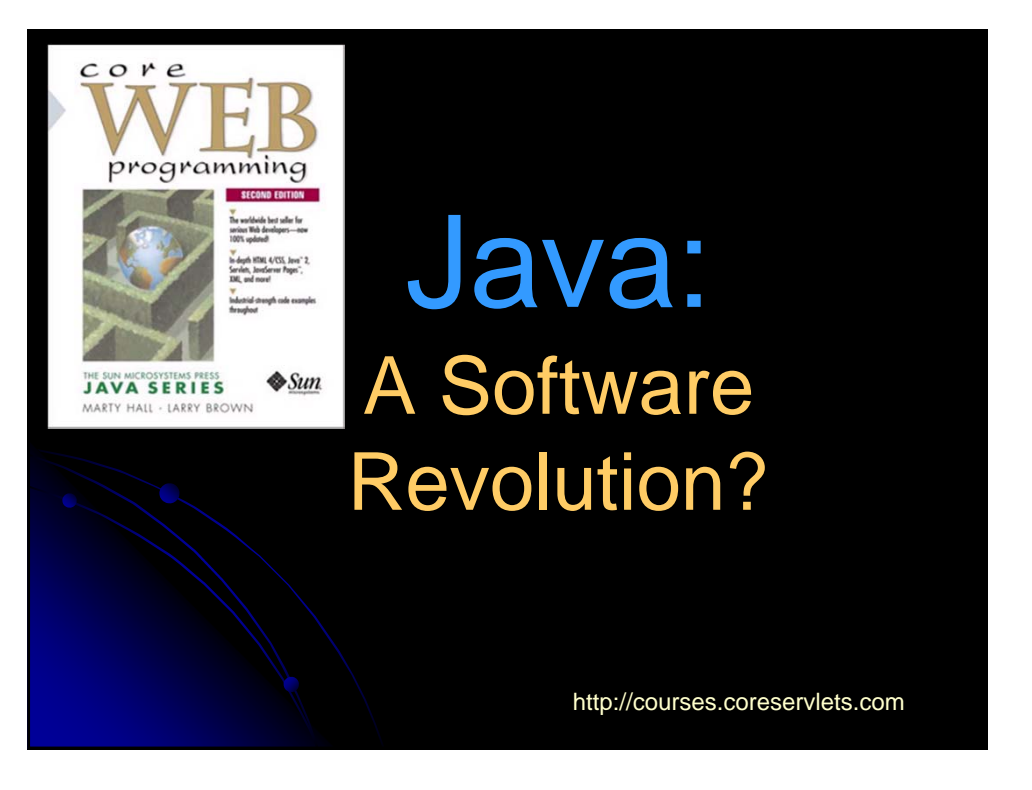

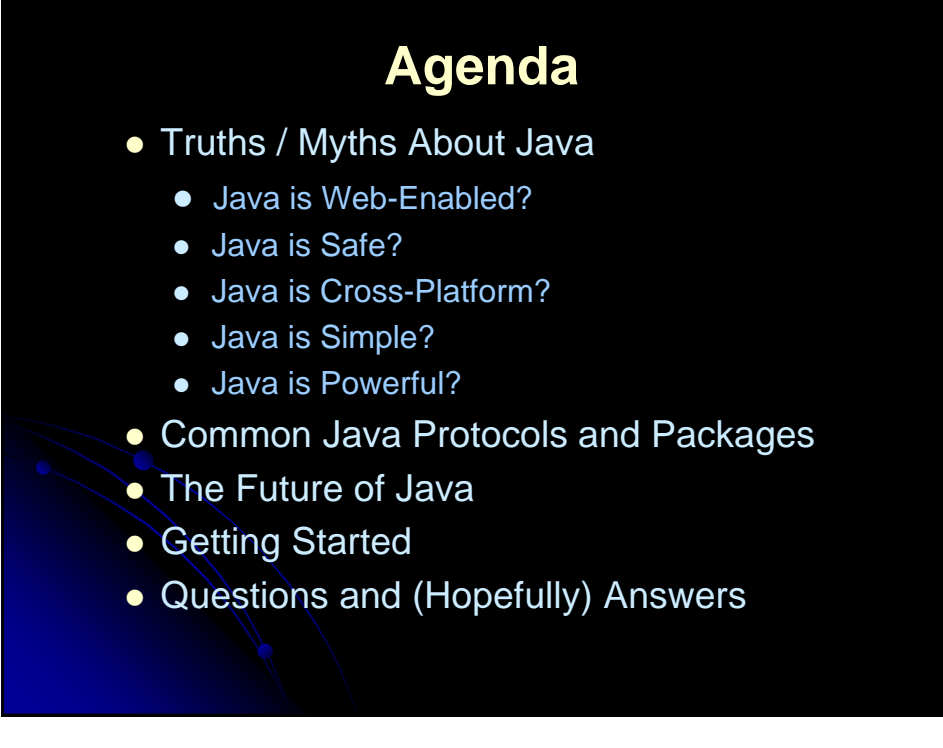

# **Java is Web-Enabled?** Truth: Web browsers can run Java "applets" The Web can be used for *software* delivery and *execution*, not just *document* delivery and *display* No more installation or updates; just a bookmark Large, complex applets best suited for intranets. Fits the APL model better than the WWW at large. **Truth: Java's network library is easy to use**  Ordinary mortals can do socket programming Standard distributed object protocol and DBMS API

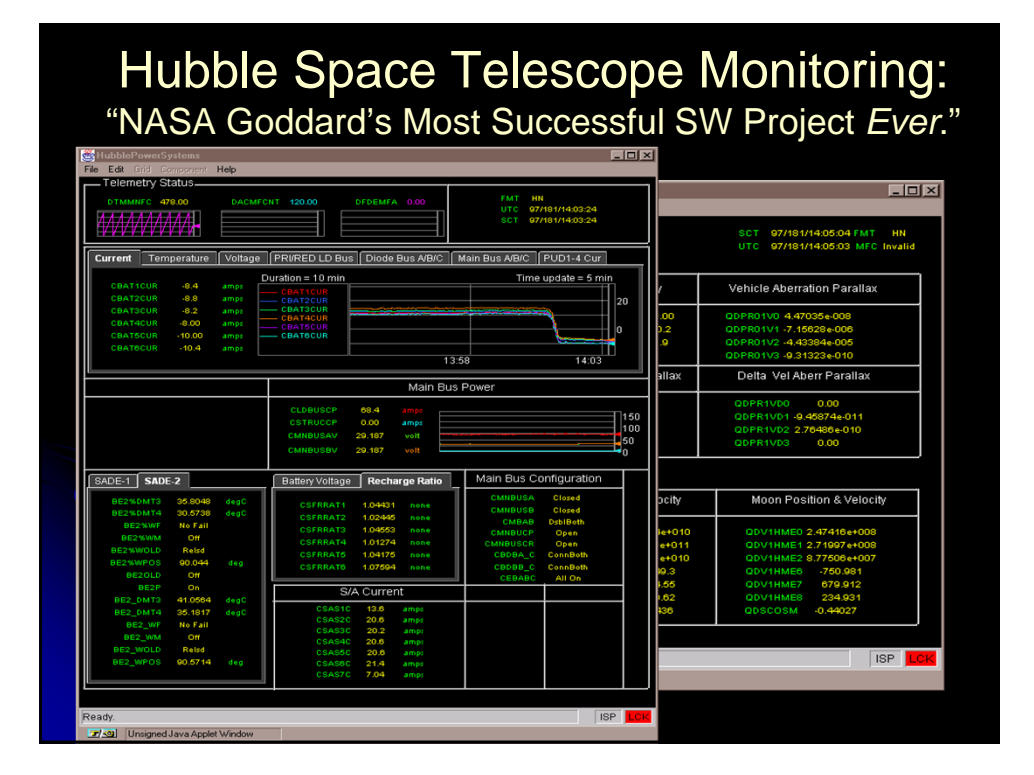

## **Java is Web-Enabled?**

- Myth: Java is *only* for the Web
	- Java "applets" run in Web pages
	- Java "applications" run stand-alone
	- Current usage (roughly)
		- Client (applet): 5%
		- Desktop (application): 45%
		- Server (servlets/JSP/EJB): 50%

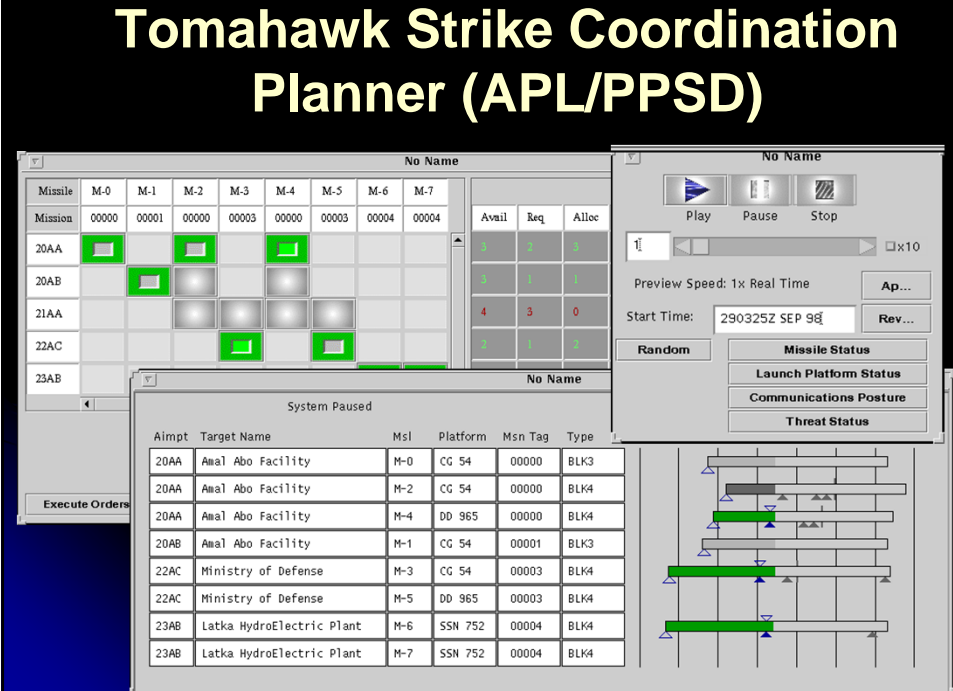

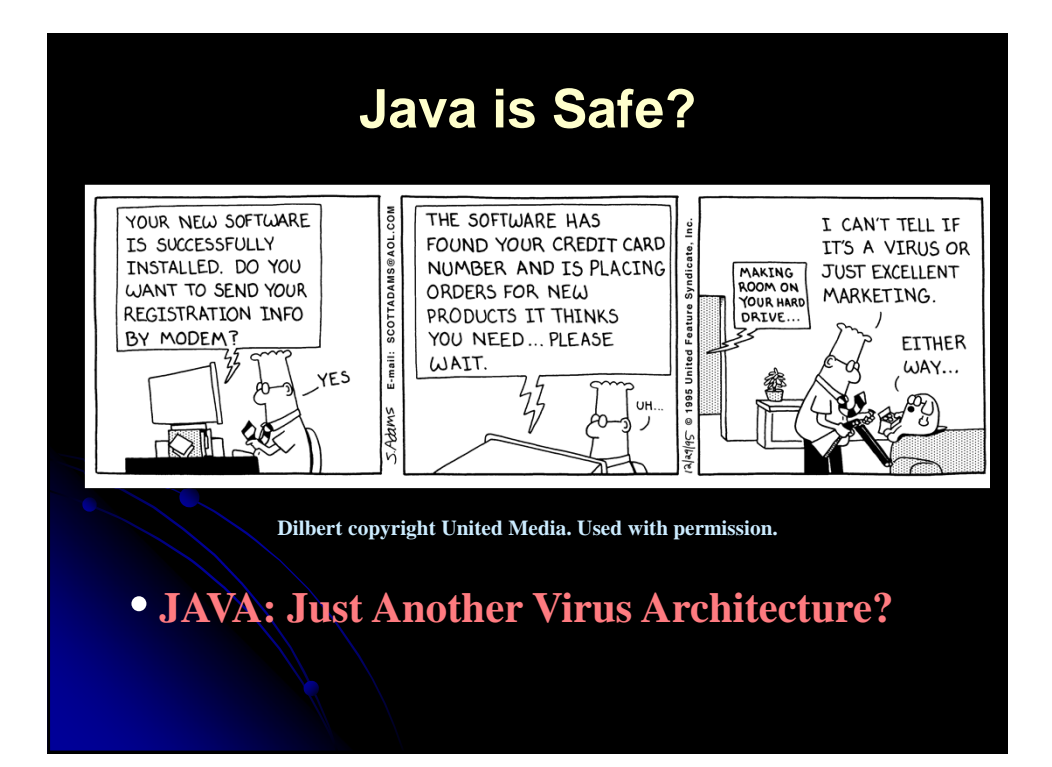

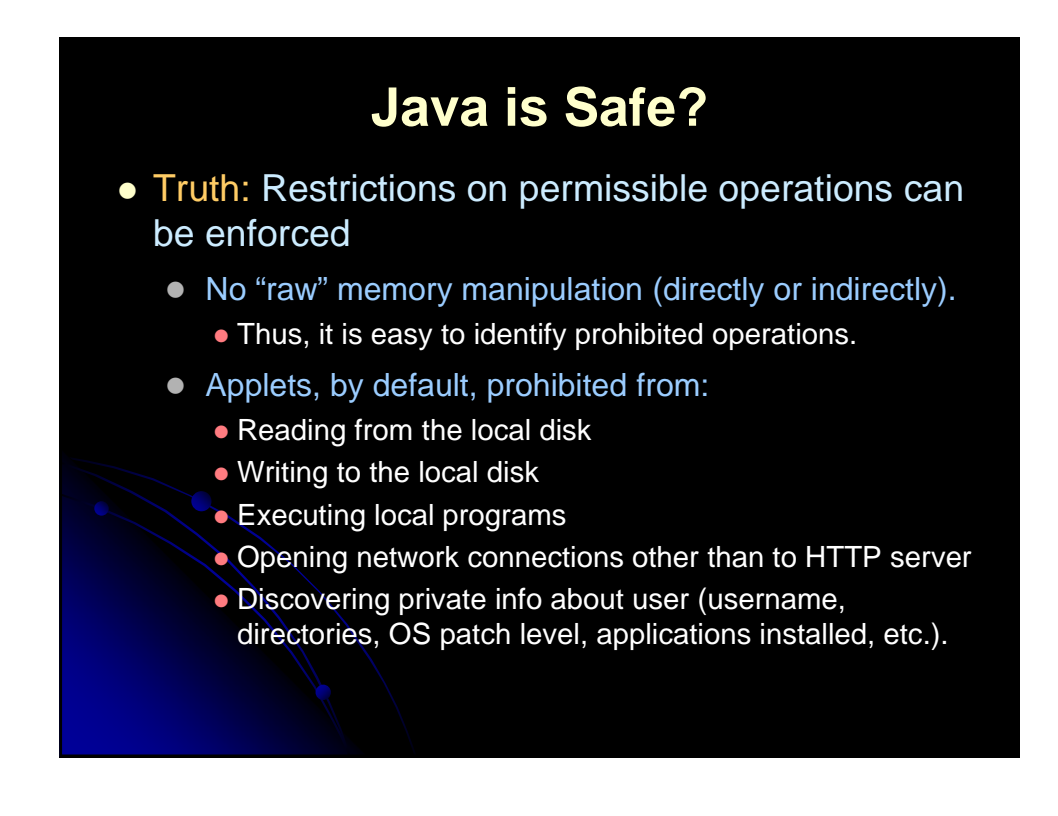

# **Java is Safe?**

- Myth: Applets cannot harm your computer
	- Denial of service
	- Browser misconfiguration
	- Implementation bugs
- Myth: Java is too restricted to be useful
	- Restrictions apply only to applets, not regular Java programs
	- $\bullet$  Digital signatures support relaxed restrictions
- Myth: Applets with digital signatures are no more or less safe than ActiveX
	- Relaxed security in applets not "all or nothing" as in **ActiveX**

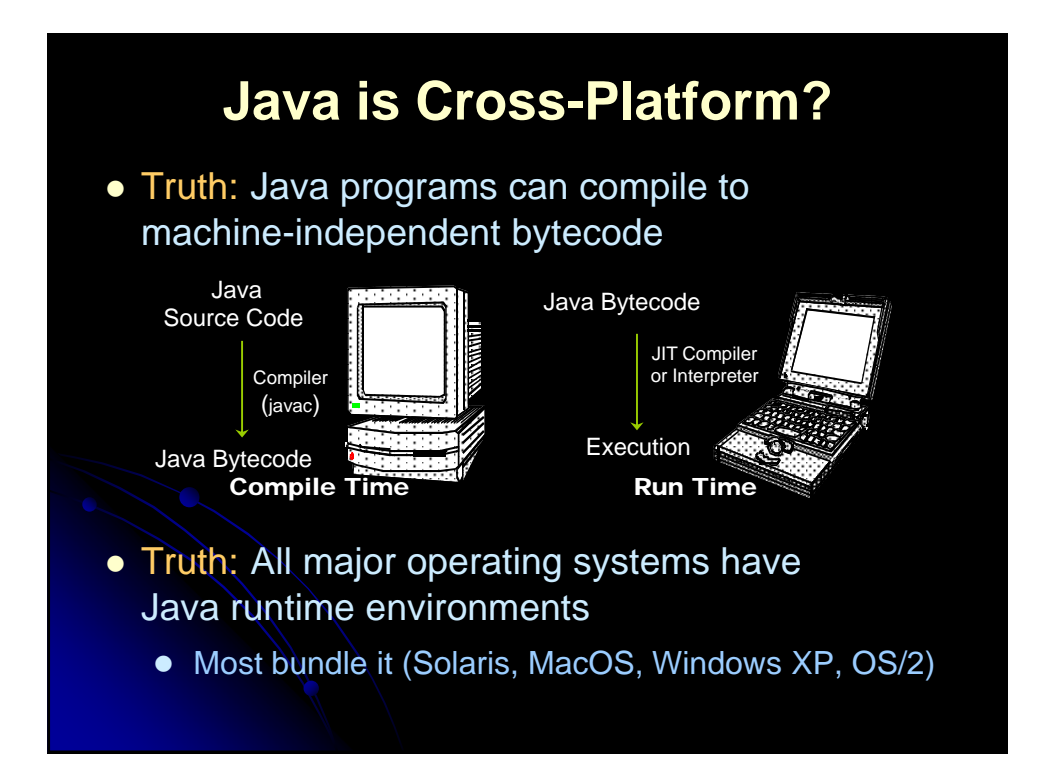

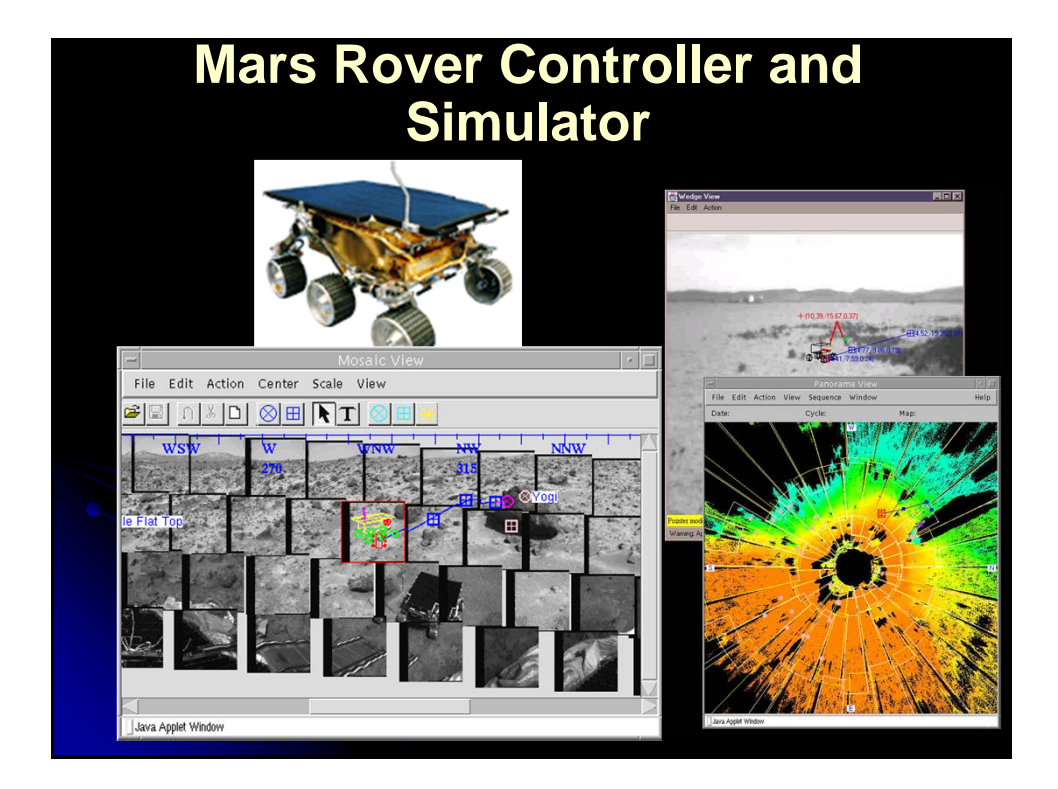

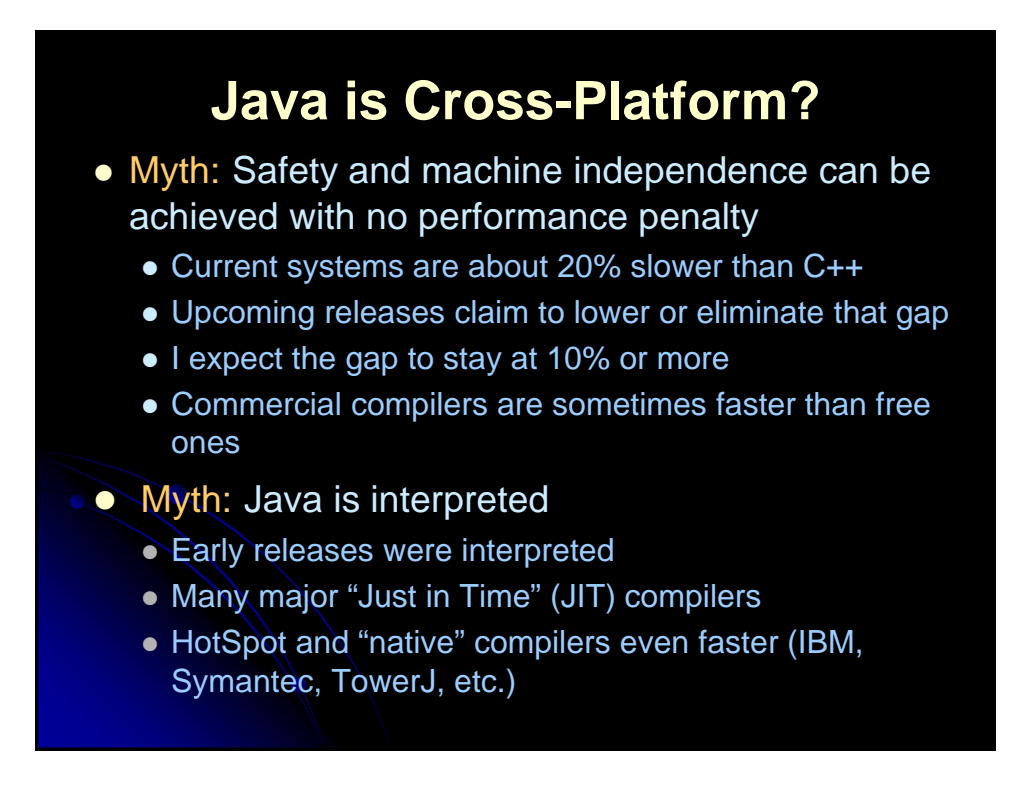

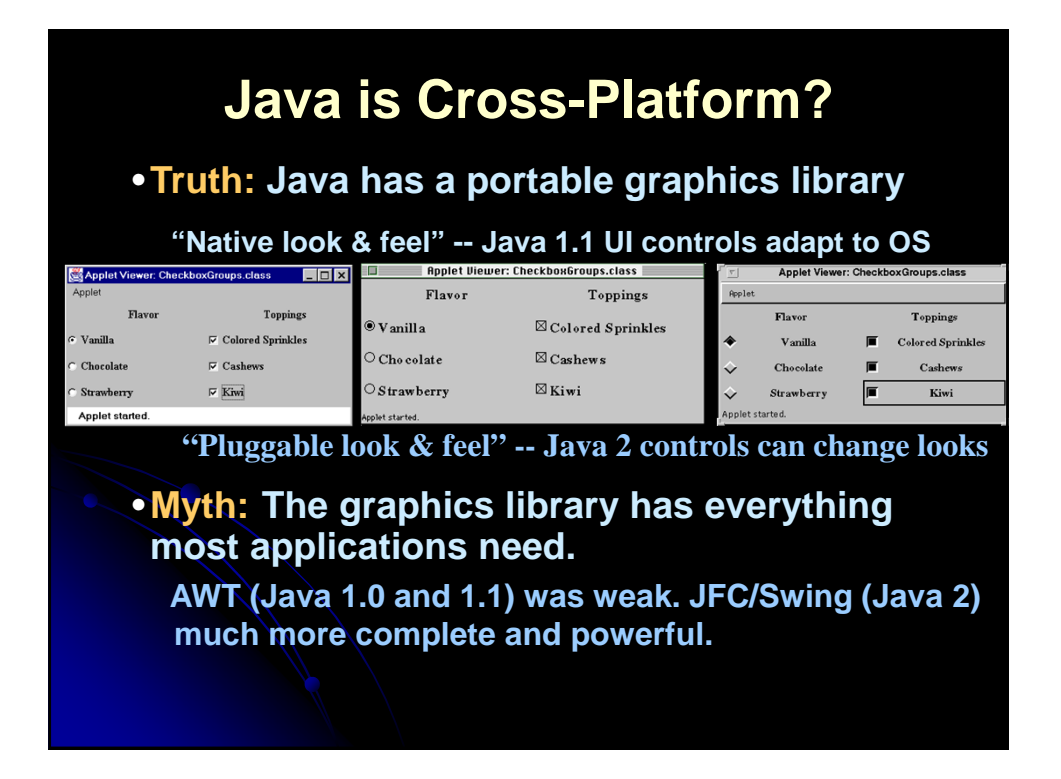

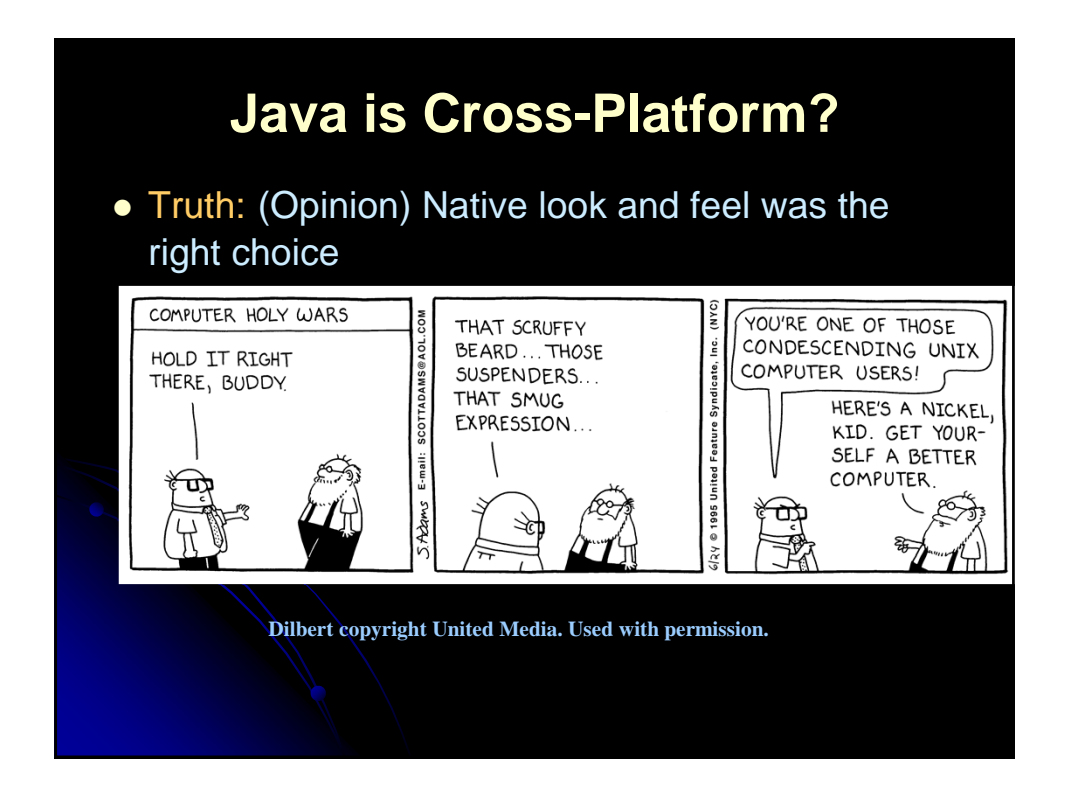

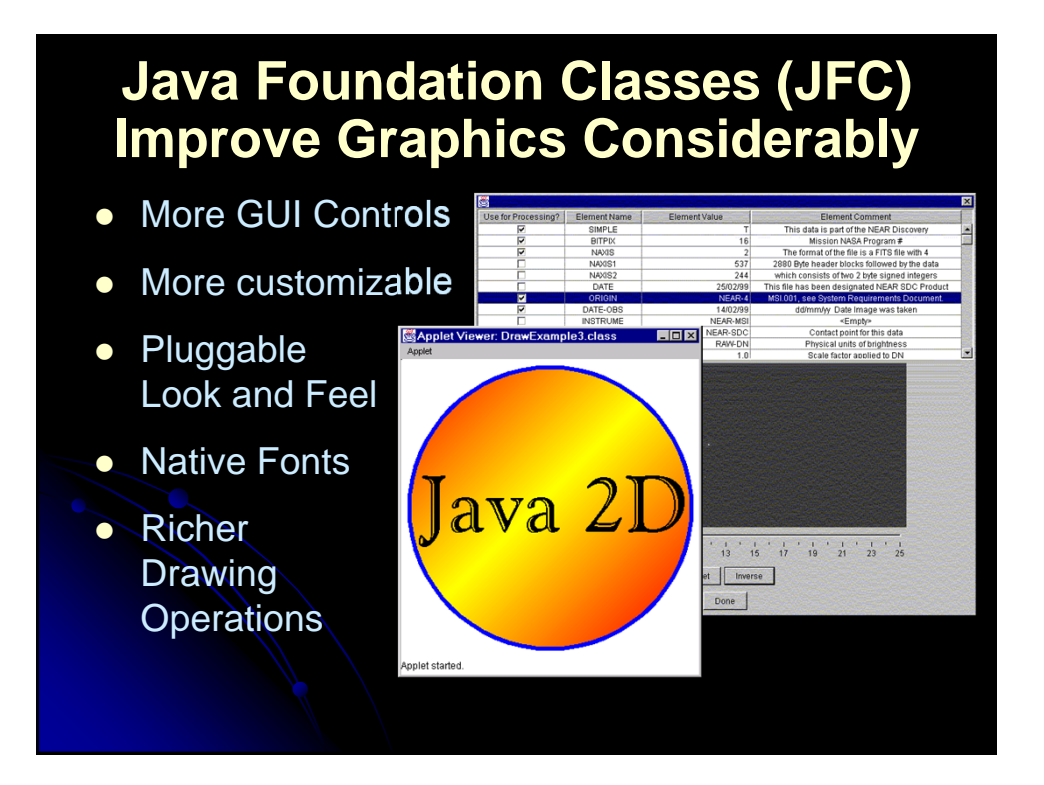

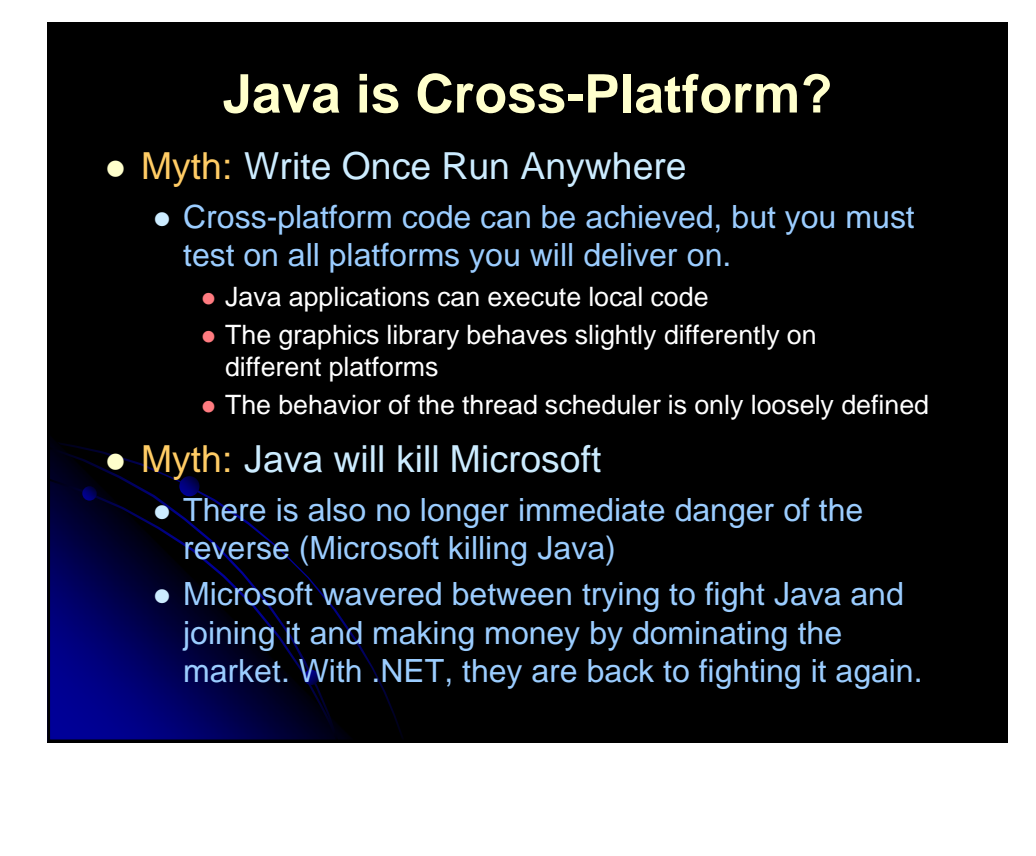

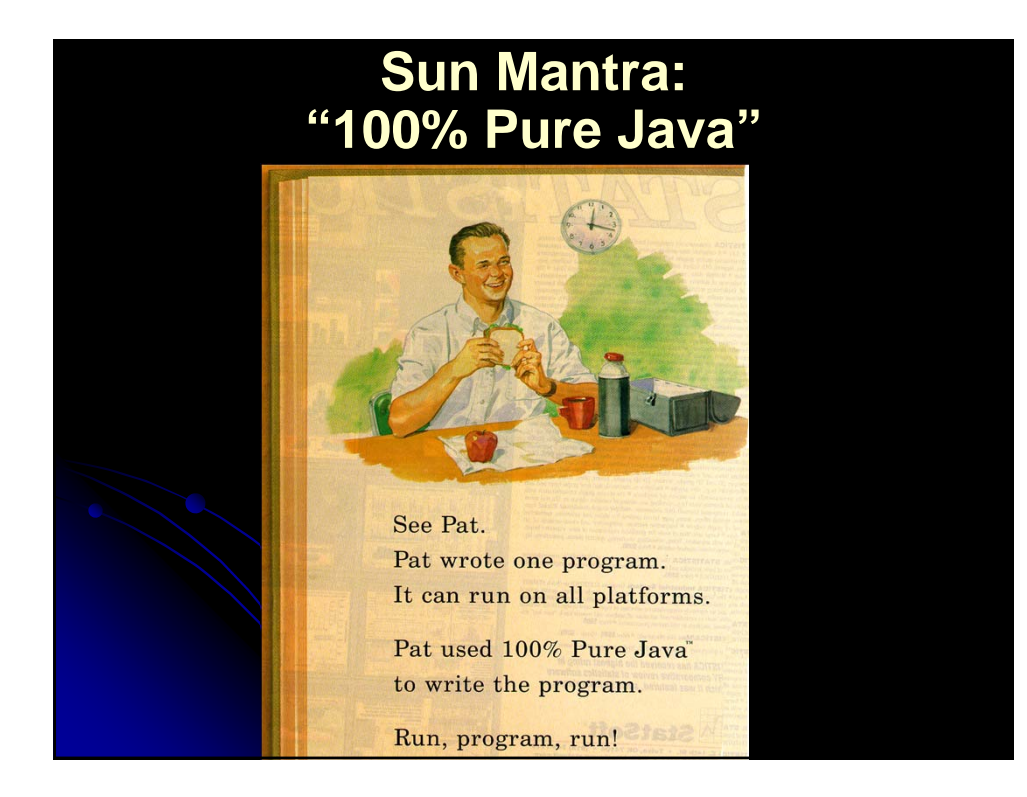

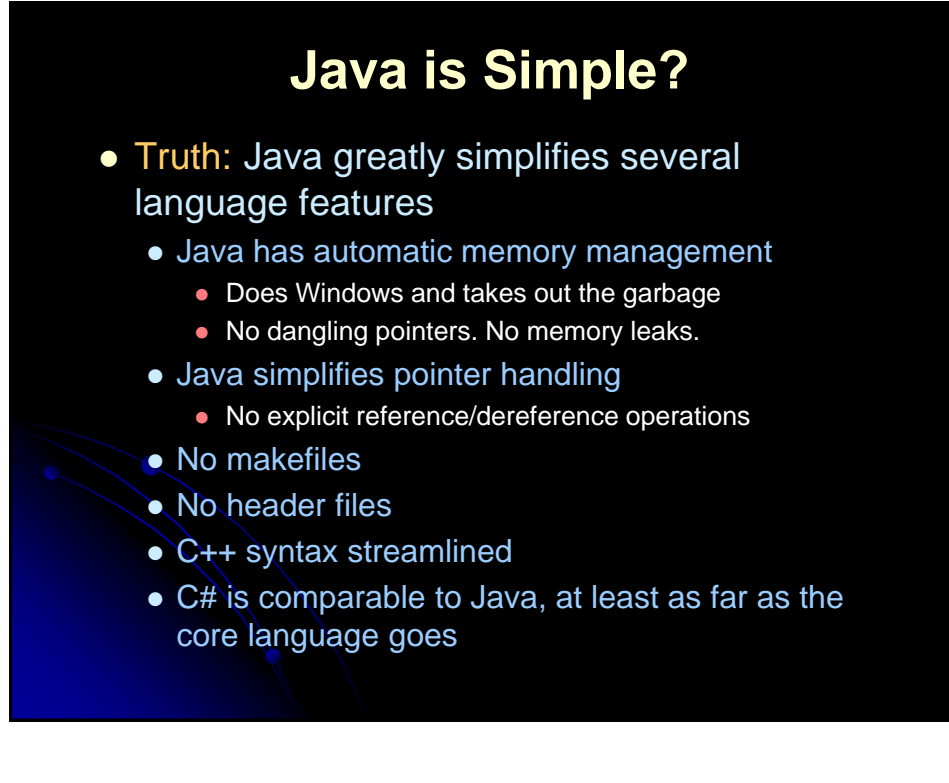

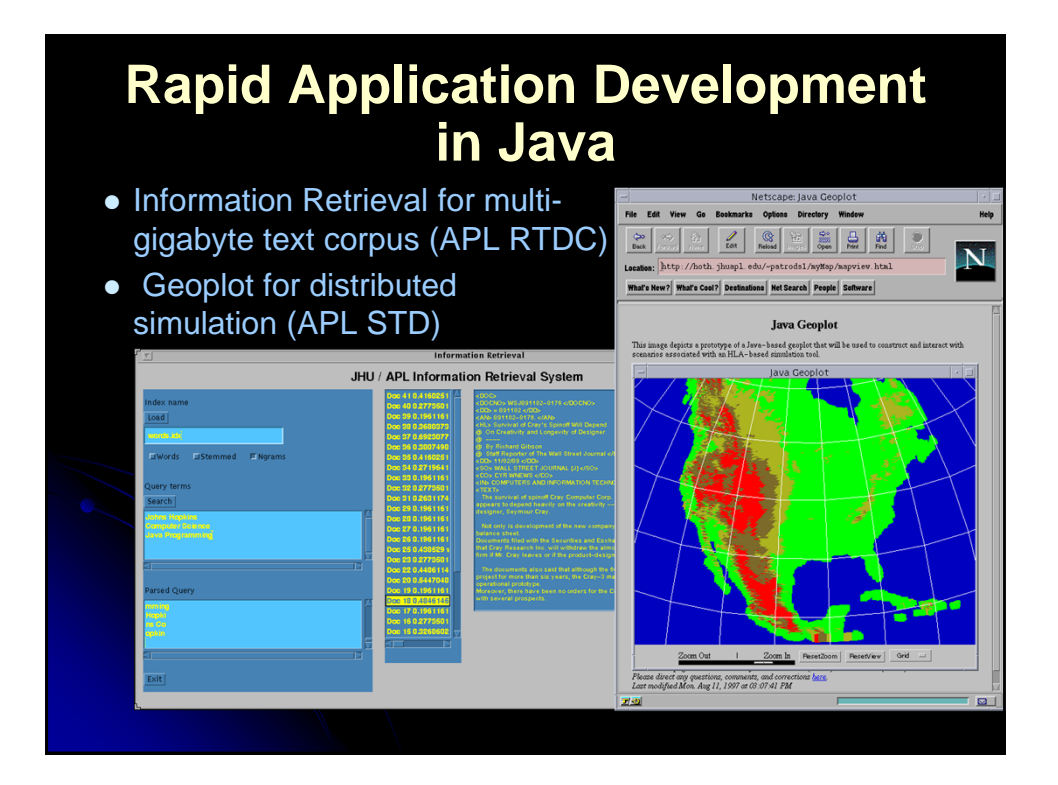

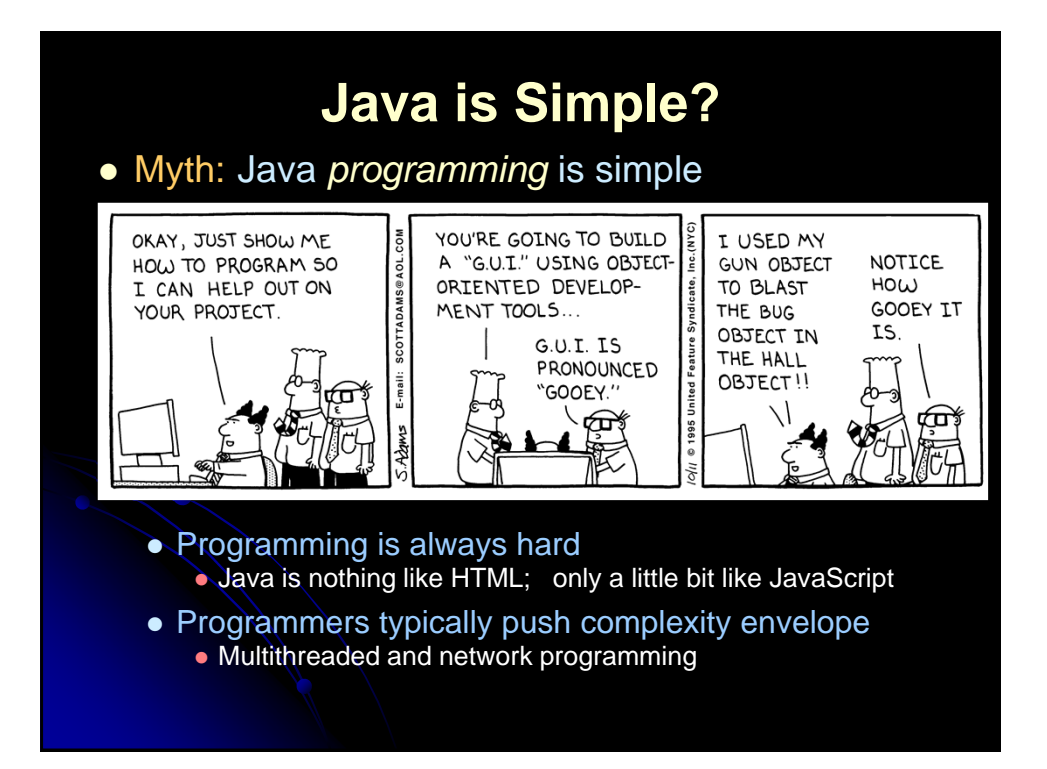

## **Java is Powerful?**

- Truth: Java has a rich set of standard libraries
	- Networking
	- Threads (lightweight processes)
	- Distributed objects
	- Database access
	- Graphics: GUI controls and drawing
	- Data structure library
	- Arbitrary precision integral and fixed-point arithmetic
	- Digital signatures
	- Serialization (transmitting/reassembling data structures)
	- File and stream compression

# **MEL - Master Environmental Library (DMSO)**

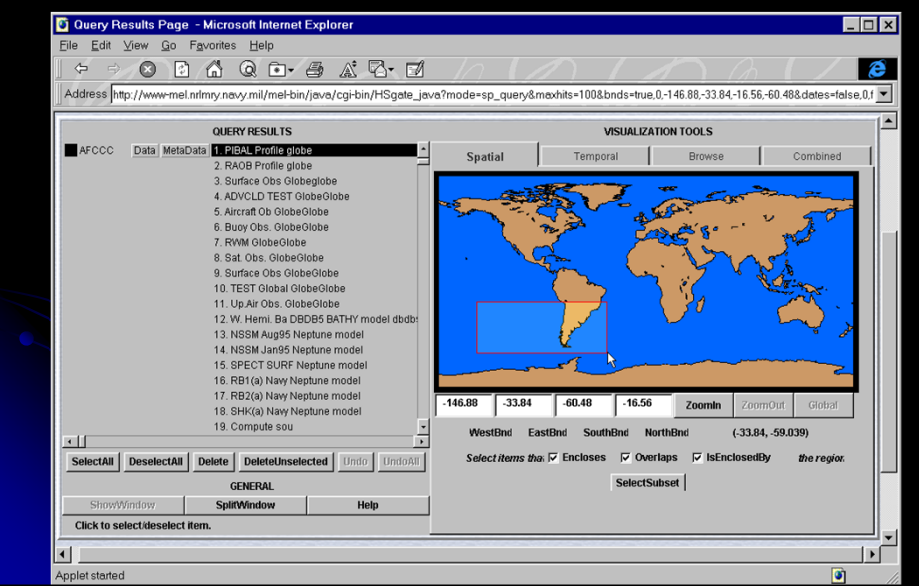

## **Java is Powerful?**

- Myth: Java will increase programmer productivity for all applications by XXX%.
- Myth: Java will kill C++
- Myth: All software should be written in Java
	- **.** Unix utilities: C
	- Small/medium Windows-only programs: Visual Basic
	- String parsing: Perl
	- $\bullet$  High-performance, single-platform OO systems: C++
	- Air traffic control, aircraft flight software: Ada
	- Knowledge-based systems: Lisp/CLOS
	- Java also a good alternative for many of these

## **Java and C++**

Π n How to Keep Your C++ Code Robust **Keys to Develop<br>Reusable Code 4 Rules for Using**<br>**Class Objects** d ObjectSpace's<br>plkit> 2.0 **New Patterns++ Section** Fechniques for Thread-Safety Design<br>Fackling Dual Hierarchy Problems

Although Java will certainly not kill off C++, Java and C++ do compete for some of the same territory.

Hmm, does *The C++ Report* think that the way to keep your C++ code robust is to port it to Java?

## **Key Java Packages and Protocols**

## Core Technologies

- JDBC
- RMI (and Jini)
- JavaBeans
- Swing
- Java 2D

## • Standard Extensions

- Servlets (and JavaServer Pages)
- Enterprise Java Beans (and JNDI)
- Java 3D

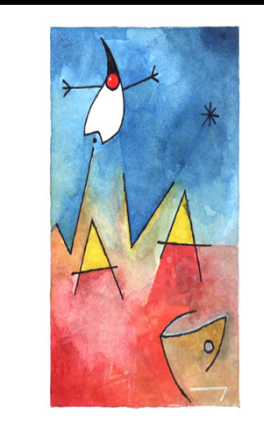

## **Java Packages and Protocols: JDBC (Java DataBase Connectivity)**

- Standardizes mechanism for making connection to database server
	- Requires server-specific driver on client. No change to server.
- Standardizes mechanism for sending queries
	- Either regular or parameterized queries (stored procedures)
- Standardizes data structure of query result
	- Assumes relational data, so data structure is a table
- Does *not* standardize SQL syntax
	- Queries are simply strings
	- Server extensions and enhancements supported

## **Java Packages and Protocols: Remote Method Invocation (RMI)**

### • Built-in Distributed Object Protocol

- RMI lets a developer access a Java object and manipulate it in the normal manner. Behind the scenes, each function call really goes over the network to a remote object.
- Arbitrary Java data structures can be sent over the network with little or no special packaging, due to Java's "serialization" mechanism
- Similar to a simplified CORBA, but restricted to Java-to-Java communication
- **•** Jini
	- RMI-based protocol for self-documenting services.
	- Allows real "plug and play" -- no separate drivers

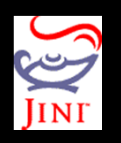

 Jury is out on eventual success. Security and industry adoption are open questions.

## **Java Packages and Protocols: JavaBeans**

- JavaBeans is to Java as ActiveX is to Visual C++.
	- Lets you package a Java program as a software "component"
	- Visual tools can modify/manipulate it without knowing anything about it in advance
		- For example, you can drop a Bean into Visual Café, IBM VisualAge for Java, Inprise (Borland) JBuilder, Sybase PowerJ,
		- Metrowerks CodeWarrior, Sun JavaWorkshop, etc., and it is automatically available from their tool palette for drag-anddrop development
	- Better security and portability than ActiveX
	- More ActiveX components available

## **Java Packages and Protocols: Swing**

- Standard GUI-control (widget) library in Java 2
- Many more built-in controls
- Much more flexible and customizable
- Includes many small features aimed at commercial applications
	- Tooltips, tabbed panes, on-line help, HTML support, dockable toolbars, multi-document interface, etc.
- Look and feel can be changed at run time

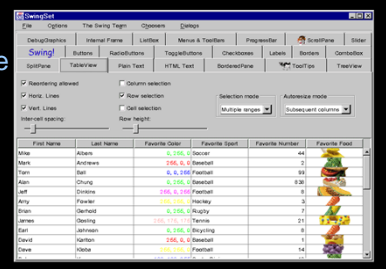

### **Java Packages and Protocols: Java 2D** • Standard drawing library in Java 2 • Many new drawing attributes • Fill patterns and images • Arbitrary fonts • Pen thicknesses and dashing patterns ava 2 • Color mixing rules and transparency • Coordinate transformations **Test** • Floating-point coordinate system • Mapping from memory coords to  $\begin{array}{c} \textbf{Test} \end{array}$ **Test**  $T_{\rm est}$  $Test$ screen or printer coords • Affine transforms: translate, scale,  $_{\rm Test}$ rotate, and shearTest  $\vert$  Test  $T_{ext}$

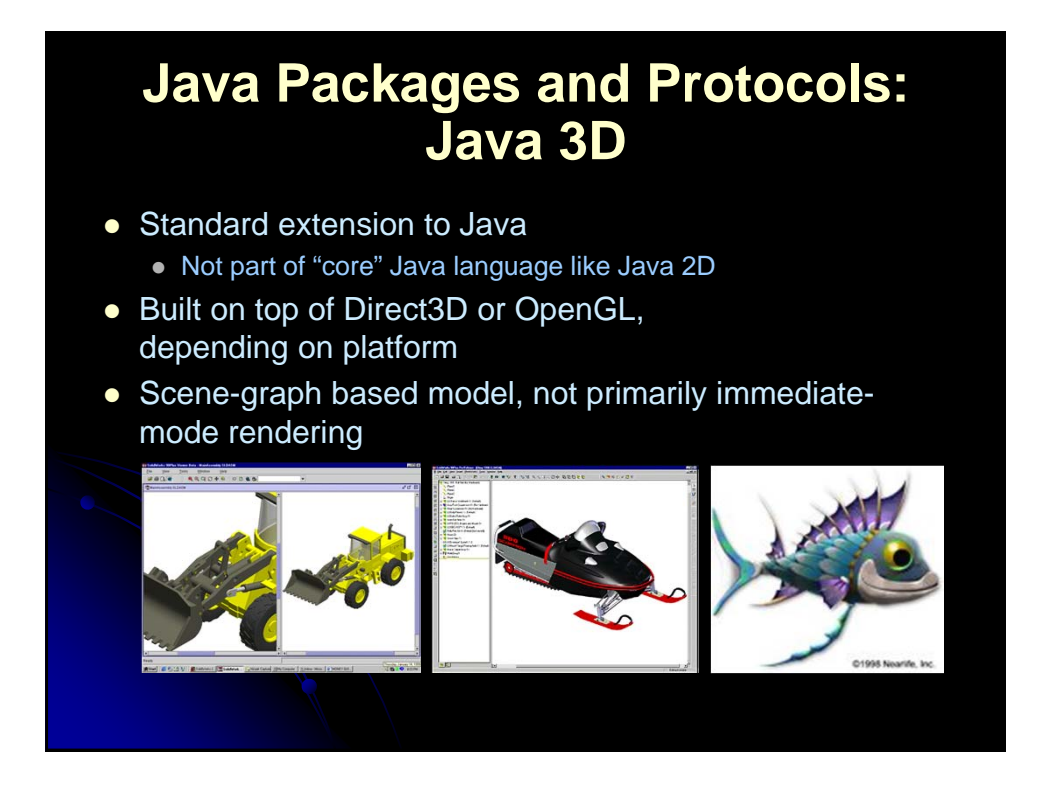

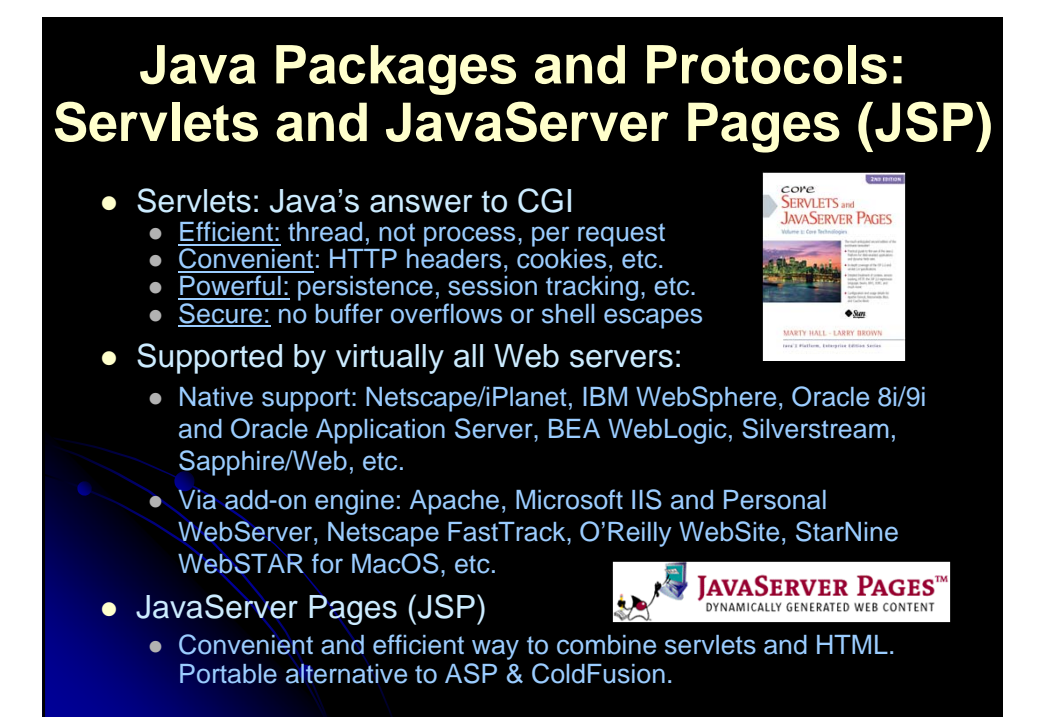

## **Java Packages and Protocols: Enterprise JavaBeans (EJB)**

- EJBs are to server components what regular JavaBeans are to application components
- Standardizes access to services like load balancing, persistence, failover, etc.

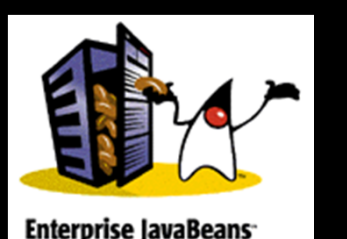

- Builds on JavaBeans, CORBA, and RMI "under the hood"
- Potentially accessible via non-Java programs
- Application Servers Supporting EJB
	- BEA WebLogic, IBM WebSphere, Netscape/iPlanet, Oracle, Progress SW Apptivity, NetDynamics, Sybase, Bluestone, Saphire/Web etc.

## **The Future of Java**

- **Core language** 
	- Java 2 (aka JDK 1.2-1.5) released for Windows in Dec '98. Richer set of GUI controls, better drawing model, extensive data structure library ("collections"), better audio support, standard CORBA interface, better performance. Core language evolution slowed.
- Standard extensions
	- Servlets, JSP, Jini, JAXP, etc. Continue to evolve rapidly.
- Java on the server: current growth is here
- Java for small devices and embedded apps
	- Java 2 Micro Edition (PDAs, cell phones, etc.), JavaCard
	- Future of Real-Time Java is still unknown (www.rtj.org)
- Legal battles over?

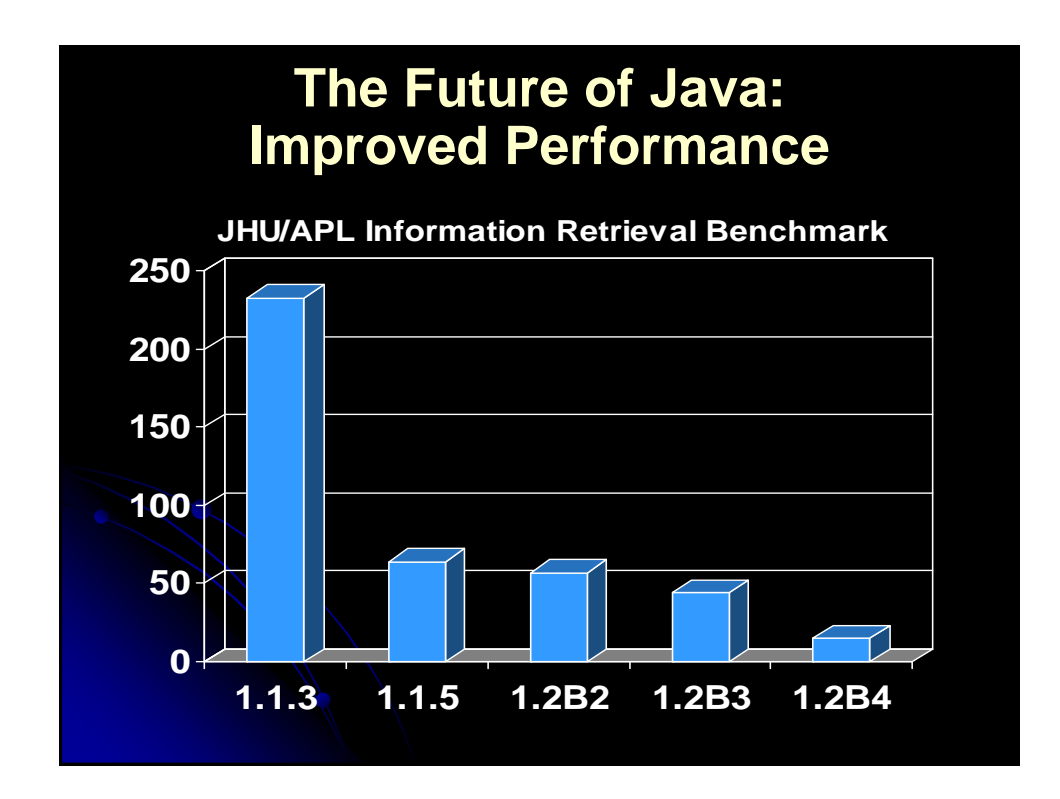

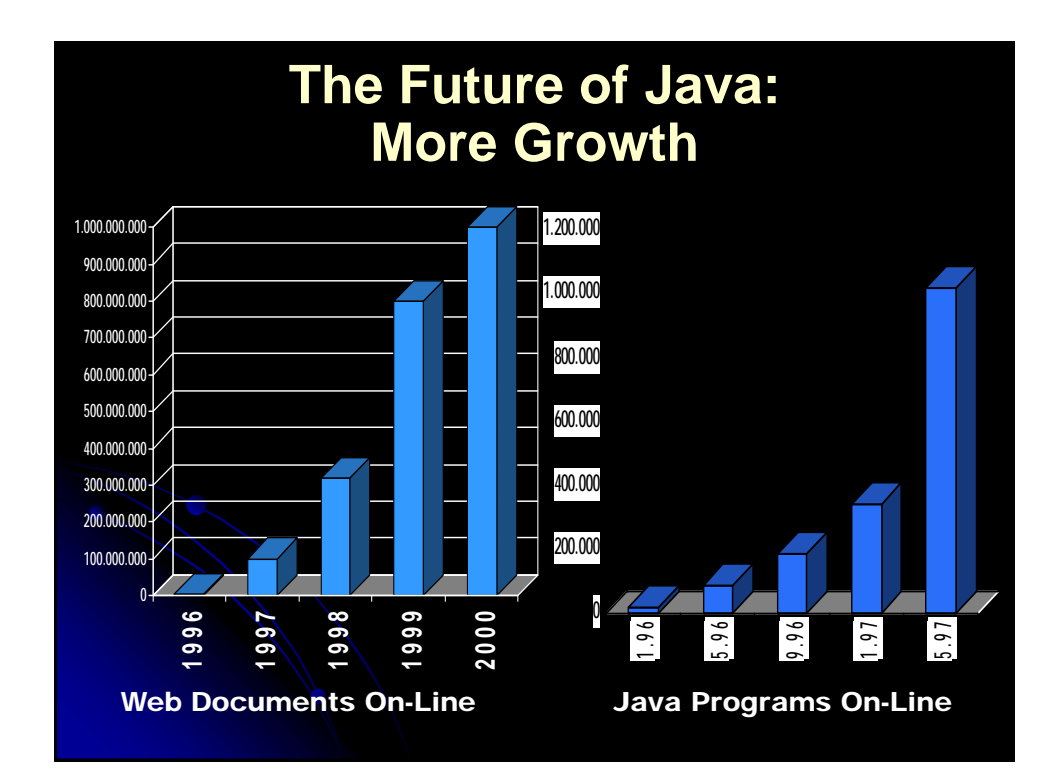

## **The Future of Java: More Jobs**

- Even in economic downturn, most companies that do large amounts of software development have shortages of good Java developers
- IBM has over 2,500 professionals involved with Java product development
- Seen on a blackboard in the background of a video clip at the JavaOne conference:

## if (you.canRead(this)) you.canGet(new Job(!problem));

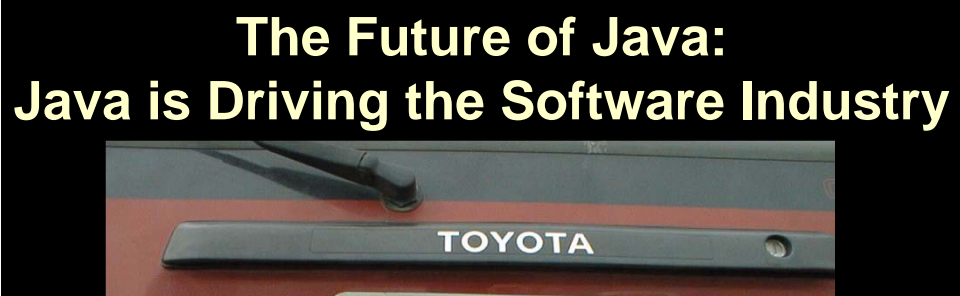

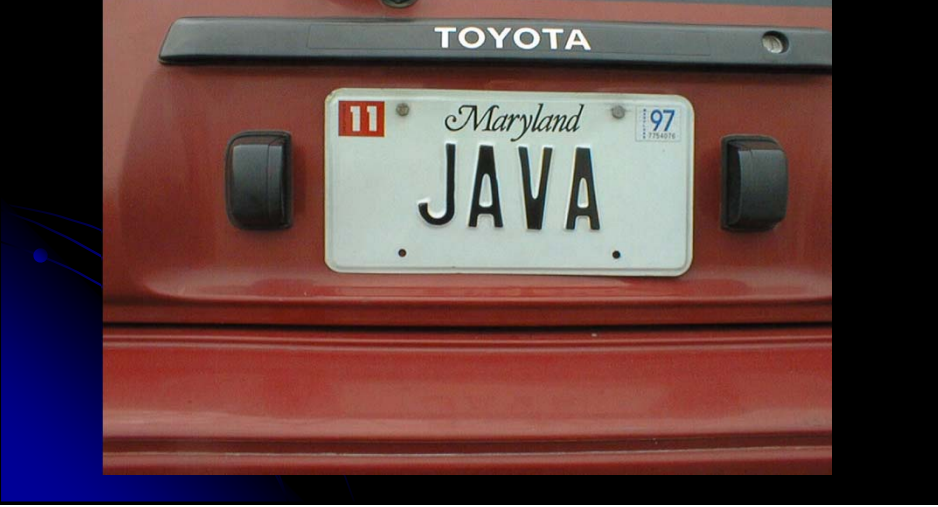

## **Which Java Version Should You Use?**

### **•** Applets

- Use JDK 1.1 if you want to support the WWW at large.
- Internet Explorer 4.0 and later and Netscape 4.06 and later support JDK 1.1. Netscape 6/7 support JDK 1.3/1.4.
- Java Plug-In is required if you want to use Java 2 on a browser other than Netscape 6 or 7. Mozilla Firefox depends on the Java plug-in.

### • Applications

- For standard applications use JDK 1.4
- Download: j2sdk-1\_4\_2\_11-windows-i586-p.exe from http://java.sun.com/

### Common Approach

- Use JDK 1.4, but bookmark the JDK 1.1 API to check available methods when writing applets for Web at large.
	- *For class, use JDK 1.4 and Firefox or IE 6*

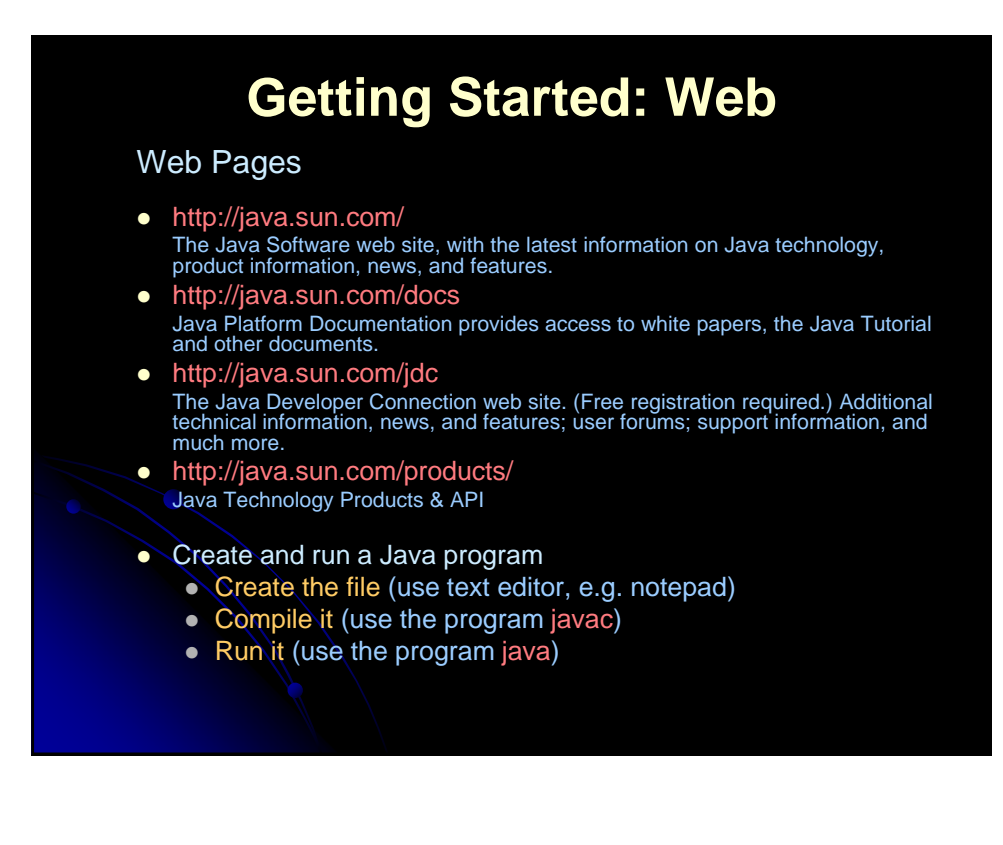

# **Getting Started: Details**

- Create the File
	- Write and save a file (say Test.java) that defines public class Test
	- File and class names are case sensitive and must match exactly
- Compile the program
	- Compile Test.java through
		- > javac Test.java
		- This step creates a file called Test.class
	- If you get a "deprecation" warning, this means you are using a Java construct that has a newer alternative (ie it still works but is not recommended)
		- Use "javac -deprecation Test.java" for an explanation, then look the newer construct up in the on-line API

## **Getting Started: Details (Continued)**

- Run the program
	- For a stand-alone application, run it with

### > java Test

- Note that the command is **java**, not **javac**, and that you refer to **Test**, not **Test.class**
- For an applet that will run in a browser, run it by loading the HTML page that refers to it (or use appletviewer)

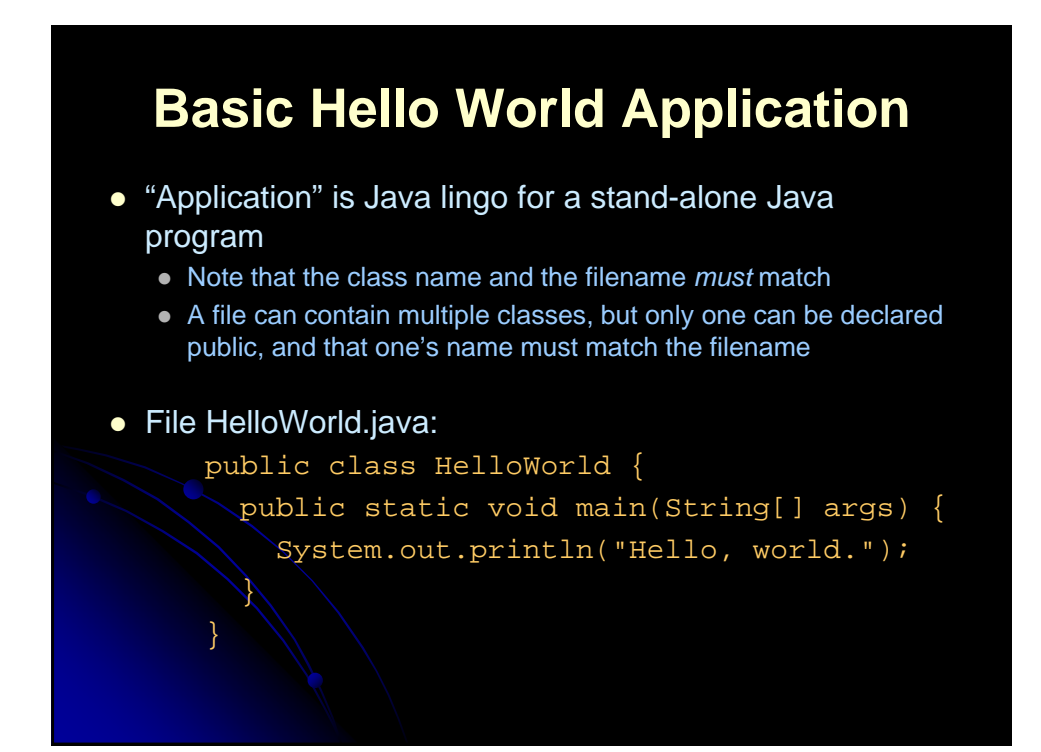

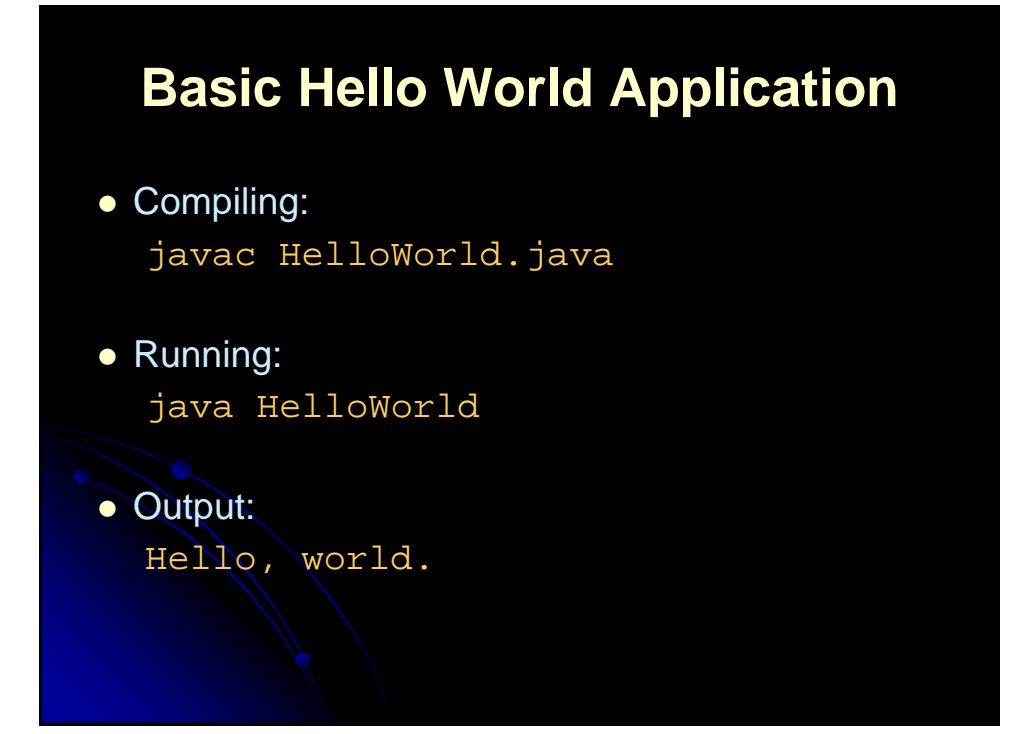

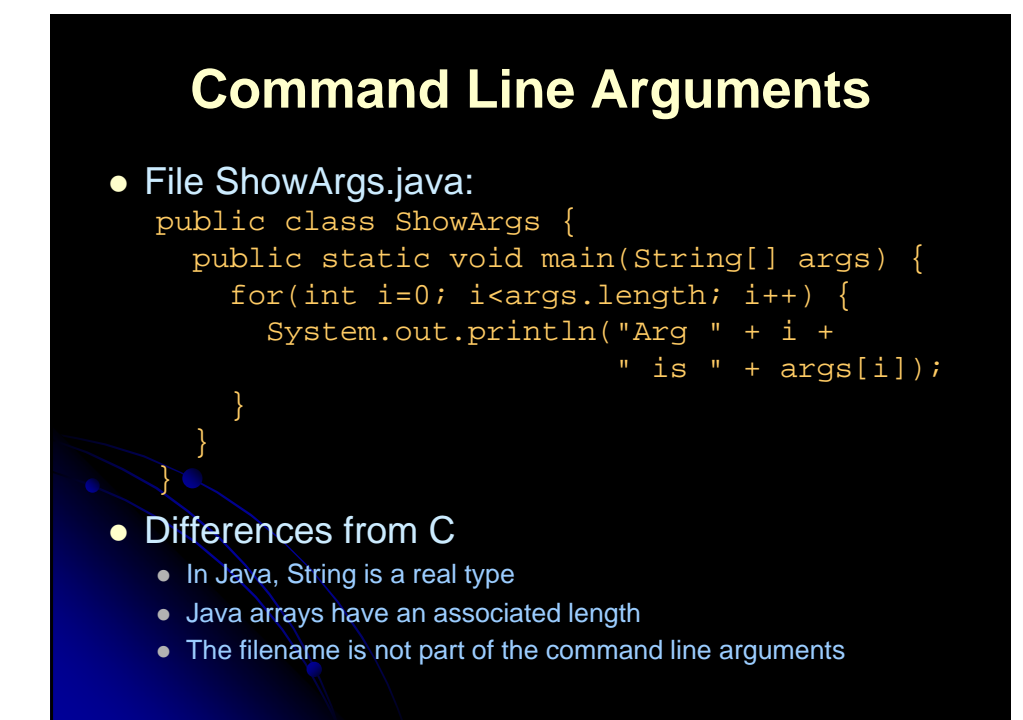

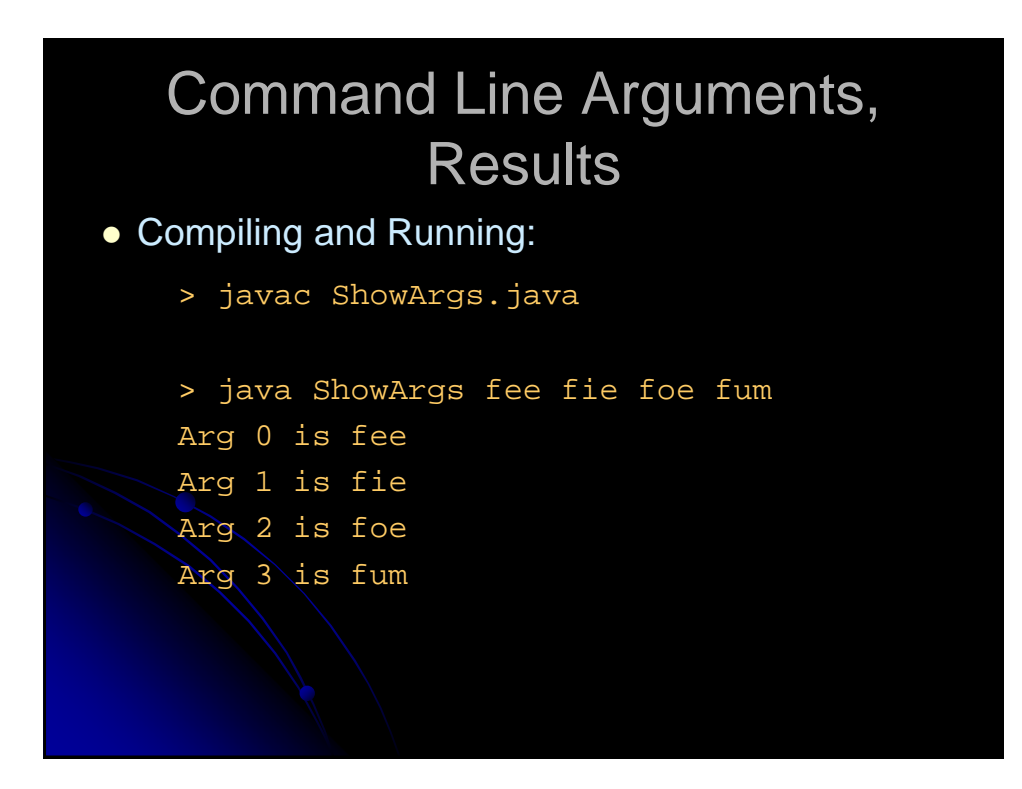

## **Basic Hello WWW Applet**

## File HelloWWW.java: import java.applet.Applet; import java.awt.\*; public class HelloWWW extends Applet { public void init() { setBackground(Color.gray); setForeground(Color.white); setFont(new Font("SansSerif", Font.BOLD, 30)); } public void paint(Graphics g) { g.drawString("Hello, World Wide Web.", 5, 35); } }

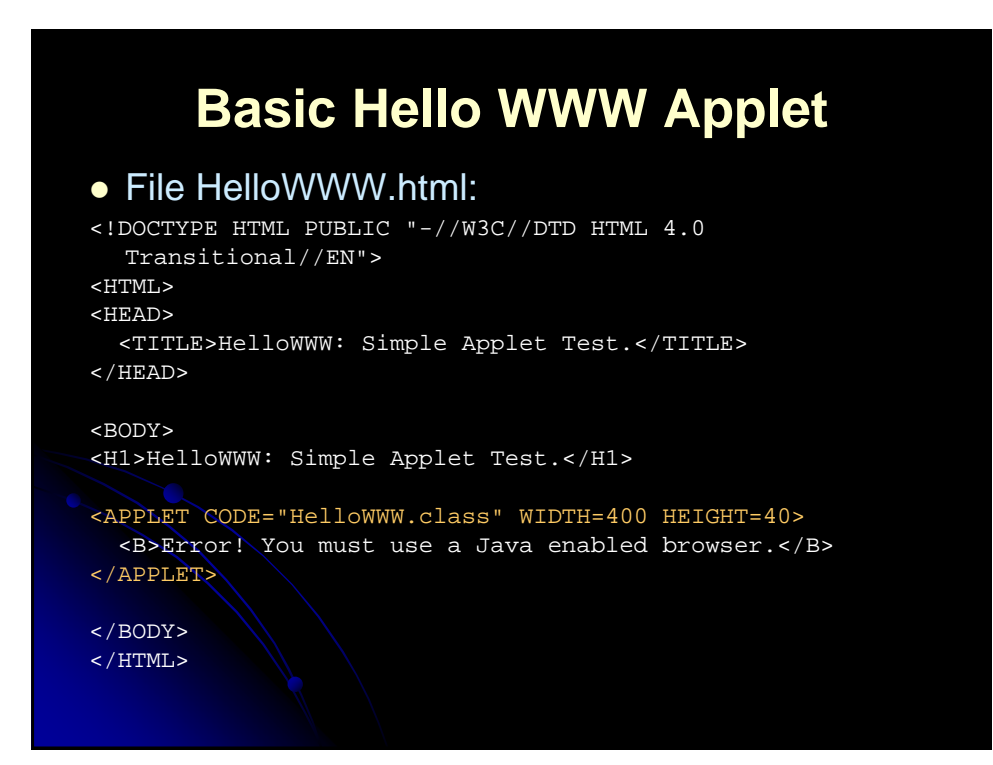

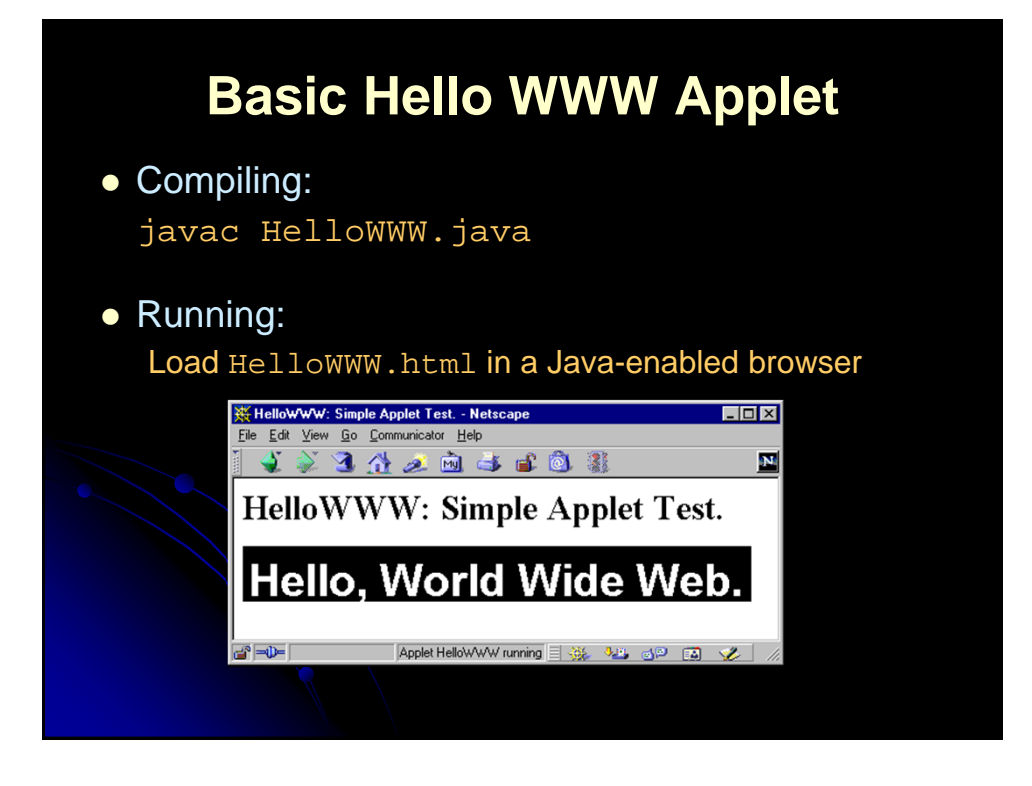

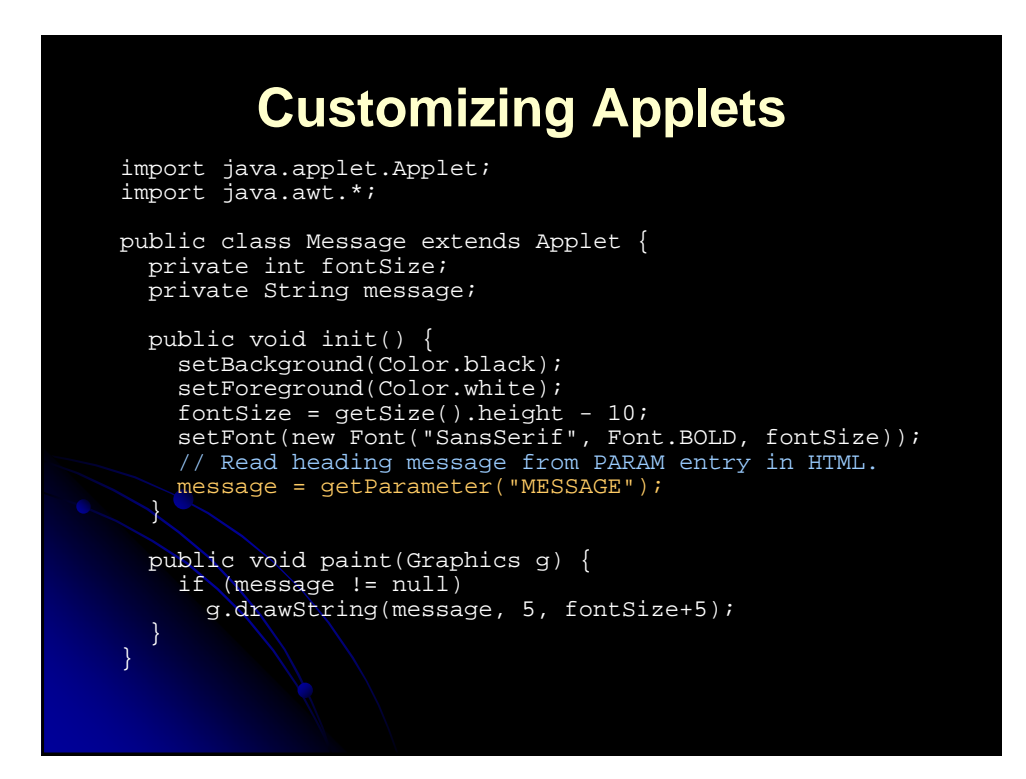

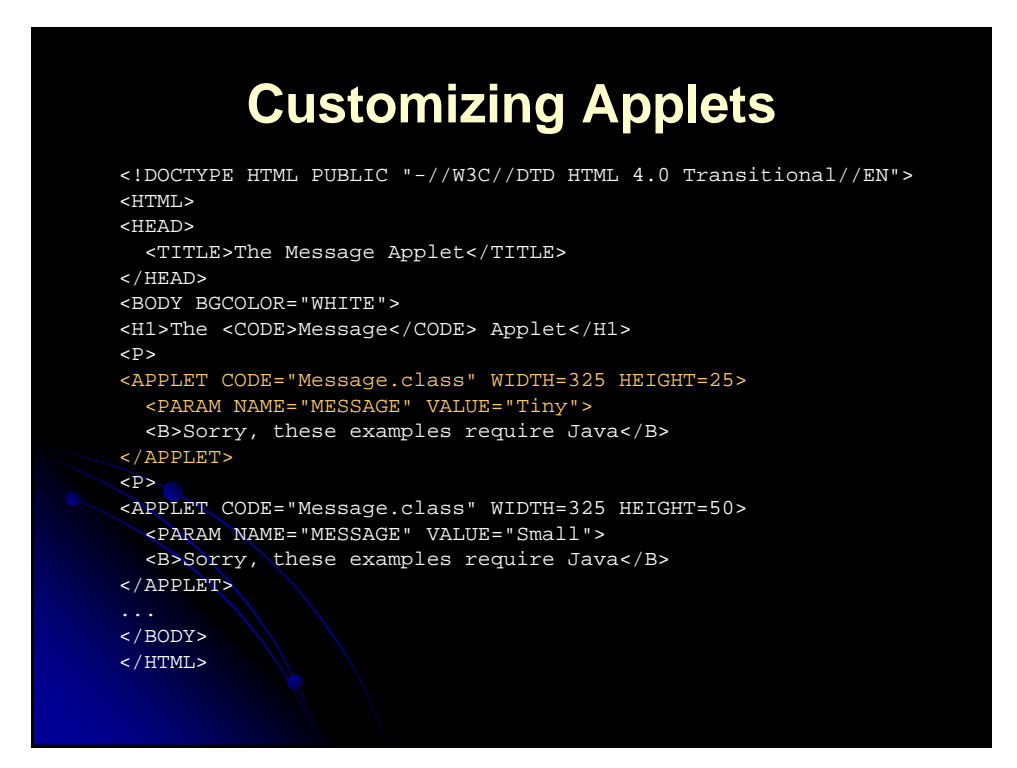

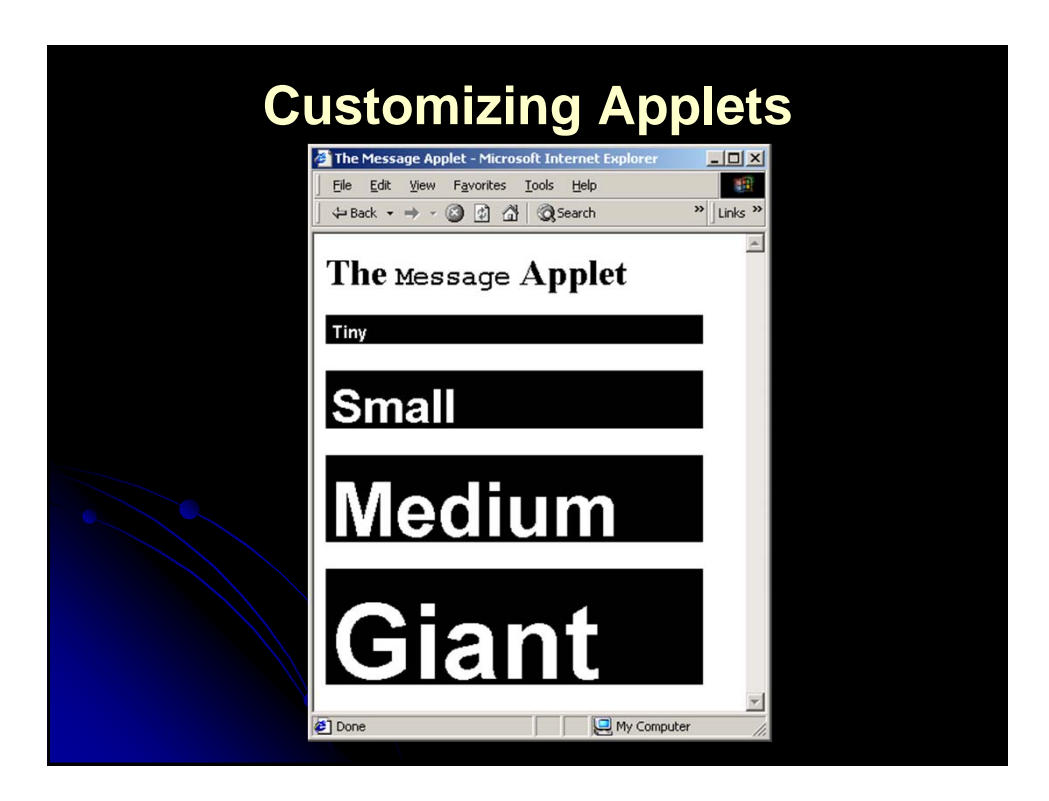

# **Some Predefined Classes**

## **Constructor Summary**

### **javax.swing Class JButton**

java.lang.Object **JButton**() Creates a button with no set text or icon.

java.awt.Component **Creates a button where properties are taken from** Java.awt.Container javax.swing.JComponent javax.swing.AbstractButton **javax.swing.JButton JButton**(Action a) the Action supplied. **JButton**(Icon icon)

Creates a button with an icon. **JButton**(String text) Creates a button with text.

### **Method Summary**

protected void **configurePropertiesFromAction** (Action a)

Factory method which sets the AbstractButton's properties according to values from the Action instance. AccessibleContext **getAccessibleContext** ()

### Gets the AccessibleContext associated with this JButton.

String **getUIClassID** ()

Returns a string that specifies the name of the L&F class that renders this component.

### Boolean **isDefaultButton** ()

Gets the value of the defaultButton property, which if true means that this button is the current default button for its JRootPane.

protected String **paramString** () Returns a string representation of this JButton.

## **Some Predefined Classes**

### **Field Summary**

…

### static double **E**

The double value that is closer than any other to *e*, the base of the natural logarithms.

### static double **PI**

The double value that is closer than any other to *pi*, the ratio of the circumference of a circle to its diameter.

### **Method Summary**

static float **abs** (float a) Returns the absolute value of a float value. static double **acos** (double a) Returns the arc cosine of an angle, in the range of 0.0 through *pi*. static double **asin** (double a) Returns the arc sine of an angle, in the range of -*pi*/2 through *pi*/2. static double **atan** (double a) Returns the arc tangent of an angle, in the range of -*pi*/2 through *pi*/2.

### **Class StrictMath**

java.lang.Object **java.lang.StrictMath**

## **Useful list of Java IDEs**

**They are in NO specific order!**

### **Eclipse**

*This is a very good and open source IDE. It is used a lot commercially and personally. It was made in Java so it's cross-platform. It has a lot of support for additional plug-ins to extend your developing needs. What I love about Eclipse is that it compiles your code as you type. It highlights compiling errors and mistakes like how MS Word does for mis-spelled words.*

### **Netbea**

*This is a very good IDE also. It has a built-in GUI Builder for those you like that R.A.D. . It is used a lot commercially too. It was made in Java so it's cross-platform like Eclipse.*

### **BlueJ**

*This is an IDE developed towards first time Java developers. It teaches you a lot of programming concepts in Java and has a nice UML tool.*

### **JCreator**

*This is my first Java IDE I used. It is very good and very easy to use. This IDE was made in C++ unlike the ones above, which were all made in Java. Only runs on Windows platform.*

### **IntelliJ IDEA**

*IntelliJ IDEA is an intelligent Java IDE intensely focused on developer productivity that provides a robust combination of enhanced development tools.*

#### **Borland JBuilder**

*This is a great commerial IDE for Java. It does have a price but some developers believe it's worth it. It also has a built-in Java GUI Builder.*

### **Dr. Java**

*Dr. Java is a lightweight development environment for writing Java programs. It is designed primarily for students, providing an intuitive interface and the ability to interactively evaluate Java code. It also includes powerful features for more advanced users.*

## **Summary**

- Java is a complete language, supporting both standalone applications and Web development
- Java is compiled to bytecode and can be run on any platform that supports a Java Virtual **Machine**
- Java 2 Platform is available in a Standard Edition, Enterprise Edition, or Micro Edition
- Most browsers support only JDK 1.1
- Compiling: use "javac"
- Executing standalone programs: use "java"
- Executing applets: load HTML file in browser

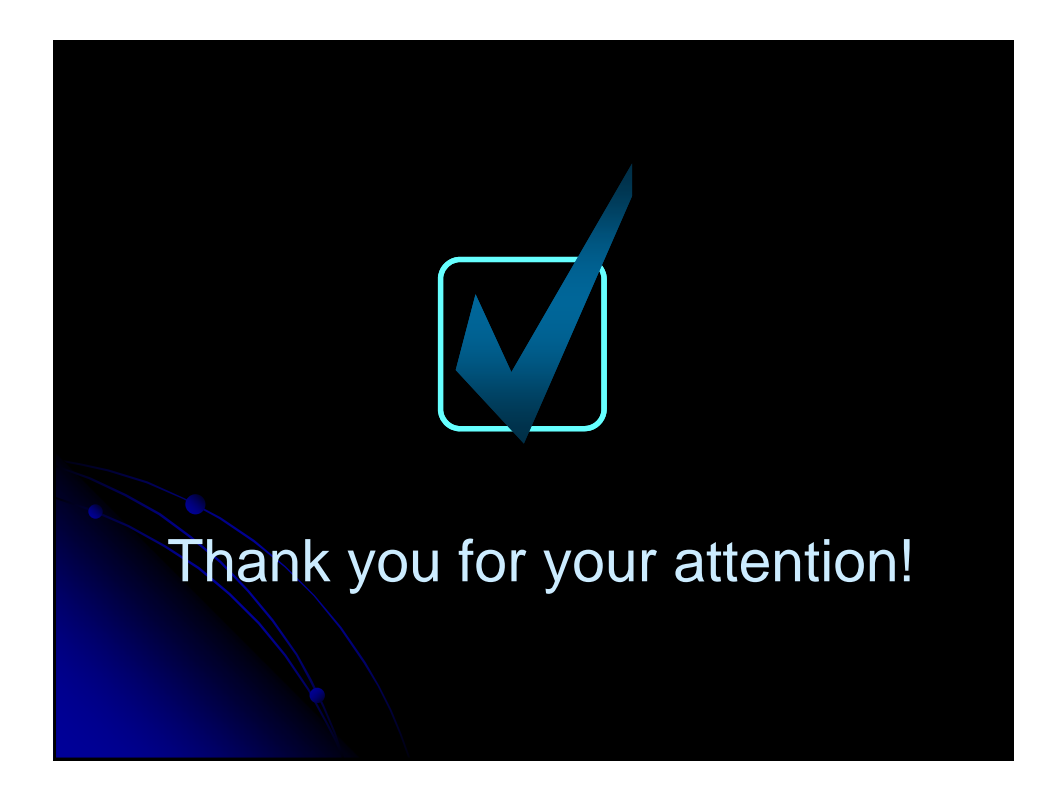

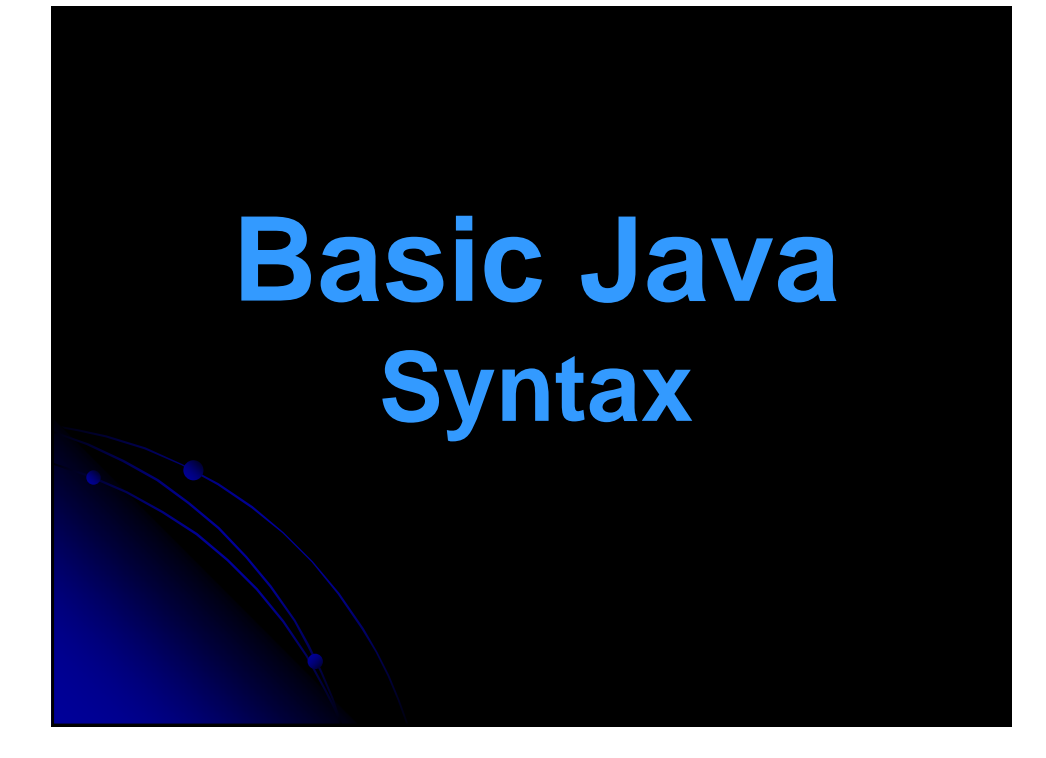

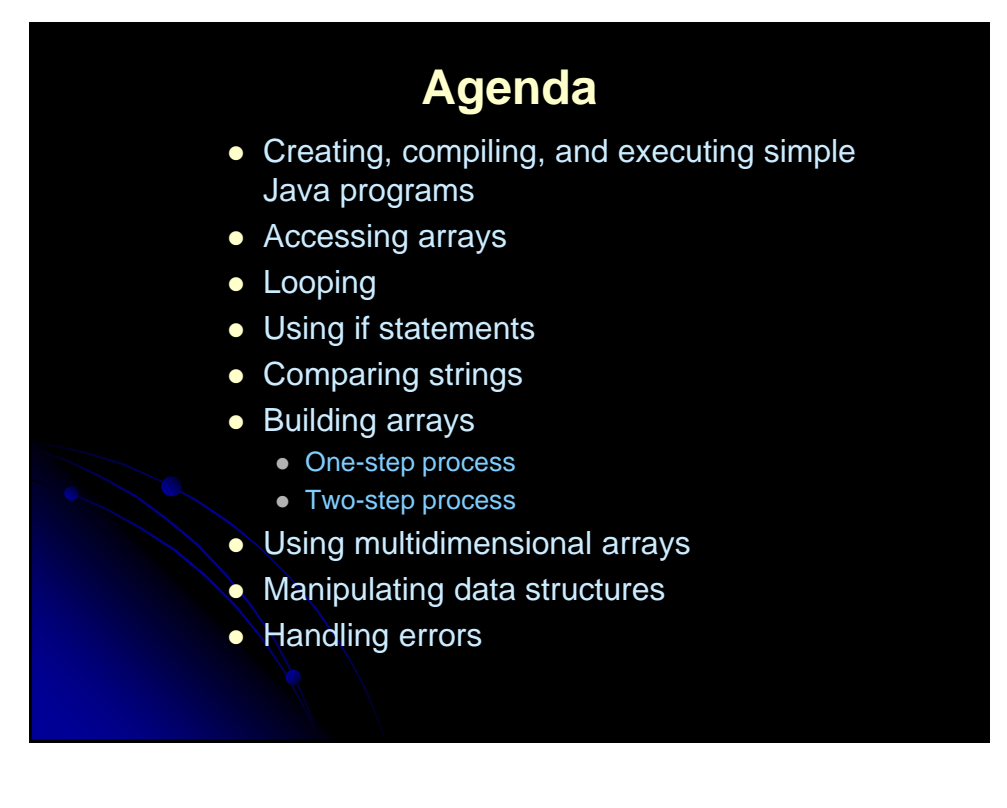

# **Getting Started**

• Name of file must match name of class

- It is case sensitive, even on Windows
- Processing starts in main
	- public static void main(String[] args)
	- Routines usually called "methods," not "functions."
- **Printing is done with System.out** 
	- System.out.println, System.out.print
- Compile with "javac"
	- Open DOS window; work from there
	- Supply full case-sensitive file name (with file extension)
- Execute with "java"
	- Supply base class name (no file extension)

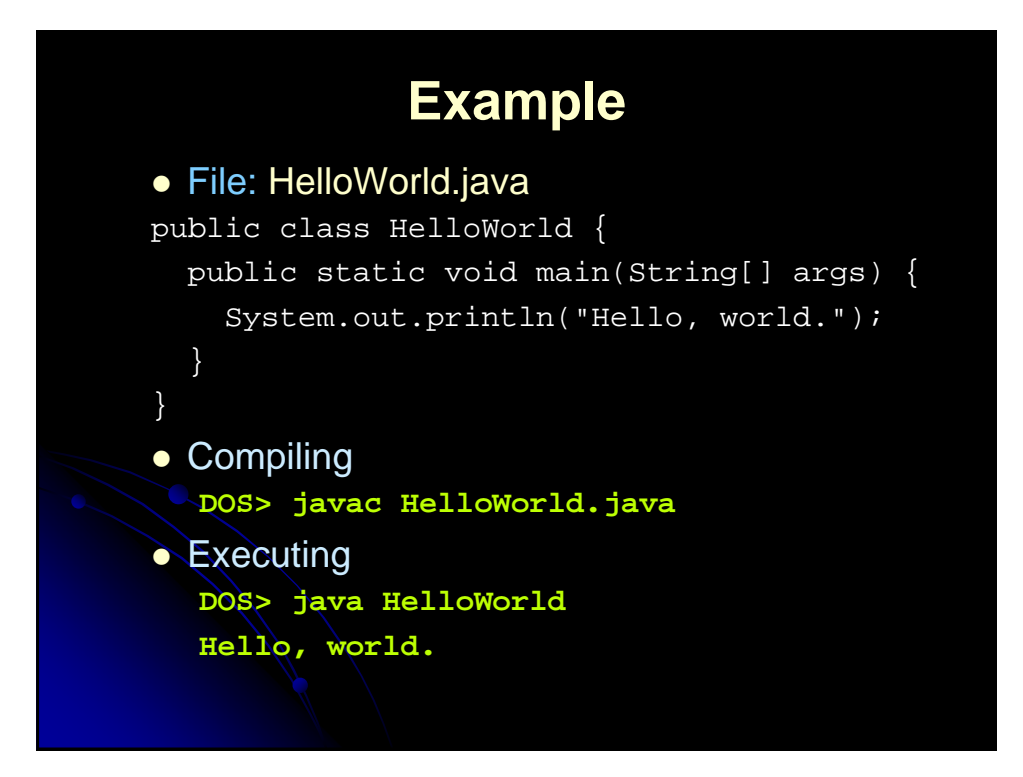

## **More Basics**

- Use + for string concatenation
- Arrays are accessed with []
	- Array indices are zero-based
	- The argument to main is an array of strings that correspond to the command line arguments
		- args[0] returns first command-line argument
		- args[1] returns second command-line argument  $\bullet$  Etc.
- **.** The length field gives the number of elements
	- in an array
	- Thus, args.length gives the number of command-line arguments
	- Unlike in C/C++, the name of the program is not inserted into the command-line arguments

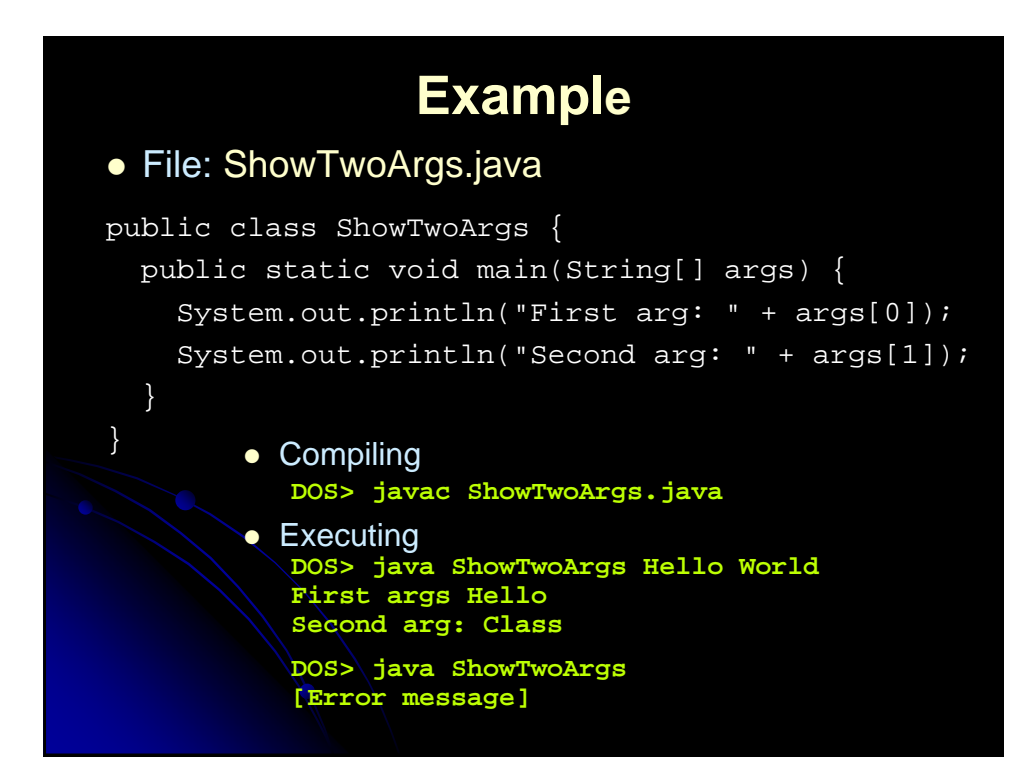

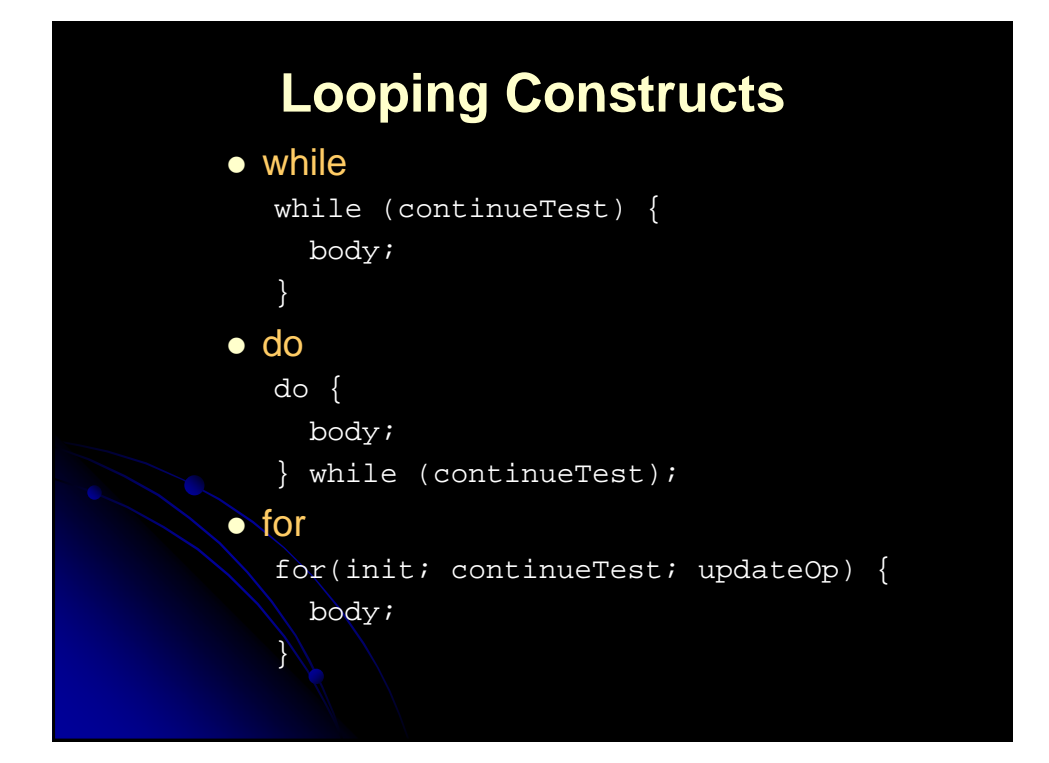

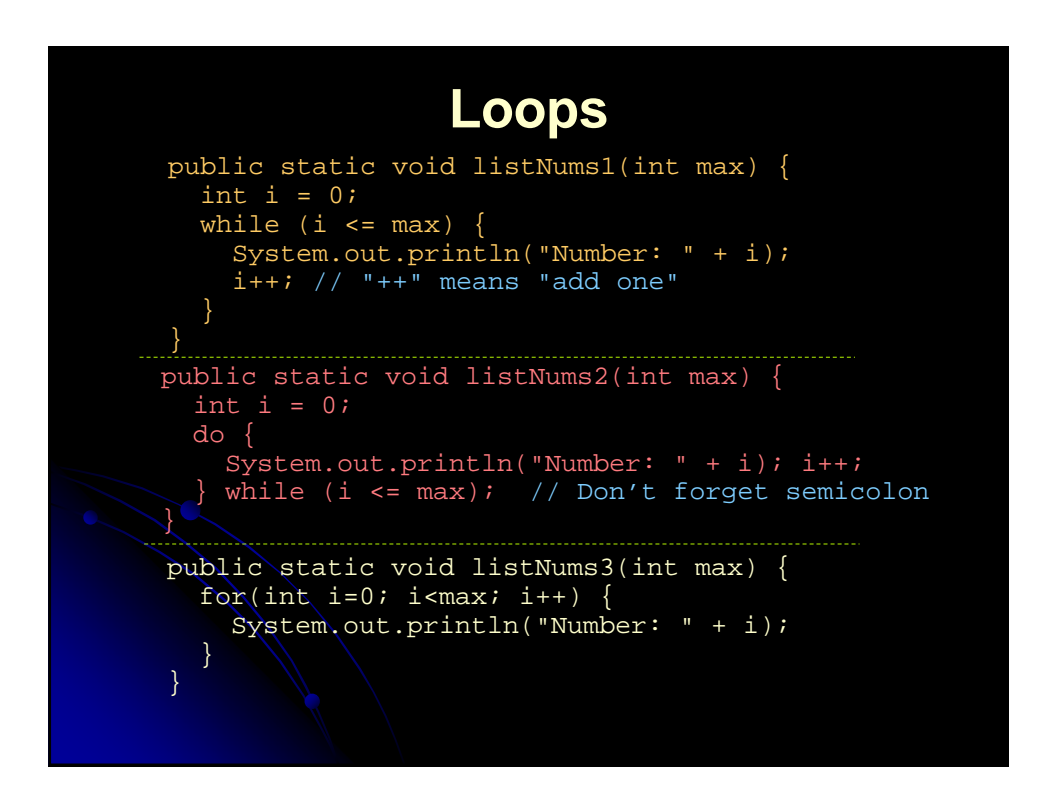

# **Aside: Defining Multiple Methods in Single Class**

```
public class LoopTest {
 public static void main(String[] args) {
    listNums1(5);
    listNums2(6);
    listNums3(7);
  }
 public static void listNums1(int max) {…}
 public static void listNums2(int max) {…}
 public static void listNums3(int max) {…} 
}
```
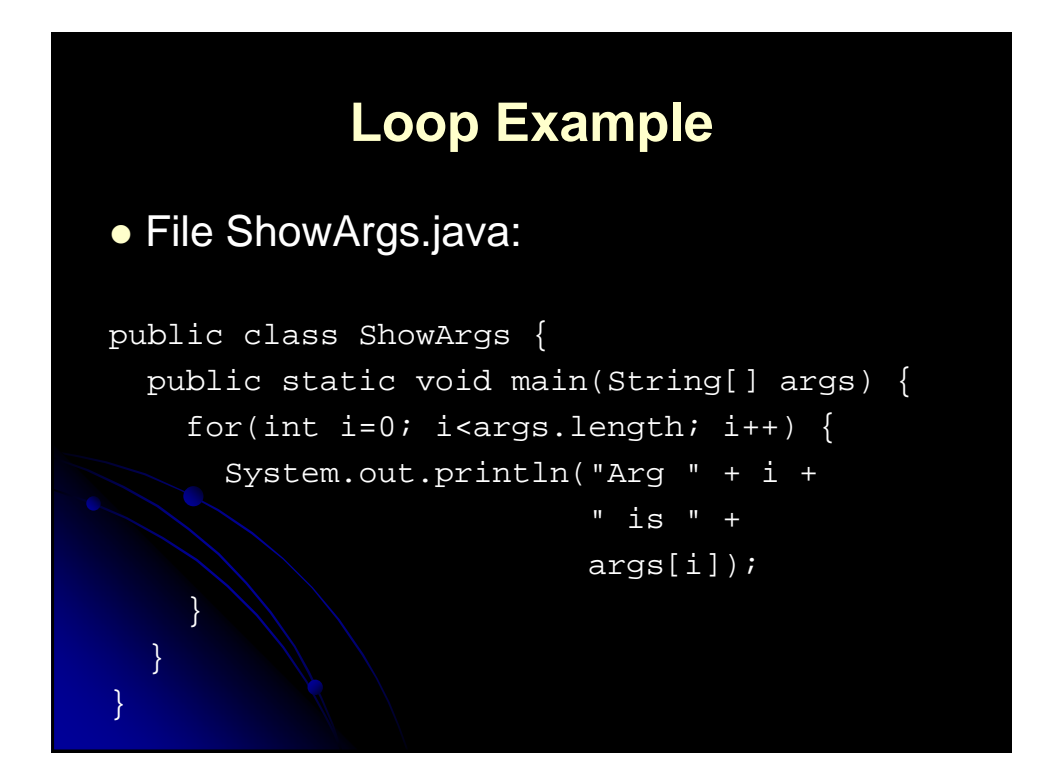

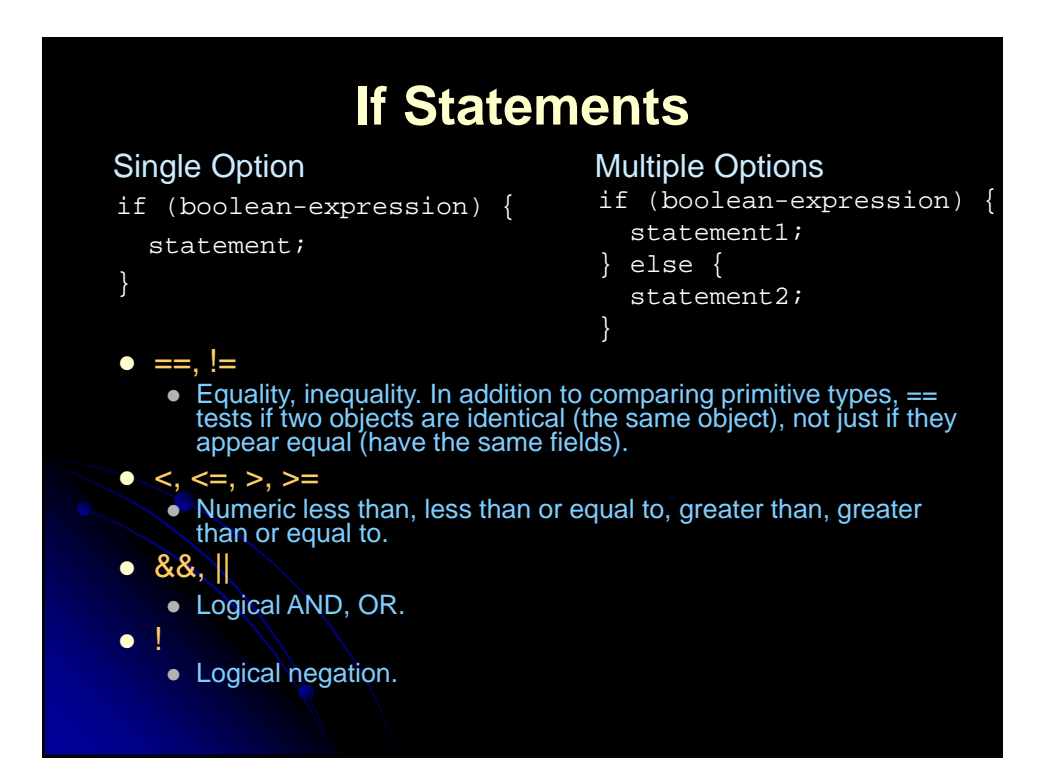

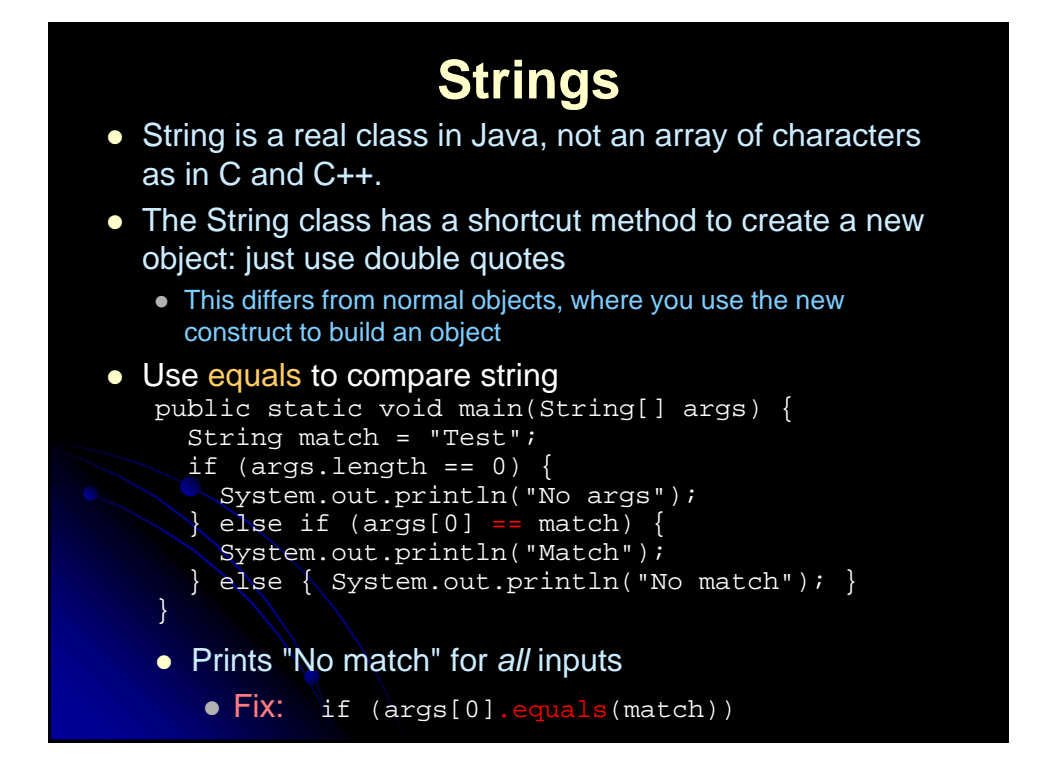

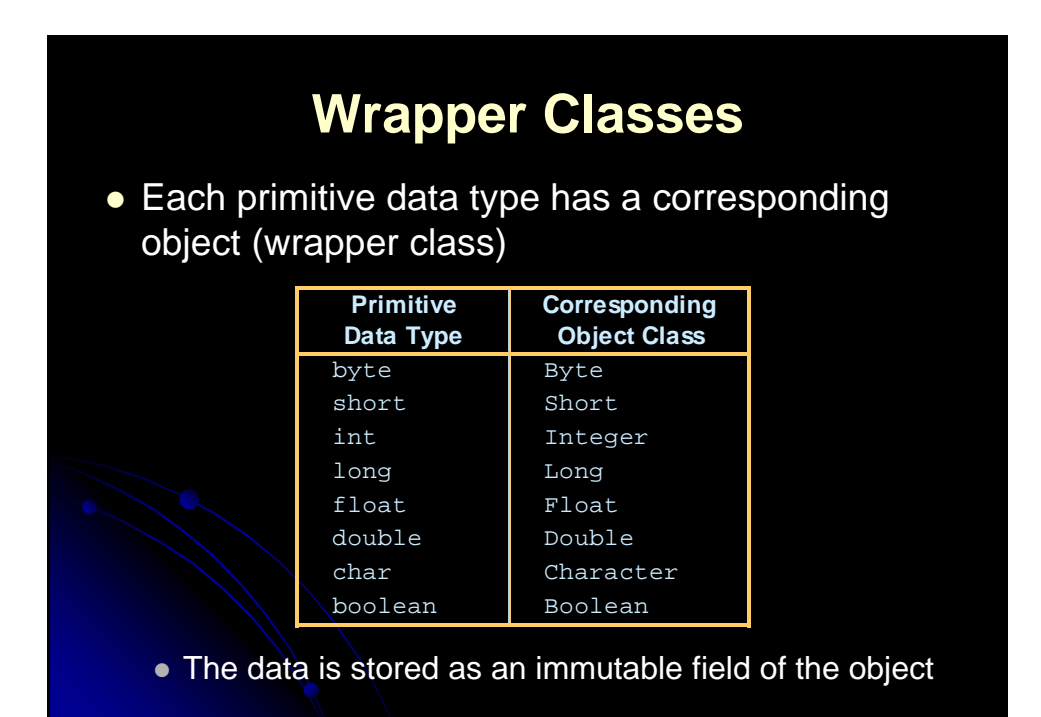

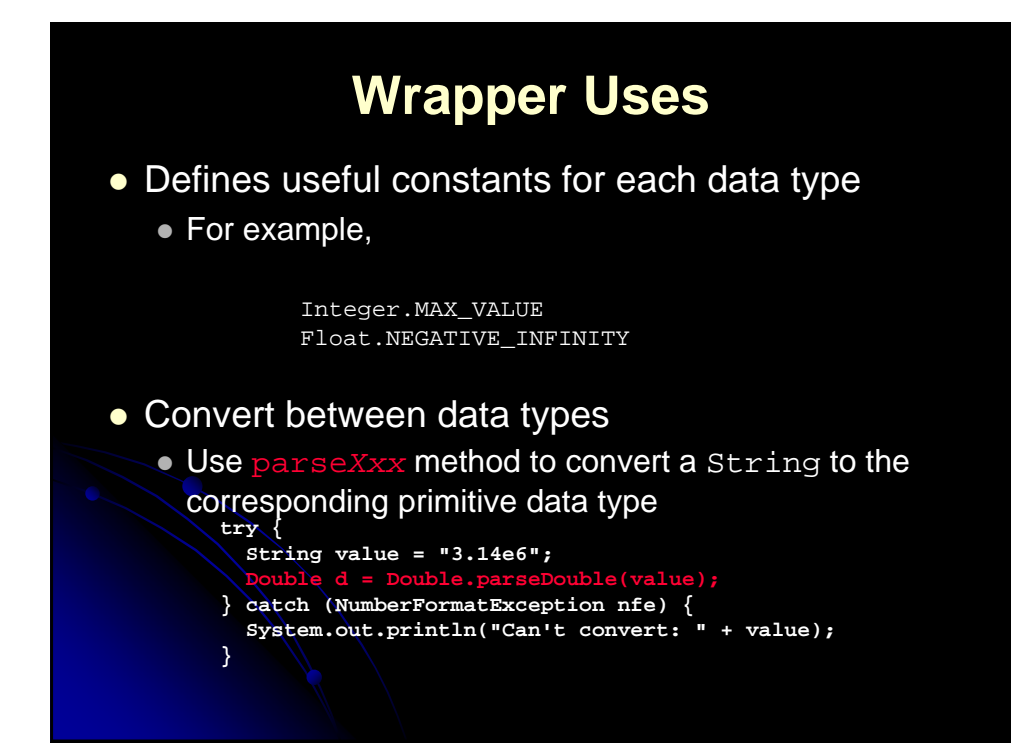
## **Wrappers: Converting Strings**

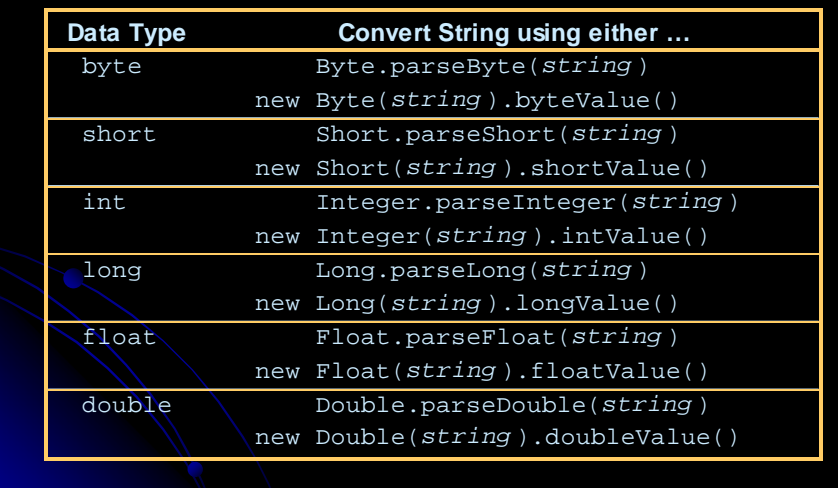

#### **Reading from the keyboard** // import java.io.\*; public class MyInput { /\* Read a string from the keyboard \*/ public static String readString() { BufferedReader br = new BufferedReader(new InputStreamReader(System.in), 1); // Declare and initialize the string String string = " "; // Get the string from the keyboard try {  $string = br.readLine()$ ; } catch (IOException ex) { System.out.println(ex); } // Return the string obtained from the keyboard return string; } /\*\*Read an int value from the keyboard\*/ public static int readInt() { return Integer.parseInt(readString()); } /\*\*Read a double value from the keyboard\*/ public static double readDouble() { return Double.parseDouble(readString());

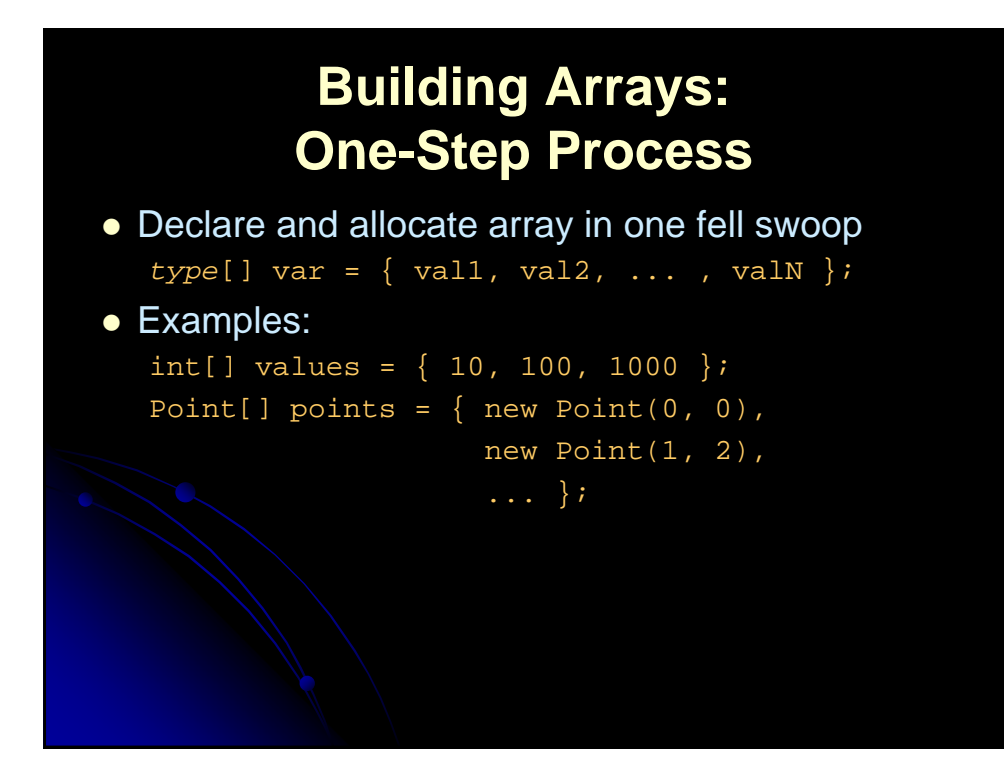

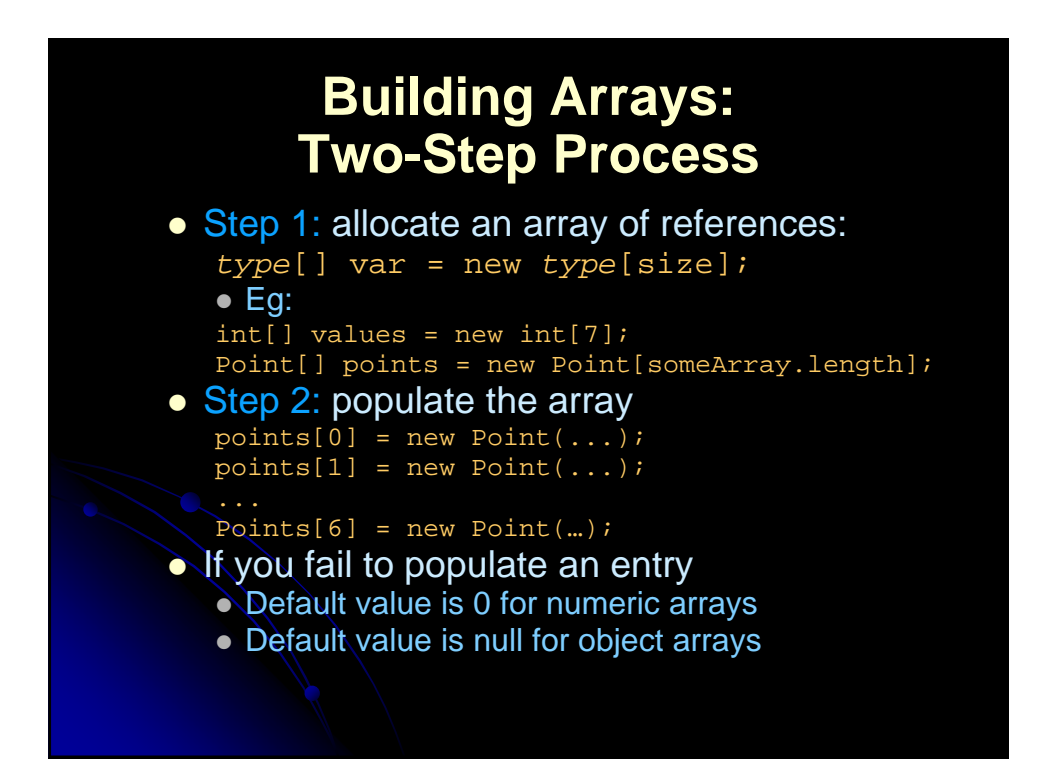

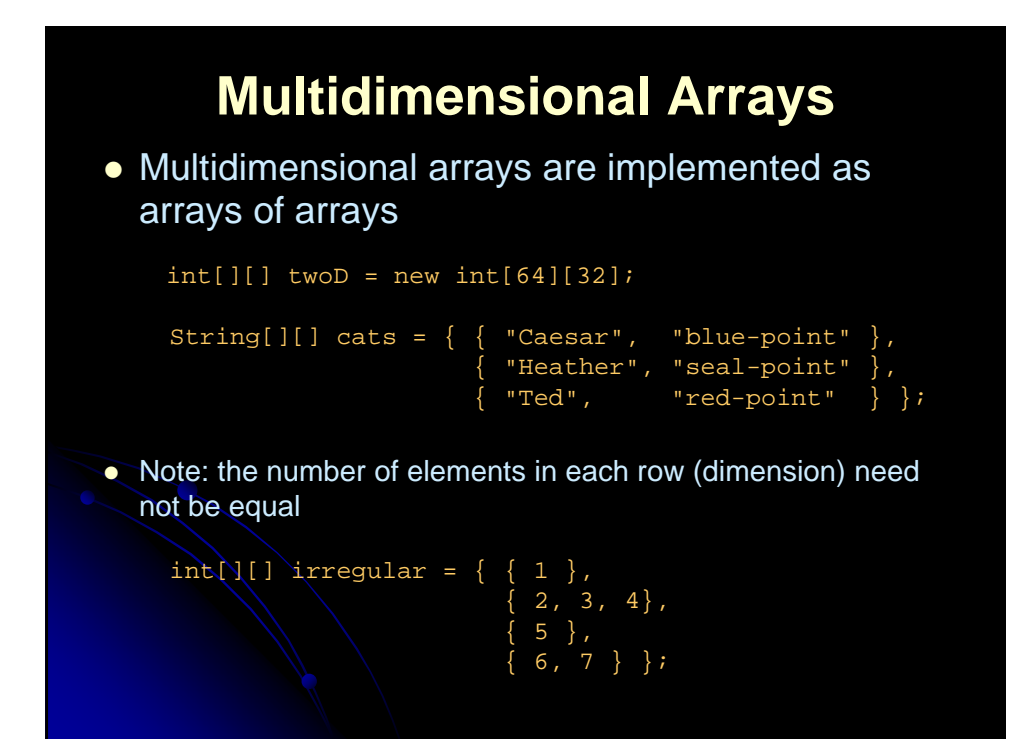

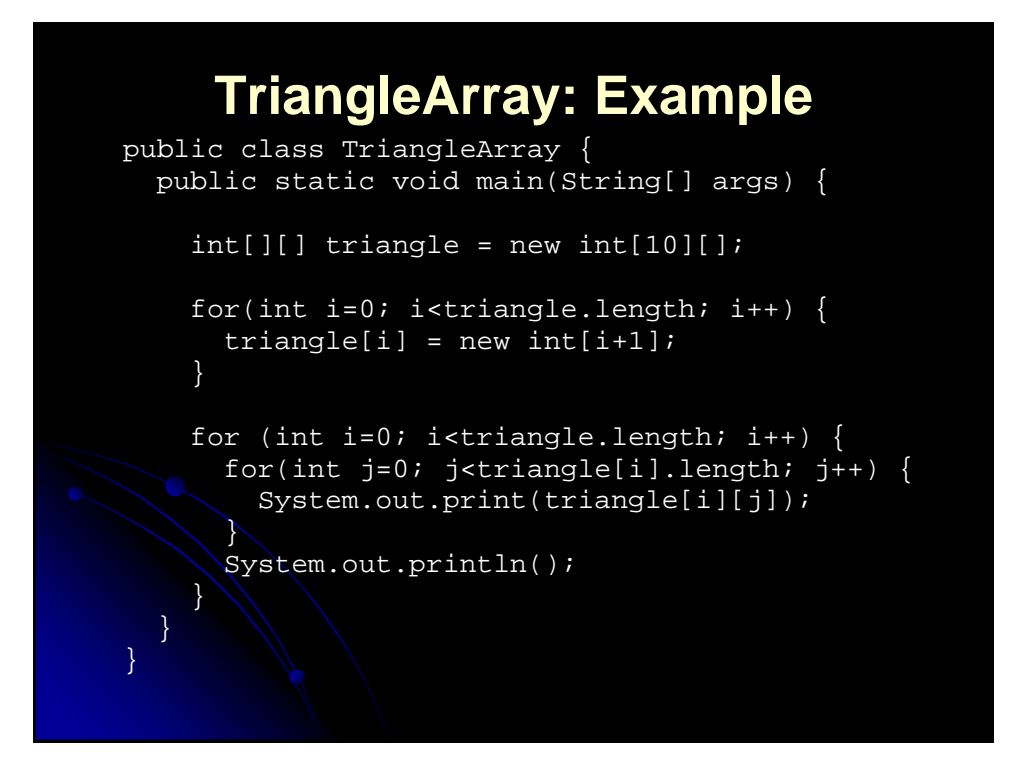

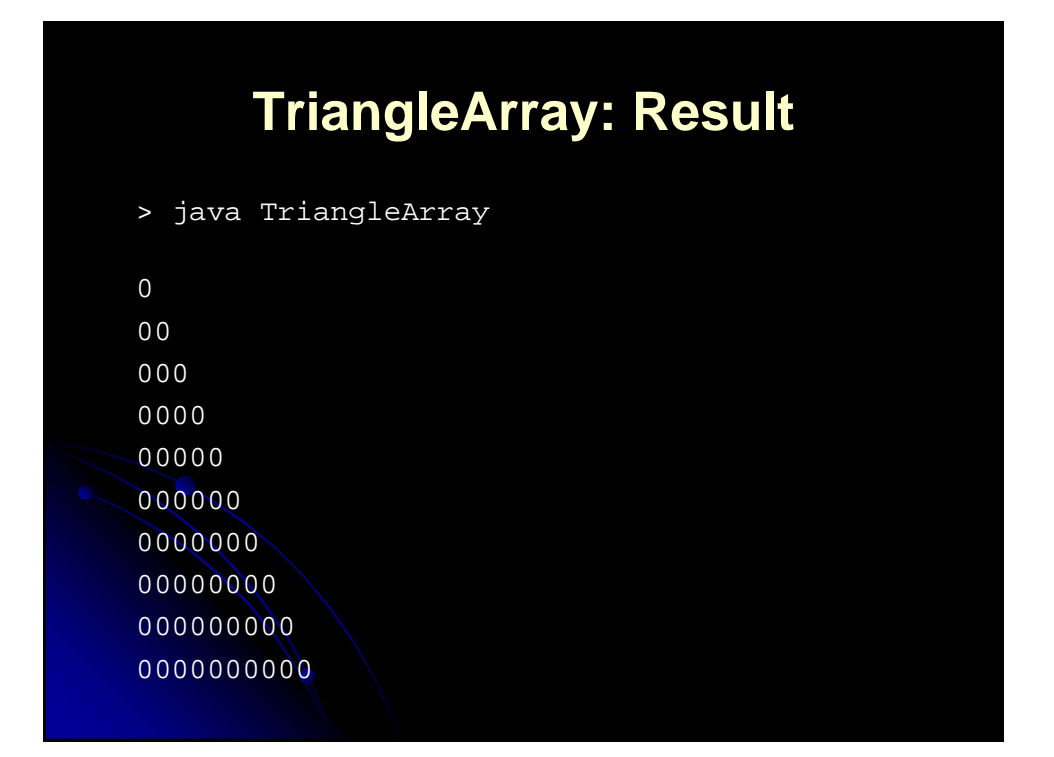

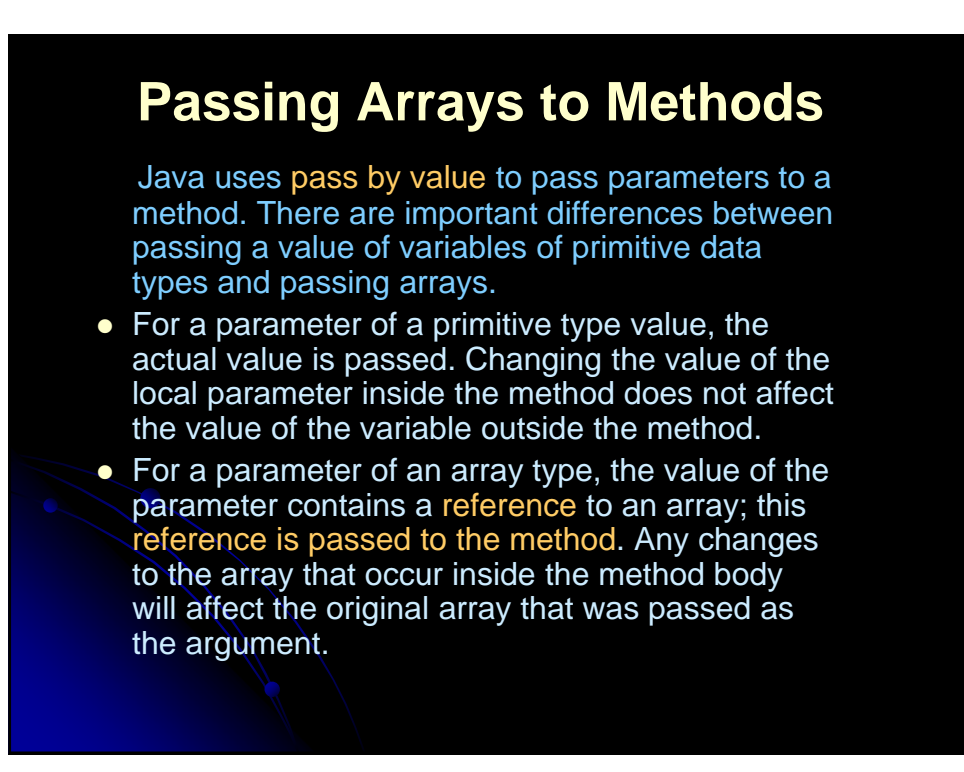

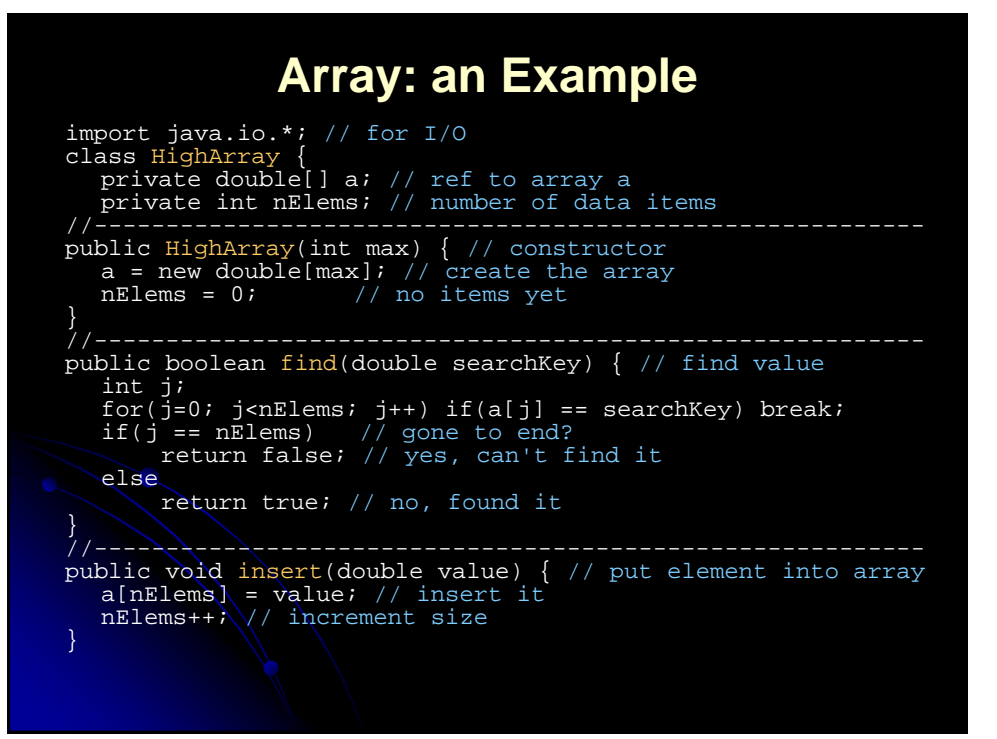

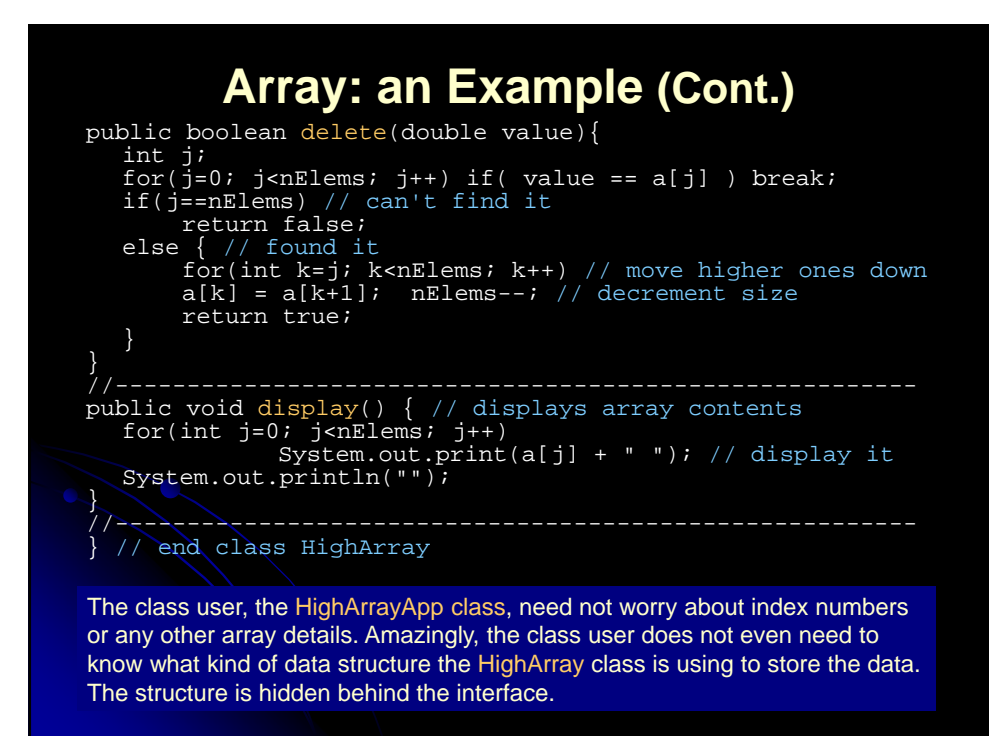

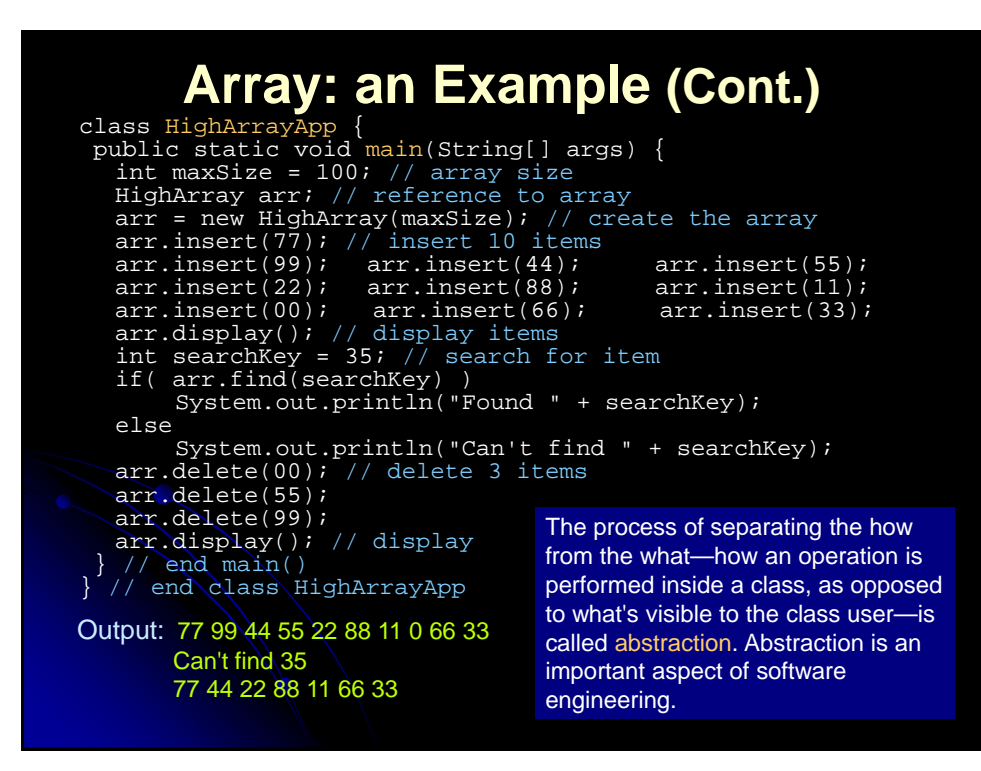

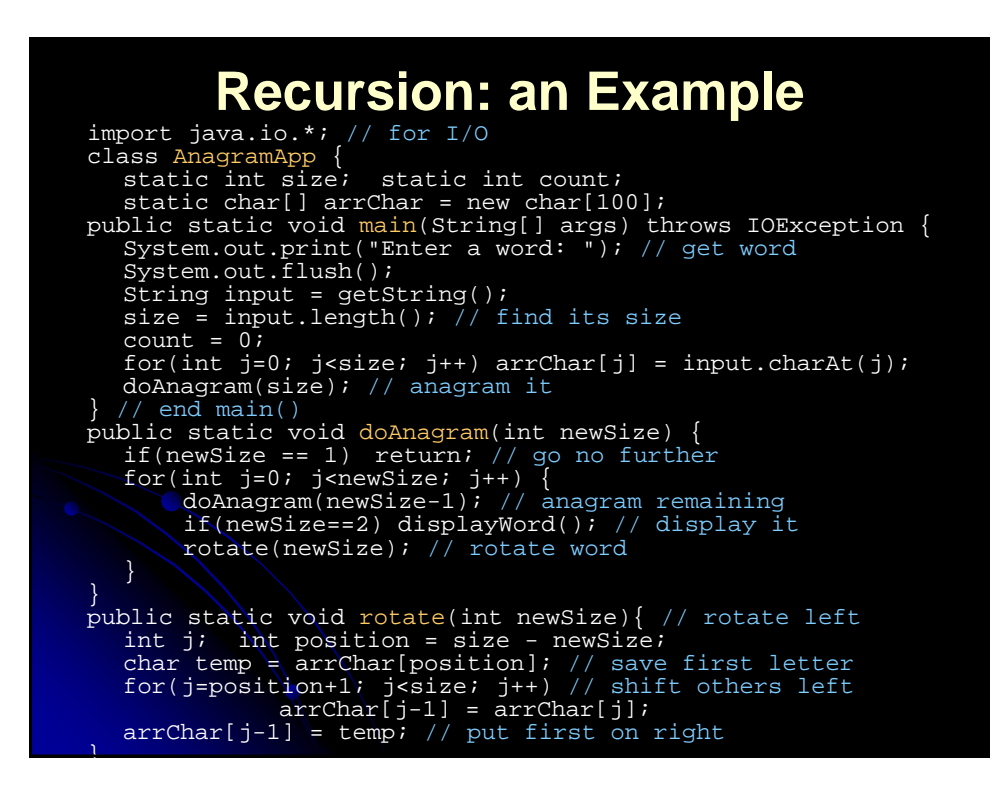

#### **Recursion: an Example (Cont.)**

public static void displayWord() { if(count < 99) System.out.print(" "); if(count < 9) System.out.print(" "); System.out.print(++count + " "); for(int j=0; j<size; j++) System.out.print( arrChar[j] ); System.out.print(" "); System.out.flush();  $if(count*6 == 0) System.out.println("");$ } public static String getString() throws IOException { InputStreamReader isr = new InputStreamReader(System.in); BufferedReader br = new BufferedReader(isr); String s = br.readLine(); return s; } *\//* end class AnagramApp Enter a word: cats 1 cats 2 cast 3 ctsa 4 ctas 5 csat 6 csta 7 atsc 8 atcs 9 asct 10 astc 11 acts 12 acst 13 tsca 14 tsac 15 tcas 16 tcsa 17 tasc 18 tacs 19 scat 20 scta 21 satc 22 sact 23 stca 24 stac

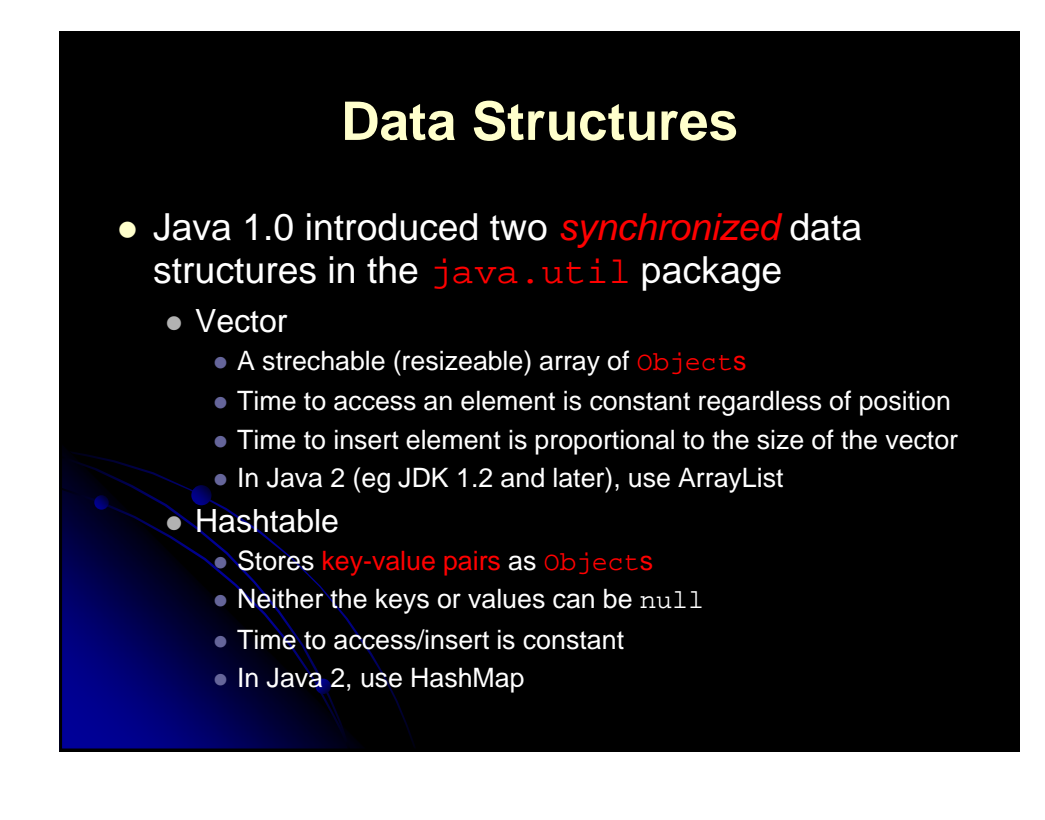

## **Useful Vector Methods**

- addElement/insertElementAt/setElementAt Add elements to the vector
- removeElement/removeElementAt
	- Removes an element from the vector
- firstElement/lastElement
	- Returns a reference to the first and last element, respectively (without removing)
- elementAt
	- Returns the element at the specified index
- indexOf
	- Returns the index of an element that equals the object specified
- contains
	- Determines if the vector contains an object

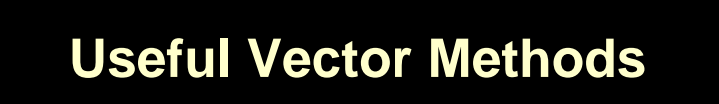

- $\bullet$  elements
	- Returns an Enumeration of objects in the vector

```
Enumeration elements = vector.elements();
while(elements.hasMoreElements()) {
  System.out.println(elements.nextElement()); 
}
```
#### • size

- The number of elements in the vector
- capacity
	- The number of elements the vector can hold before becoming resized

#### **Useful Hashtable Methods**

- put/get
	- Stores or retrieves a value in the hashtable
- **•** remove/clear
	- Removes a particular entry or all entries from the hashtable
- containsKey/contains
	- Determines if the hashtable contains a particular key or element
- **e** keys/elements
	- Returns an enumeration of all keys or elements, respectively
- size
	- Returns the number of elements in the hashtable
- $\bullet$  rehash
	- Increases the capacity of the hashtable and reorganizes it

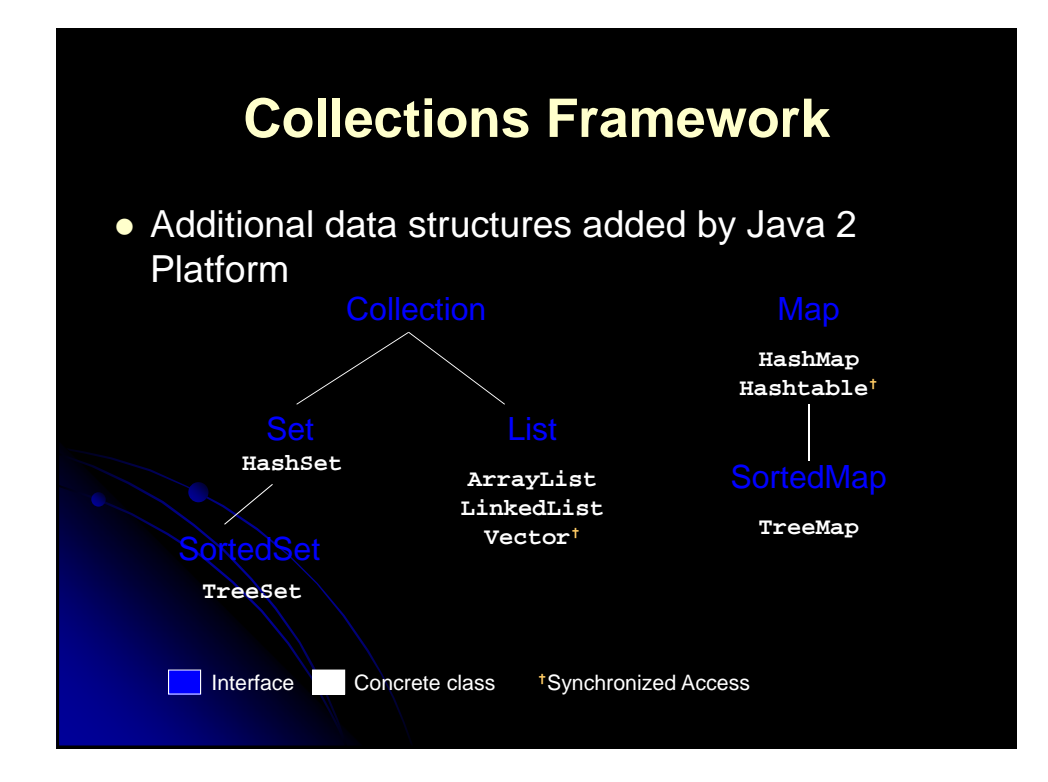

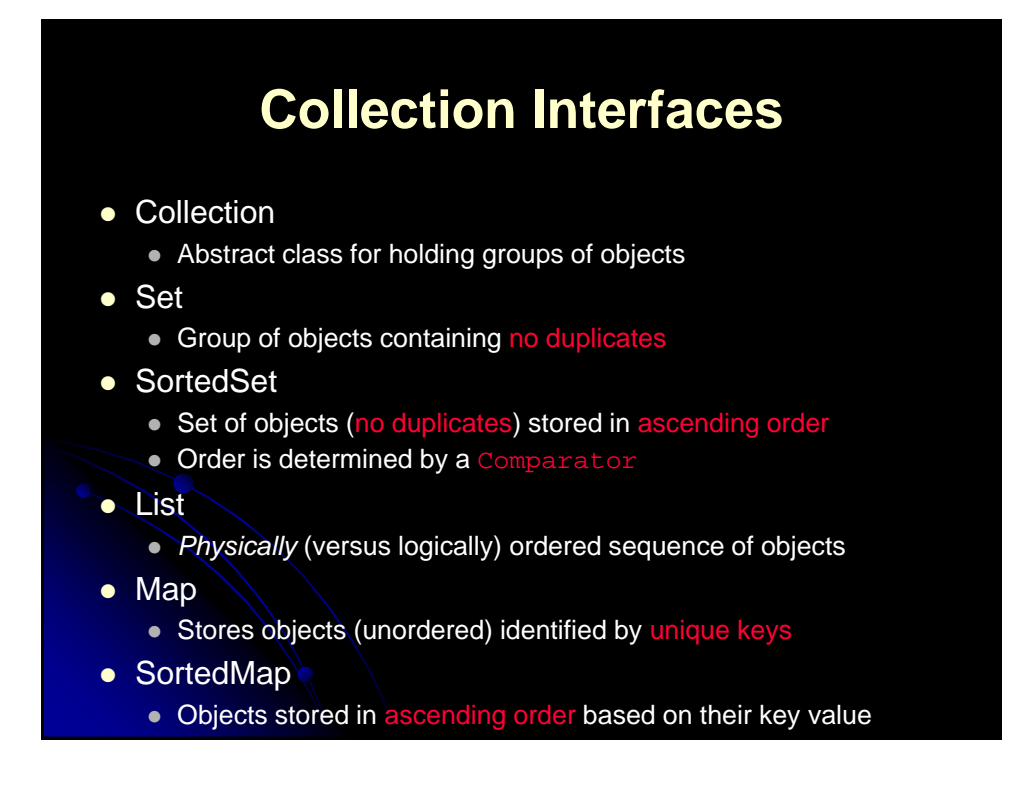

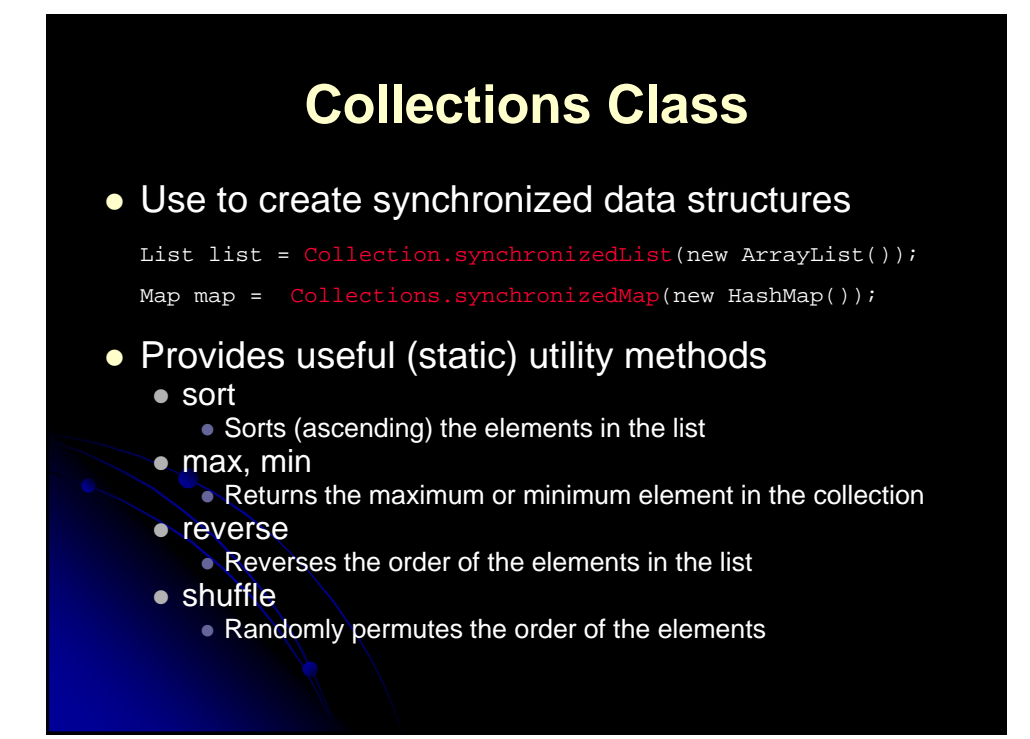

# **Summary**

- Loops, conditional statements, and array access is the same as in C and C++
- String is a real class in Java
- Use equals, not ==, to compare strings
- You can allocate arrays in one step or in two steps
- Vector or ArrayList is a useful data structure
	- Can hold an arbitrary number of elements
- Handle exceptions with try/catch blocks

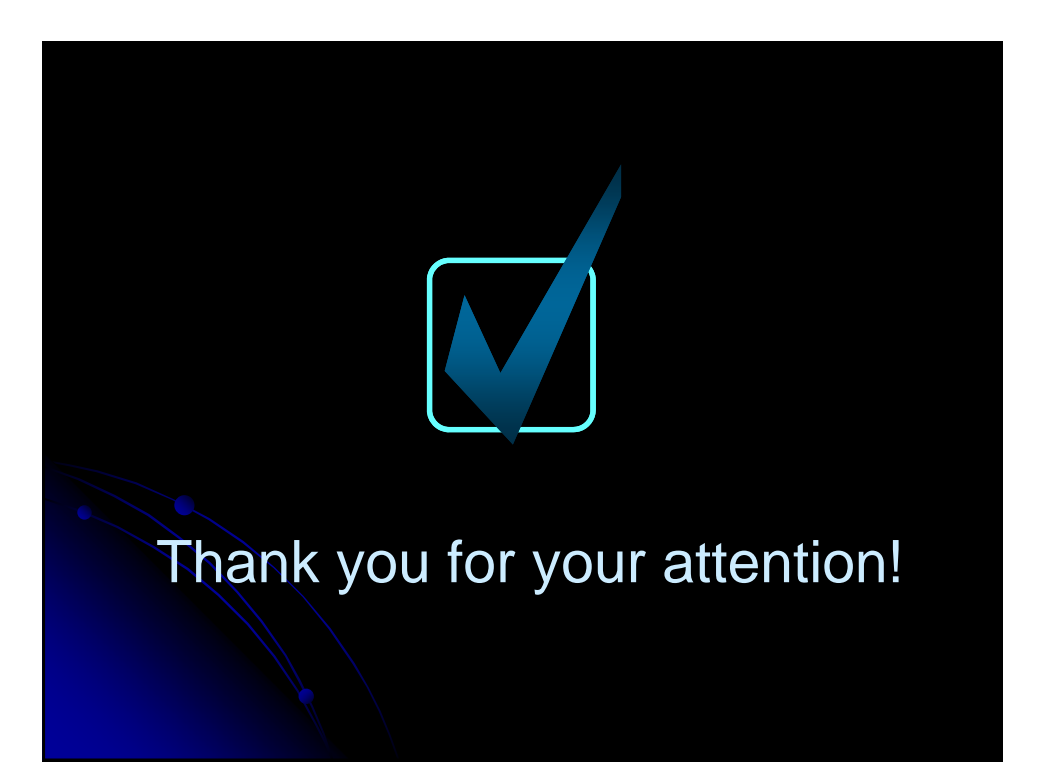

# **Java Data Structures**

#### **Agenda**

- The limitations of arrays
- Java Collection Framework hierarchy
- Use the Iterator interface to traverse a collection
- Set interface, HashSet, and TreeSet
- List interface, ArrayList, and LinkedList
- Vector and Stack
- Map, HashMap, and TreeMap
- Collections and Arrays classes

#### **Limitations of arrays**

• Once an array is created, its size cannot be altered.

 Array provides inadequate support for inserting, deleting, sorting, and searching operations.

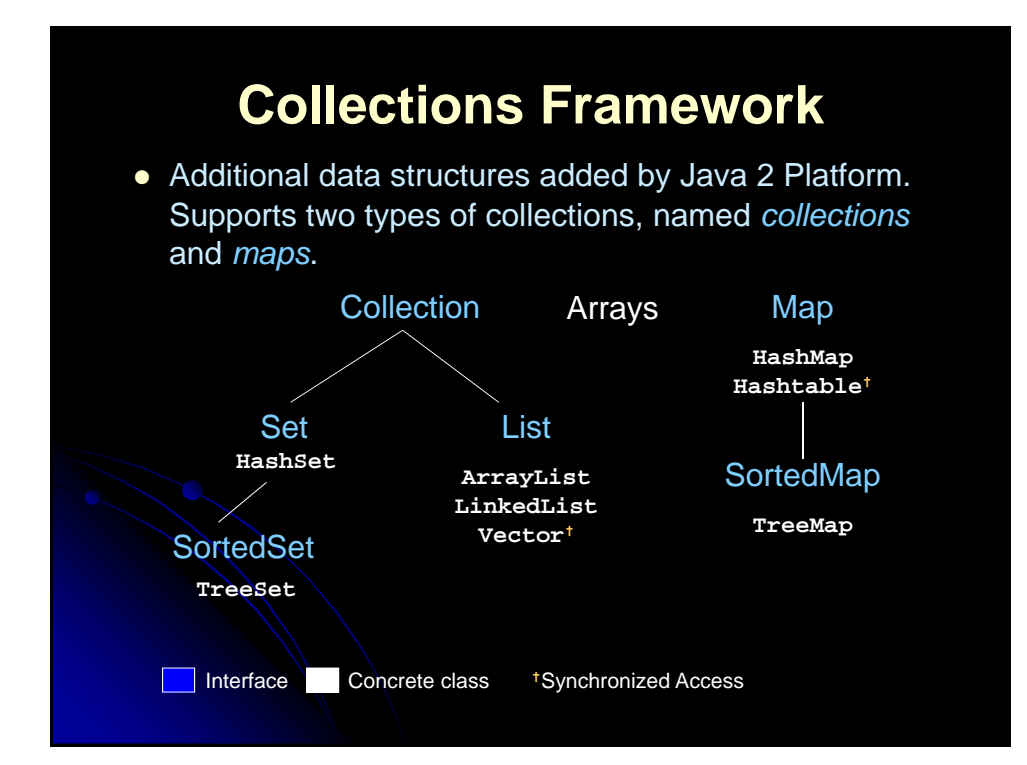

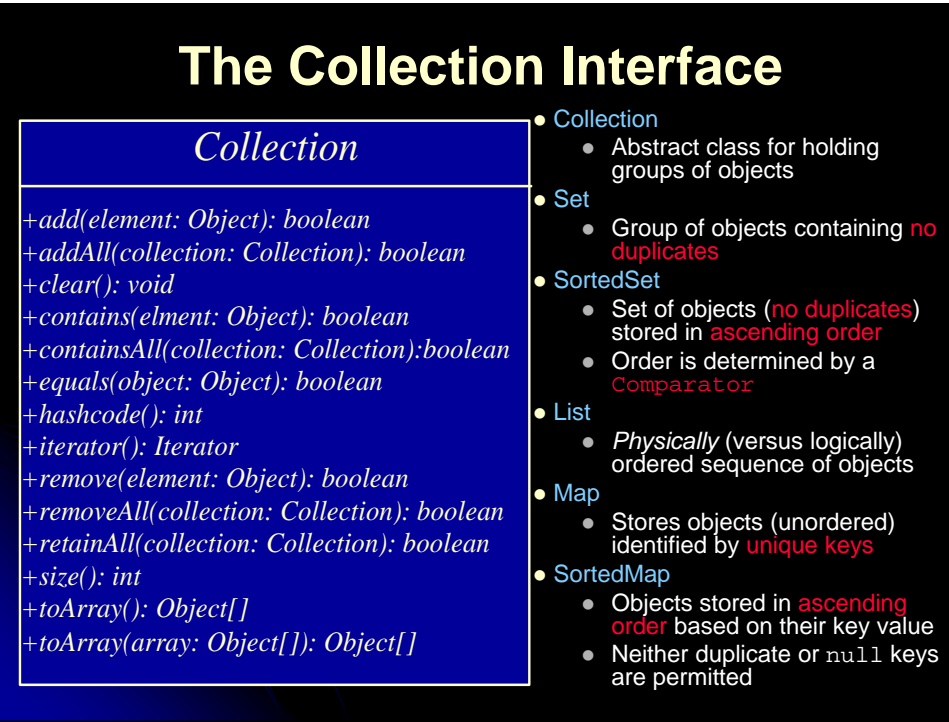

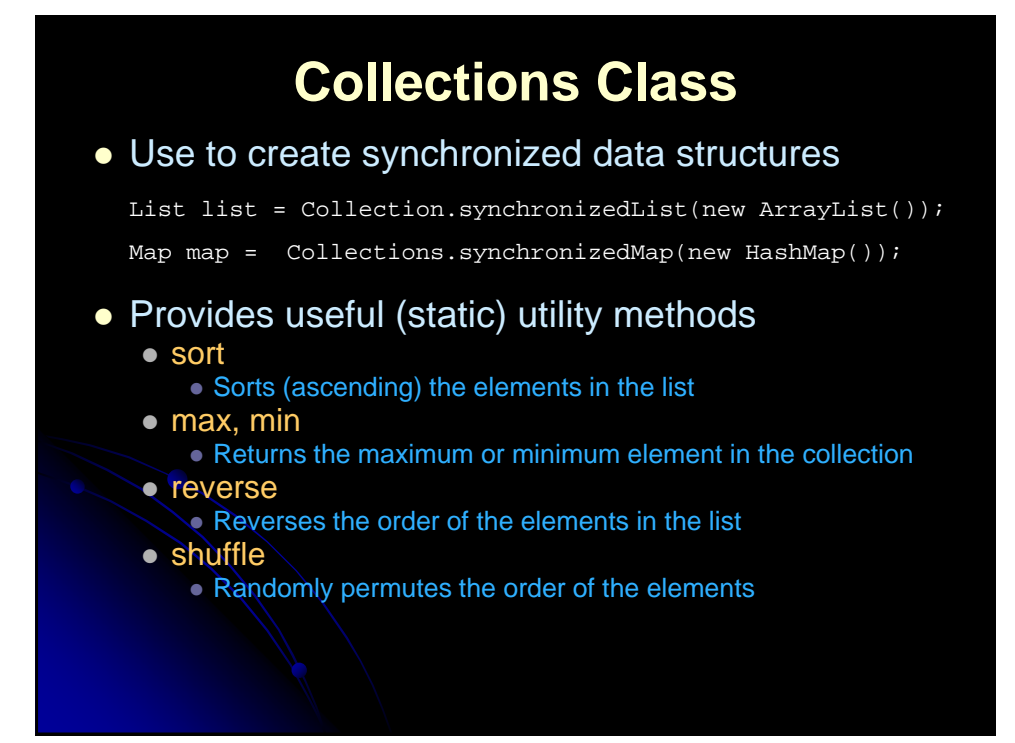

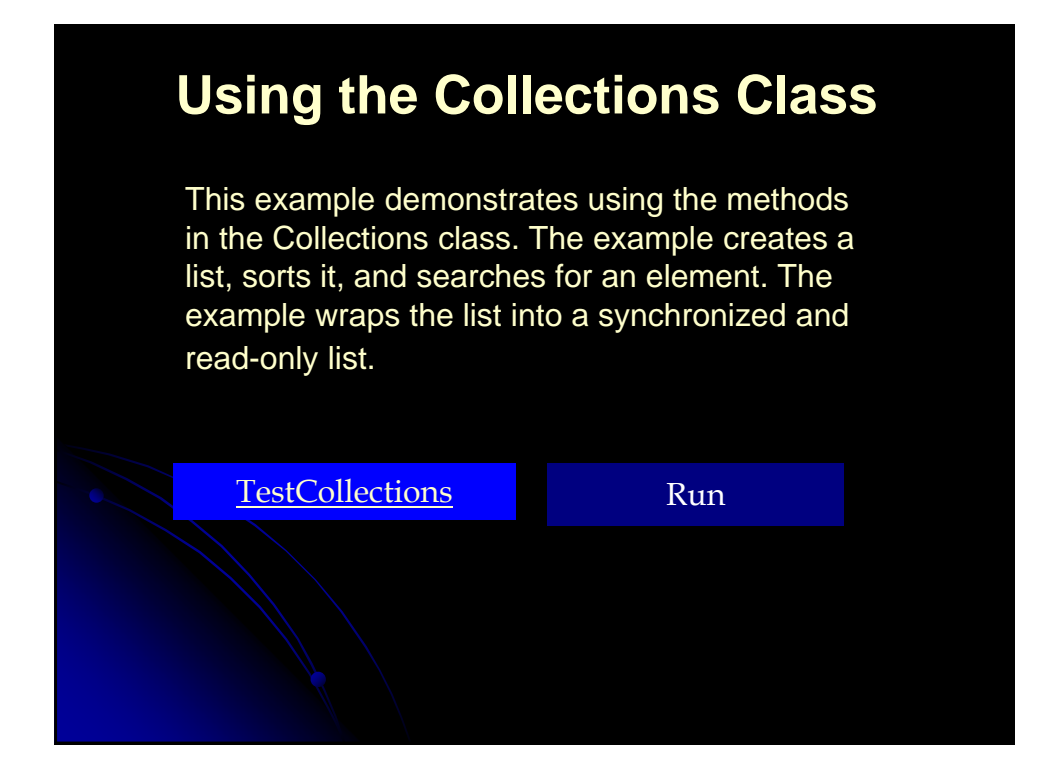

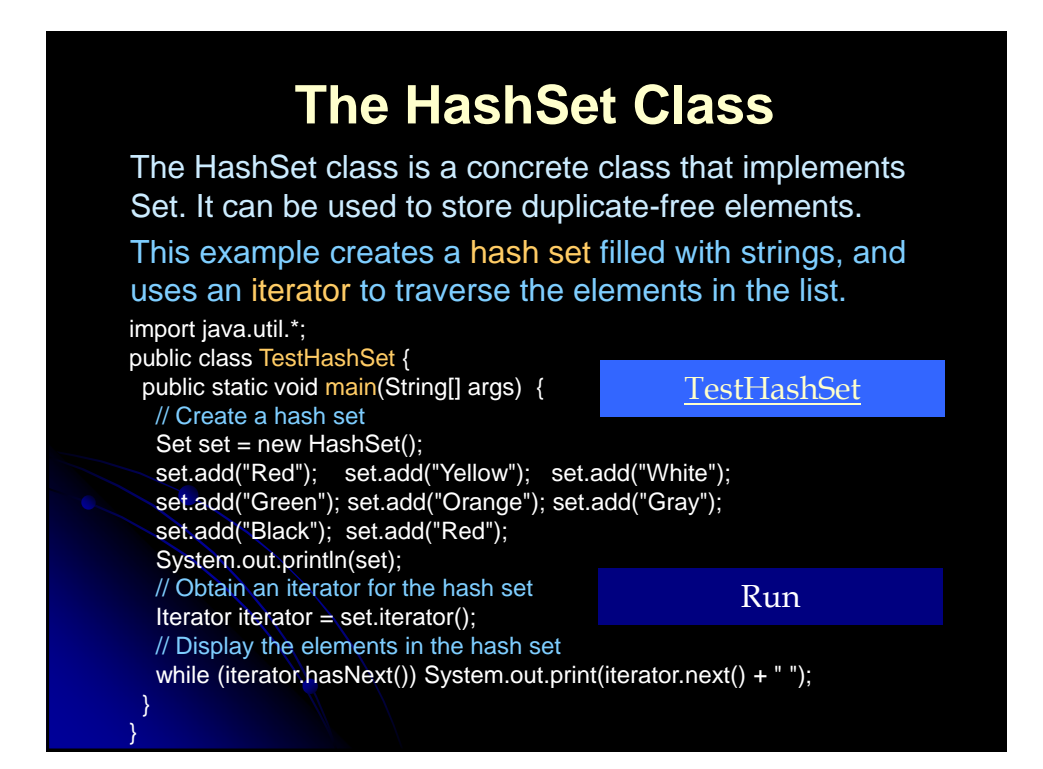

#### **Useful Hashtable Methods**

- put/get
	- Stores or retrieves a value in the hashtable
- **•** remove/clear
	- Removes a particular entry or all entries from the hashtable
- containsKey/contains
	- Determines if the hashtable contains a particular key or element
- keys/elements
	- Returns an enumeration of all keys or elements, respectively
- size
	- Returns the number of elements in the hashtable
- $\bullet$  rehash
	- Increases the capacity of the hashtable and reorganizes it

#### **The Set Interface**

The Set interface extends the Collection interface. It does not introduce new methods or constants, but it stipulates that an instance of Set contains no duplicate elements. The concrete classes that implement Set must ensure that no duplicate elements can be added to the set. That is no two elements e1 and e2 can be in the set such that  $e_1$ . equals $(e_2)$  is true.

SortedSet is a subinterface of Set, which guarantees that the elements in the set are sorted. TreeSet is a concrete class that implements the SortedSet interface. You can use an iterator to traverse the elements in the sorted order. The elements can be sorted in two ways.

1. One way is to use the Comparable interface.

2. The other way is to specify a comparator for the elements in the set if the class for the elements does not implement the Comparable interface, or you don't want to use the compareTo method in the class that implements the Comparable interface. This approach is referred to as *order by comparator*.

## **Using TreeSet to Sort Elements in a Set**

This example creates a hash set filled with strings, and then creates a tree set for the same strings. The strings are sorted in the tree set using the compareTo method in the Comparable interface.

The example also creates a tree set of geometric objects. The geometric objects are sorted using the compare method in the Comparator interface.

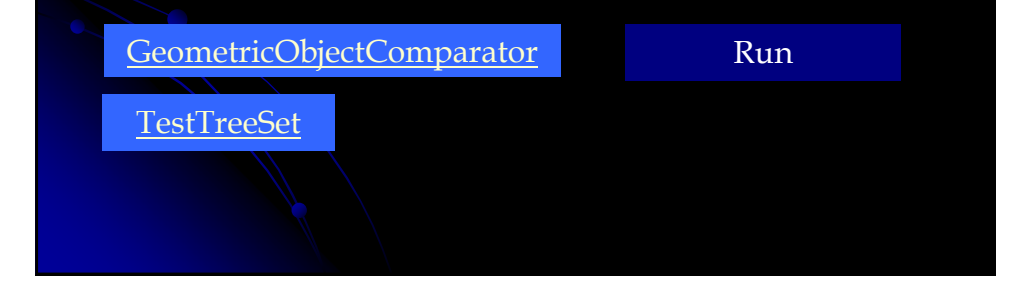

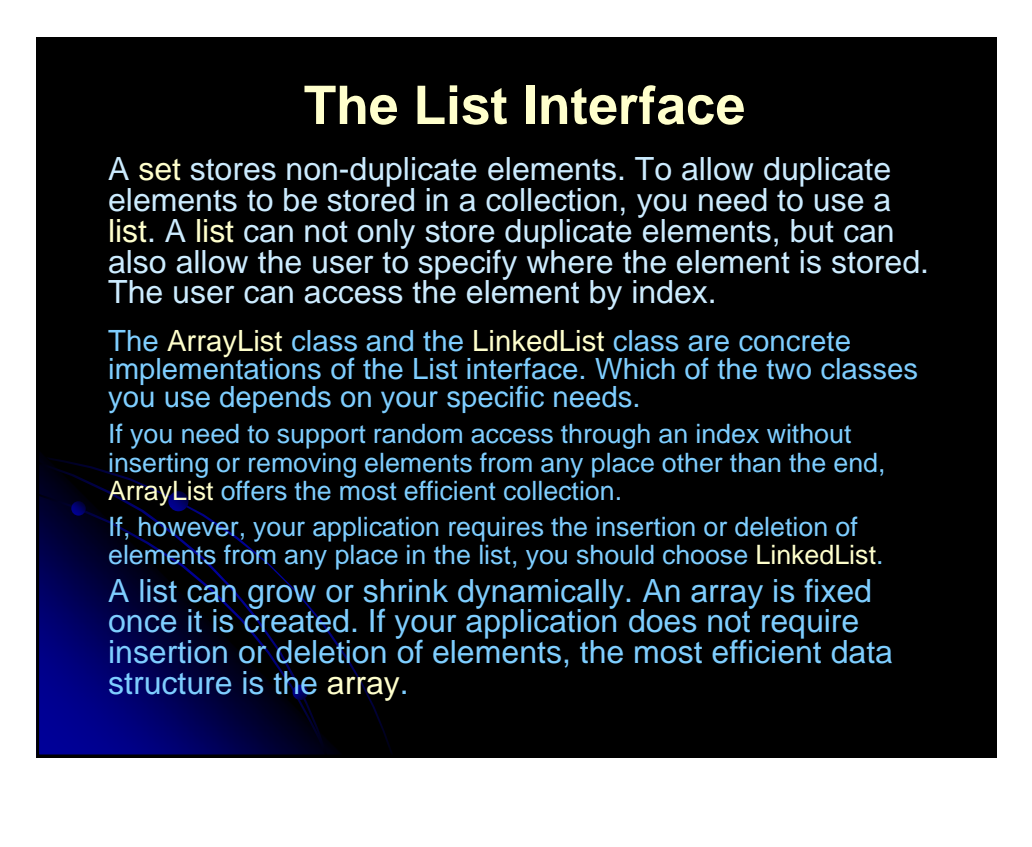

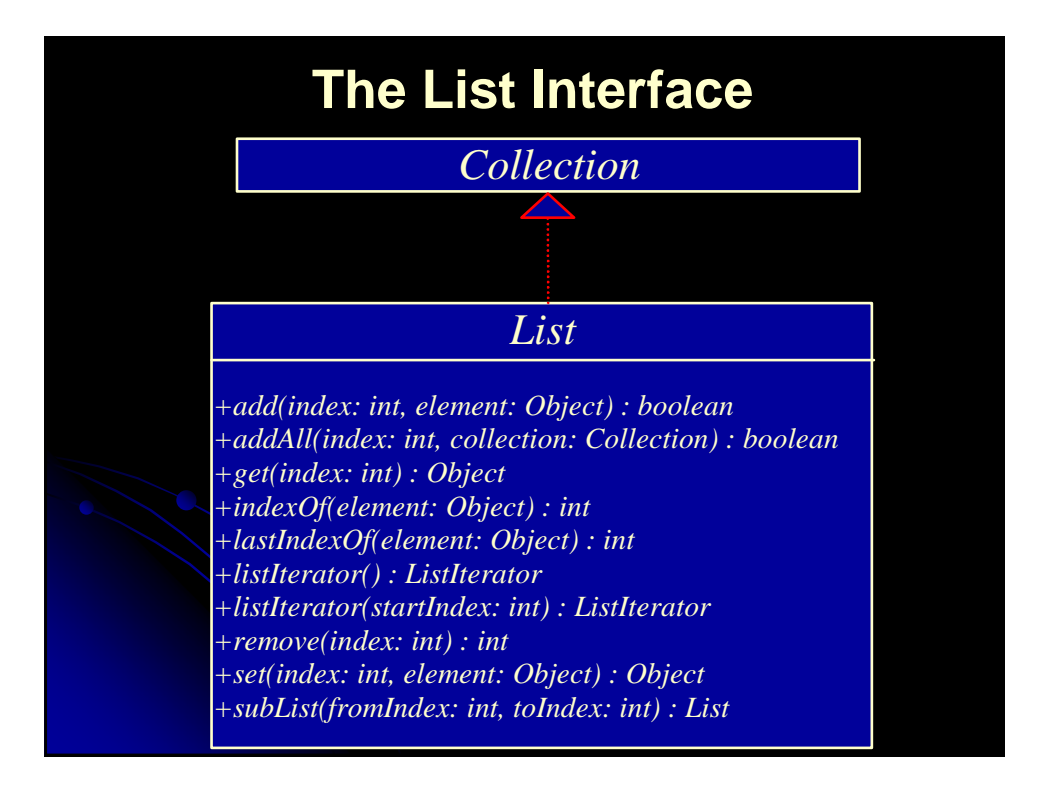

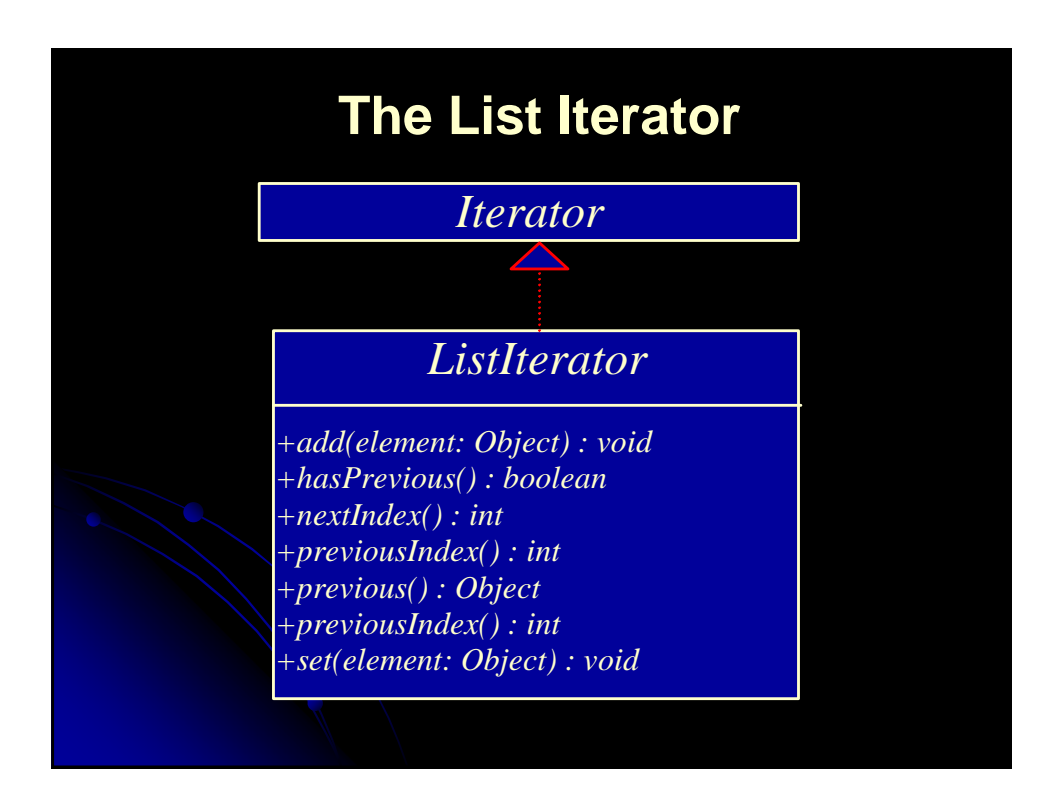

#### **Using ArrayList and LinkedList**

This example creates an array list filled with numbers, and inserts new elements into the specified location in the list. The example also creates a linked list from the array list, inserts and removes the elements from the list. Finally, the example traverses the list forward and backward.

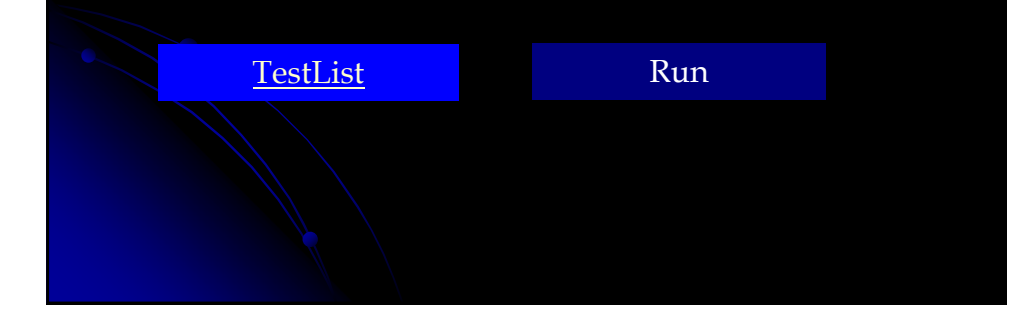

#### **The Vector and Stack Classes**

The Java Collections Framework was introduced with Java 2. Several data structures were supported prior to Java 2. Among them are the Vector class and the Stack class. These classes were redesigned to fit into the Java Collections Framework, but their old-style methods are retained for compatibility. This section introduces the Vector class and the Stack class.

In Java 2, Vector is the same as ArrayList, except that Vector contains the synchronized methods for accessing and modifying the vector.

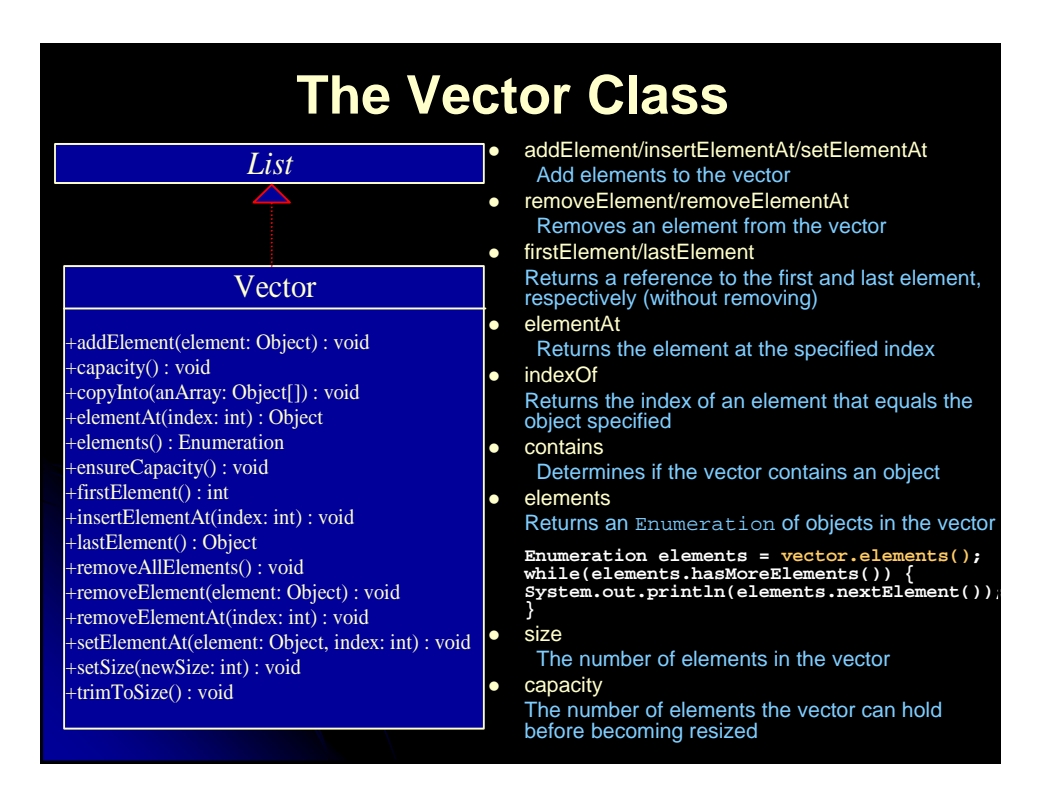

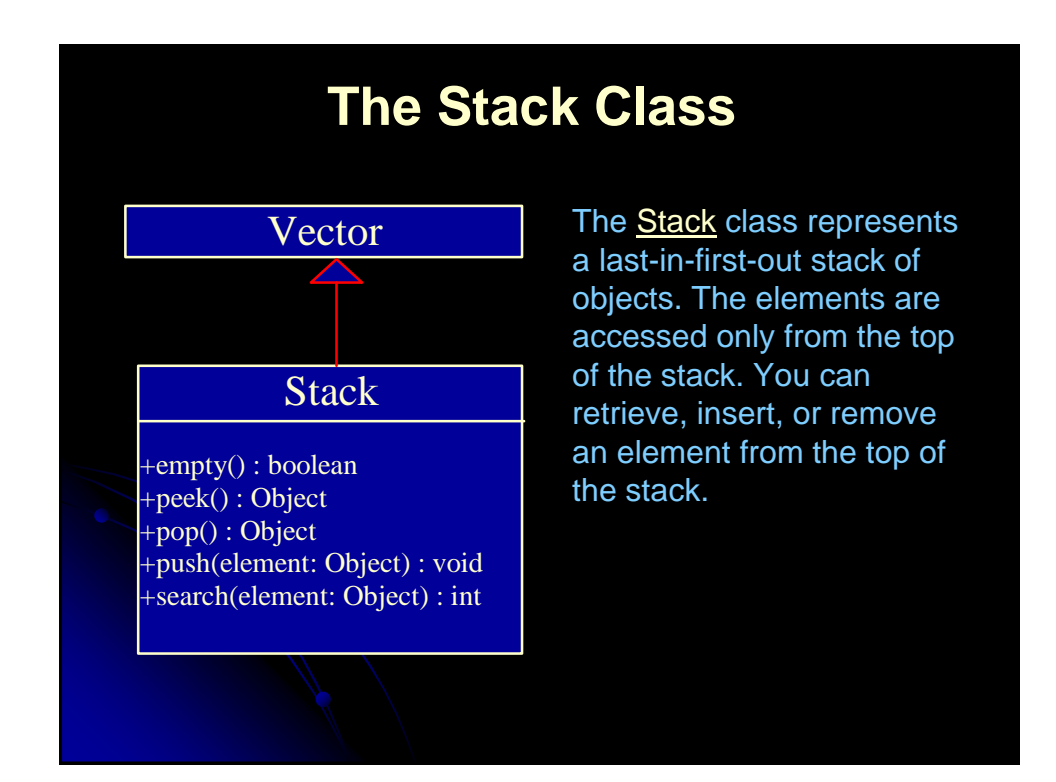

#### **Using Vector and Stack**

The program reads student scores from the keyboard, stores the scores in the vector, finds the best scores, and then assigns grades for all the students. A negative score signals the end of the input.

AssignGradeUsingVector Run

#### **The Map Interface** The Map interface maps keys to the elements. The keys are like indexes. In List, the indexes are integer. In Map, the keys can be any objects. The HashMap and TreeMap classes are two concrete implementations of the Map interface. The HashMap class is efficient for locating a value, inserting a mapping, and deleting a mapping. The TreeMap class, implementing SortedMap, is efficient for traversing the keys in a sorted order. *Map +clear() : void +containsKey(key: Object) : boolean +containsValue(value: Object) : boolean +entrySet() : Set +get(key: Object) : Object +isEmpty() : boolean +keySet() : Set +put(key: Object, value: Object) : Object +putAll(m: Map) : void +remove(key: Object) : Object +size() : int +values() : Collection*

#### **Using HashMap and TreeMap**

This example creates a hash map that maps borrowers to mortgages. The program first creates a hash map with the borrower's name as its key and mortgage as its value. The program then creates a tree map from the hash map, and displays the mappings in ascending order of the keys.

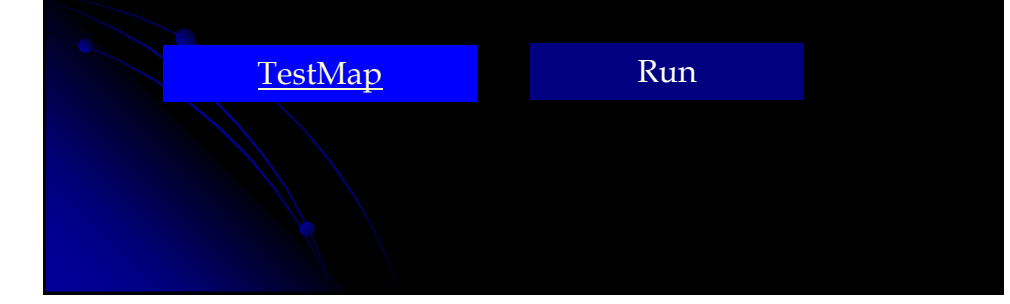

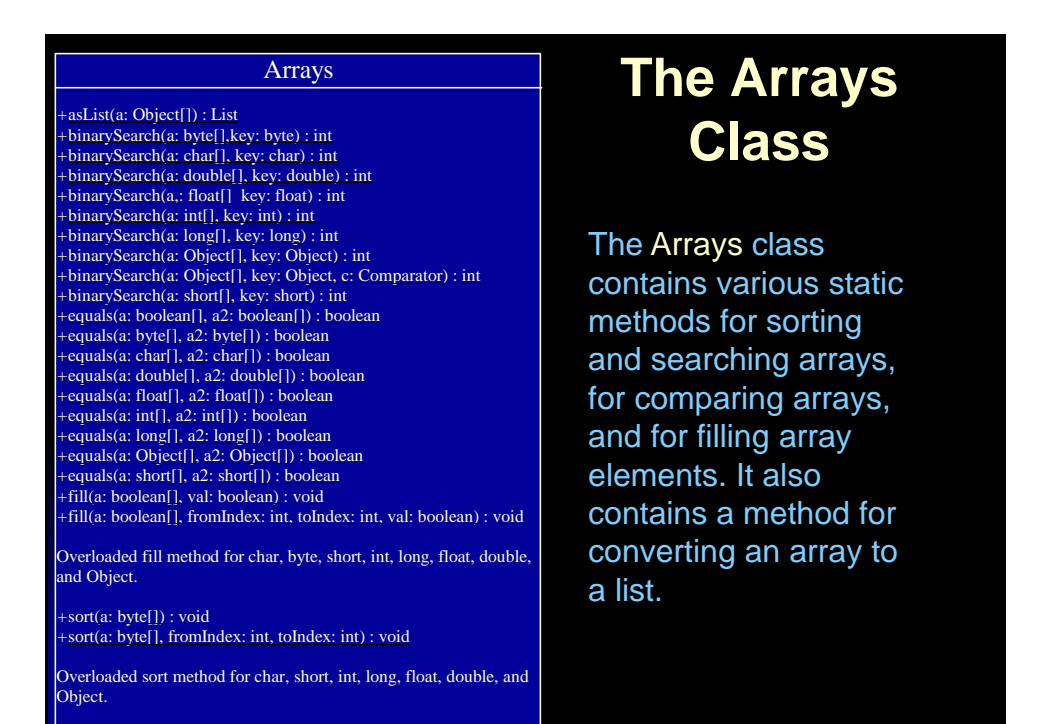

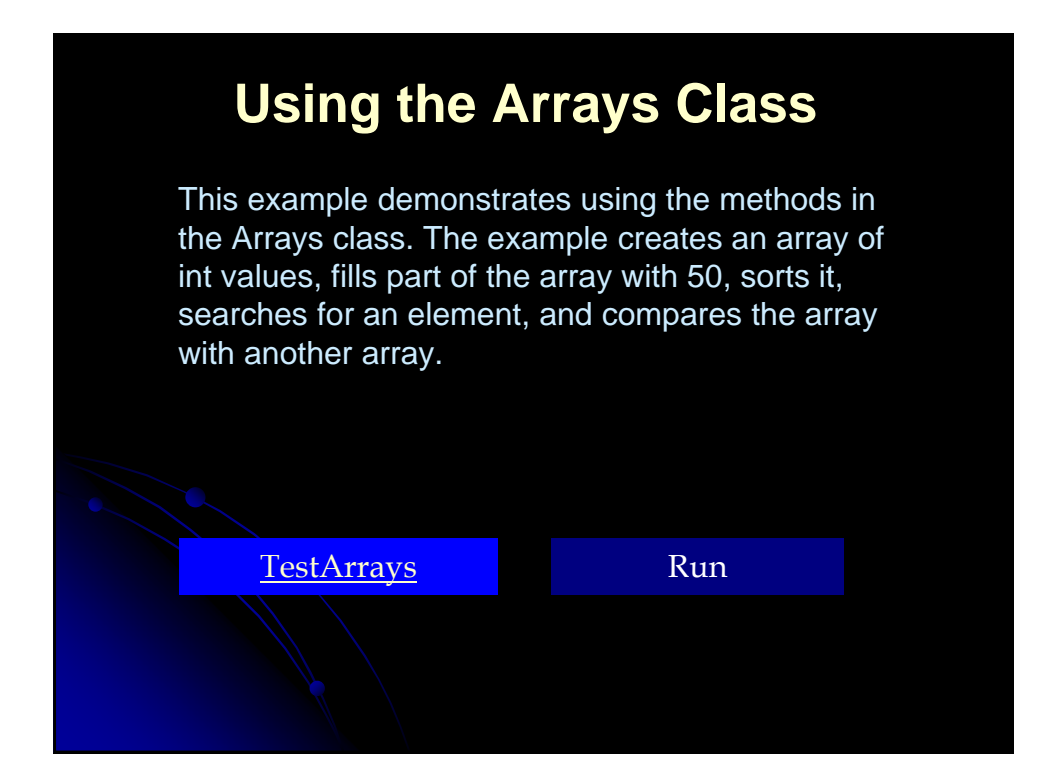

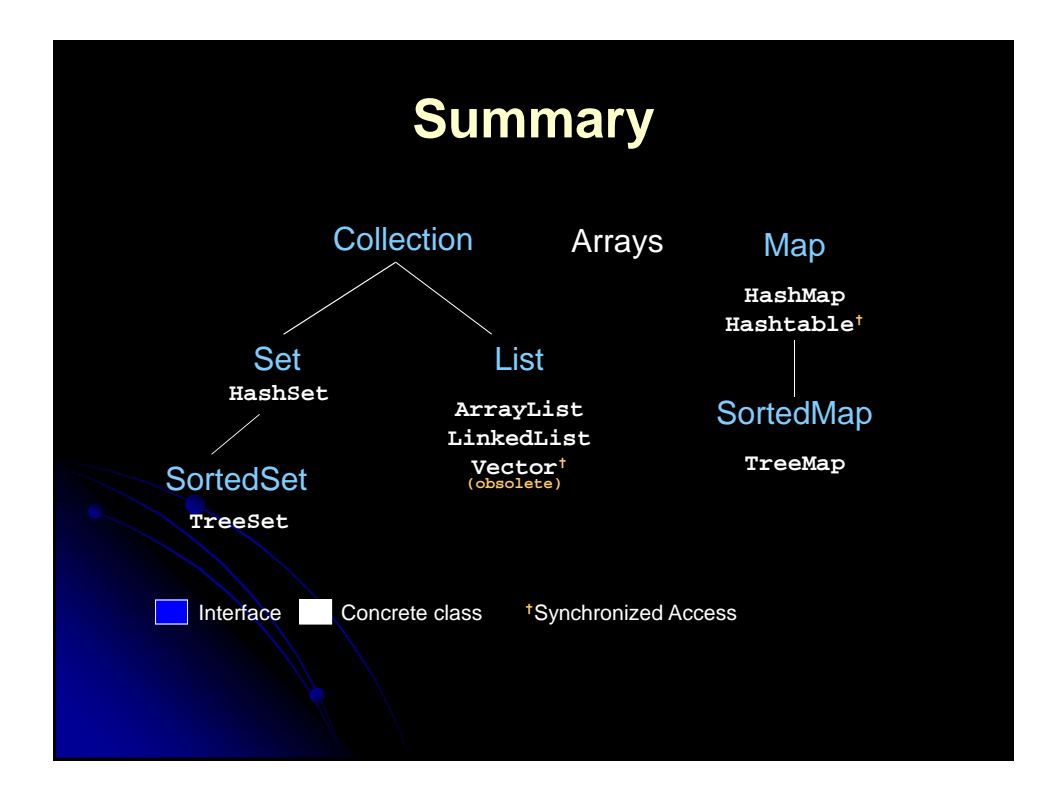

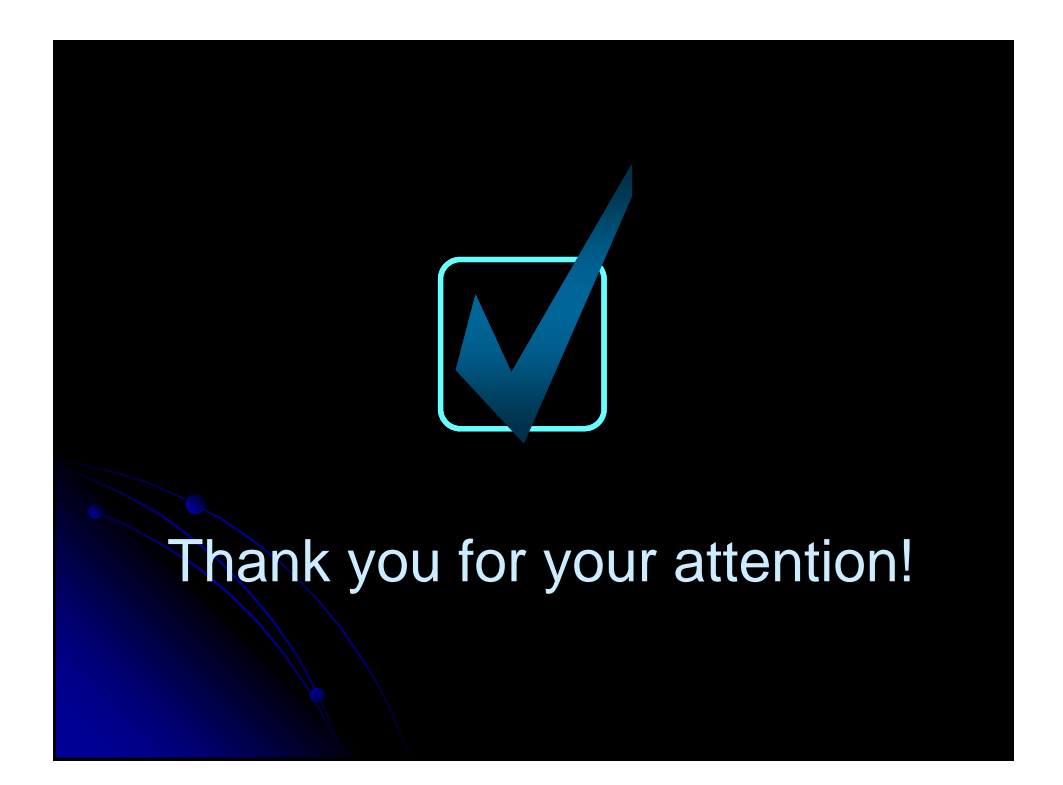

# **Object-Oriented Programming**

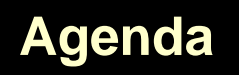

- Similarities and differences between Java and C++
- Object-oriented nomenclature and conventions
- Instance variables (fields)
- Methods (member functions)
- Constructors

#### **Object-Oriented Programming in Java**

- Similarities with C++
	- User-defined classes can be used the same way as built-in types.
	- Basic syntax
- Differences from C++
	- Methods (member functions) are the only function type
	- Object is the topmost ancestor for all classes
	- All methods use the run-time, not compile-time, types (i.e. all Java methods are like C++ virtual functions)
	- The types of all objects are known at run-time
	- All objects are allocated on the heap (always safe to return objects from methods)
	- Single inheritance only

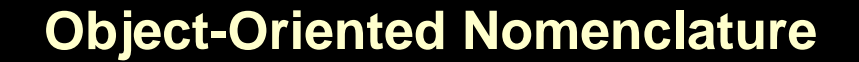

- "Class" means a category of things
	- A class name can be used in Java as the type of a field or local variable or as the return type of a function (method)
- "Object" means a particular item that belongs to a class
	- Also called an "instance"
- **For example, consider the following line:**

**String s1 = "Hello";**

 Here, String is the class, and the variable s1 and the value "Hello" are objects (or "instances of the String class")

#### **Example 1: Instance Variables**

```
class Ship1 {
  public double x, y, speed, direction;
  public String name;
}
public class Test1 {
  public static void main(String[] args) {
   Ship1 sl = new Ship1();
   s1.x = 0.0;s1.y = 0.0;sl.\,speed = 1.0;s1.direction = 0.0; // East
   sl.name = "Ship1";\text{Spin } s2 = \text{new } \text{ship1}();
   s2.x = 0.0s2.y = 0.0;
   s2. speed = 2.0;
   s2.direction = 135.0; // Northwest
   s2.name = "Ship2";
```
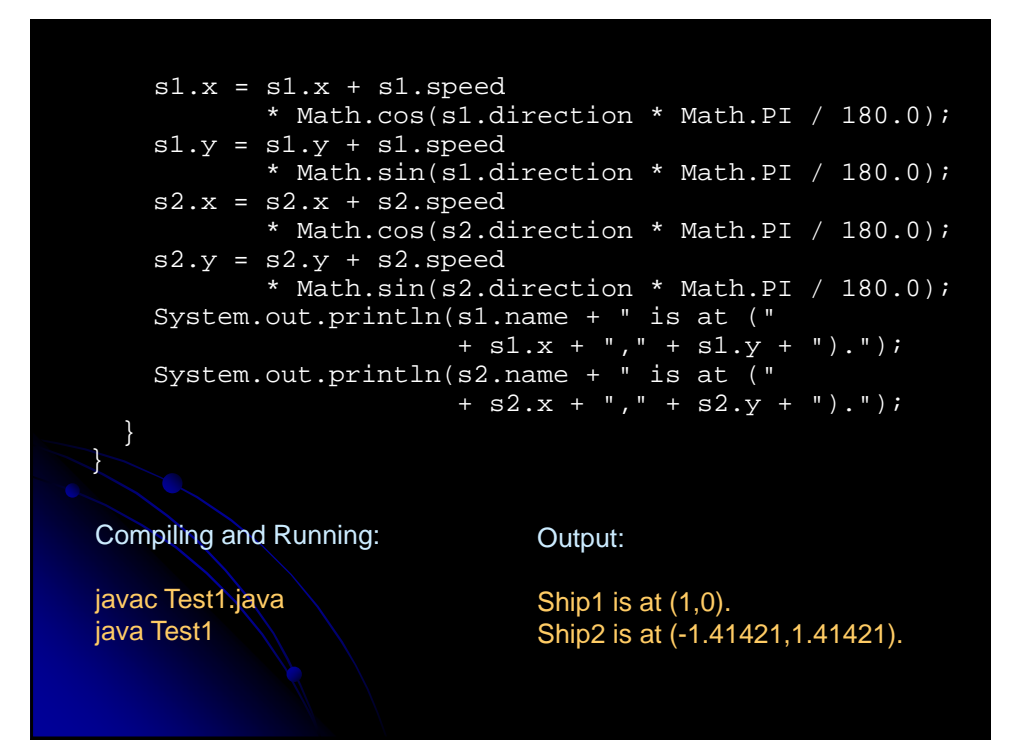

#### **Example 1: Major Points**

- **Java naming convention**
- Format of class definitions
- Creating classes with "new"
- Accessing fields with "variableName.fieldName"

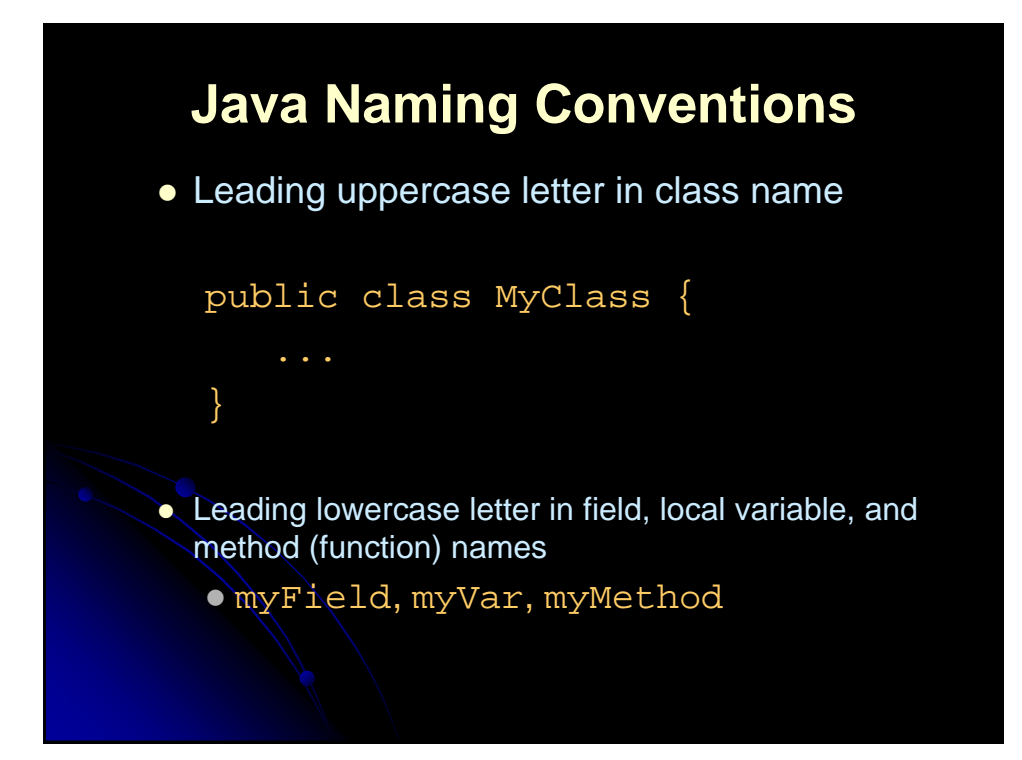

#### **First Look at Java Classes**

• The general form of a simple class is

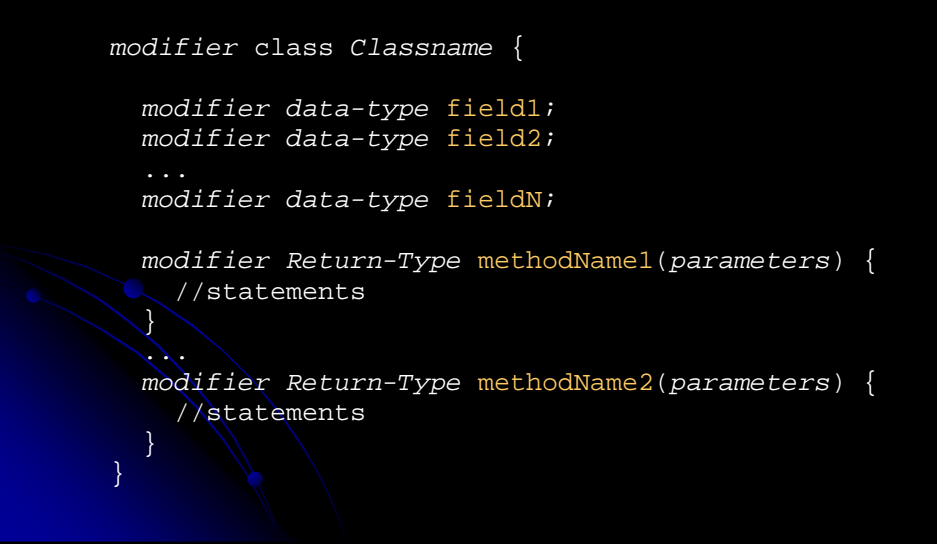

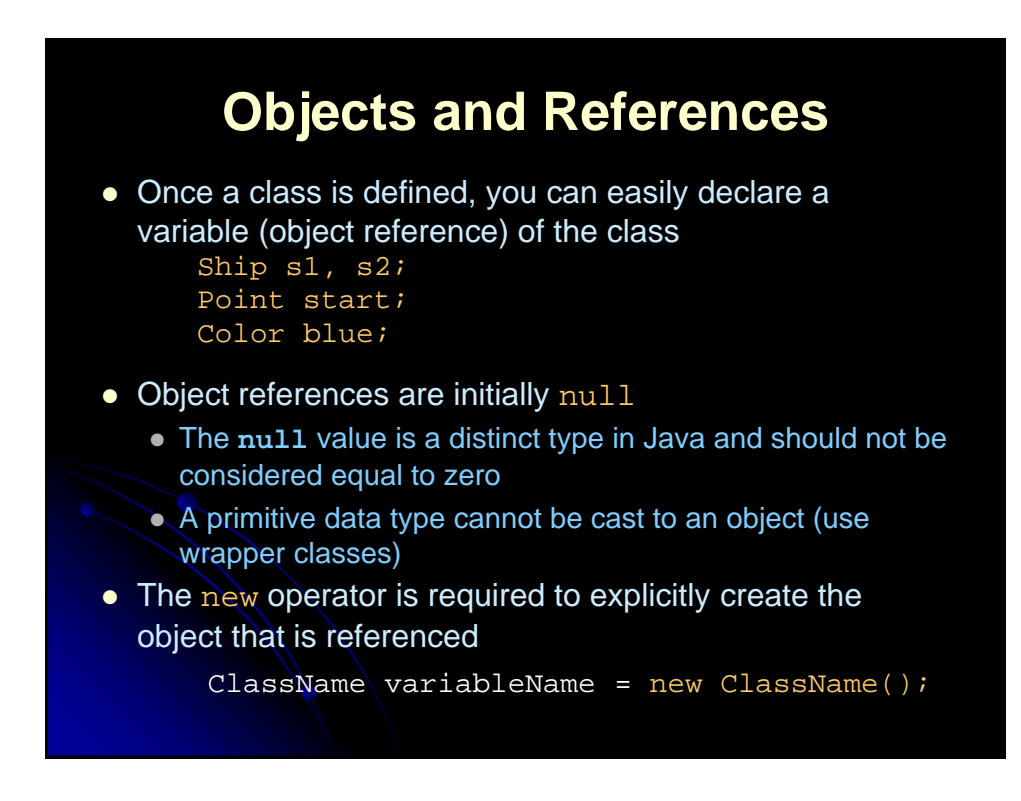

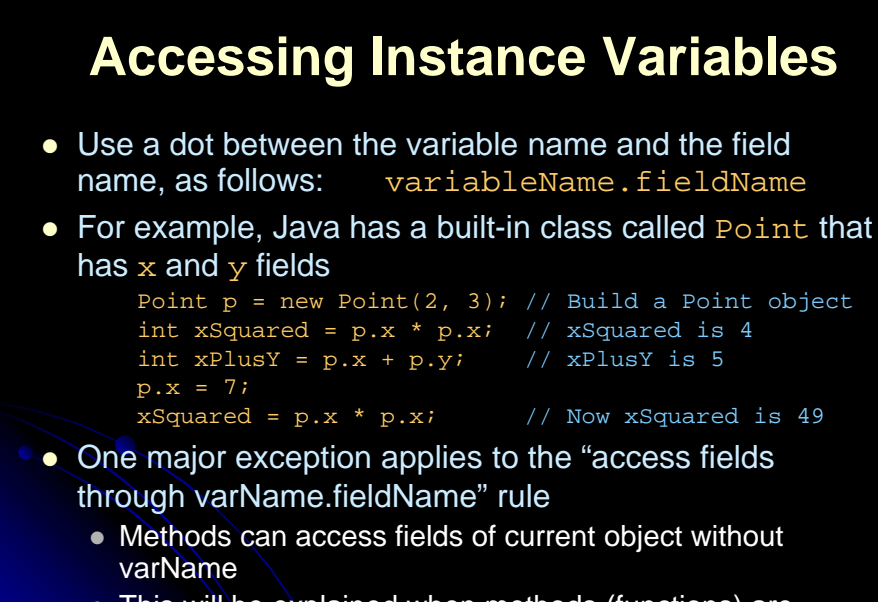

 This will be explained when methods (functions) are discussed

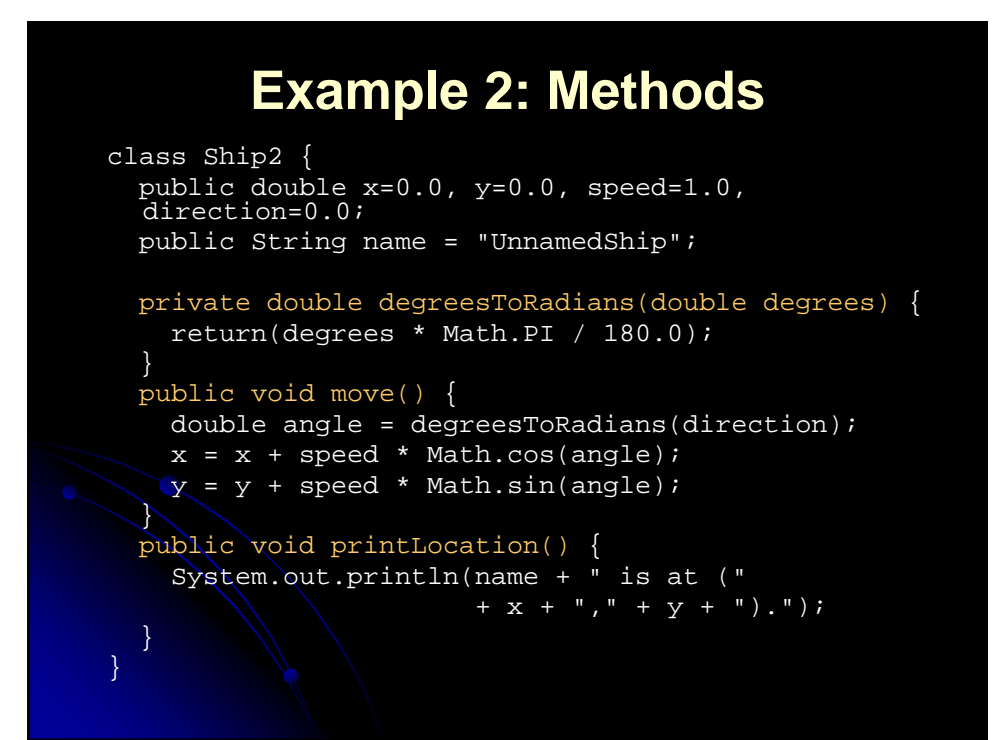

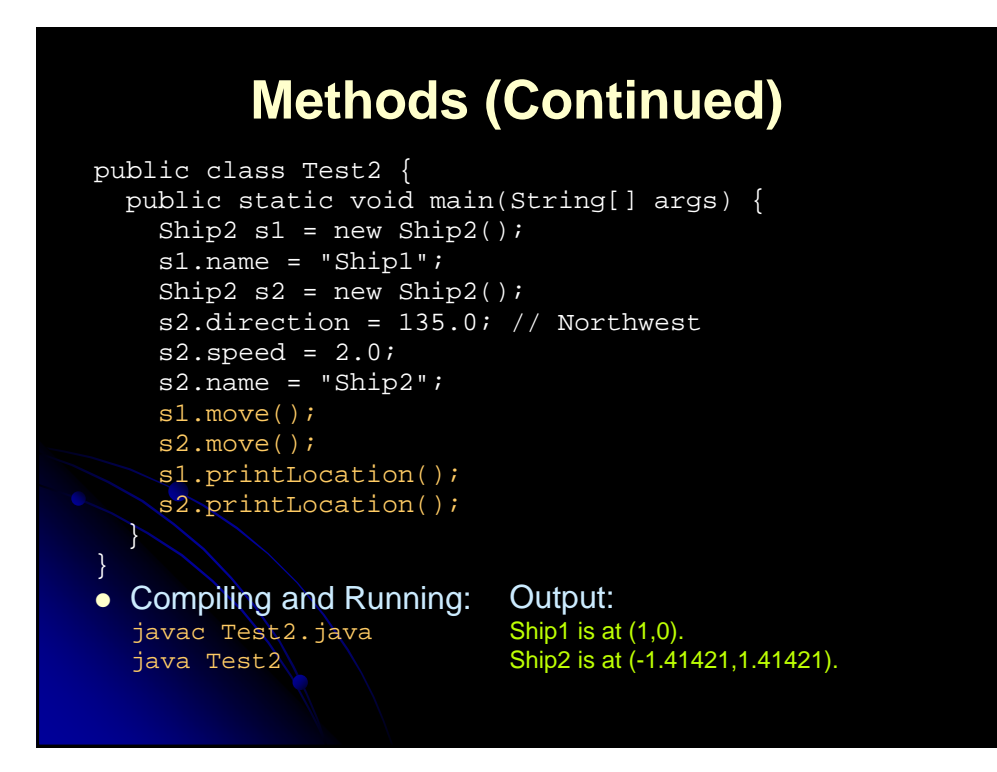

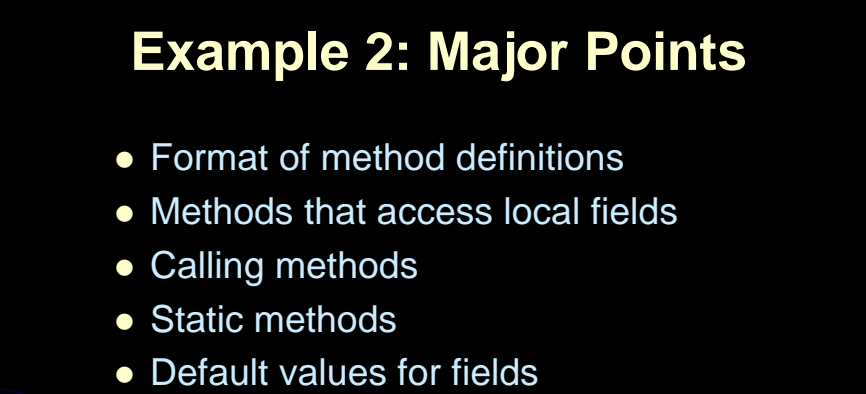

**public/private distinction** 

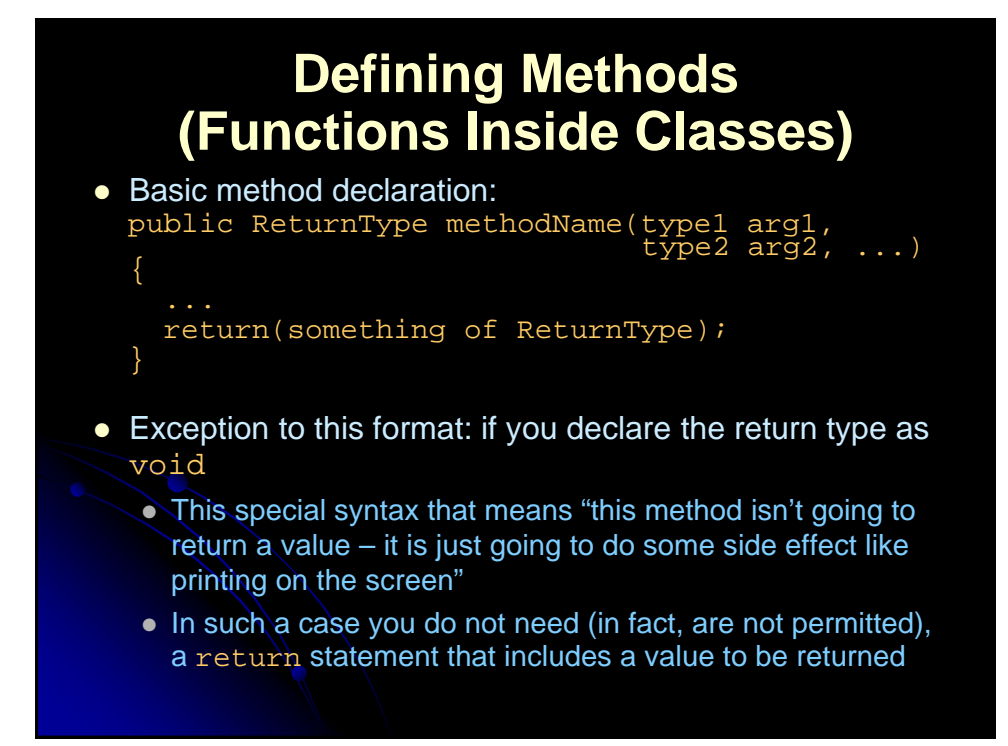

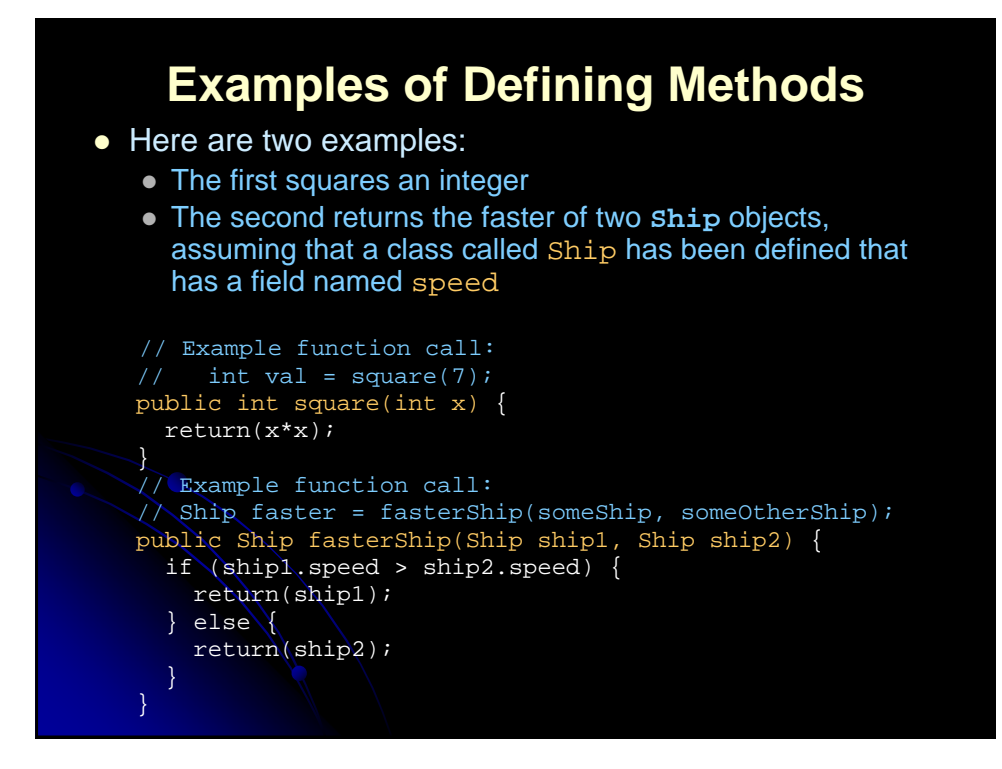

#### **Exception to the "Field Access with Dots" Rule**

You normally access a field through

variableName.fieldName

but an exception is when a method of a class wants to access fields of that same class

- In that case, omit the variable name and the dot
- For example, a move method within the Ship class might do:
	- public void move() {  $x = x + speed * Math. \cos(direction)$ ;

 Here, **x**, **speed**, and **direction** are all fields within the class that the **move** method belongs to, so **move** can refer to the fields directly

• As we'll see later, you still can use the **variableName.fieldName** approach, and Java invents a variable called **this** that can be used for that purpose

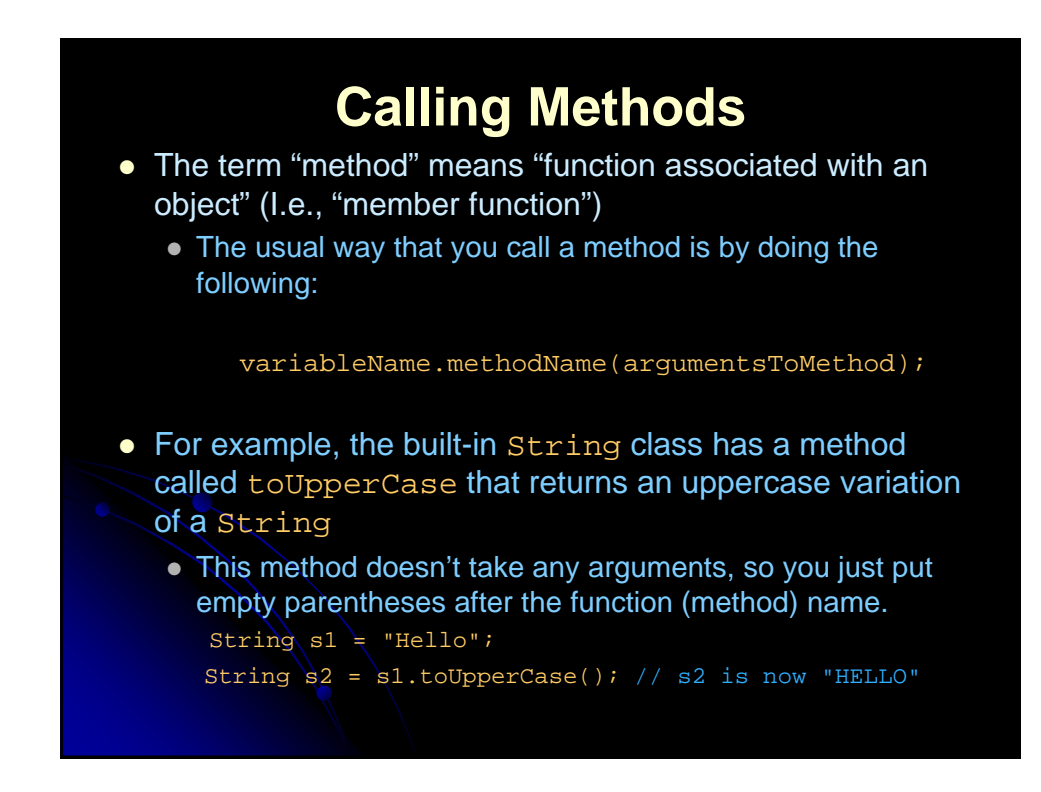

## **Calling Methods (Continued)**

- There are two exceptions to requiring a variable name for a method call
	- Calling a method defined inside the current class definition
	- Functions (methods) that are declared "static"
- Calling a method that is defined inside the current class
	- You don't need the variable name and the dot
	- For example, a **Ship** class might define a method called degreeesToRadians, then, within another function in the same class definition, do this:

double angle = degreesToRadians(direction);

 No variable name and dot is required in front of degreesToRadians since it is defined in the same class as the method that is calling it

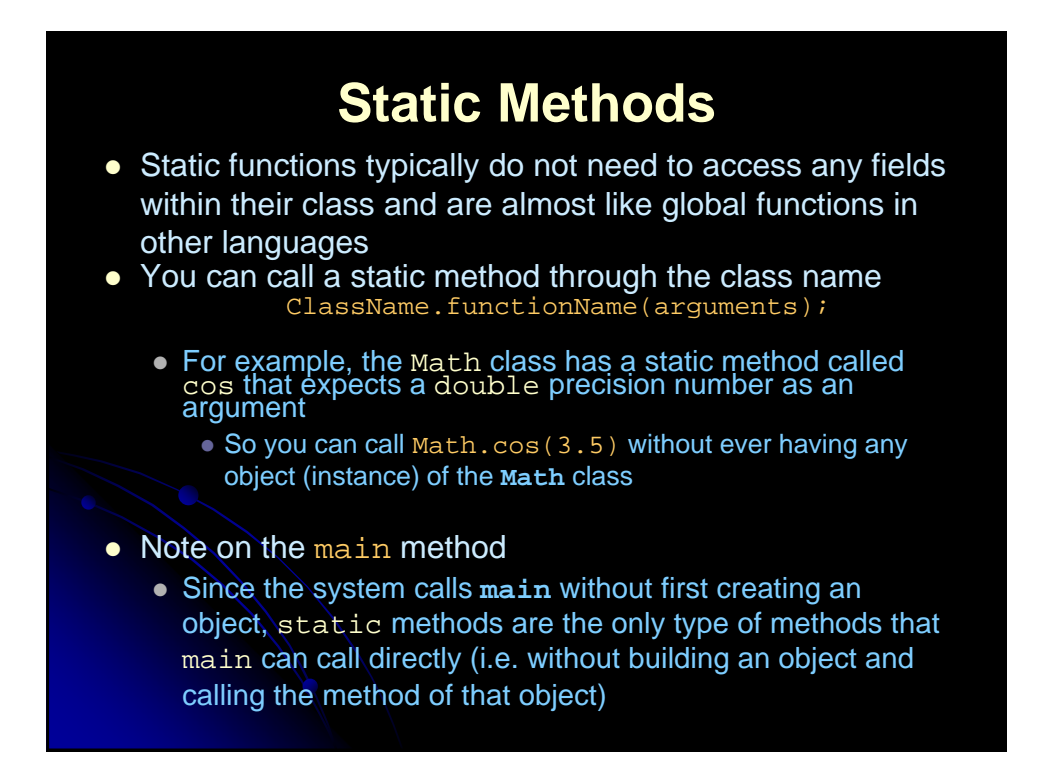

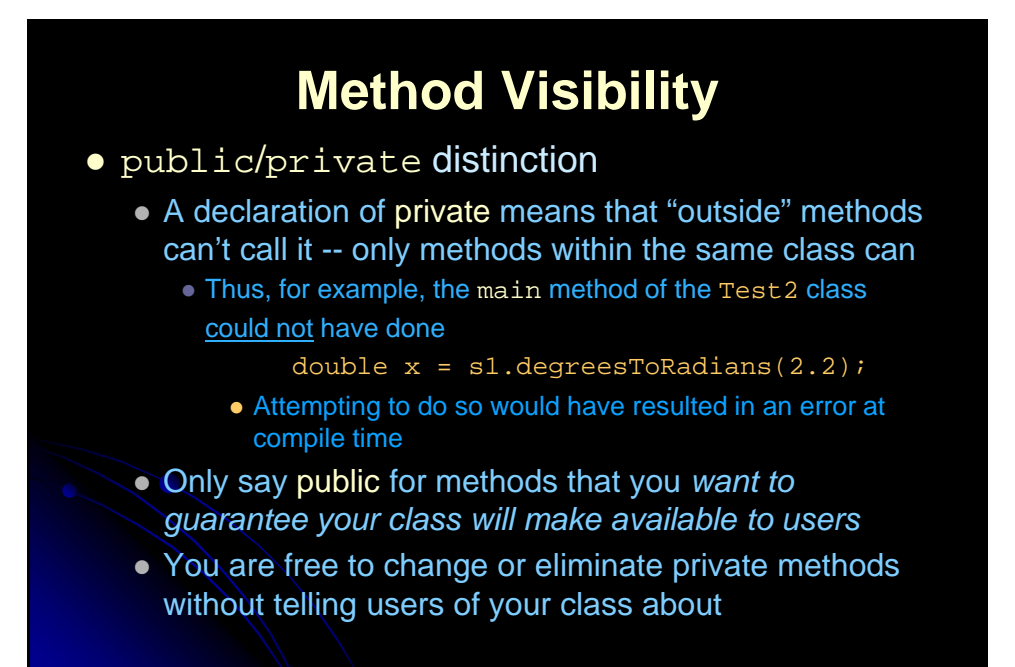

#### **Declaring Variables in Methods**

 When you declare a local variable inside of a method, the normal declaration syntax looks like:

Type varName = value;

- The value part can be:
	- A constant,
	- Another variable.
	- A function (method) call,
	- A "constructor" invocation (a special type of function prefaced by **new** that builds an object),
	- Some special syntax that builds an object without explicitly calling a constructor (e.g., strings)

#### **Declaring Variables in Methods: Examples**

```
int x = 3;
int y = x;
// Special syntax for building a String object
String s1 = "Hello"; 
// Building an object the normal way
String s2 = new String("Goodbye"); 
String s3 = s2;
String s4 = s3.toUpperCase(); // Result: s4 is "GOODBYE"
// Assume you defined a findFastestShip method that 
// returns a Ship
Ship ship1 = new Ship();
Ship ship2 = \text{ship1:}Ship ship3 = findFastestShip();
```
#### **Example 3: Constructors**

```
class Ship3 {
  public double x, y, speed, direction;
  public String name;
  public Ship3(double x, double y,
               double speed, double direction,
               String name) {
    this.x = x; // "this" differentiates instance vars
    this.y = yi // from local vars.
    this.speed = speed;
    this.direction = direction;
    this.name = name;
  private double degreesToRadians(double degrees) {
    return(degrees * Math.PI / 180.0);
```
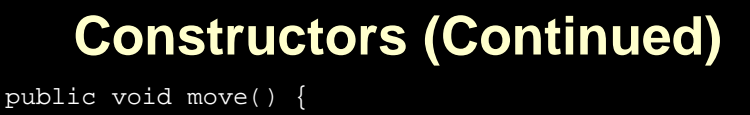

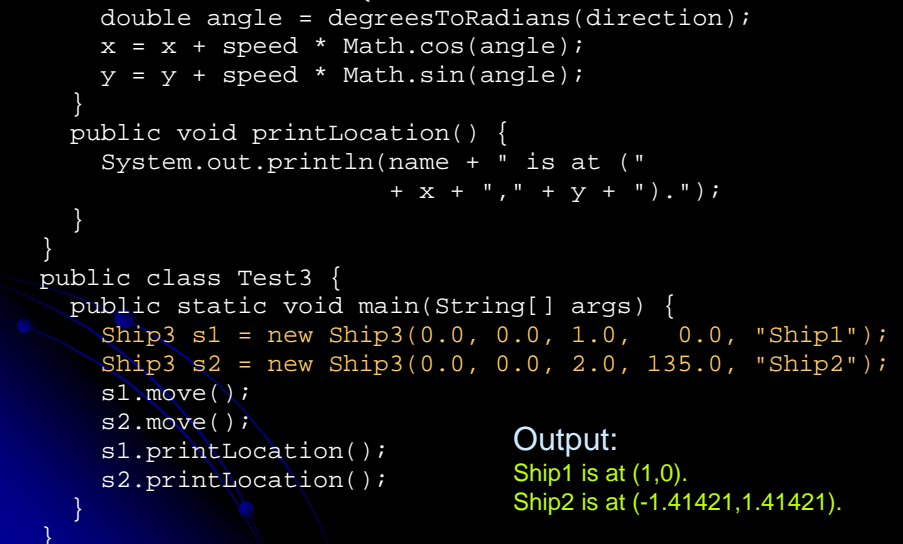

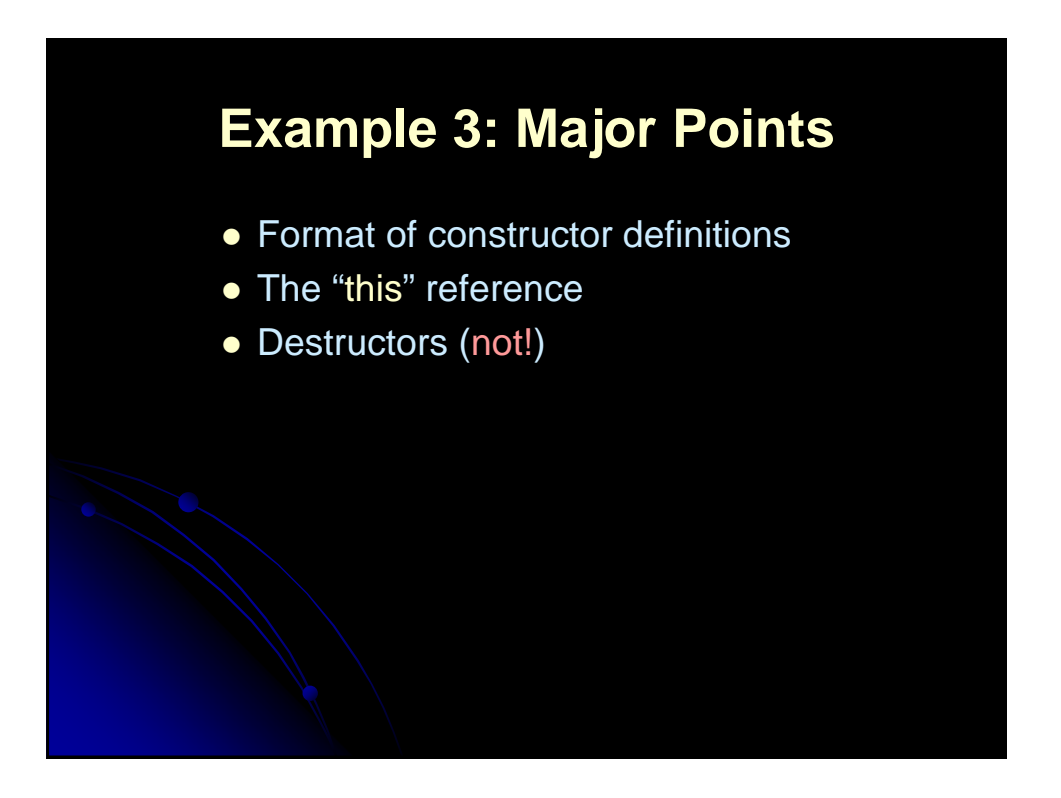

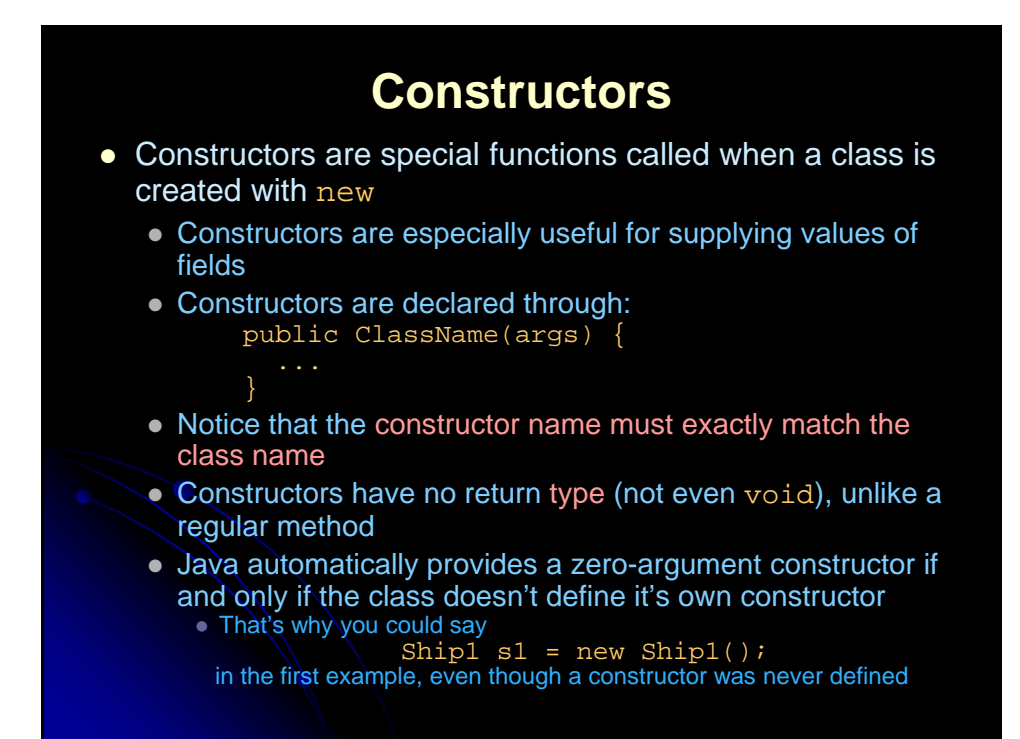

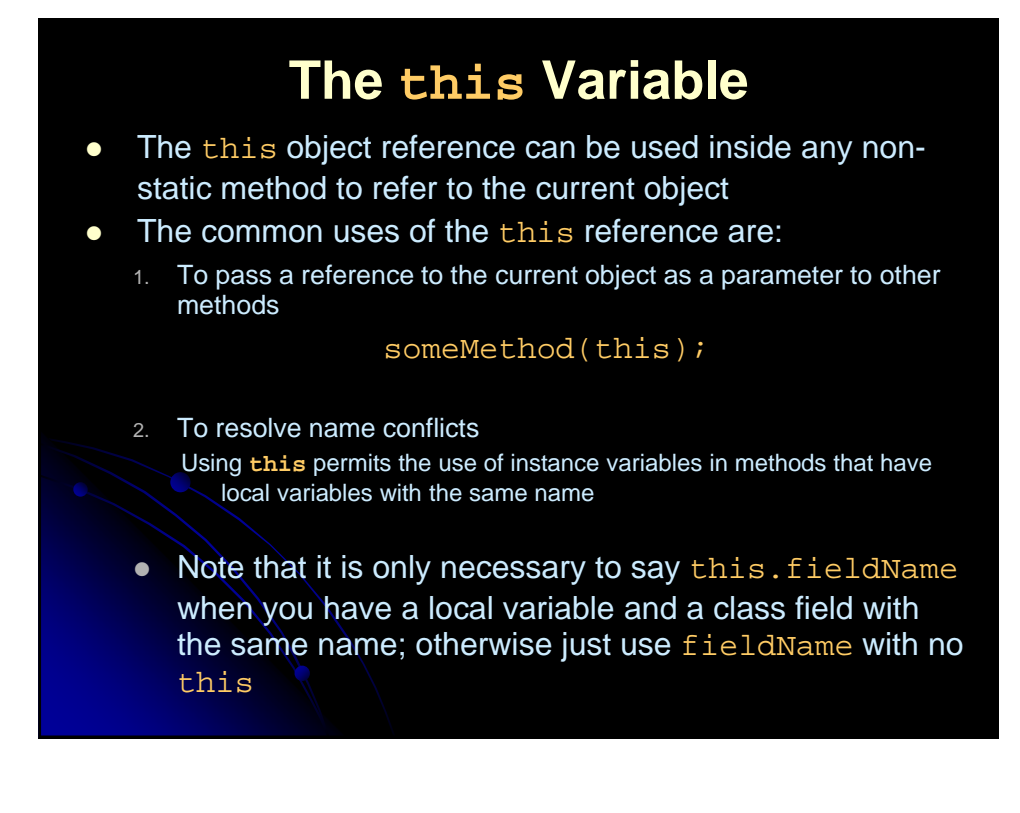

## **Destructors**

#### *This Page Intentionally Left Blank*

After the assignment of objects, e.g.  $c1 = c2$ ,  $c1$  points to the same object referenced by  $c2$ . The object previously referenced by  $c1$  is no longer useful. This object is known as garbage. Garbage is automatically collected by JVM.

TIP: If you know that an object is no longer needed, you can explicitly assign null to a reference variable for the object. The Java VM will automatically collect the space if the object is not referenced by any variable.

## Summary

- Class names should start with upper case; method names with lower case
- Methods must define a return type or void if no result is returned
- Access fields via objectName.fieldName
- Access methods via objectName.methodName(args)
- If a method accepts no arguments, the arg-list in the method declaration is empty instead of void as in C
- Static methods do not require an instance of the class; they can be accessed through the class name
- The this reference refers to the *current* object
- Class constructors do not declare a return type
- Java performs its own memory management and requires no destructors

## **Agenda**

- Overloading
- Designing "real" classes
- Inheritance
- Advanced topics
	- Abstract classes
	- Interfaces
	- Understanding polymorphism
	- Setting a CLASSPATH and using packages
	- Visibility modifiers
	- Creating on-line documentation using JavaDoc

#### **Example 4: Overloading** class Ship4 { public double x=0.0, y=0.0, speed=1.0, direction=0.0; public String name; public Ship4(double x, double y, double speed, double direction, String name) { this. $x = x$ ; this. $y = y$ ; this. speed =  $speed$ ; this.direction = direction; this.name =  $name$ ; } public Ship4(String name) { this.name = name; } private double degreesToRadians(double degrees) { return(degrees \* Math.PI / 180.0);

## **Overloading (Continued)**

```
public void move() {
   move(1);
  }
 public void move(int steps) {
   double angle = degreesToRadians(direction);
   x = x + (double) steps * speed * Math.cos(angle);y = y + (double) steps * speed * Math.sin(angle);}
 public void printLocation() {
   System.out.println(name + " is at ("
                       + x + ", " + y + "). ");
  }
}
```
## **Overloading: Testing and Results**

```
public class Test4 {
  public static void main(String[] args) {
    Ship4 s1 = new Ship4("Ship1"); 
    Ship4 s2 = new Ship4(0.0, 0.0, 2.0, 135.0, 
  "Ship2");
   s1.move();
    s2.move(3);
    s1.printLocation();
    s2.printLocation();
  }
}
• Output:
      Ship1 is at (1,0).
      Ship2 is at (-4.24264, 4.24264).
```
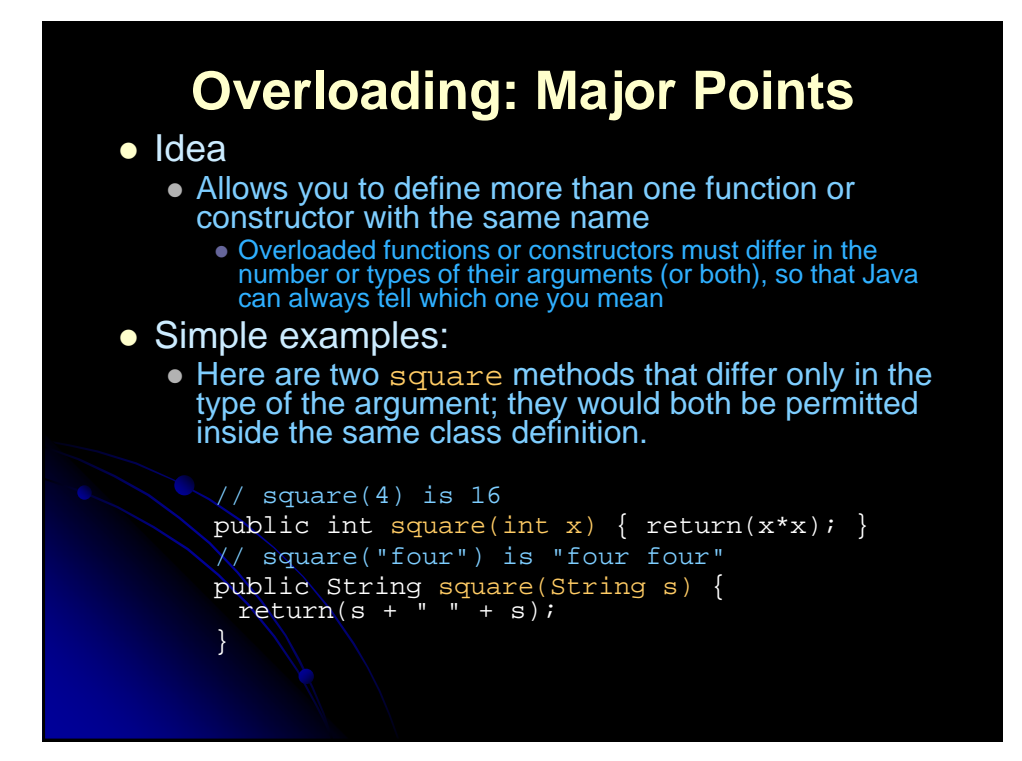

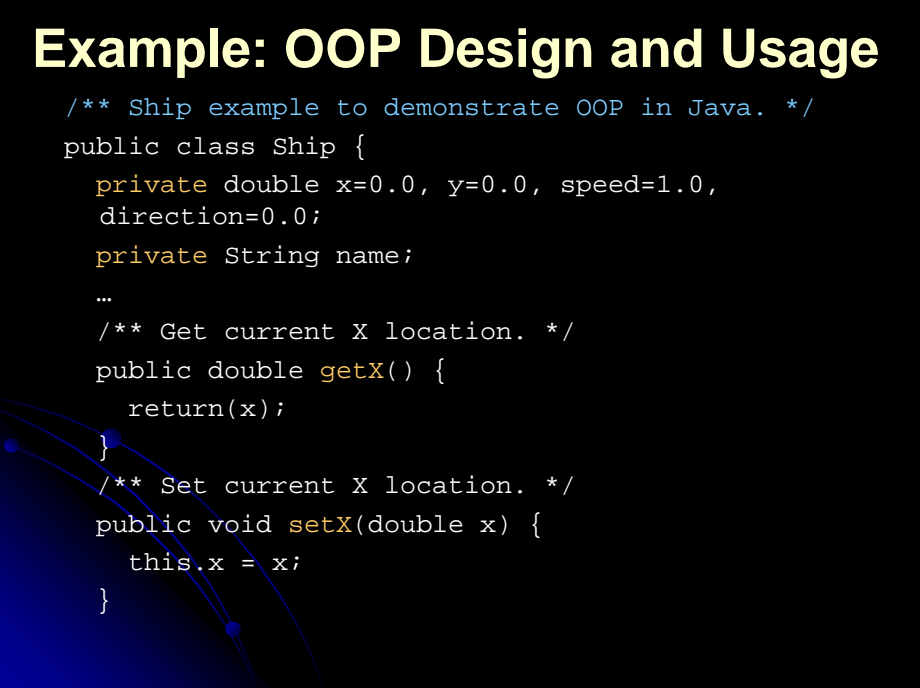

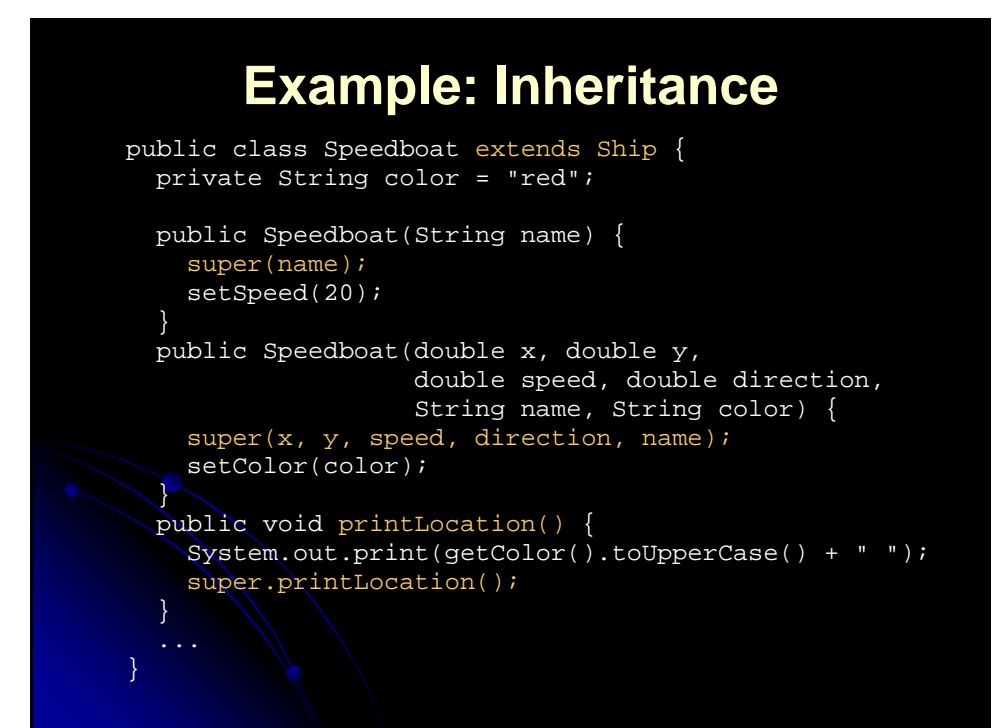

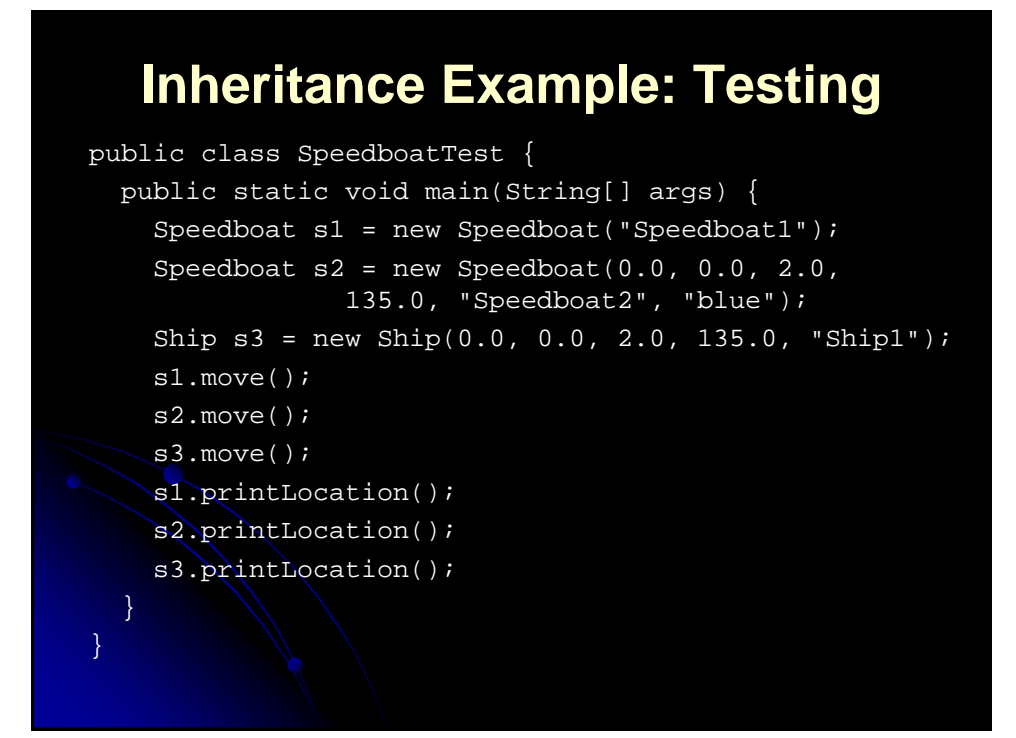

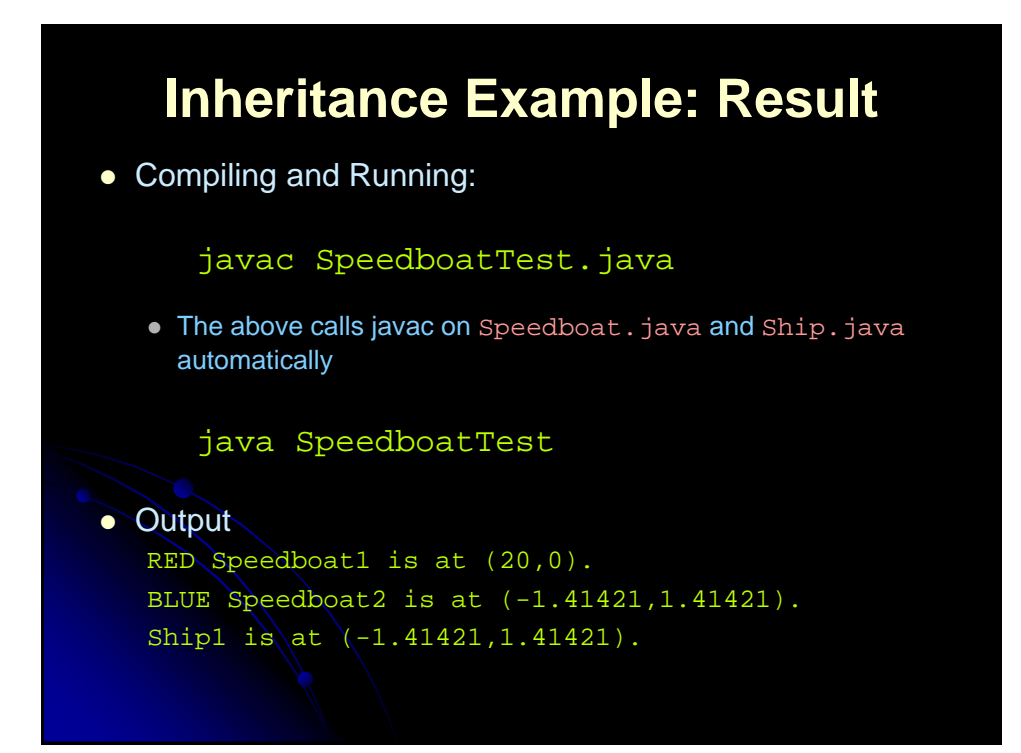

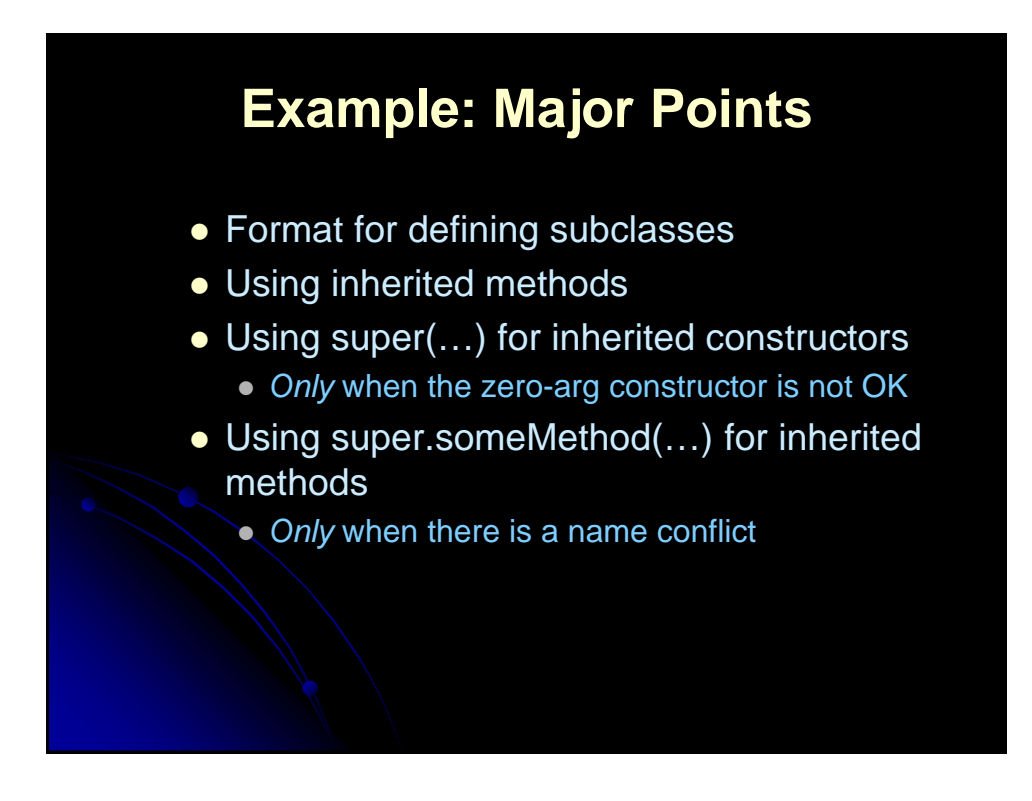

#### **Inheritance** • Syntax for defining subclasses **public class NewClass extends OldClass { ... }** • Nomenclature: • The existing class is called the superclass, base class or part of part class of • The new class is called the subclass, derived class or ch **• Effect of inheritance**  Subclasses automatically have all public fields and methods of the parent class

- You don't need any special syntax to access the inherited fields and methods; you use the exact same syntax as with locally defined fields or methods.
- You can also add in fields or methods not available in the superclass
- Java doesn't support multiple inheritance

## **Inherited constructors and super(...)**

 When you instantiate an object of a subclass, the system will automatically call the superclass constructor first

- By default, the zero-argument superclass constructor is called unless a different constructor is specified
- Access the constructor in the superclass through **super(***args***)**
- If super(...) is used in a subclass constructor, then  $super(...)$ must be the first statement in the constructor
- Constructor life-cycle
	- Each constructor has three phases:
		- 1. Invoke the constructor of the superclass
		- 2. Initialize all instance variables based on their initialization statements
		- 3. Execute the body of the constructor

## **Overridden methods and super.method(...)**

- When a class defines a method using the same name, return type, and arguments as a method in the superclass, then the class *overrides* the method in the superclass
	- Only non-static methods can be overridden
- If there is a locally defined method and an inherited method that have the same name and take the same arguments, you can use the following to refer to the inherited method

#### super.methodName(...)

 Successive use of super (super.super.methodName) will not access overridden methods higher up in the hierarchy; super can only be used to invoke overridden methods from within the class that does the overriding

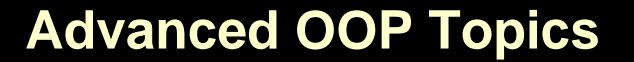

- Abstract classes
- Interfaces
- Polymorphism details
- CLASSPATH
- Packages
- Visibility other than public or private
- JavaDoc details

## **Abstract Classes**

#### $\bullet$  Idea

 Abstract classes permit declaration of classes that define only part of an implementation, leaving the subclasses to provide the details

- A class is considered abstract if at least one method in the class has no implementation
	- An abstract method has no implementation (known in C++ as a pure virtual function)
	- Any class with an abstract method must be declared abstract
	- $\bullet$  If the subclass overrides all the abstract methods in the superclass, than an object of the subclass can be instantiated
- An abstract class can contain instance variables and methods that are fully implemented
	- Any subclass can override a concrete method inherited from the superclass and declare the method abstract

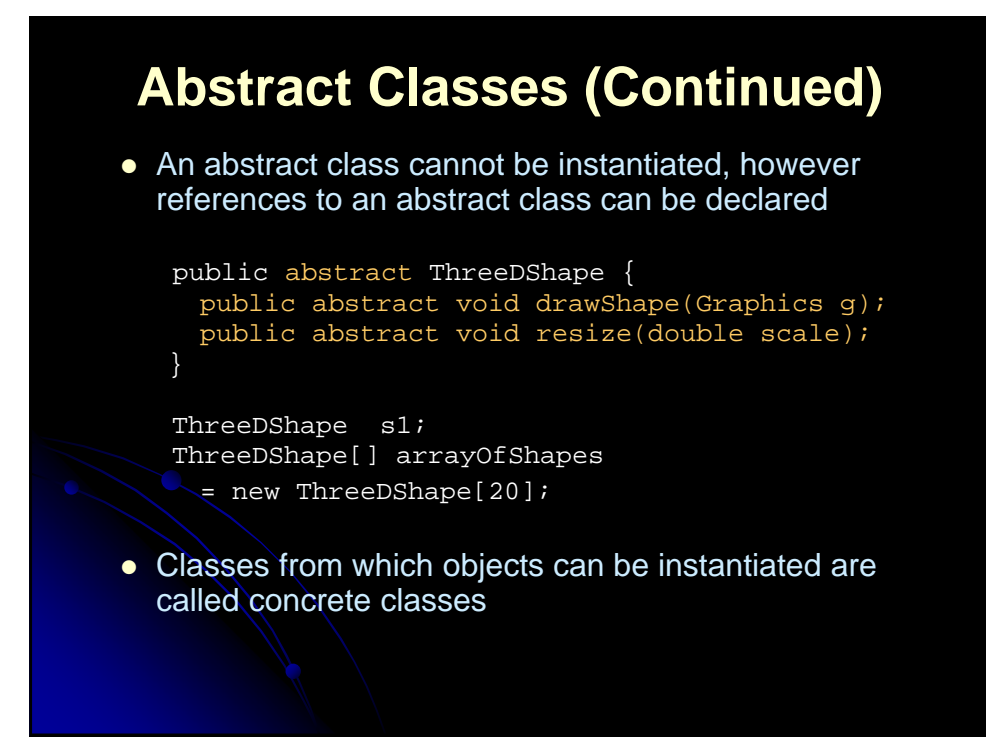

## **Interfaces**

#### • Idea

- Interfaces define a Java type consisting *purely* of constants and abstract methods
- An interface does not implement any of the methods, but imposes a design structure on any class that uses the interface
- A class that implements an interface must either provide definitions for all methods or declare itself abstract

## **Interfaces (Continued)**

#### • Modifiers

- All methods in an interface are implicitly abstract and the keyword abstract is not required in a method declaration
- Data fields in an interface are implicitly static final (constants)
- All data fields and methods in an interface are implicitly public

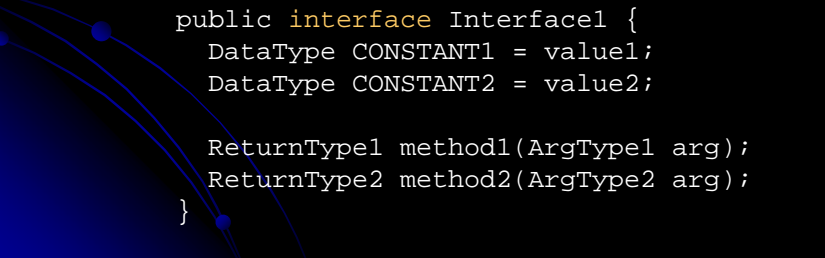

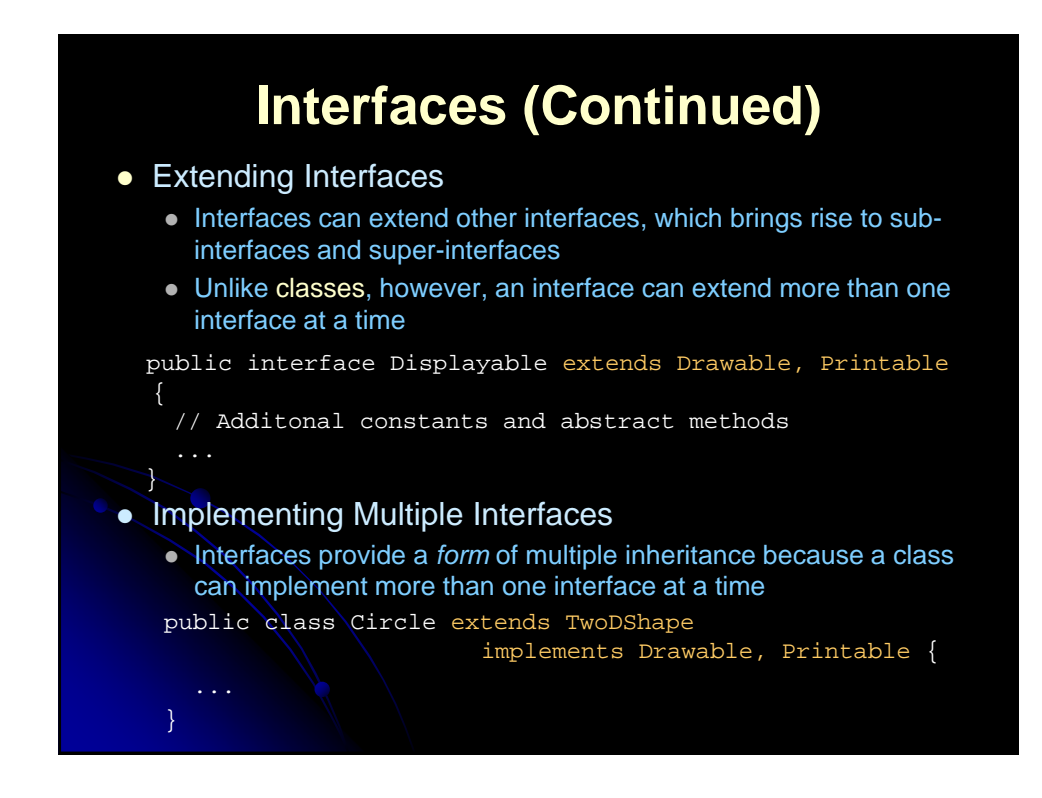

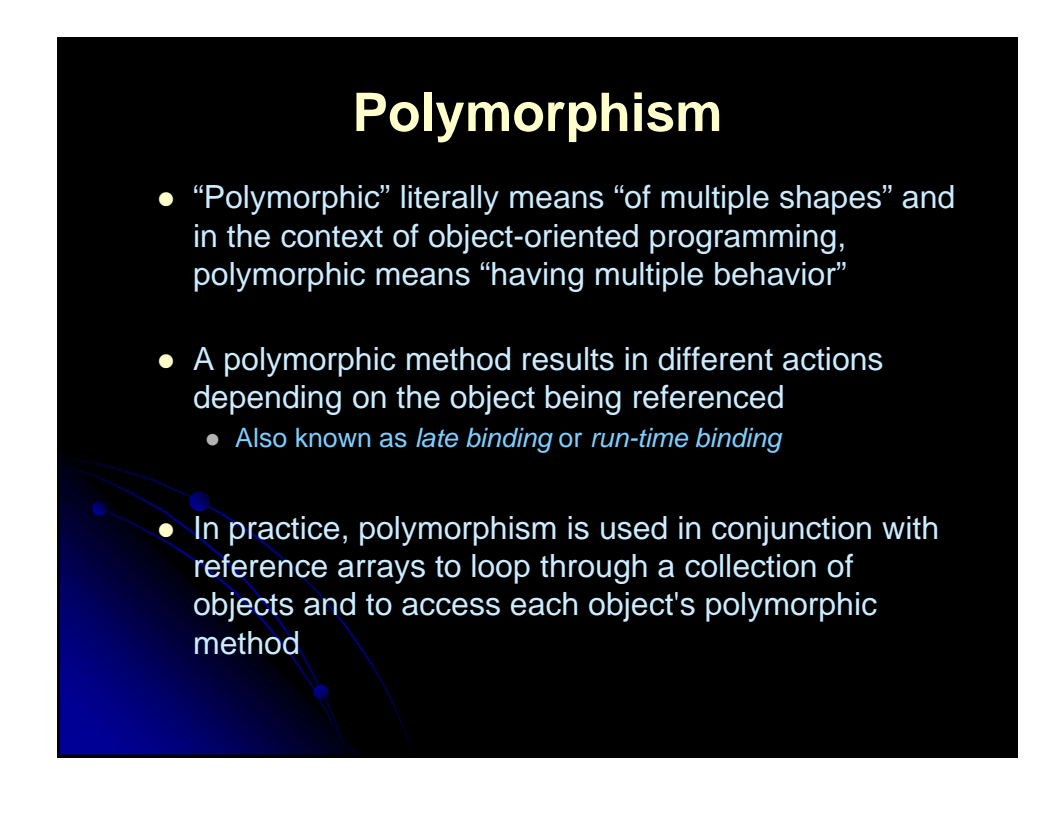

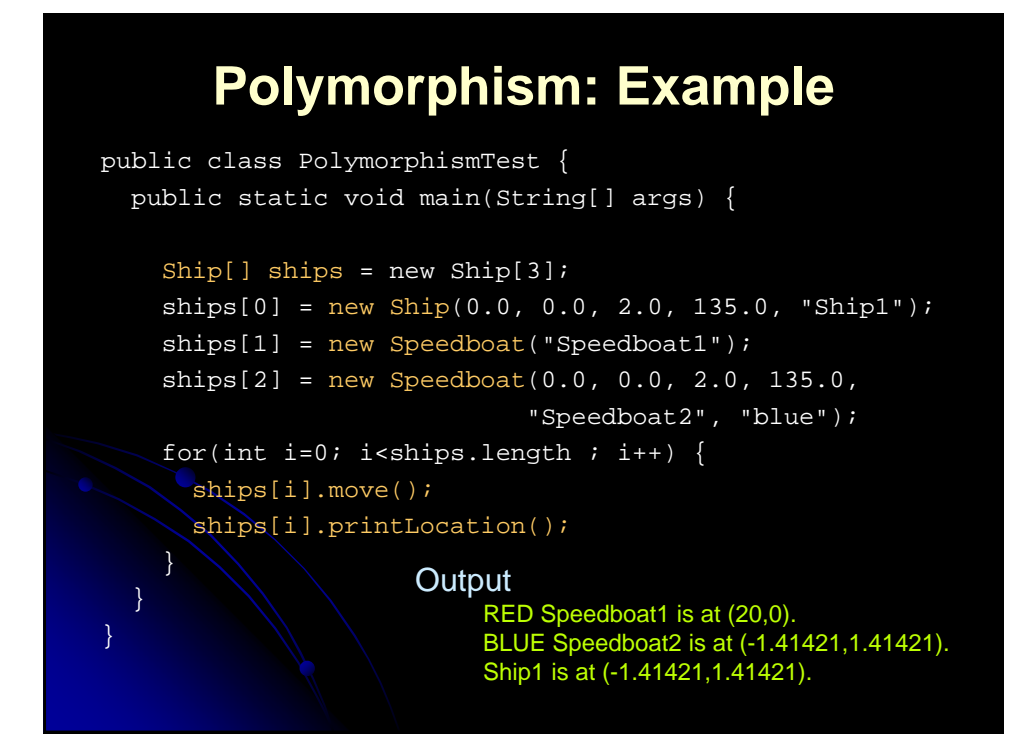

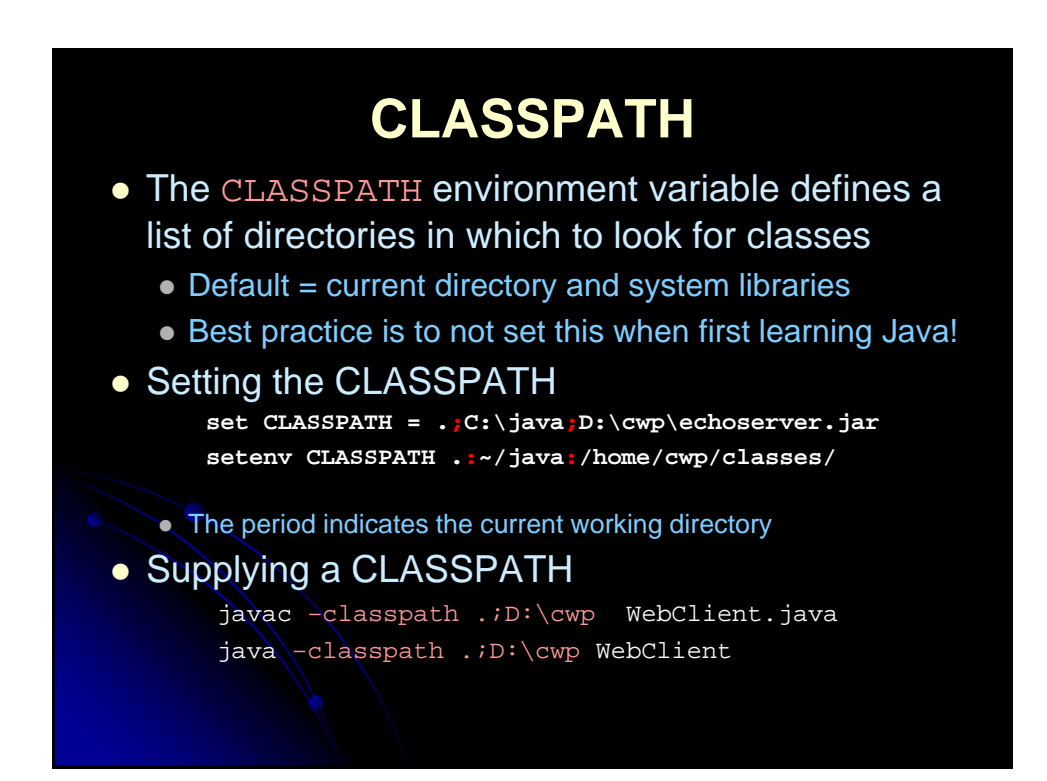

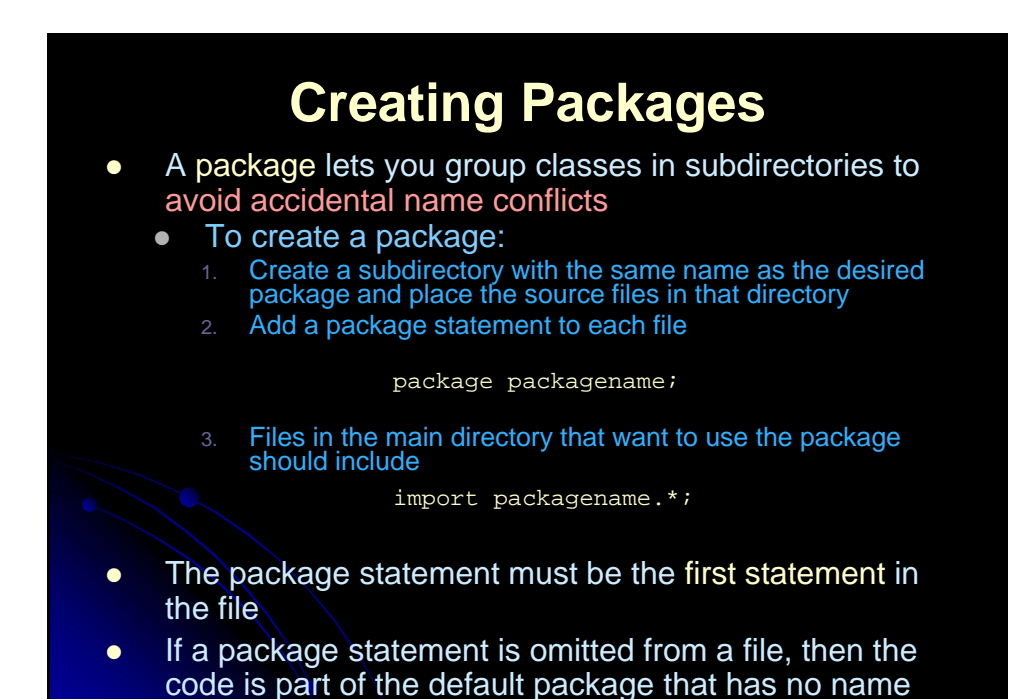

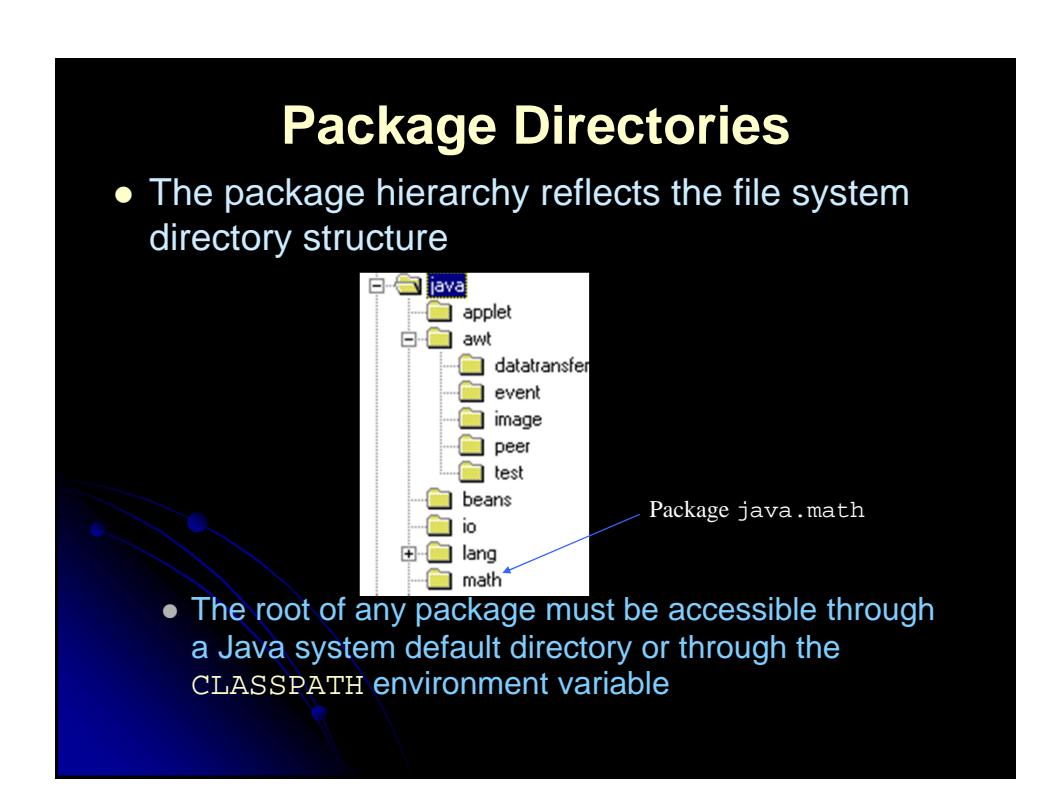

## **Visibility Modifiers**

#### • public

- This modifier indicates that the variable or method can be accessed anywhere an instance of the class is accessible
- A class may also be designated public, which means that any other class can use the class definition
- The name of a public class must match the filename, thus a file can have only one public class

#### $\bullet$  private

- A private variable or method is only accessible from methods within the same class
- Declaring a class variable private "hides" the data within the class, making the data available outside the class only through method calls

### **Visibility Modifiers, cont.**

#### • protected

- Protected variables or methods can only be accessed by methods within the class, within classes in the same package, and within subclasses
- Protected variables or methods are inherited by subclasses of the same or different package

#### $\bullet$  [default]

- A variable or method has default visibility if a modifier is omitted
- Default visibility indicates that the variable or method can be accessed by methods within the class, and within classes in the same package
- Default variables are inherited only by subclasses in the same package

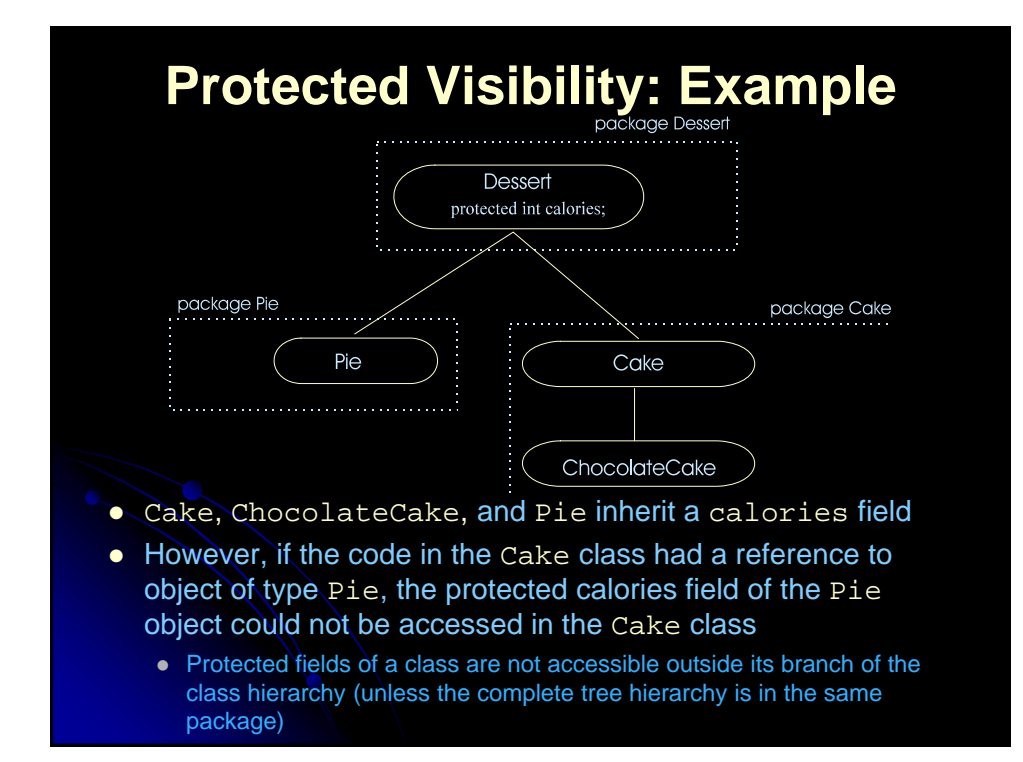

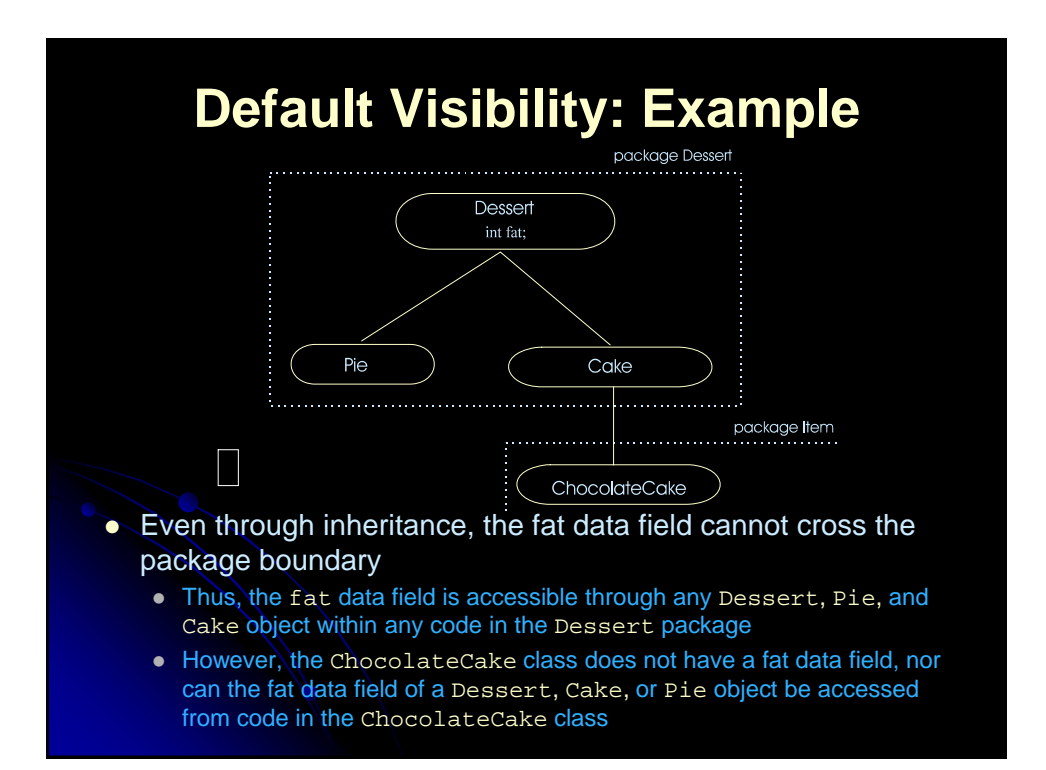

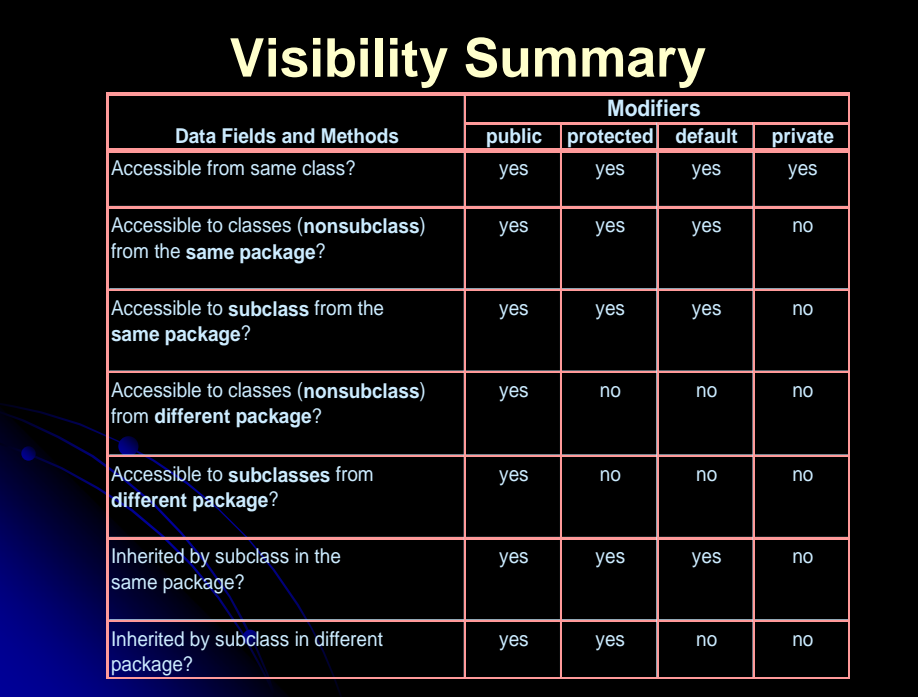

## **Other Modifiers**

- $\bullet$  final
	- For a class, indicates that it cannot be subclassed
	- For a method or variable, cannot be changed at runtime or overridden in subclasses
- **•** synchronized
	- Sets a lock on a section of code or method
	- Only one thread can access the same synchronized code at any given time
- transient
	- Variables are not stored in serialized objects sent over the network or stored to disk
- native
	- Indicates that the method is implement using C or C++

## **Comments and JavaDoc**

- Java supports 3 types of comments
	- // Comment to end of line.
	- /\* Block comment containing multiple lines. Nesting of comments in not permitted. \*/
	- /\*\* A JavaDoc comment placed before class definition and nonprivate methods. Text may contain (most) HTML tags, hyperlinks, and JavaDoc tags. \*/

JavaDoc

- Used to generate on-line documentation javadoc Foo.java Bar.java
- JavaDoc 1.4 Home Page
	- http://java.sun.com/j2se/1.4/docs/tooldocs/javadoc/

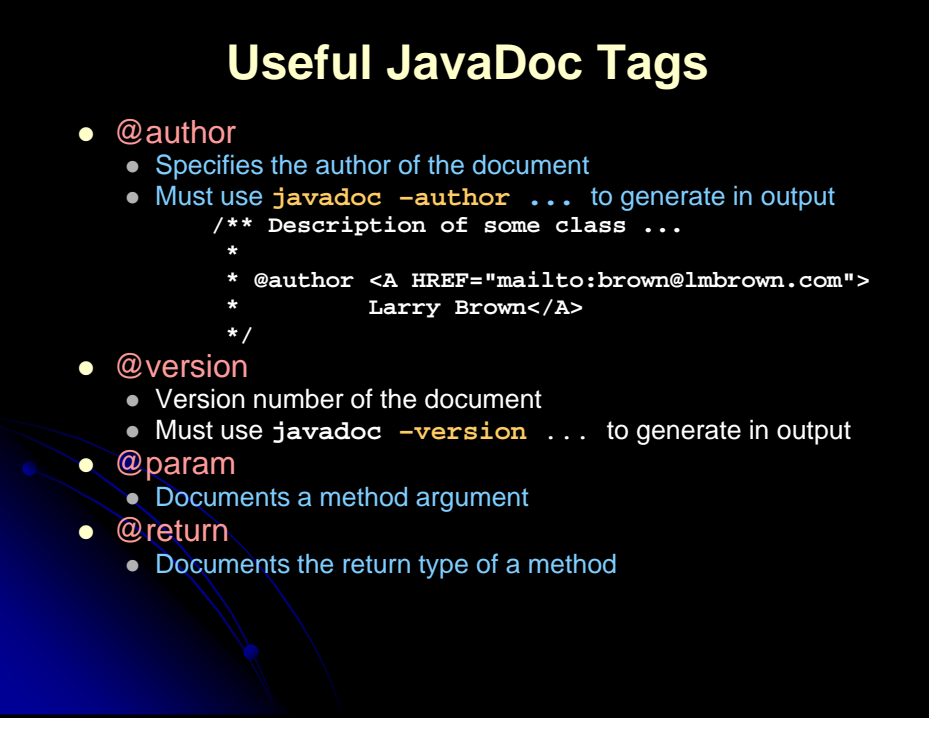

## **Useful JavaDoc Command-line Arguments**

- -author
	- Includes author information (omitted by default)
- $\bullet$  -version
	- Includes version number (omitted by default)
- - noindex
	- Tells javadoc not to generate a complete index
- -notree
- $\bullet$  Tells javadoc not to generate the tree.html class hierarchy
- -link, -linkoffline
	- Tells javadoc where to look to resolve links to other packages
		- -**link http://java.sun.com/j2se/1.3/docs/api**
		- **-linkoffline http://java.sun.com/j2se/1.3/docs/api c:\jdk1.3\docs\api**

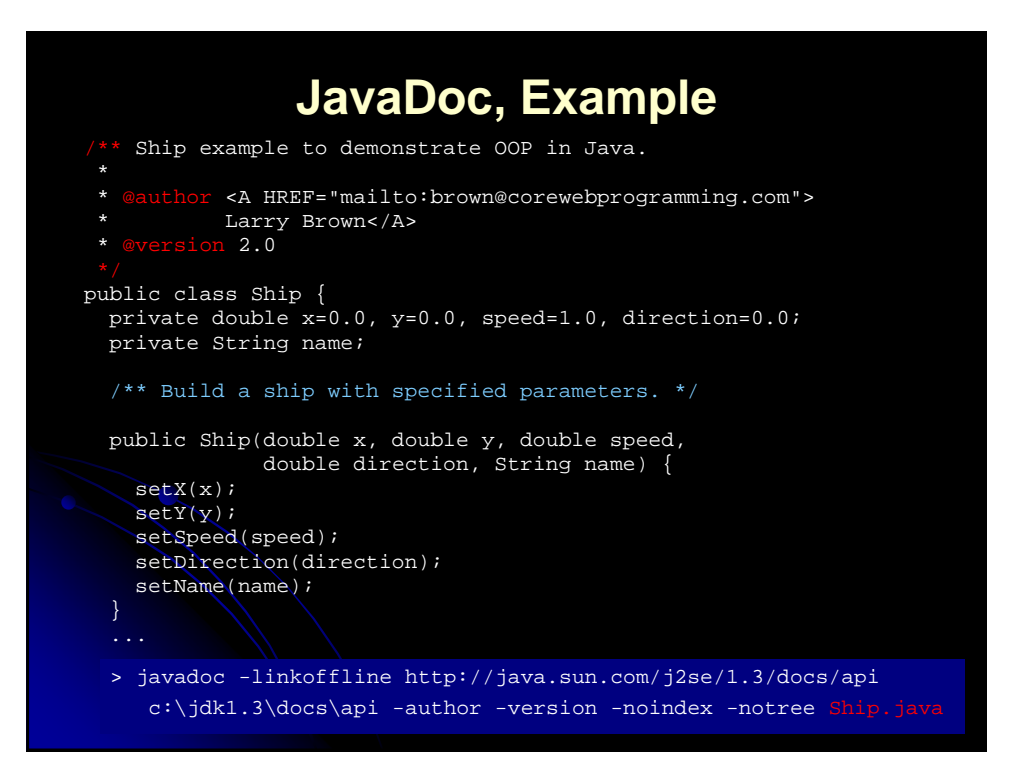

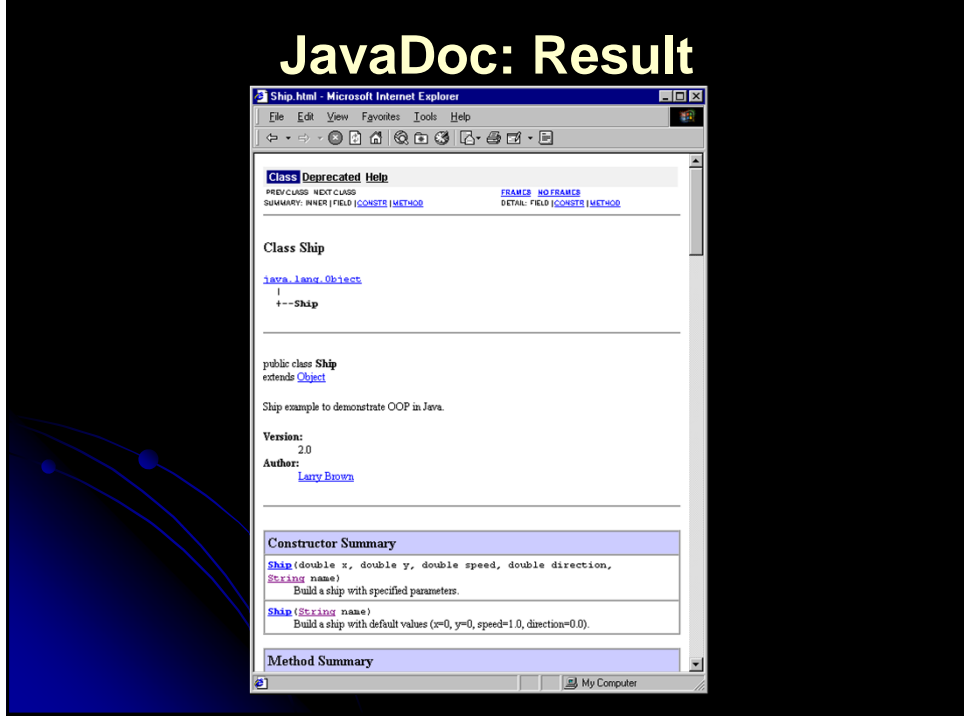

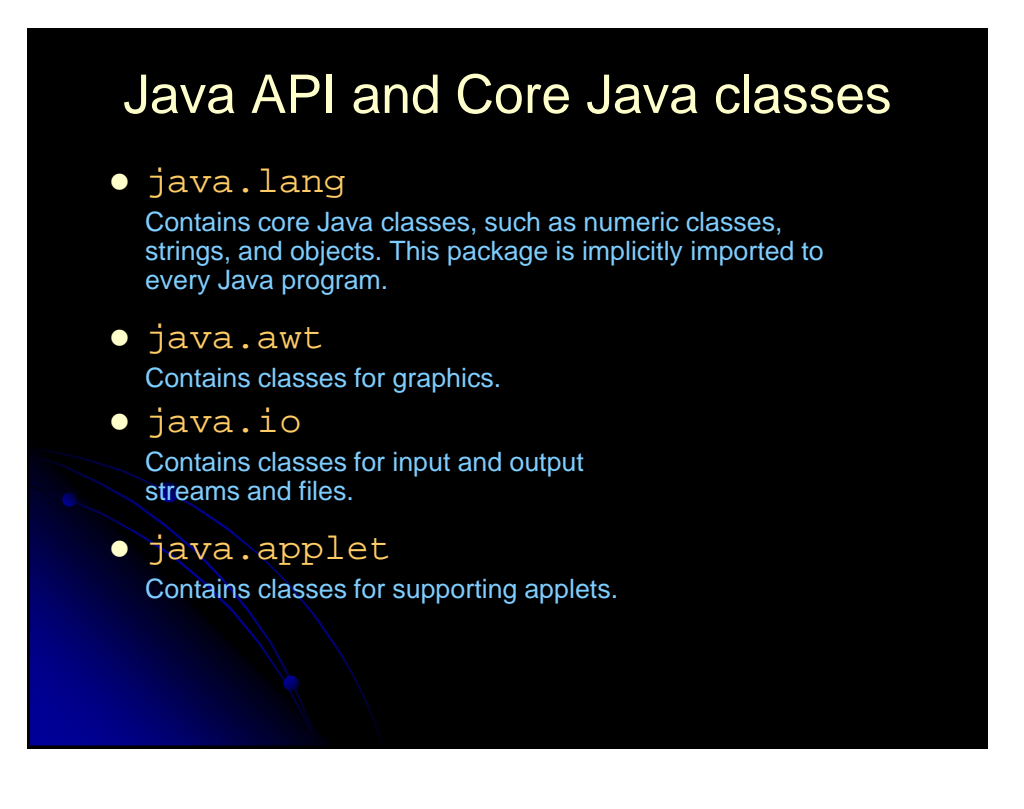

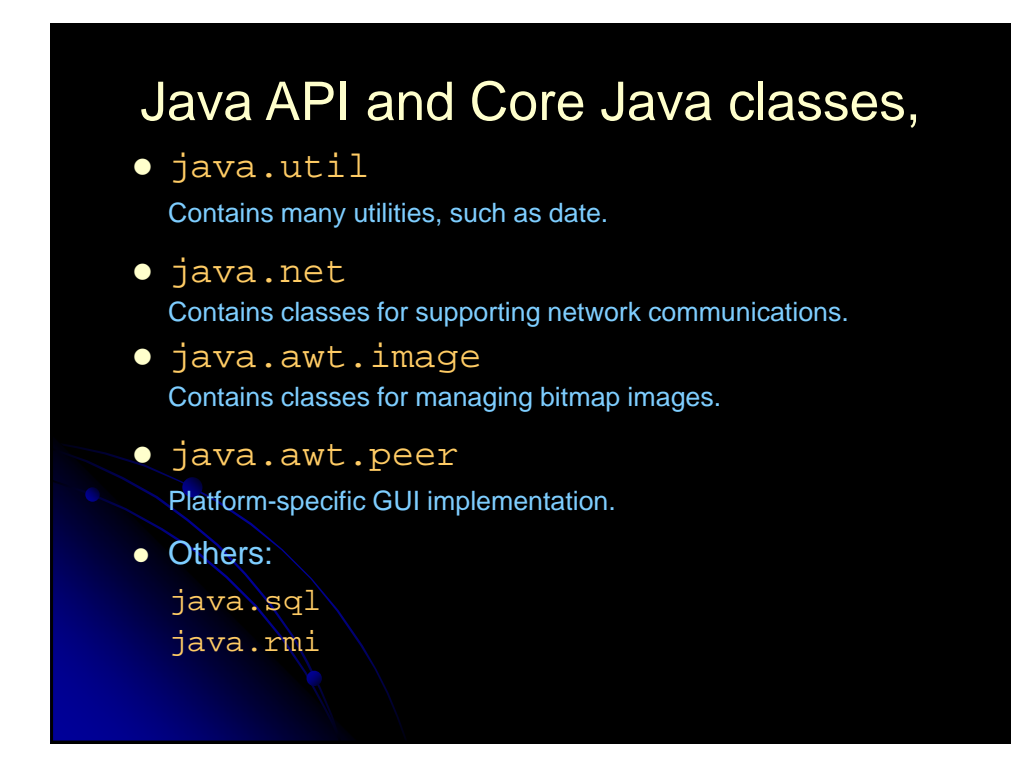

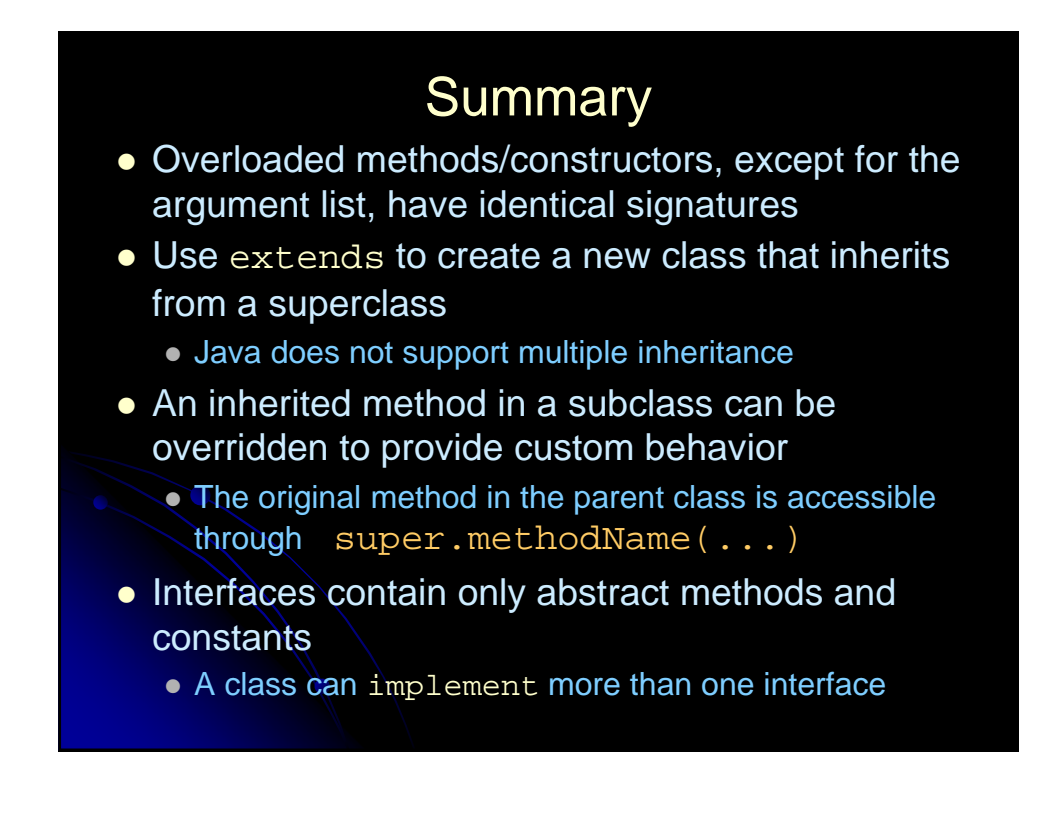

## Summary (Continued)

- With polymorphism, binding of a method to an object is determined at run-time
- The CLASSPATH defines in which directories to look for classes
- Packages help avoid namespace collisions
	- The package statement must be first statement in the source file before any other statements
- The four visibility types are: public, private, protected, and default (no modifier)
	- Protected members can only cross package boundaries through inheritance
	- Default members are only inherited by classes in the same package

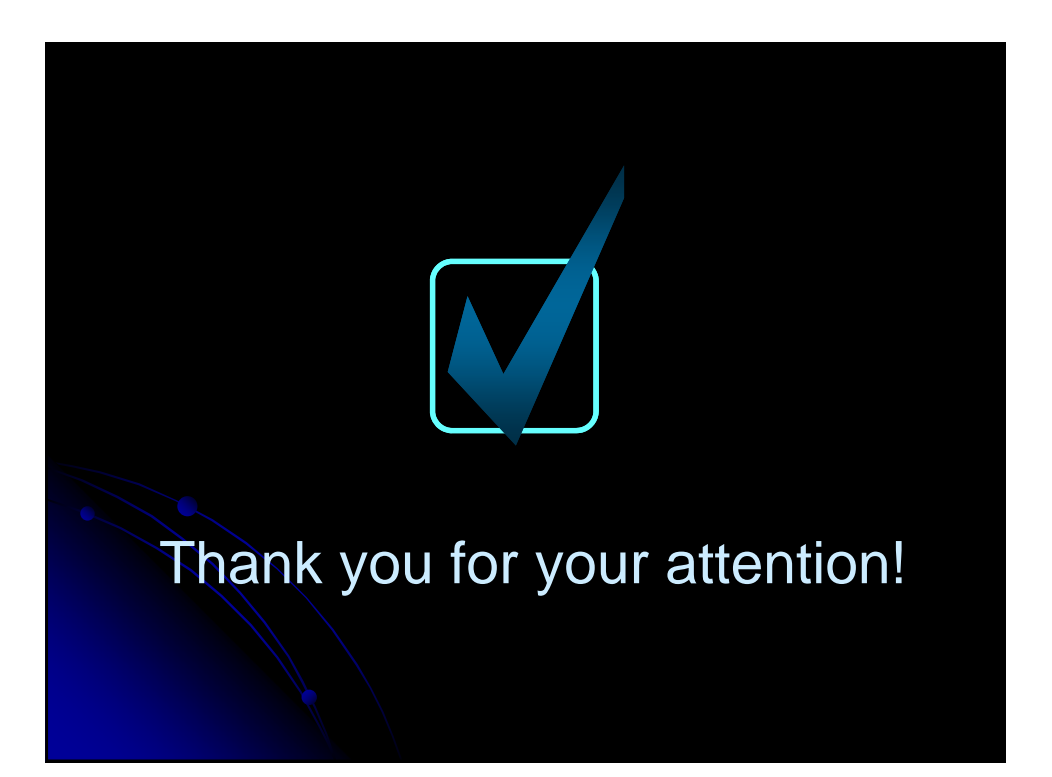

# **Java** Input/Output

## **Agenda**

- Handling files and directories through the File class
- Understanding which streams to use for character-based or byte-based streams
- Character File input and output
- Formatting output
- Reading data from the console
- Binary File input and output
- Random Access Files

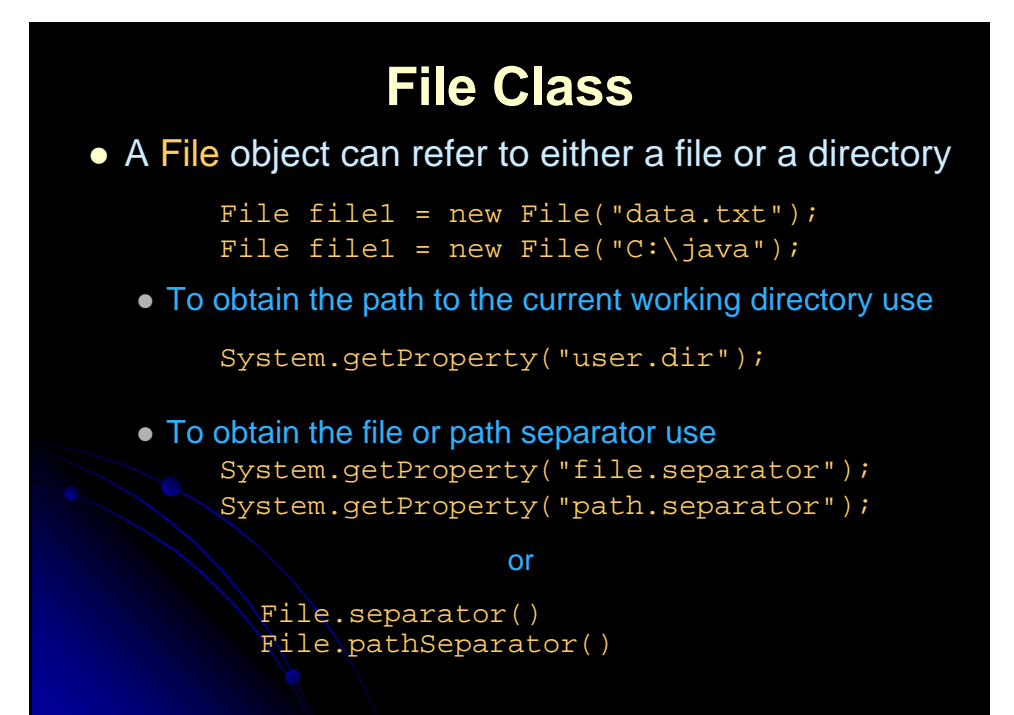

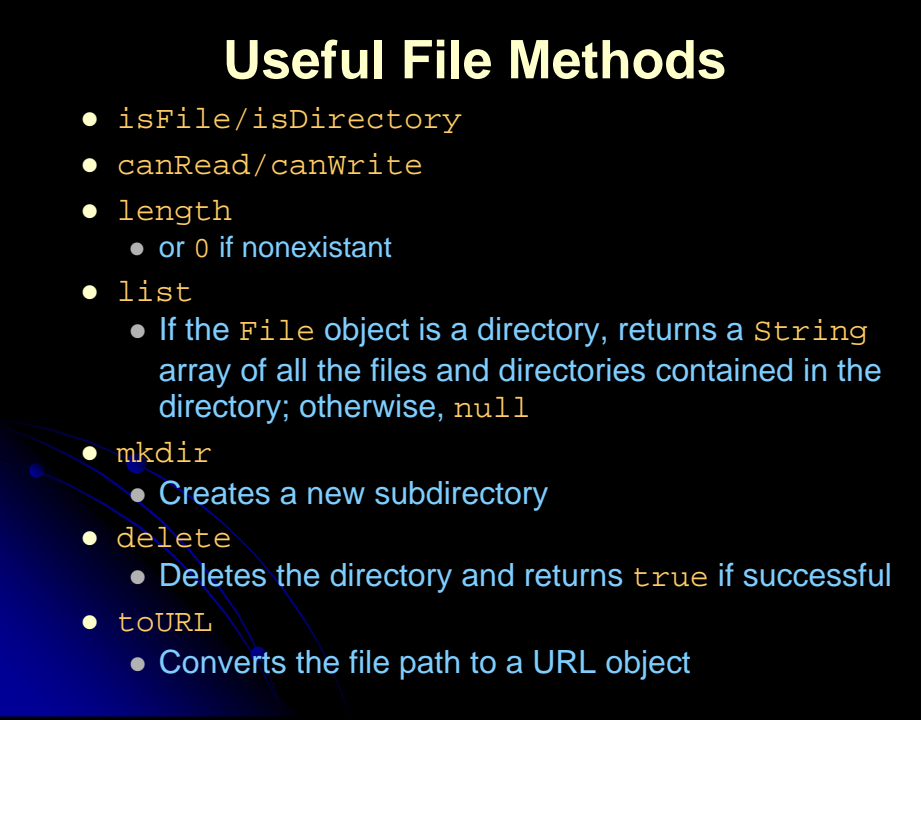

## **Directory Listing, Example**

import java.io.\*;

}

}

public class DirListing { public static void main(String[] args) {

File dir = new File(System.getProperty("user.dir"));

```
if(dir.isDirectory()) {
```

```
System.out.println("Directory of " + dir);
  String[] listing = dir.list();
for(int i=0; i<listing.length; i+1) {
```

```
System.out.println("\t" + listing[i]);
```
## **Number of lines in the file** import java.io.\*;<br>
public class LineCounts {<br>
public static void main(String[] args) {<br>
if (args.length == 0) {<br>
System.out.println("Usage: java LineCounts <file-names>");<br>
return;<br>
} for (int i = 0; i < args.length; i++) { System.out.print(args[i] + ": "); countLines(args[i]); }<br>}//end main()<br>static void countLines(String fileName) {<br>niferedReader in; // A stream for reading from the file.<br>intlineCount = 0; // Number of lines in the file.<br>try {<br>in = new BufferedReader(new FileReader(fileName));<br>  $\left\{\begin{array}{ll} \text{try } \{ \quad \text{while } (\text{in}.\text{readLine}() \text{ != } \text{null}) \text{ } \{ \text{ lineCount++;} \} \\ \text{, catch } (\text{Exception e}) \text{ } \{ \quad \text{System.out.println("Error.} \quad \text{Problem in reading file."} \} \\ \text{return } \text{return } \text{if } (\text{if } \text{Error}) \text{ } \{ \quad \text{if } (\text{return } \text{return } \text{if } (\text{return } \text{return } \text{if } (\text{return } \text{return } \text{if } (\text{return } \text{return } \text{if } (\text{return } \text{if } (\text{return } \$ } } // end class LineCounts

## **DirectoryListing, Result** > java DirListing Directory of C:\java\ DirListing.class DirListing.java test TryCatchExample.class TryCatchExample.java XslTransformer.class XslTransformer.java

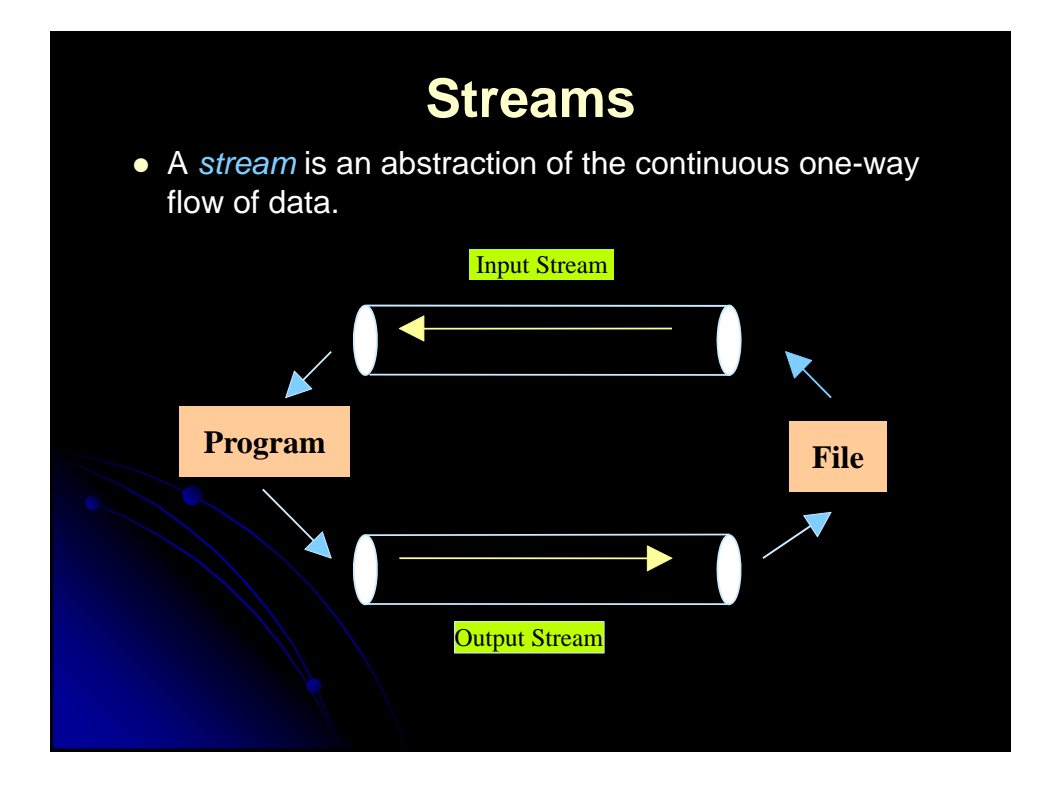

## **Input/Output**

- The java.io package provides over 60 input/output classes (streams)
- Streams are either byte-oriented or characteroriented
	- The InputStream/OutputStream class is the root of all byte stream classes, and the Reader/Writer class is the root of all character stream classes. The subclasses of InputStream/OutputStream are analogous to the subclasses of Reader/Writer
	- Use DataStreams for byte-oriented I/O
	- Use Readers and Writers for character-based I/O Character I/O uses an encoding scheme
- Note: An IOException may occur during any I/O operation

## **Input/Output**

- **The data streams** (DataInputStream and DataOutputStream) read and write Java primitive types in a machine-independent fashion, which enables you to write a data file in one machine and read it on another machine that has a different operating system or file structure.
- Java introduces buffered streams that speed up input and output by reducing the number of reads and writes. In the case of input, a bunch of data is read all at once instead of one byte at a time. In the case of output, data are first cached into a buffer, then written all together to the file.
- Using buffered streams is highly recommended.

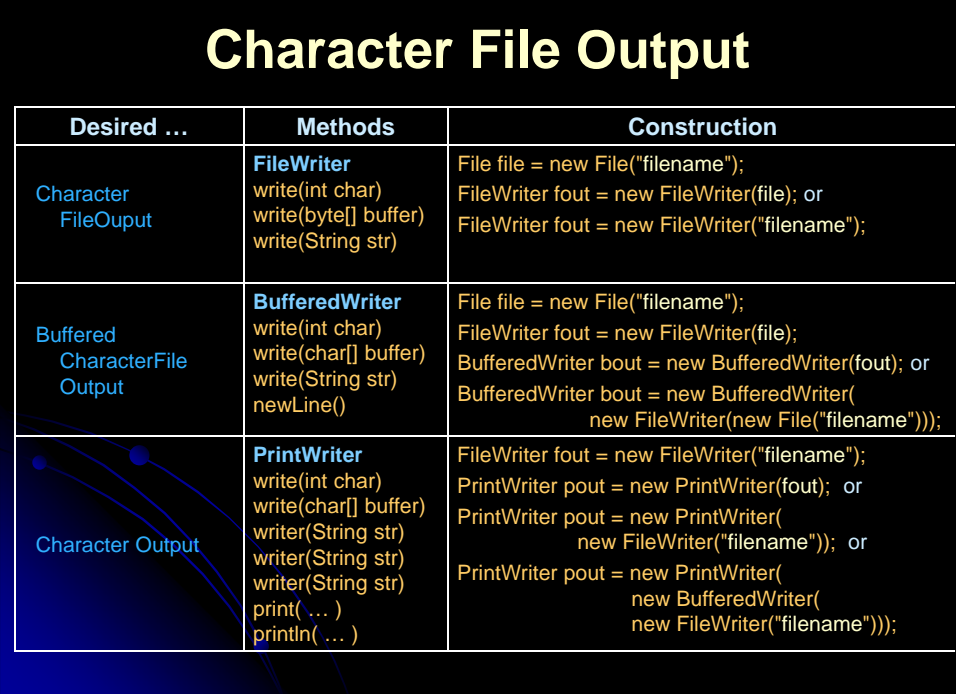

#### **PrintWriter** The data output stream outputs a binary representation of data, so you cannot view its contents as text. In Java, you can use print streams to output data into files. These files can be viewed as text. The PrintStream and PrintWriter classes provide this functionality. Some methods: void print(String s) void println(String s) void print(int i) void println(int i) void print(float f) void println(float f) void print(double d) void println(double d)

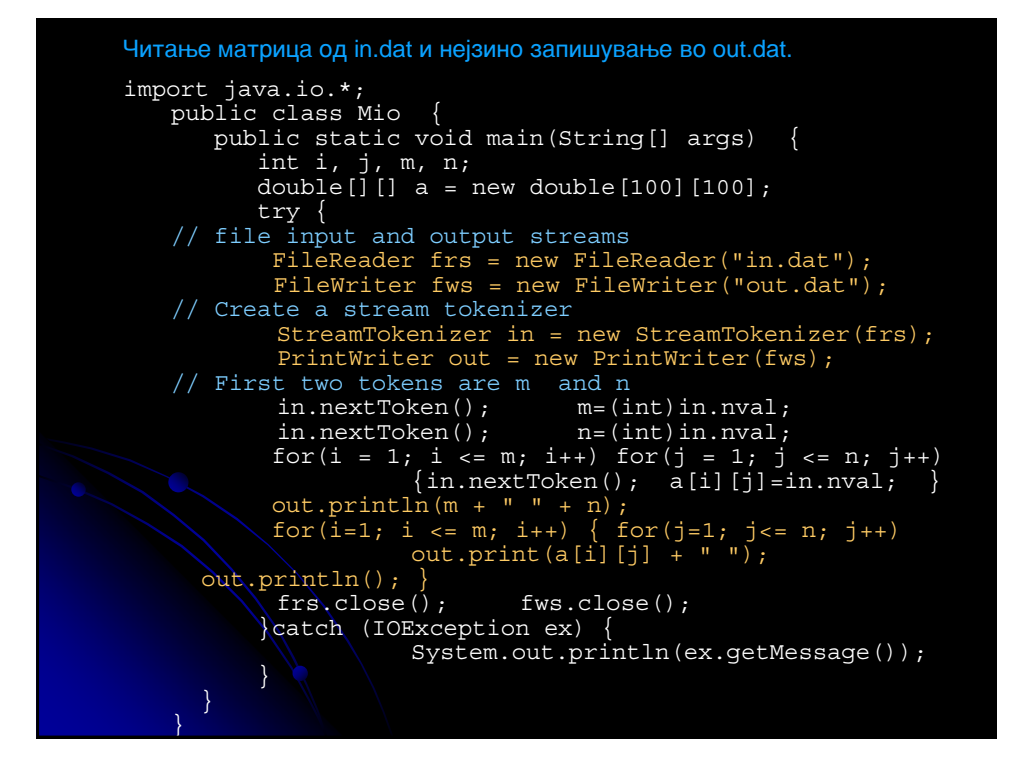

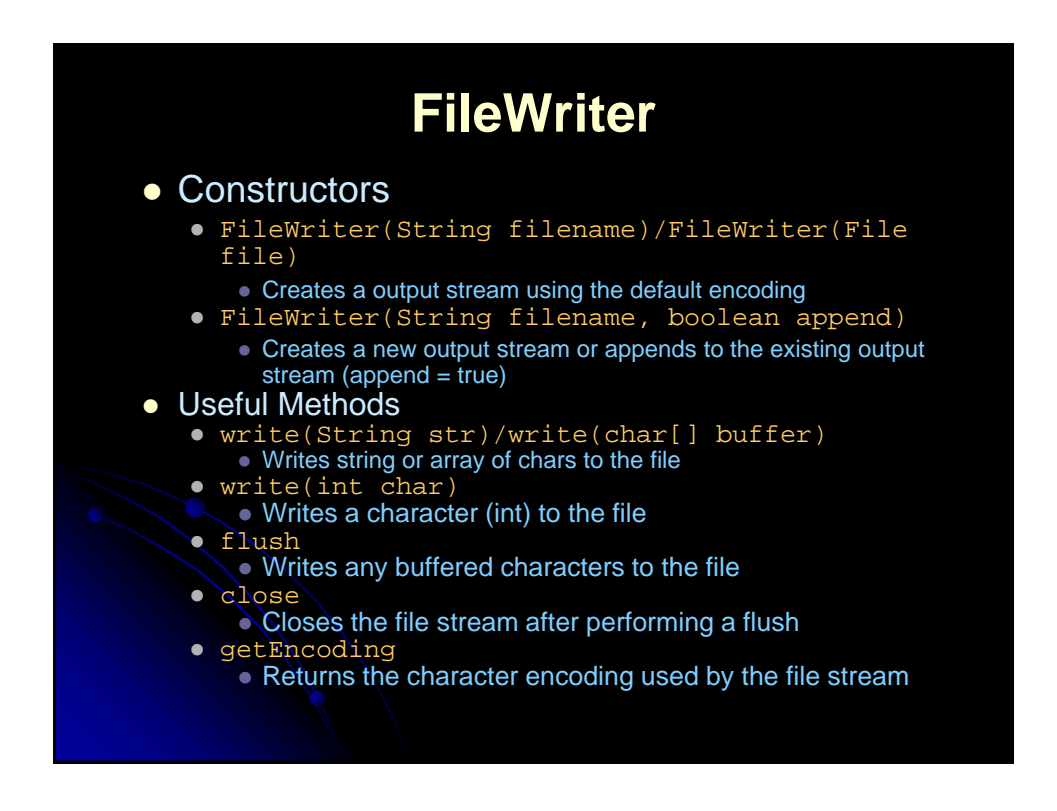

## **CharacterFileOutput, Example**

#### import java.io.\*;

```
public class CharacterFileOutput {
  public static void main(String[] args) {
   FileWriter out = null;
   try {
      out = new FileWriter("book.txt");
      System.out.println("Encoding: " + out.getEncoding());
      out.write("Core Web Programming");
      out.close();
     out = null;} catch(IOException ioe) {
      System.out.println("IO problem: " + ioe);
    ioe.printStackTrace(); 
      try {
        if (out != null) {
          out.close();
        }
      } catch(IOException ioe2) { }
    }
  }
}
```
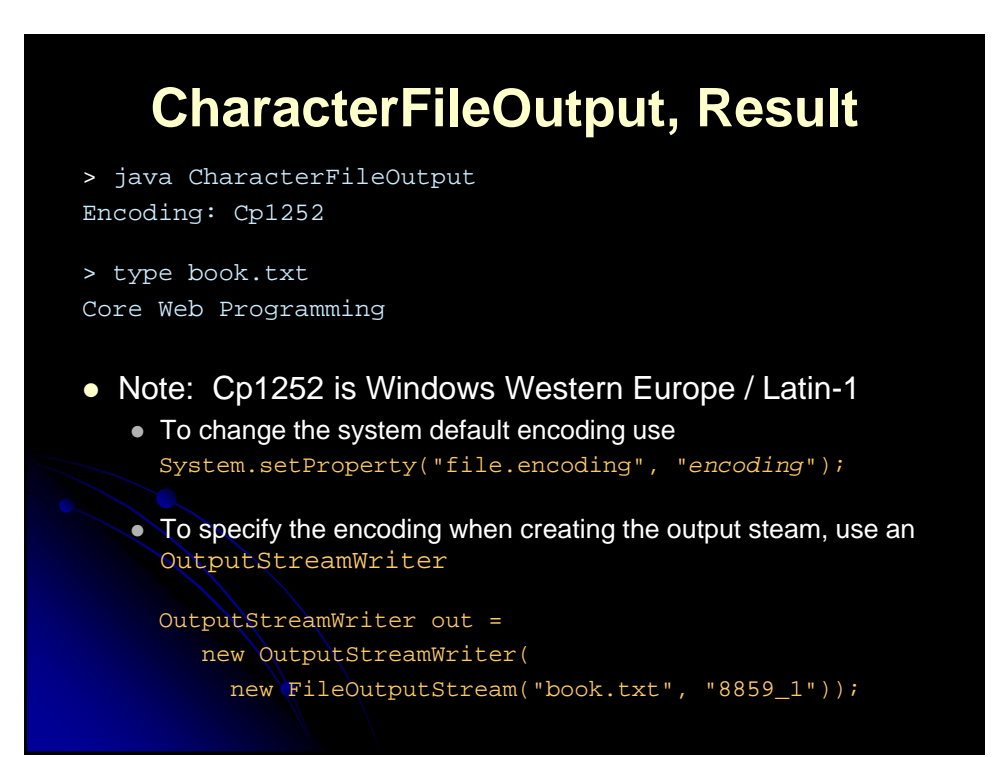

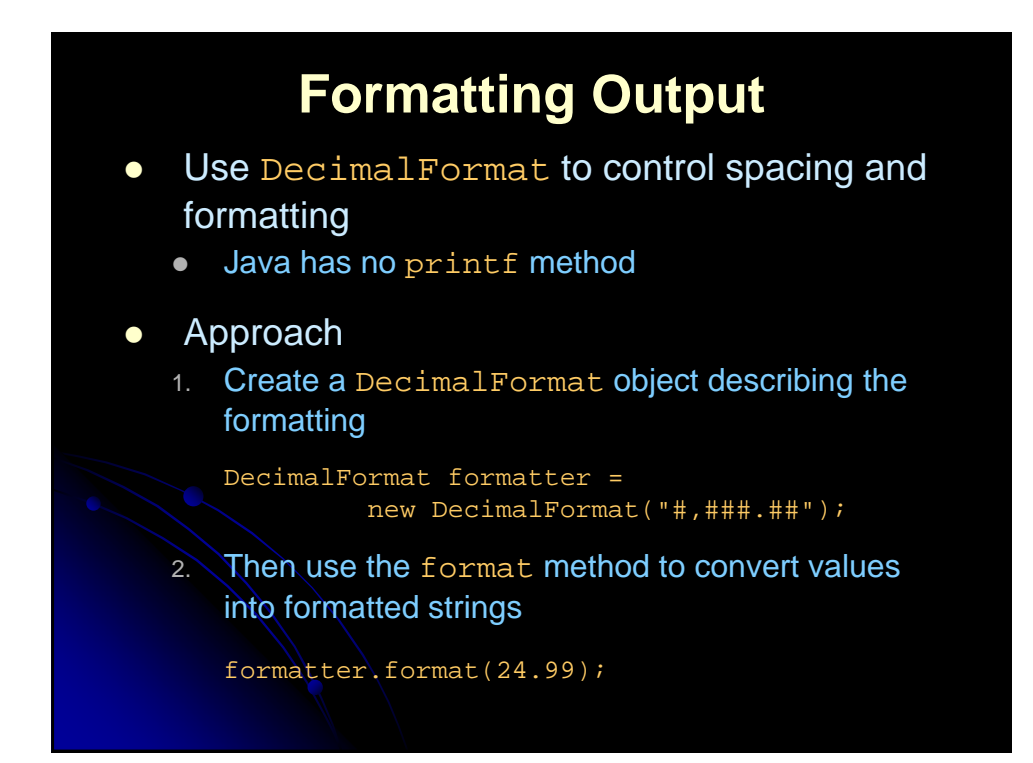

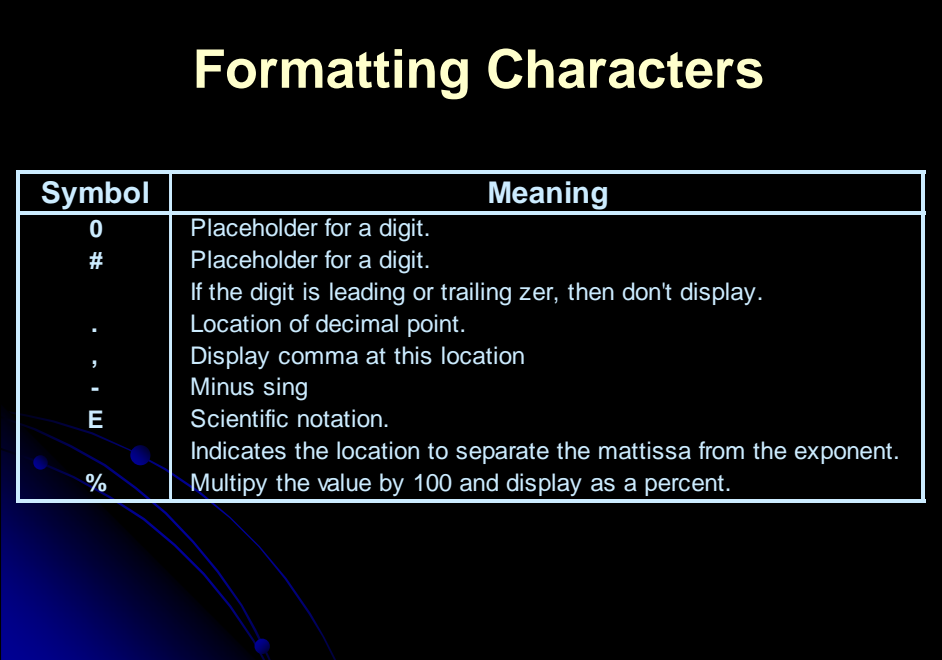

## **NumFormat, Example**

import java.text.\*; public class NumFormat { public static void main (String[] args) { DecimalFormat science = new DecimalFormat("0.000E0"); DecimalFormat plain = new DecimalFormat("0.0000"); for(double d=100.0; d<140.0; d\*=1.10) { System.out.println("Scientific: " + science.format(d) + " and Plain: " + plain.format(d)); } } }

## **NumFormat, Result >** java NumFormat Scientific: 1.000E2 and Plain: 100.0000 Scientific: 1.100E2 and Plain: 110.0000 Scientific: 1.210E2 and Plain: 121.0000 Scientific: 1.331E2 and Plain: 133.1000

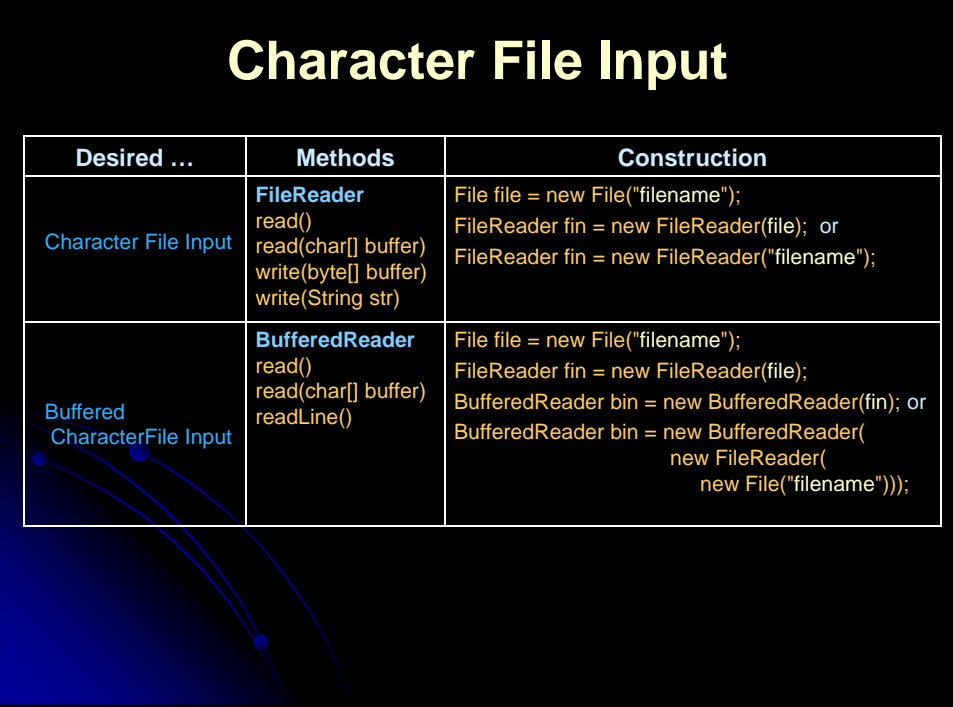

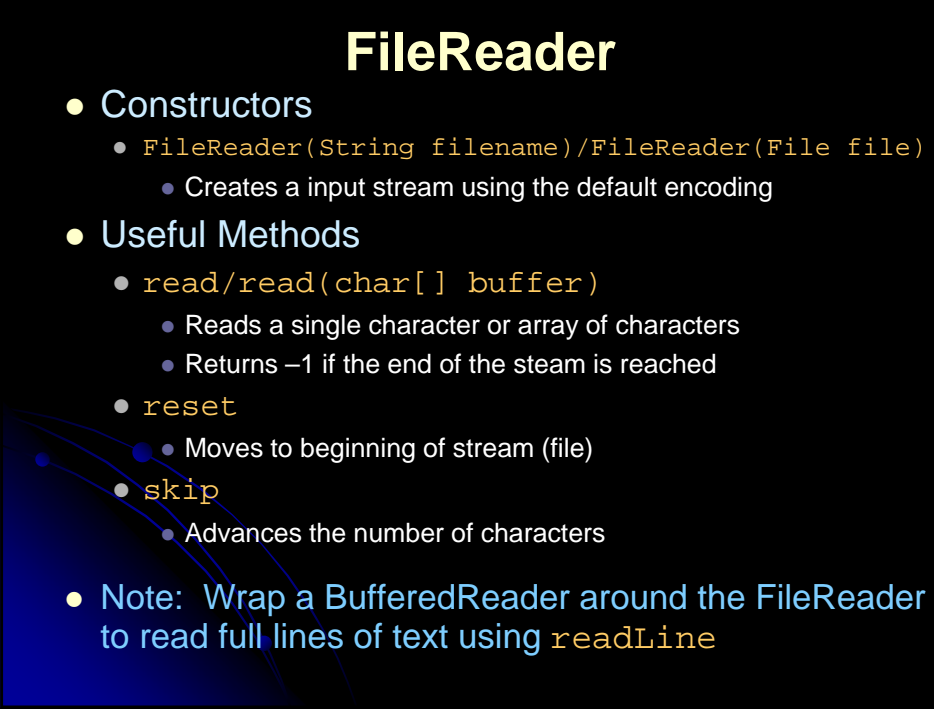

## **CharacterFileInput, Example**

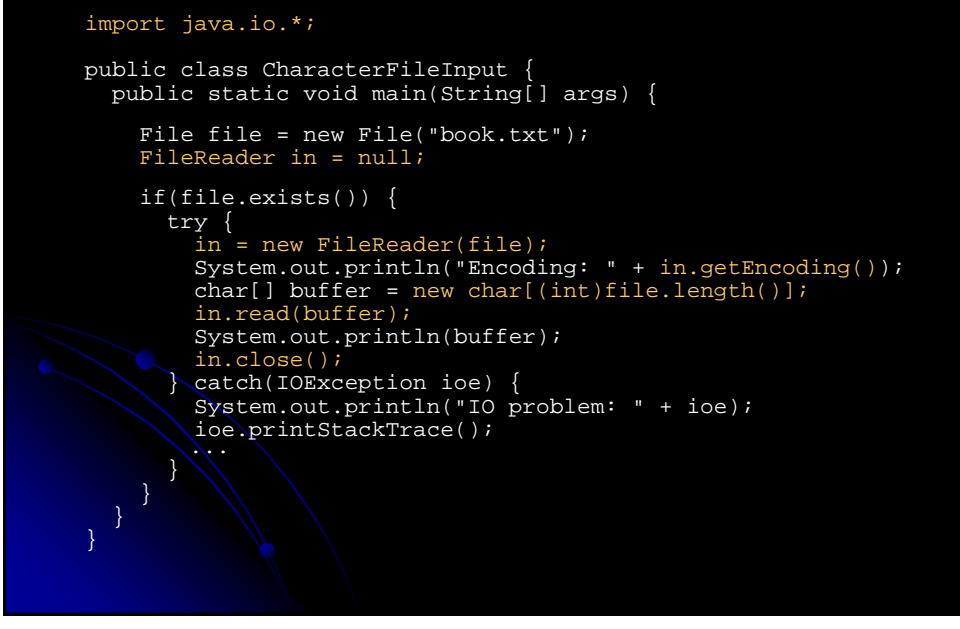

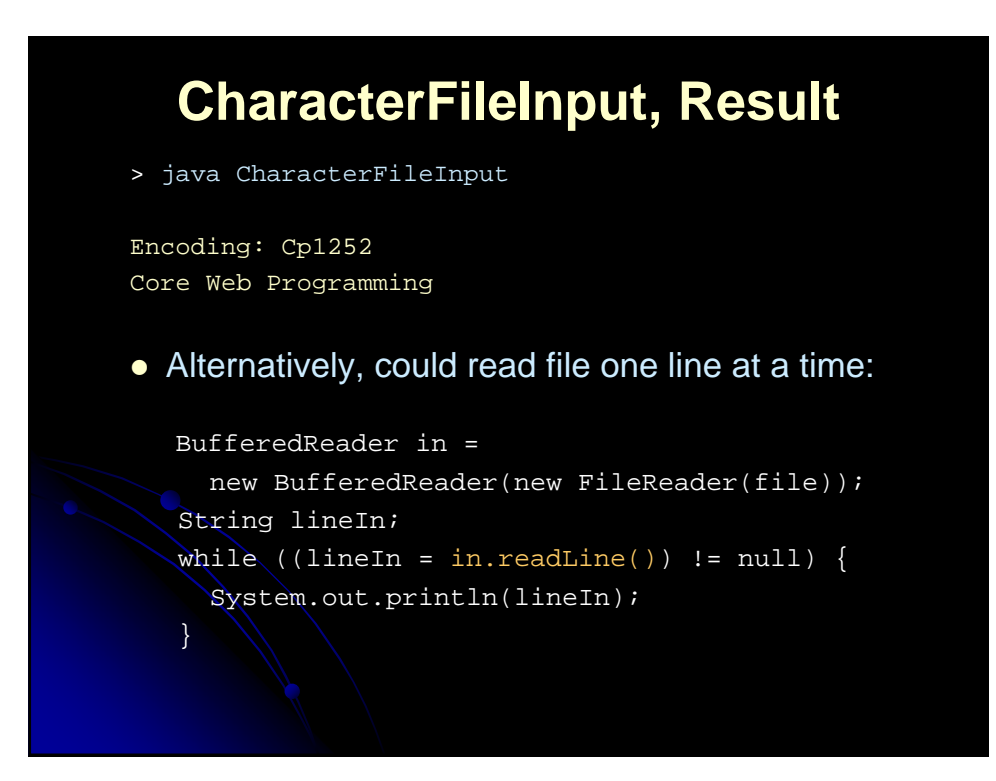

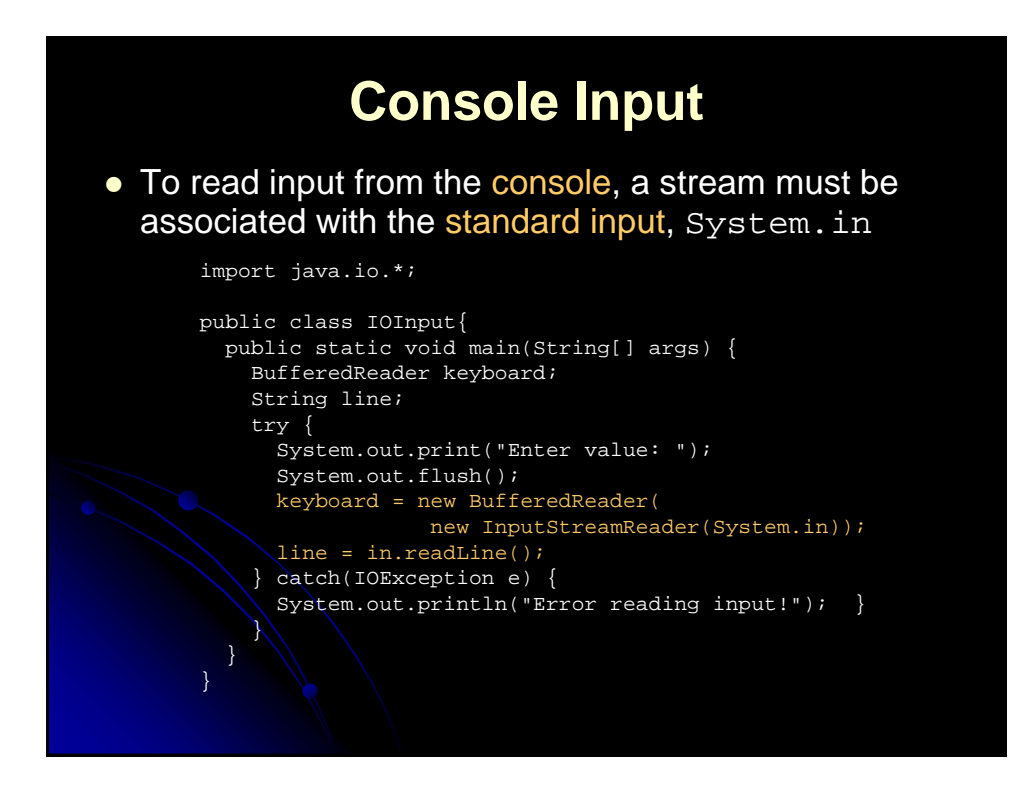

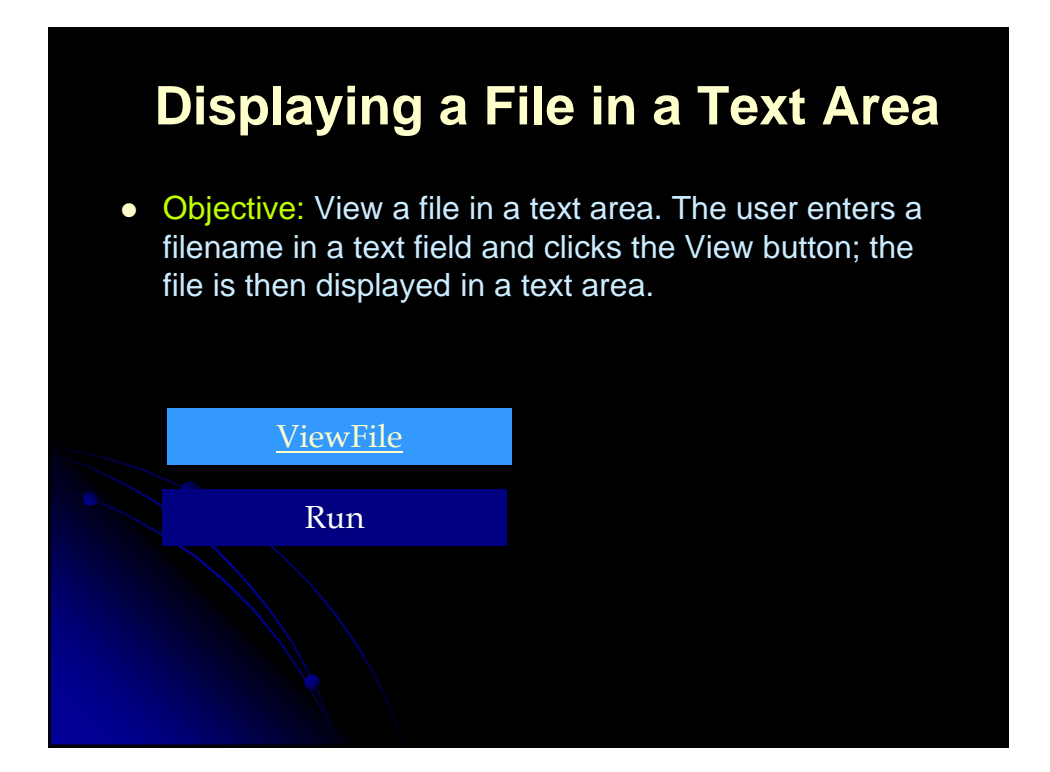
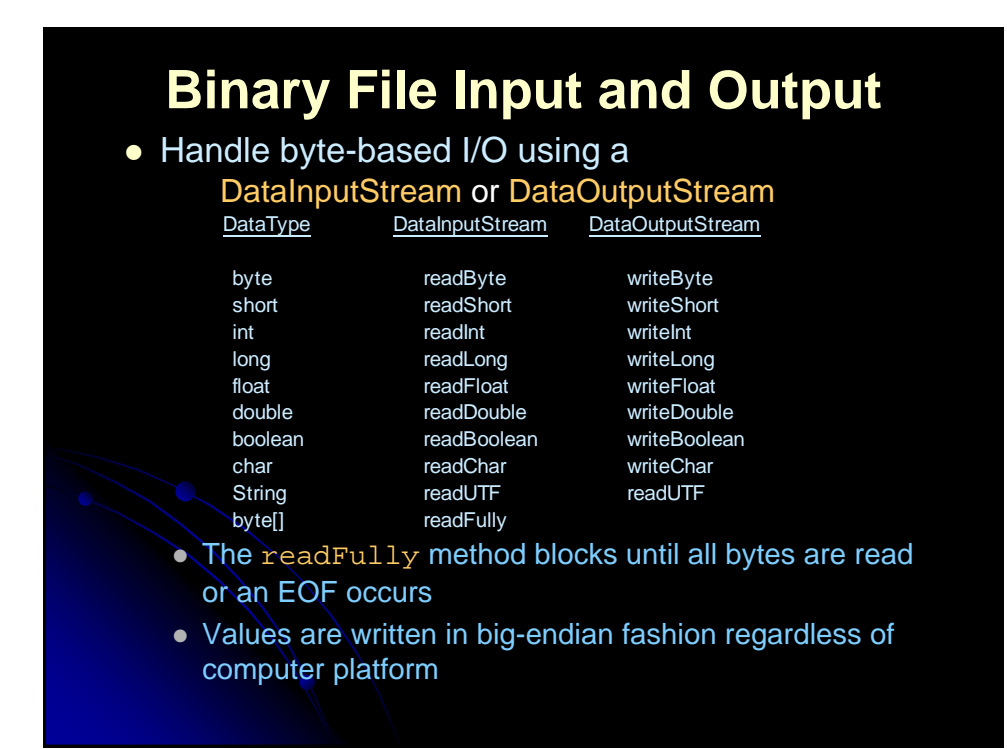

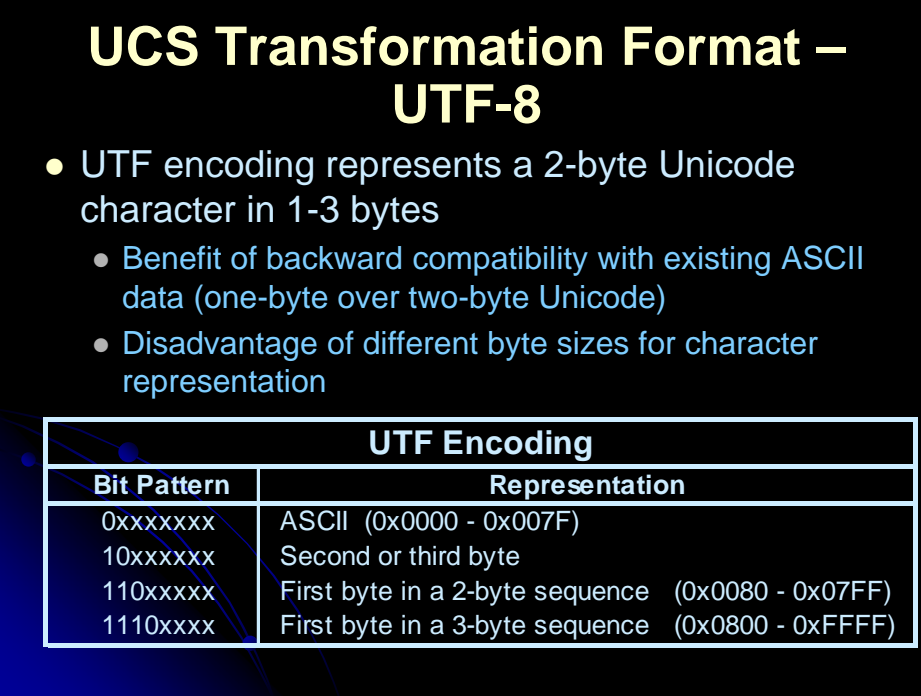

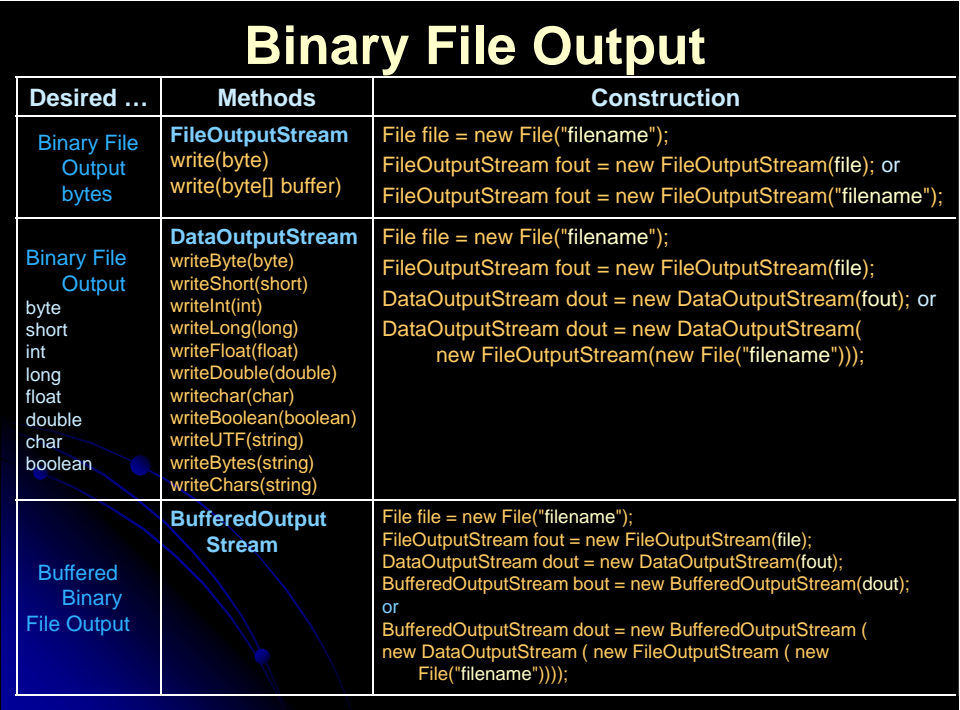

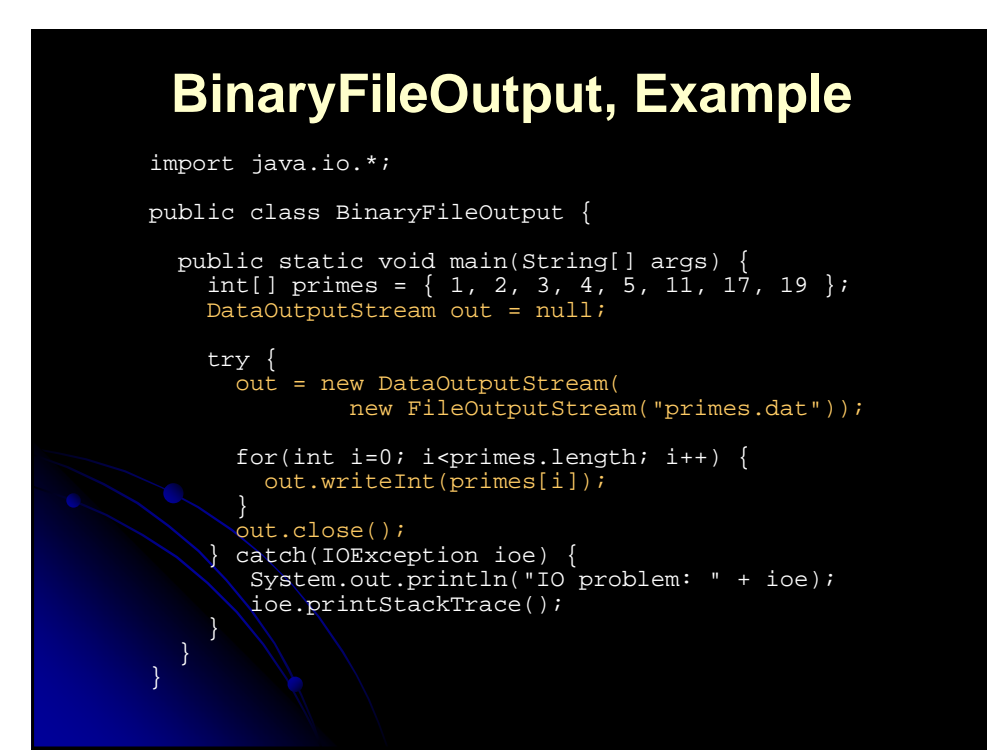

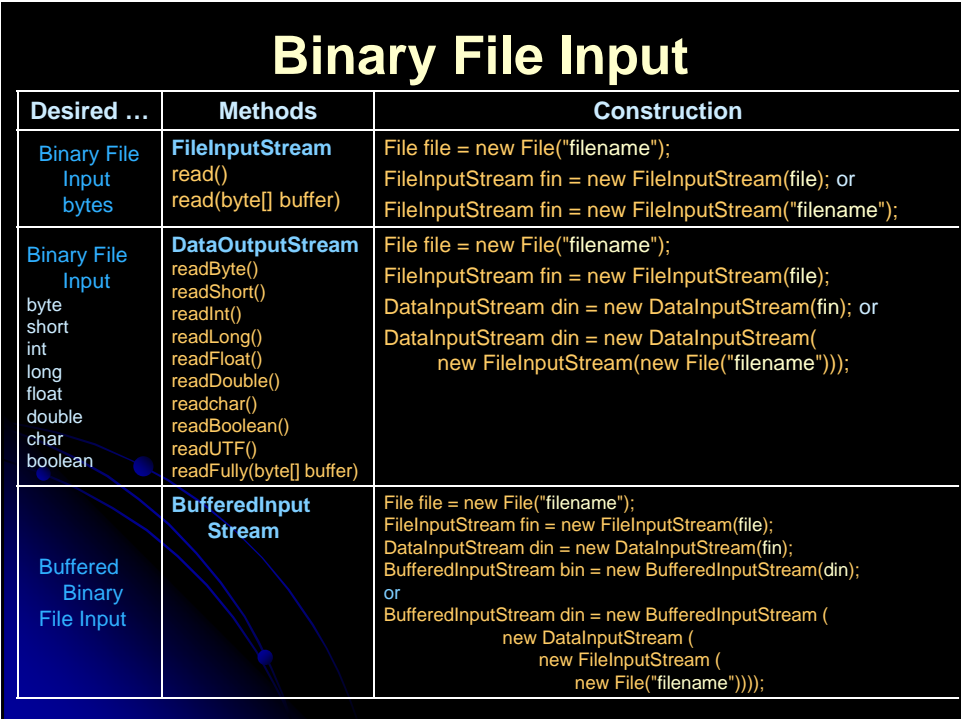

#### **BinaryFileInput, Example** import java.io.\*; public class BinaryFileInput { public static void main(String[] args) { DataInputStream in = null; File file = new File("primes.dat"); try { in = new DataInputStream( new FileInputStream(file)); int prime; long size = file.length( $)/4$ ; // 4 bytes per int for(long  $i=0$ ;  $i$ <size;  $i++$ ) { prime = in.readInt(); System.out.println(prime); } in.close(); } catch(IOException ioe) { System.out.println("IO problem: " + ioe); ioe.printStackTrace(); } } }

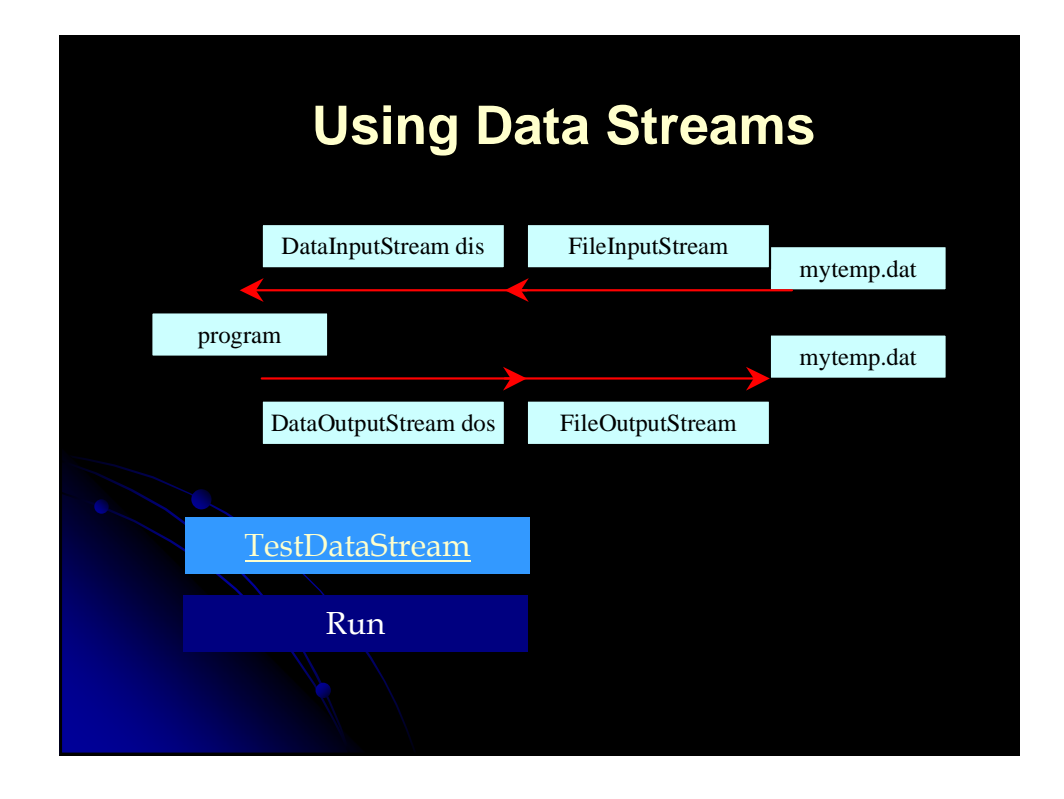

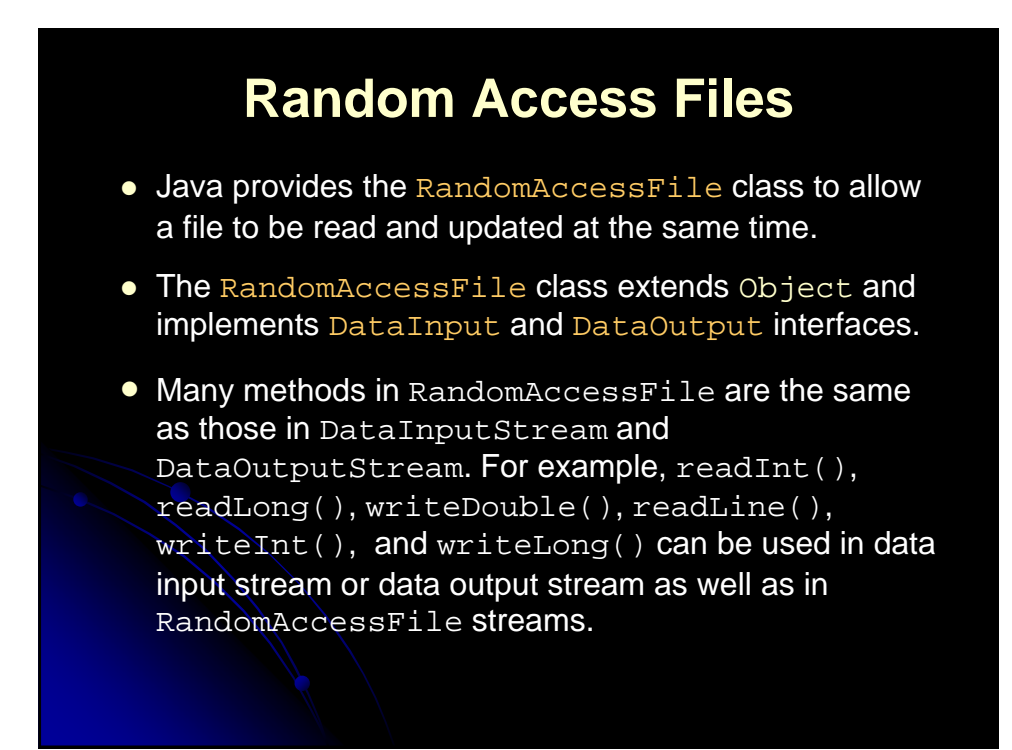

### **RandomAccessFile Methods**

- void seek(long pos) throws IOException; Sets the offset from the beginning of RandomAccessFile stream to where the next read or write occurs.
- long getFilePointer() IOException; Returns the current offset, in bytes, from the beginning of the file to where the next read or write occurs.
- $\bullet$  long length() IOException Returns the length of the file.
- final void writeChar(int v) throws IOException Writes a character to the file as a two-byte Unicode, with the high byte written first.
- **•** final void writeChars(String s) throws IOException Writes a string to the file as a sequence of characters.

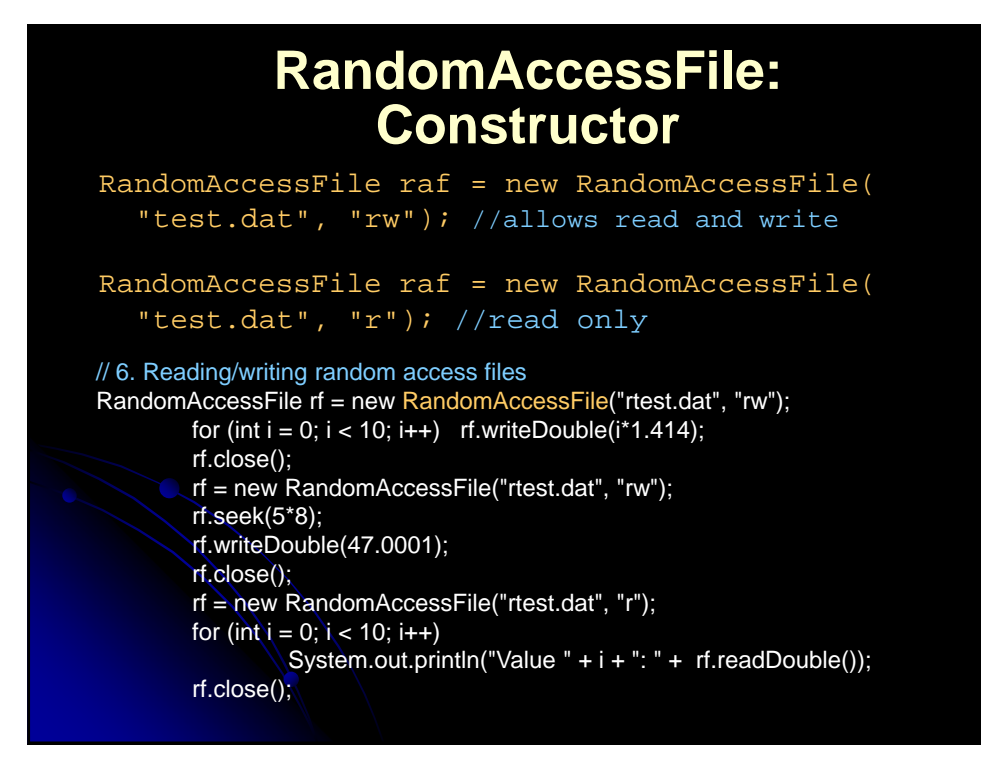

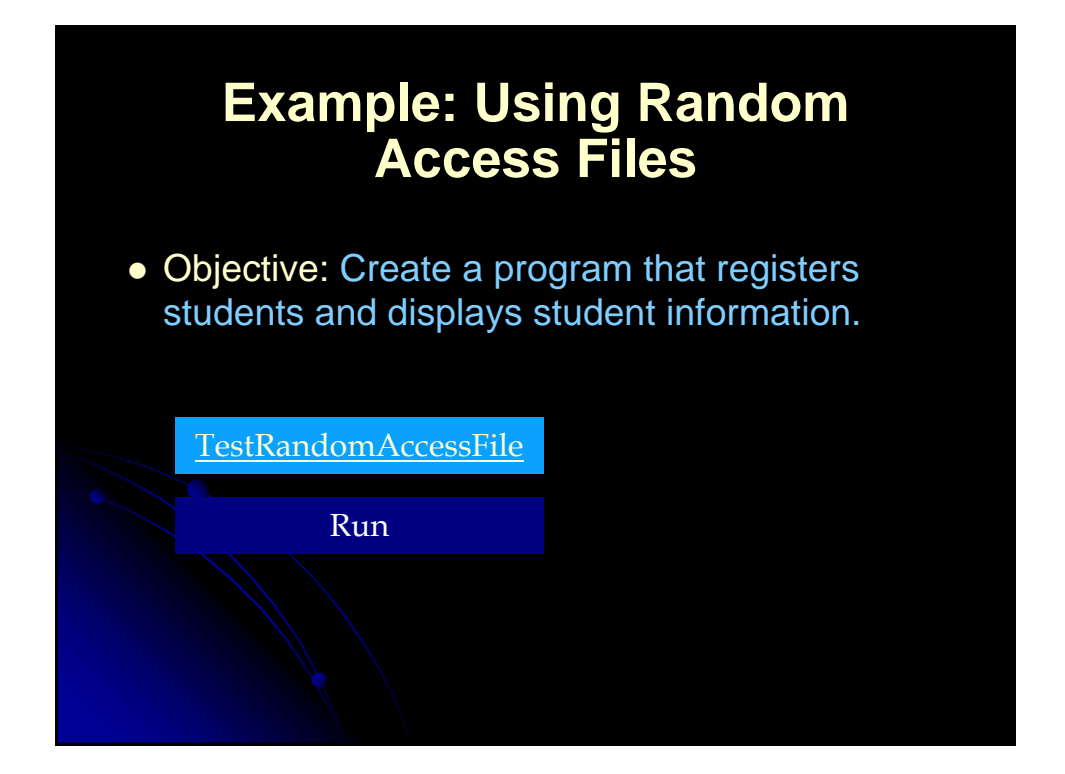

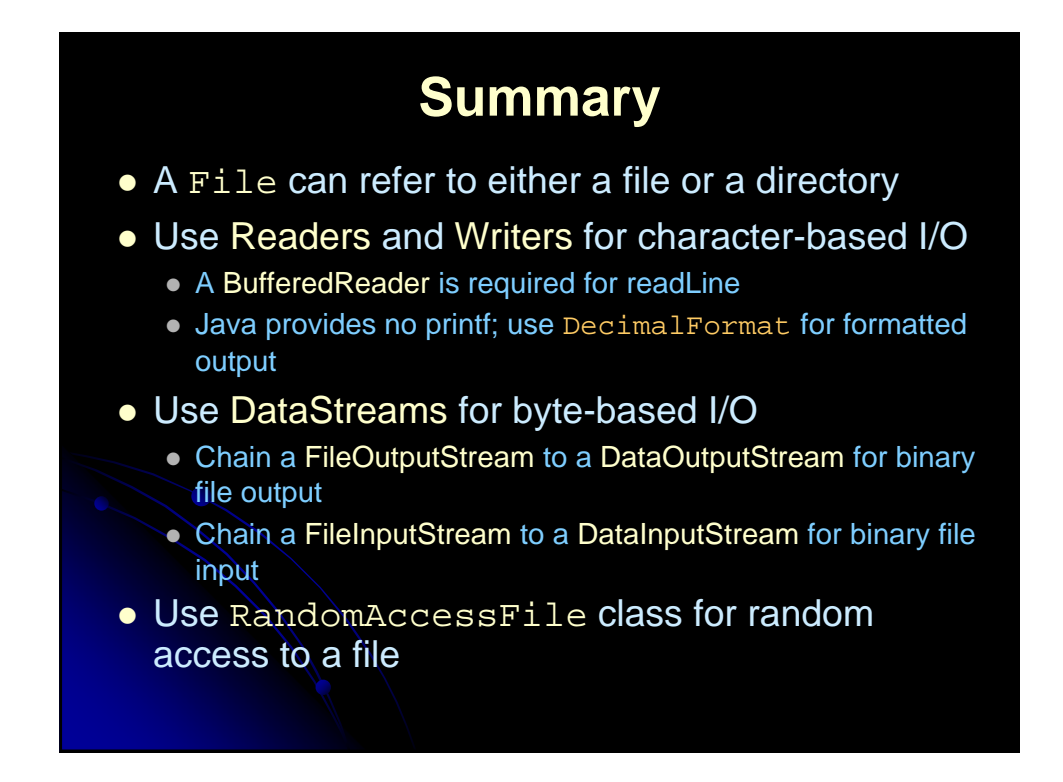

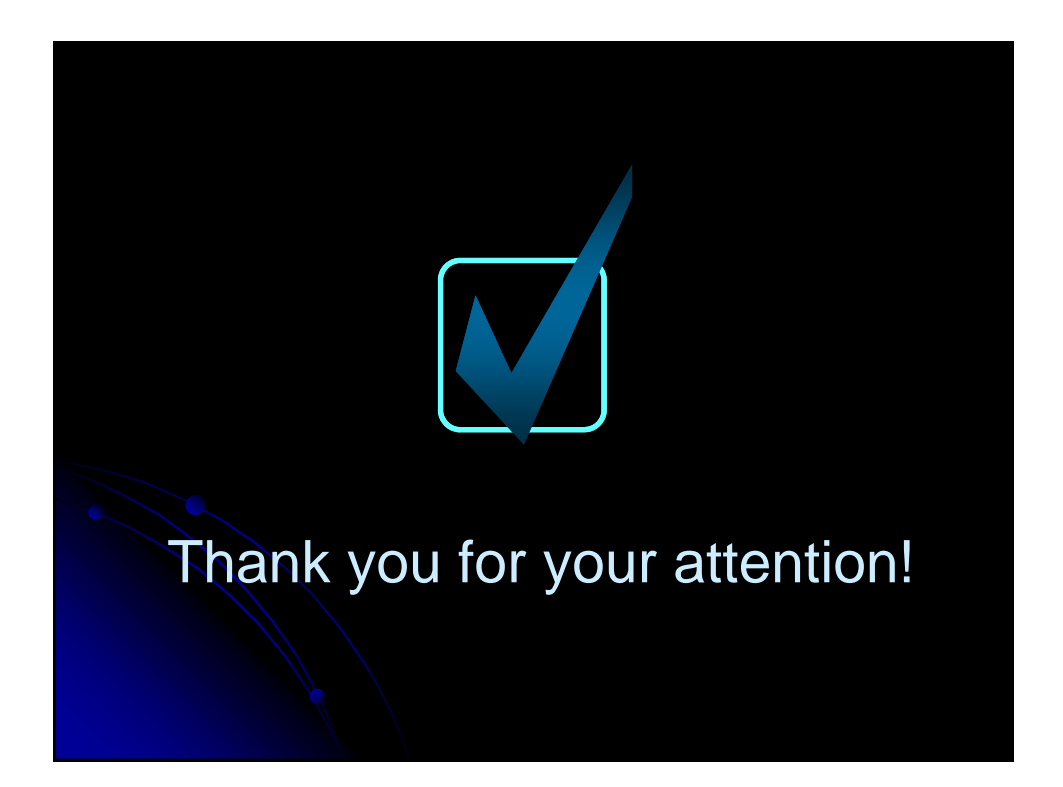

# **Applets and Basic Graphics**

# **Agenda**

- Applet restrictions
- Basic applet and HTML template
- The applet life-cycle
- Customizing applets through HTML parameters
- Methods available for graphical operations
- Loading and drawing images
- Controlling image loading
- Java Plug-In and HTML converter

### **Security Restrictions: Applets Cannot…**

#### • Read from the local (client) disk

- Applets cannot read arbitrary files
- They can, however, instruct the browser to display pages that are generally accessible on the Web, which might include some local files

#### • Write to the local (client) disk

 The browser may choose to cache certain files, including some loaded by applets, but this choice is not under direct control of the applet

#### • Open network connections other than to the server from which the applet was loaded

• This restriction prevents applets from browsing behind network firewalls

### Applets Cannot…

#### • Link to client-side C code or call programs installed on the browser machine

- Ordinary Java applications can invoke locally installed programs (with the exec method of the Runtime class) as well as link to local C/C++ modules ("native" methods)
- These actions are prohibited in applets because there is no way to determine whether the operations these local programs perform are safe

#### • Discover private information about the user

- Applets should not be able to discover the username of the person running them or specific system information such as current users, directory names or listings, system software, and so forth
- However, applets *can* determine the name of the host they are on; this information is already reported to the HTTP server that delivered the applet

## **Applet Template**

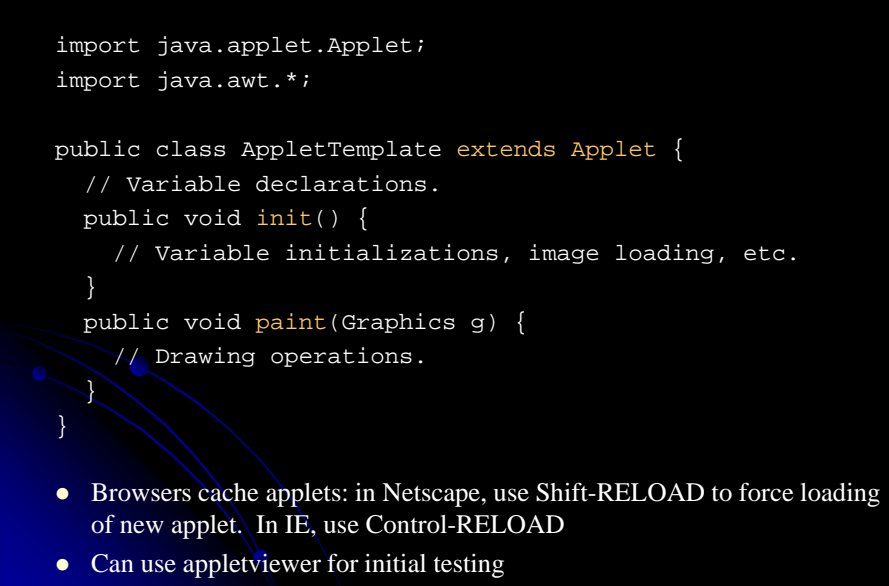

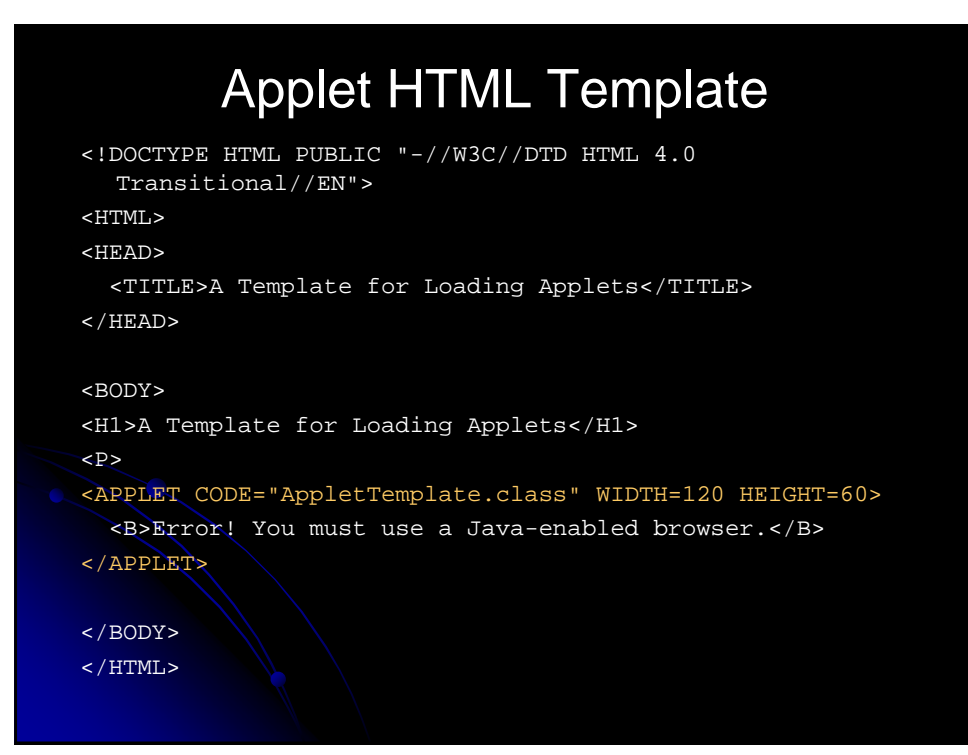

#### **Applet Example** import java.applet.Applet; import java.awt.\*; /\*\* An applet that draws an image. \*/ public class JavaJump extends Applet { private Image jumpingJava; // Instance var declarations here public void init() { // Initializations here setBackground(Color.white); setFont(new Font("SansSerif", Font.BOLD, 18)); jumpingJava = getImage(getDocumentBase(), "images/Jumping-Java.gif"); add(new Label("Great Jumping Java!")); System.out.println("Yow! I'm jiving with Java."); public void paint(Graphics g) { // Drawing here g.drawImage(jumpingJava, 0, 50, this); } }

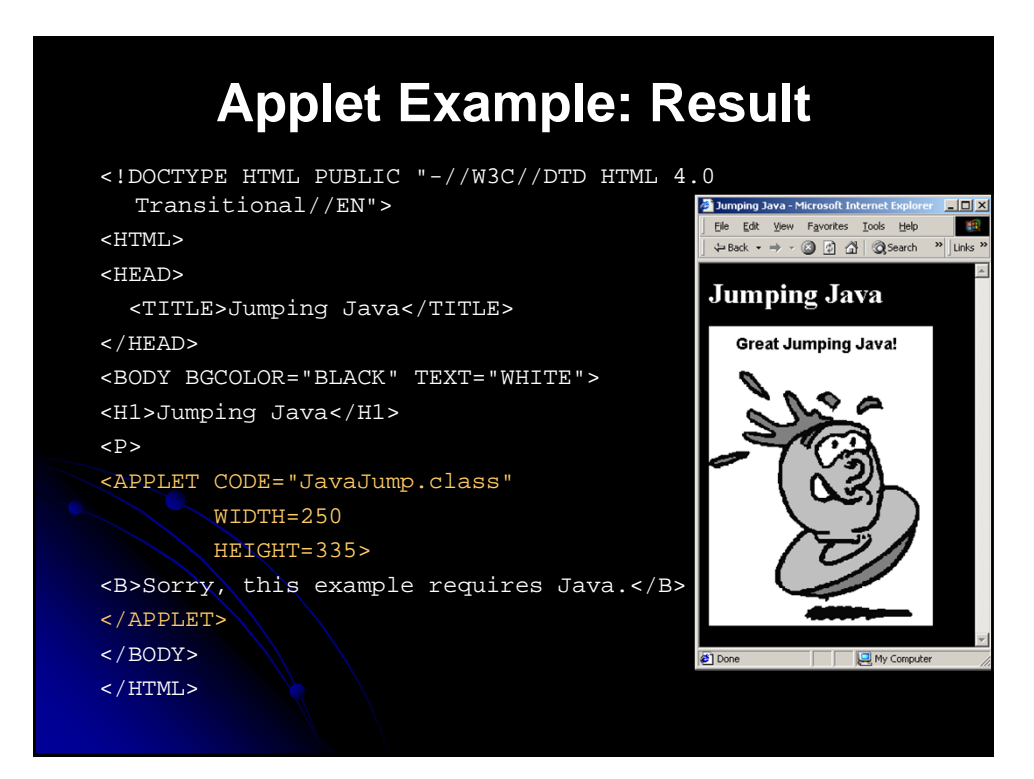

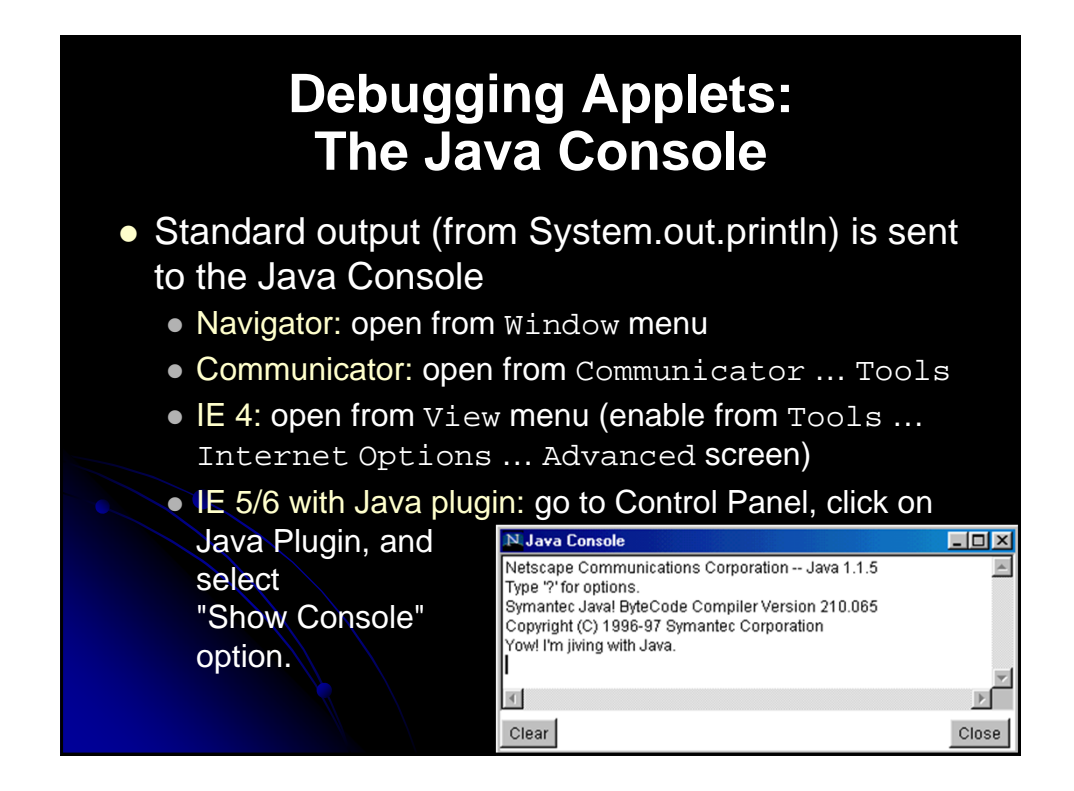

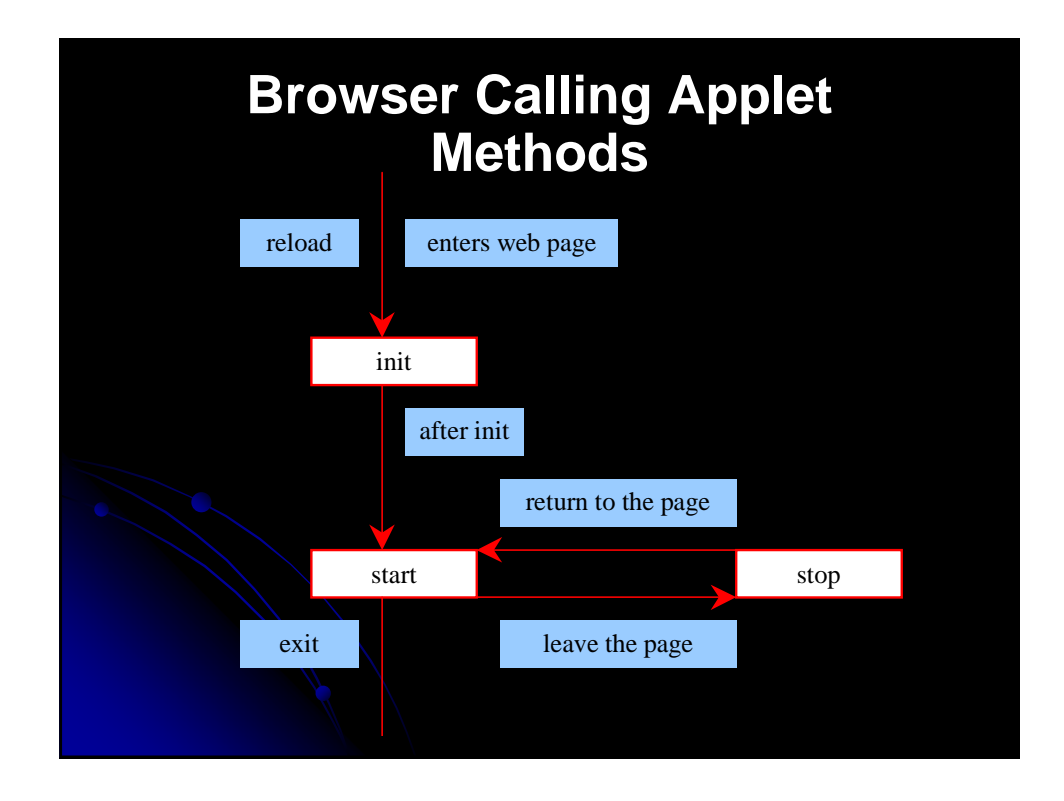

# **Applications vs. Applets**

#### **•** Similarities

• Since they both are subclasses of the Container class, all the user interface components, layout managers, and eventhandling features are the same for both classes.

#### • Differences

- Applications are invoked by the Java interpreter, and applets are invoked by the Web browser.
- Applets have security restrictions
- Web browser creates graphical environment for applets, GUI applications are placed in a frame.
- You can always convert an applet into an application.
- You can convert an application to an applet as long as

### **The Applet Life Cycle** public class MyApplet extends Applet { public void init() { ... } public void start() { ... } public void paint(Graphics g) { ... } public void stop()  $\{\ \cdot \ \cdot \ \}$ public void destroy()  $\{ \nearrow \cdot \ \}$ //your other methods }

## **The Applet Life Cycle**

#### • public void init()

- Called when applet is first loaded into the browser.
- *Not* called each time the applet is executed
- Common functions implemented in this method include creating threads, loading images, setting up user-interface components, and getting parameters from the <applet> tag in the HTML page.

#### • public void start()

- Called immediately after init initially
- Reinvoked each time user returns to page after having left it
- Also called to start animation threads and whenever the applet becomes active again after a period of inactivity (for example, when the user returns to the page containing the applet after surfing other Web pages).

#### • public void paint (Graphics q)

- Called by the browser after init and start and this method is where user-level drawing is placed
- Reinvoked whenever the browser redraws the screen (typically when part of the screen has been obscured and then reexposed)

# **The Applet Life Cycle**

#### • public void stop()

- Called when the user leaves the page
- Used to stop animation threads
- When the user leaves the page, any threads the applet has started—but not completed—will continue to run.

#### • public void destroy()

- Called when applet is killed by the browser
- Usually, you will not need to override this method unless you need to release specific resources, such as threads that the applet created.

#### • Note nonstandard behavior in IE

• In some versions of Internet Explorer, unlike in Netscape, init is called each time the user returns to the same page, and destroy is called whenever the user leaves the page containing the applet. I.e., applet is started over each time (incorrect behavior!).

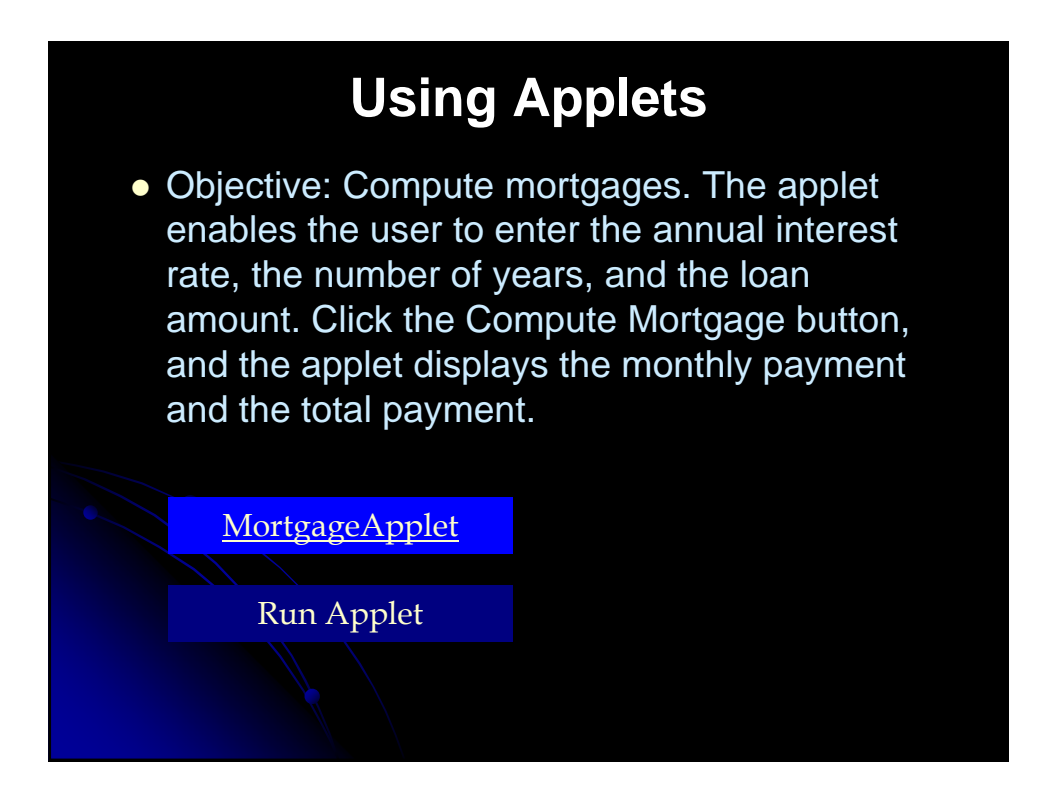

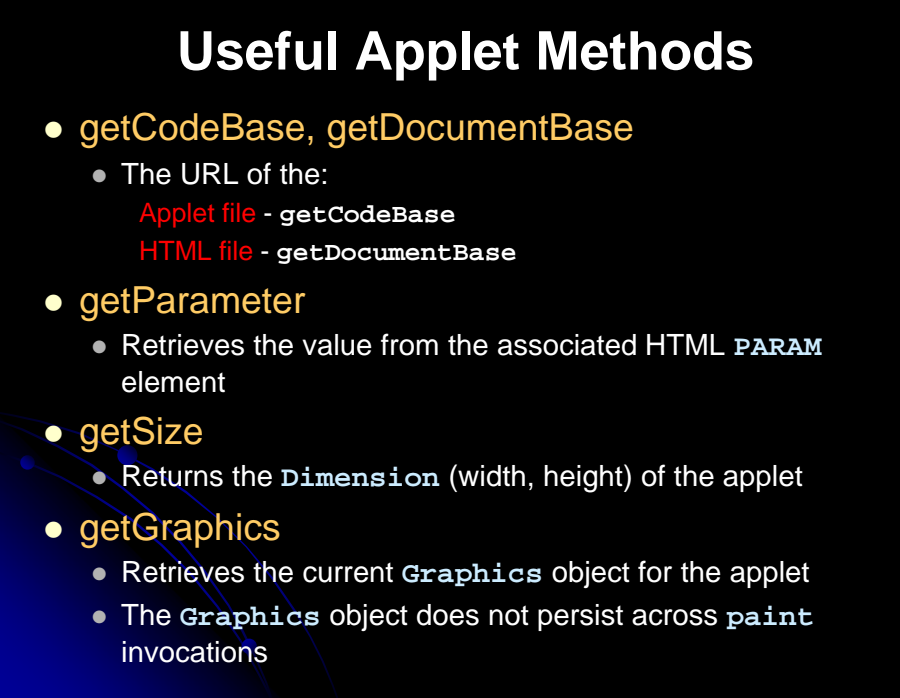

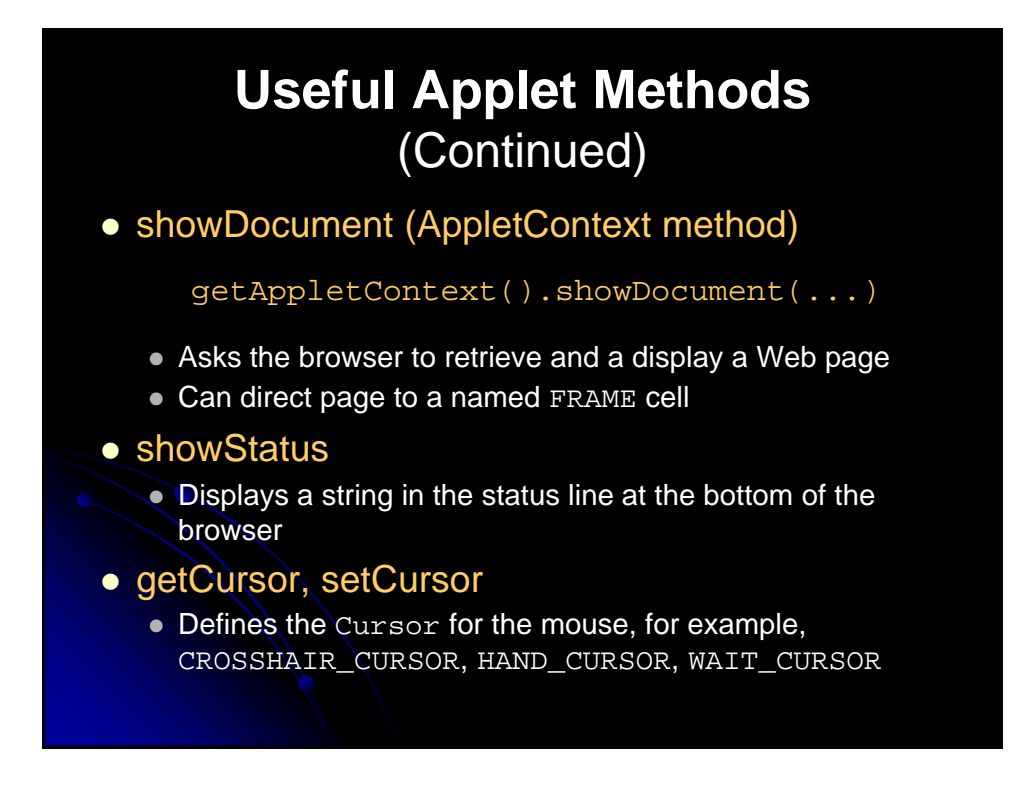

### **Useful Applet Methods** (Continued)

- getAudioClip, play
	- Retrieves an audio file from a remote location and plays it
	- JDK 1.1 supports .au only. Java 2 also supports MIDI, .aiff and .wav

#### • getBackground, setBackground

- Gets/sets the background color of the applet
- SystemColor class provides access to desktop colors

#### • getForeground, setForeground

 Gets/sets foreground color of applet (default color of drawing operations)

# **HTML APPLET Element**

<APPLET CODE="..." WIDTH=xxx HEIGHT=xxx ...>

</APPLET>

- **Required Attributes** 
	- CODE
		- Designates the filename of the Java class file to load
		- Filename interpreted with respect to directory of current HTML page (default) unless CODEBASE is supplied

#### **• WIDTH and HEIGHT**

- Specifies area the applet will occupy
- Values can be given in pixels or as a percentage of the browser window (width only). Percentages fail in appletviewer.

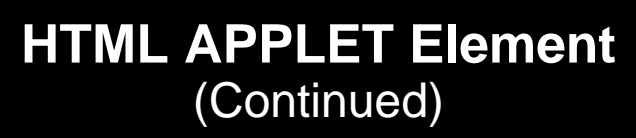

- Other Attributes
	- ALIGN, HSPACE, and VSPACE
		- Controls position and border spacing. Exactly the same as with the IMG element
	- ARCHIVE
		- Designates JAR file (zip file with .jar extension) containing all classes and images used by applet
		- Save considerable time when downloading multiple class files
	- NAME
		- Names the applet for interapplet and JavaScript communication
	- MAYSCRIPT (nonstandard)
		- **Permits JavaScript to control the applet**

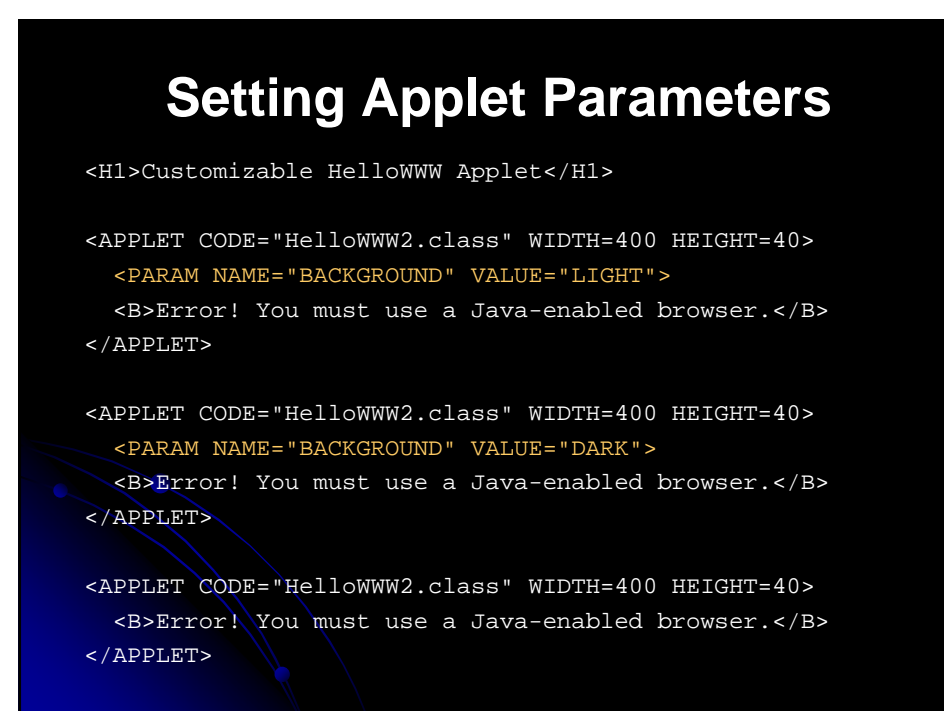

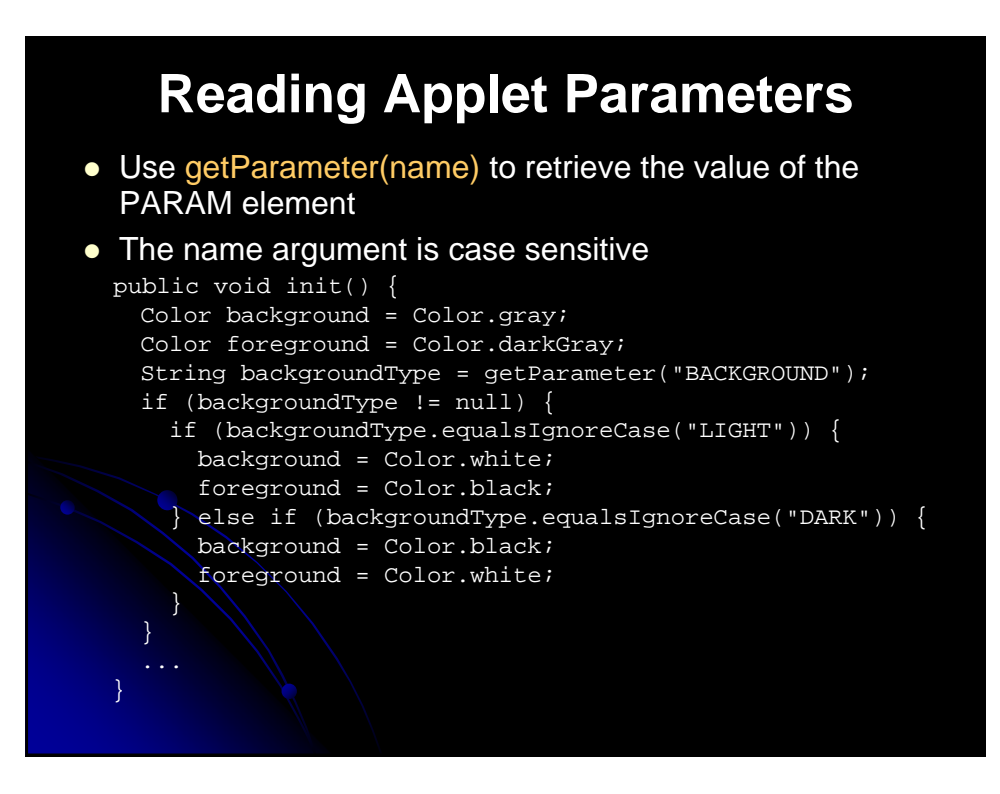

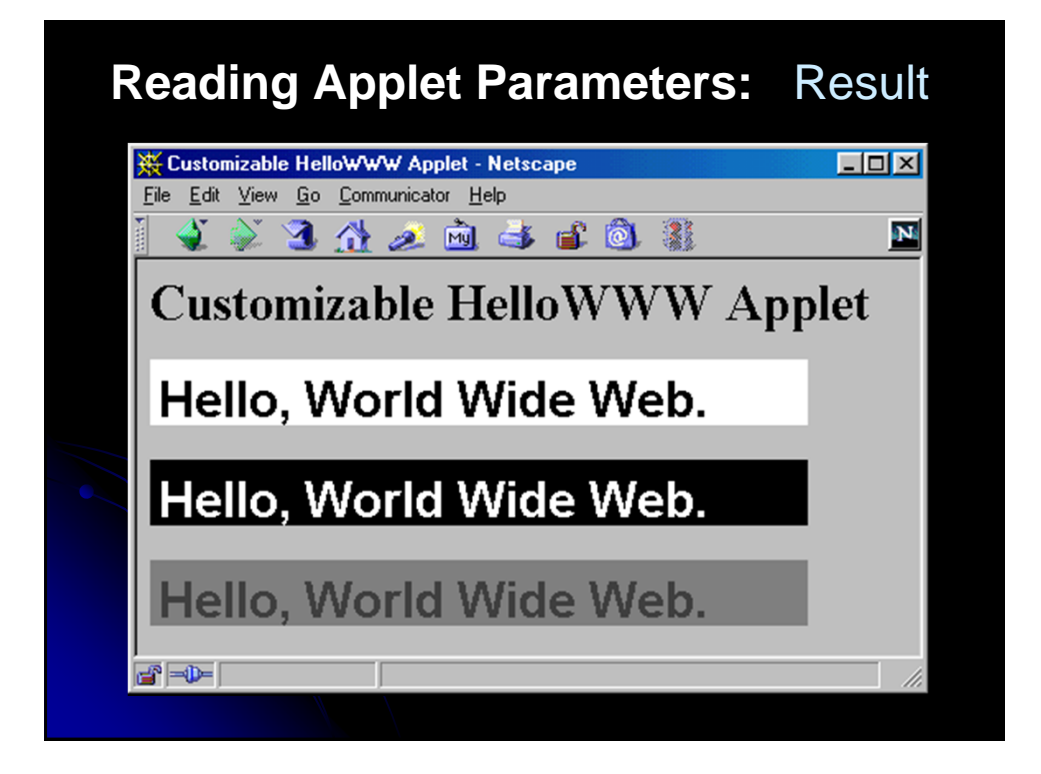

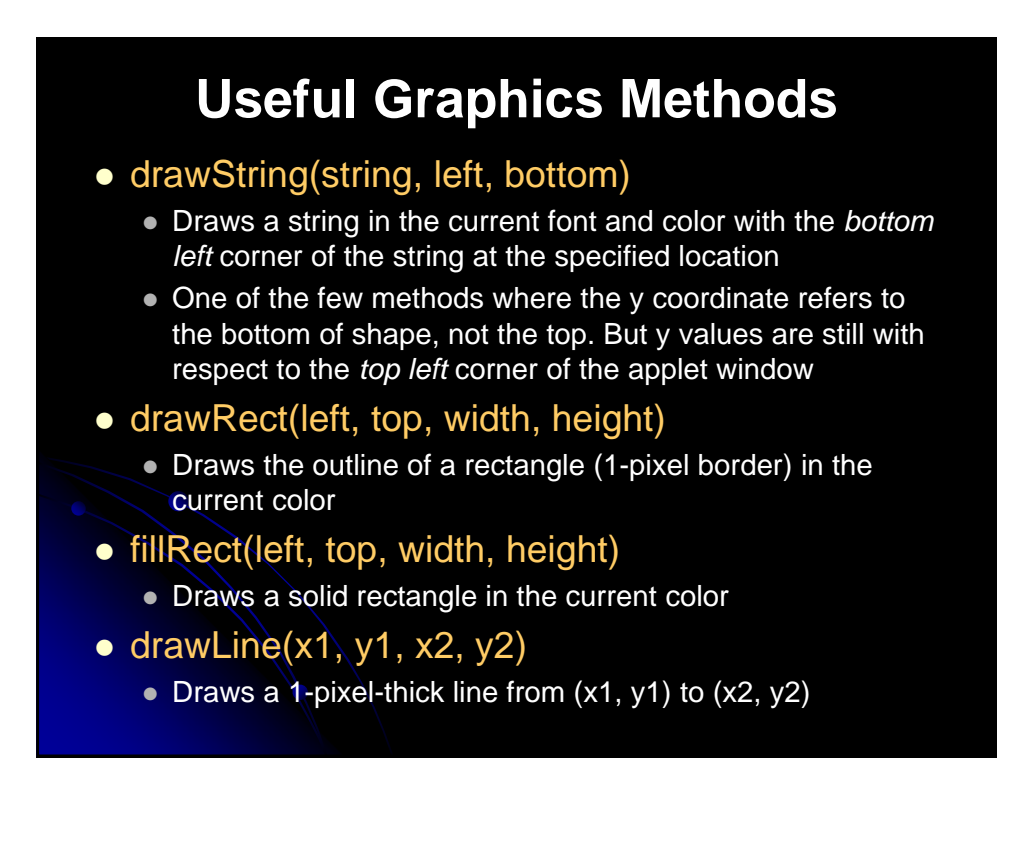

### **Useful Graphics Methods** (Continued)

- drawOval, fillOval
	- Draws an outlined and solid oval, where the arguments describe a rectangle that bounds the oval
- drawPolygon, fillPolygon
	- **Draws an outlined and solid polygon whose points are** defined by arrays or a Polygon (a class that stores a series of points)
	- By default, polygon is closed; to make an open polygon use the drawPolyline method
- drawImage
	- Draws an image
	- Images can be in JPEG or GIF (including GIF89A) format

### **Drawing Color**

- setColor, getColor
	- Specifies the foreground color prior to drawing operation
	- By default, the graphics object receives the foreground color of the window
	- AWT has 16 predefined colors (Color.red, Color.blue, etc.) or create your own color: new Color(r, g, b)
	- Changing the color of the Graphics object affects only the drawing that explicitly uses that Graphics object
		- To make permanent changes, call the *applet's* setForeground method.

### **Graphics Font**

#### ● setFont, getFont

- Specifies the font to be used for drawing text
- Determine the size of a character through FontMetrics (in Java 2 use LineMetrics)
- Setting the font for the Graphics object does not persist to subsequent invocations of paint
- Set the font of the window (I.e., call the *applet's* setFont method) for permanent changes to the font
- $\bullet$  In JDK 1.1, only 5 fonts are available:  $\text{Serif }$  (aka TimesRoman), SansSerif (aka Helvetica), Monospaced (aka Courier), Dialog, and DialogInput

### **Graphic Drawing Modes**

#### setXORMode

- Specifies a color to XOR with the color of underlying pixel before drawing the new pixel
- Drawing something twice in a row will restore the original condition

#### • setPaintMode

- Set drawing mode back to normal (versus XOR)
- Subsequent drawing will use the normal foreground color
- Remember that the Graphics object is reset to the default each time. So, no need to call g.setPaintMode() in paint unless you do non-XOR drawing after your XOR drawing

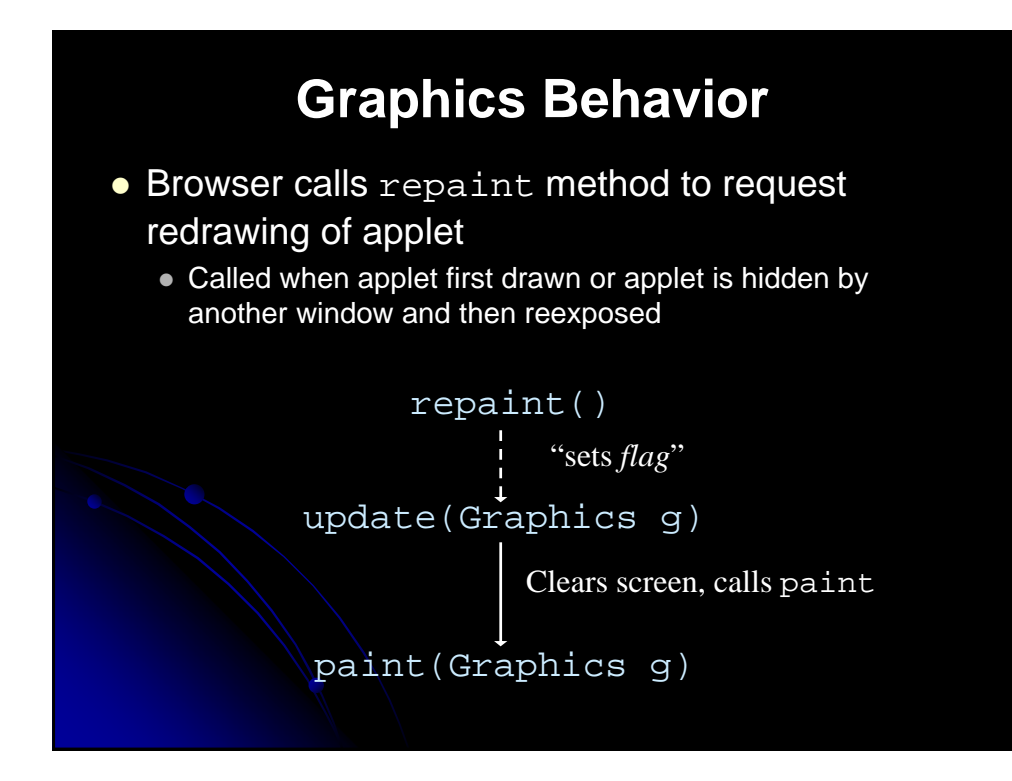

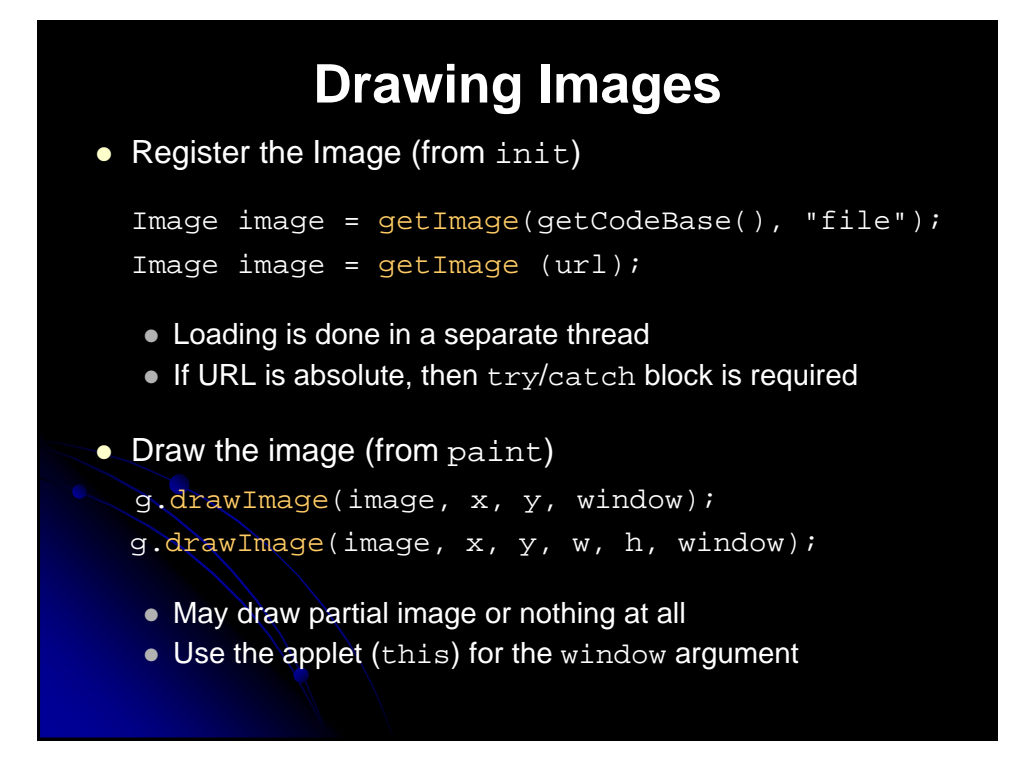

## **Loading Applet Image from Relative URL**

import java.applet.Applet; import java.awt.\*; /\*\* An applet that loads an image from a relative URL. \*/ public class JavaMan1 extends Applet { private Image javaMan; public void init() { javaMan = getImage(getCodeBase(), "images/Java-Man.gif"); } public void paint(Graphics g) { g.drawImage(javaMan, 0, 0, this);

}

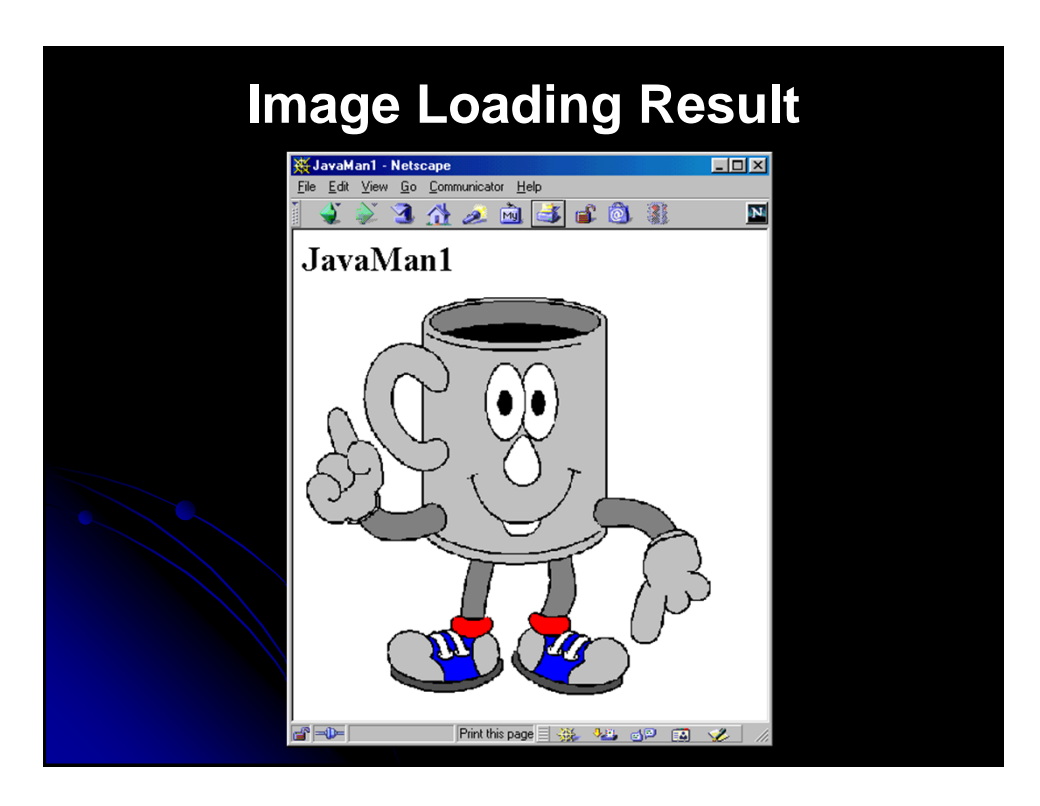

### **Loading Applet Image from Absolute URL**

import java.applet.Applet; import java.awt.\*; import java.net.\*; ... private Image javaMan; public void init() { try { URL imageFile = new URL("http://www.corewebprogramming.com"  $\sqrt[m]{i}$  images/Java-Man.gif"); javaMan = getImage(imageFile); } catch(MalformedURLException mue) { showStatus("Bogus image URL."); System.out.println("Bogus URL"); }

### **Loading Images in Applications** import java.awt.\*; import javax.swing.\*; class JavaMan3 extends JPanel { private Image javaMan;

public JavaMan3() { String imageFile = System.getProperty("user.dir") + "/images/Java-Man.gif"; javaMan = getToolkit().getImage(imageFile); setBackground(Color.white); }

```
public void paintComponent(Graphics g) {
  super.paintComponent(g);
  g.drawImage(javaMan, 0, 0, this);
}
```
...

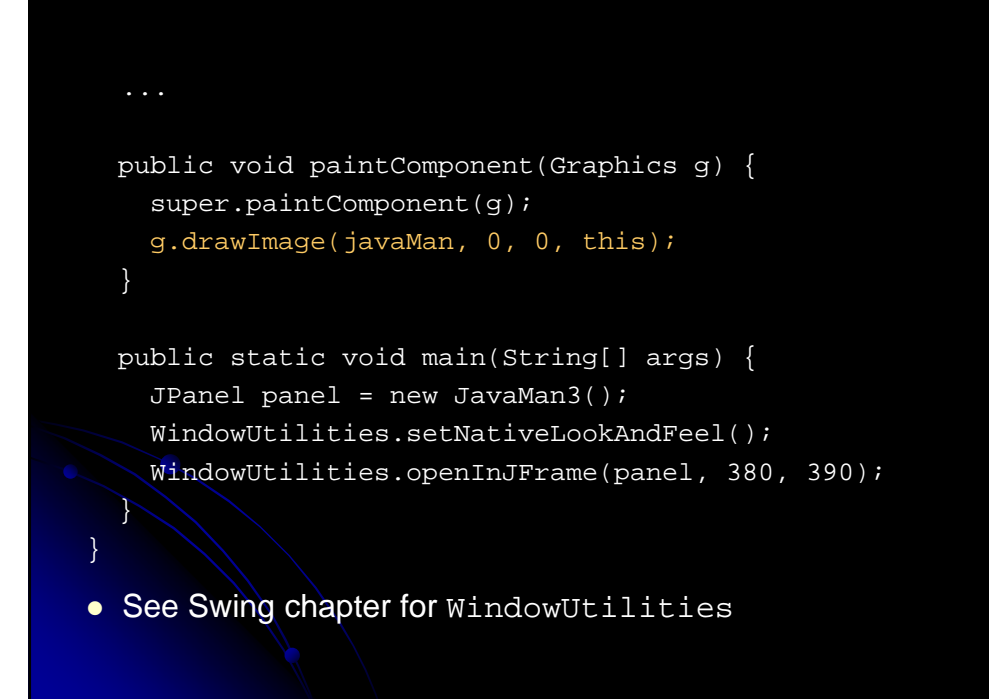

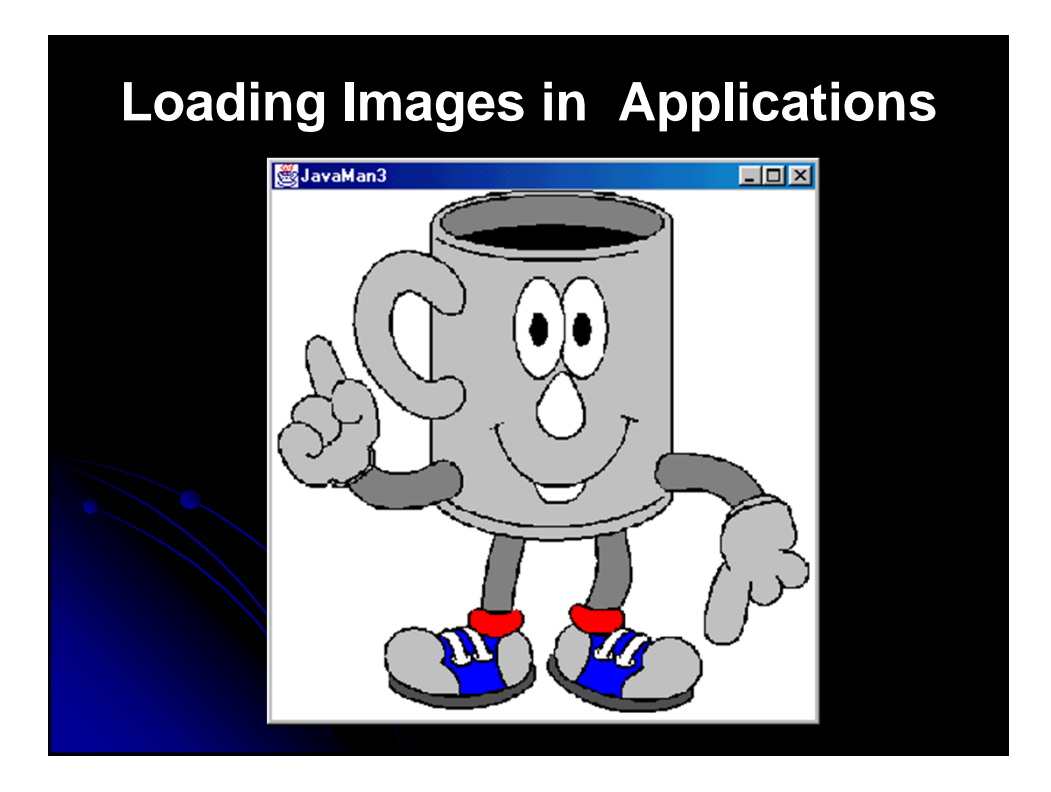

# **Controlling Image Loading**

Use prepareImage to start loading image

prepareImage(image, window)

prepareImage(image, width, height, window)

- Starts loading image immediately (on separate thread), instead of when needed by drawImage
- Particularly useful if the images will not be drawn until the user initiates some action such as clicking on a button or choosing a menu option
- Since the applet thread immediately continues execution after the call to prepareImage, the image *may* not be completely loaded before paint is reached

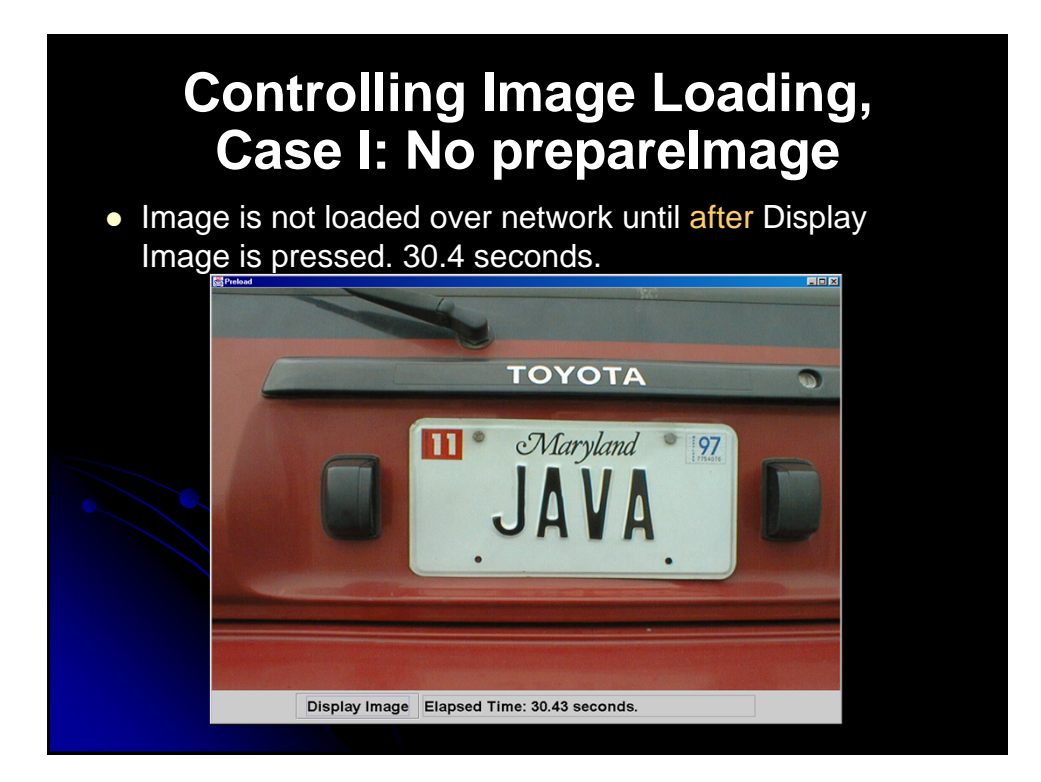

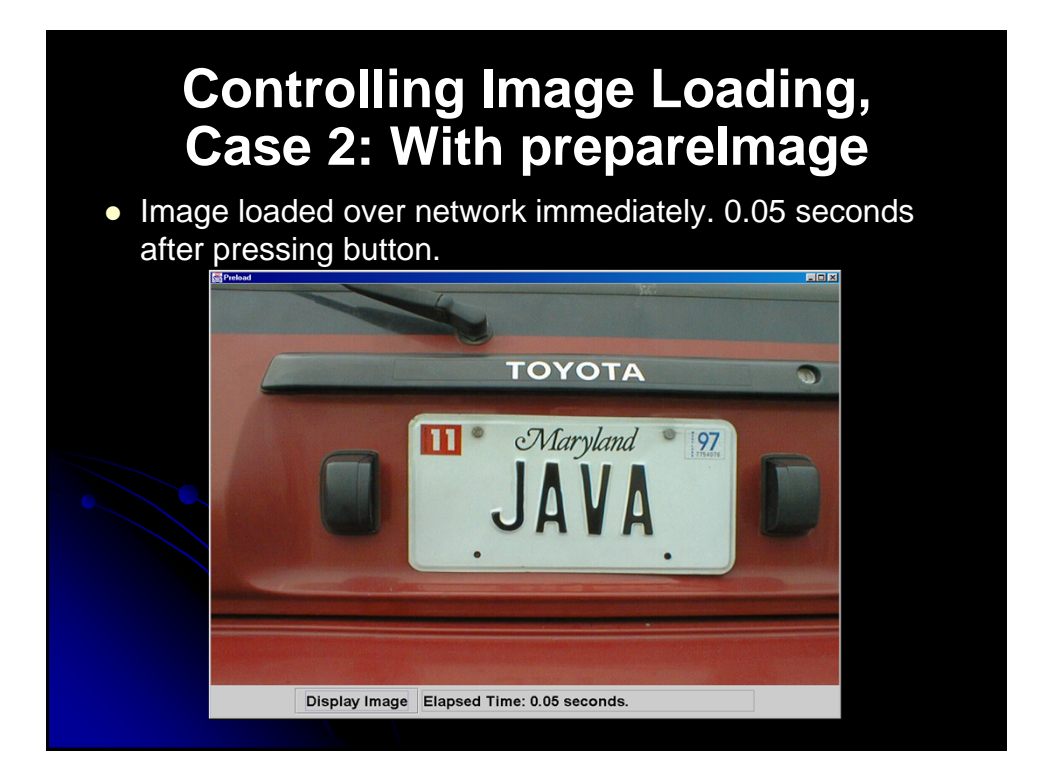

### **Controlling Image Loading: MediaTracker**

Registering images with a MediaTracker to control image loading

MediaTracker tracker = new MediaTracker(this); tracker.addImage(image1, 0); tracker.addImage(image2, 1); try { tracker.waitForAll(); } catch(InterruptedException ie) {} if (tracker.isErrorAny()) { System.out.println("Error while loading image"); } Applet thread will block until all images are loaded **Each image is loaded in parallel on a separate thread** 

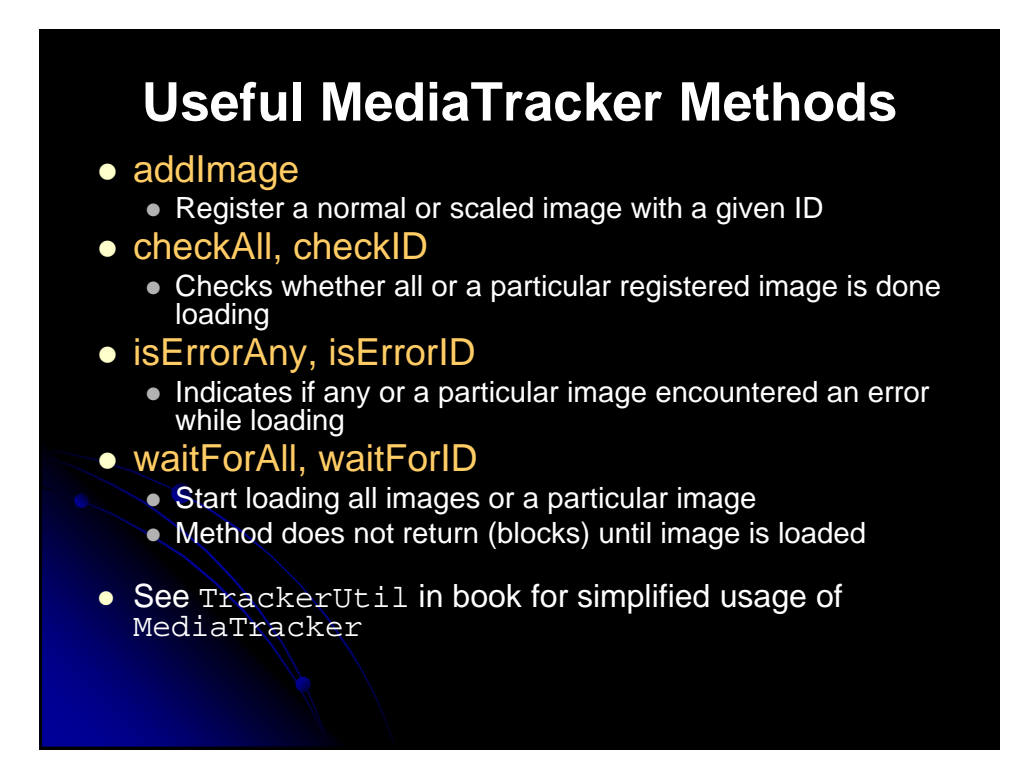

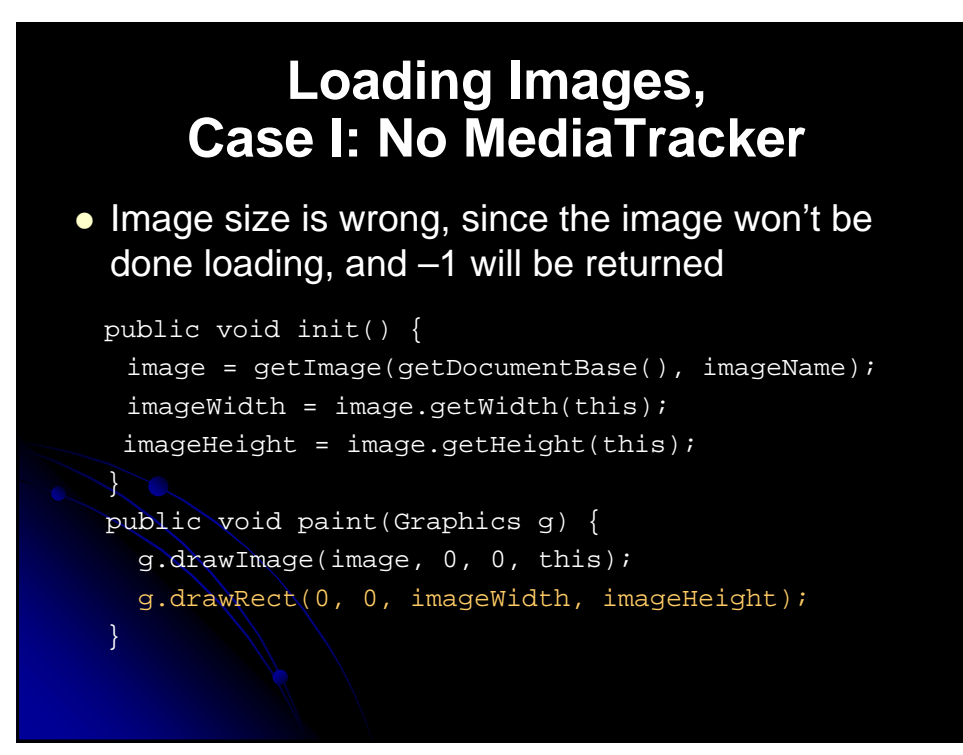

### **Loading Images, Case 2: With MediaTracker**

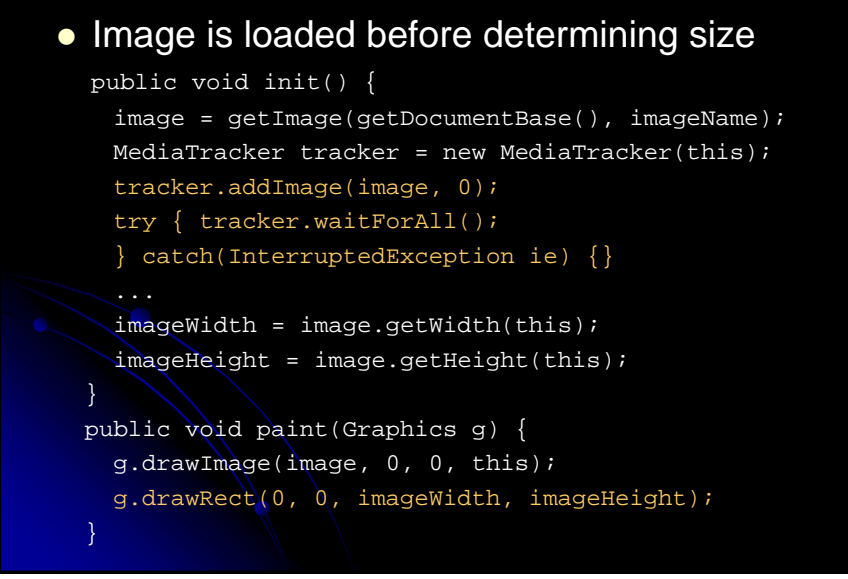

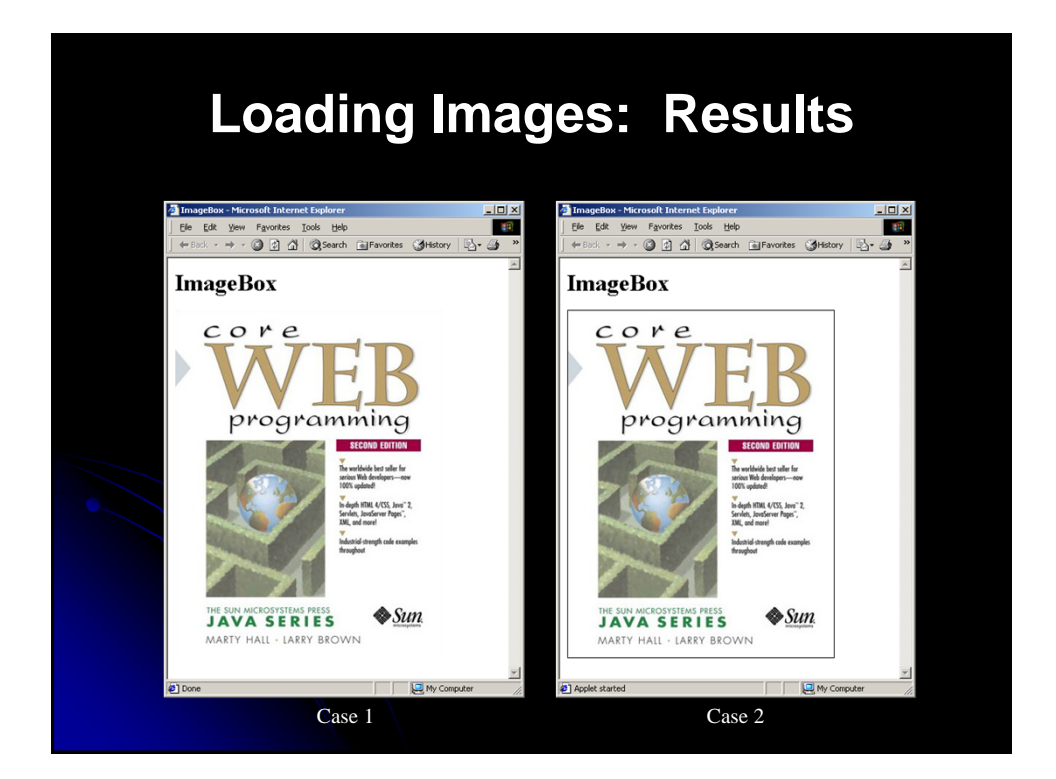

### **Java Plug-In** • Internet Explorer and Netscape 4 only support JDK 1.1 • Plugin provides support for the latest JDK http://java.sun.com/products/plugin/ Java 2 Plug-In > 5 Mbytes • Installing JDK 1.4 or 1.5 installs plugin automatically • Older browsers require modification of APPLET element to support OBJECT element (IE) or EMBED element (Netscape)

- Use HTML Converter to perform the modification
- Not necessary with IE 5/6 or Netscape 6/7

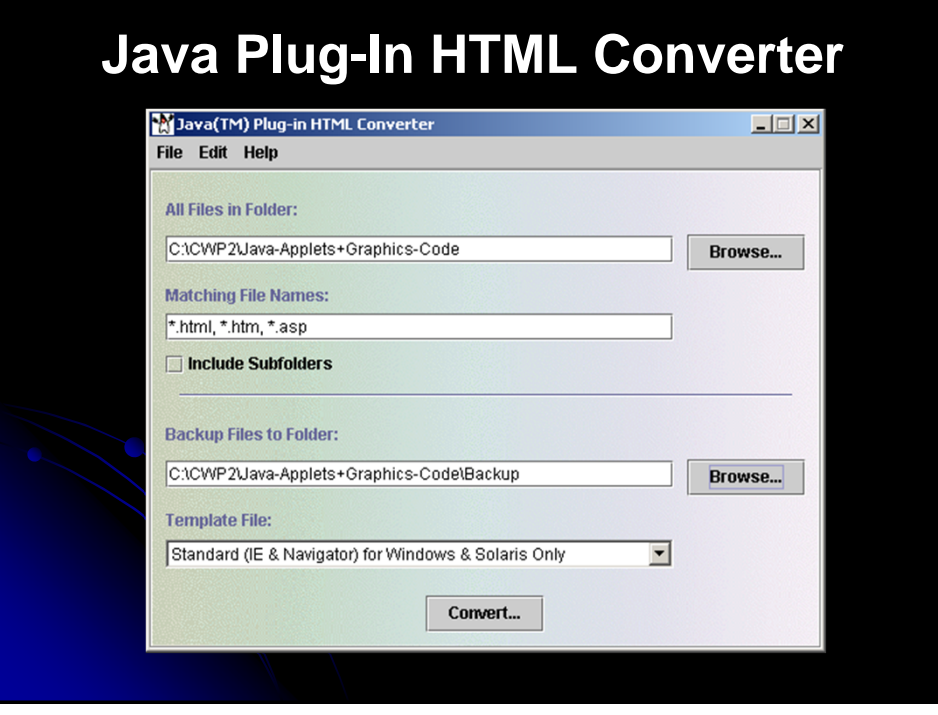

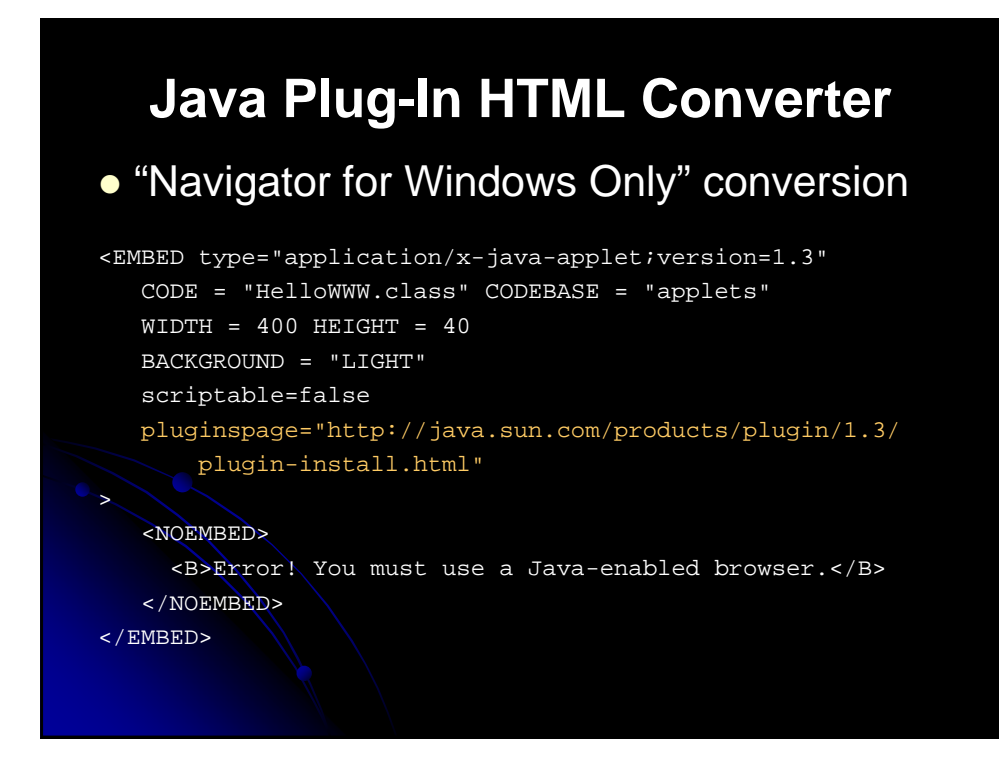

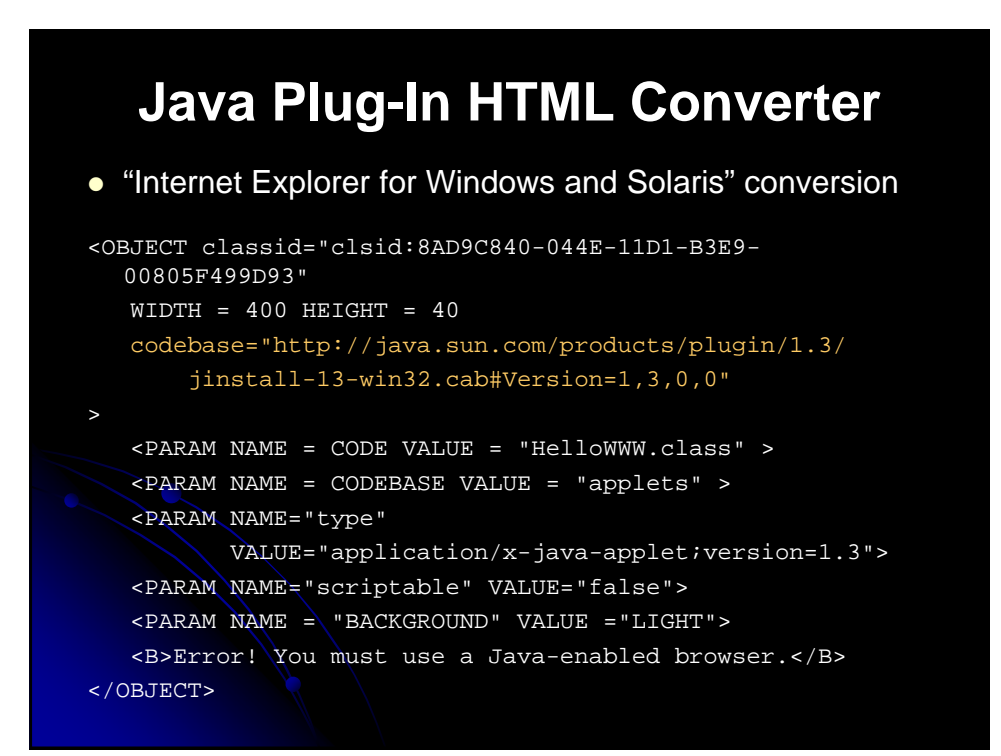

### **Summary**

- Applet operations are restricted
	- Applet cannot read/write local files, call local programs, or connect to any host other than the one from which it was loaded
- The init method
	- Called only when applet loaded, not each time executed
	- This is where you use getParameter to read PARAM data
- The paint method
	- Called each time applet is displayed
	- Coordinates in drawing operations are wrt top-left corner
- Drawing images
	- getImage(getCodeBase(), "imageFile") to "load"
	- drawImage(image, x, y, this) to draw

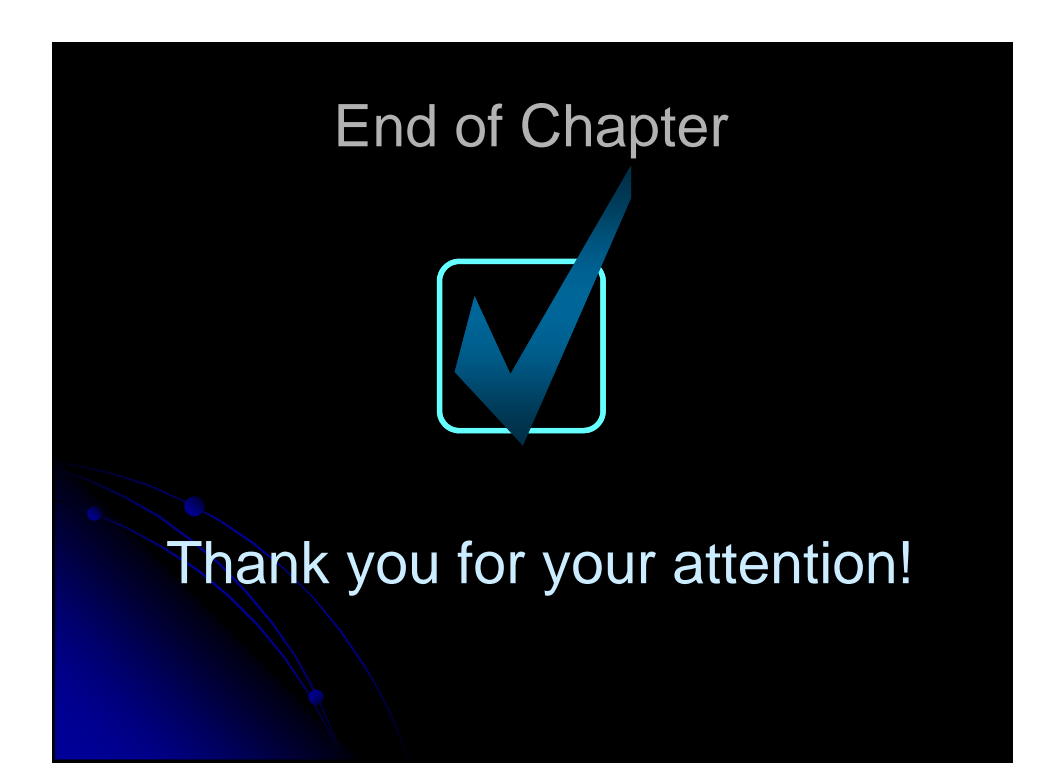

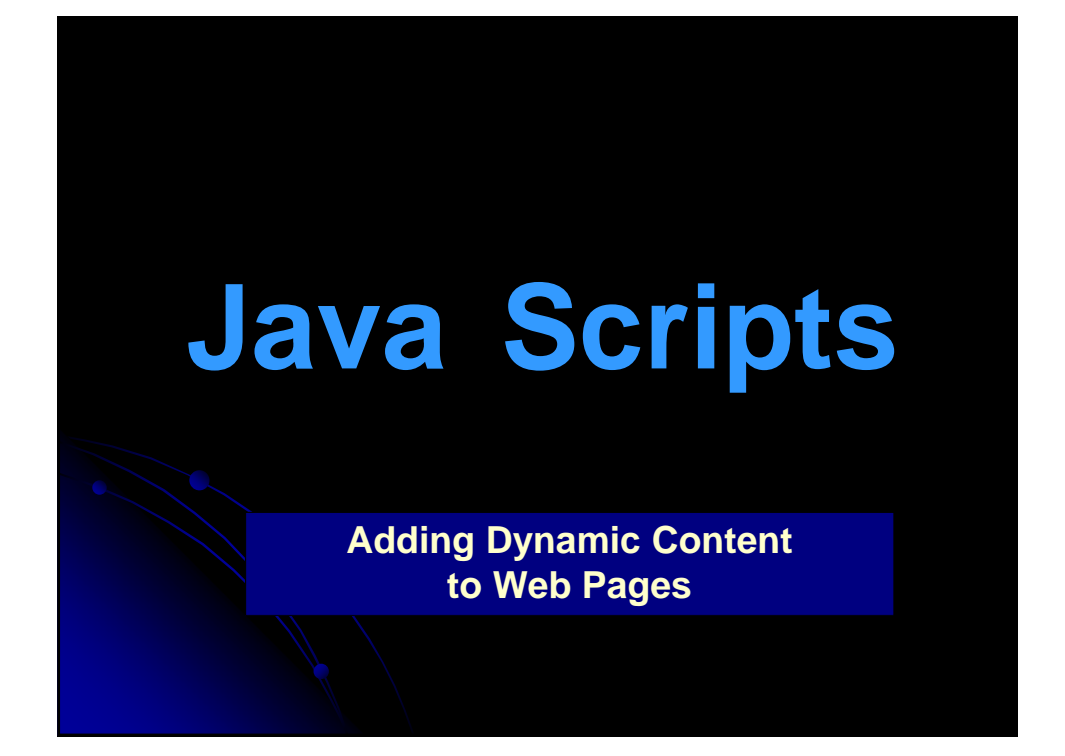

# **Agenda**

- **Generating HTML Dynamically**
- Monitoring User Events
- Basic JavaScript Syntax
- Applications
	- Using JavaScript to customize Web pages
	- Using JavaScript to make pages more dynamic
	- Using JavaScript to validate CGI forms
	- Using JavaScript to manipulate HTTP cookies
	- Using JavaScript to interact with and control frames
	- Controlling applets and calling Java from JavaScript
	- Accessing JavaScript from Java

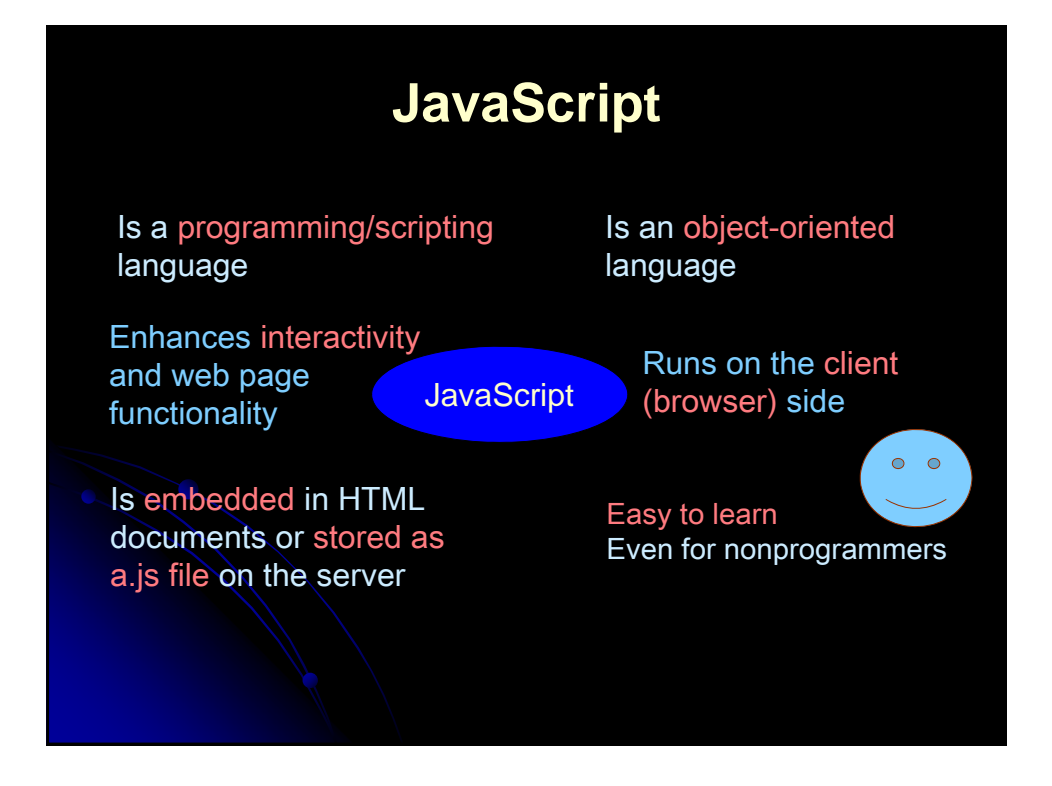

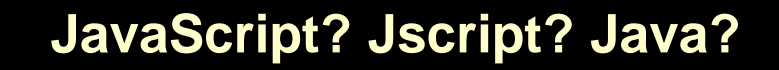

#### **JavaScript**

Netscape created interpreted language; started with Netscape v2.0

#### **Jscript**

MS created interpreted language; started with IE v3.0 Similar to JavaScript

Both versions have some inconsistencies and differences

#### Java

Created by Sun Compile, object-oriented, platform independent programming language Used to create Java applets (programs for web browsers)

# **Why Use JavaScript?**

To change the web page after it has been rendered with button rollovers, dialog boxes, popup windows, and status bar text

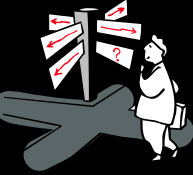

Validate form input before form data is sent to a script on a server; search a small database

Increase server efficiency since the client processes the script

Lots of scripts publicly available; Easy to use

Code is interpreted not compiled; don't need to declare variables

Offers good functionality when ISP doesn't support CGI

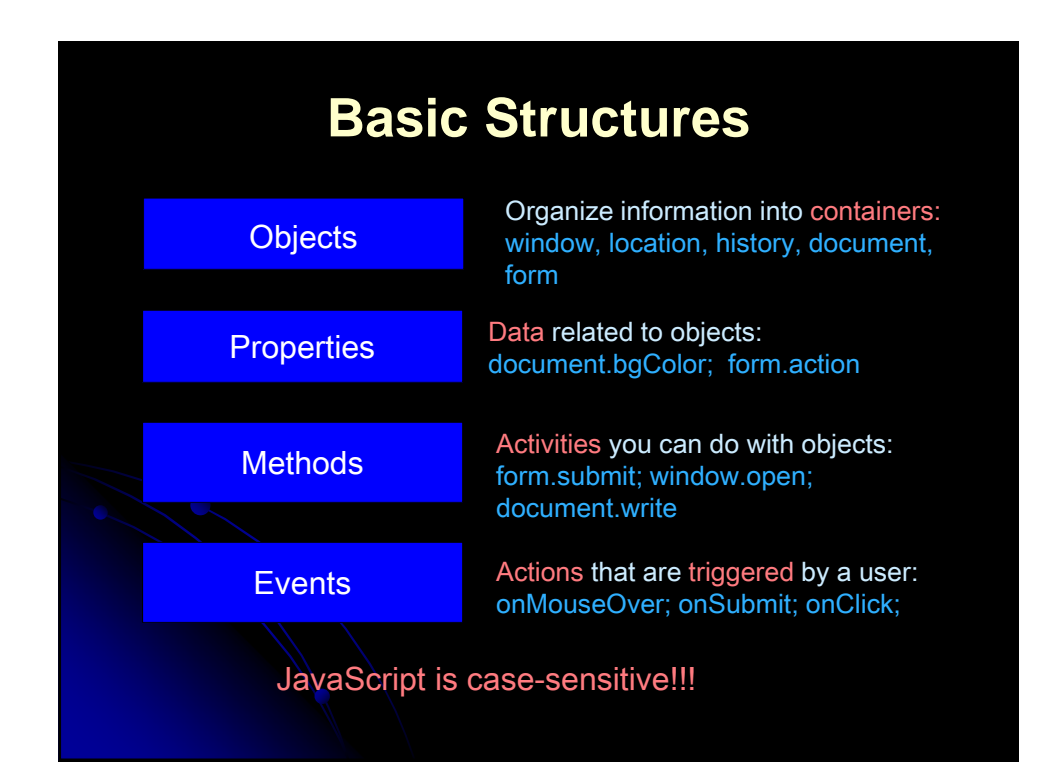

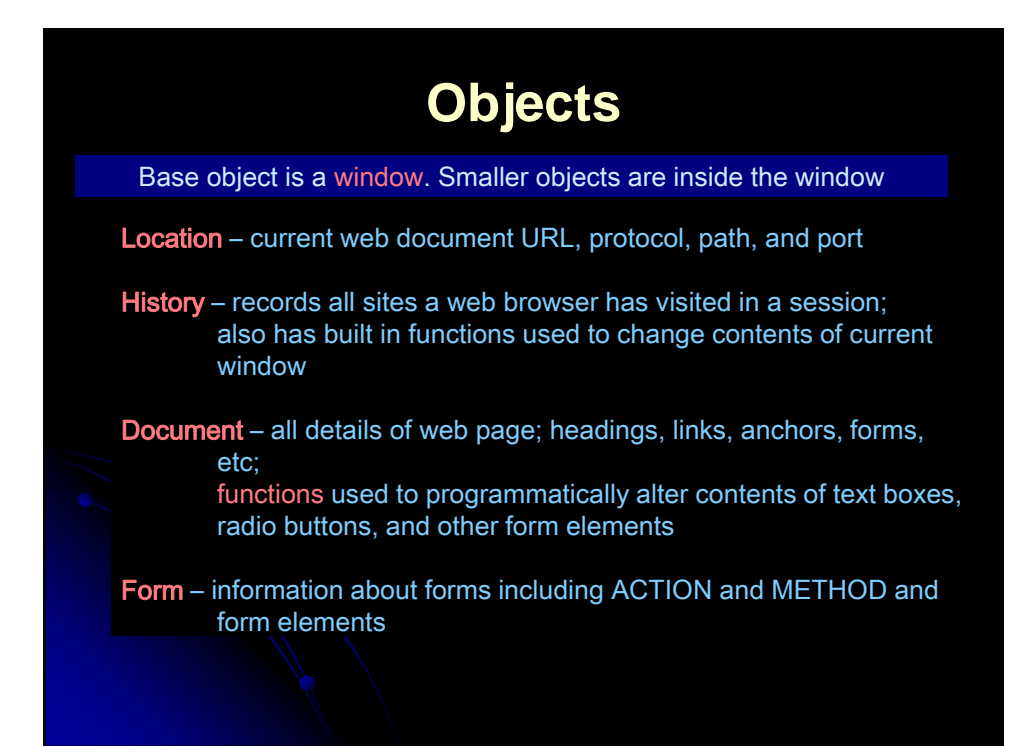

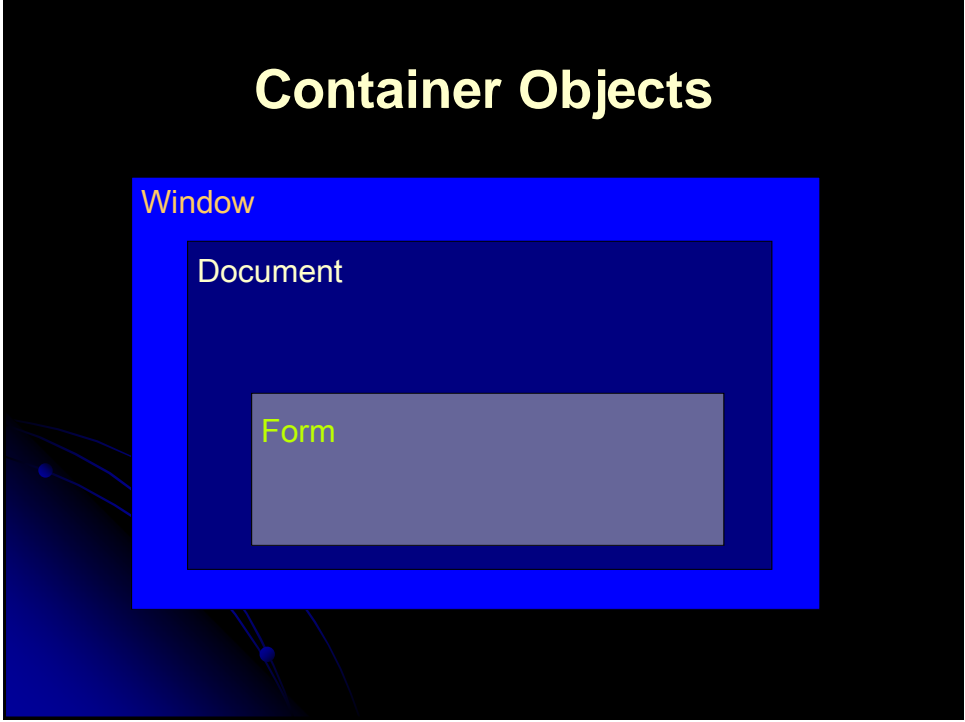
# **Properties**

Each object has a set of unique properties and methods

Syntax: Object.Property

Properties are variables that hold values associated with an object

location.hostname -- contains the host and domain name or IP address

document.title -- reflects the content on <title> element

document.bgColor – reflects the background colour

form.action -- reflects the server URL

#### **Methods**

Methods are programming commands that when called or executed directly effect an object

#### Syntax: Object.Method( )

( ) are used to pass the argument; multiple arguments are separated by commas; even when no argument is passed the () are included

> document.write("Hello world"); document.writeln(" <h1>COMP4064: Web Technologies</h1>"); location.toString( ) window.alert("string") where "string" is a text message window.open(URL, name)

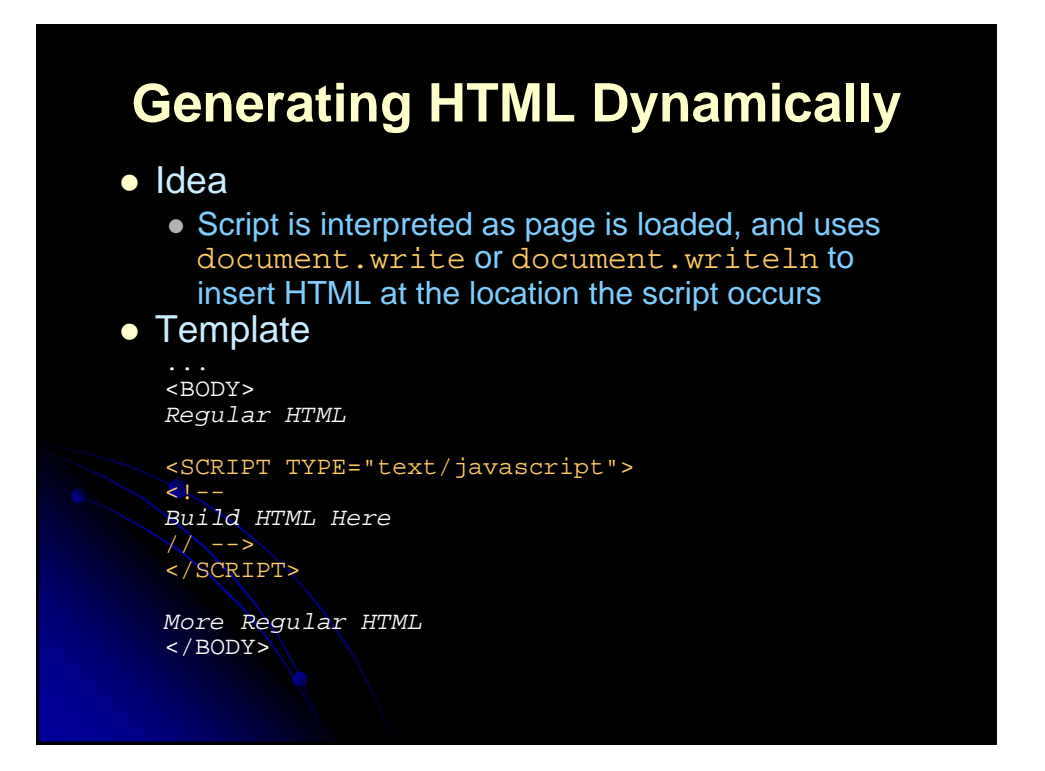

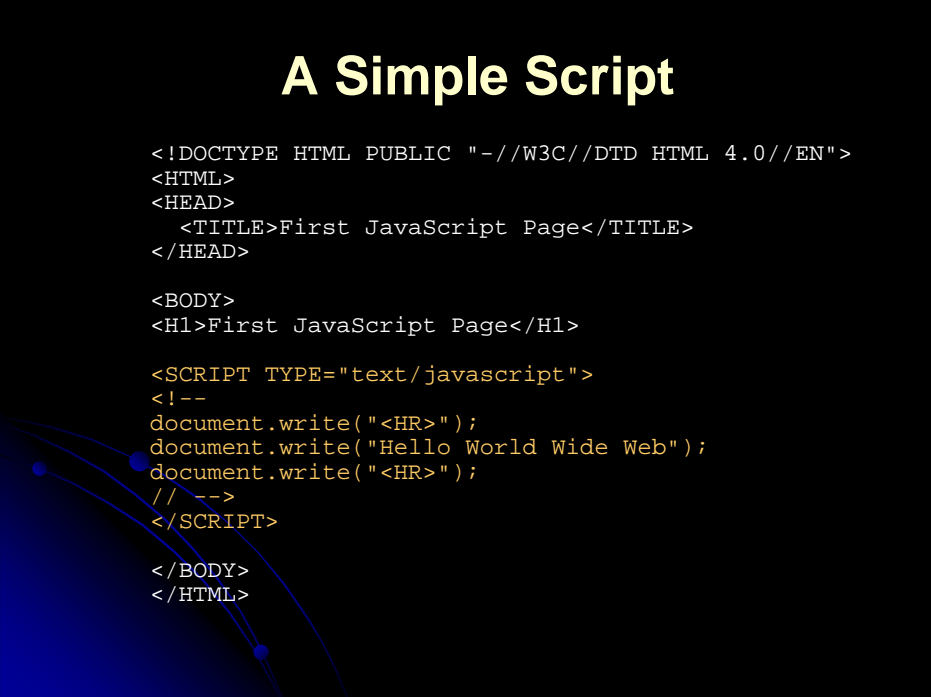

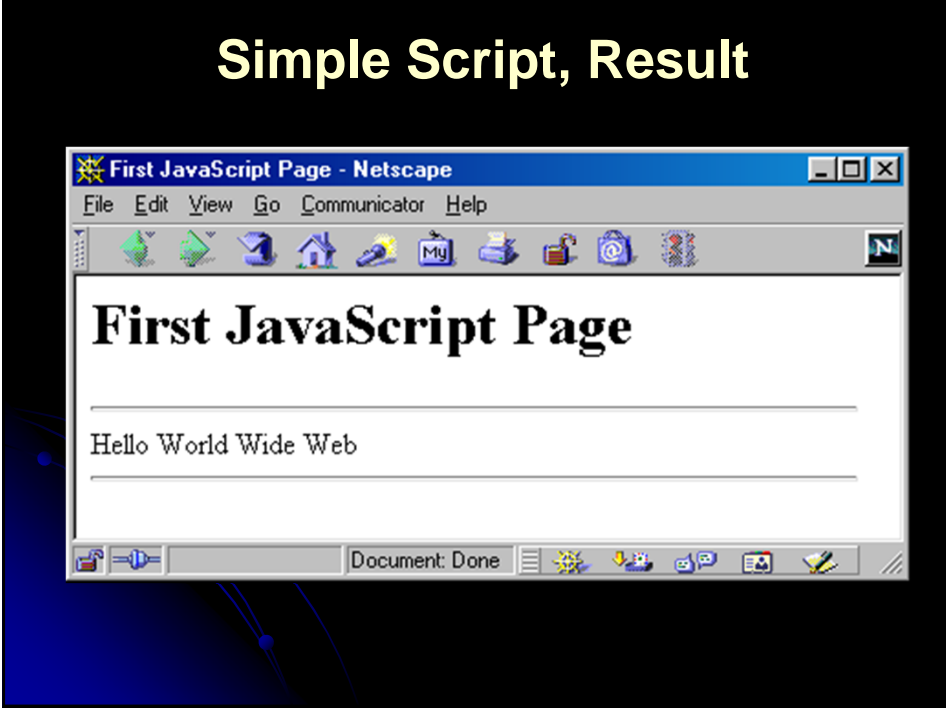

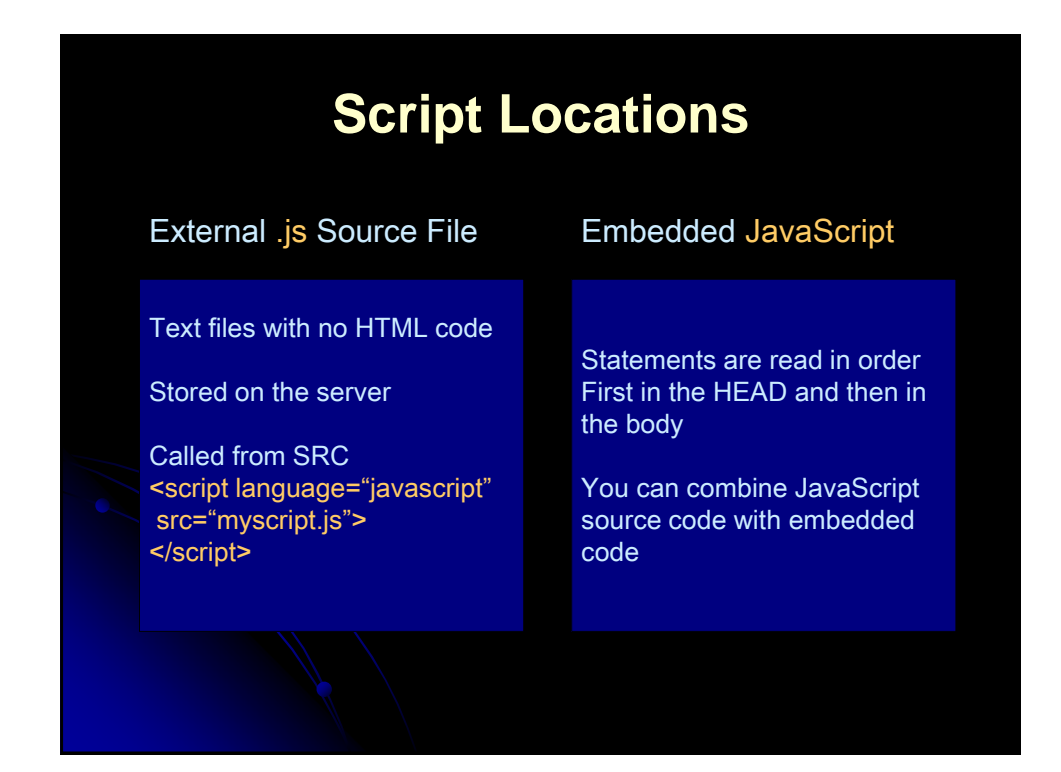

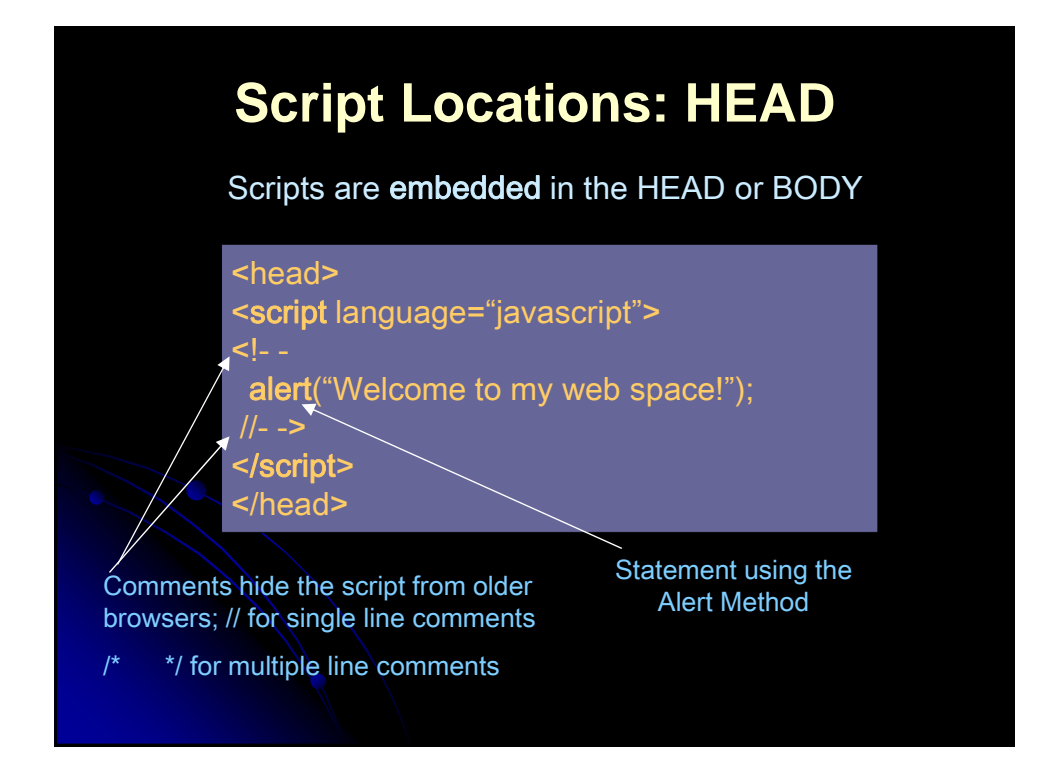

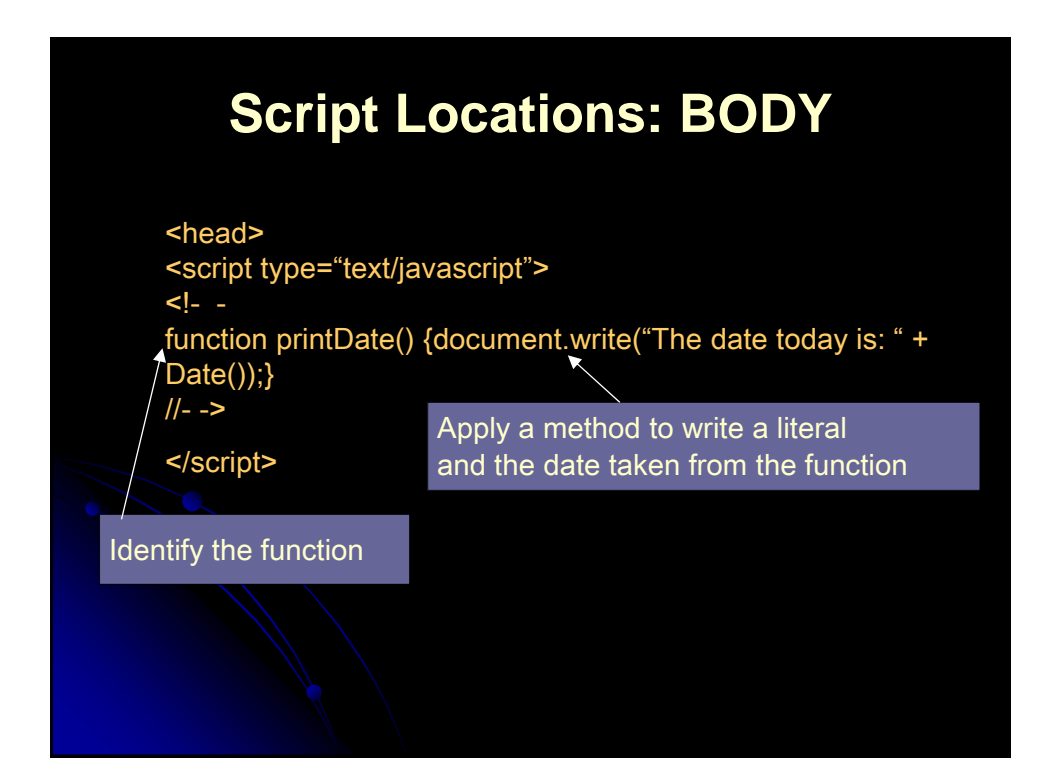

## **Extracting Document Info with JavaScript, Example**

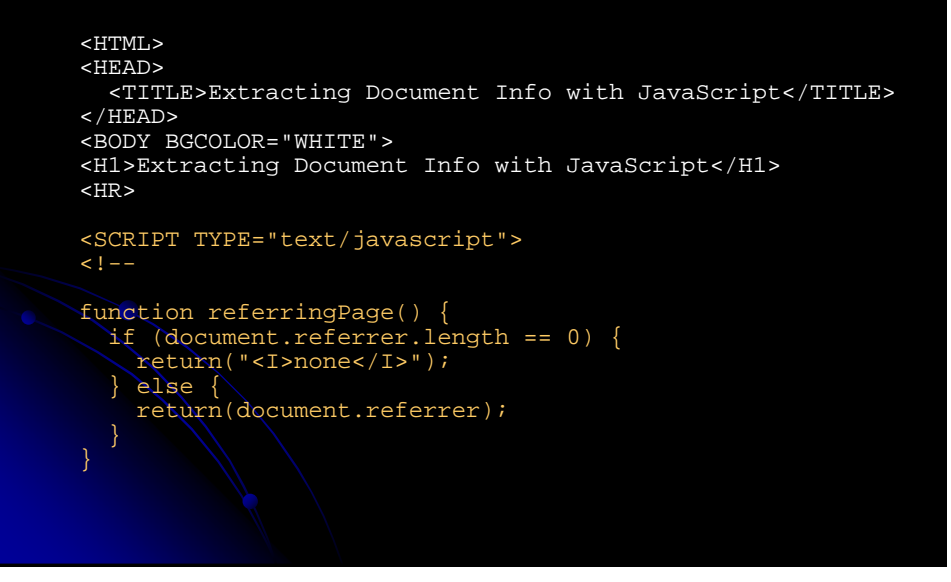

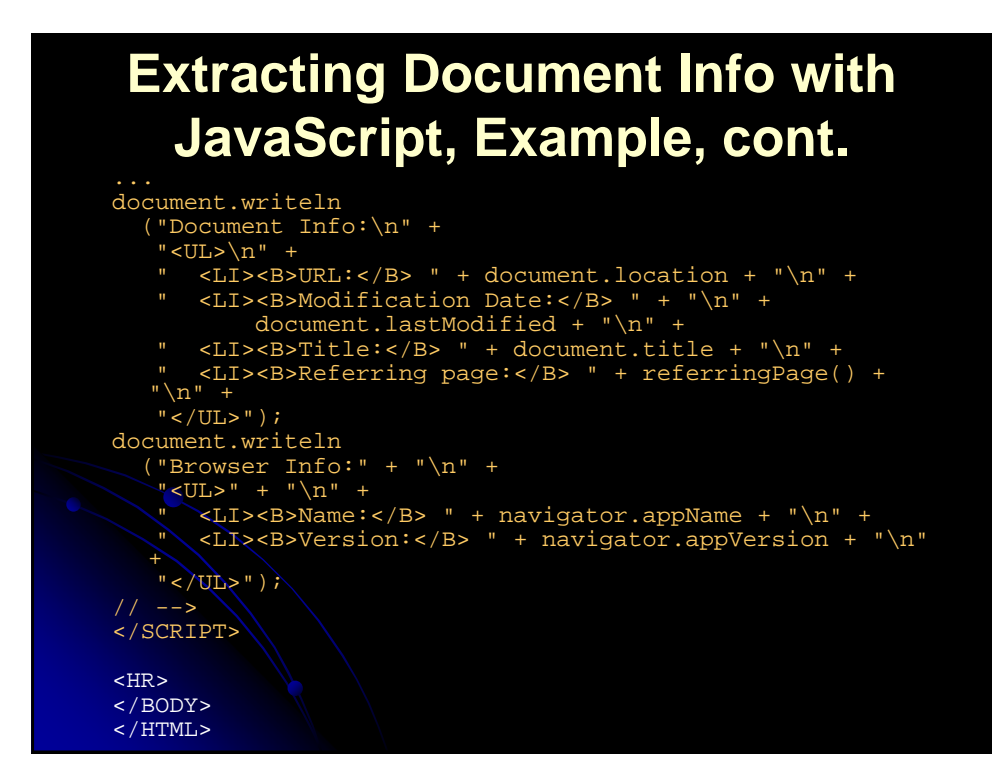

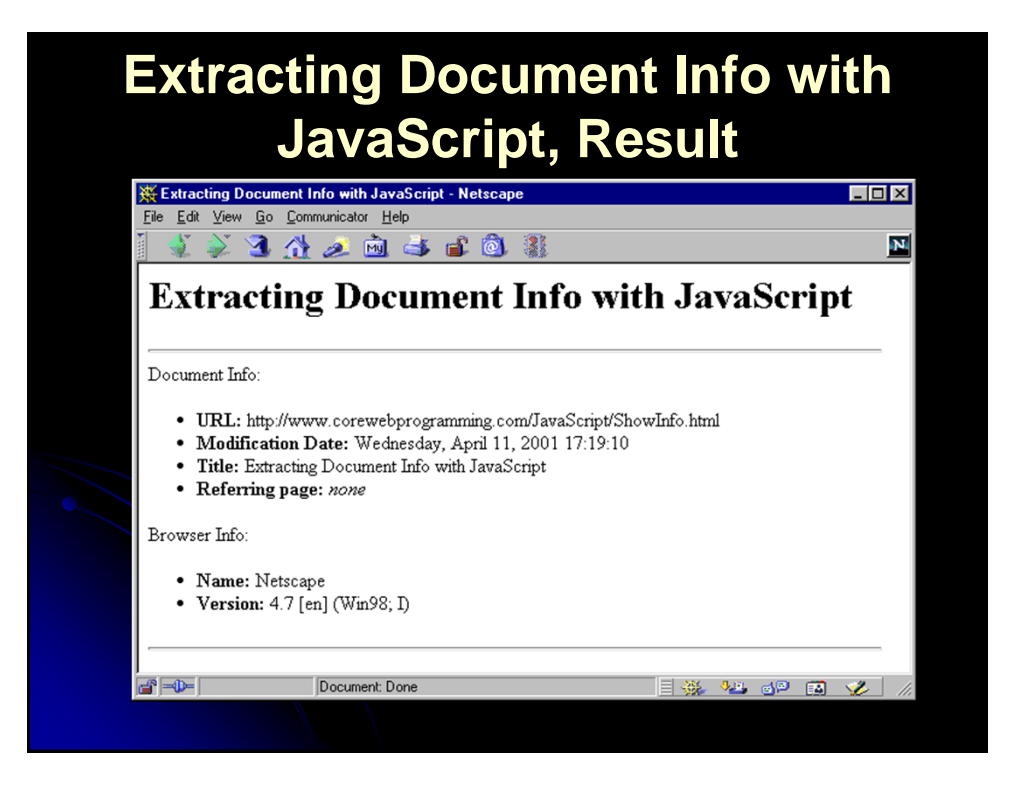

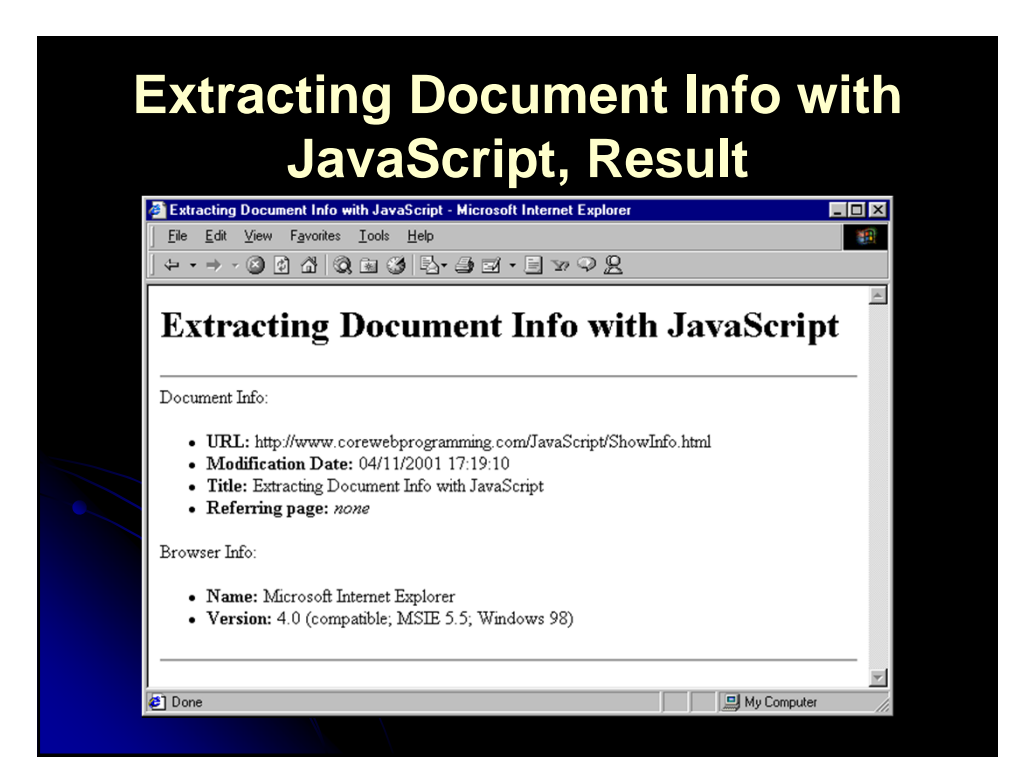

#### **Multi-Browser Compatibility** 1. Use Language Attribute <SCRIPT LANGUAGE="JavaScript">  $<$  !  $-$  languageVersion = "1.0"; </SCRIPT> <SCRIPT LANGUAGE="JavaScript1.1">  $< 1 - -$ languageVersion =  $"1.1"$ ;<br>// --> </SCRIPT> ... <SCRIPT LANGUAGE="JavaScript1.5">  $\lt$  !  $\ge$ languageVersion = "1.5"; </SCRIPT> Note: Don't include that attribute TYPE="text/javascript" 2. Use Vendor/Version Info navigator.appName • navigator.appVersion

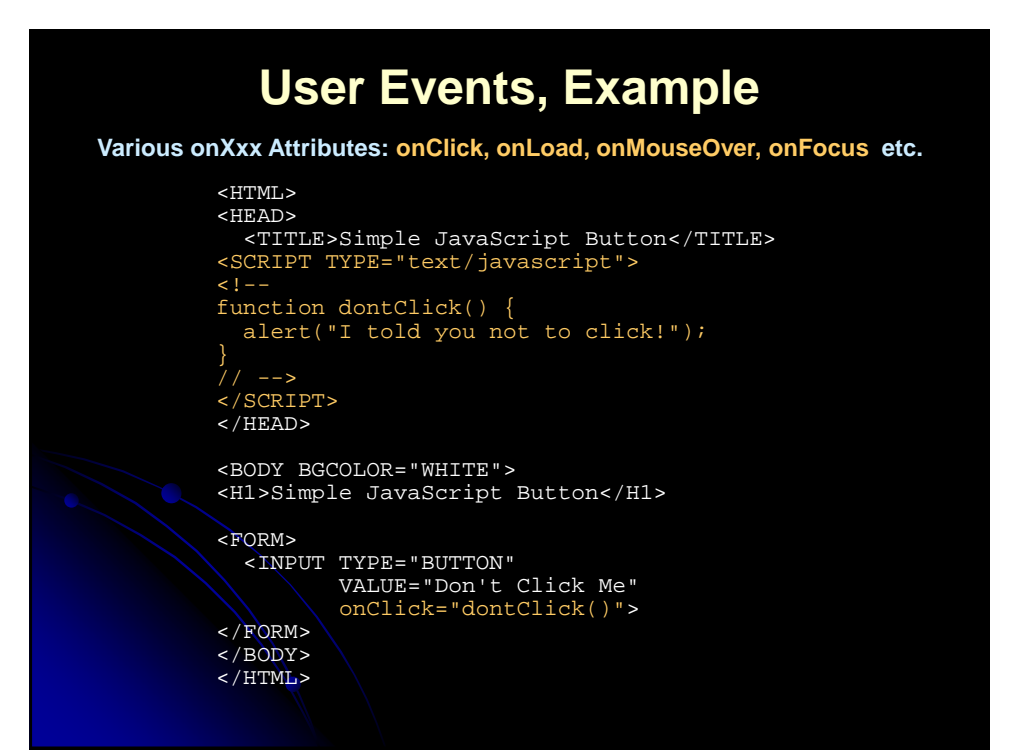

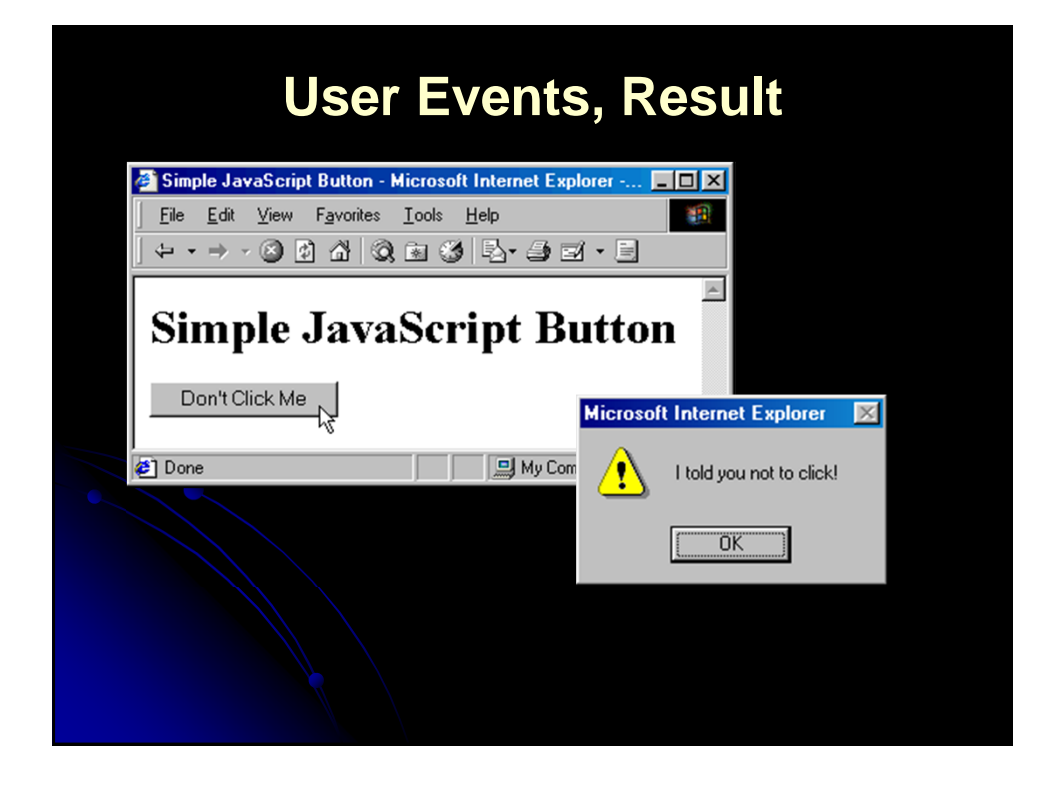

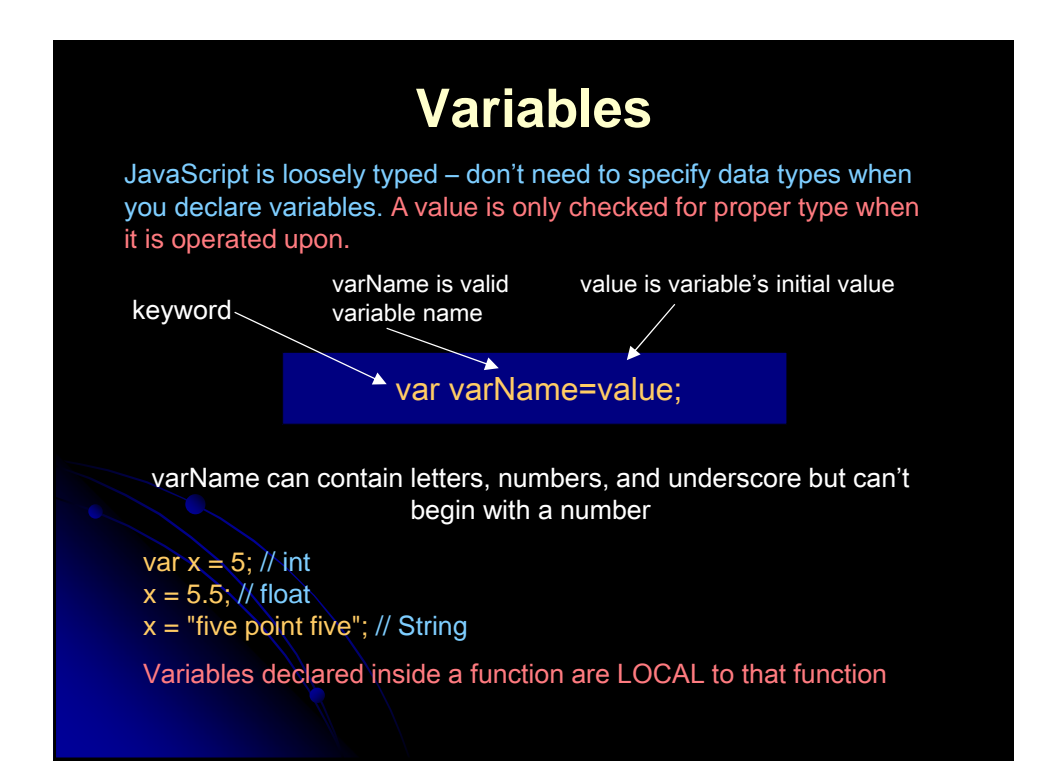

# **JavaScript: Symbolic Date**

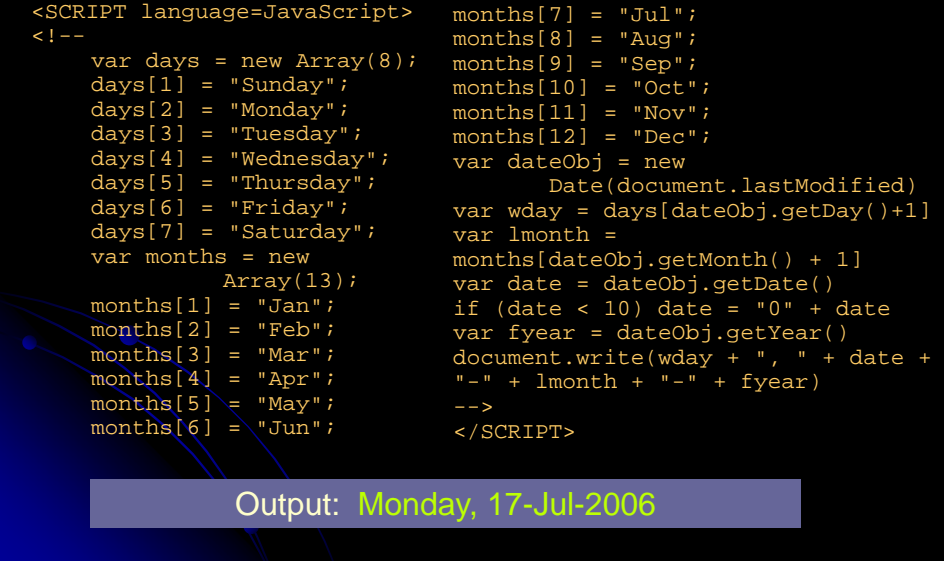

#### **JavaScript Syntax: Function Declarations** 1. Declaration Syntax **•** Functions are declared using the function reserved word • The return value is not declared, nor are the types of the arguments Examples: function square(x) { return(x \* x); } function factorial(n) { if  $(n \leq 0)$  { return(1);  $\text{else}$  { return(n \* factorial(n - 1)); }

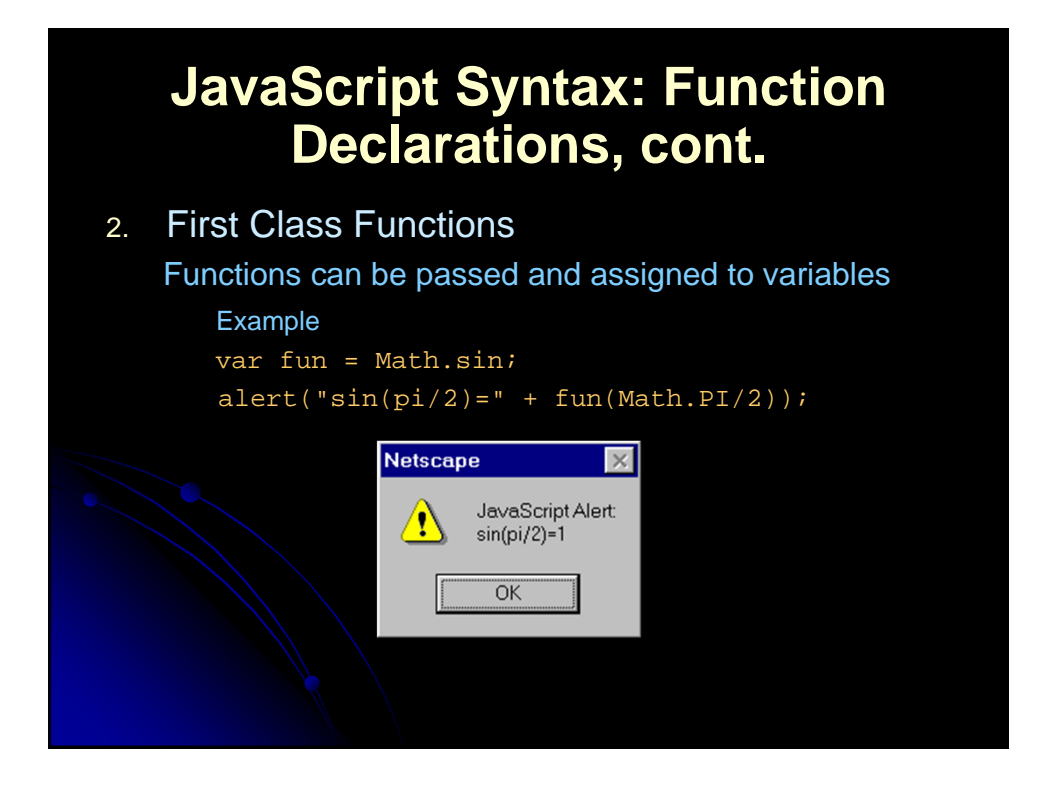

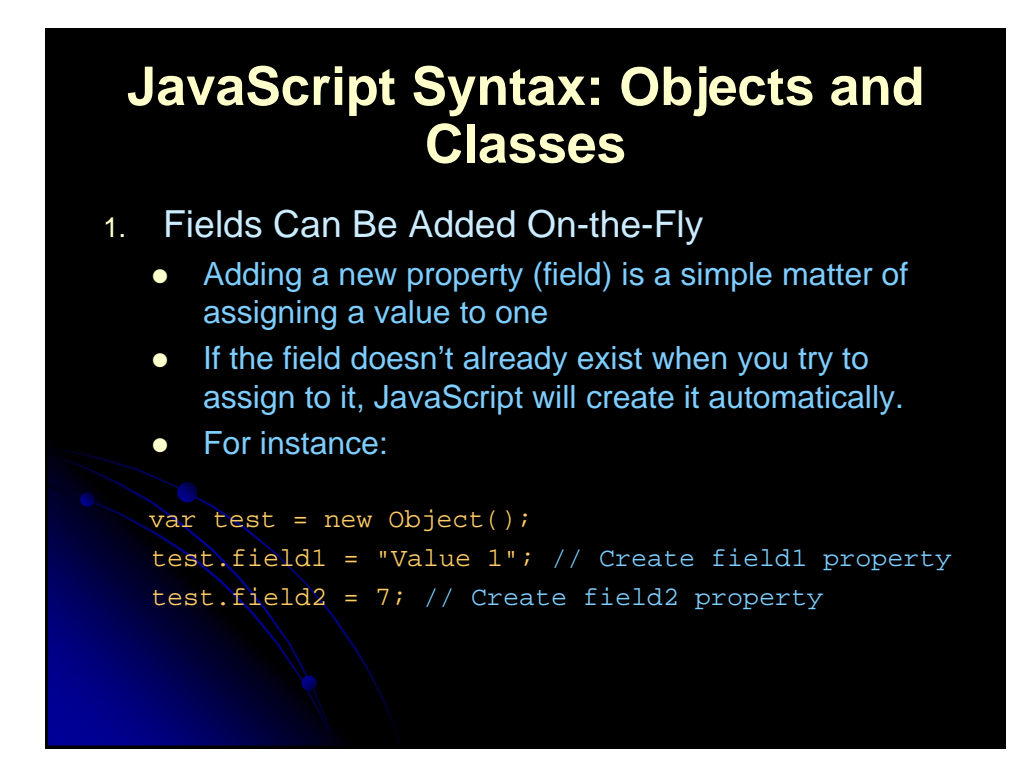

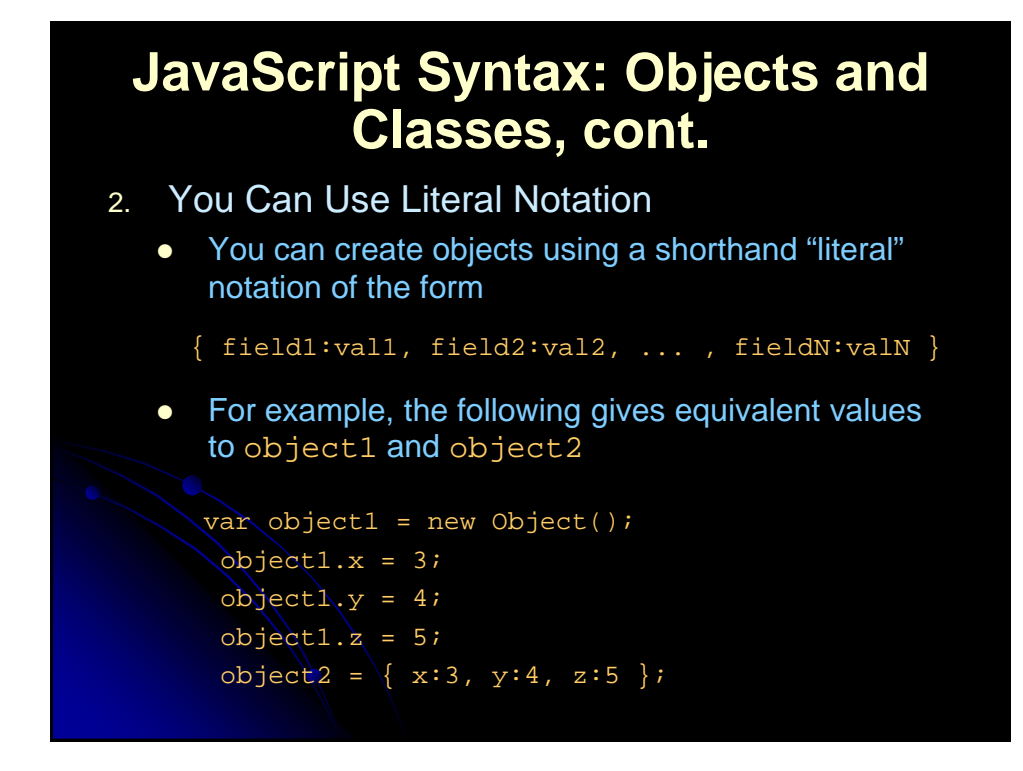

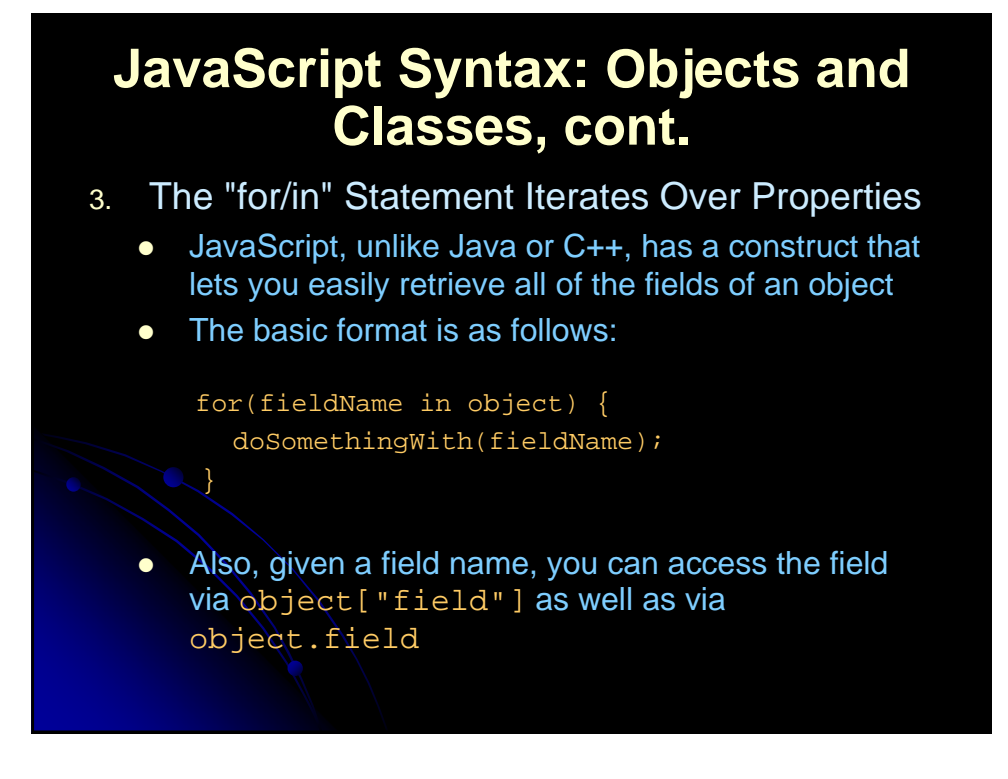

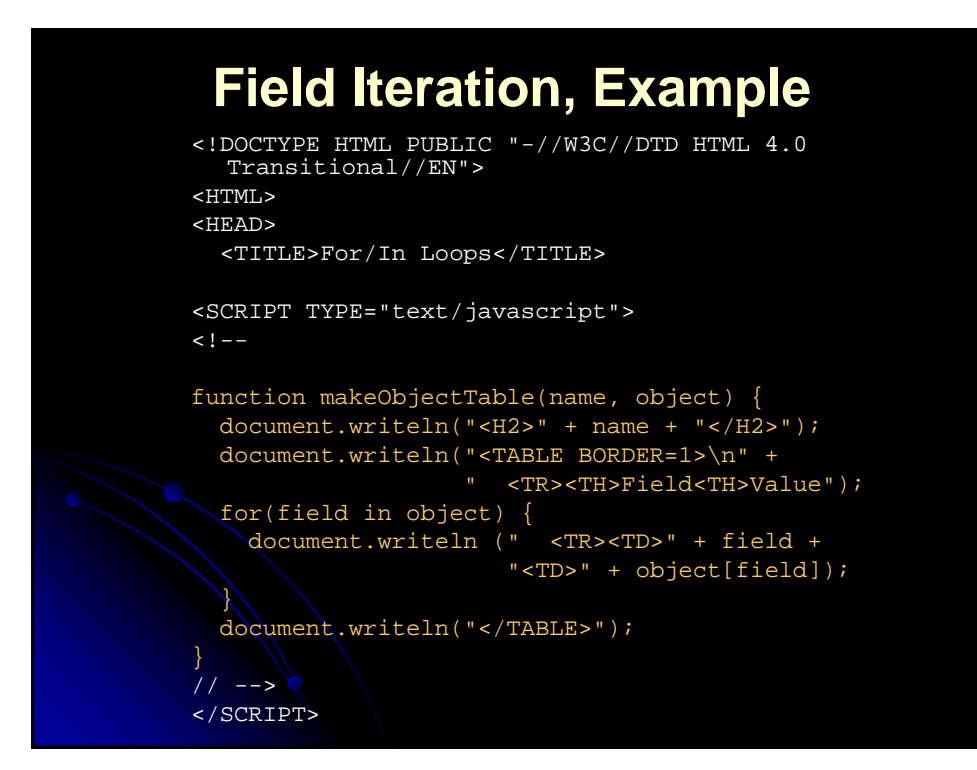

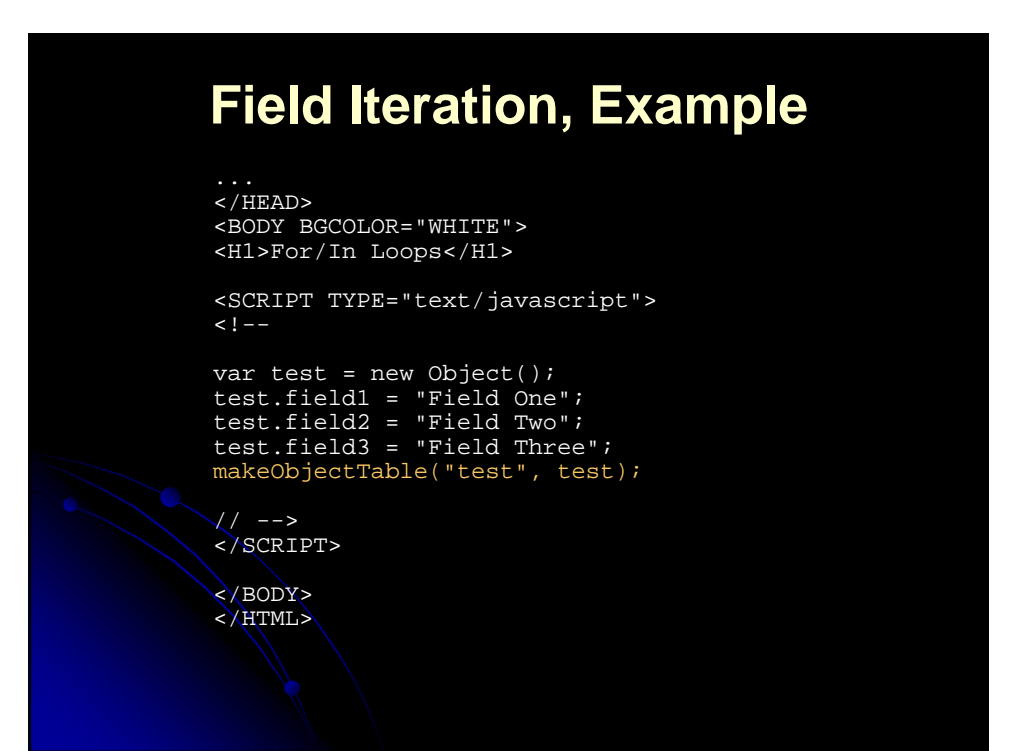

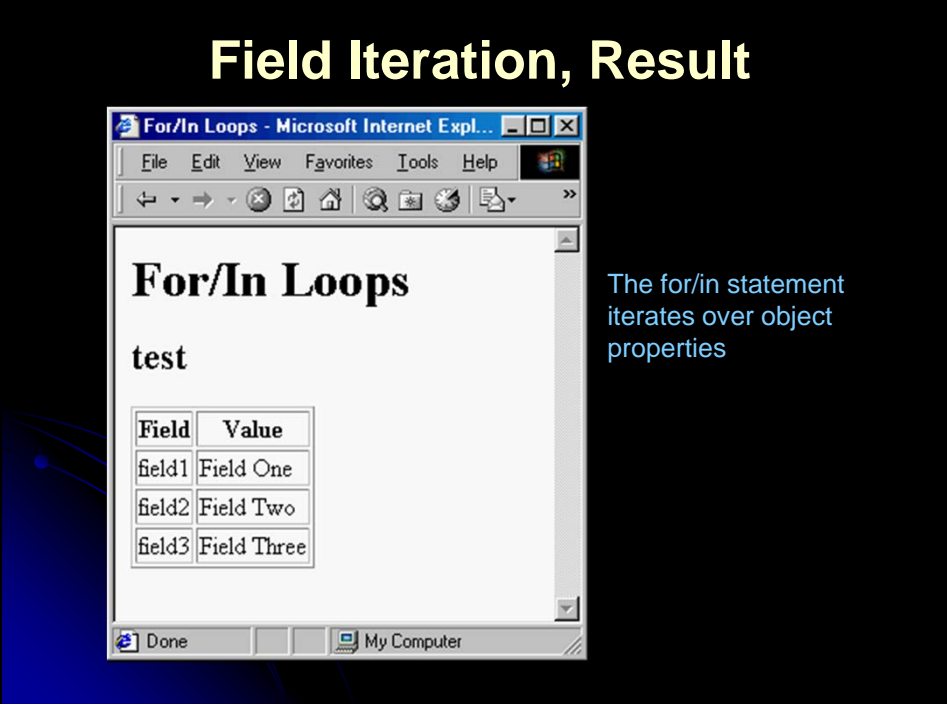

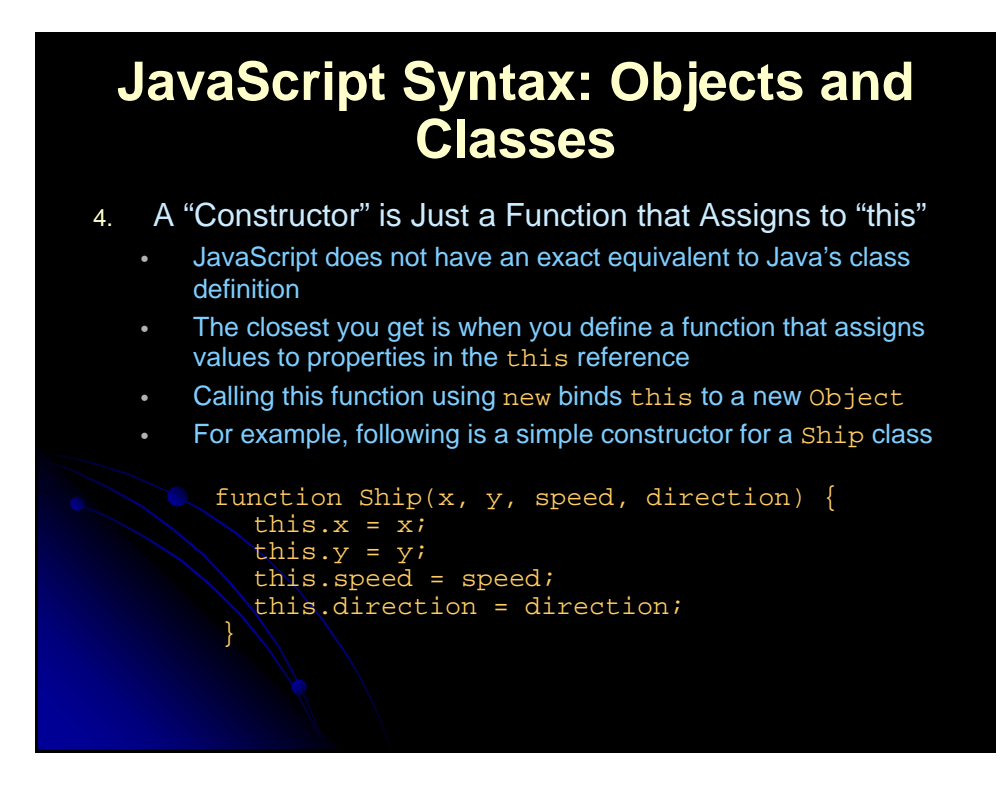

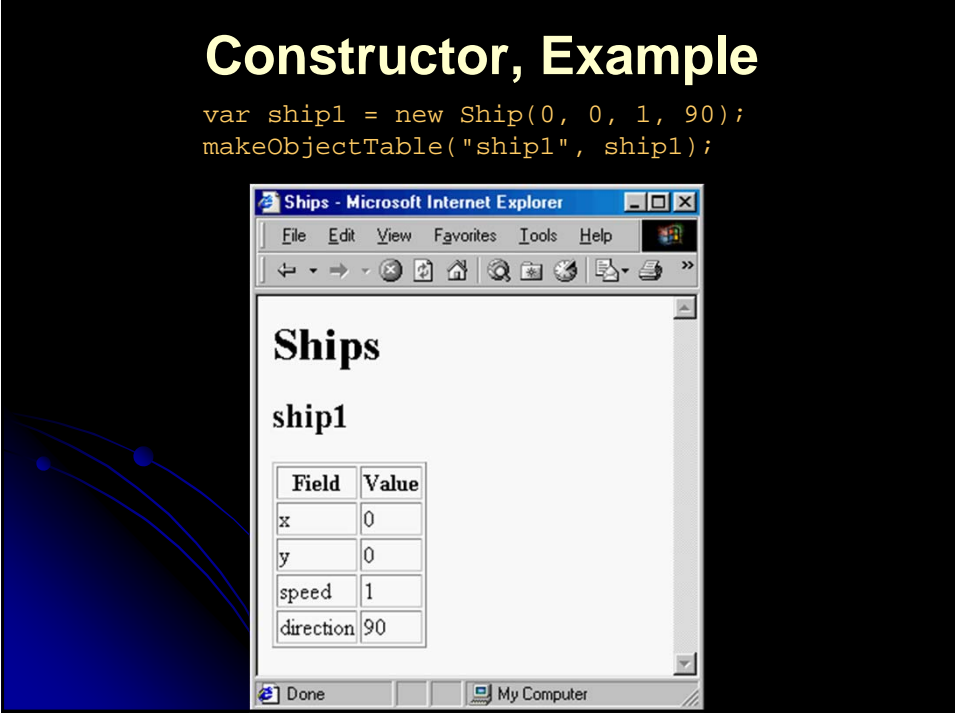

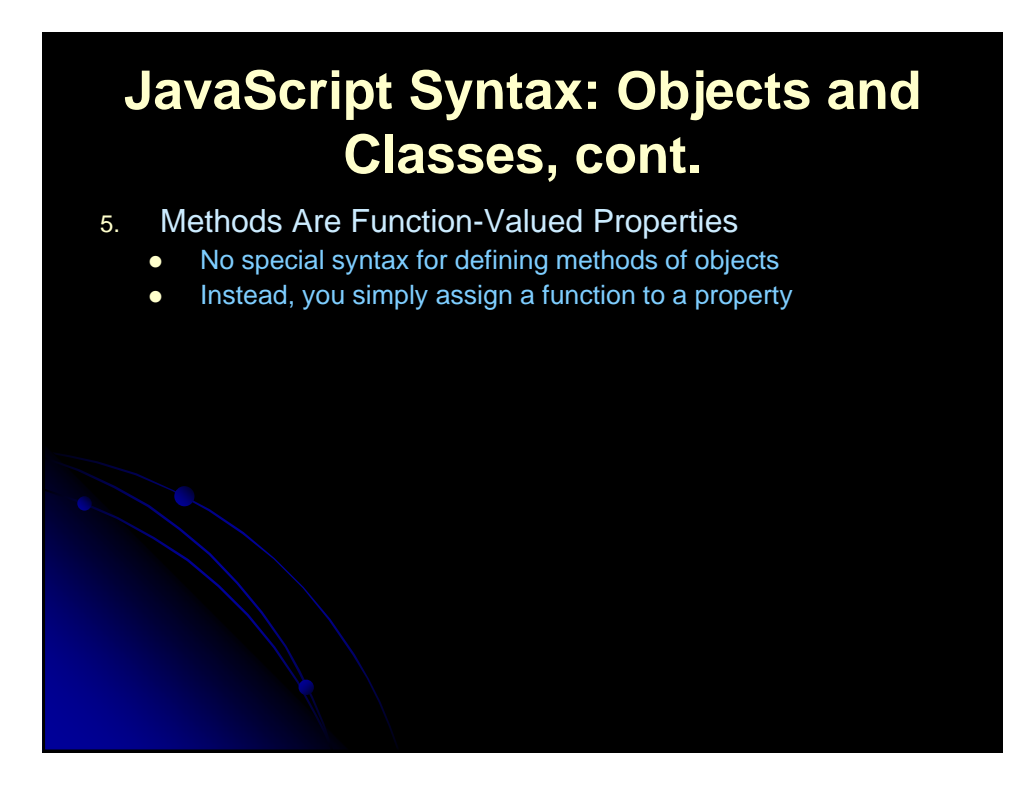

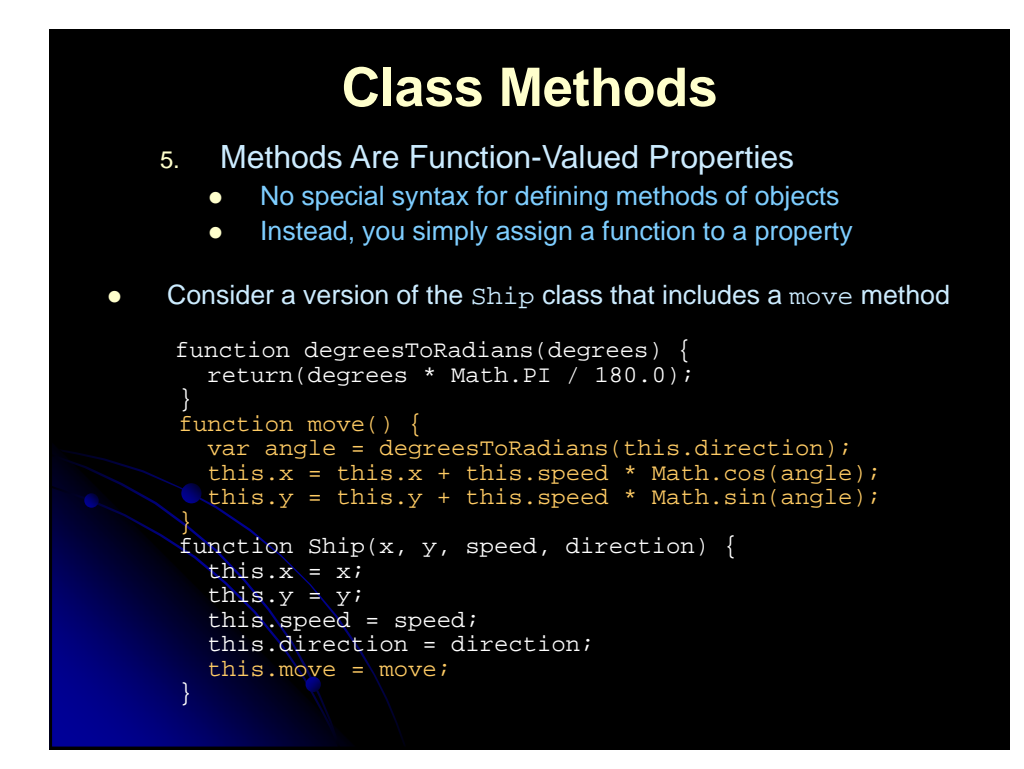

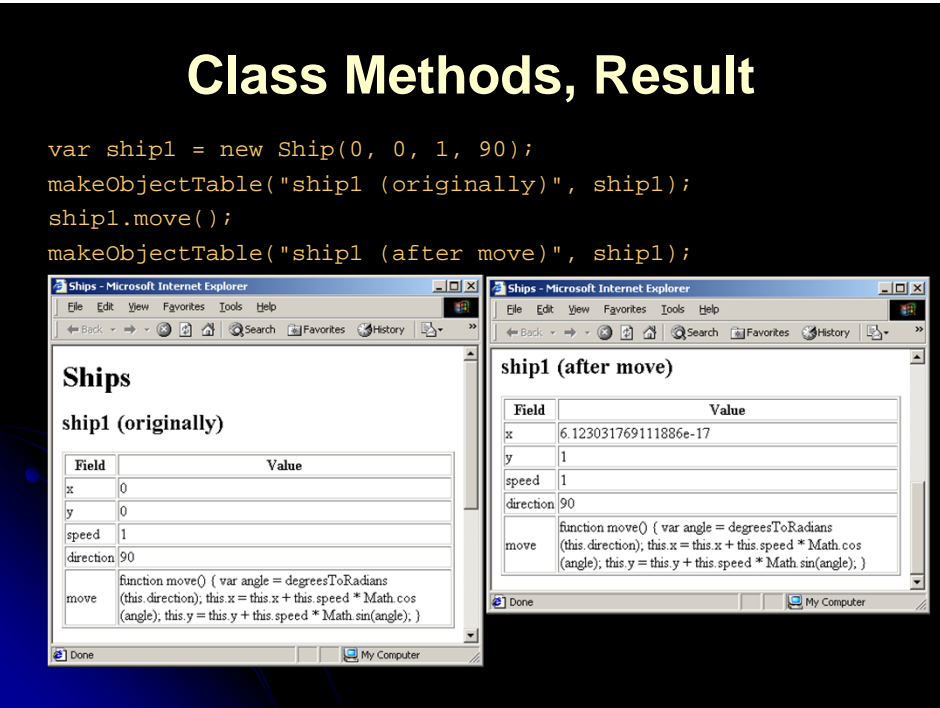

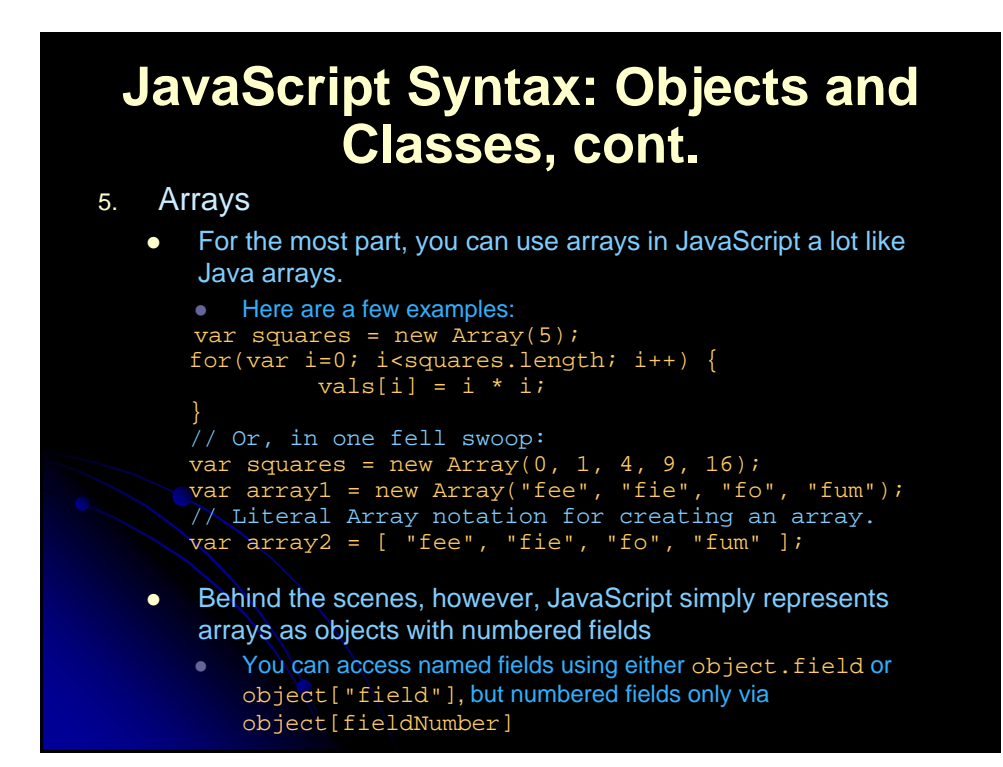

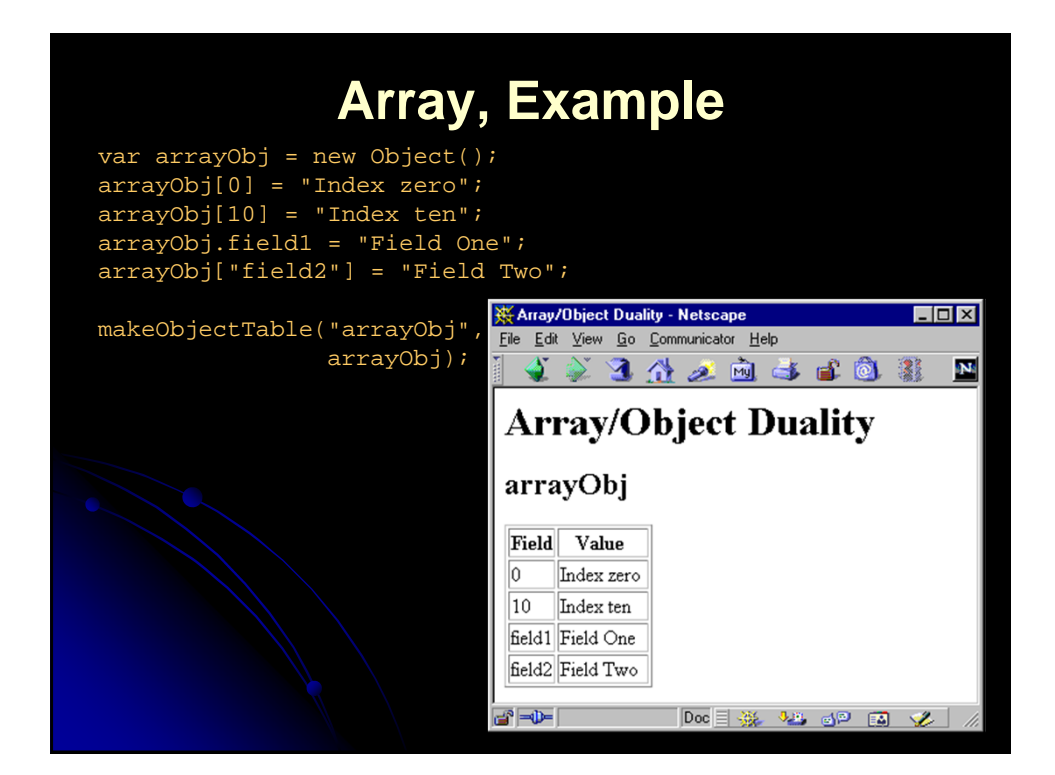

#### **Application: Adjusting to the Browser Window Size**

- Netscape 4.0 introduced the window.innerWidth and window.innerHeight properties
	- Lets you determine the usable size of the current browser window

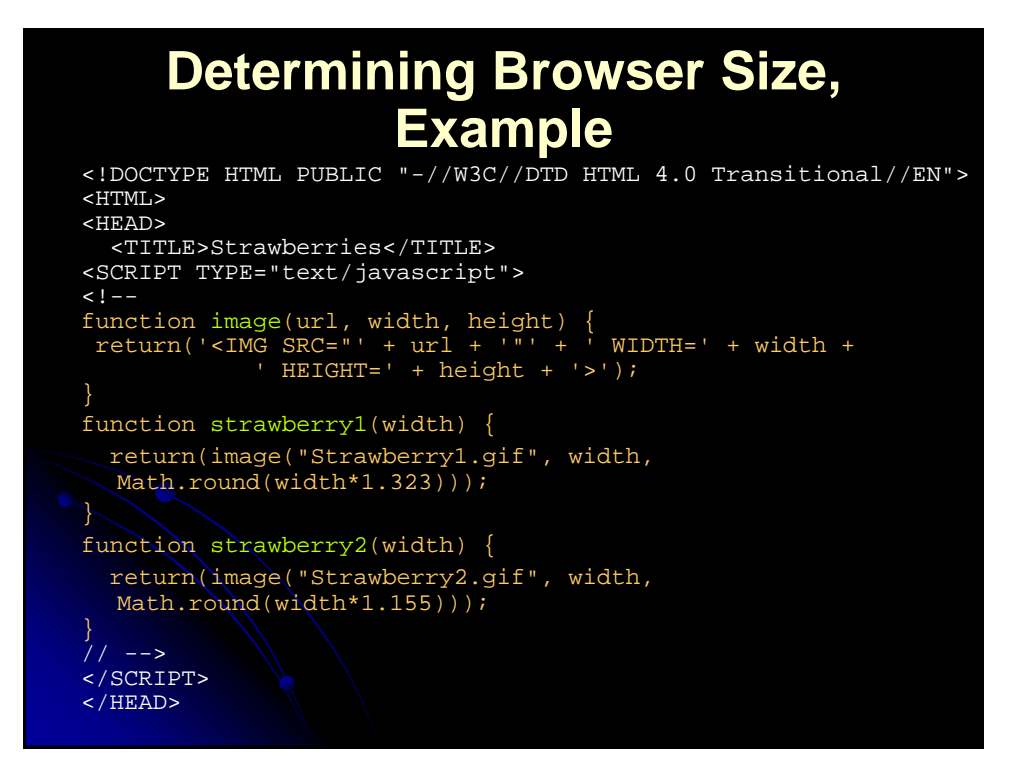

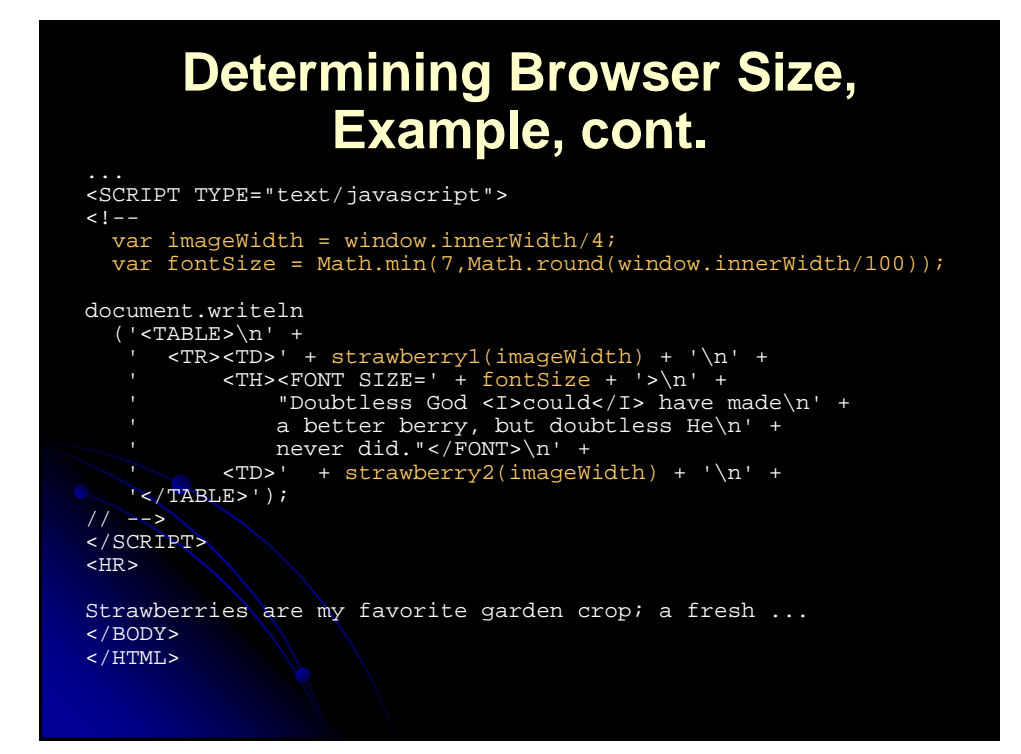

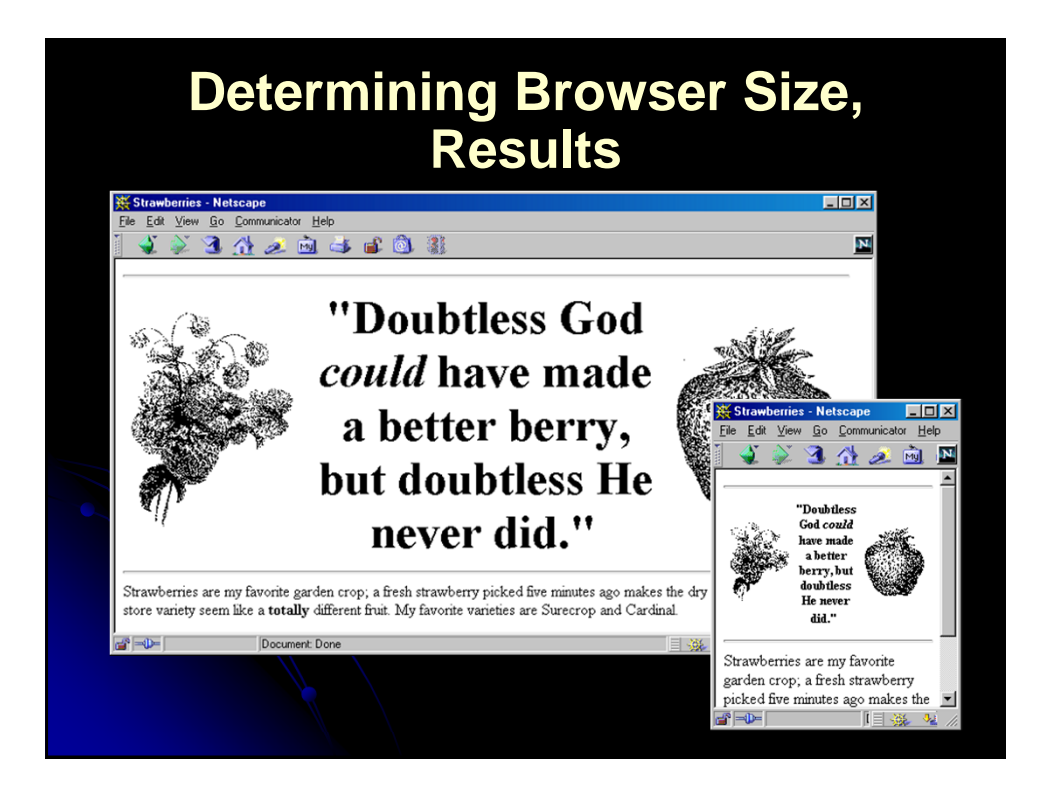

#### **Application: Using JavaScript to Make Pages Dynamic**

- Modifying Images Dynamically
	- The document.images property contains an array of Image objects corresponding to each IMG element in the current document
	- To display a new image, simply set the SRC property of an existing image to a string representing a different image file

# **Modifying Images, Example**

• The following function changes the first image in a document

```
function changeImage() {
  document.images[0].src = "images/new-image.gif";
```
• Referring to images by name is easier:

```
<IMG SRC="cool-image.jpg" NAME="cool"
     WIDTH=75 HEIGHT=25>
function improveImage() {
  document.images["cool"].src = "way-cool.jpg";
}
```
# **Modifying Images: A Clickable Image Button, Example**

```
<SCRIPT TYPE="text/javascript">
21 - -imageFiles = new Array("images/Button1-Up.gif",
                       "images/Button1-Down.gif",
                       "images/Button2-Up.gif",
                       "images/Button2-Down.gif");
imageObjects = new Array(imageFiles.length);
for(var i=0; i<imageFiles.length; i++) {
  imageObjects[i] = new Image(150, 25);imageObjects[i].src = imageFiles[i];
function setImage(name, image) {
```
document.images[name].src = image;

}

...

**Modifying Images: A Clickable Image Button, Example** function clickButton(name, grayImage) { var origImage = document.images[name].src; setImage(name, grayImage); var resetString = "setImage('" + name + "', '" + origImage + "')"; setTimeout(resetString, 100); // --> </SCRIPT> </HEAD> <A HREF="location1.html" onClick="clickButton('Button1', 'images/Button1-Down.gif')"> <IMG SRC="images/Button1-Up.gif" NAME="Button1" WIDTH=150 HEIGHT=25></A> <A HREF="location2.html" onClick="clickButton('Button2', 'images/Button2-Down.gif')"> <IMG SRC="images/Button2-Up.gif" NAME="Button2" WIDTH=150 HEIGHT=25></A>

#### **Highlighting Images Under the Mouse, Example** <!DOCTYPE HTML PUBLIC "-//W3C//DTD HTML 4.0 Transitional//EN"> <HTML> <HEAD> <TITLE>High Peaks Navigation Bar</TITLE> <SCRIPT TYPE="text/javascript">  $\leq$  !  $-$ // Given "Foo", returns "images/Foo.gif". function regularImageFile(imageName) { return("images/" + imageName + ".gif"); // Given "Bar", returns "images/Bar-Negative.gif". function negativeImageFile(imageName) {

return("images/" + imageName + "-Negative.gif");

}

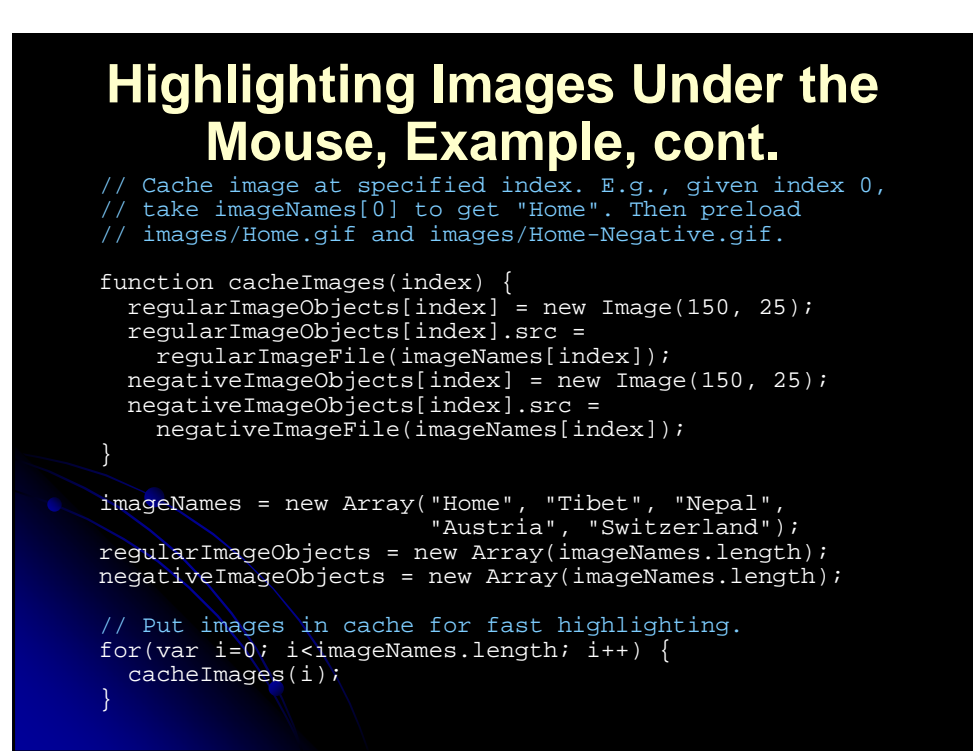

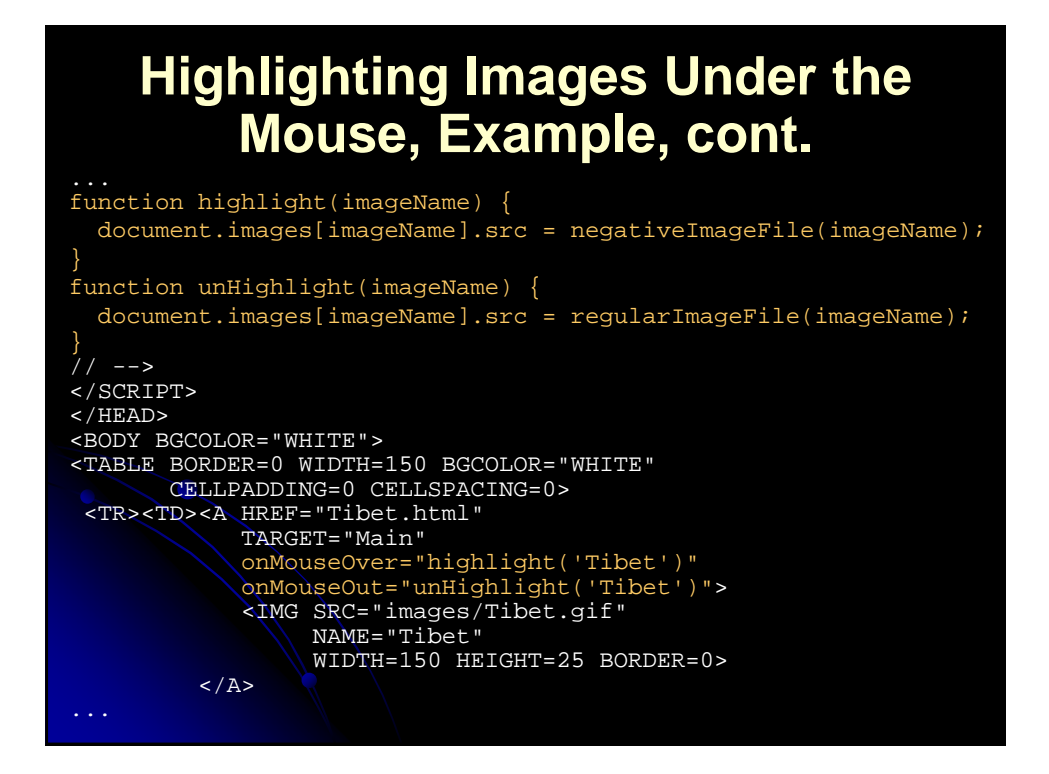

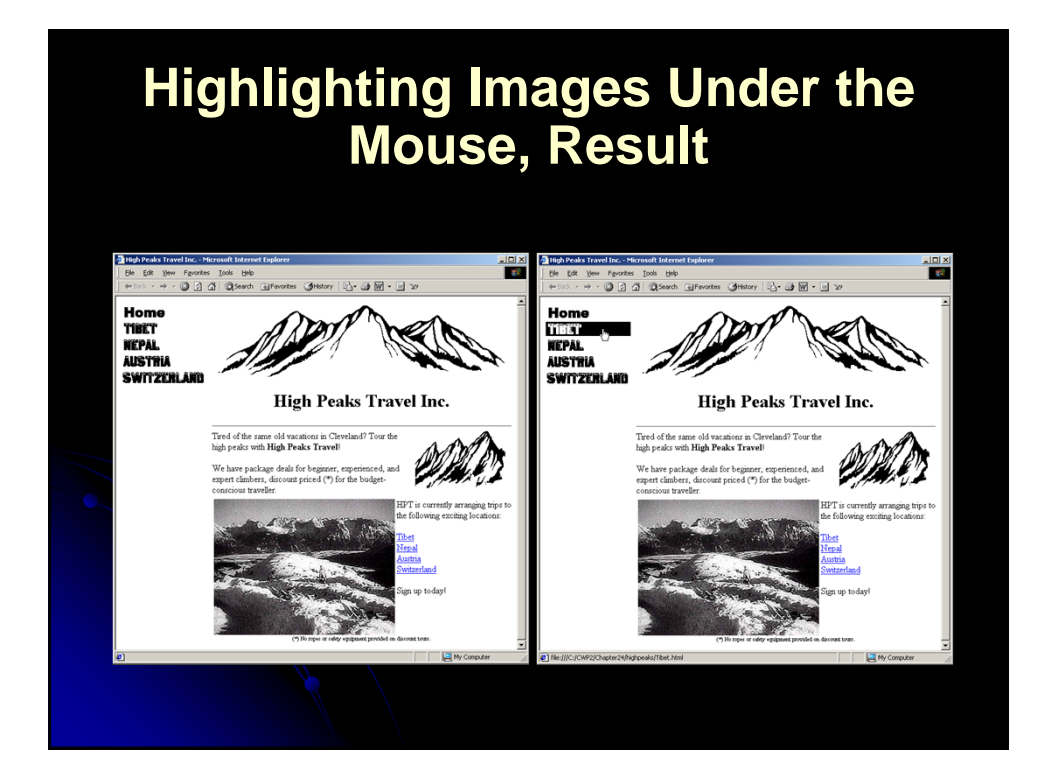

#### **Making Pages Dynamic: Moving Layers**

- Netscape 4 introduced "layers" regions that can overlap and be positioned arbitrarily
- **JavaScript 1.2 lets you access layers via the** document.layers array, each element of which is a Layer object with properties corresponding to the attributes of the LAYER element
- A named layer can be accessed via document.layers["layer name"] rather than by using an index, or simply by using document.layerName

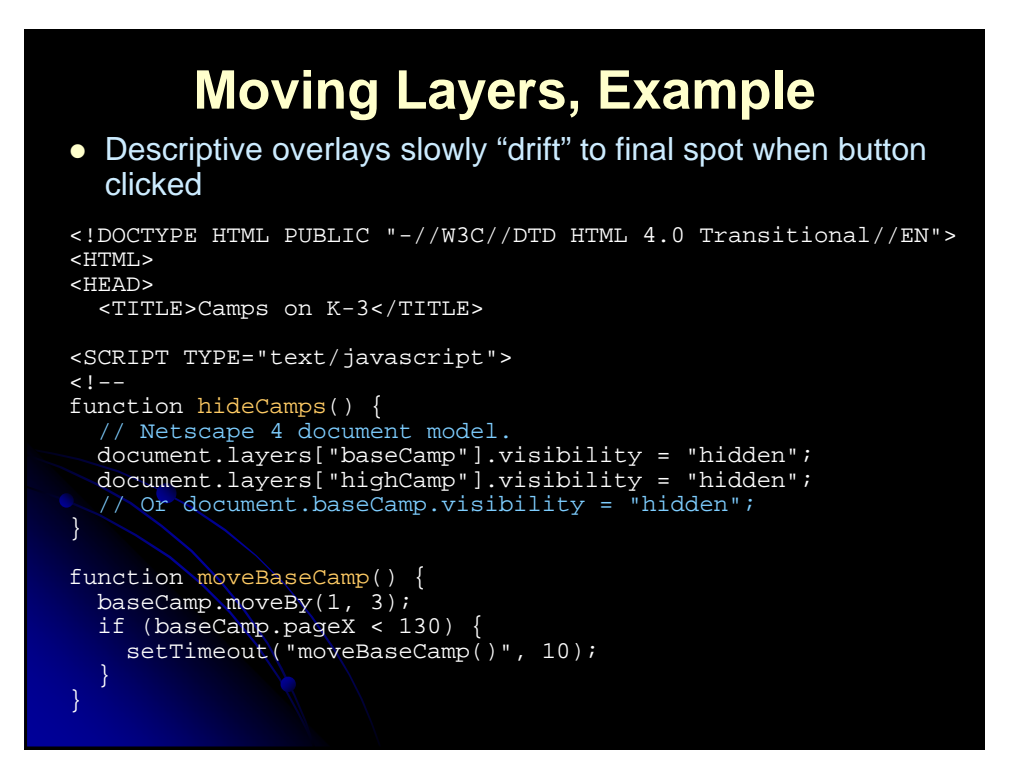

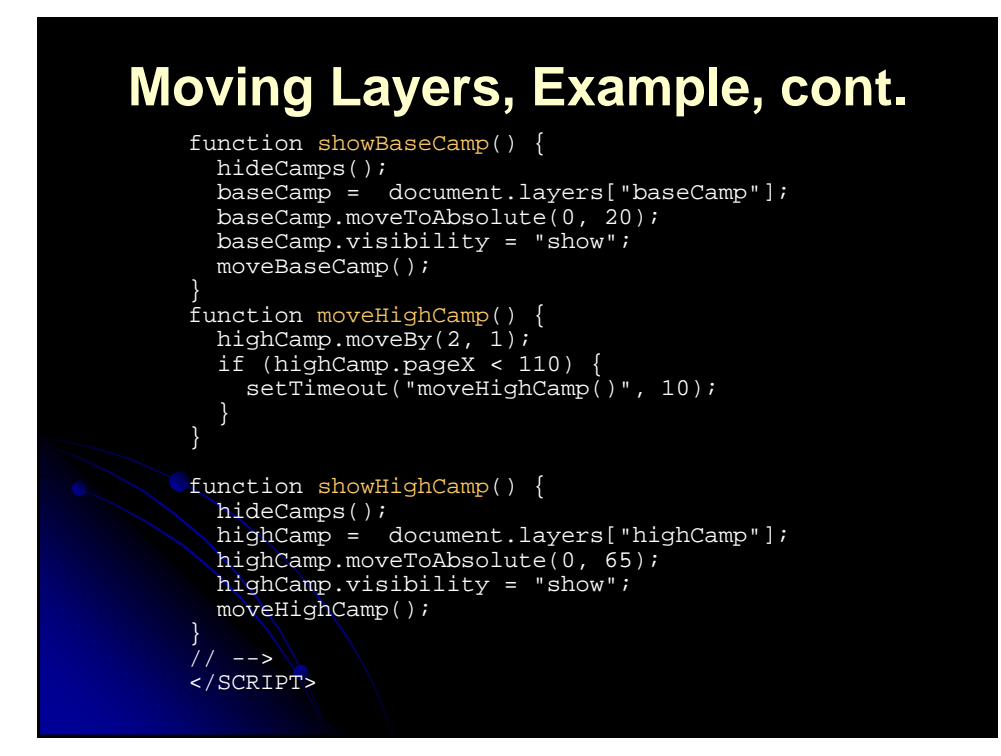

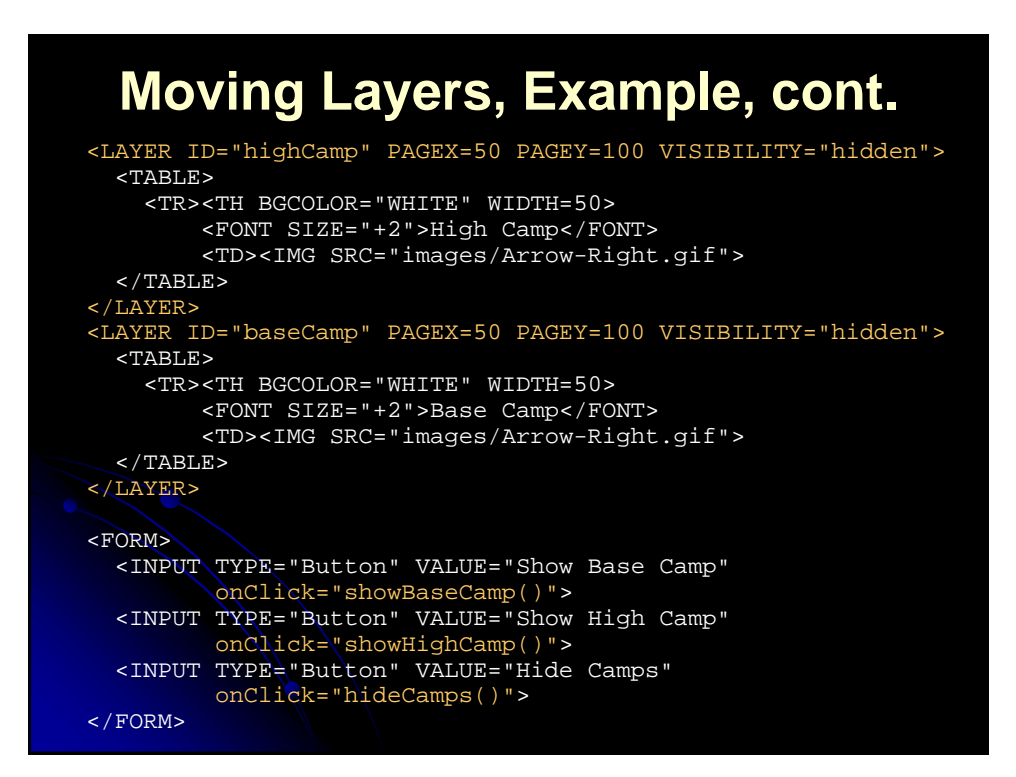

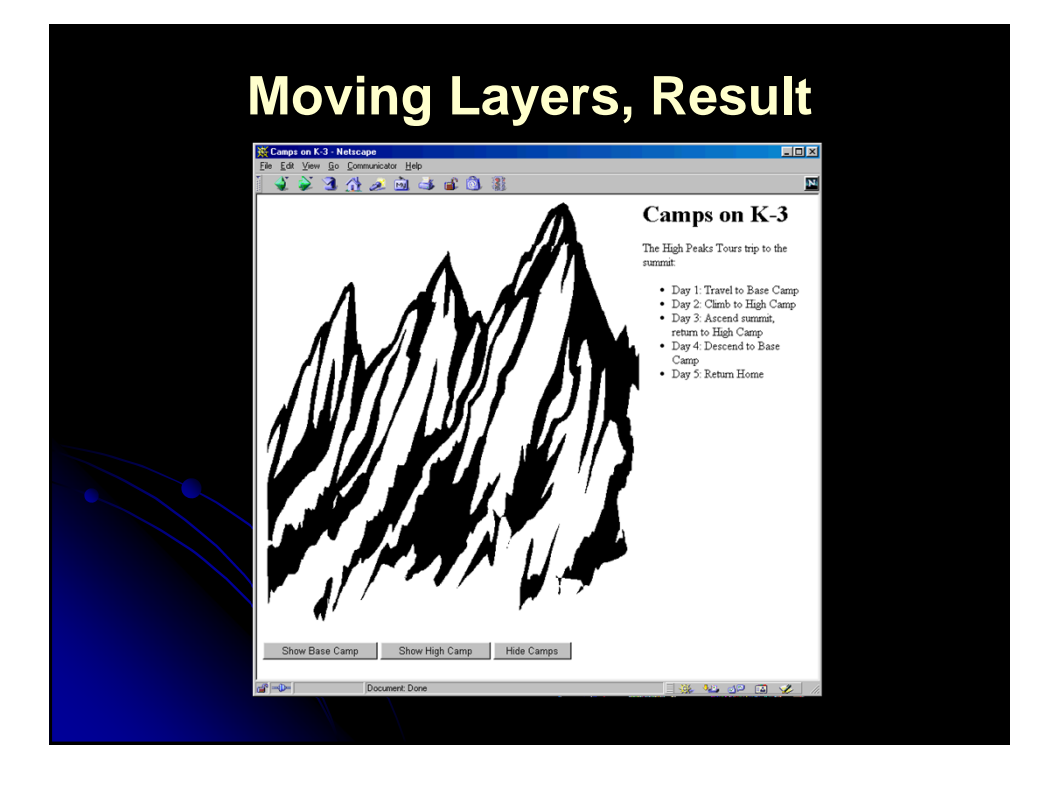

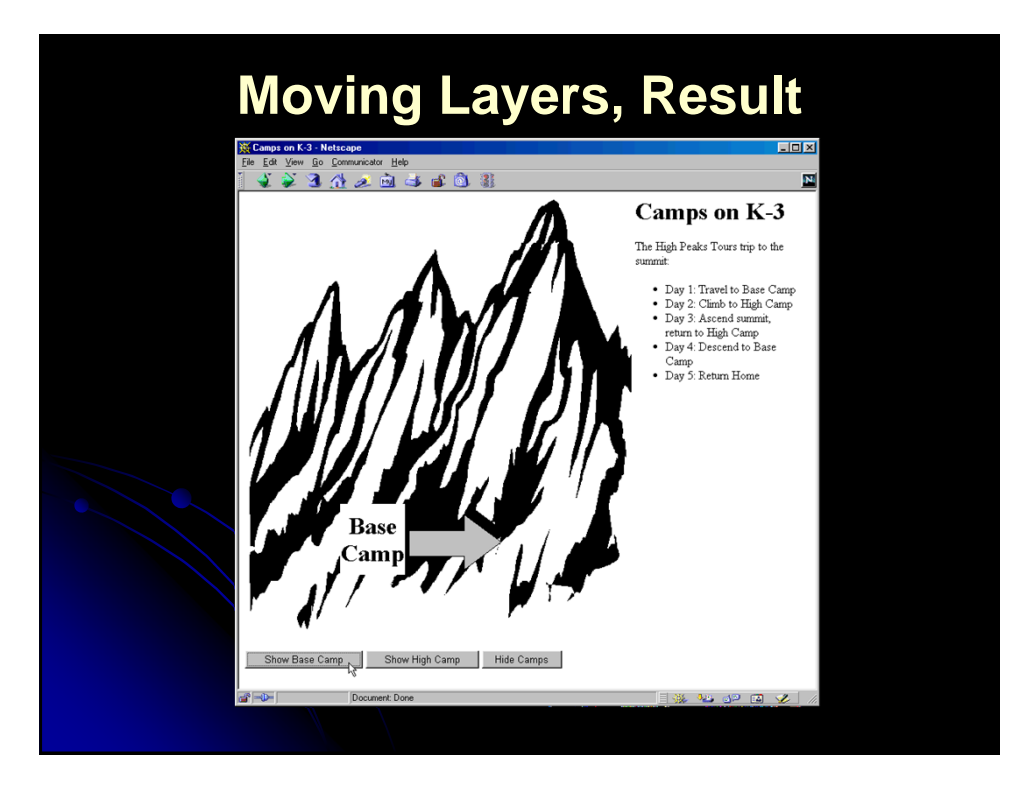

## **Application: Using JavaScript to Validate CGI Forms**

- 1. Accessing Forms
	- The document.forms property contains an array of Form entries contained in the document
	- As usual in JavaScript, named entries can be accessed via name instead of by number, plus named forms are automatically inserted as properties in the document object, so any of the following formats would be legal to access forms

var firstForm = document.forms[0]; // Assumes <FORM NAME="orders" ...>  $var\overline{\text{orderForm}} = document.forms['orders']$ ; // Assumes <FORM NAME="register" ...> var registrationForm = document.register;

## **Application: Using JavaScript to Validate CGI Forms, cont.**

- 2. Accessing Elements within Forms
	- The Form object contains an elements property that holds an array of Element objects
	- You can retrieve form elements by number, by name from the array, or via the property name:

var firstElement = firstForm.elements[0]; // Assumes <INPUT ... NAME="quantity"> var quantityField = orderForm.elements["quantity"]; // Assumes <INPUT ... NAME="submitSchedule"> var submitButton = register.submitSchedule;

#### **Checking Form Values Individually, Example**

<!DOCTYPE HTML PUBLIC "-//W3C//DTD HTML 4.0 Transitional//EN"> <HTML> <HEAD> <TITLE>On-Line Training</TITLE> <SCRIPT TYPE="text/javascript">  $<$  !  $-$  -// When the user changes and leaves textfield, check // that a valid choice was entered. If not, alert // user, clear field, and set focus back there. function checkLanguage() { // or document.forms["langForm"].elements["langField"] var field = document.langForm.langField; var lang = field.value; var prefix = lang.substring(0, 4).toUpperCase(); if  $(\text{prefix} != "JAVA")$  { alert("Sorry, '" + lang + "' is not valid.\n" + "Please try again."); field.value  $\frac{1}{2}$  ""; // Erase old value field.focus(); // Give keyboard focus

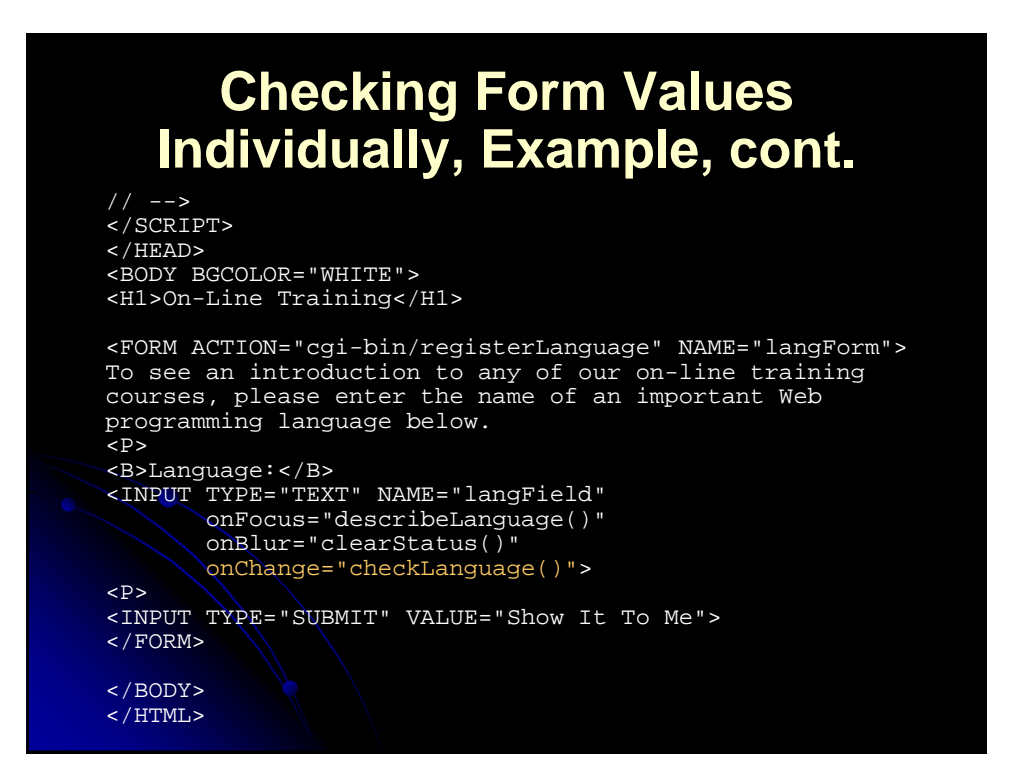

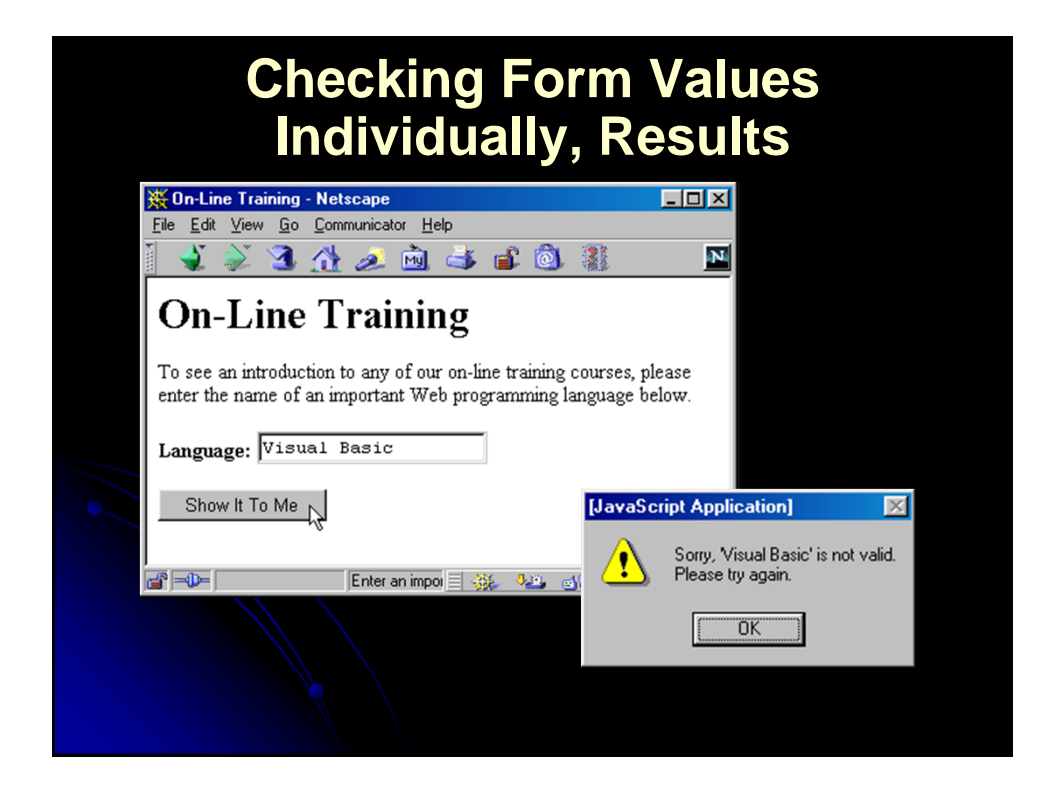

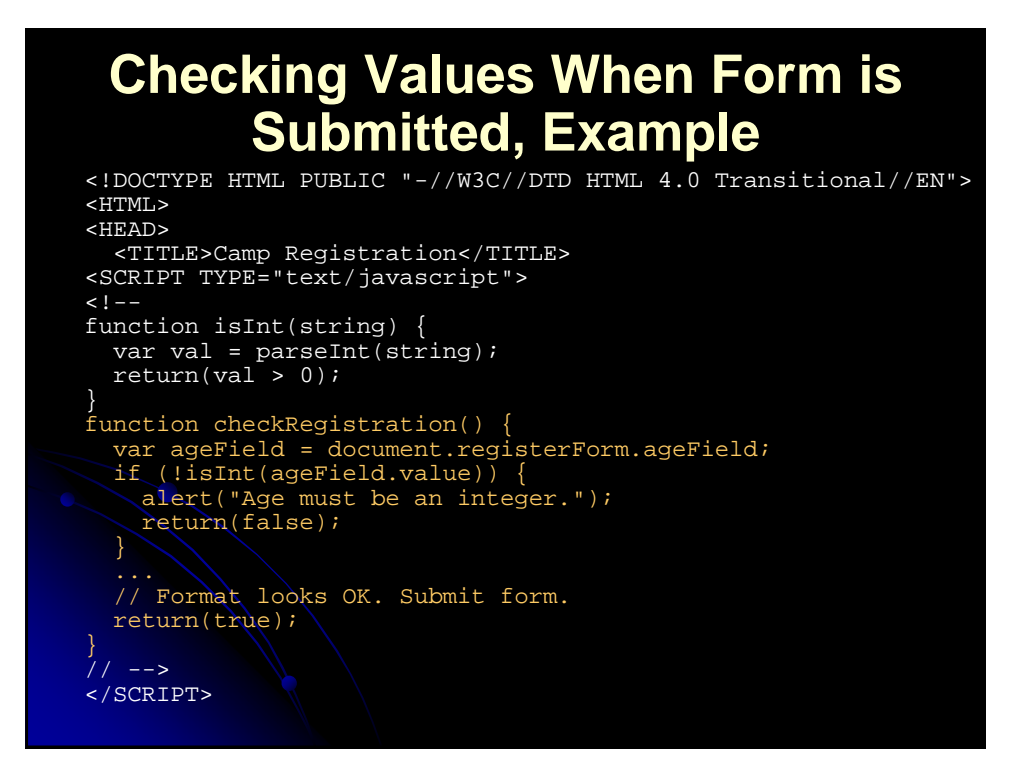

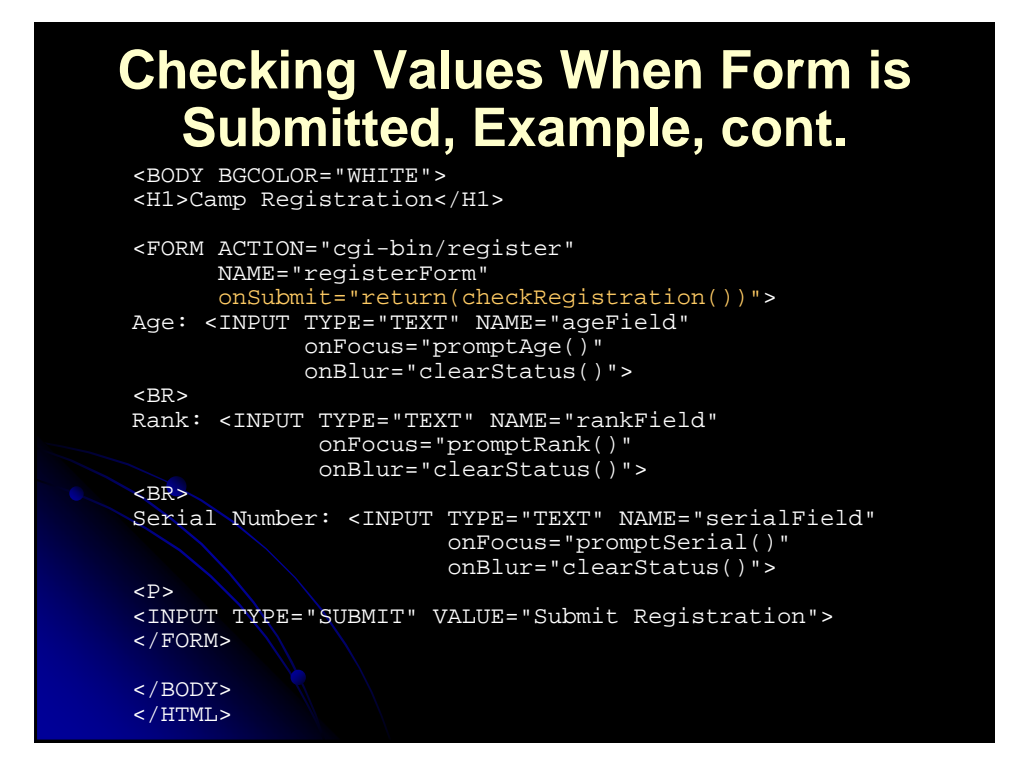

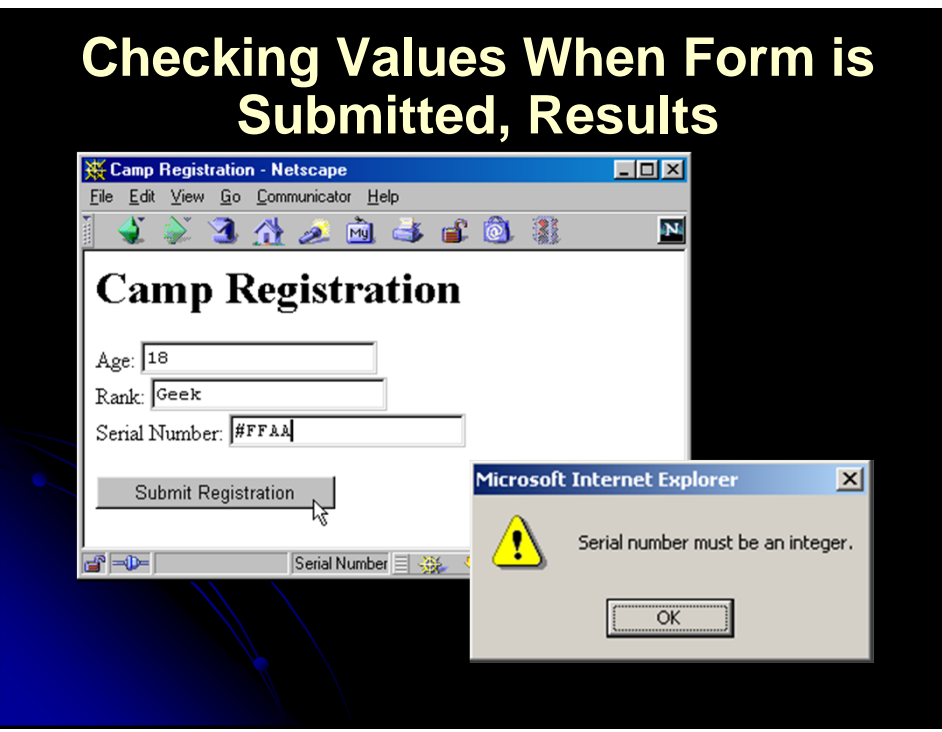

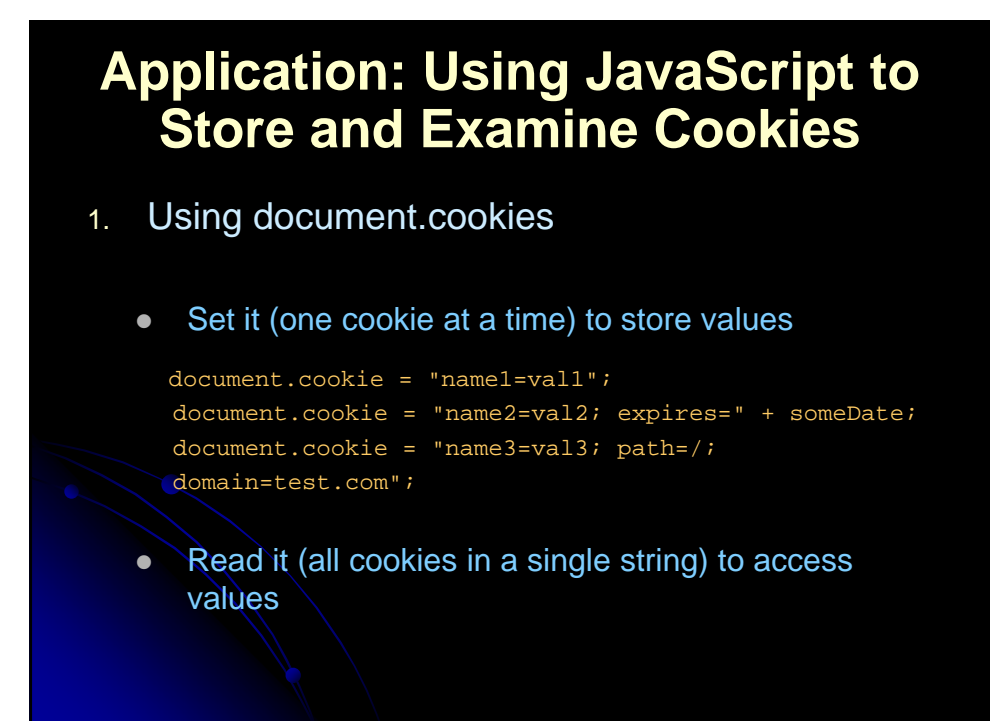

### **Application: Using JavaScript to Store and Examine Cookies**

#### 2. Parsing Cookies

```
function cookieVal(cookieName, cookieString) {
 var startLoc = cookieString.indexOf(cookieName);
 if (startLoc == -1) {
   return(""); // No such cookie
 var sepLoc = cookieString.indexOf("=", startLoc);
 var endLoc = cookieString.indexOf(";", startLoc);
  if (endLoc == -1) { // Last one has no ";"
   endLoc = cookieString.length;
  return(cookieString.substring(sepLoc+1, endLoc));
}
```
## **Cookie, Example**

```
<!DOCTYPE HTML PUBLIC "-//W3C//DTD HTML 4.0 Transitional//EN">
<HTML>
<HEAD>
 <TITLE>Widgets "R" Us</TITLE>
<SCRIPT TYPE="text/javascript">
\leq ! -function storeCookies() {
  var expires = "; expires=Monday, 01-Dec-01 23:59:59 GMT";
  var first = document.widgetForm.firstField.value;
 var last = document.widgetForm.lastField.value;
  var account = document.widgetForm.accountField.value;
  document.cookie = "first=" + first + expires;
  document.cookie = "last=" + last + expires;
 document.cookie = "account=" + account + expires;
}
// Store cookies and give user confirmation.
function registerAccount() {
  storeCookies();
 alert("Registration Successful.");
}
```
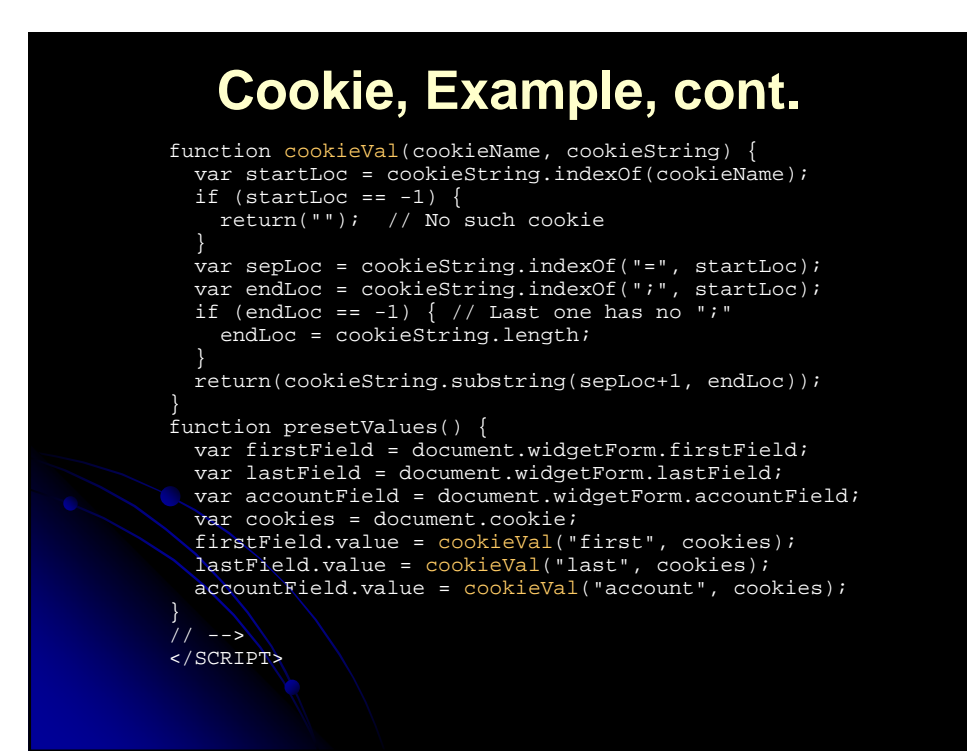

#### **Cookie, Examaple, cont.** </HEAD> <BODY BGCOLOR="WHITE" onLoad="presetValues()">

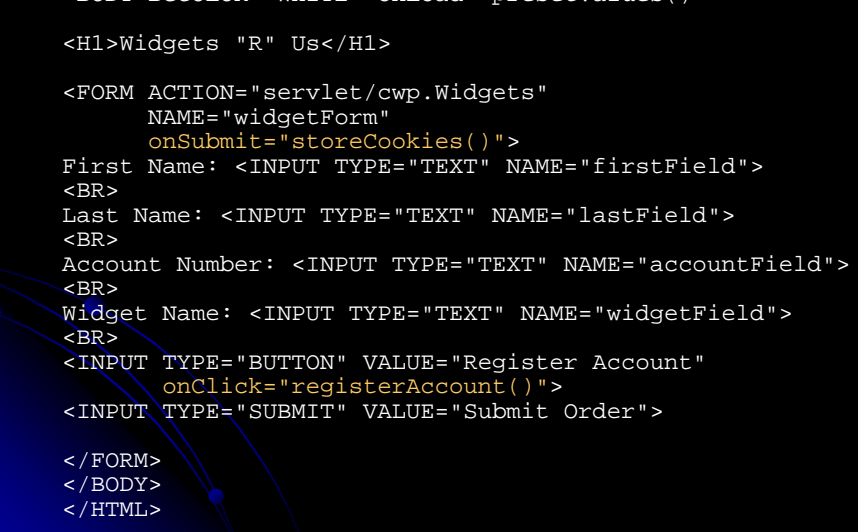

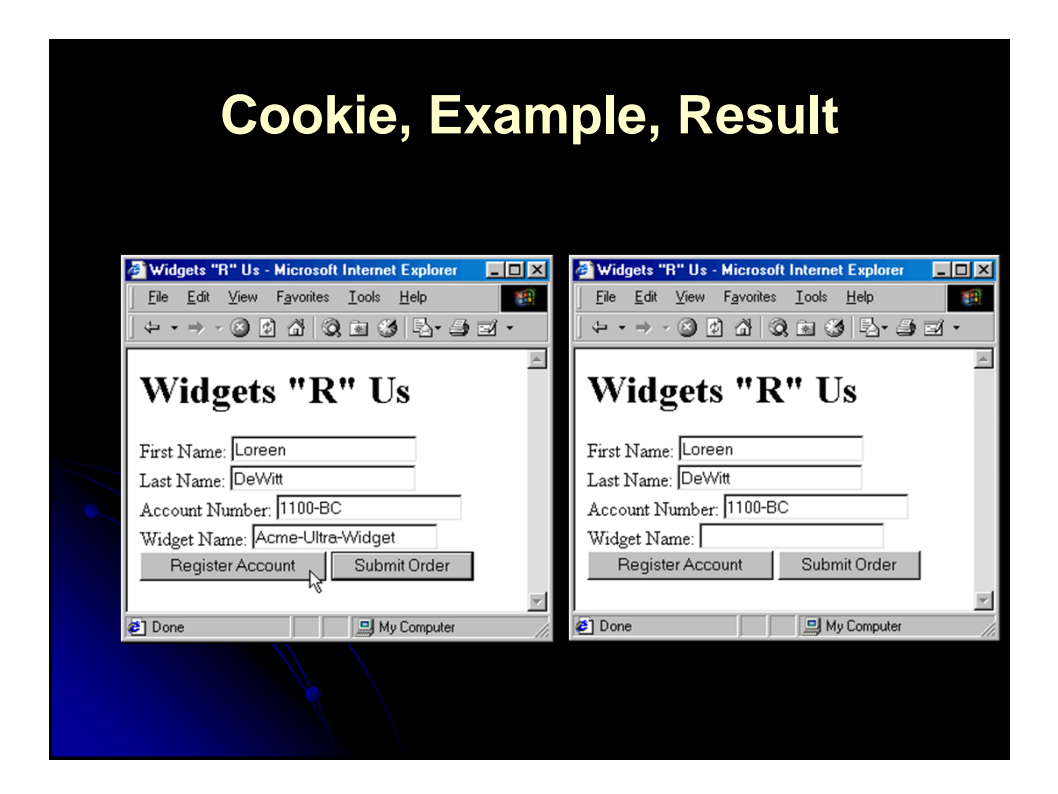

#### **Application: Using JavaScript to Interact with Frames**

#### $\bullet$  Idea

- The default Window object contains a frames property holding an array of frames (other Window objects) contained by the current window or frame.
	- It also has parent and top properties referring to the directly enclosing frame or window and the top-level window, respectively.
	- All of the properties of Window can be applied to any of these entries.

## **Displaying a URL in a Particular Frame, Example**

#### ● ShowURL.html

<!DOCTYPE HTML PUBLIC "-//W3C//DTD HTML 4.0 Frameset//EN">  $<$ HTML $>$ <HEAD> <TITLE>Show a URL</TITLE> </HEAD> <FRAMESET ROWS="150, \*"> <FRAME SRC="GetURL.html" NAME="inputFrame"> <FRAME SRC="DisplayURL.html" NAME="displayFrame"> </FRAMESET> </HTML>

## **Displaying a URL in a Particular Frame, Example, cont.**

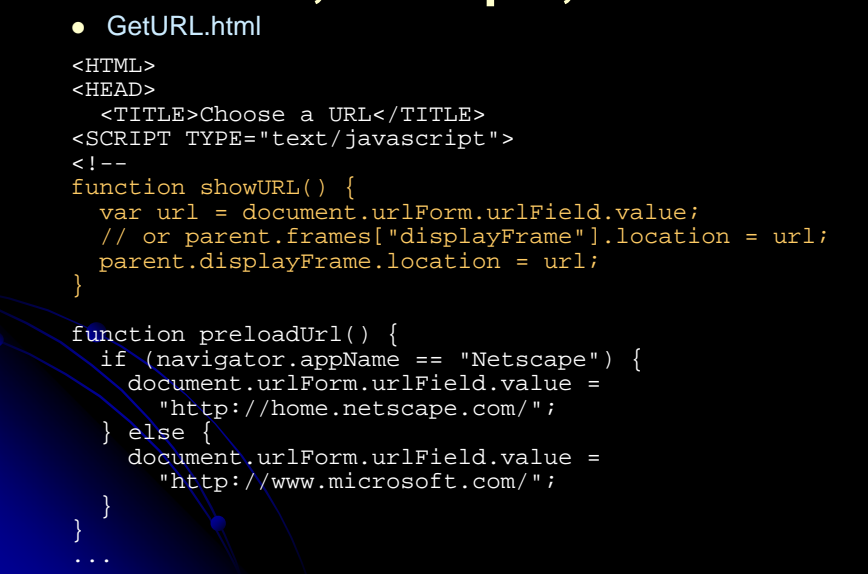

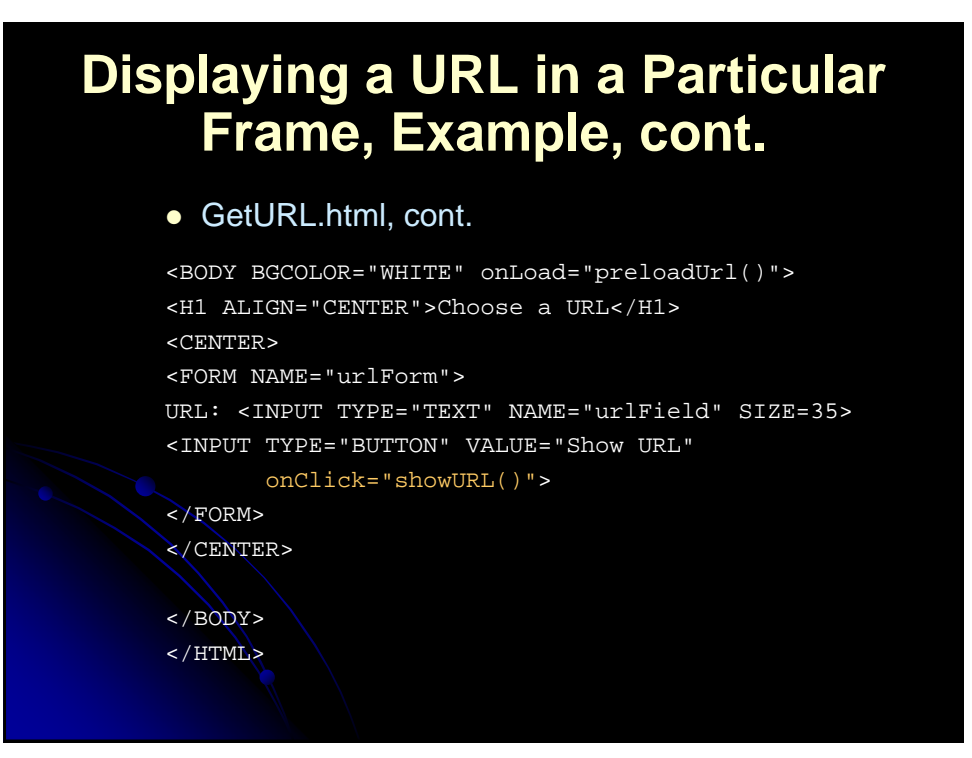

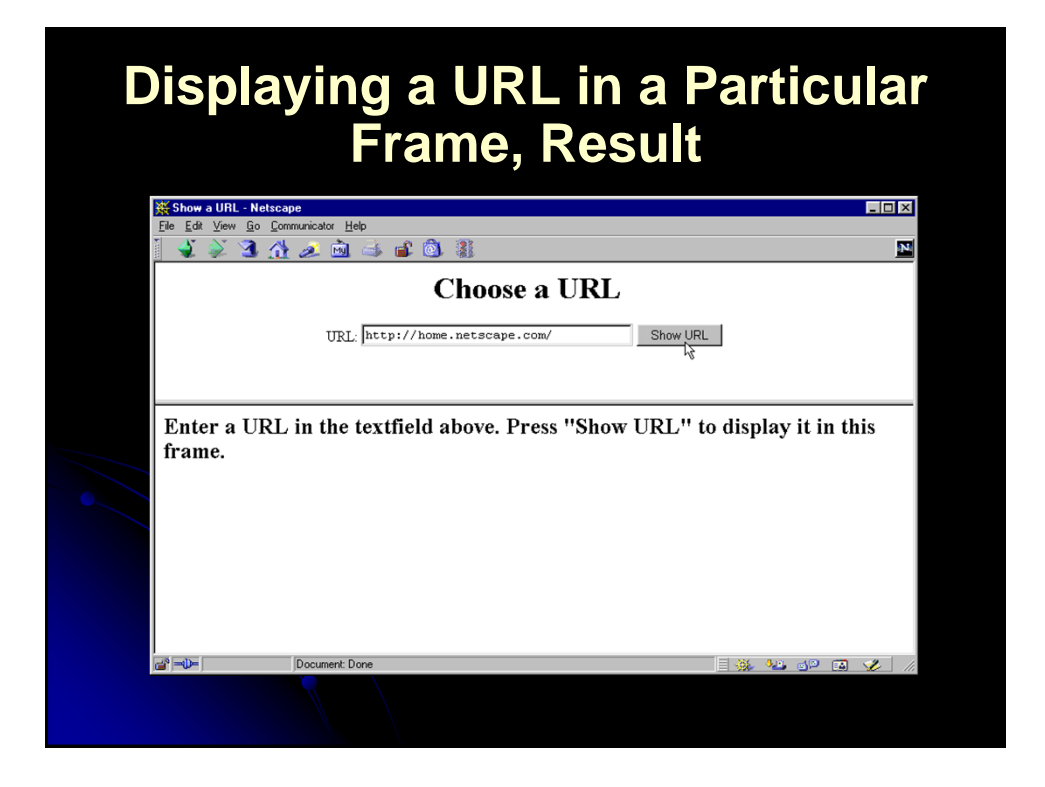

# **Displaying a URL in a Particular Frame, Result, cont.**

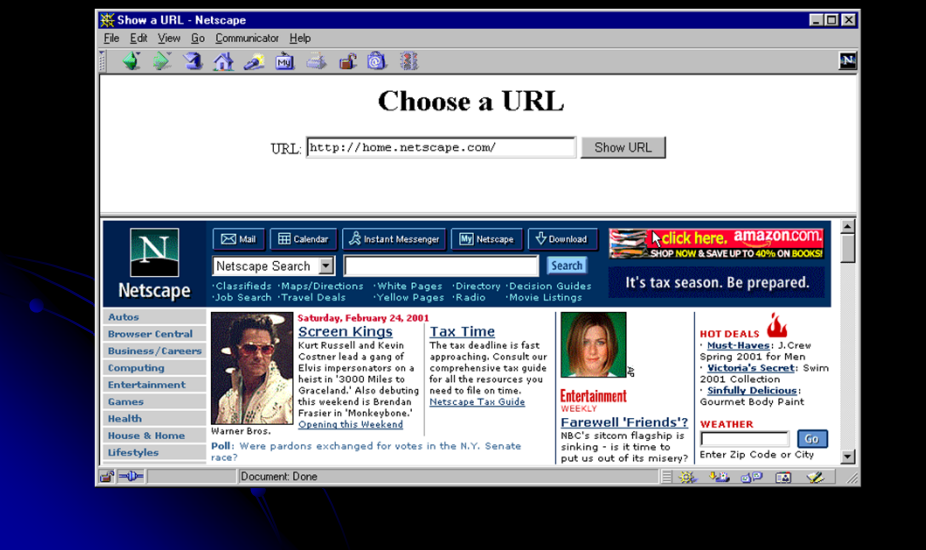

## **Giving a Frame the Input Focus, Example**

• If JavaScript is manipulating the frames, the fix is easy: just add a call to focus in showUrl:

function showURL() { var url = document.urlForm.urlField.value; parent.displayFrame.location = url; // Give frame the input focus parent.displayFrame.focus();

- Fixing the problem in regular HTML documents is a bit more tedious
	- Requires adding on Click handlers that call focus to each and every occurrence of A and AREA that includes a TARGET, and a similar onSubmit handler to each FORM that uses TARGET

#### **Application: Accessing Java from JavaScript**

1. Idea

}

- Netscape 3.0 introduced a package called LiveConnect that allows JavaScript to talk to Java and vice versa
- Applications:
	- Calling Java methods directly.
		- In particular, this section shows how to print debugging messages to the Java console
	- Using applets to perform operations for JavaScript
		- In particular, this section shows how a hidden applet can be used to obtain the client hostname, information not otherwise available to JavaScript
	- Controlling applets from JavaScript
		- In particular, this section shows how LiveConnect allows user actions in the HTML part of the page to trigger actions in the applet
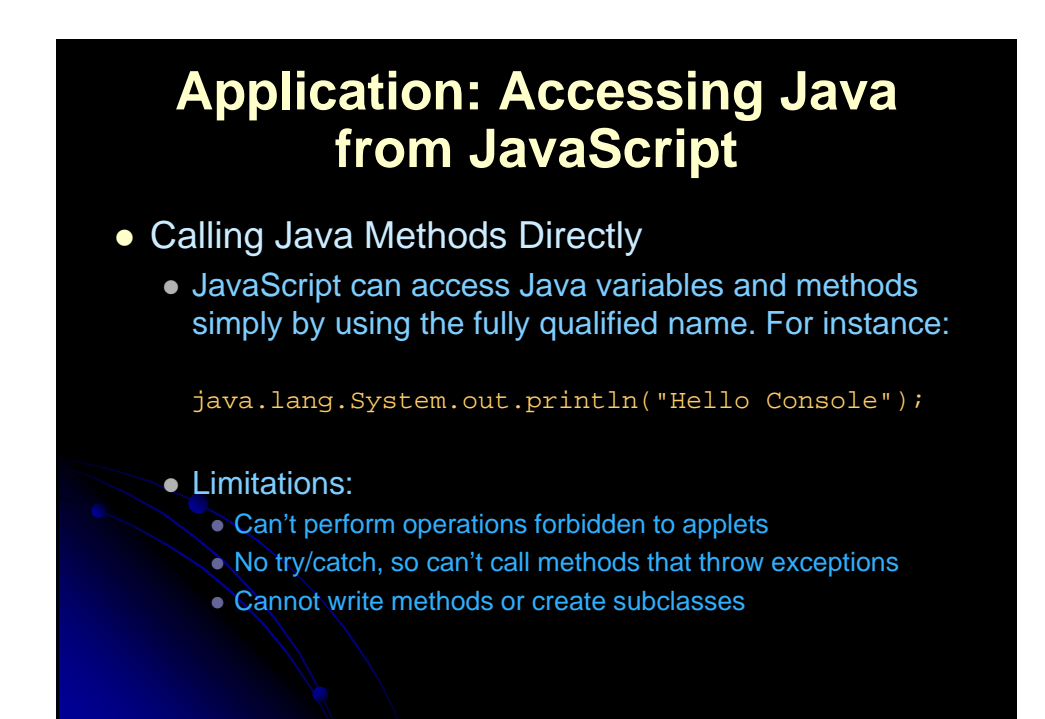

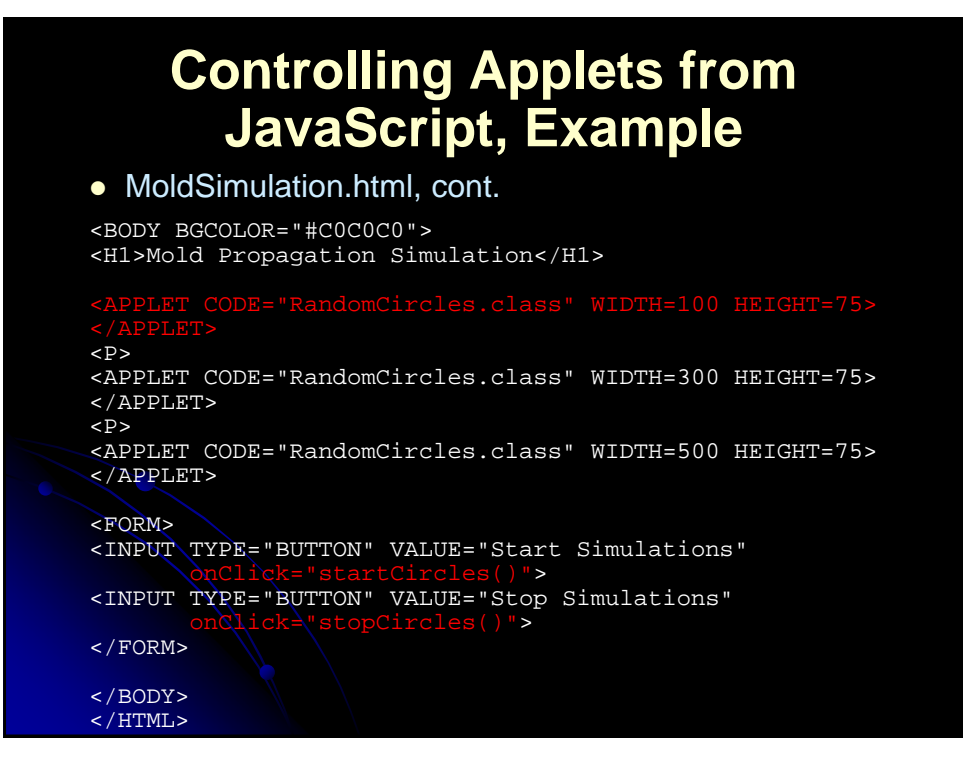

# **Controlling Applets from JavaScript, Example**

#### • MoldSimulation.html

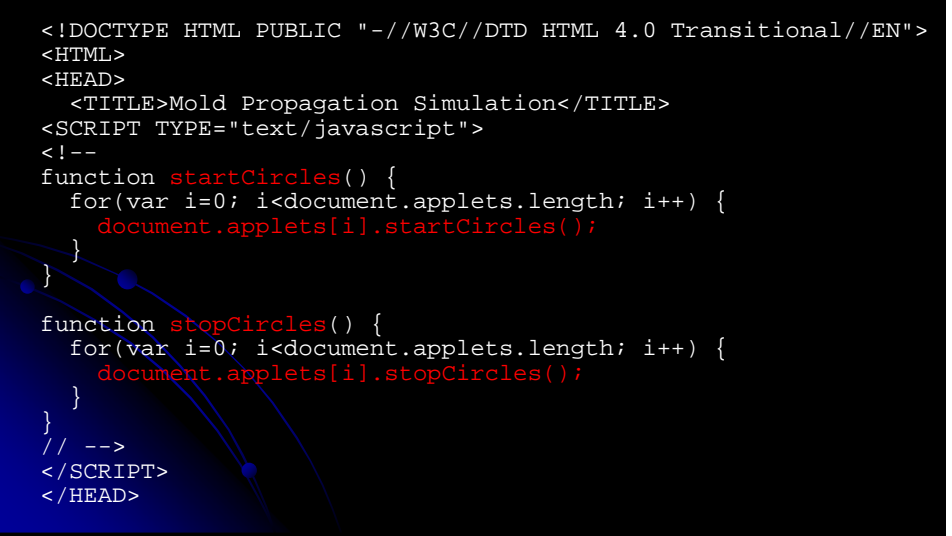

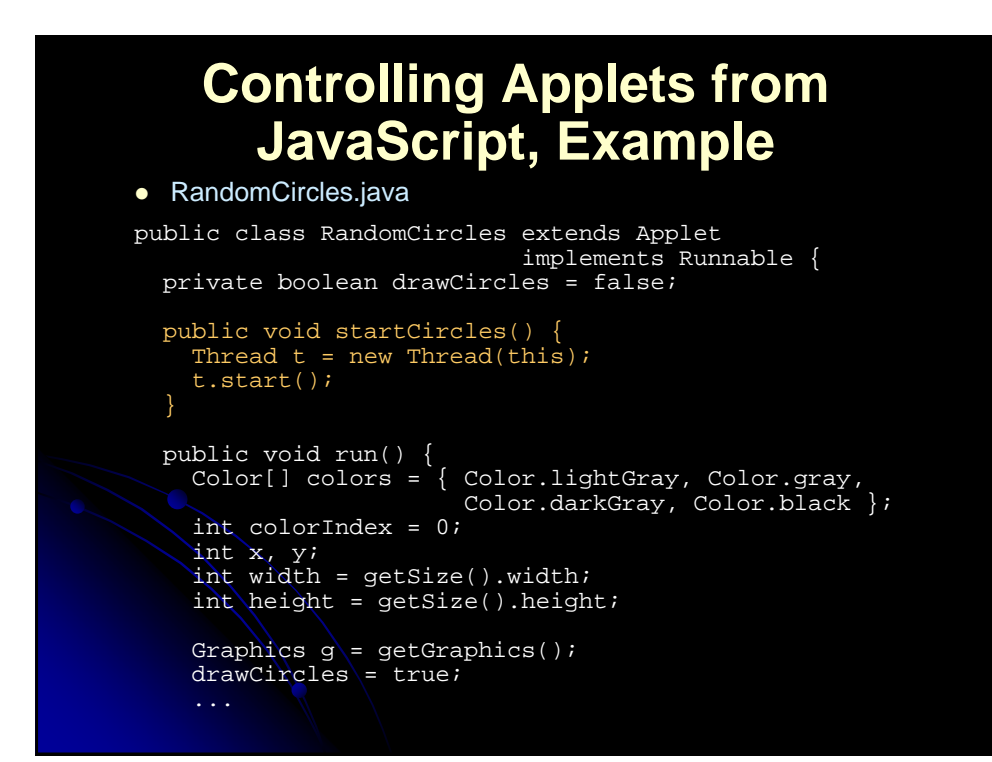

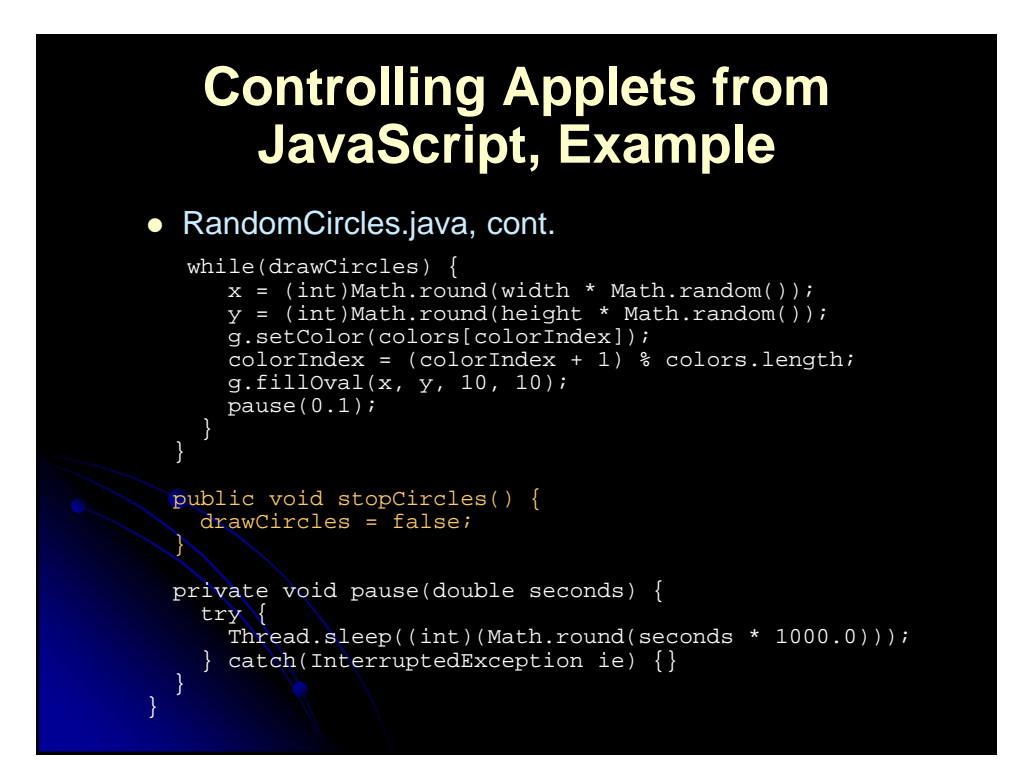

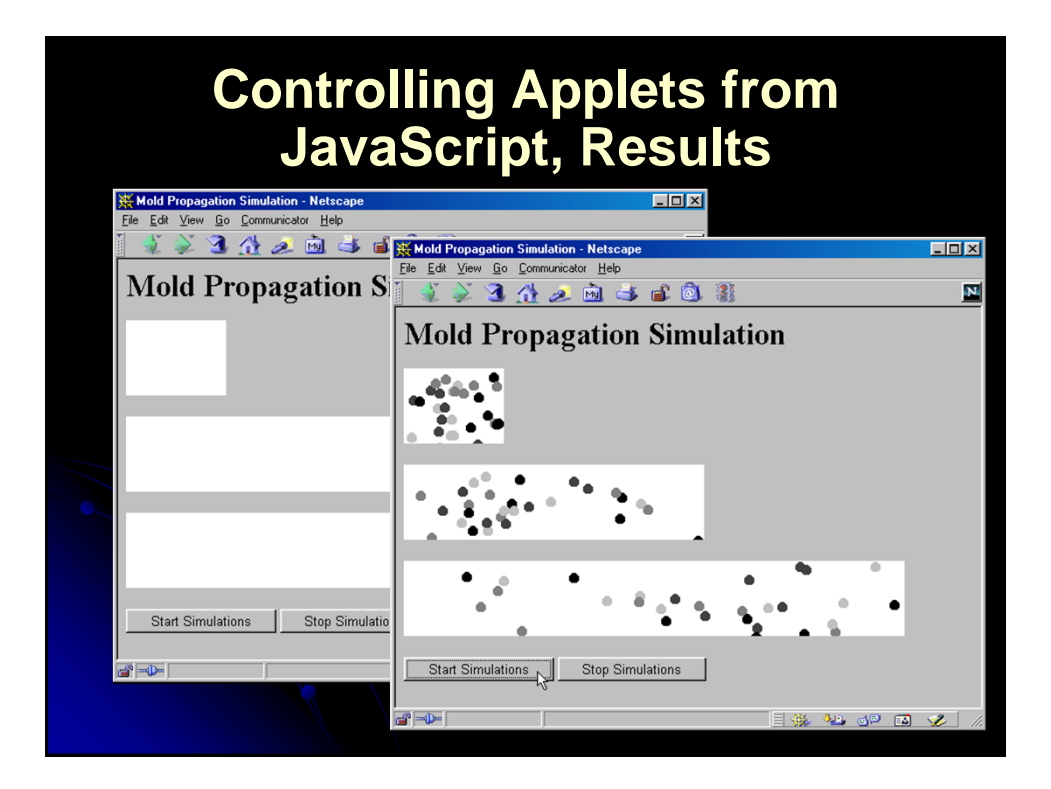

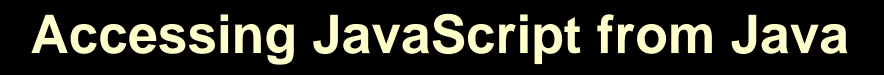

#### **•** Steps

- 1. Obtain and install the JSObject class
	- Installed with Netscape 4 (javar40.jar)
	- JDK 1.4 includes JSObject in jaws.jar
		- **See Chapter 24 in**
		- http://java.sun.com/j2se/1.4.1/docs/guide/plugin/developer \_guide/contents.html
- 2. Import it in your applet
	- **import netscape.javascript.JSObject**
- 3. From the applet, obtain a JavaScript reference to the current window

**JSObject window = JSObject.getWindow(this);**

# **Accessing JavaScript from Java, cont.**

- Steps, cont.
	- 4. Read the JavaScript properties of interest
		- Use getMember to access properties of the JSObject **JSObject someForm =**
			- **(JSObject)document.getMember("someFormName");**
	- 5. Set the JavaScript properties of interest
		- Use setMember to set properties of the JSObject **document.setMember("bgColor", "red");**
	- 6. Call the JavaScript methods of interest
		- **String[] message = { "An alert message" }; window.call("alert", message); window.eval("alert('An alert message')");**
	- 7. Give the applet permission to access its Web page
		- **<APPLET CODE=... WIDTH=... HEIGHT=... MAYSCRIPT> ...**
			- **</APPLET>**

# **Matching Applet Background with Web Page, Example**

### • MatchColor.java

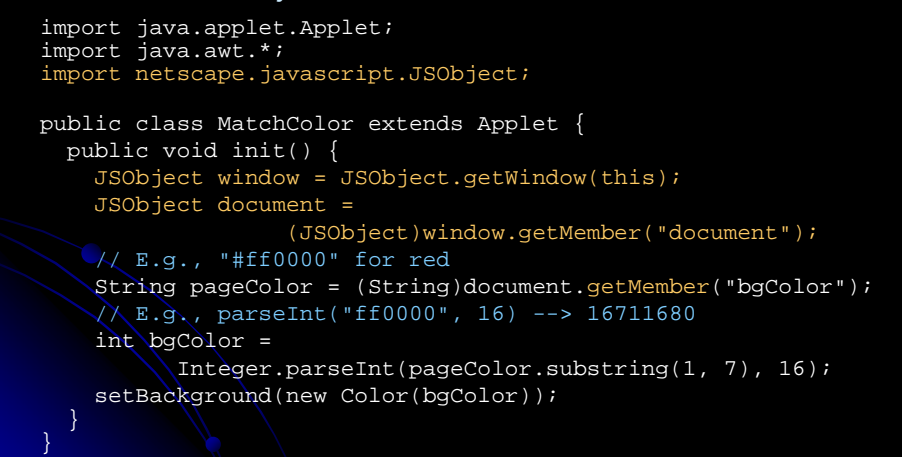

# **Matching Applet Background with Web Page, Example, cont.**

• MatchColor.html

```
<HTML>
<HEAD>
  <TITLE>MatchColor</TITLE>
</HEAD>
<BODY BGCOLOR="RED">
<H1>MatchColor</H1>
<APPLET CODE="MatchColor.class" 
        WIDTH=300 HEIGHT=300 MAYSCRIPT>
</APPLET>
</BODY>
</HTML>
```
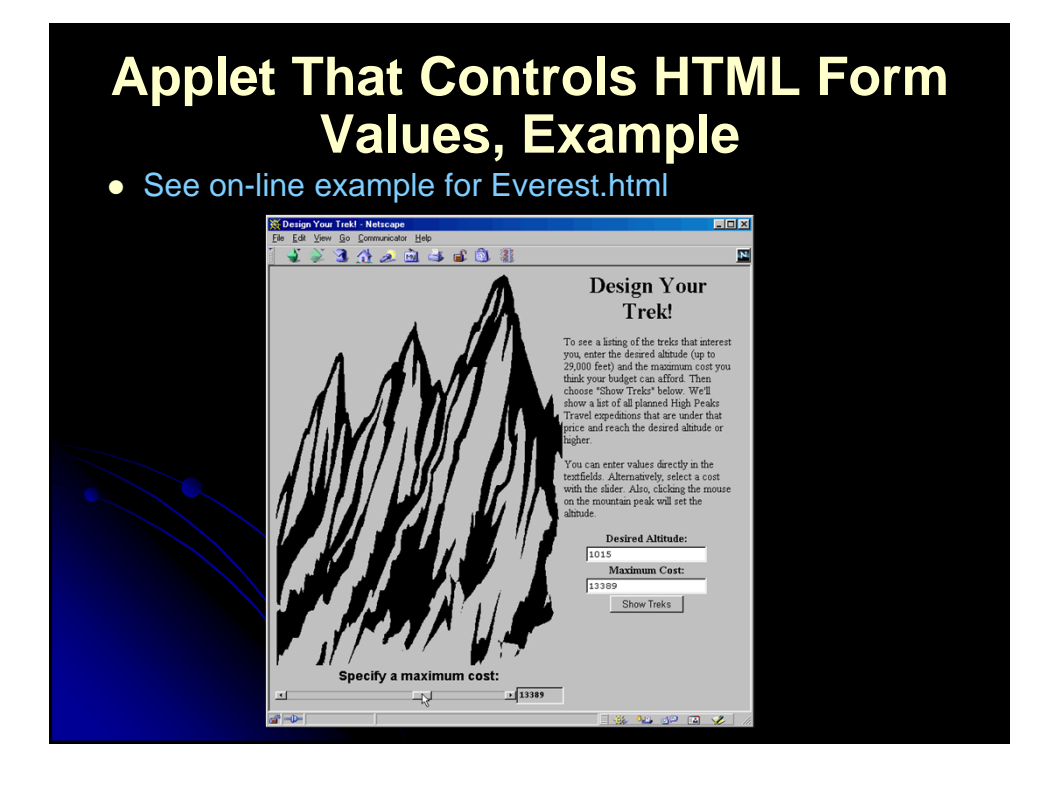

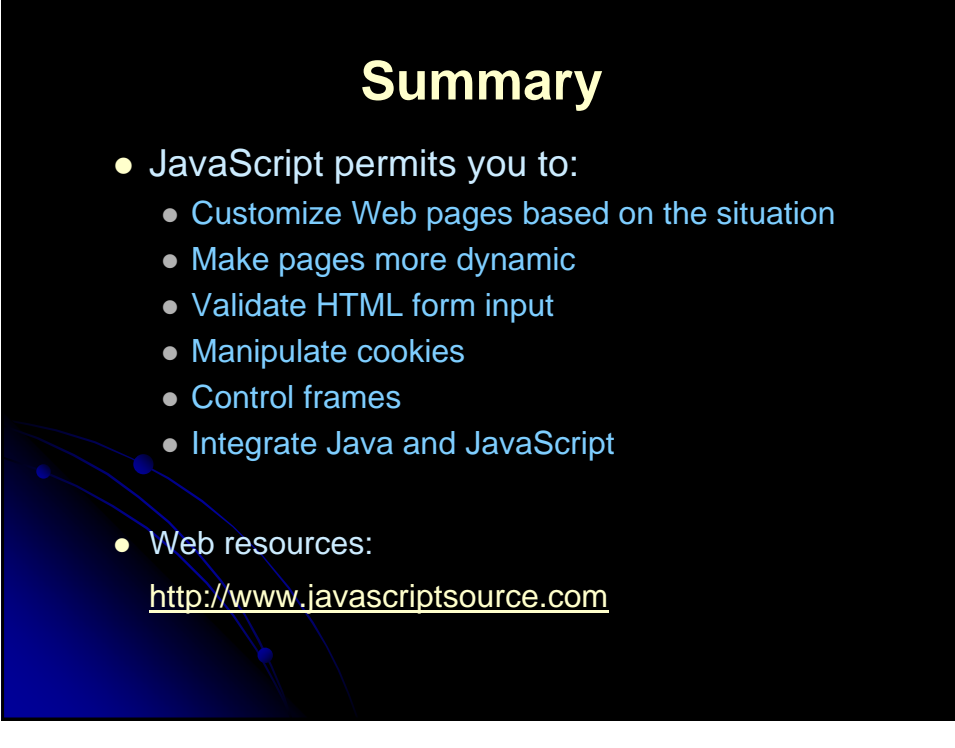

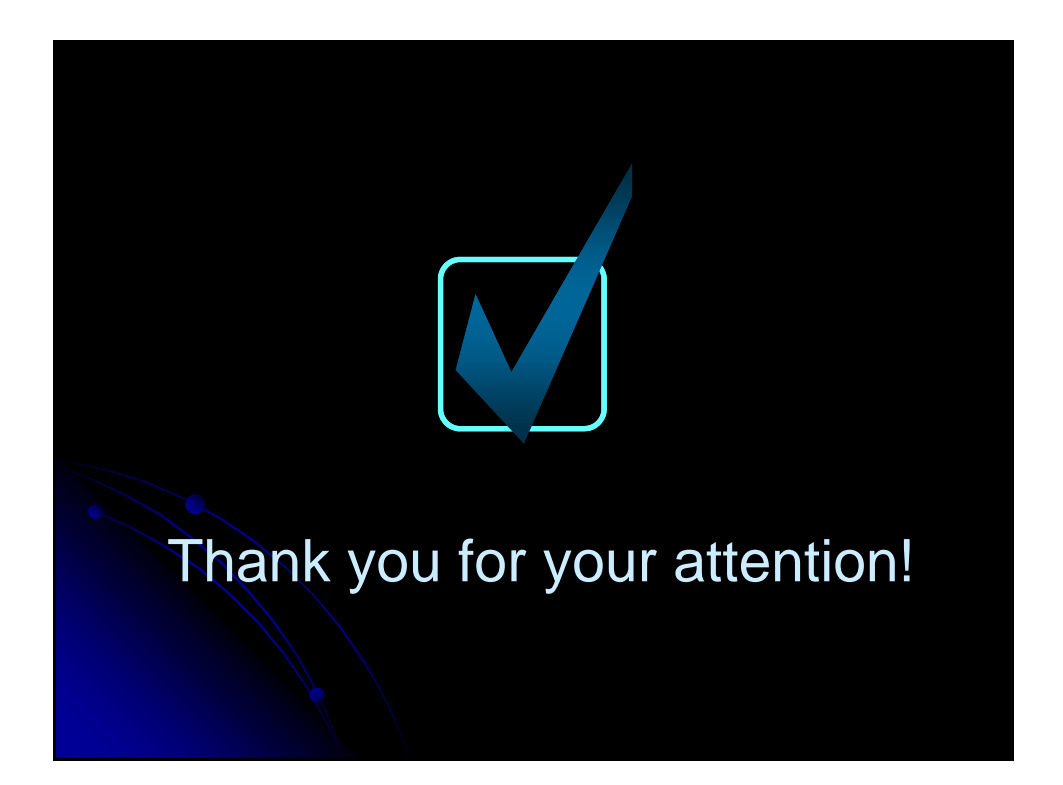

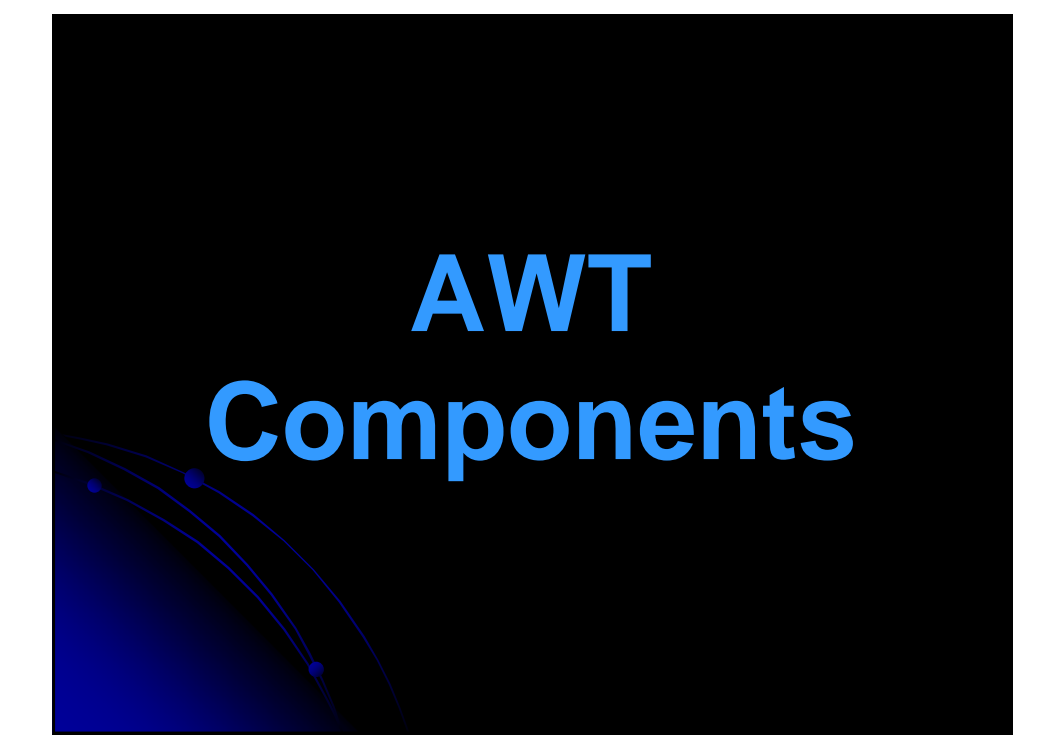

# **Agenda**

- **Basic AWT windows** 
	- Canvas, Panel, Frame, Dialog
- Creating lightweight components
- Closing frames
- Using object serialization to save components to disk
- Basic AWT user interface controls
	- Button, checkbox, radio button, list box, **scrollbars**
- Processing events in GUI controls

# Windows and Layout Management

- Containers
	- Most windows are a Container that can hold other windows or GUI components. Canvas is the major exception.
- Layout Managers
	- Containers have a LayoutManager that automatically sizes and positions components that are in the window
	- You can change the behavior of the layout manager or disable it completely. Details in next lecture.
- Events
	- Windows and components can receive mouse and keyboard events, just as in previous lecture.

# Windows and Layout Management

- Drawing in Windows
	- To draw into a window, make a subclass with its own paint method
	- Having one window draw into another window is not usually recommended
- Popup Windows
	- Some windows (Frame and Dialog) have their own title bar and border and can be placed at arbitrary locations on the screen
	- Other windows (Canvas an Panel) are embedded into existing windows only

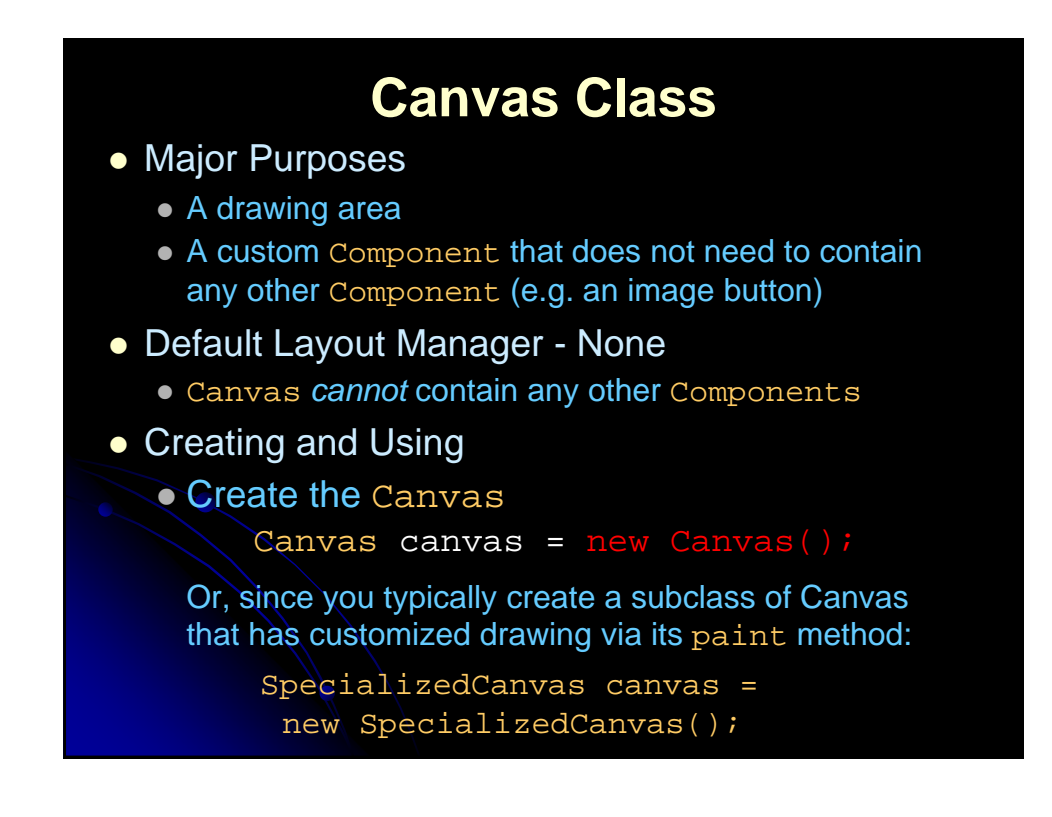

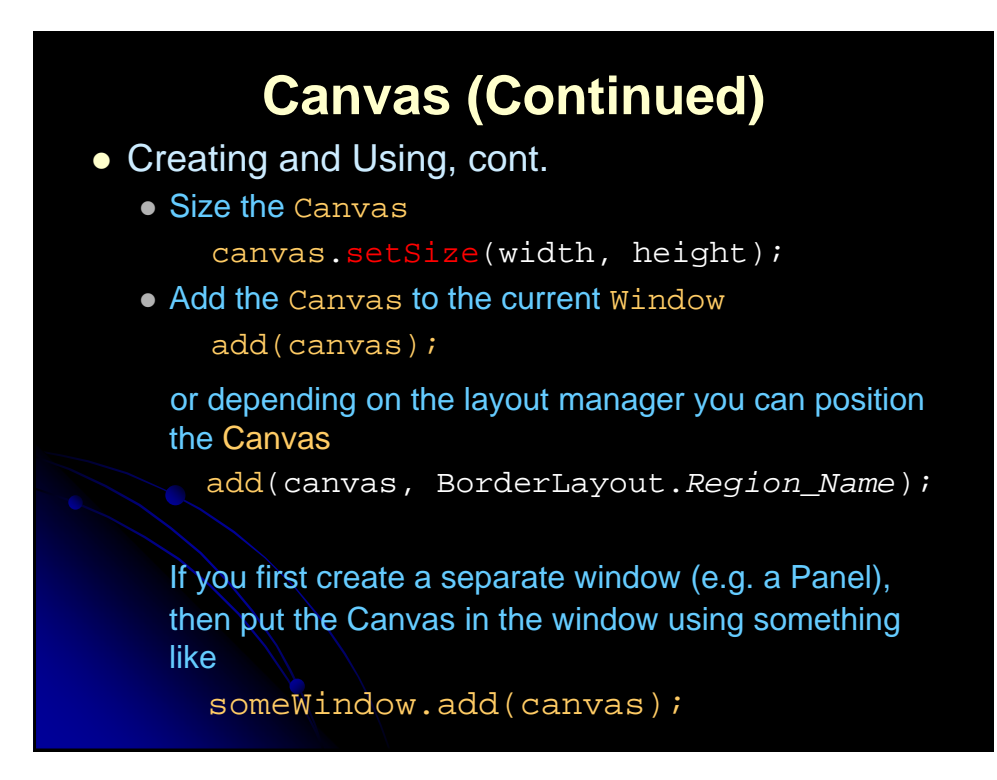

# **Canvas Example**

```
import java.awt.*;
/** A Circle component built using a Canvas. */
public class Circle extends Canvas {
 private int width, height; 
 public Circle(Color foreground, int radius) {
   setForeground(foreground);
   width = 2*radius;
   height = 2*radius;
 public void paint(Graphics g) {
   g.fillOval(0, 0, width, height);
 public void setCenter(int x, int y) {
   setLocation(x - width/2, y - height/2);}
}
```
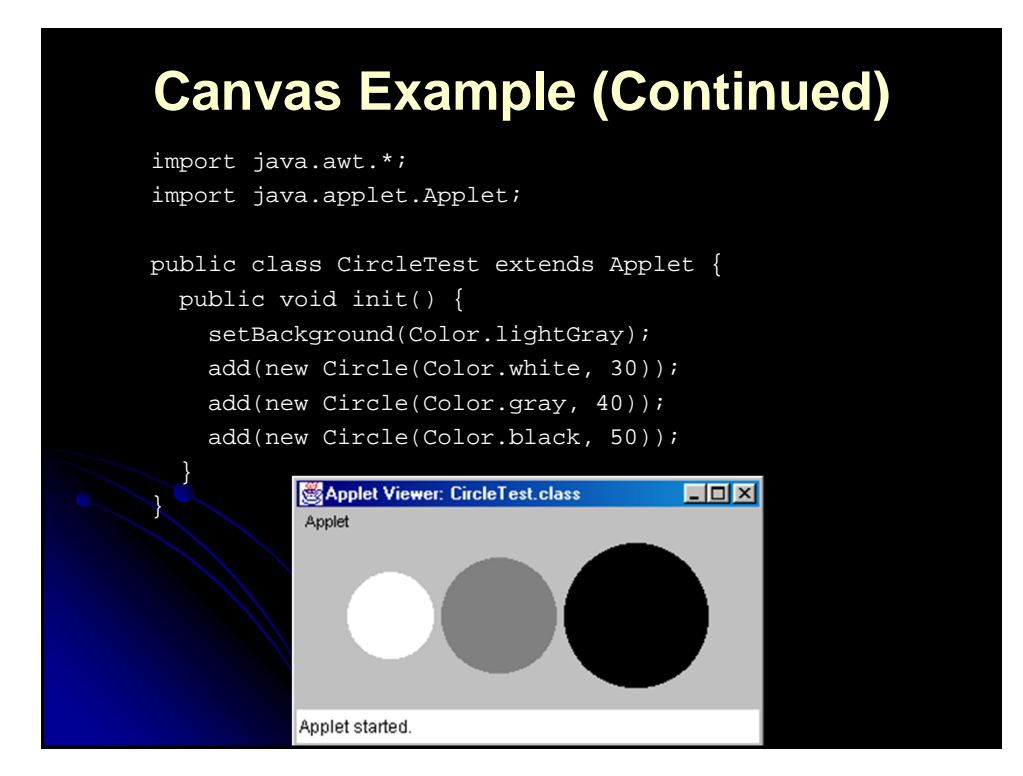

# **Canvases are Rectangular and Opaque: Example**

public class CircleTest2 extends Applet { public void init() { setBackground(Color.lightGray); setLayout(null); // Turn off layout manager. Circle circle; int radius = getSize().width/6; int deltaX =  $round(2.0*(double)$ radius/Math.sqrt $(2.0)$ ); for (int x=radius; x<6\*radius; x=x+deltaX) { circle = new Circle(Color.black, radius); add(circle); circle.setCenter(x, x);  $\mathcal{L}$ 

private int round(double num) { return((int)Math.round(num));

} }

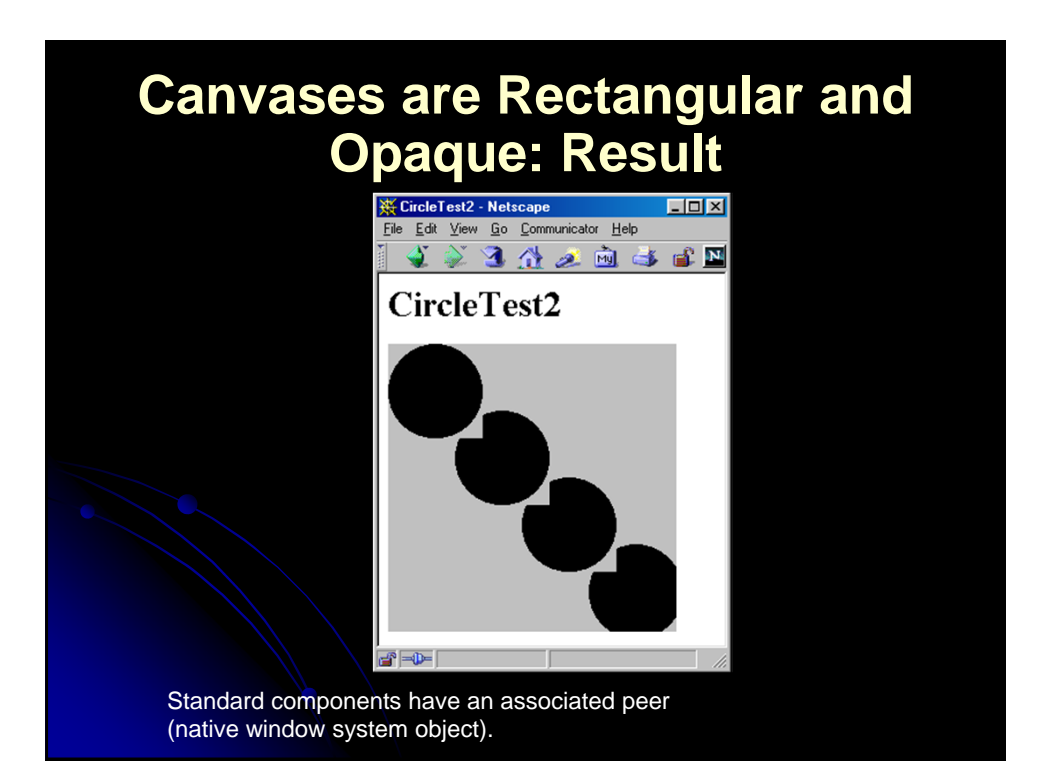

# **Component Class**

- Direct Parent Class of Canvas
- Ancestor of all Window Types
- Useful Methods
	- getBackground/setBackground
	- getForeground/setForeground
		- Change/lookup the default foreground color
		- Color is inherited by the Graphics object of the component
	- getFont/setFont
		- Returns/sets the current font
		- Inherited by the Graphics object of the component
	- paint

 Called whenever the user call repaint or when the component is obscured and reexposed

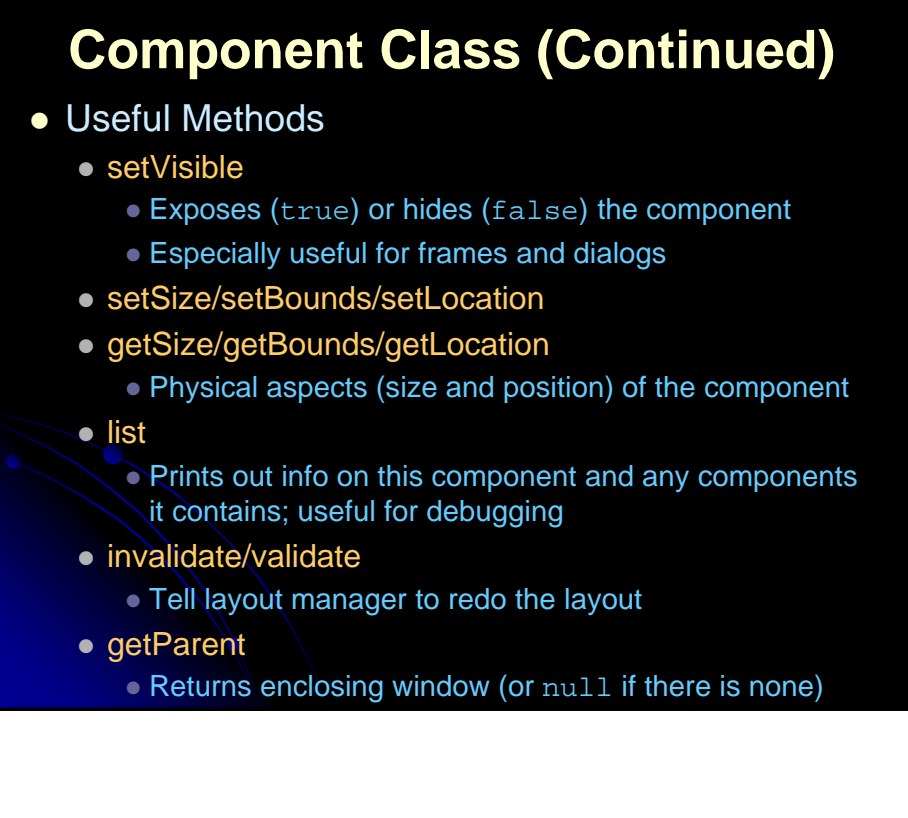

# **Lightweight Components**

- Components that inherit directly from Component have no native peer
- The underlying component will show through except for regions directly drawn in paint
- If you use a lightweight component in a Container that has a custom paint method, call super.paint or the lightweight components will not be drawn

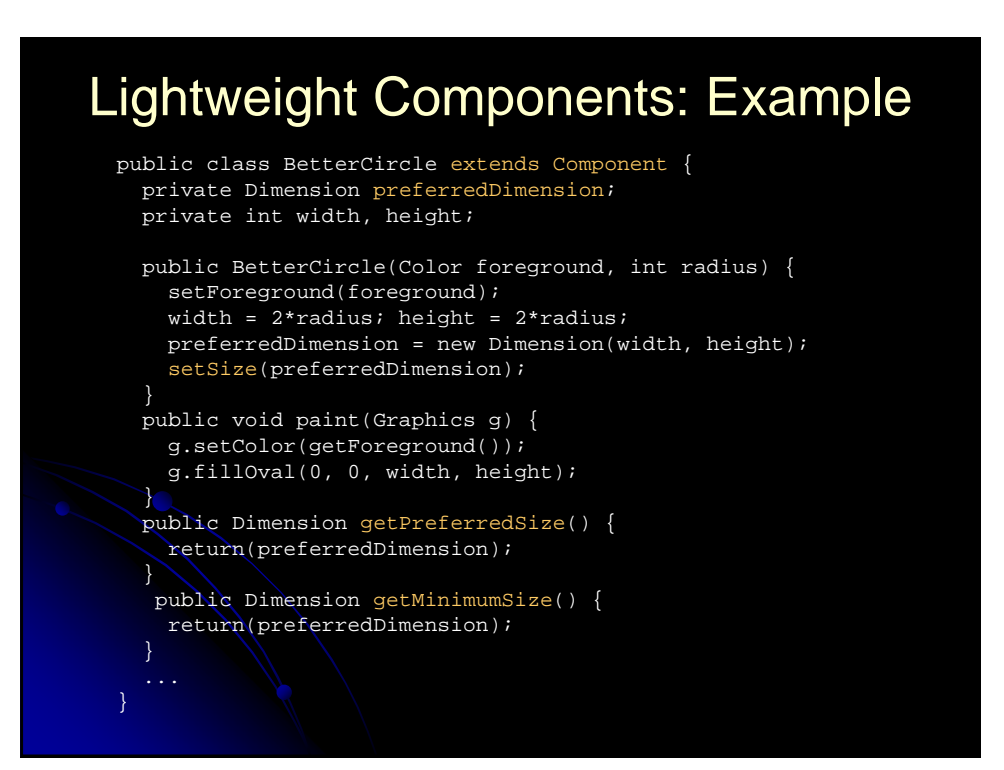

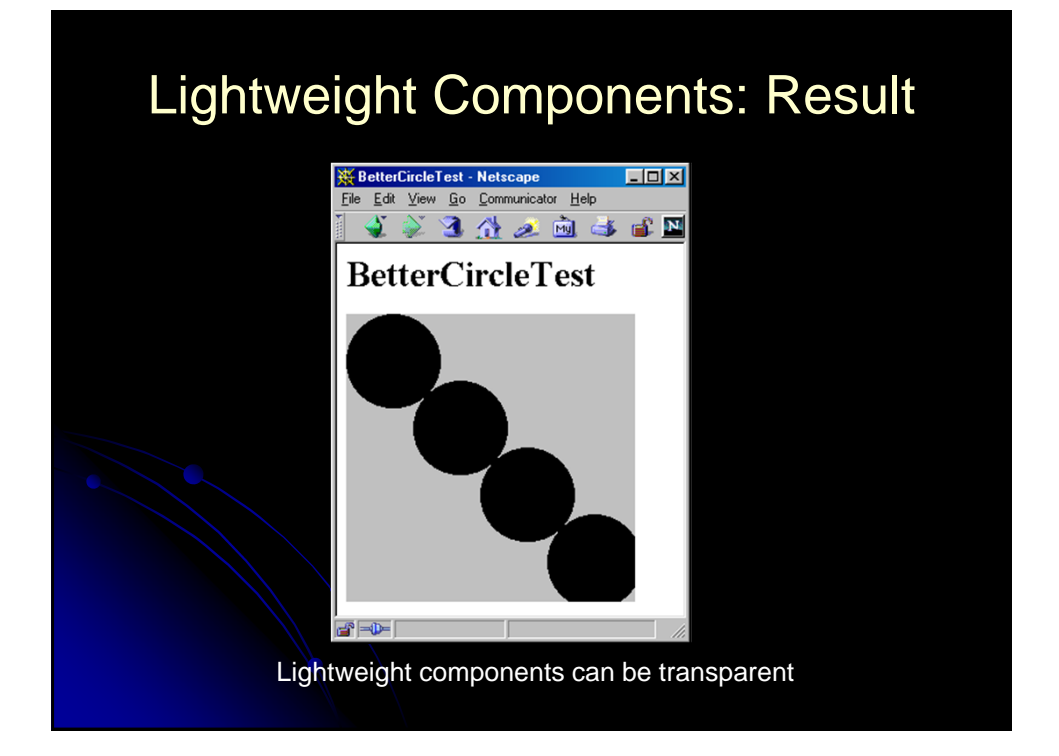

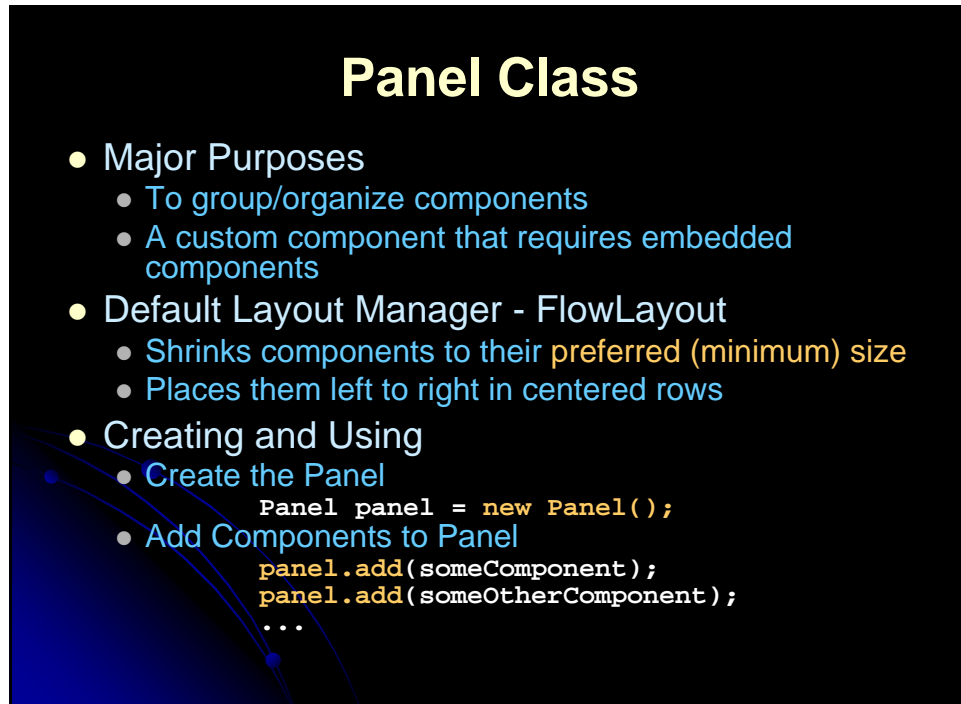

# **Panel (Continued)**

- Creating and Using, continued
	- Add Panel to Container
		- To an external container
			- container.add(panel);
		- From within a container
			- add(panel);
		- To an external container that is using BorderLayout
			- container.add(panel,region);
- Note the lack of an explicit setSize
	- The components inside determine the size of a panel; the panel is no larger then necessary to hold the components
	- A panel holding no components has a size of zero
- Note: Applet is a subclass of Panel

## **No Panels: Example** import java.applet.Applet; import java.awt.\*; public class ButtonTest1 extends Applet { public void init() { String[] labelPrefixes = { "Start", "Stop", "Pause", "Resume" }; for (int i=0; i<4; i++) { add(new Button(labelPrefixes[i] + " Thread1")); } for (int i=0; i<4; i++) { add(new Button(labelPrefixes[i] + " Thread2")); } } }

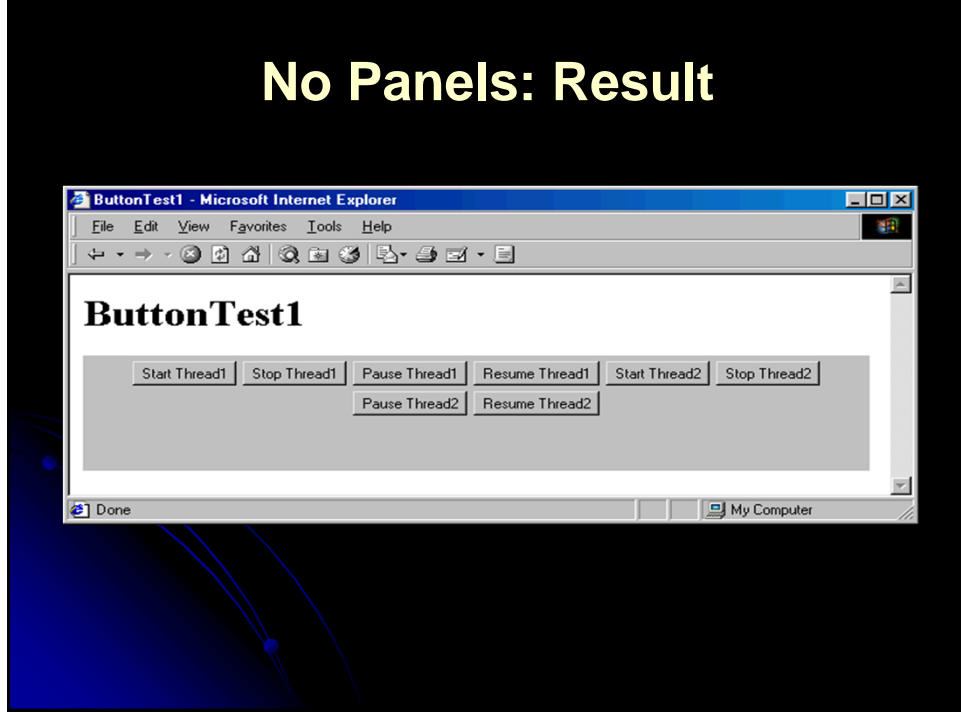

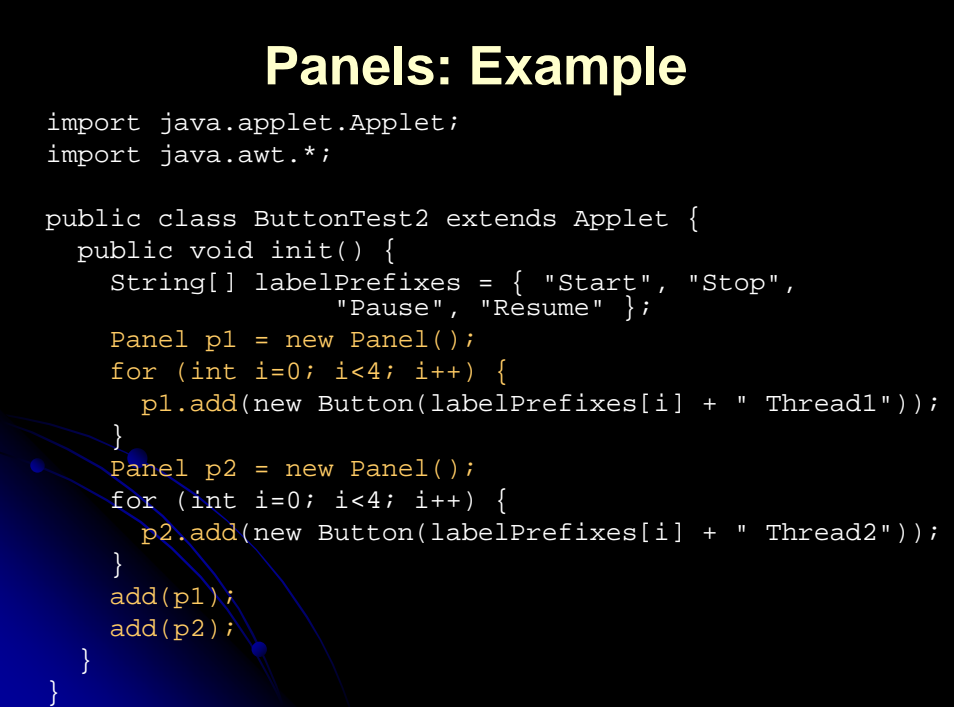

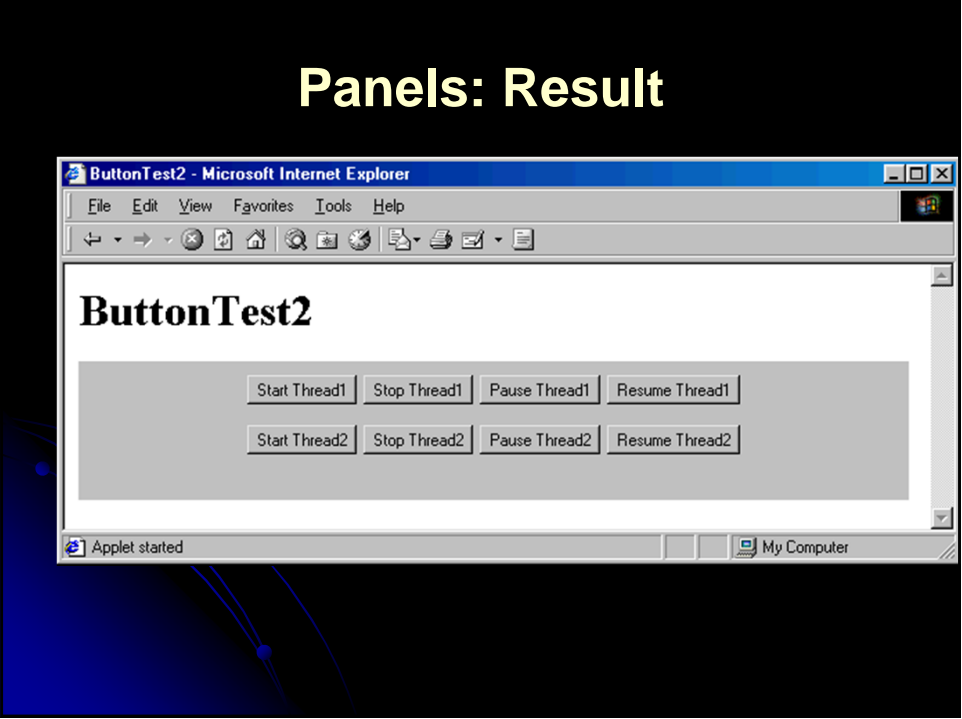

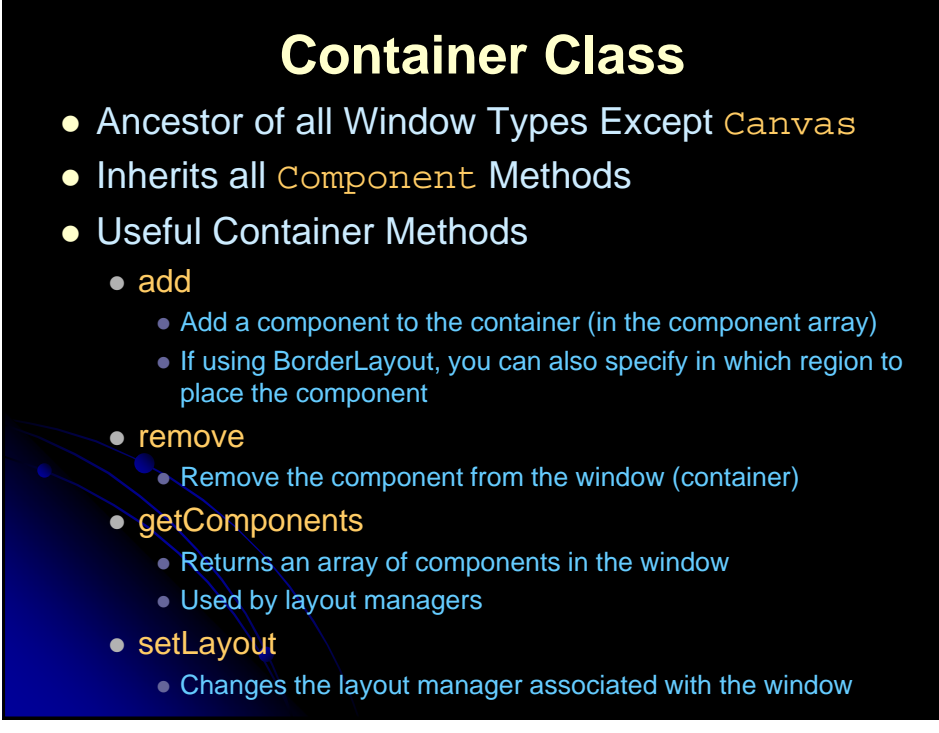

# **Frame Class**

- Major Purpose
	- A stand-alone window with its own title and menu bar, border, cursor, and icon image
	- Can contain other GUI components
- Default LayoutManager: BorderLayout
	- BorderLayout
		- Divides the screen into 5 regions: North, South, East, West, and Center
	- To switch to the applet's layout manager use
		- setLayout(new FlowLayout());
- Creating and Using Two Approaches:
	- A fixed-size Frame
	- A Frame that stretches to fit what it contains

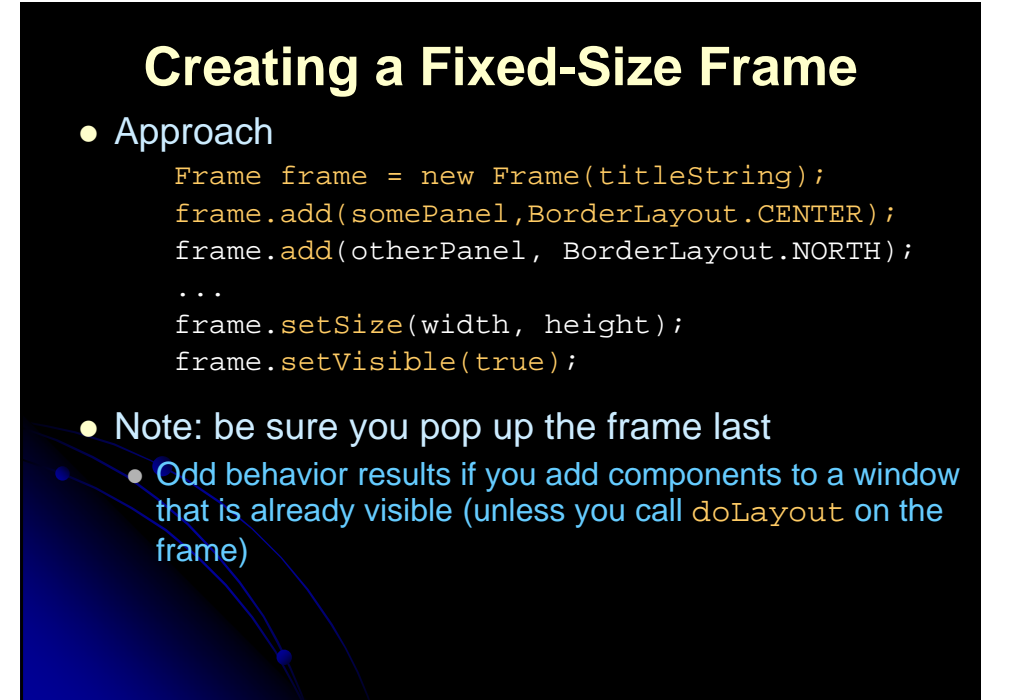

# Creating a Frame that Stretches to Fit What it Contains

### Approach

Frame frame = new Frame(titleString); frame.setLocation(left, top); frame.add(somePanel, BorderLayout.CENTER); frame.setVisible(true);

 Again, be sure to pop up the frame *after* adding the components

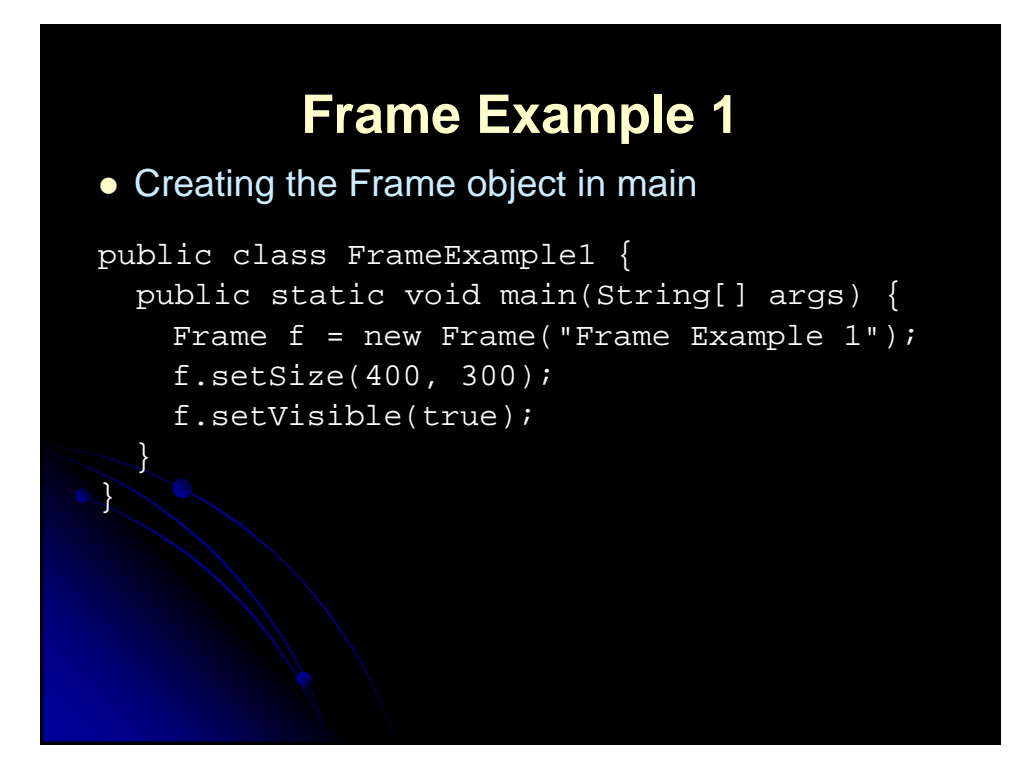

# **Frame Example 2**

### Using a Subclass of Frame

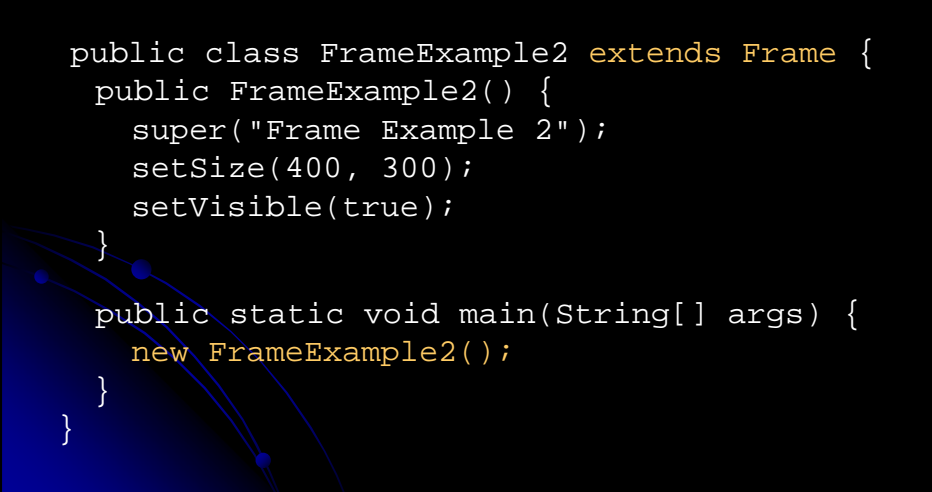

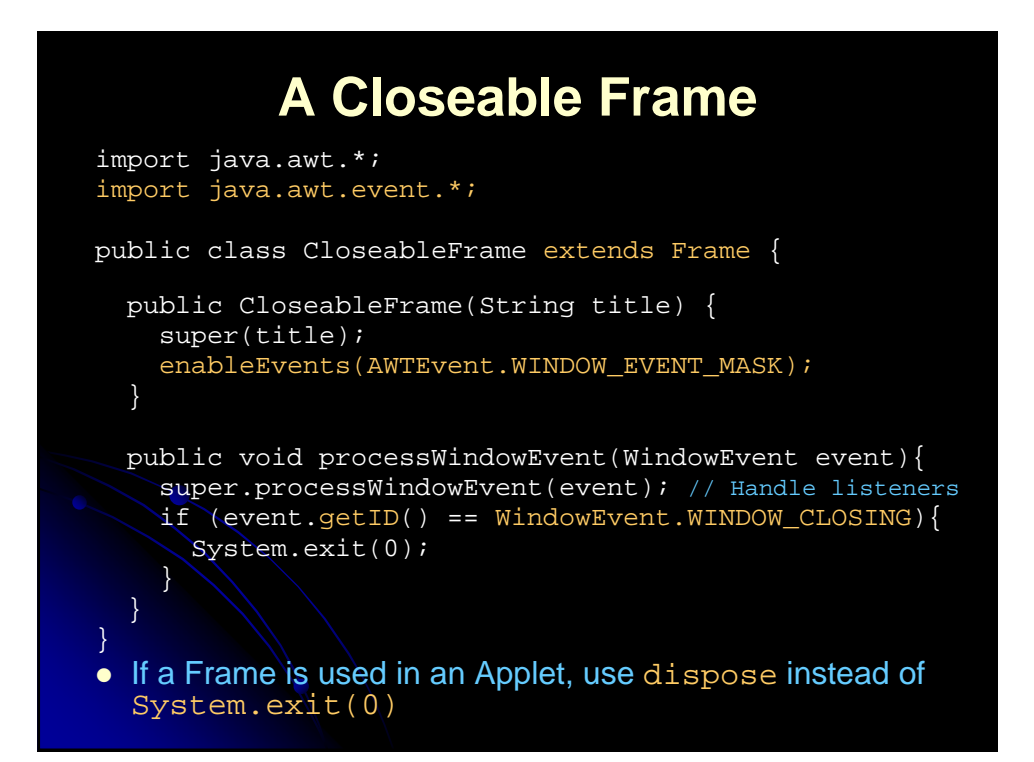

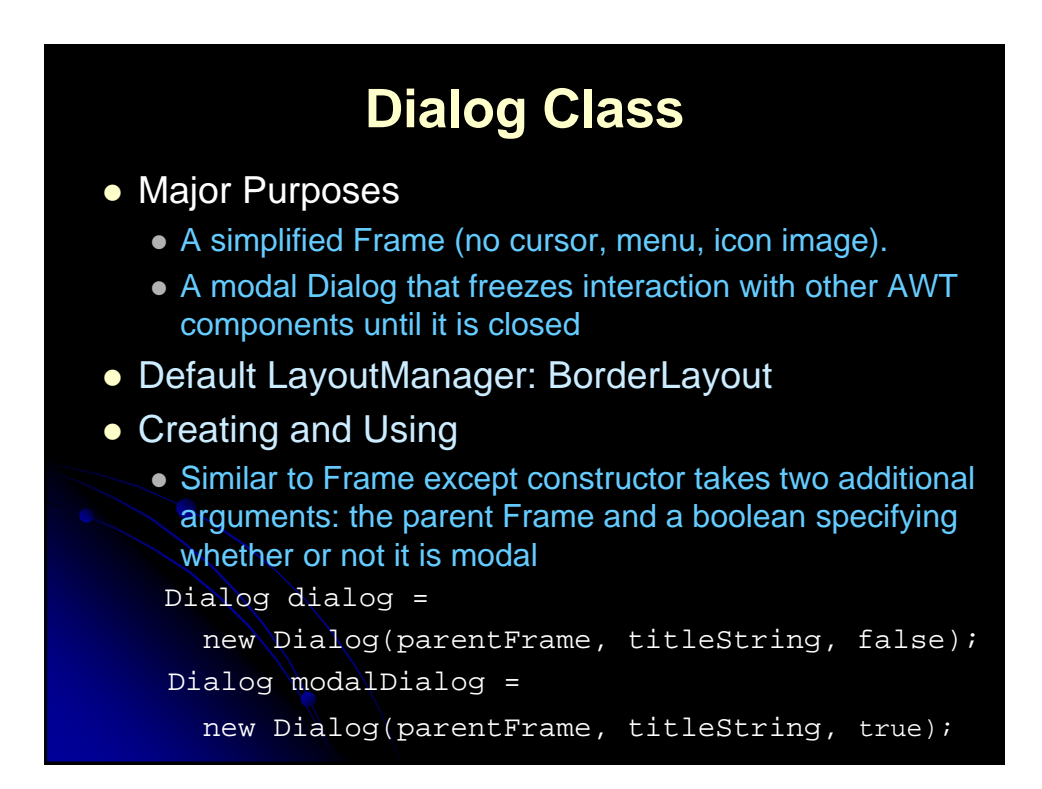

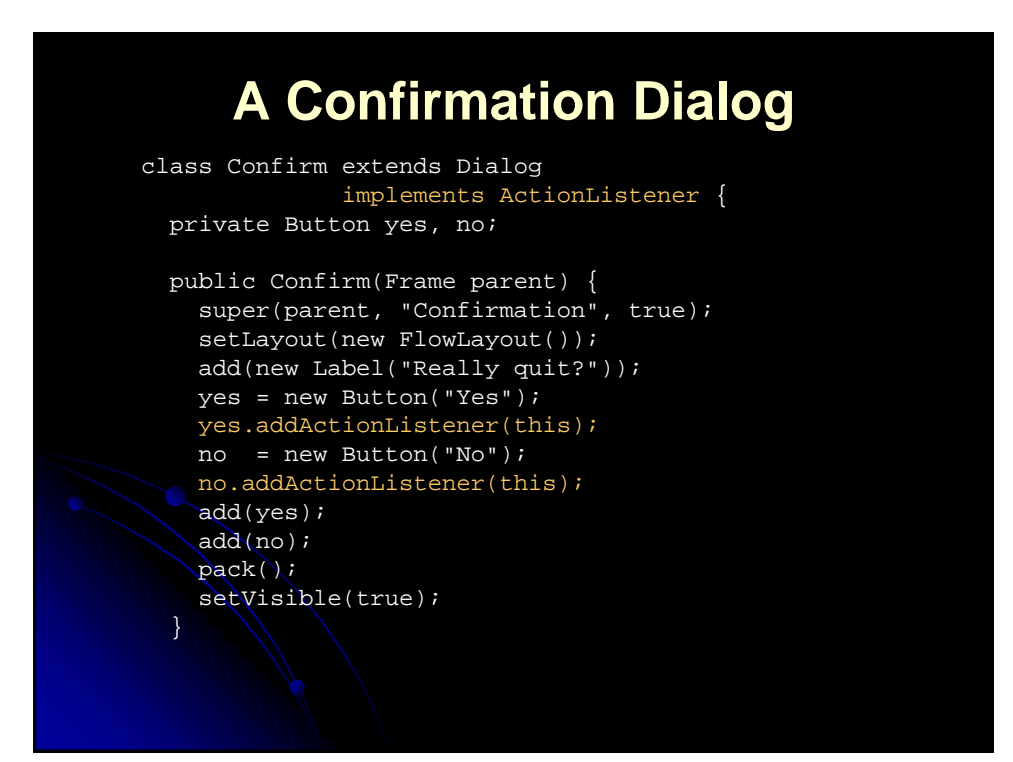

# **A Confirmation Dialog (Continued)**

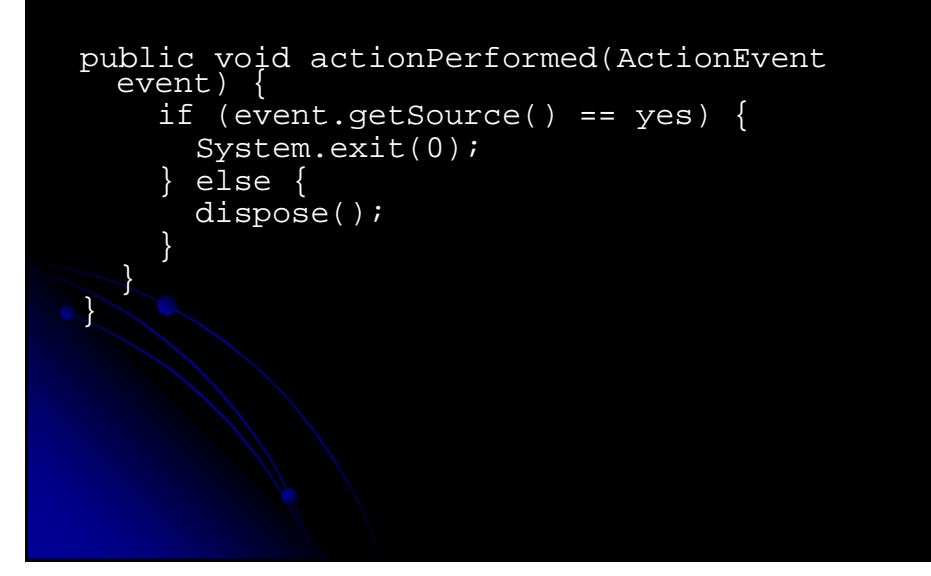

## **Using Confirmation Dialog** public class ConfirmTest extends Frame { public static void main(String[] args) { new ConfirmTest(); } public ConfirmTest() { super("Confirming QUIT"); setSize(200, 200); addWindowListener(new ConfirmListener()); setVisible(true); } public ConfirmTest(String title) { super(title); }

# **Using Confirmation Dialog (Continued)** private class ConfirmListener extends WindowAdapter { public void windowClosing(WindowEvent event) { new Confirm(ConfirmTest.this); } } }

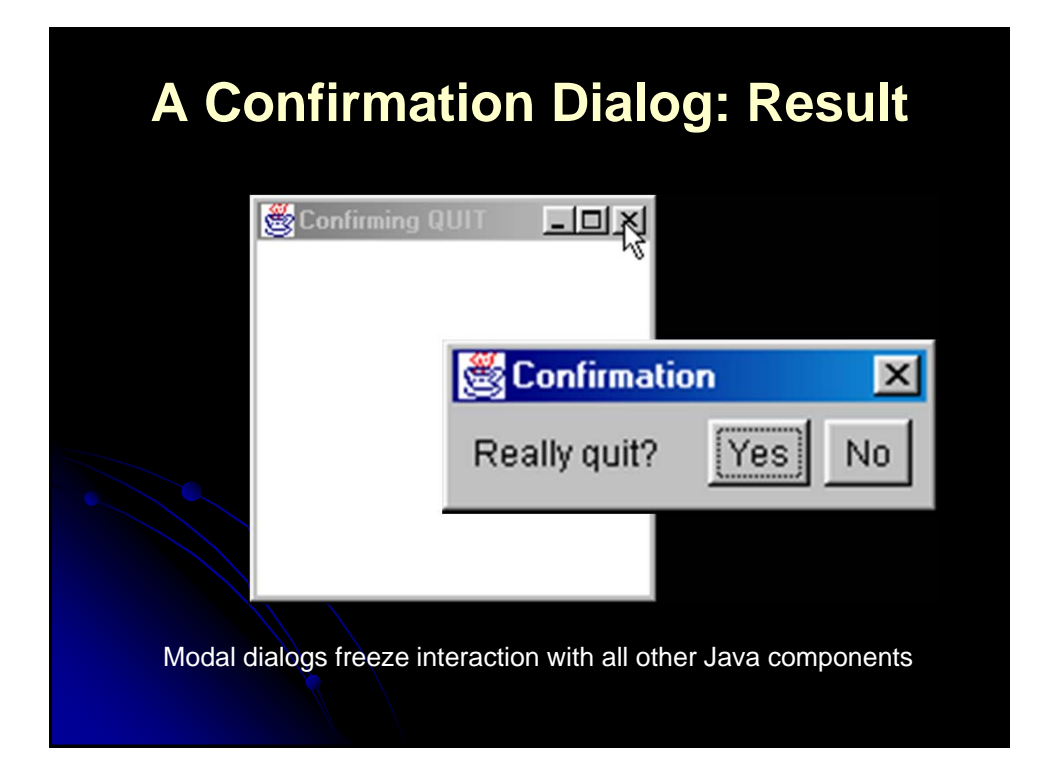

# **Serializing Windows**

- Serialization of Objects
	- Can save state of serializable objects to disk
	- Can send serializable objects over the network
	- All objects must implement the Serializable interface
		- The interface is a marker; doesn't declare any methods
		- Declare data fields not worth saving as transient
- All AWT components are serializable

# **Serialization, Writing a Window to Disk**

```
try {
 File saveFile = new File("SaveFilename");
 FileOutputStream fileOut =
   new FileOutputStream(saveFile);
 ObjectOutputStream out =
   new ObjectOutputStream(fileOut);
 out.writeObject(someWindow);
 out.flush();
 out.close();
} catch(IOException ioe) {
 System.out.println("Error saving window: " + 
ioe);
```
# **Serialization, Reading a Window from Disk**

```
try {
 File saveFile = new File("SaveFilename");
 FileInputStream fileIn =
   new FileInputStream(saveFile);
 ObjectInputStream in =
   new ObjectInputStream(fileIn);
 someWindow = (WindowType)in.readObject();
 doSomethingWith(someWindow); // E.g. setVisible.
} catch(IOException ioe) {
 System.out.println("Error reading file: " + 
ioe);
} catch(ClassNotFoundException cnfe) {
  System.out.println("No such class: " + cnfe);
}
```
# **AWT GUI Controls**

- Automatically drawn you don't override paint
- Positioned by layout manager
- Use native window-system controls (widgets)
- Controls adopt look and feel of underlying window system
- **Higher level events typically used** 
	- For example, for buttons you don't monitor mouse clicks, since most OS's also let you trigger a button by hitting RETURN when the button has the keyboard focus

# **GUI Event Processing**

- Decentralized Event Processing
	- Give each component its own event-handling methods
	- The user of the component doesn't need to know anything about handling events
	- The kind of events that the component can handle will need to be relatively independent of the application that it is in
- Centralized Event Processing
	- Send events for multiple components to a single listener
		- The (single) listener will have to first determine from which component the event came before determining what to do about it

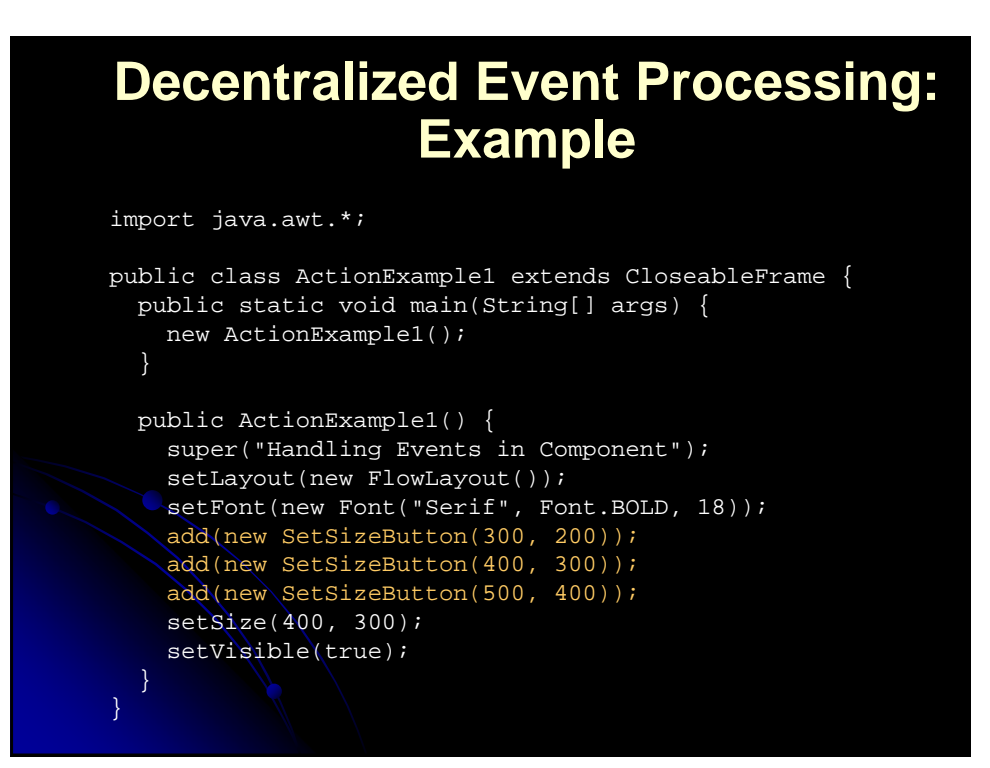

# **Decentralized Event Processing: Example (Continued)**

```
import java.awt.*;
import java.awt.event.*;
public class SetSizeButton extends Button 
                           implements ActionListener {
 private int width, height;
 public SetSizeButton(int width, int height) {
    super("Resize to " + width + "x" + height);
    this.width = width;
    this.height = height; 
    addActionListener(this);
  }
  public void actionPerformed(ActionEvent event) {
    Container parent = getParent();
    parent.setSize(width, height);
    parent.invalidate();
    parent.validate();
```
}

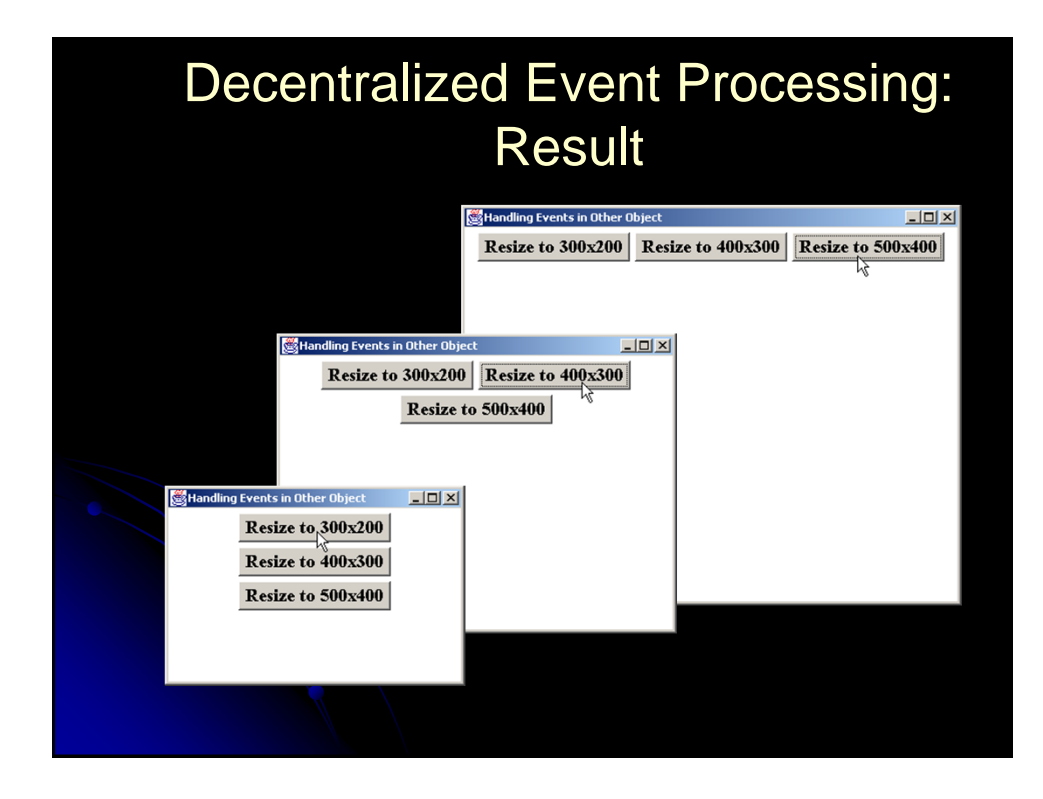

# Centralized Event Processing, Example

```
import java.awt.*;
import java.awt.event.*;
public class ActionExample2 extends CloseableFrame
                            implements ActionListener {
 public static void main(String[] args) {
    new ActionExample2();
 private Button button1, button2, button3;
 public ActionExample2() {
   super("Handling Events in Other Object");
    setLayout(new FlowLayout());
    setFont(new Font("Serif", Font.BOLD, 18));
   button1 = new Button("Resize to 300x200");
    add(button1);
```
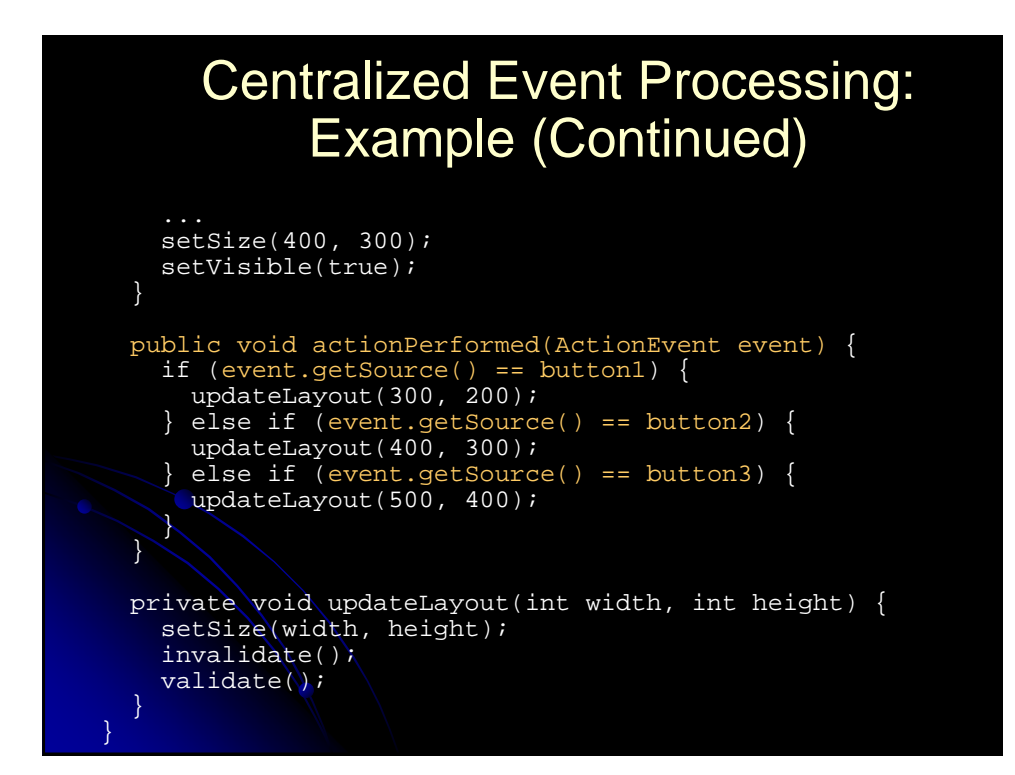

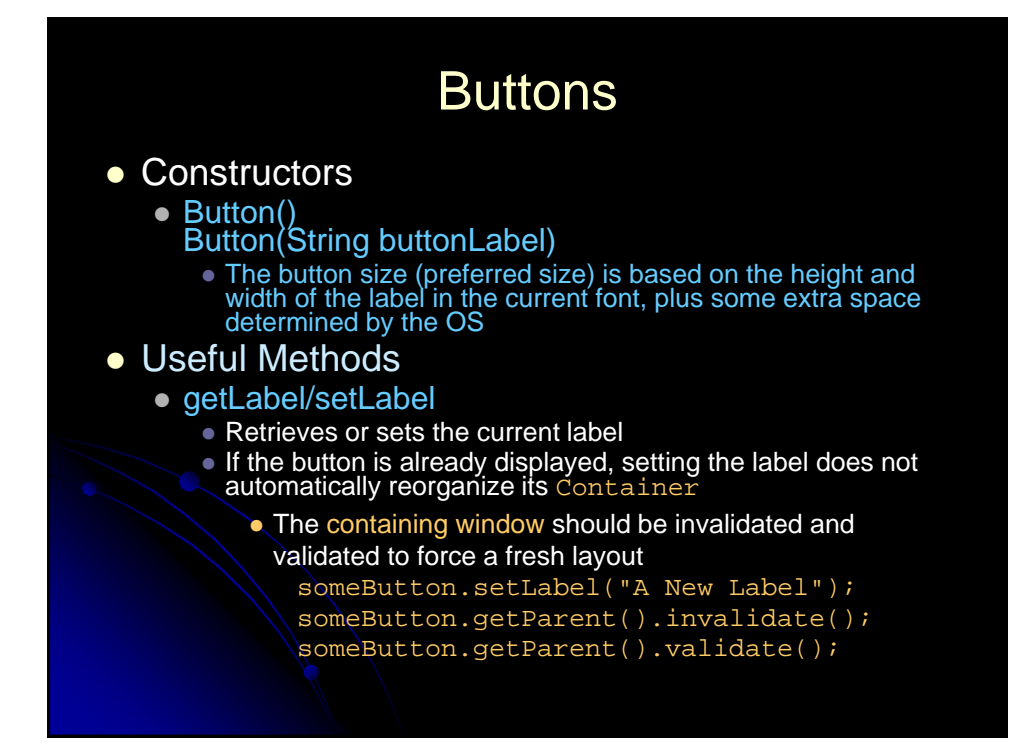

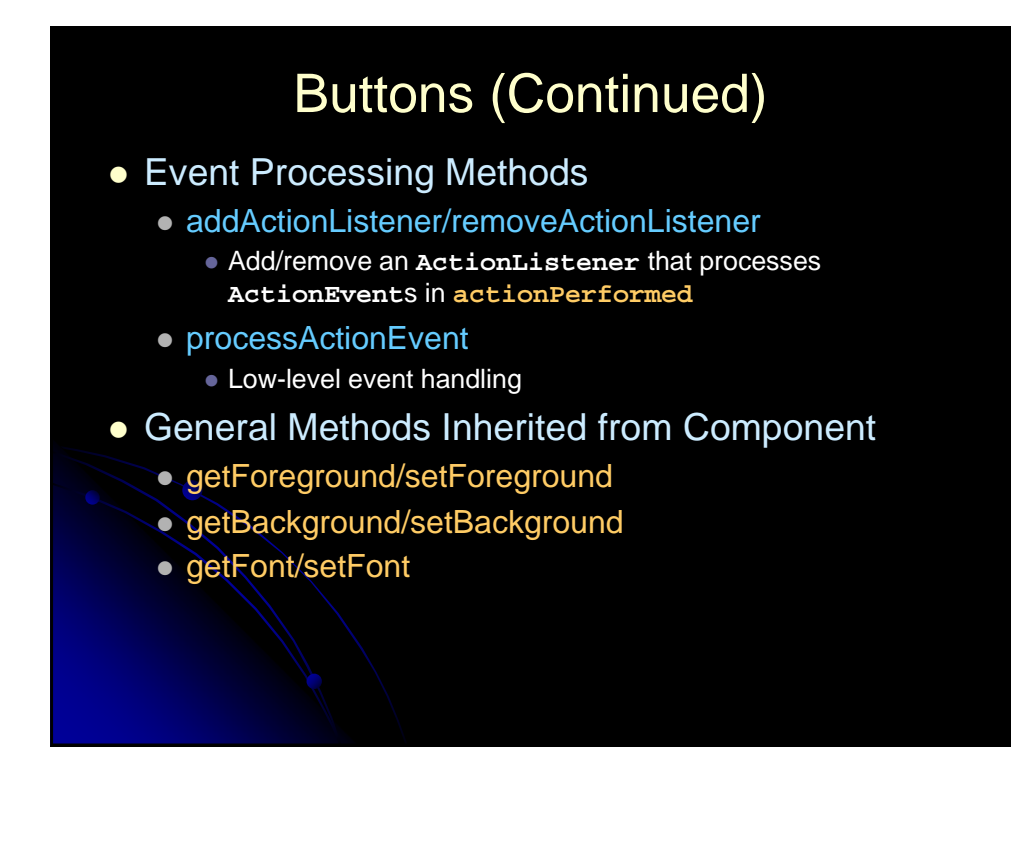

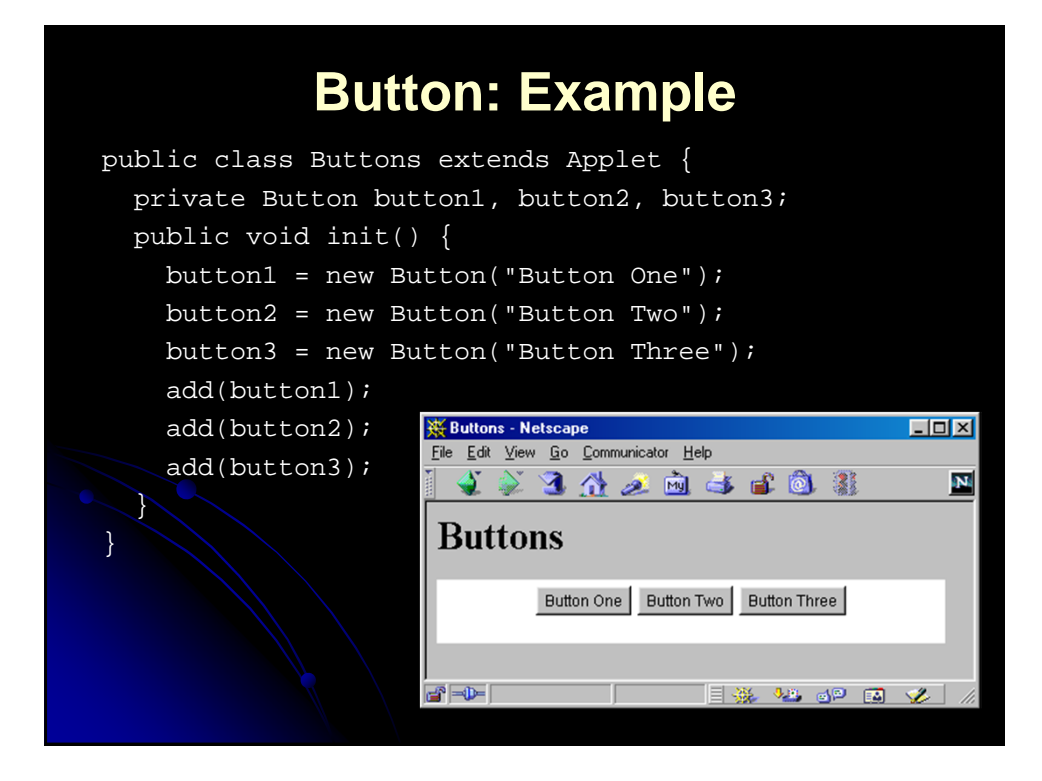

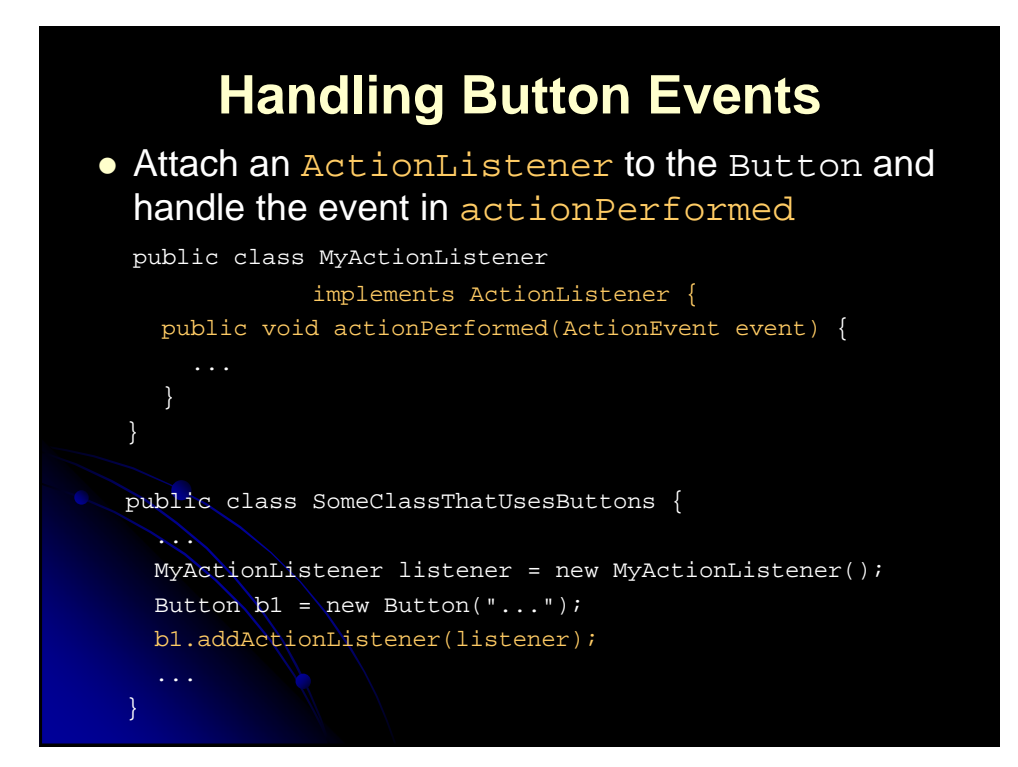

# **Checkboxes**

## • Constructors

- These three constructors apply to checkboxes that operate independently of each other (i.e., not radio buttons)
- Checkbox()
	- Creates an initially unchecked checkbox with no label
- Checkbox(String checkboxLabel)
	- **Creates a checkbox (initially unchecked) with the specified** label; see setState for changing it
- Checkbox(String checkboxLabel, boolean state)
	- Creates a checkbox with the specified label
		- The initial state is determined by the boolean value provided
		- A value of true means it is checked

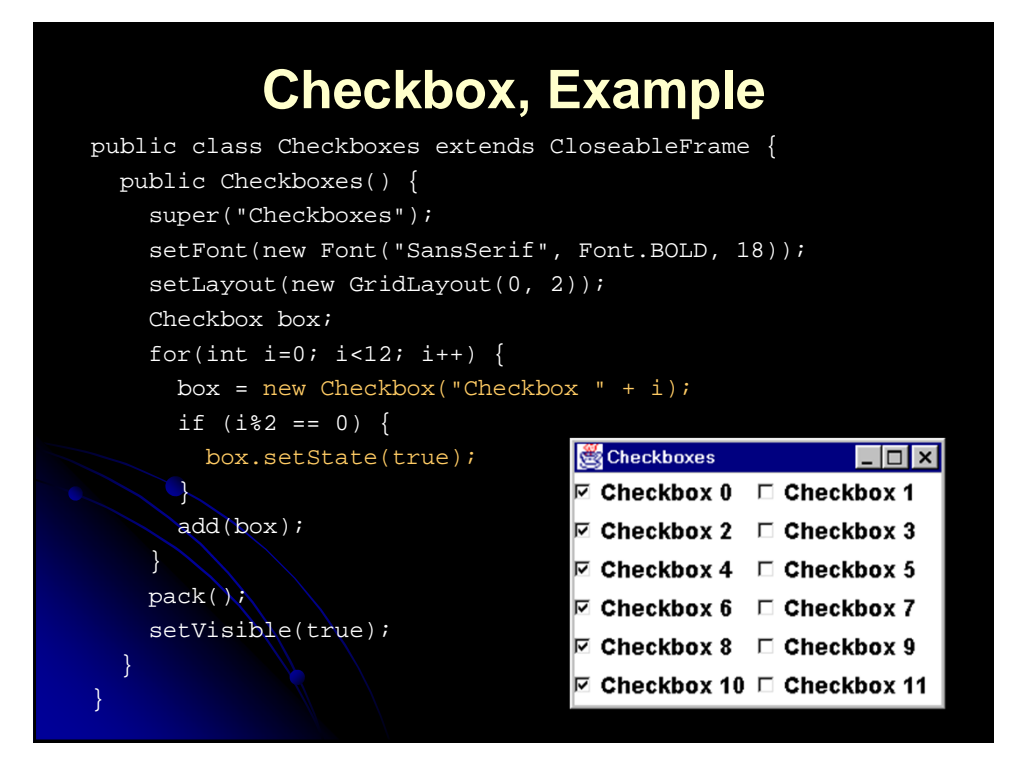

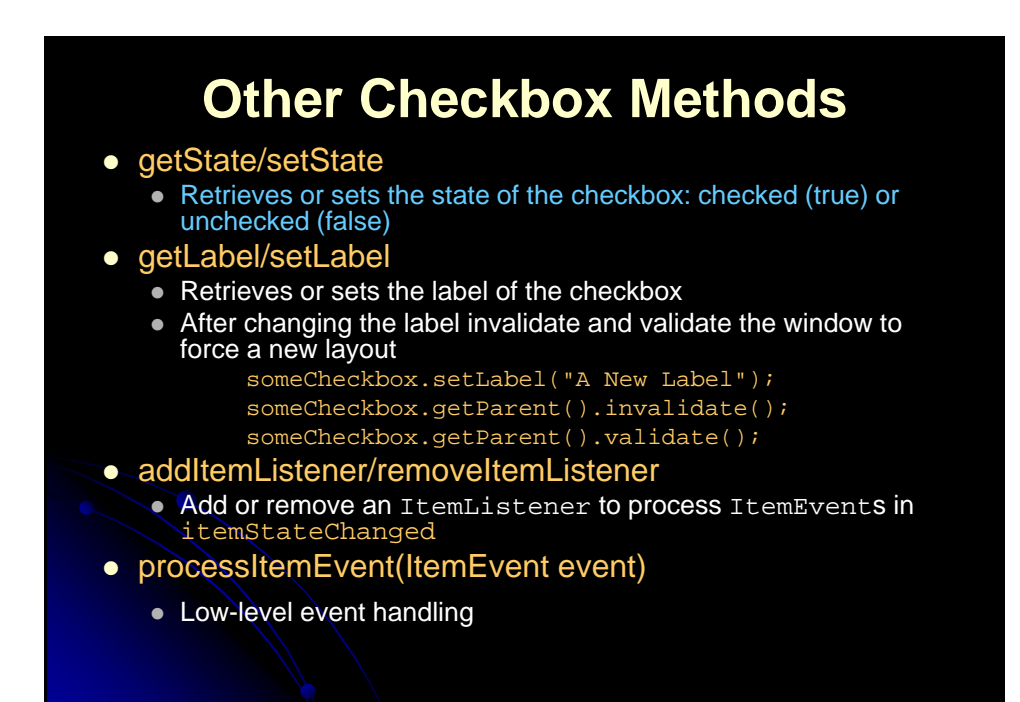

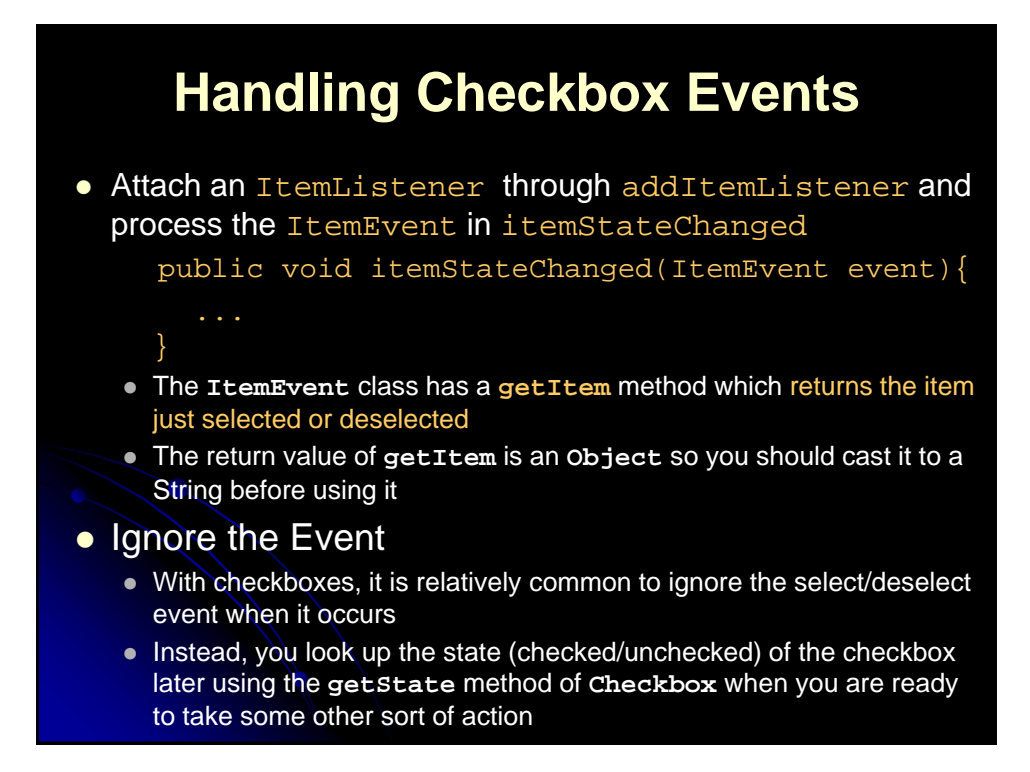

# Checkbox Groups (Radio Buttons)

### CheckboxGroup Constructors

#### • CheckboxGroup()

- Creates a non-graphical object used as a "tag" to group checkboxes logically together
- Checkboxes with the same tag will look and act like radio buttons
- Only one checkbox associated with a particular tag can be selected at any given time

#### • Checkbox Constructors

- Checkbox(String label, CheckboxGroup group, boolean state)
	- Creates a radio button associated with the specified group, with the given label and initial state
	- If you specify an initial state of **true** for more than one Checkbox in a group, the last one will be shown selected

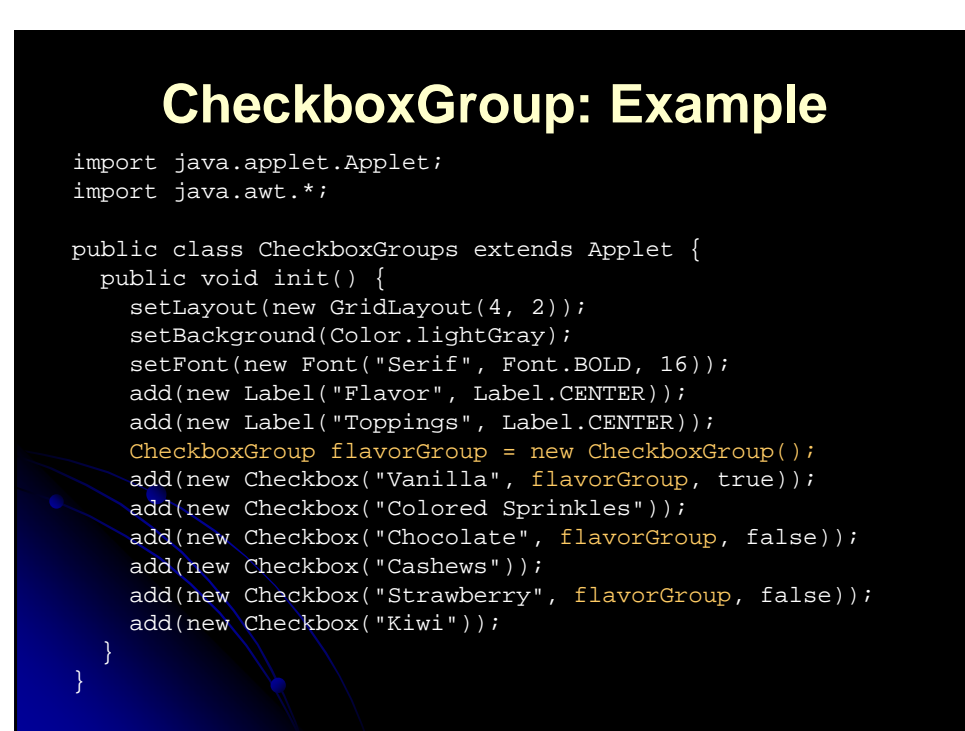

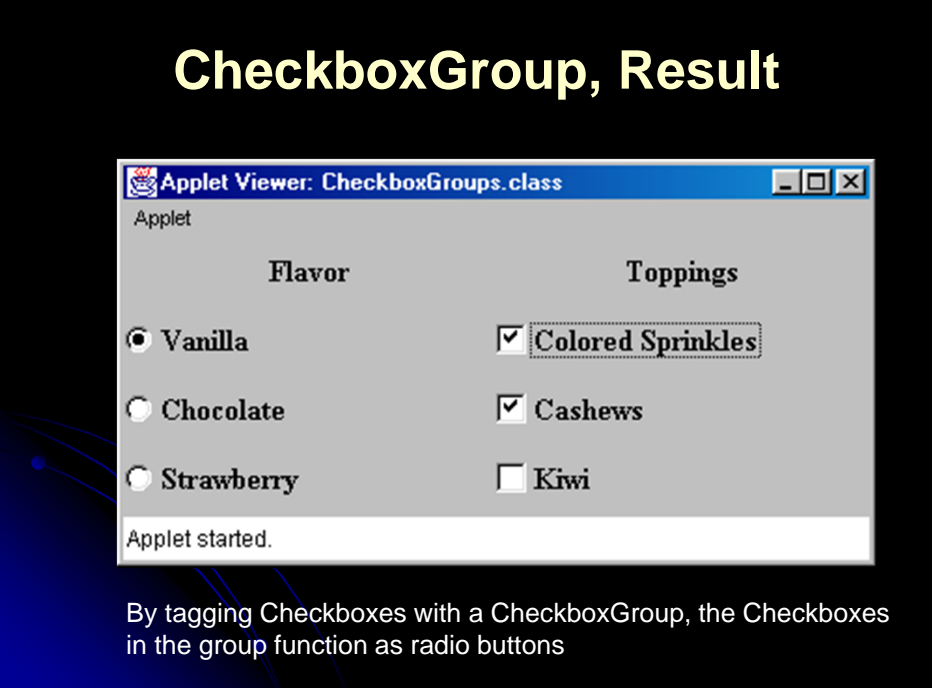

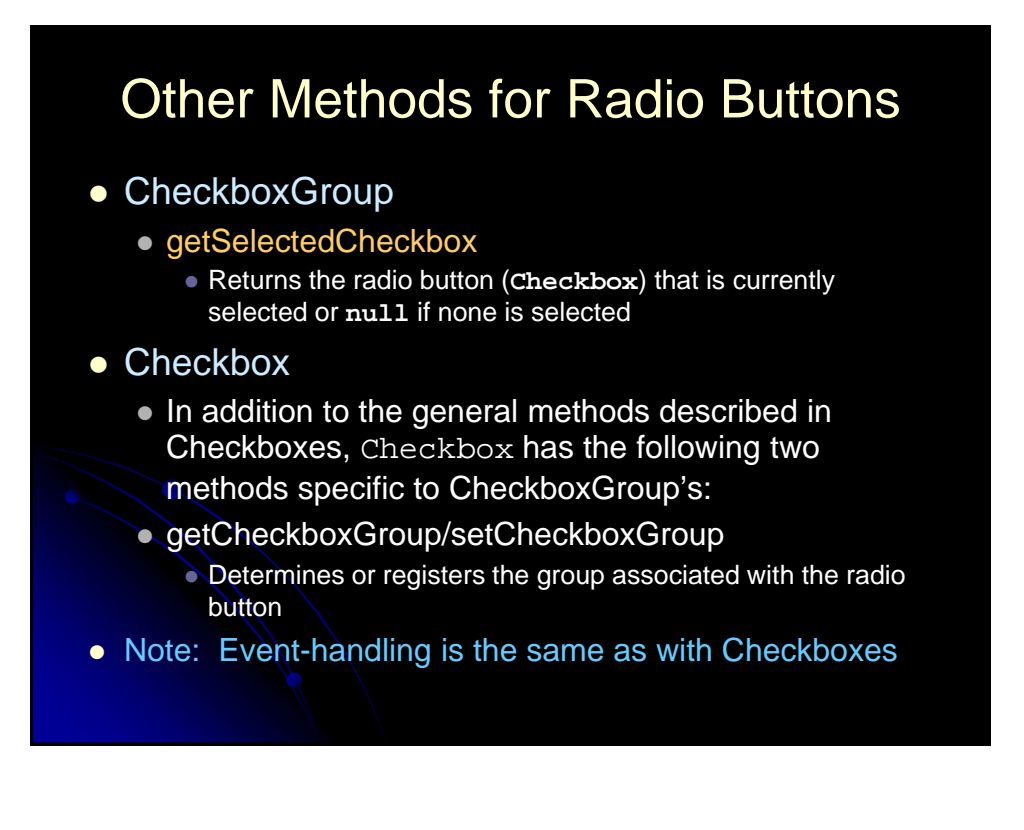

# **List Boxes**

#### • Constructors

- List(int rows, boolean multiSelectable)
	- Creates a listbox with the specified number of visible rows (not items)
	- Depending on the number of item in the list (addItem or add), a scrollbar is automatically created
	- The second argument determines if the List is multiselectable
	- The preferred width is set to a platform-dependent value, and is typically not directly related to the width of the widest entry

#### List()

- Creates a single-selectable list box with a platformdependent number of rows and a platform-dependent width
- List(int rows)
	- Creates a single-selectable list box with the specified number of rows and a platform-dependent width

# **List Boxes: Example**

```
import java.awt.*;
public class Lists extends CloseableFrame {
 public Lists() {
   super("Lists");
   setLayout(new FlowLayout());
   setBackground(Color.lightGray);
   setFont(new Font("SansSerif", Font.BOLD, 18));
   List list1 = new List(3, false);
   list1.add("Vanilla");
   list1.add("Chocolate");
   list1.add("Strawberry");
   add(list1);
   List list2 = new List(3, true);
   list2.add("Colored Sprinkles");
    list2.add("Cashews");
    list2.add("Kiwi");
    add(list2);
   pack();
    setVisible(true);
  }}
```
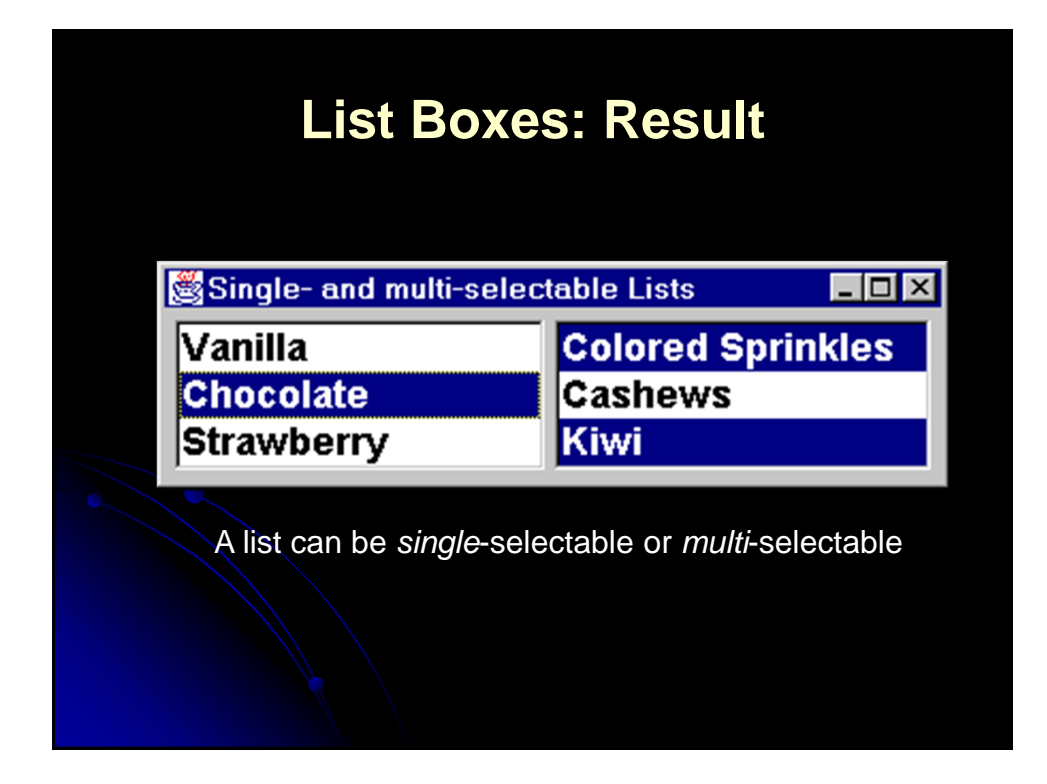

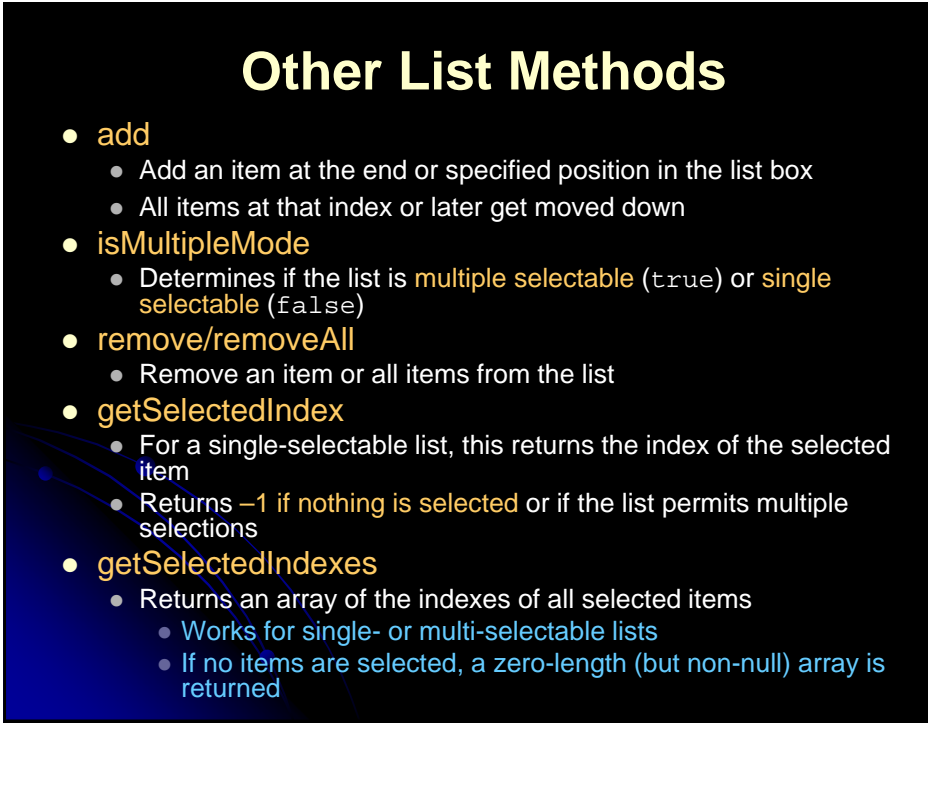

# **Other List Methods (Continued)**

#### getSelectedItem

- For a single-selectable list, this returns the label of the selected item
- Returns null if nothing is selected or if the list permits multiple selections

#### • getSelectedItems

- Returns an array of all selected items
- Works for single- or multi-selectable lists
	- If no items are selected, a zero-length (but non-null) array is returned
- select
	- Programmatically selects the item in the list
	- $\bullet$  If the list does not permit multiple selections, then the previously selected item, if any, is also deselected

## **Handling List Events**

- addItemListener/removeItemListener
	- **ItemEvent**s are generated whenever an item is ed (single-click)
	- Handle **ItemEvent**s in **itemStateChanged**
- addActionListener/removeActionListener
	- ActionEvents are generated whenever an item is e-clicked or RETURN (ENTER) is pressed while selected
	- Handle **ActionEvent**s in **actionPerformed**

## **Scrollbars and Sliders**

#### • Constructors

- Scrollbar
	- Creates a vertical scrollbar
	- The "bubble" (or "thumb," the part that actually moves) size defaults to 10% of the trough length
	- The internal min and max values are set to zero
- Scrollbar(int orientation)
	- Similar to above; specify a horizontal (Scrollbar.HORIZONTAL) or vertical (Scrollbar.VERTICAL) scrollbar
- Scrollbar(int orientation, int initialValue,

#### int bubbleSize, int min, int max)

- Creates a horizontal or vertical "slider" for interactively selecting values
- Specify a customized bubble thickness and a specific internal range of values
- Bubble thickness is in terms of the scrollbar's range of values, not in pixels, so if max minus min was 5, a bubble size of 1 would specify 20% of the trough length

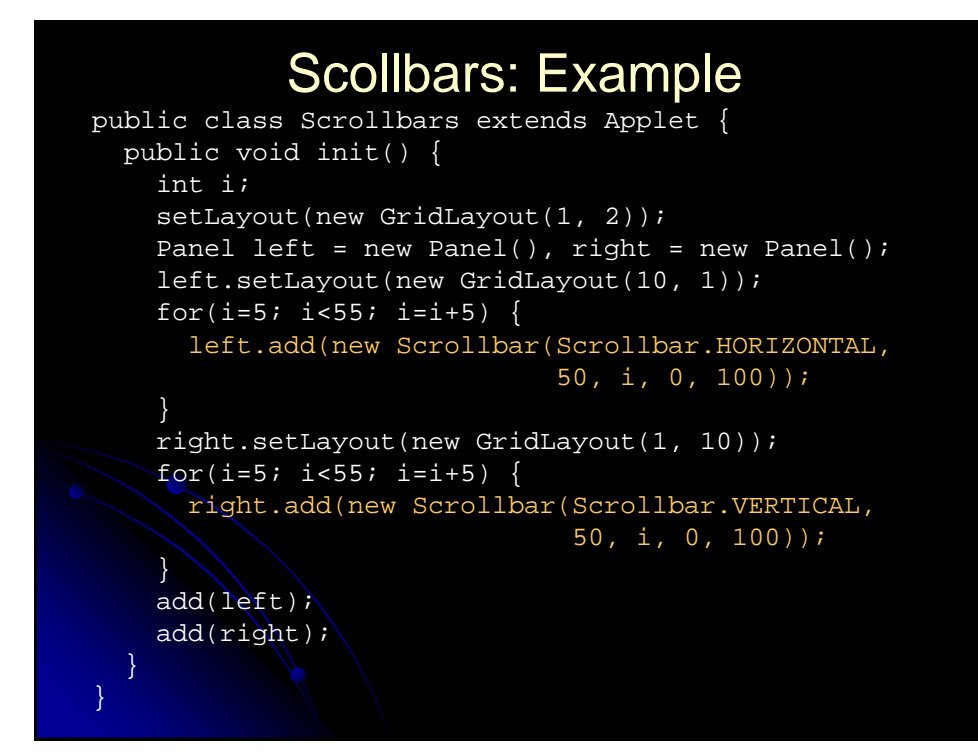

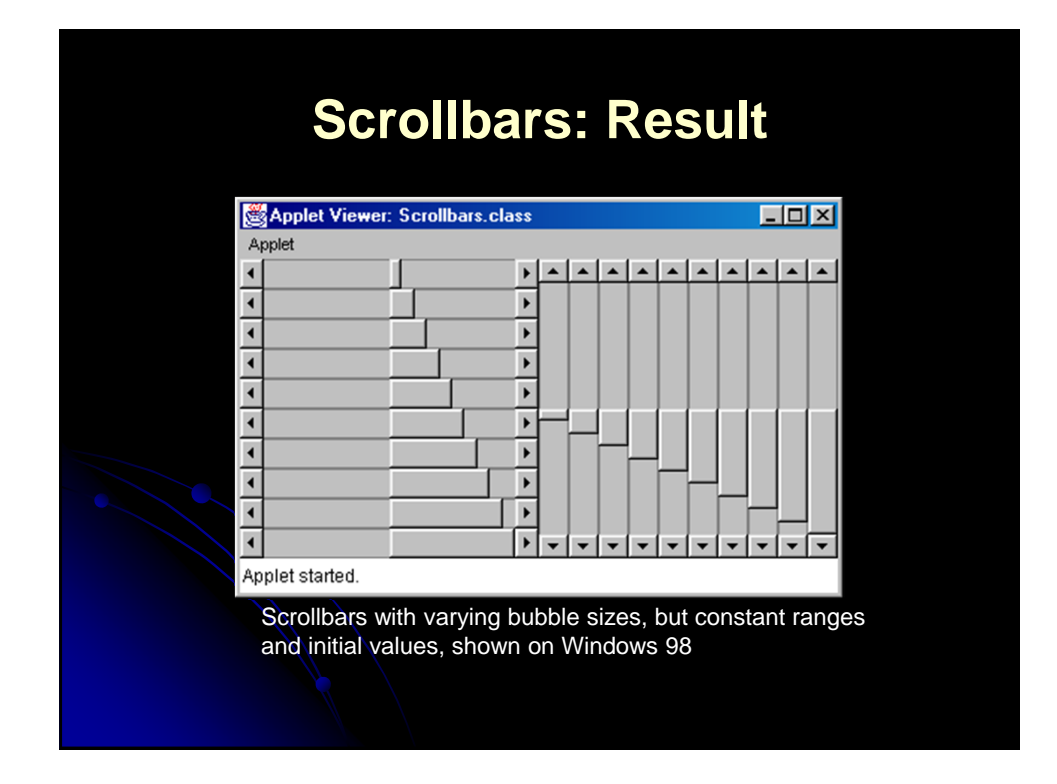

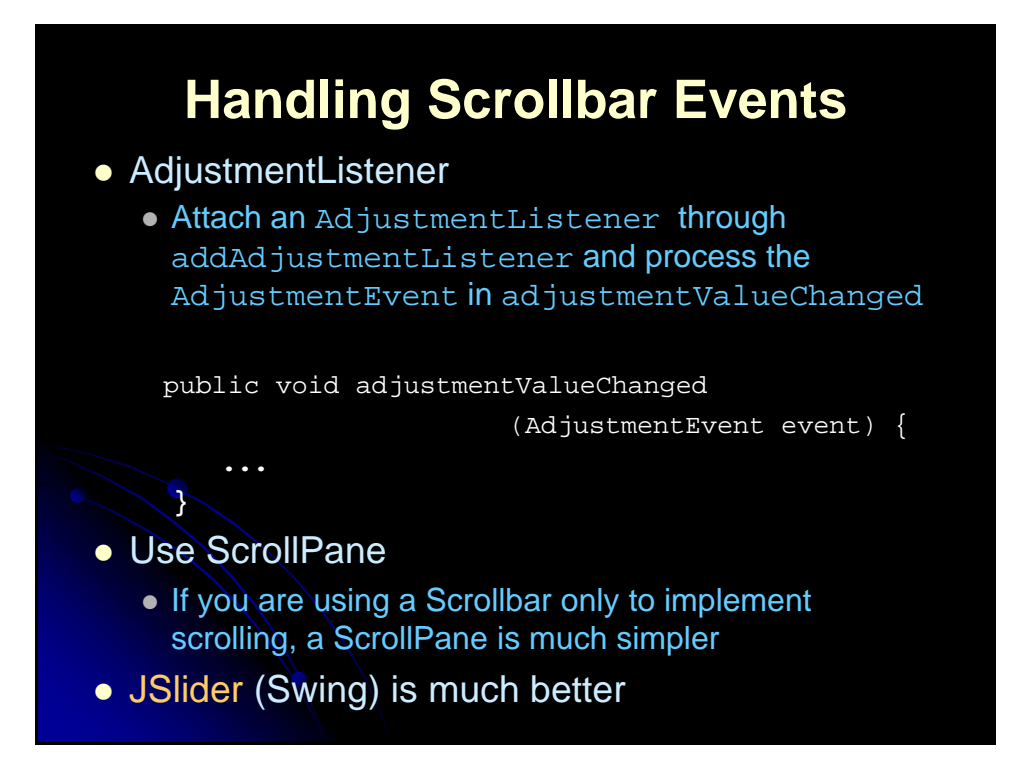

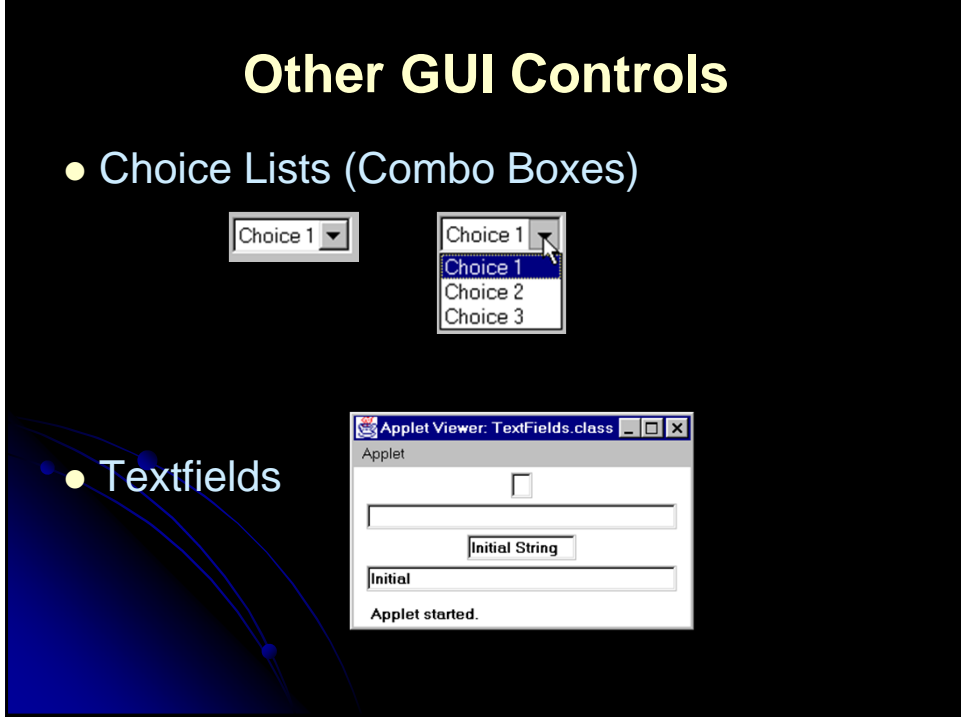

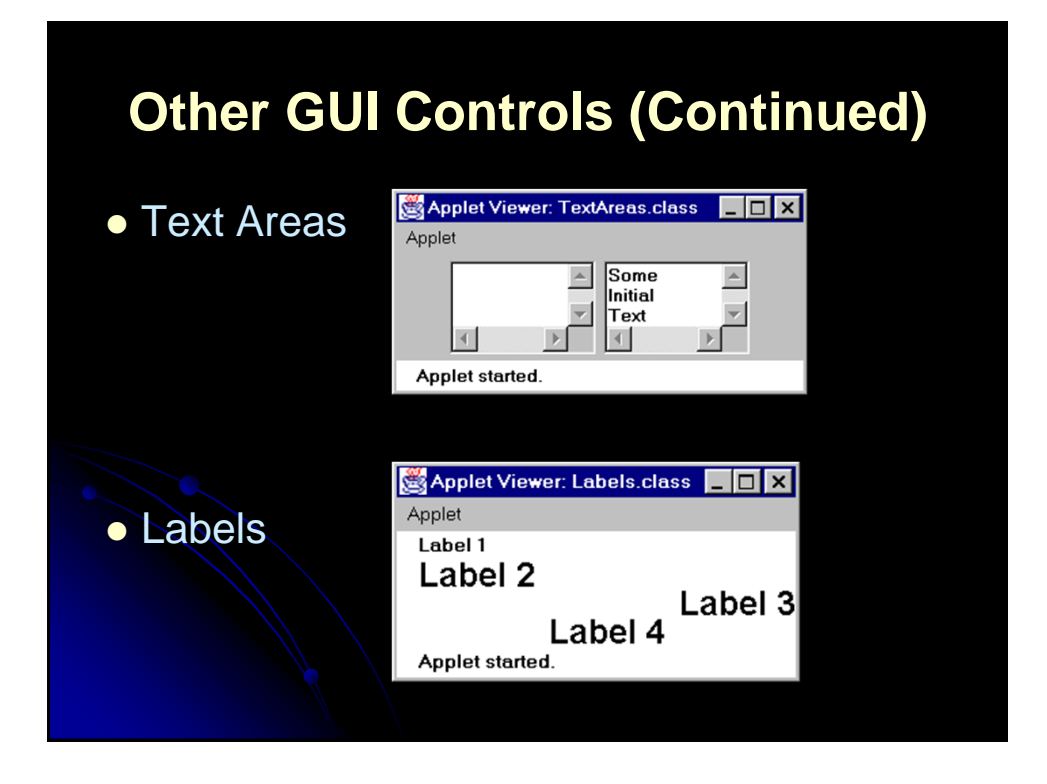

# **Summary**

- In the AWT, all windows and graphical components are rectangular and opaque
- Canvas: drawing area or custom component
- Panel: grouping other components
- Frame: popup window
- Button: handle events with ActionListener
- Checkbox, radio button: handle events with ItemListener
- **List box: handle single click with ItemListener,** double click with ActionListener
- To quickly determine the event handlers for a component, simply look at the online API
	- add*Xxx*Listener methods are at the top

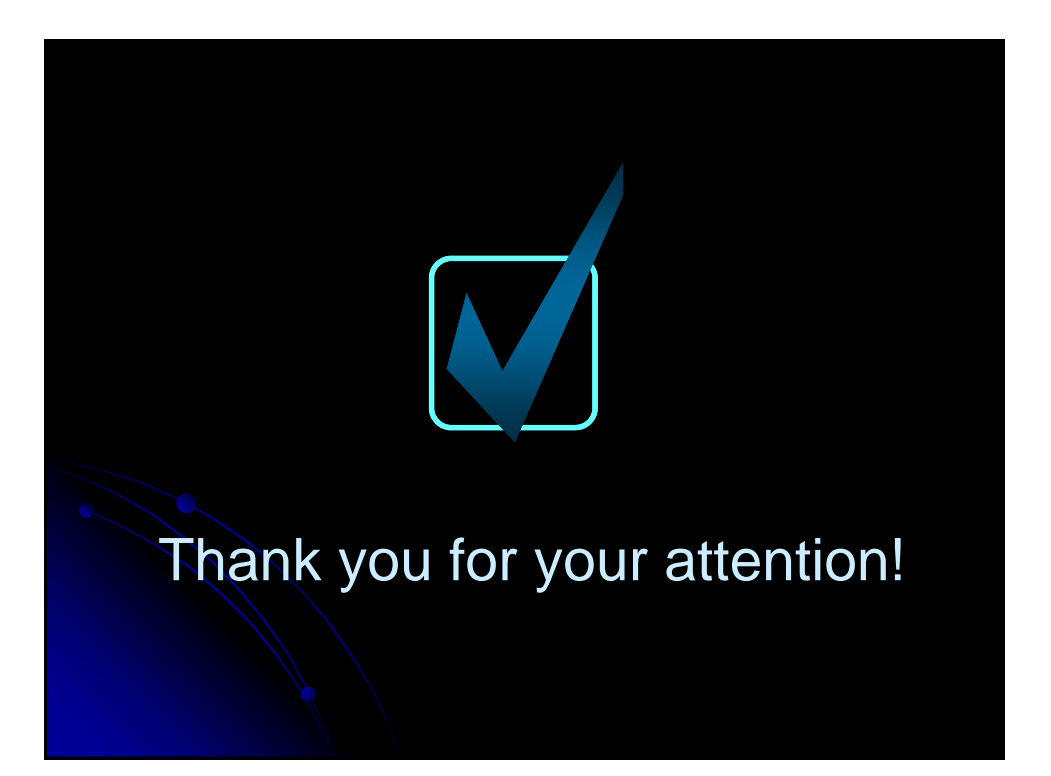

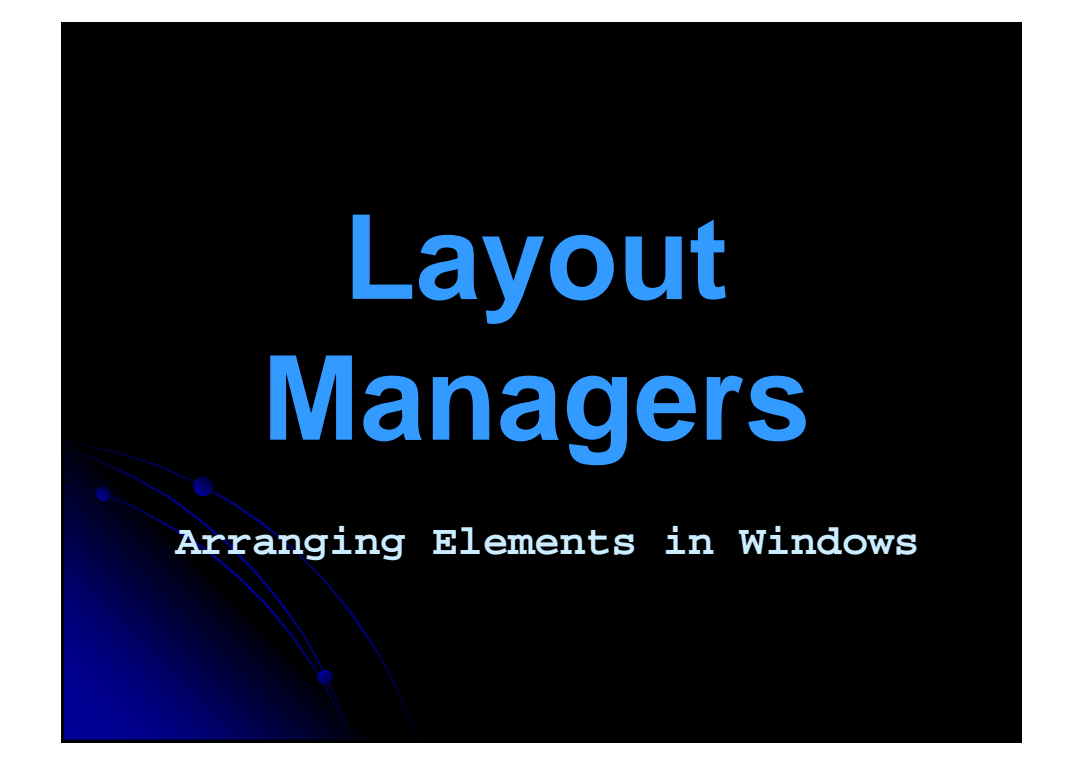

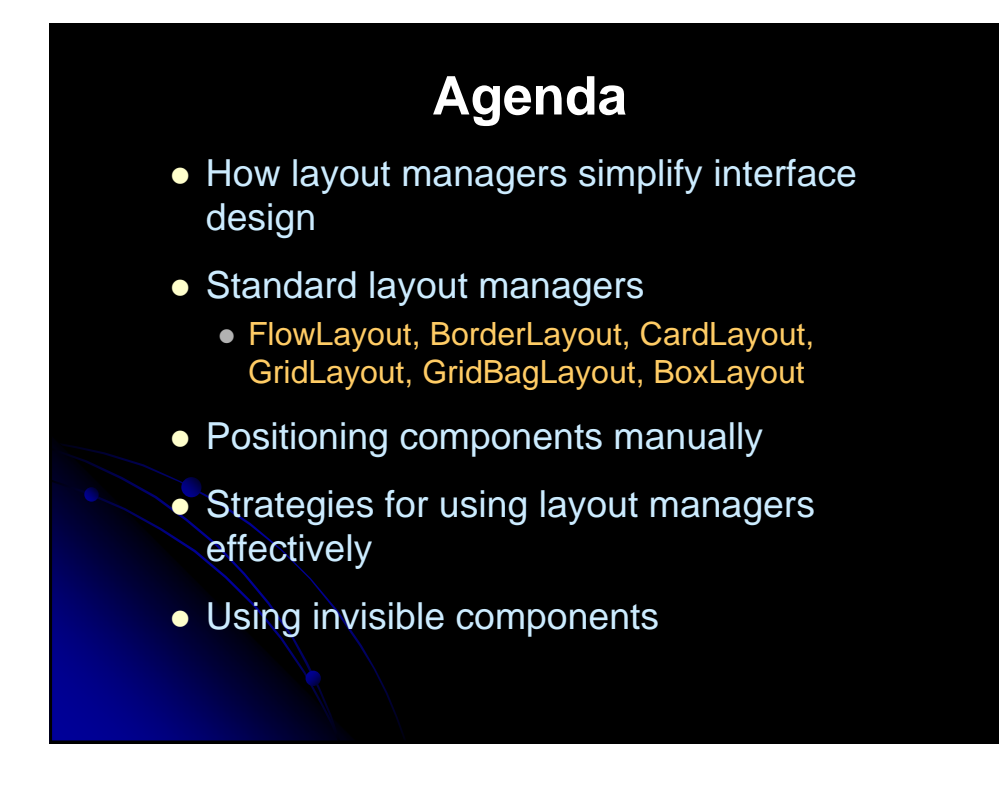

## **Layout Managers**

- Assigned to each Container
	- Give *sizes* and *positions* to components in the window
	- Helpful for windows whose size changes or that display on multiple operating systems
- Relatively easy for simple layouts
	- But, it is surprisingly hard to get complex layouts with a single layout manager
- Controlling complex layouts
	- Use nested containers (each with its own layout manager)
	- Use invisible components and layout manager options
	- Write your own layout manager
	- Turn some layout managers off and arrange some things manually

# **FlowLayout**

- Default layout for Panel and Applet
- **•** Behavior
	- Resizes components to their *preferred* size
	- Places components in rows *left to right, top to bottom*
	- Rows are *centered* by default

• Constructors

- FlowLayout()
	- Centers each row and keeps 5 pixels between entries in a row and between rows
- FlowLayout(int alignment)
	- Same 5 pixels spacing, but changes the alignment of the rows
	- FlowLayout.LEFT, FlowLayout.RIGHT, FlowLayout.CENTER
- FlowLayout(int alignment, int hGap, int vGap)
	- **Specify the alignment as well as the horizontal and vertical spacing** between components (in pixels)

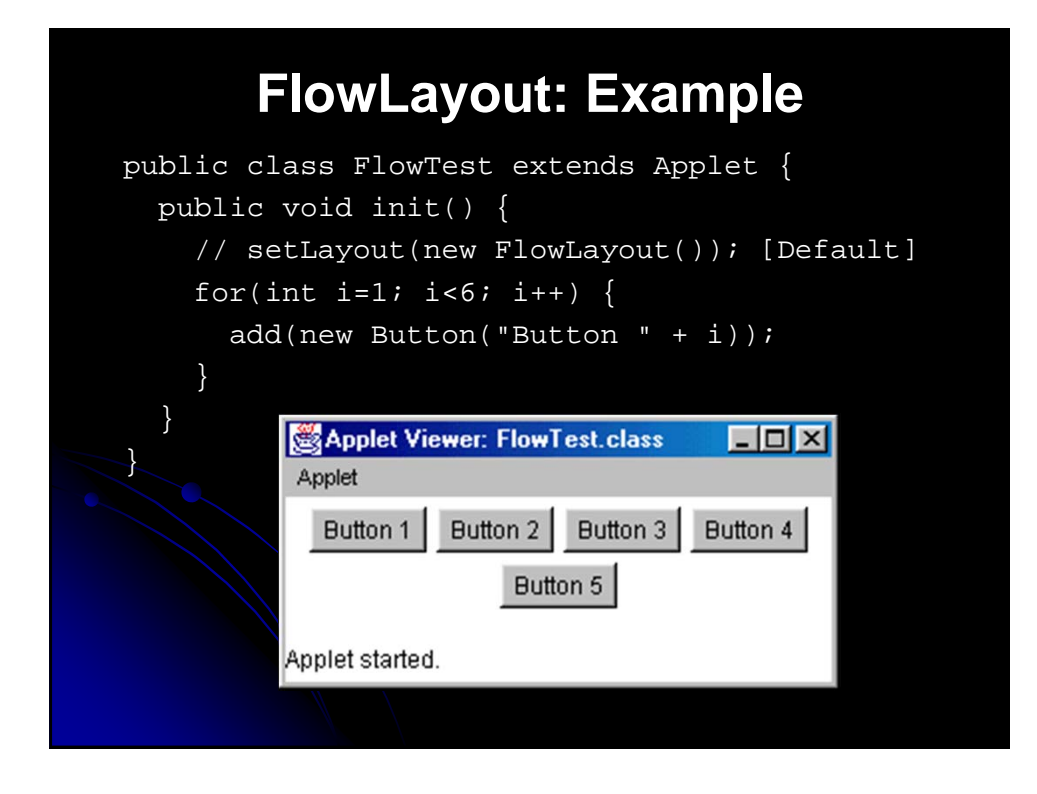

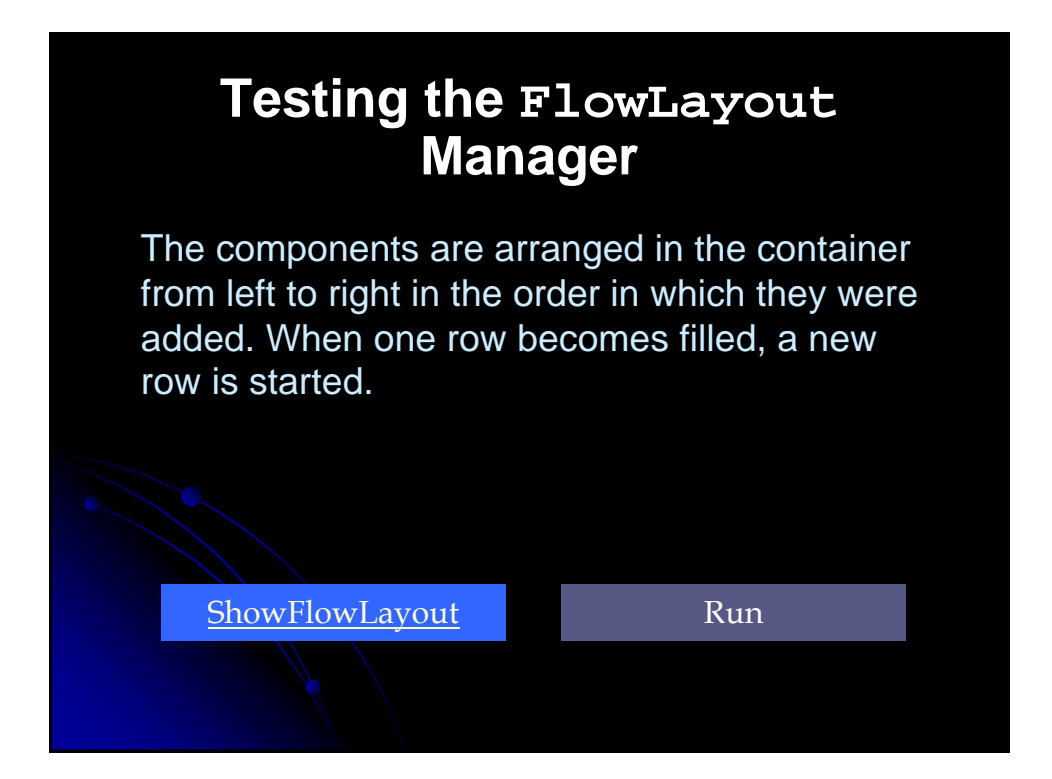

### **BorderLayout** • Default layout for Frame and Dialog • Behavior Divides the Container into five regions • Each region is identified by a corresponding BorderLayout constant NORTH, SOUTH, EAST, WEST, and CENTER NORTH and SOUTH respect the preferred height of the component EAST and WEST respect the preferred width of the component • CENTER is given the remaining space • Is allowing a maximum of five components too

## **BorderLayout (Continued)**

- Constructors
	- BorderLayout()

restrictive? Why not?

- Border layout with no gaps between components
- BorderLayout(int hGap, int vGap)
	- Border layout with the specified empty pixels between regions

#### • Adding Components

- add(component, BorderLayout.*REGION*)
- Always specify the region in which to add the component
	- **CENTER** is the default, but specify it explicitly to avoid confusion with other layout managers

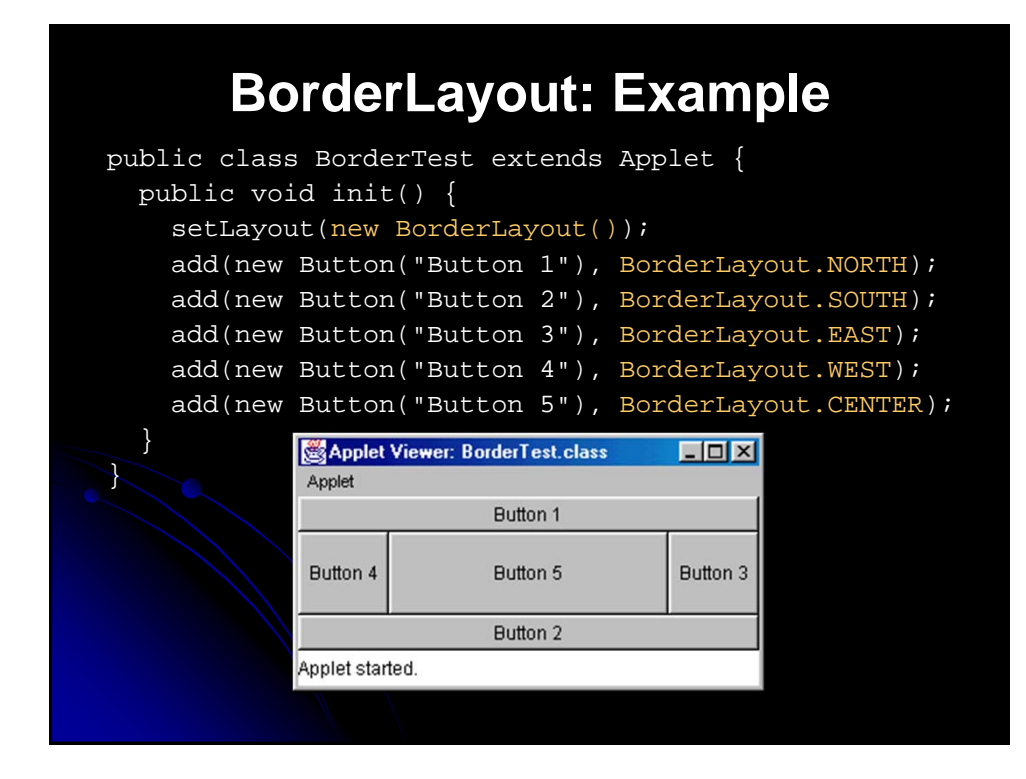

## **Testing the BorderLayout Manager**

The BorderLayout manager divides the window into five areas: East, South, West, North, and Center. Components BorderLayout. South, are added to a BorderLayout by using

add(Component, constraint), where constraint is BorderLayout.East, BorderLayout.West", BorderLayout.North", or BorderLayout.Center.

ShowBorderLayout Run

# **GridLayout**

#### **•** Behavior

- Divides window into *equal-sized rectangles* based upon the number of rows and columns specified
- Items placed into cells left-to-right, top-to-bottom, based on the order added to the container
- Ignores the preferred size of the component; each component is *resized to fit into its grid cell*
- **Too few components results in blank cells**
- $\bullet$  Too many components results in extra columns

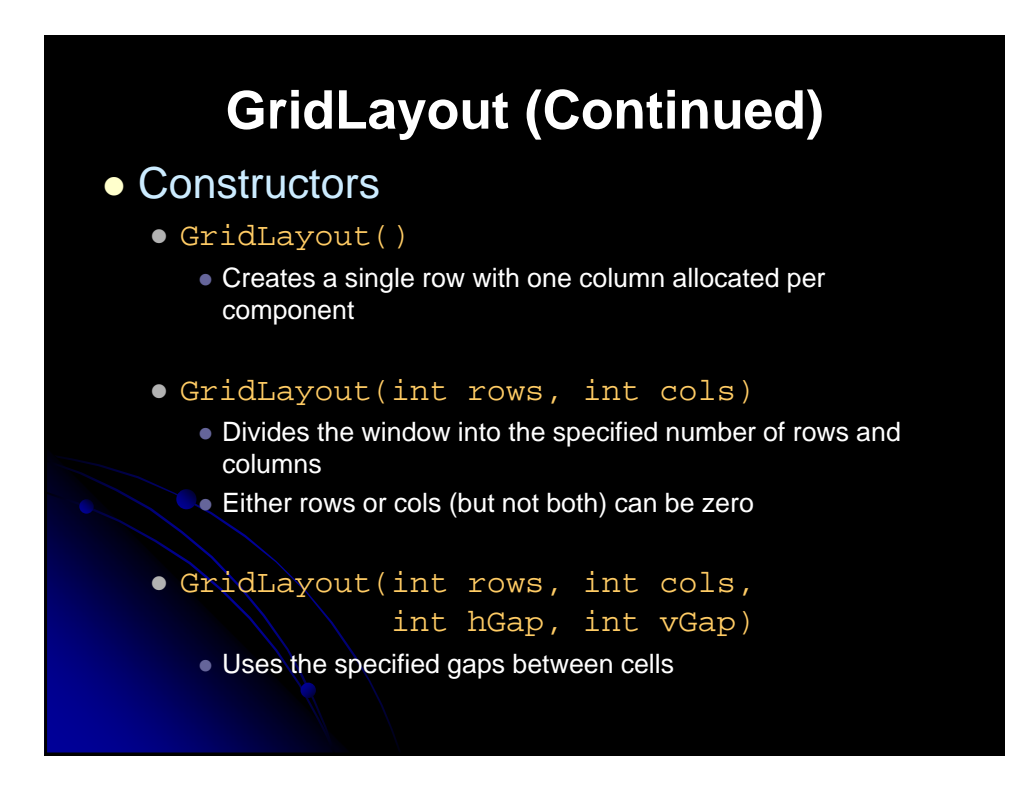

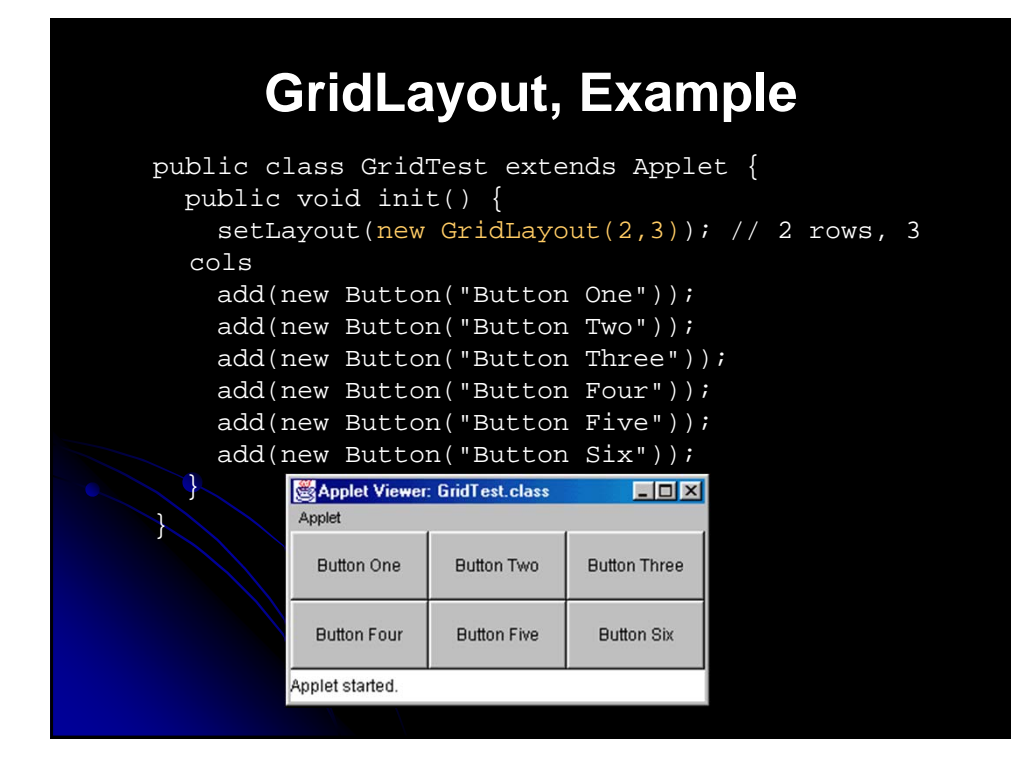

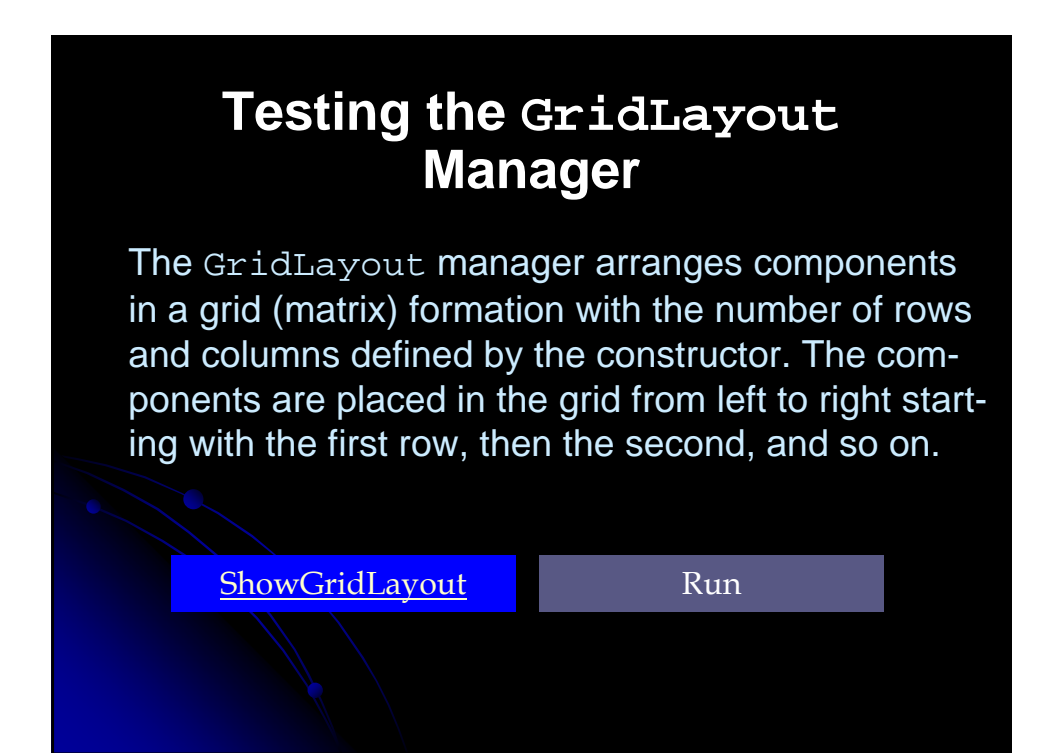

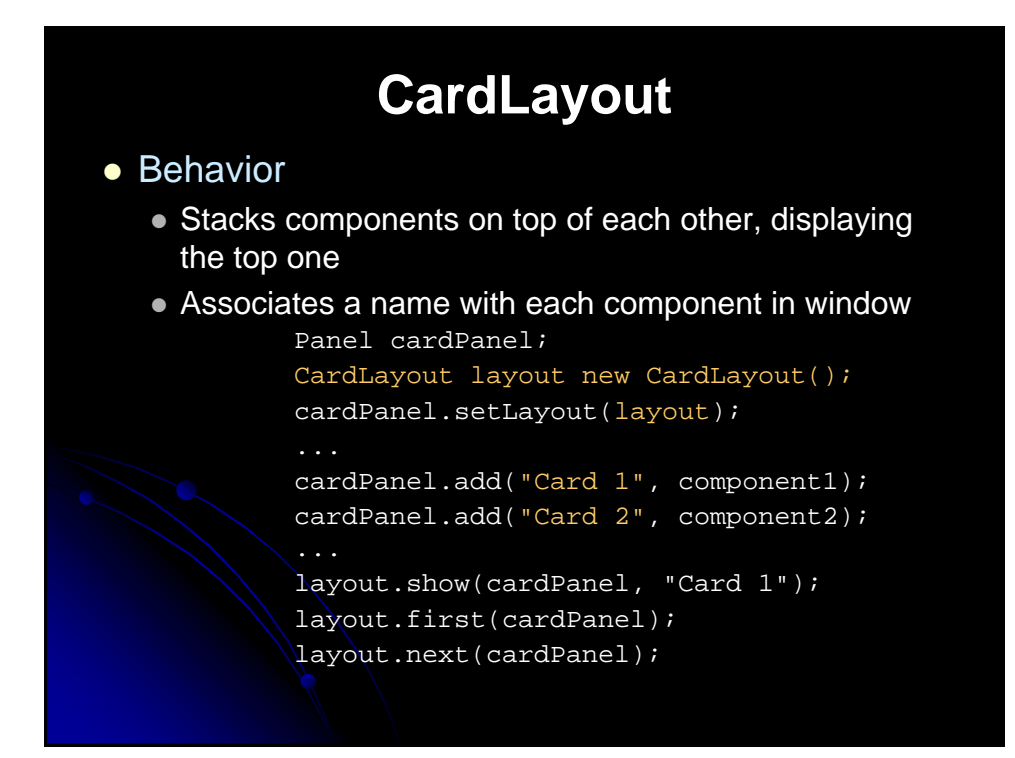

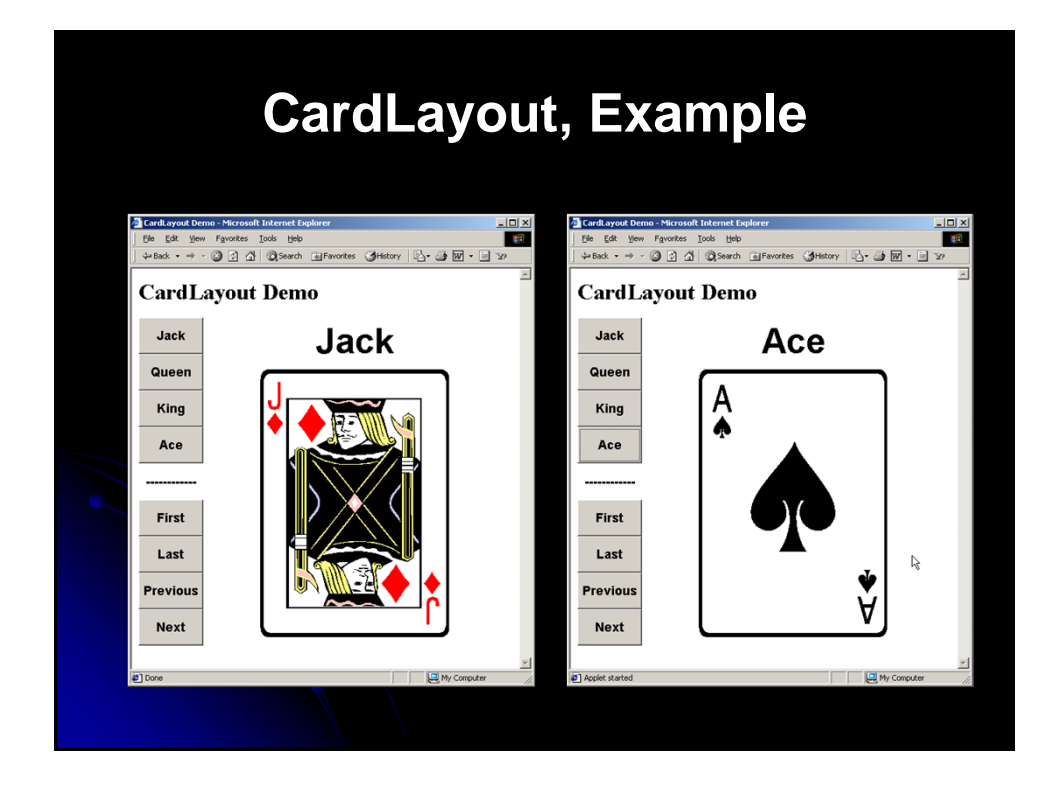

# **GridBagLayout**

#### **•** Behavior

- Divides the window into grids, without requiring the components to be the same size
	- About three times more flexible than the other standard layout managers, but *nine* times harder to use
- Each component managed by a grid bag layout is associated with an instance of GridBagConstraints
	- The GridBagConstraints specifies:
		- How the component is laid out in the display area
		- In which cell the component starts and ends
		- $\bullet$  How the component stretches when extra room is available
		- **Alignment in cells**

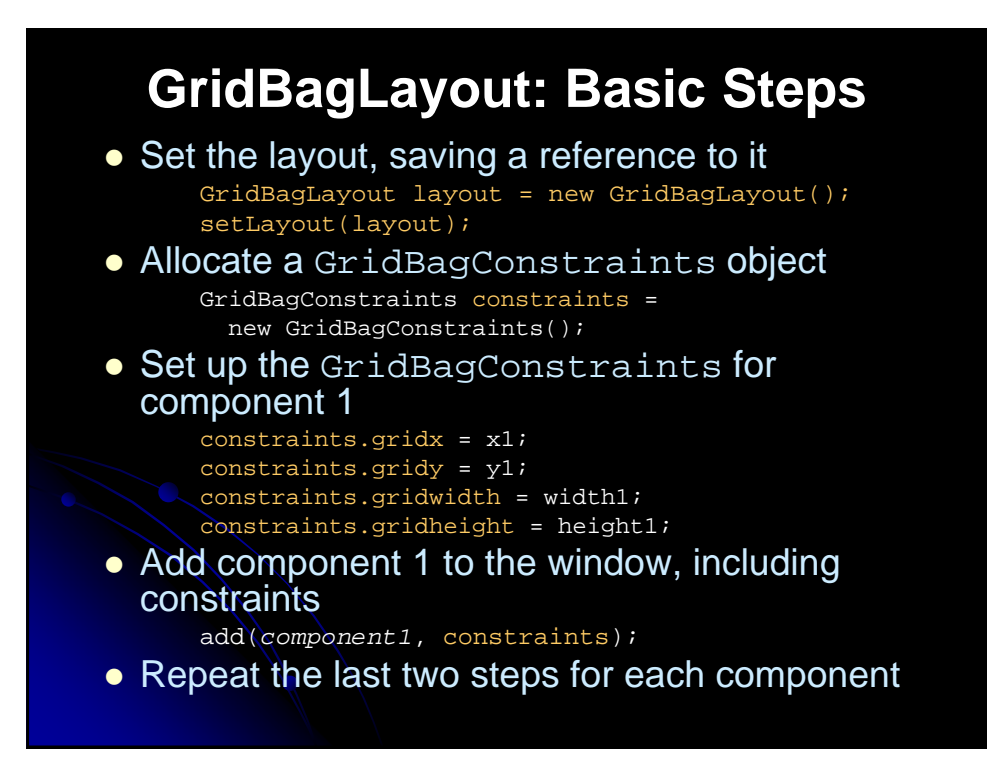

## **GridBagConstraints**

• Copied when component added to window

• Thus, can reuse the GridBagConstraints

```
GridBagConstraints constraints = 
  new GridBagConstraints();
constraints.gridx = x1;
constraints.gridy = y1;
constraints.gridwidth = width1;
constraints.getidheight = height1;add(component1, constraints);
constraints.gridx = x1;
constraints.gridy = y1;
add(component2, constraints);
```
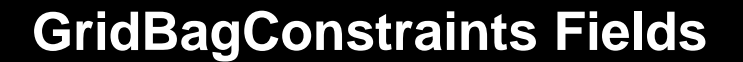

- qridx, qridy
	- Specifies the top-left corner of the component
	- Upper left of grid is located at  $(gridx, gridy)=(0,0)$
	- Set to **GridBagConstraints.RELATIVE** to auto-increment row/column

```
GridBagConstraints constraints =
   new GridBagConstraints();
constraints.gridx =
  GridBagConstraints.RELATIVE;
container.add(new Button("one"), constraints);
container.add(new Button("two"), constraints);
```
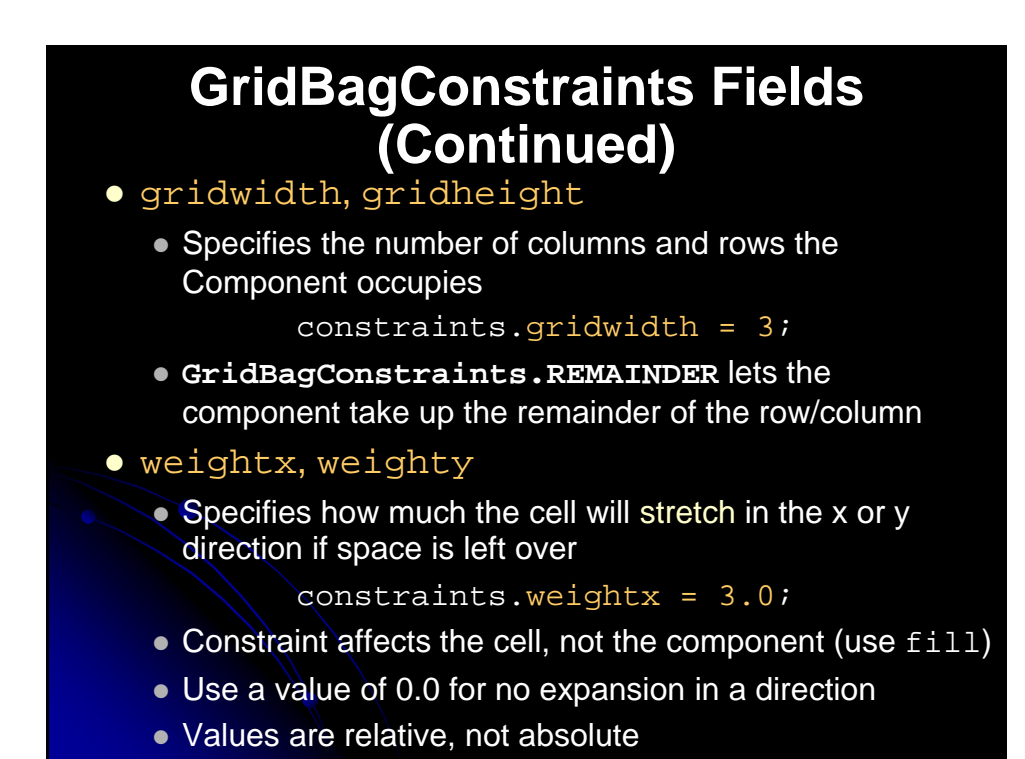

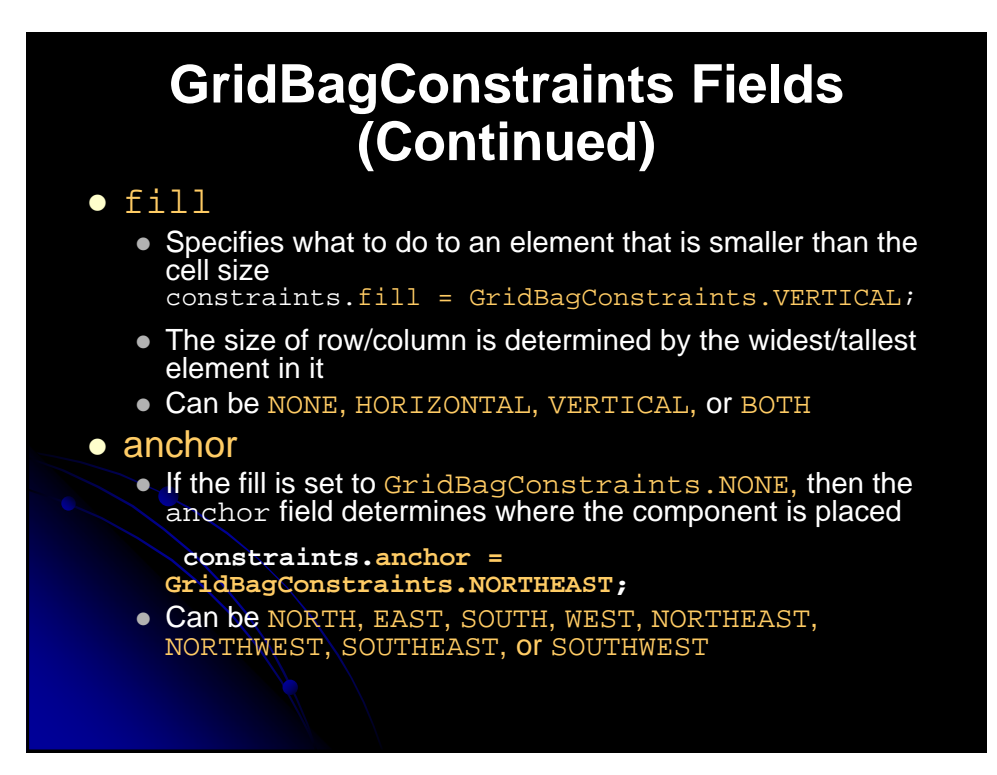

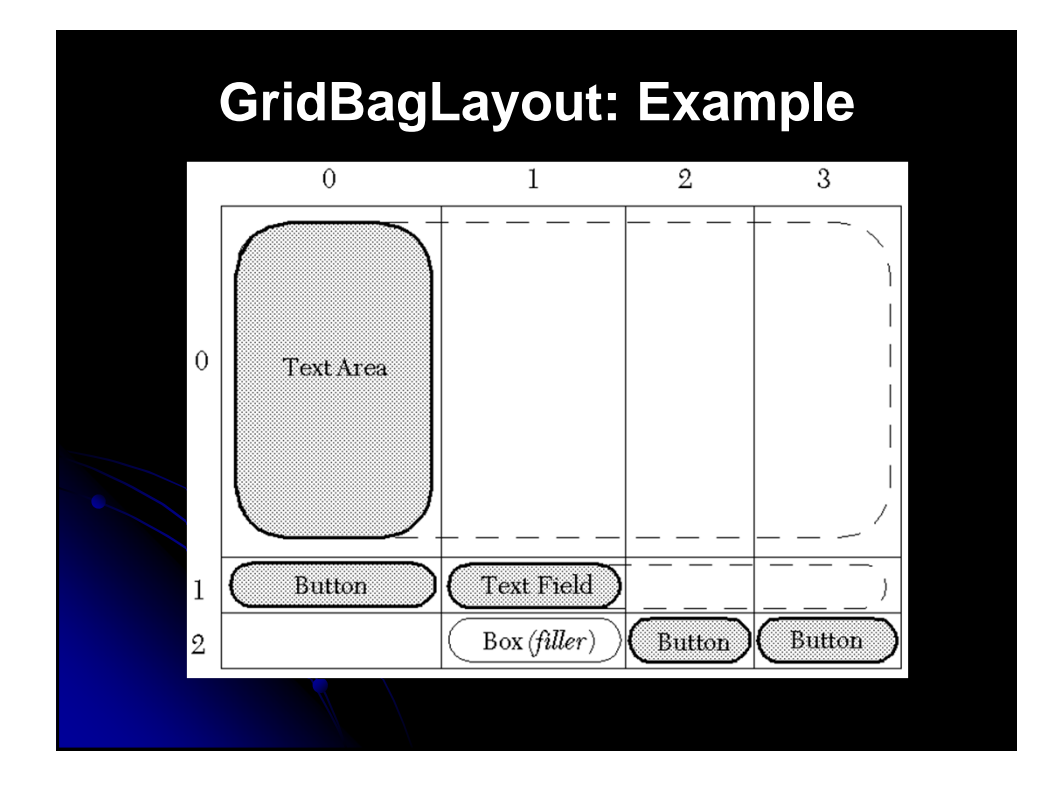

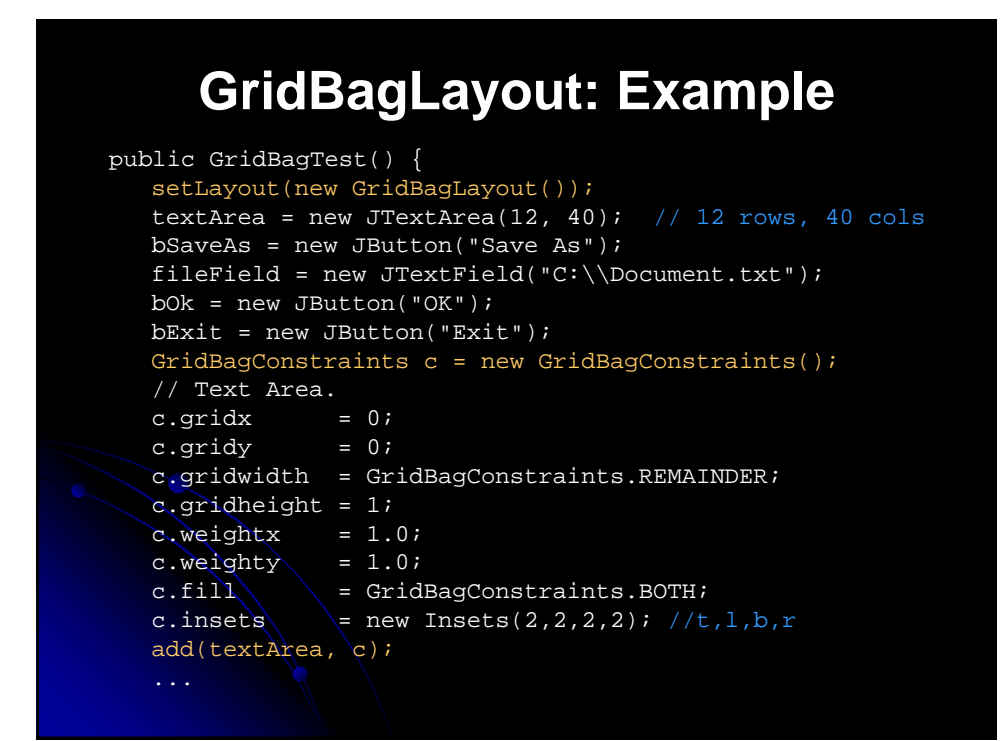

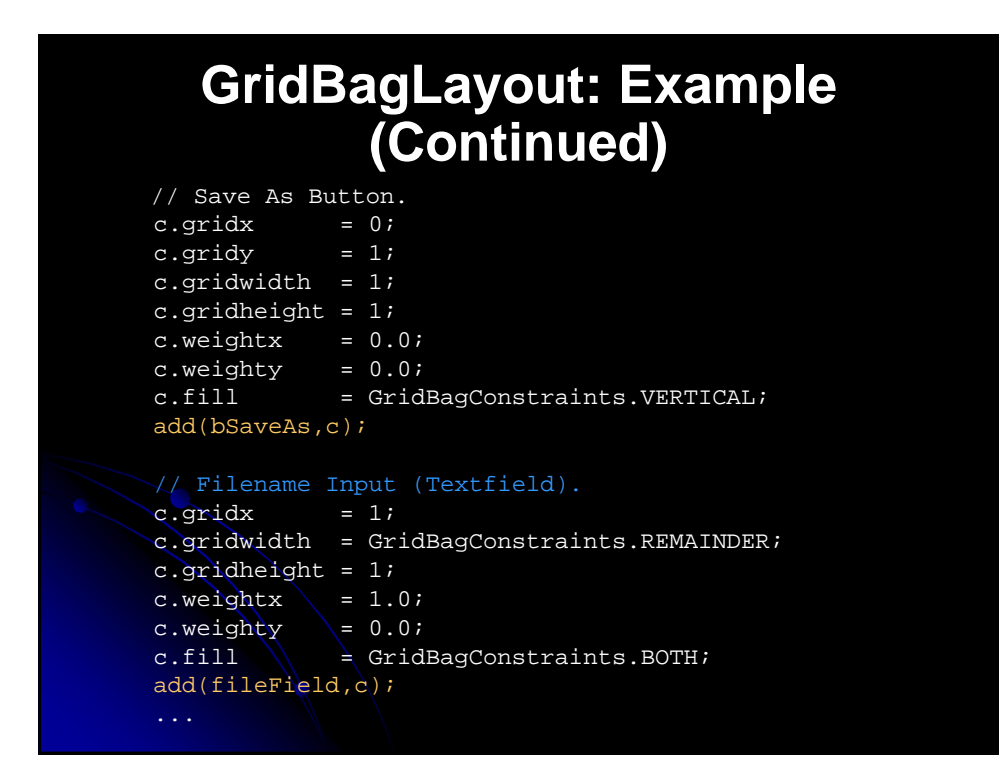

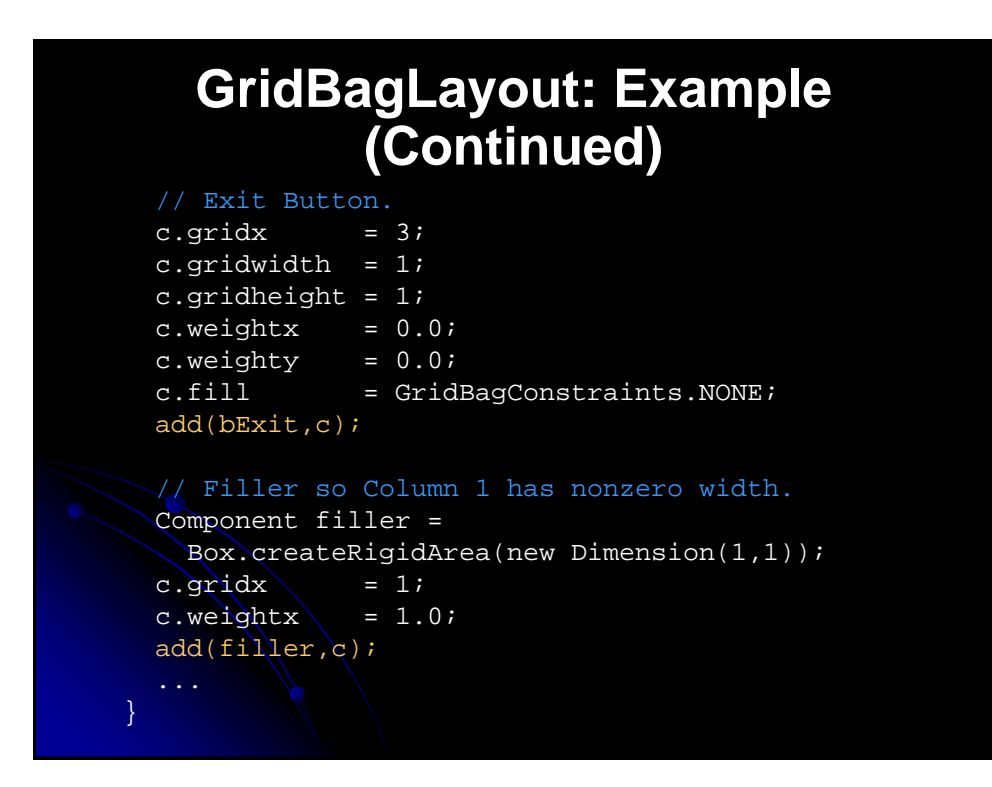

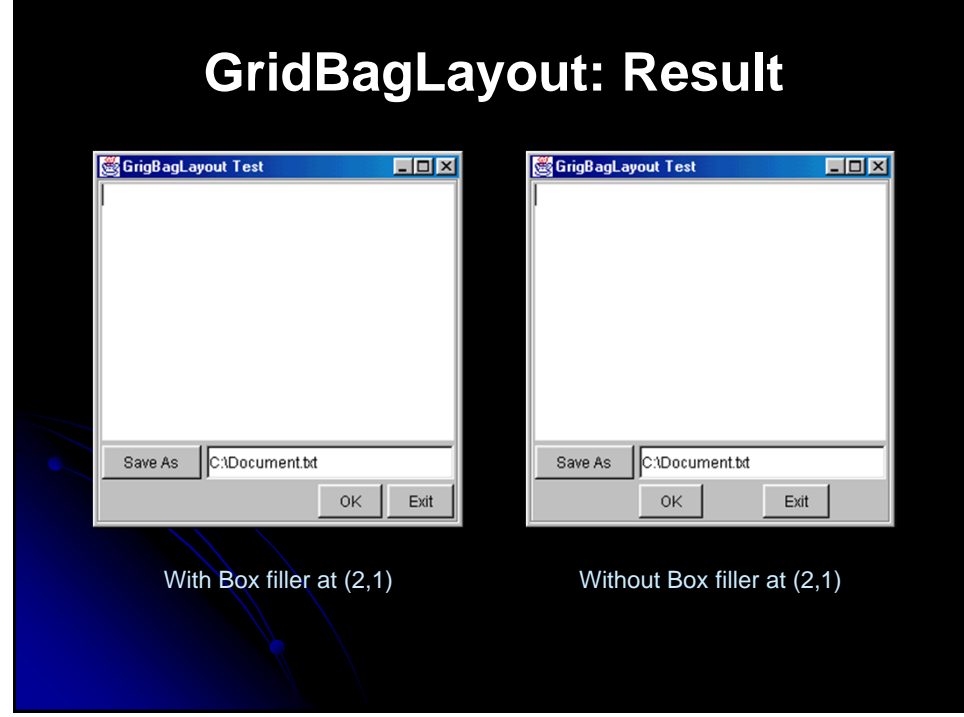

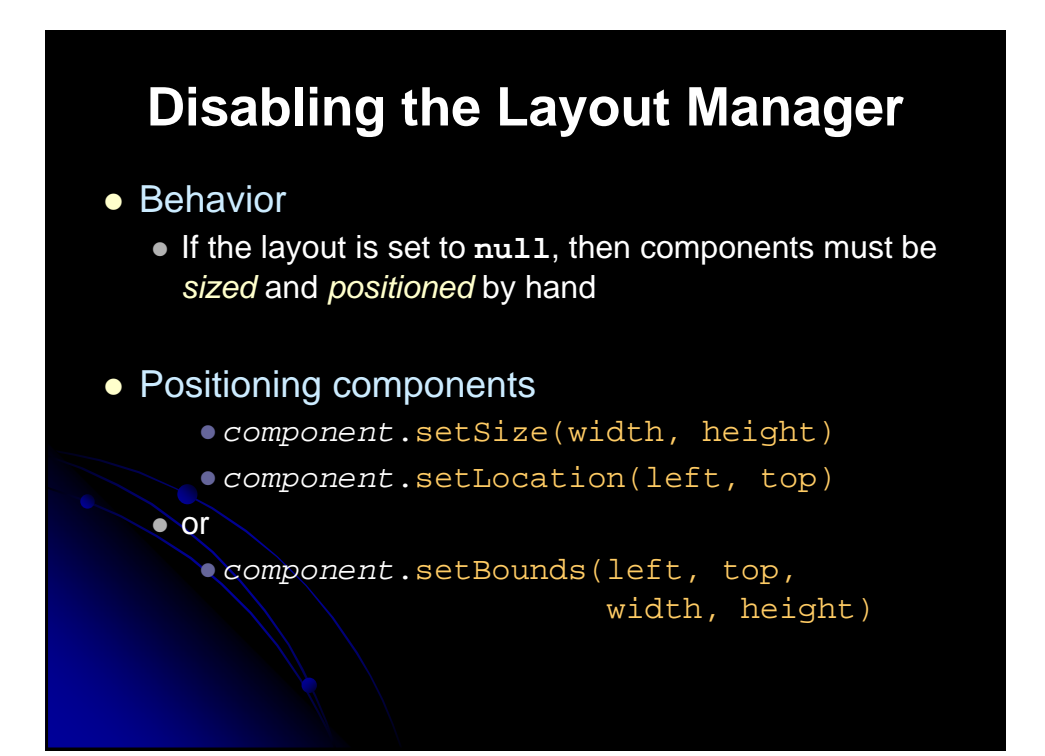

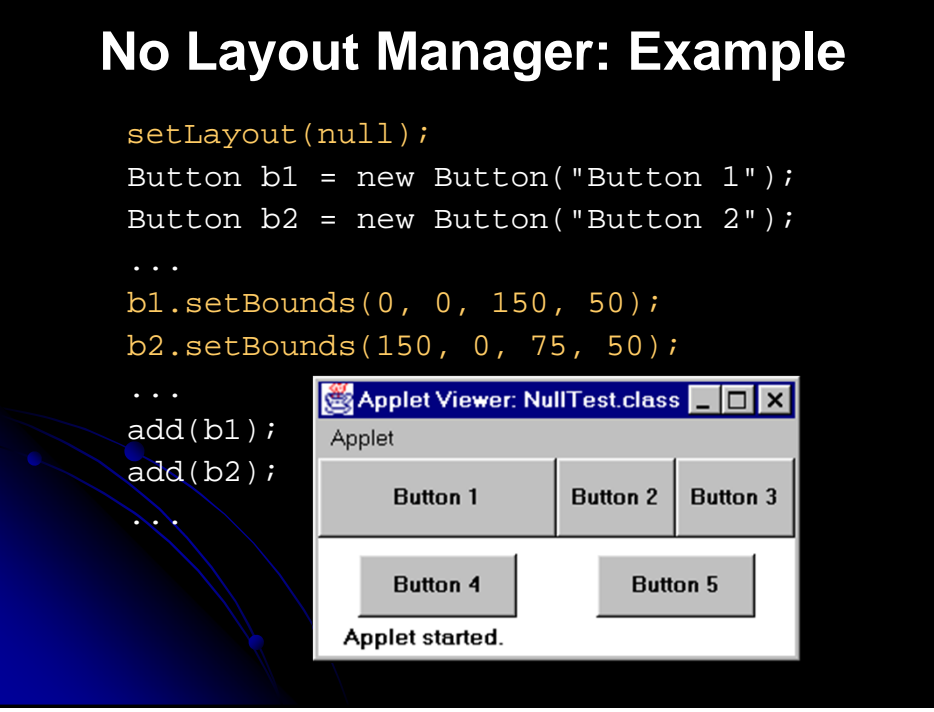

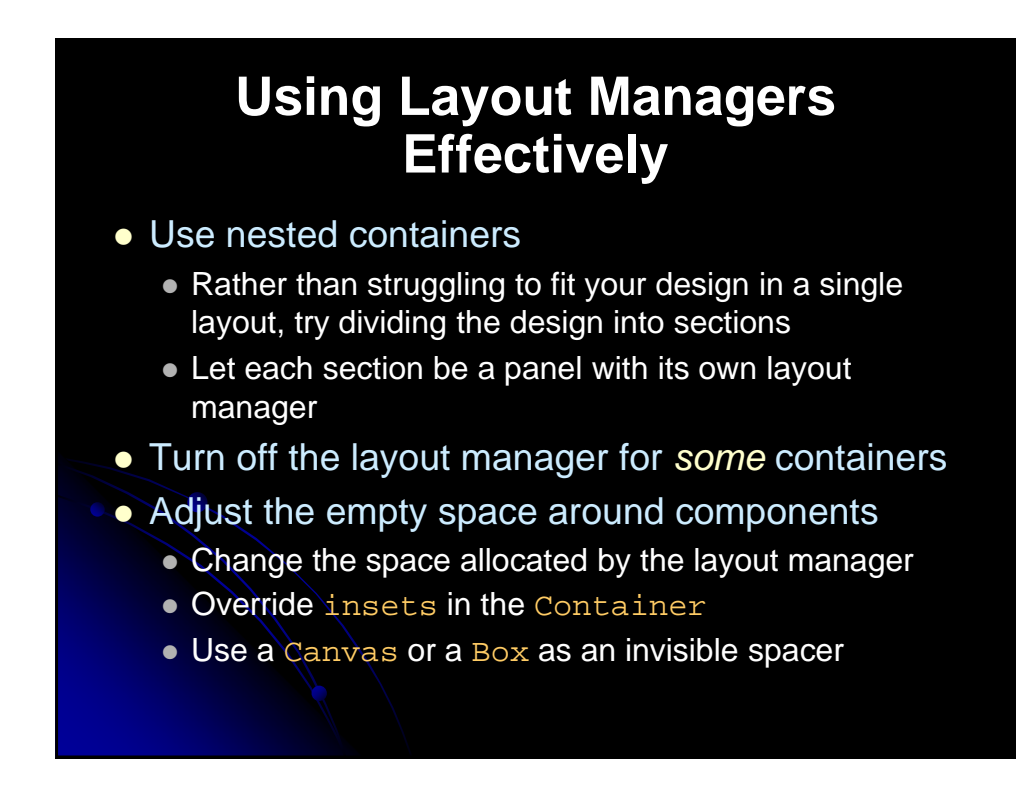

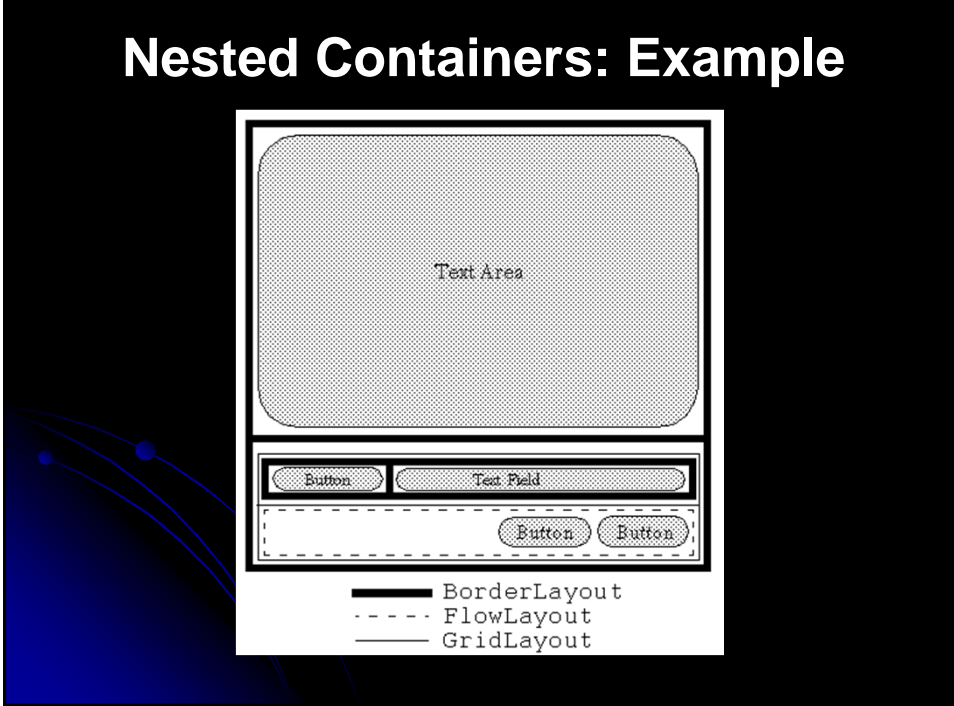

## **Nested Containers: Example** public NestedLayout() { setLayout(new BorderLayout(2,2)); textArea = new JTextArea(12,40);  $\frac{1}{2}$  rows, 40 cols  $bSaveAs = new JButton('Save As')$ ; fileField = new JTextField("C:\\Document.txt"); bOk = new JButton("OK"); bExit = new JButton("Exit"); add(textArea,BorderLayout.CENTER); // Set up buttons and textfield in bottom panel JPanel bottomPanel = new JPanel(); bottomPanel.setLayout(new GridLayout(2,1));

# **Nested Containers, Example**

```
JPanel subPanel1 = new JPanel();
JPanel subPanel2 = new JPanel();
subPanel1.setLayout(new BorderLayout());
subPanel2.setLayout
          (new FlowLayout(FlowLayout.RIGHT,2,2));
```

```
subPanel1.add(bSaveAs,BorderLayout.WEST);
subPanel1.add(fileField,BorderLayout.CENTER);
subPanel2.add(bOk);
subPanel2.add(bExit);
```
bottomPanel.add(subPanel1); bottomPanel.add(subPanel2);

}

add(bottomPanel,BorderLayout.SOUTH);

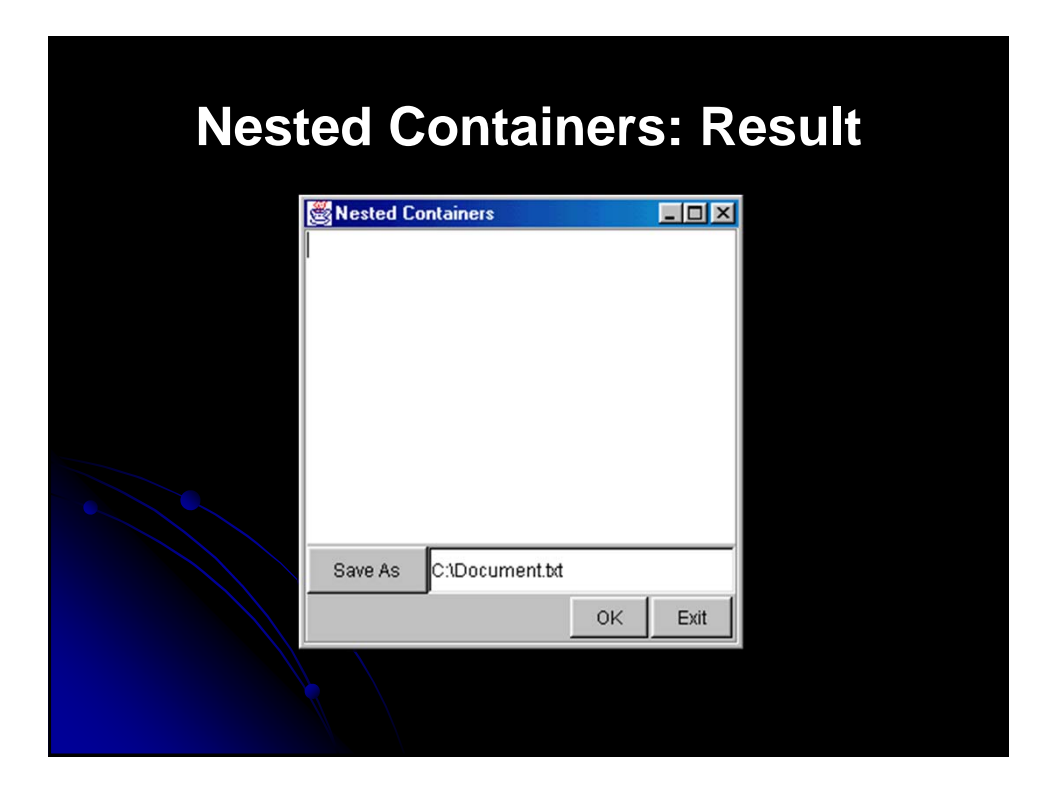

## **Turning Off Layout Manager for Some Containers: Example**

 Suppose that you wanted to arrange a column of buttons (on the left) that take exactly 40% of the width of the container

```
setLayout(null);
int width1 = getSize().width*4/10;,
int height = getSize().height;
Panel buttonPanel = new Panel();
buttonPanel.setBounds(0, 0, width1, height);
buttonPanel.setLayout(new GridLayout(6, 1));
buttonPanel.add(new Label("Buttons", Label.CENTER));
buttonPanel.add(new Button("Button One"));
buttonPanel.add(new Button("Button Five"));
add(buttonPanel);
Panel everythingElse = new Panel();
int width2 = getSize().width - width1,
everythingElse.setBounds(width1+1, 0, width2, height);
```
# **Turning Off Layout Manager for Some Containers: Result**

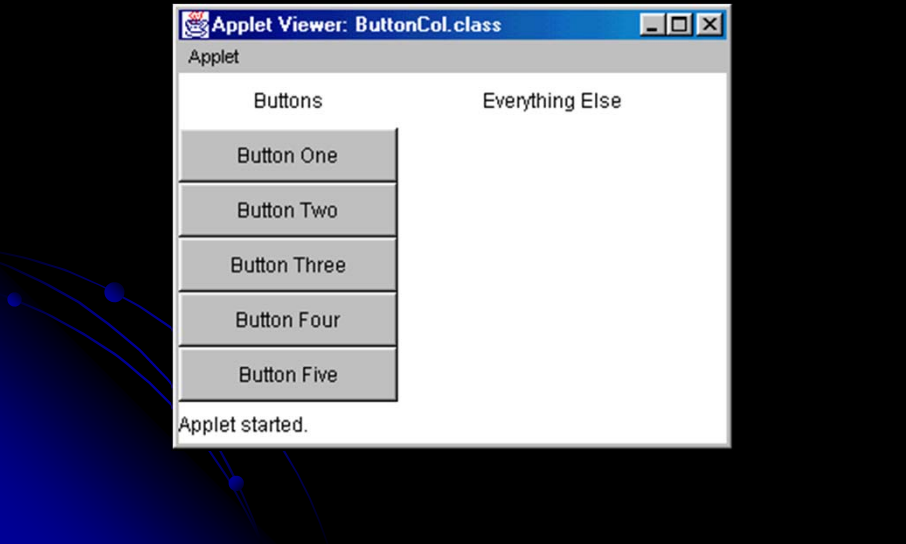

## **Adjusting Space Around Components**

- Change the space allocated by the layout manager
	- Most LayoutManagers accept a horizontal spacing (hGap) and vertical spacing (vGap) argument
	- For GridBagLayout, change the insets
- Use a Canvas or a Box as an invisible spacer
	- **For AWT layouts, use a Canvas that does not draw** or handle mouse events as an "empty" component for spacing.
	- $\bullet$  For Swing layouts, add a  $_{\rm Box}$  as an invisible spacer to improve positioning of components

## **Invisible Components in Box Class**

- Rigid areas
	- Box.createRigidArea(Dimension dim**)**
		- Creates a two-dimensional invisible Component with a fixed width and height
		- Component spacer =
			- Box.createRigidArea(new Dimension(30, 40));

#### • Struts

- Box.createHorizontalStrut(int width)
- Box.createVerticalStrut(int width)
	- Creates an invisible Component of fixed width and zero height, and an invisible Component of fixed height and zero width, respectively

## **Invisible Components in Box Class (Continued)**

#### • Glue

- Box.createHorizontalGlue()
- Box.createVerticalGlue()
	- Create an invisible Component that can expand horizontally or vertically, respectively, to fill all remaining space

#### Box.createGlue()

- Creates a Component that can expand in both directions
- A Box object achieves the glue effect by expressing a maximum size of Short.MAX\_VALUE
- Only apply glue to layout managers that respect the maximum size of a Component

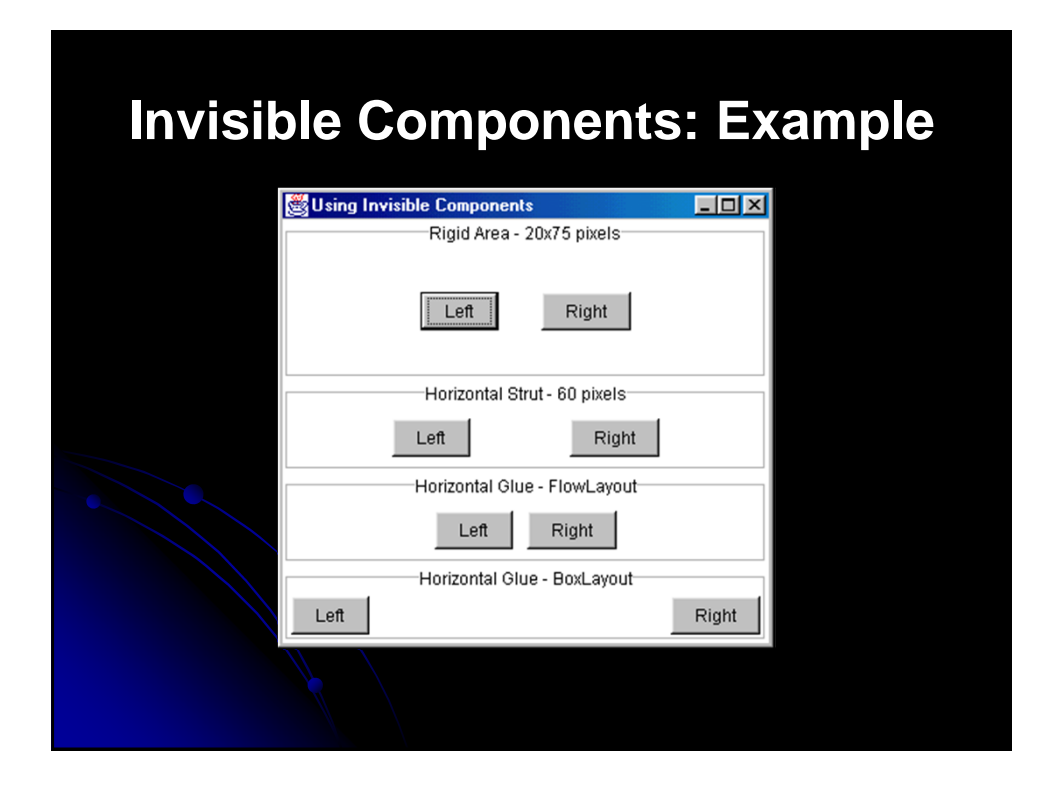

# **BoxLayout**

#### **•** Behavior

- Manager from Swing; available only in Java 2
- **Arranges Components either in a horizontal row,** BoxLayout.X\_AXIS, or in a vertical BoxLayout.Y\_AXIS
- Lays out the components in the order in which they were added to the Container
- Resizing the container does not cause the components to relocate
- . Unlike the other standard layout managers, the BoxLayout manager cannot be shared with more than one Container BoxLayout layout =

## **Component Arrangement for BoxLayout**

- Attempts to arrange the components with:
	- Their preferred widths (vertical layout), or
	- Their preferred heights (horizontal layout)
- Vertical Layout
	- If the components are not all the same width, BoxLayout attempts to expand all the components to the width of the component with the largest preferred width
	- If expanding a component is not possible (restricted maximum size), BoxLayout aligns that component horizontally in the container, according to the x alignment of the component

new BoxLayout(*container*,BoxLayout.X\_AXIS);

## **Component Arrangement for BoxLayout (Continued)**

- Horizontal Layout
	- If the components are not all the same height, BoxLayout attempts to expand all the components to the height of the tallest component
	- If expanding the height of a component is not possible, BoxLayout aligns that component vertically in the container, according to the y alignment of the component.

# **Component Alignment for BoxLayout**

- Every lightweight Swing component can define an alignment value from 0.0f to 1.0f
	- 0.0 represents positioning the component closest to the axis origin in the container
	- 1.0 represents positioning the component farthest from the axis origin in the container
	- The Component class predefines five alignment values:
		- LEFT\_ALIGNMENT (0.0)
		- CENTER\_ALIGNMENT (0.5)
		- RIGHT\_ALIGNMENT (1.0)
		- TOP\_ALIGNMENT (0.0)
		- BOTTOM\_ALIGNMENT (1.0)

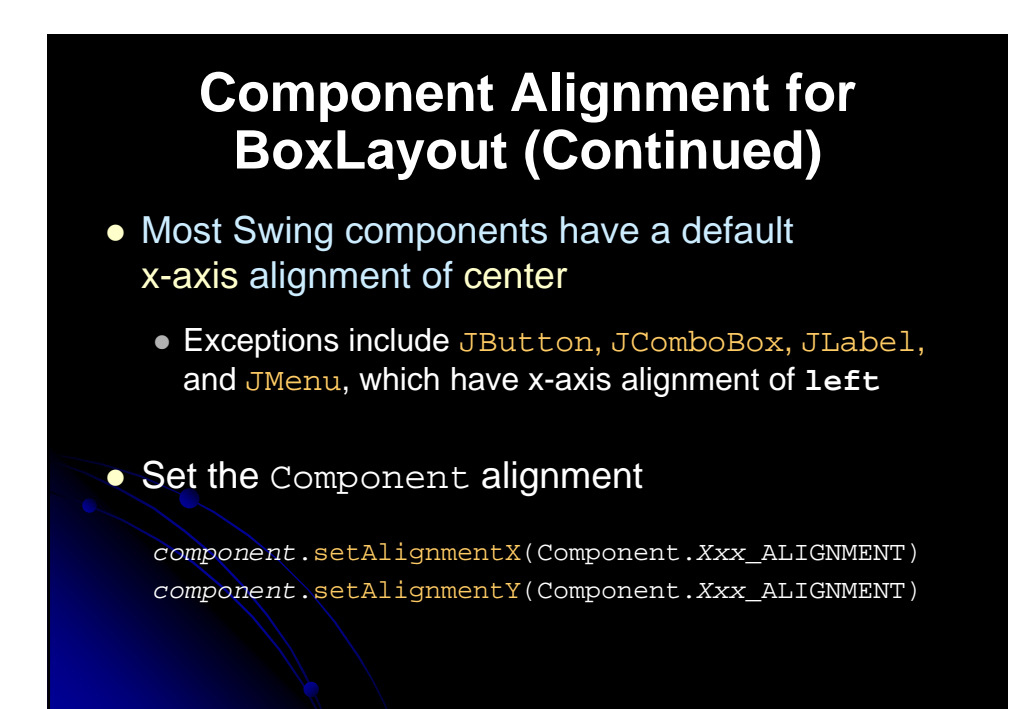

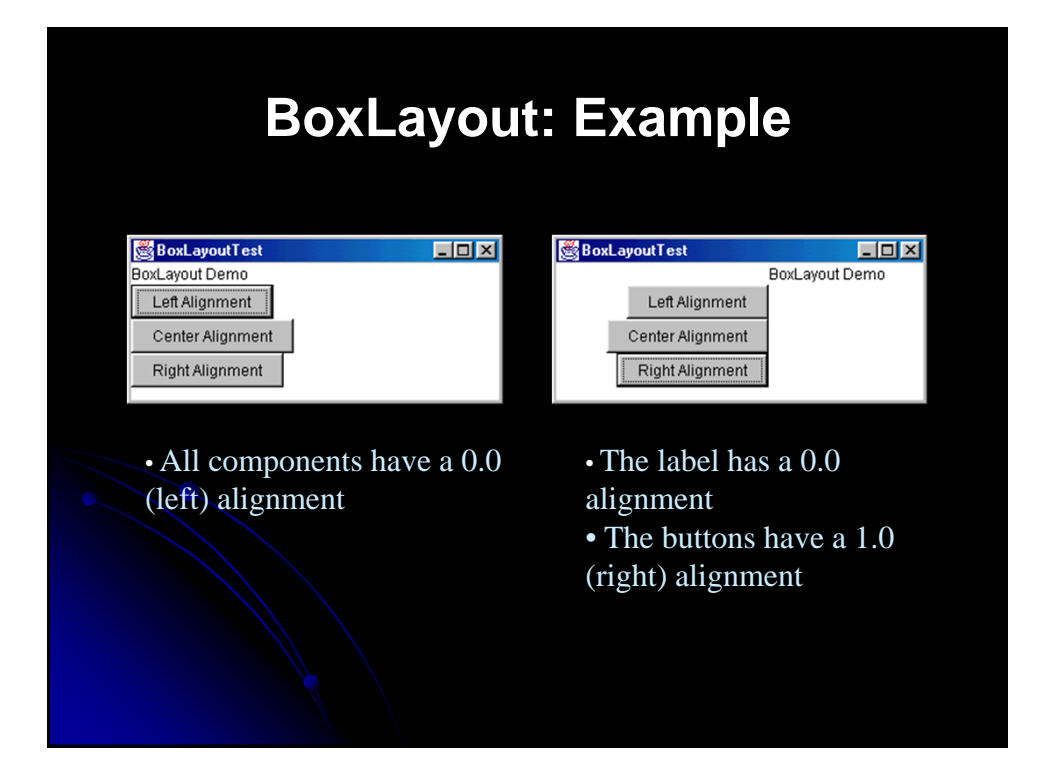

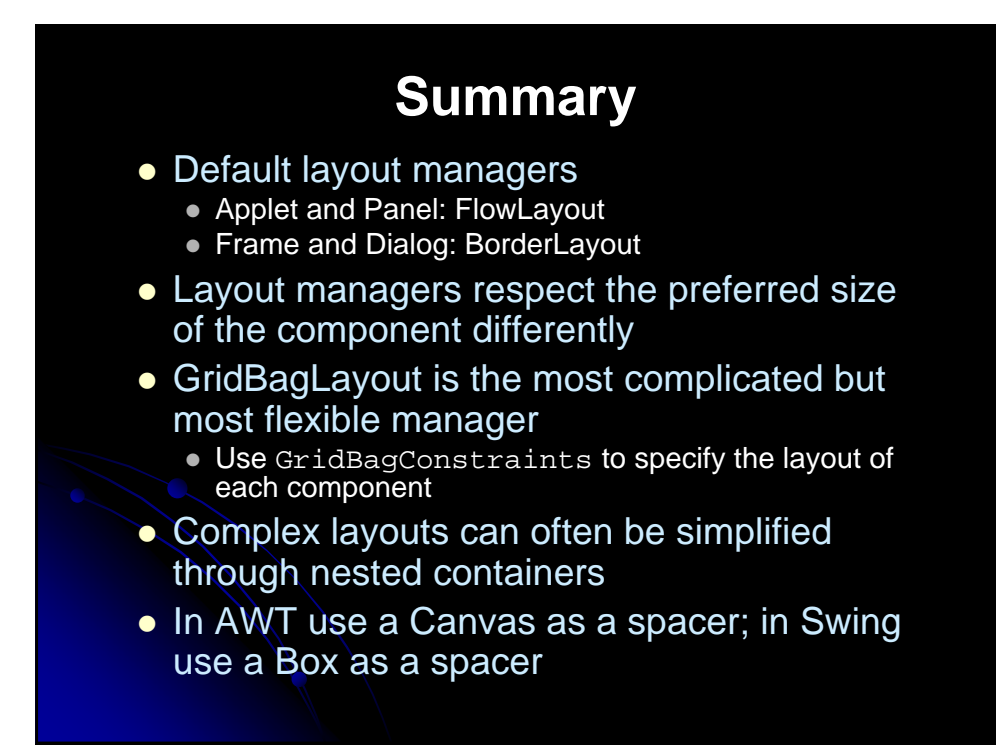

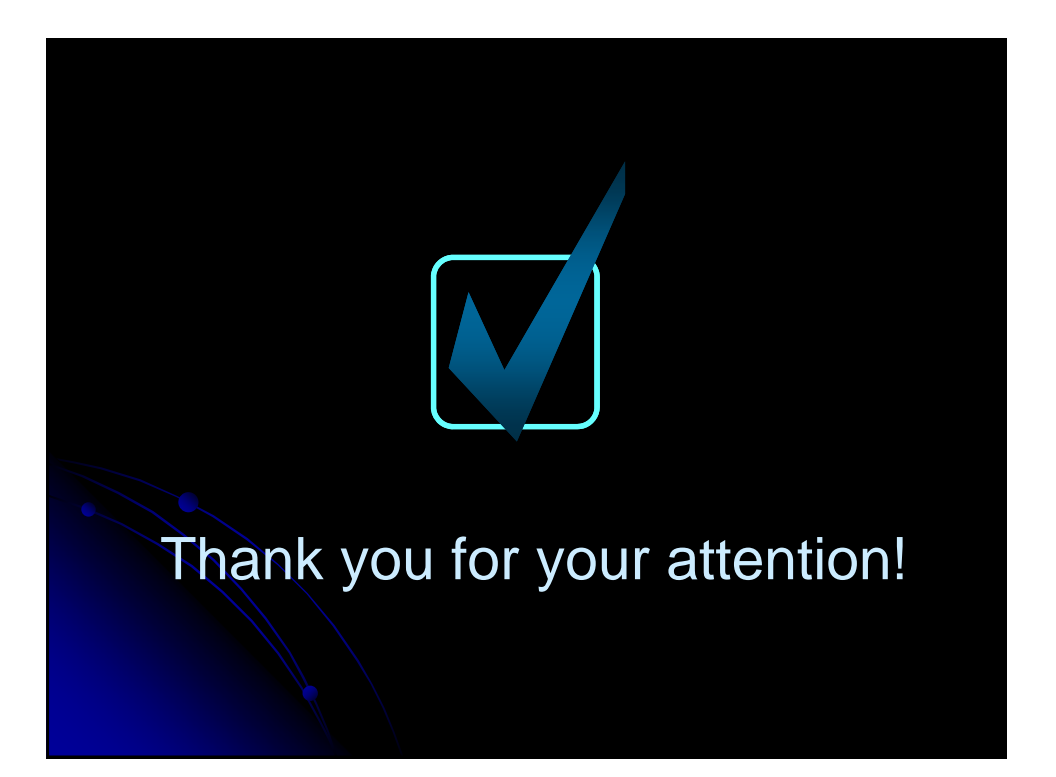

# Swing **Components**

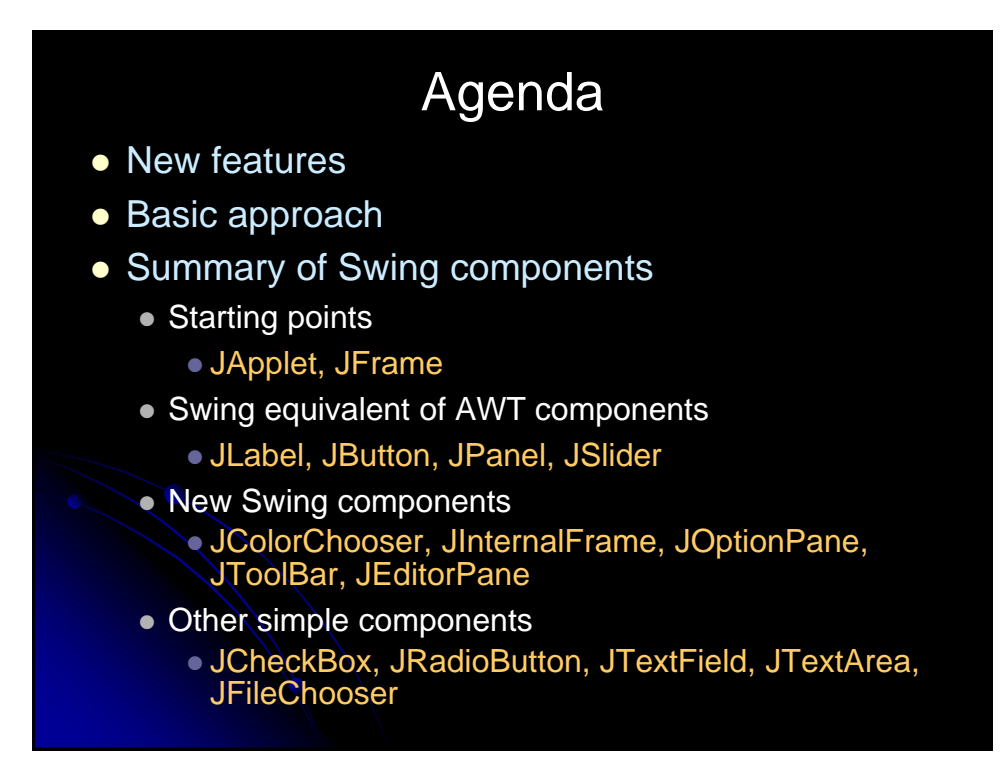

# New Features

#### • Many more built-in controls

 Image buttons, tabbed panes, sliders, toolbars, color choosers, HTML text areas, lists, trees, and tables.

#### • Increased customization of components

- Border styles, text alignments, and basic drawing features. Images can be added to almost any control.
- A pluggable "look and feel"
	- Not limited to "native" look.

#### Many miscellaneous small features

- Built-in double buffering, tool-tips, dockable toolbars, keyboard accelerators, custom cursors, etc.
- Model-view-controller architecture
	- **Can change internal representation of trees, lists, tables.**

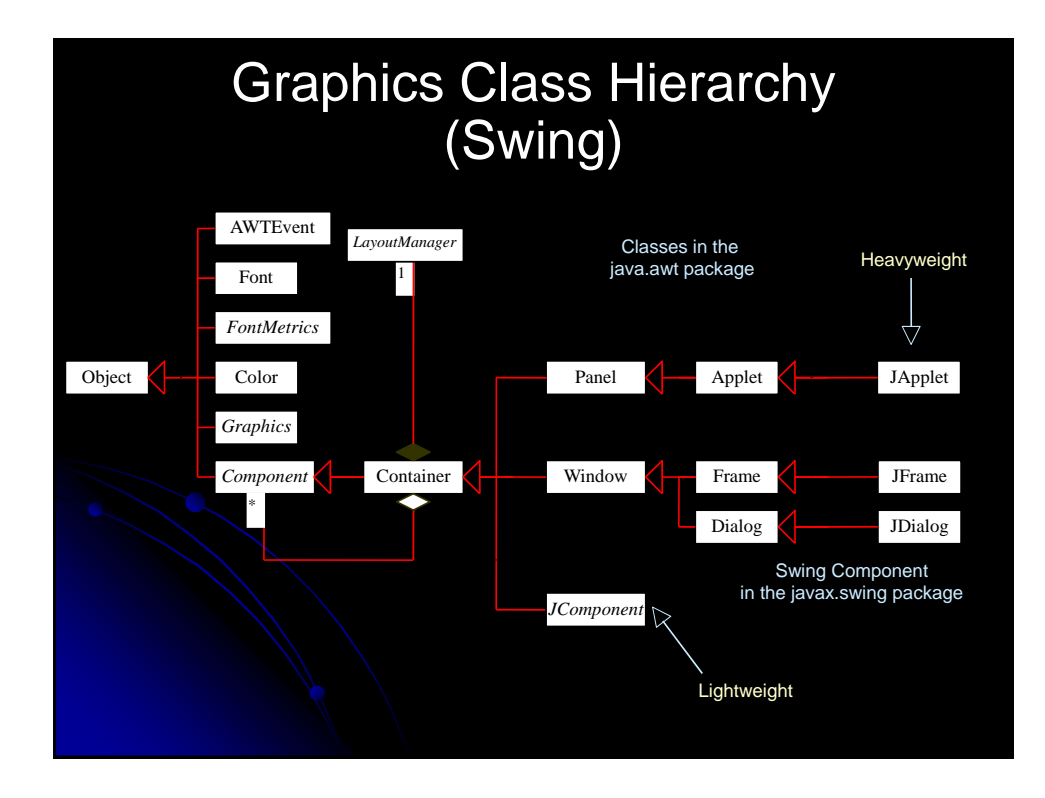

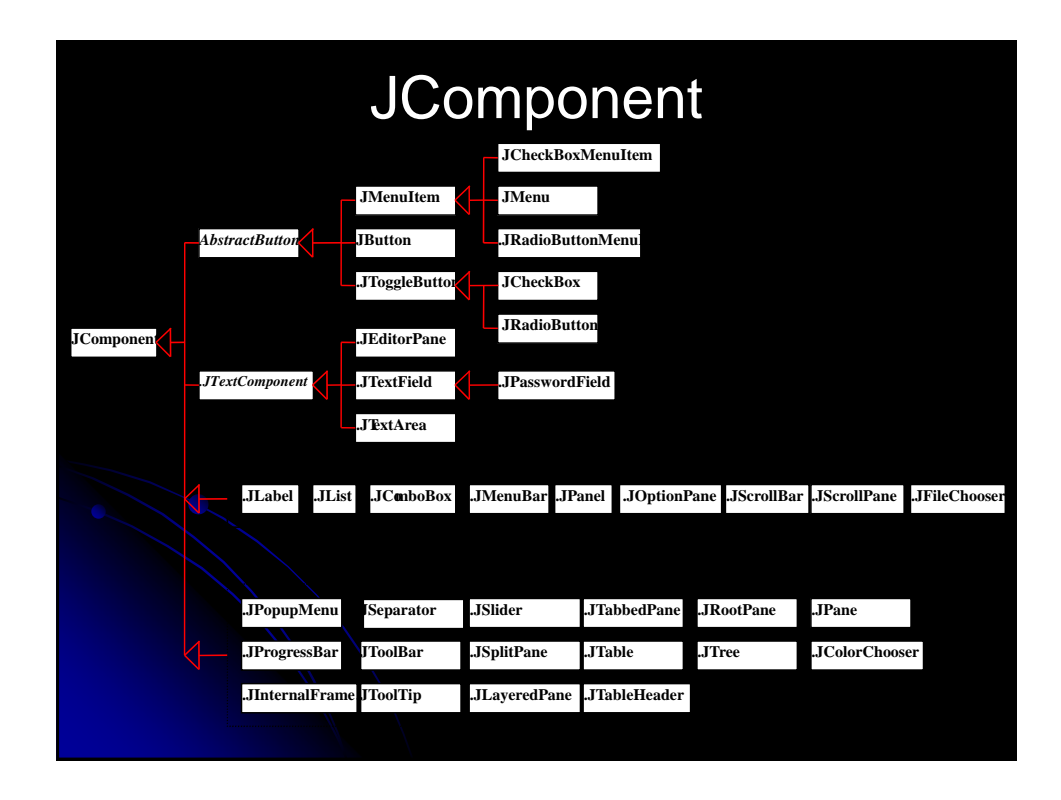

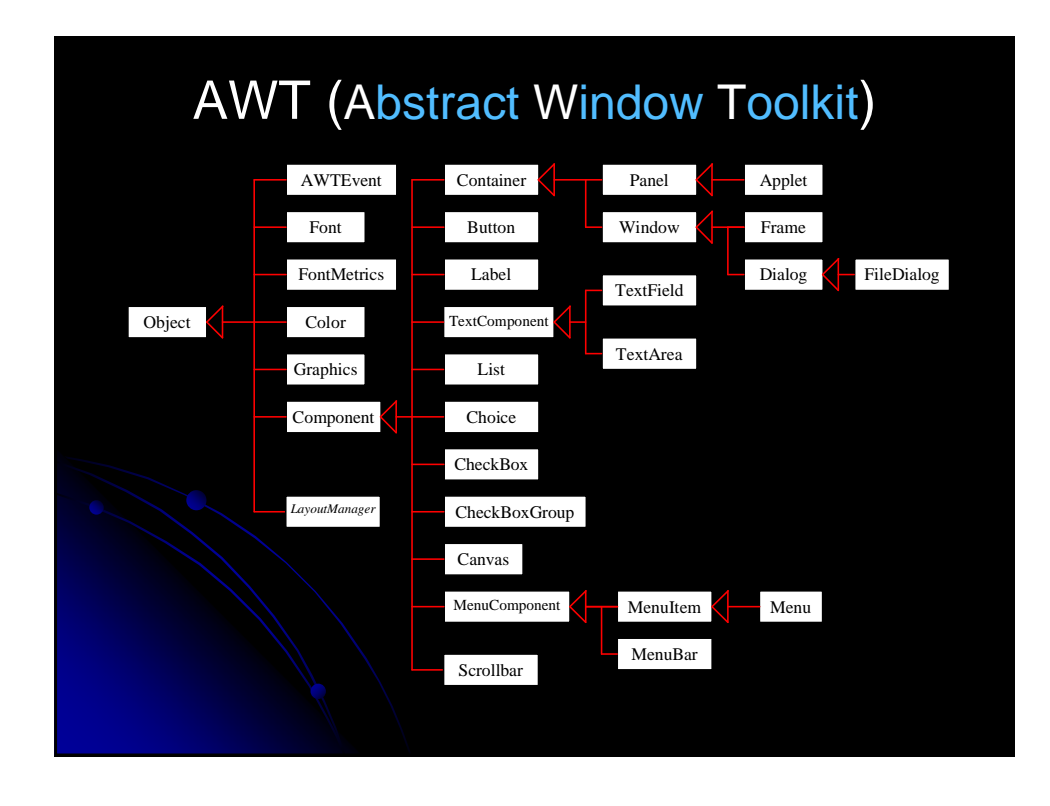

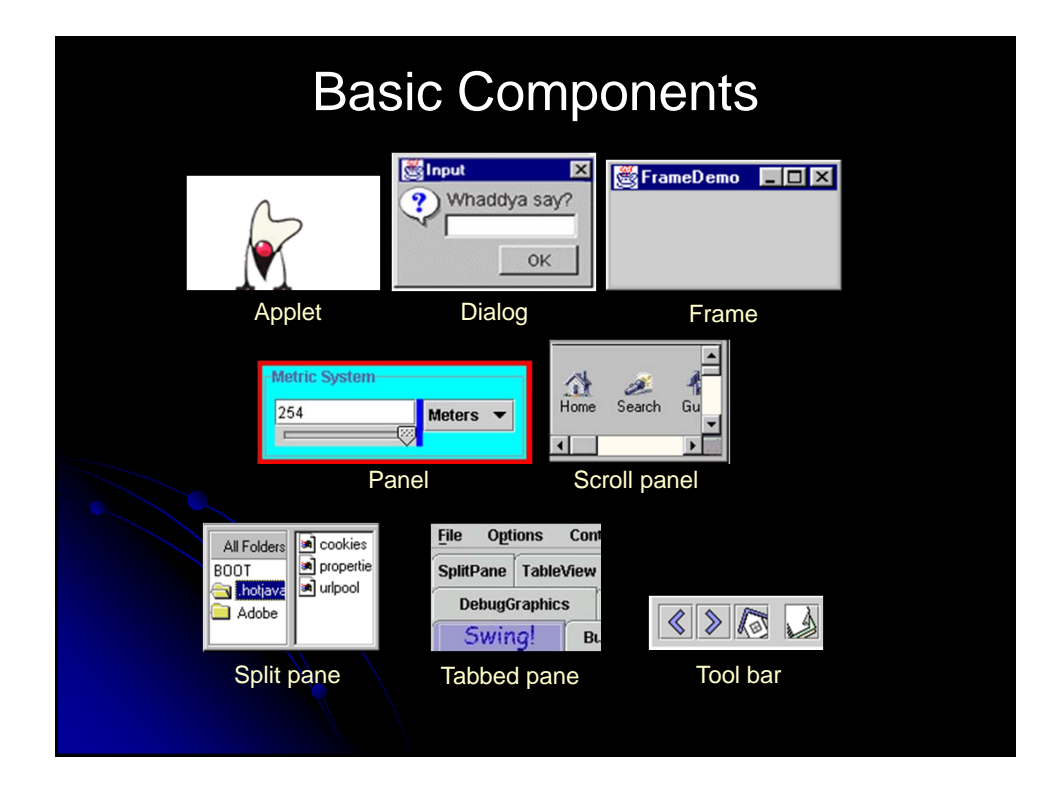

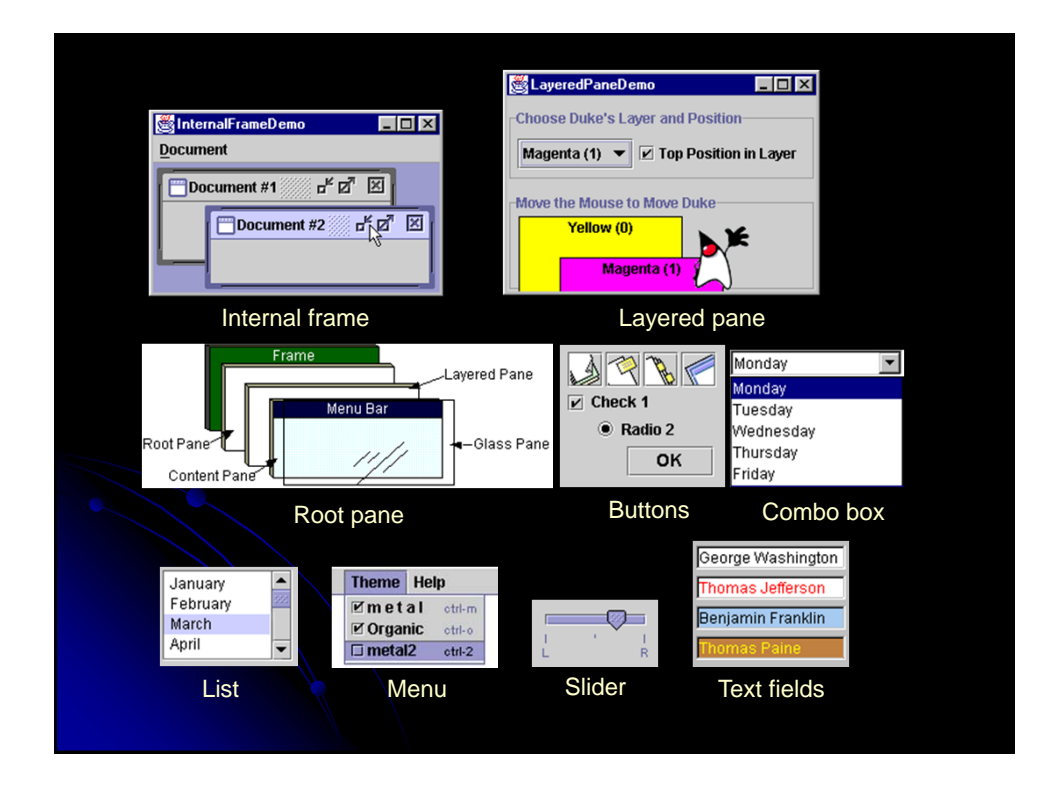

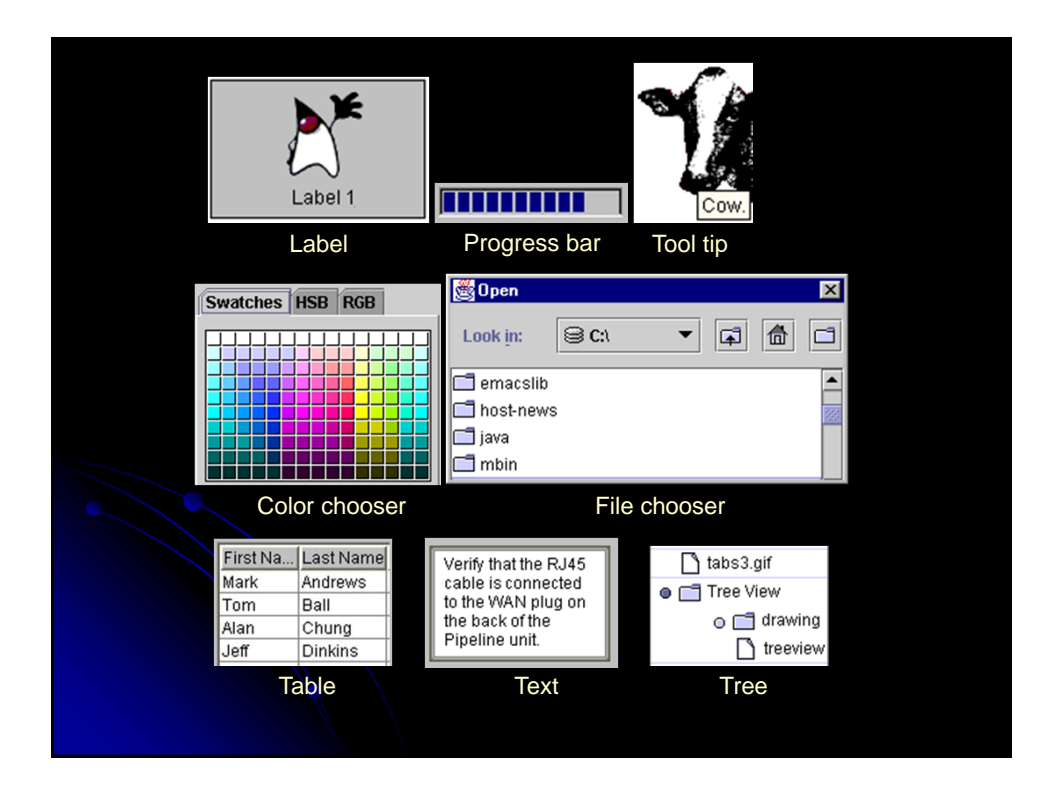

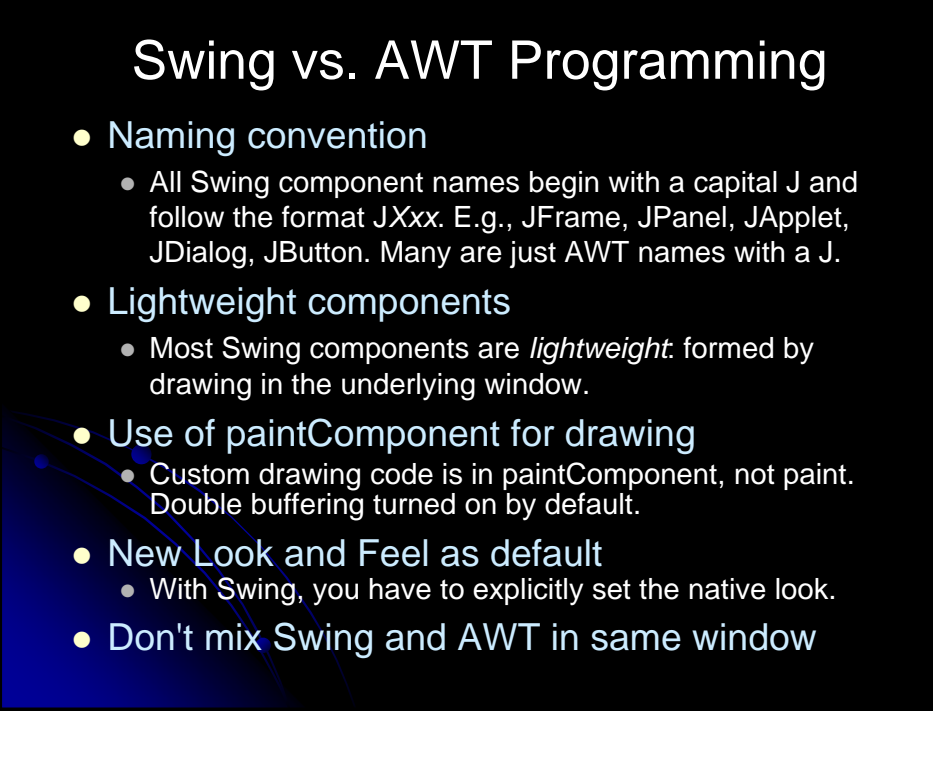

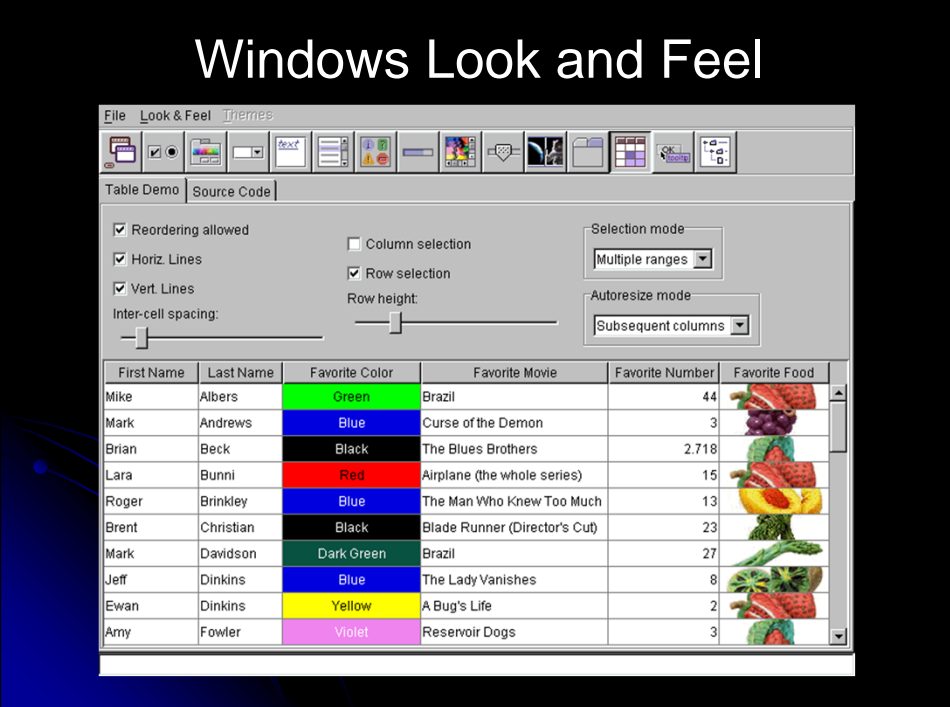

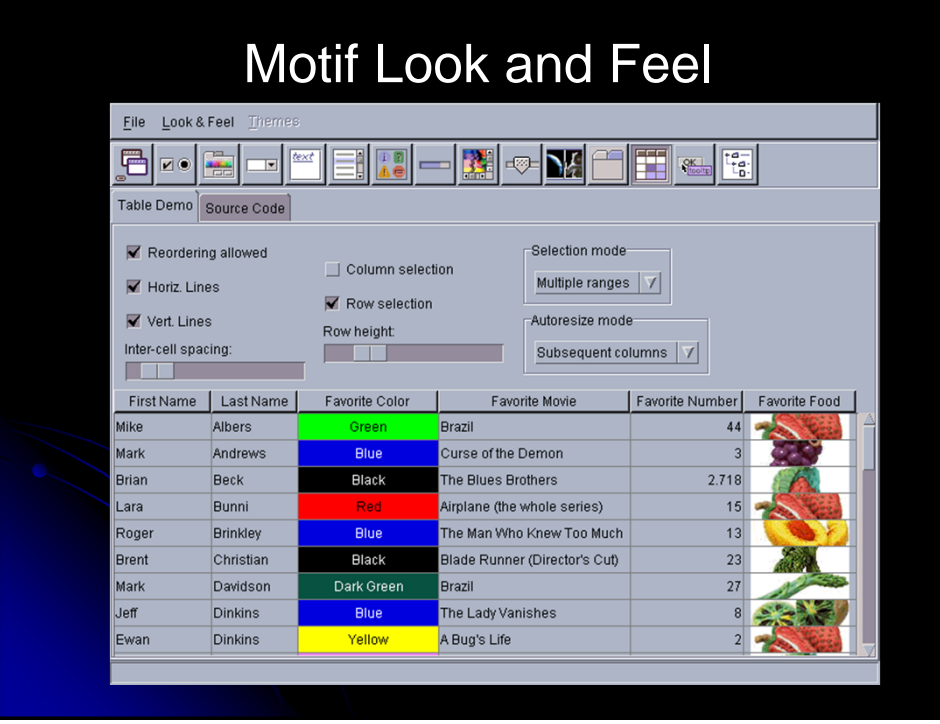
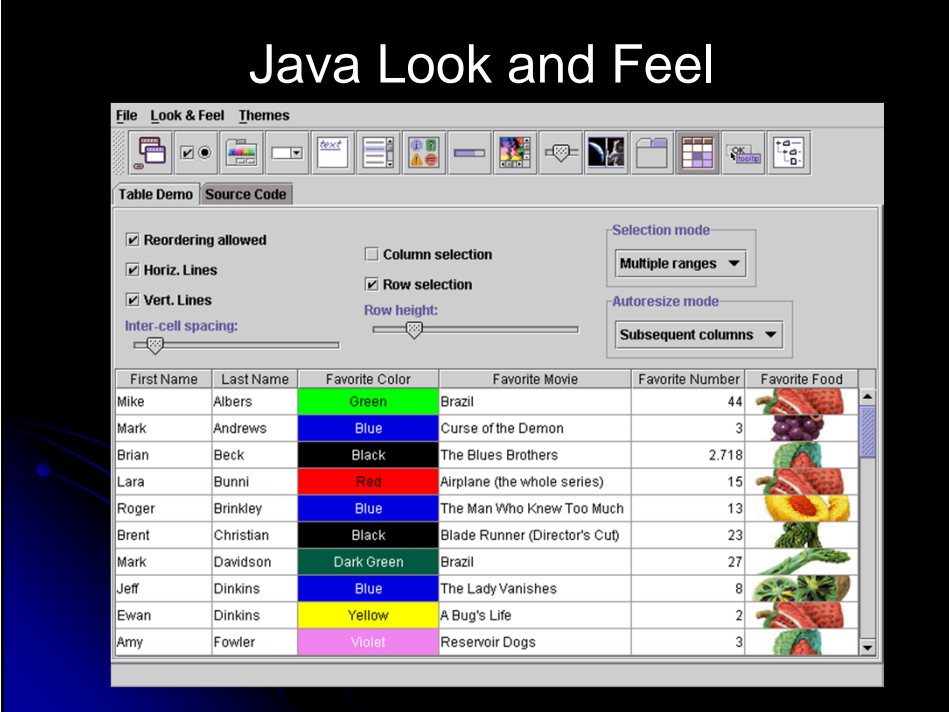

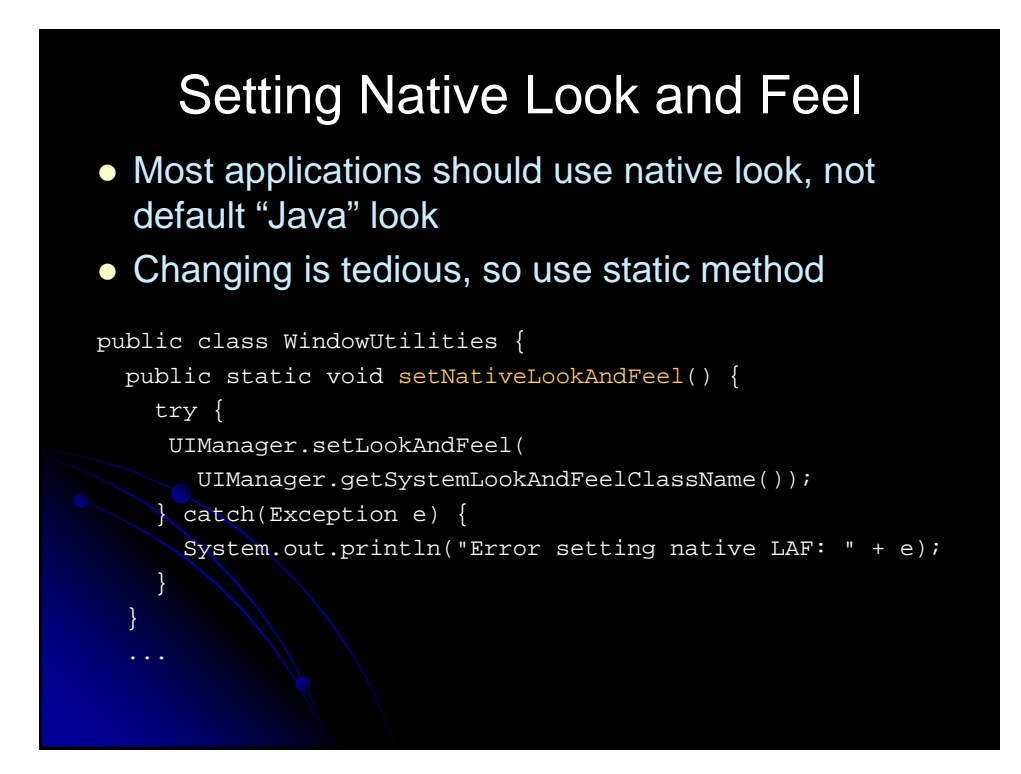

### Whirlwind Tour of Basic **Components**

- Starting points
	- JApplet, JFrame
- Swing equivalent of AWT components
	- JLabel, JButton, JPanel, JSlider
- New Swing components
	- JColorChooser, JInternalFrame, JOptionPane, JToolBar, JEditorPane
- Other simple components
	- JCheckBox, JRadioButton, JTextField, JTextArea, **JFileChooser**

# Starting Point 1: JApplet

### • Content pane

- A JApplet contains a content pane in which to add components. Changing other properties like the layout manager, background color, etc., also applies to the content pane. Access the content pane through getContentPane.
- Panels act as smaller containers for grouping user interface components. It is recommended that you place the user interface components in panels and place the panels in a frame. You can also place panels in a panel.

### Layout manager

- The default layout manager is BorderLayout (as with Frame and JFrame), not FlowLayout (as with Applet). BorderLayout is really layout manager of content pane.
- Look and feel
	- The default look and feel is Java (Metal), so you have to explicitly switch the look and feel if you want the native look.

# JApplet: Example Code

import java.awt.\*; import javax.swing.\*; public class JAppletExample extends JApplet { public void init() { WindowUtilities.setNativeLookAndFeel(); Container content = getContentPane(); content.setBackground(Color.white); content.setLayout(new FlowLayout()); content.add(new JButton("Button 1")); content.add(new JButton("Button 2")); content.add(new JButton("Button 3")); } }

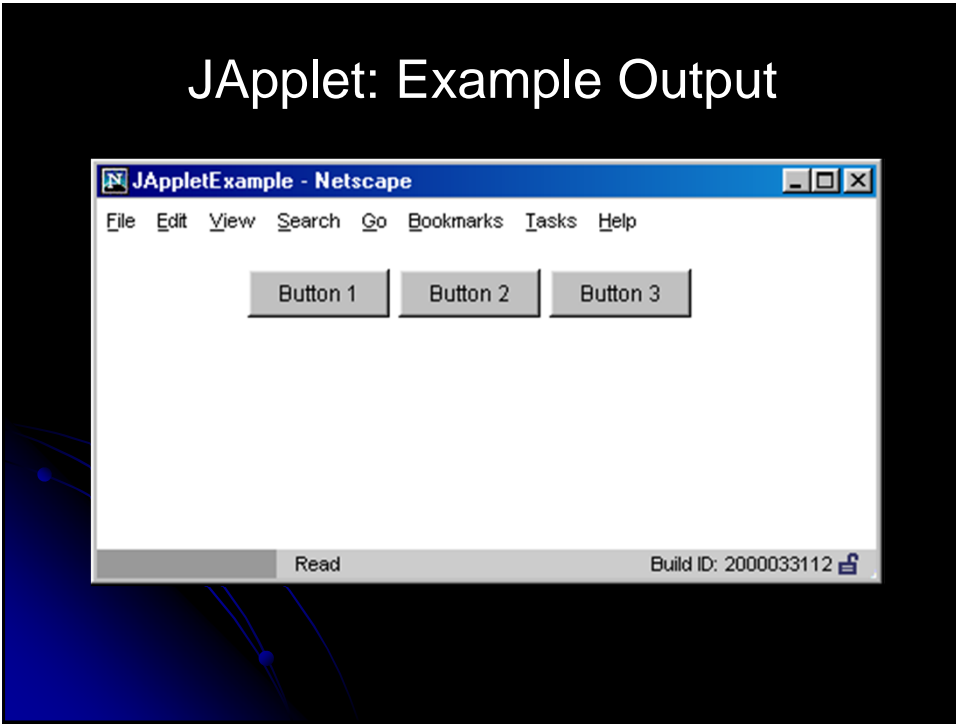

# Starting Point 2: JFrame

### • Content pane

- JFrame uses content pane in same way as does JApplet.
- Frame is a window that is not contained inside another window. Frame is the basis to contain other user interface components in Java graphical applications. The Frame class can be used to create windows.

### Auto-close behavior

- JFrames close automatically when you click on the Close button (unlike AWT Frames). However, closing the last JFrame does not result in your program exiting the Java application. So, your "main" JFrame still needs a WindowListener to call System.exit. Or, alternatively, if using JDK 1.3 or later, you can call setDefault-CloseOperation(EXIT\_ON\_CLOSE). This permits the JFrame to close; however, you won't be able to complete any house cleaning as you might in the WindowListener.
- Look and feel
	- The default look and feel is Java (Metal)

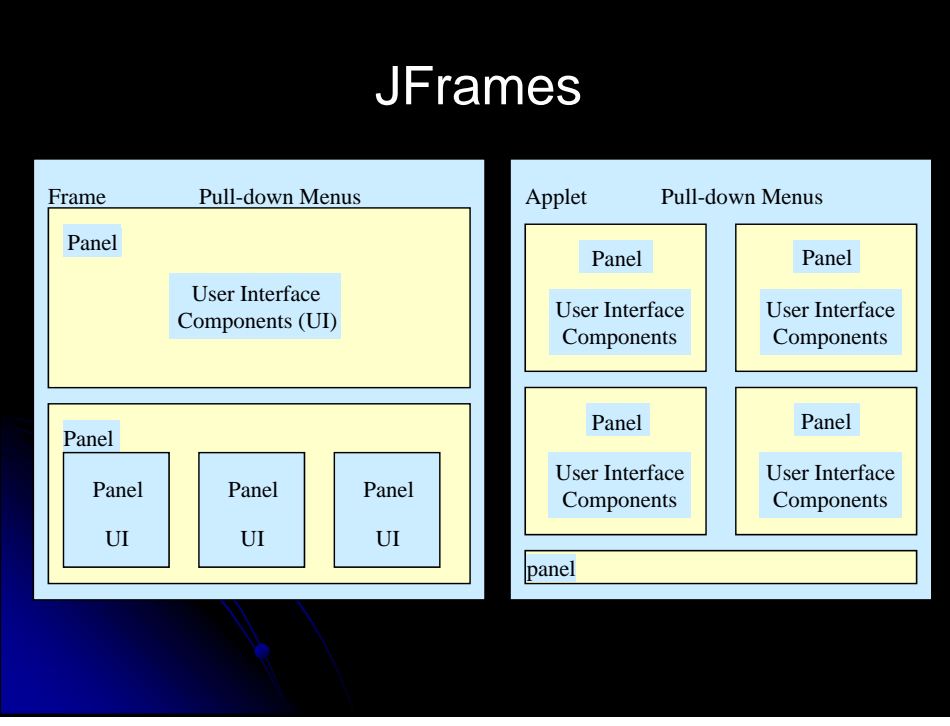

### JFrame: Example Code

import java.awt.\*; import javax.swing.\*; public class JFrameExample { public static void main(String[] args) { WindowUtilities.setNativeLookAndFeel(); JFrame  $f = new JFrame("This is a test");$ f.setSize(400, 150); Container content = f.getContentPane(); content.setBackground(Color.white); content.setLayout(new FlowLayout()); content.add(new JButton("Button 1")); content.add(new JButton("Button 2")); content.add(new JButton("Button 3")); f.addWindowListener(new ExitListener()); f.setVisible(true);

### JFrame Helper: ExitListener

import java.awt.\*; import java.awt.event.\*;

}

}

public class ExitListener extends WindowAdapter { public void windowClosing(WindowEvent event) { System.exit(0); }

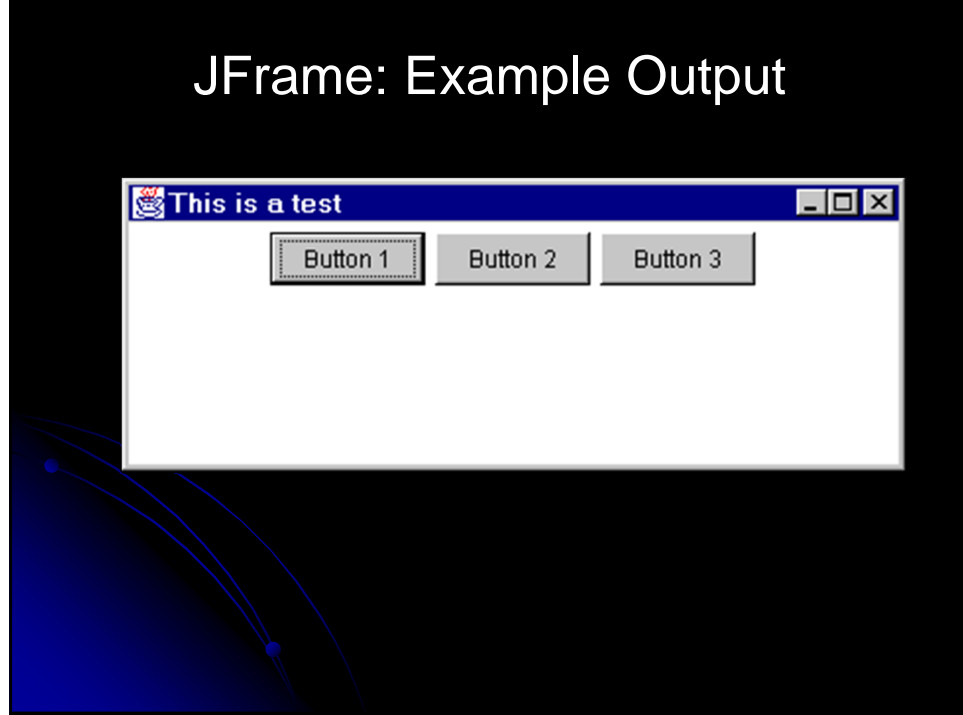

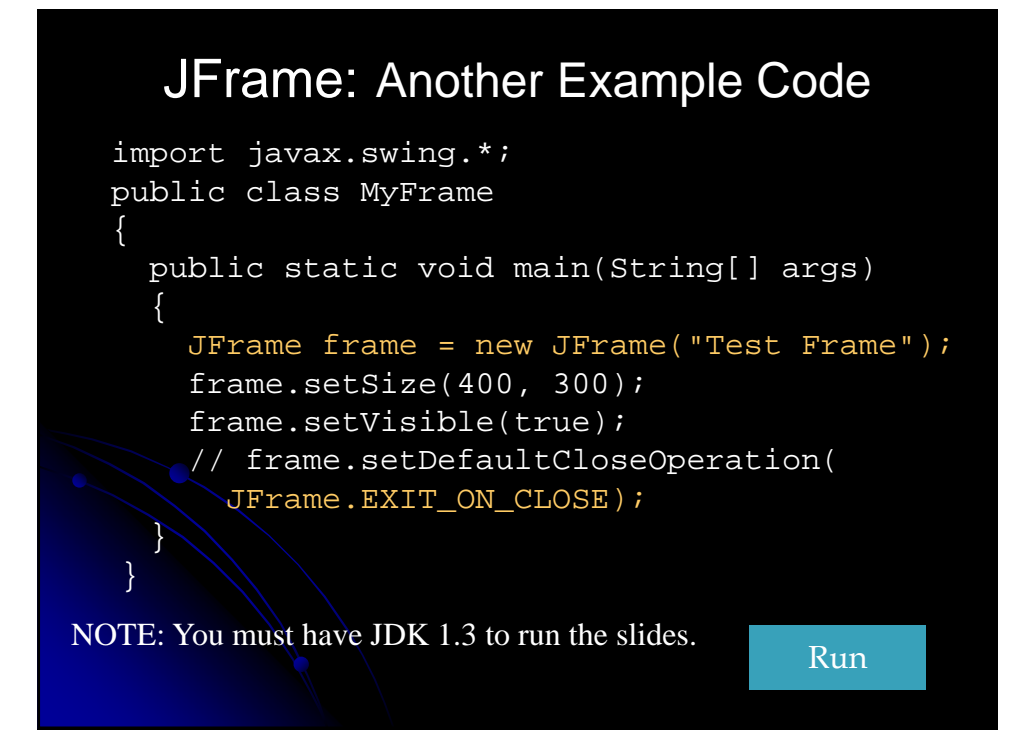

# Swing Equivalents of AWT **Components**

- JLabel
	- New features: HTML content images, borders
- JButton
	- New features: icons, alignment, mnemonics
- JPanel
	- **New feature: borders**
- **JSlider** 
	- New features: tick marks and labels

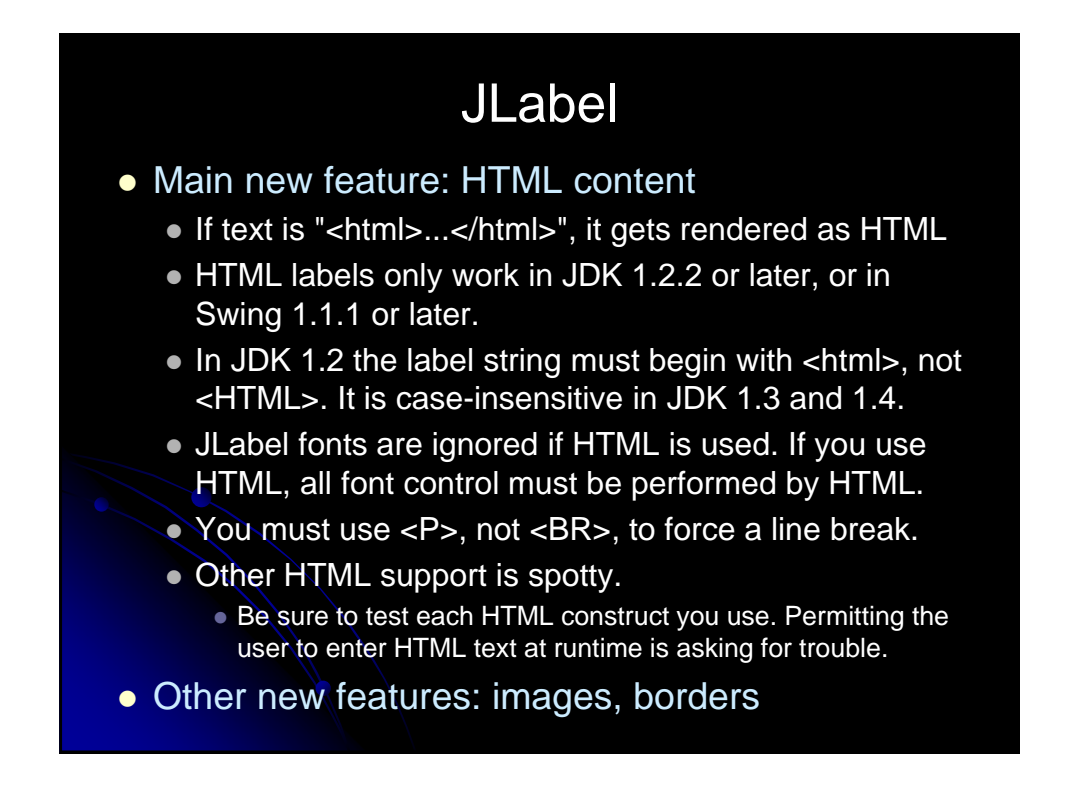

# JLabel: Example Code

```
String labelText =
  "<html><FONT COLOR=WHITE>WHITE</FONT> and " +
  "<FONT COLOR=GRAY>GRAY</FONT> Text</html>";
JLabel coloredLabel =
  new JLabel(labelText, JLabel.CENTER);
labelText = 
  "<html><B>Bold</B> and <I>Italic</I> Text</html>";
JLabel boldLabel =
  new JLabel(labelText, JLabel.CENTER);
labelText =
  "<html>The Applied Physics Laboratory is..." +
  "of the Johns Hopkins University." +
  " <P>" + \ldots "\ldots </html>";
```
# JLabel: Example Output

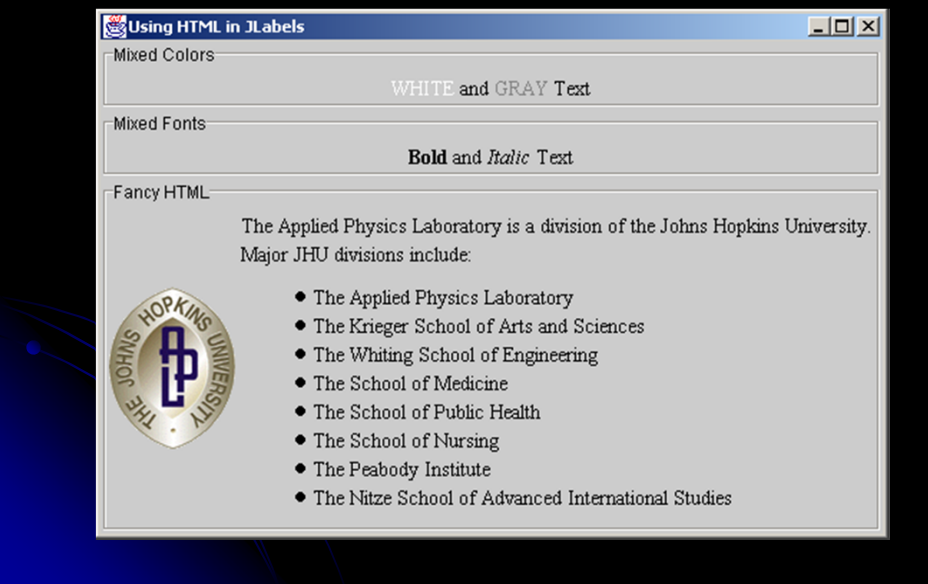

### **JButton**

### • Main new feature: icons

1. Create an ImageIcon by passing the ImageIcon constructor a String representing a GIF or JPG file (animated GIFs are supported!).

- From an applet, call getImage(getCodeBase()…) normally, then pass resultant Image to ImageIcon.
- 2. Pass the ImageIcon to the JButton constructor.
	- Alternatively, call setIcon. In fact, there are 7 possible images (rollover images, images for when button is depressed, etc.)
- Other features
	- **HTML content as with JLabel**
	- Alignment: location of image with respect to text
	- Mnemonics: keyboard accelerators that let you use Alt-someChar to trigger the button.

### JButton: Example Code

```
import java.awt.*;
import javax.swing.*;
public class JButtons extends JFrame {
  public static void main(String[] args) {
    new JButtons();
  }
  public JButtons() {
    super("Using JButton");
    WindowUtilities.setNativeLookAndFeel();
    addWindowListener(new ExitListener());
    Container content = getContentPlane();
    content.setBackground(Color.white);
    content.setLayout(new FlowLayout());
```
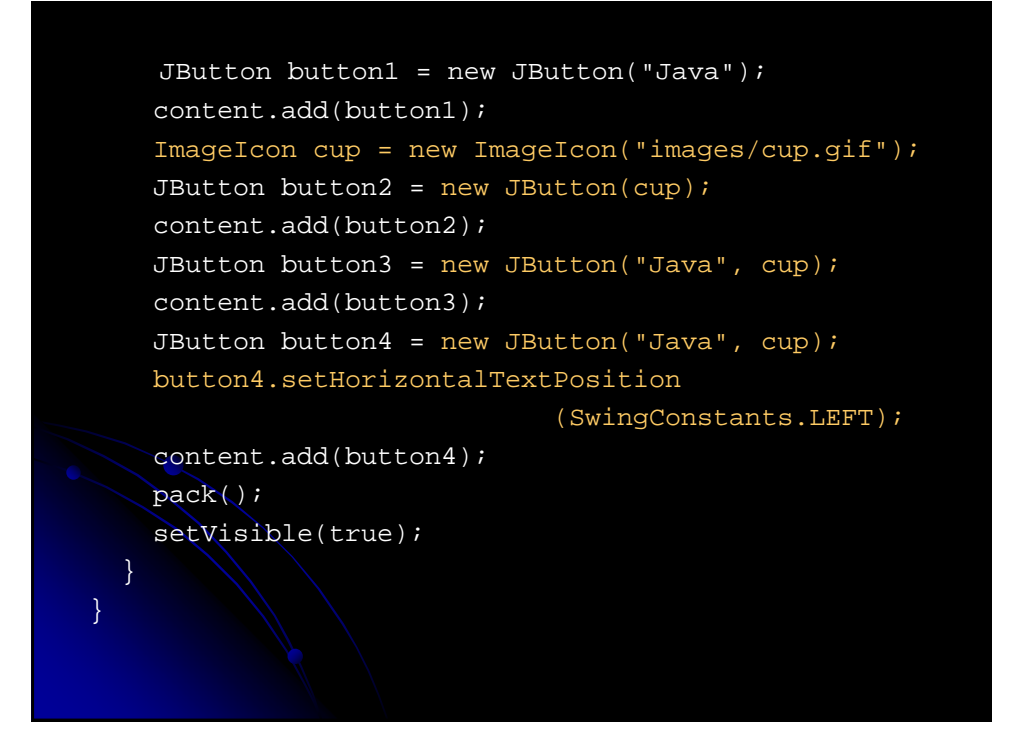

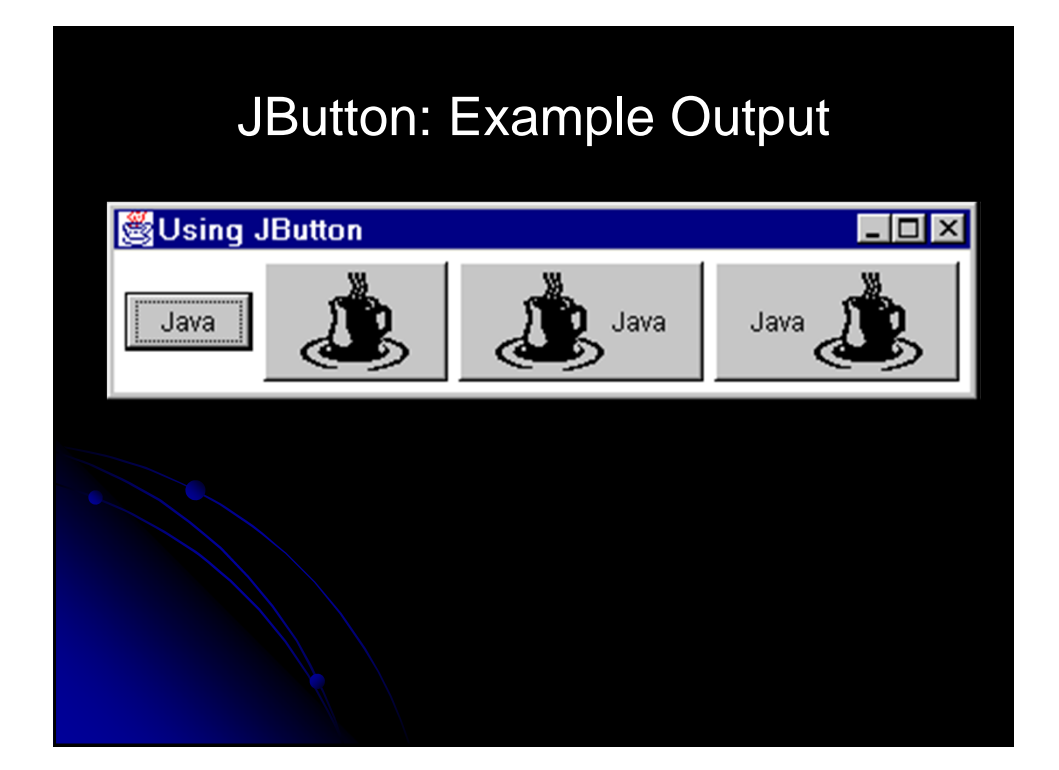

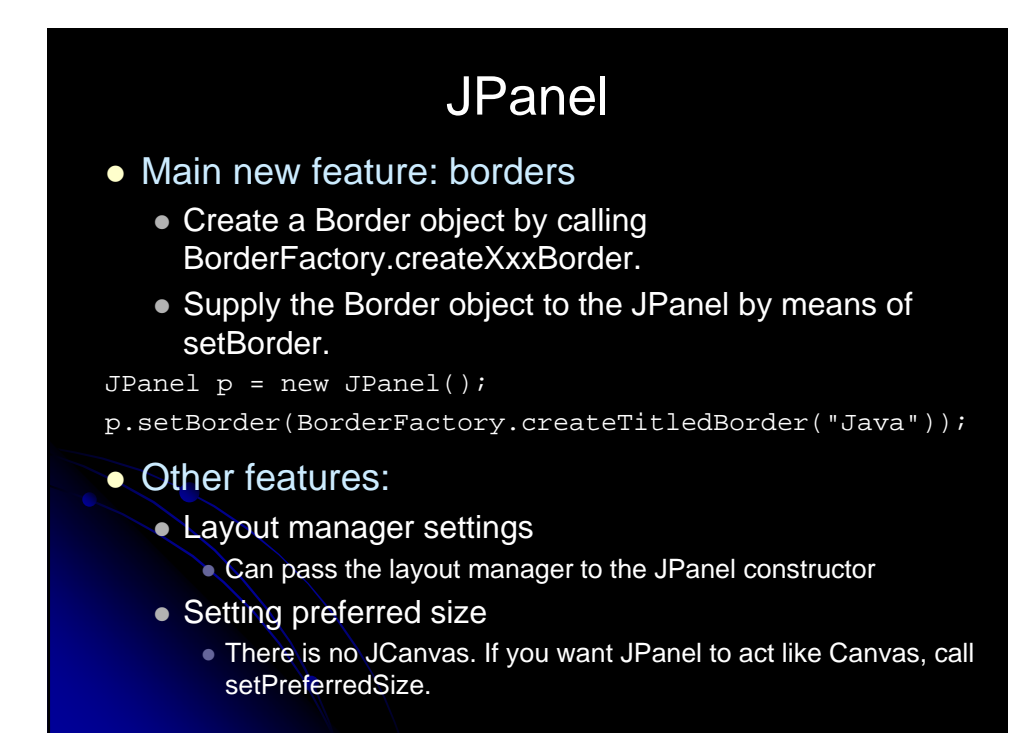

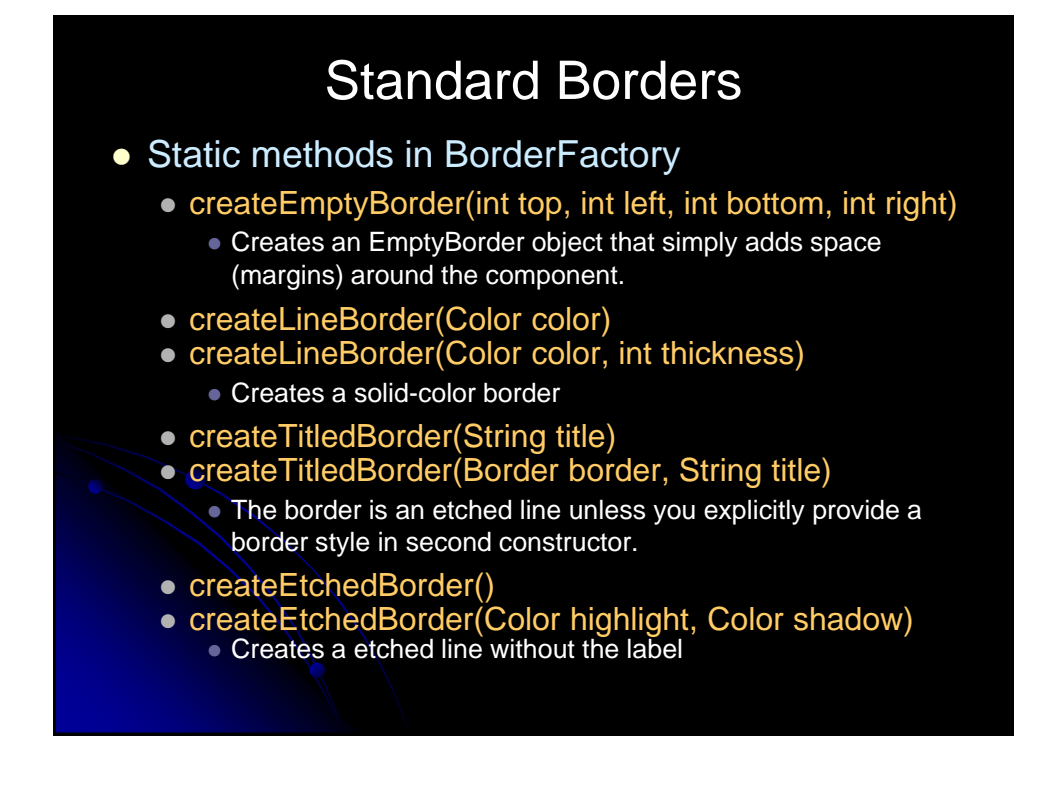

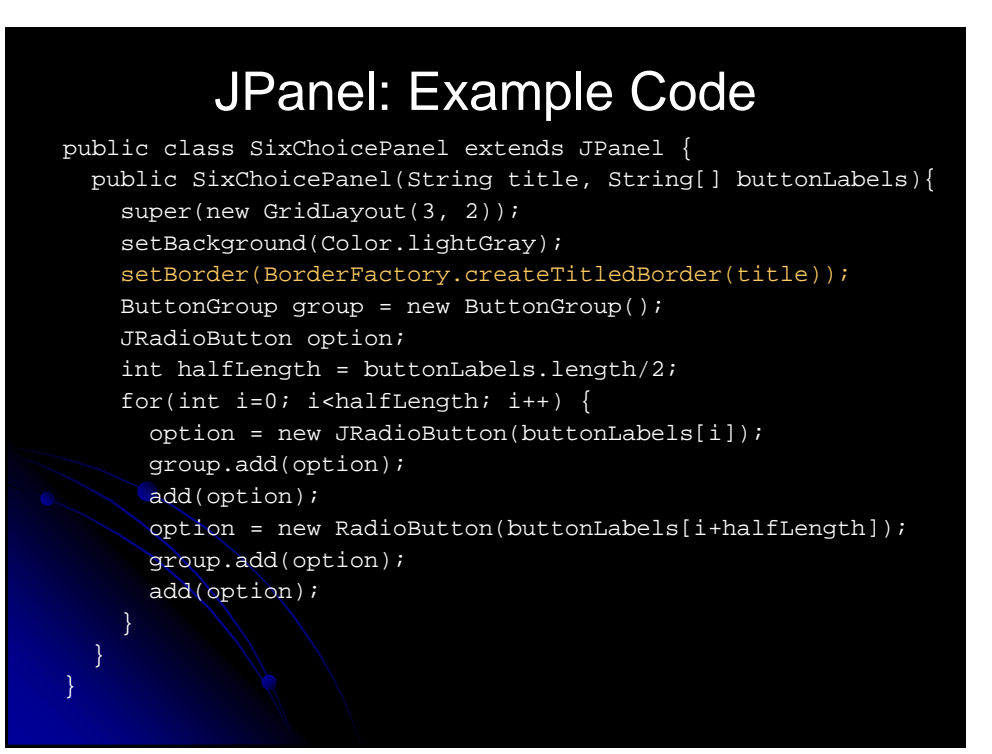

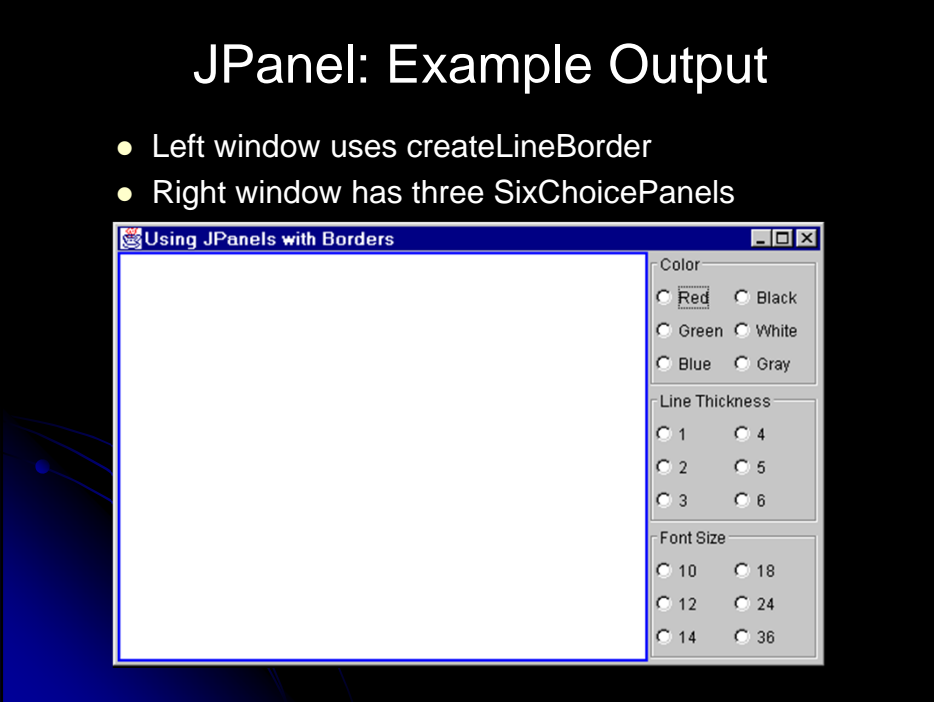

# **JSlider**

### • Basic use

- public JSlider()
- public JSlider(int orientation)
- public JSlider(int min, int max)
- public JSlider(int min, int max, int initialValue)
- public JSlider(int orientation, int min, int max, int initialValue)
- New features: tick marks and labels
	- setMajorTickSpacing
	- setMinorTickSpacing
	- setPaintTicks
	- setPaintLabels (icons allowed as labels)

### JSlider: Example Code

JSlider slider1 = new JSlider(); slider1.setBorder(...); content.add(slider1, BorderLayout.NORTH); JSlider slider2 = new JSlider(); slider2.setBorder(...); slider2.setMajorTickSpacing(20); slider2.setMinorTickSpacing(5); slider2.setPaintTicks(true); content.add(slider2, BorderLayout.CENTER); JSlider slider3 = new JSlider(); slider3.setBorder(...); slider3.setMajorTickSpacing(20); slider3.setMinorTickSpacing(5); slider3.setPaintTicks(true); slider3.setPaintLabels(true); content.add(slider3, BorderLayout.SOUTH);

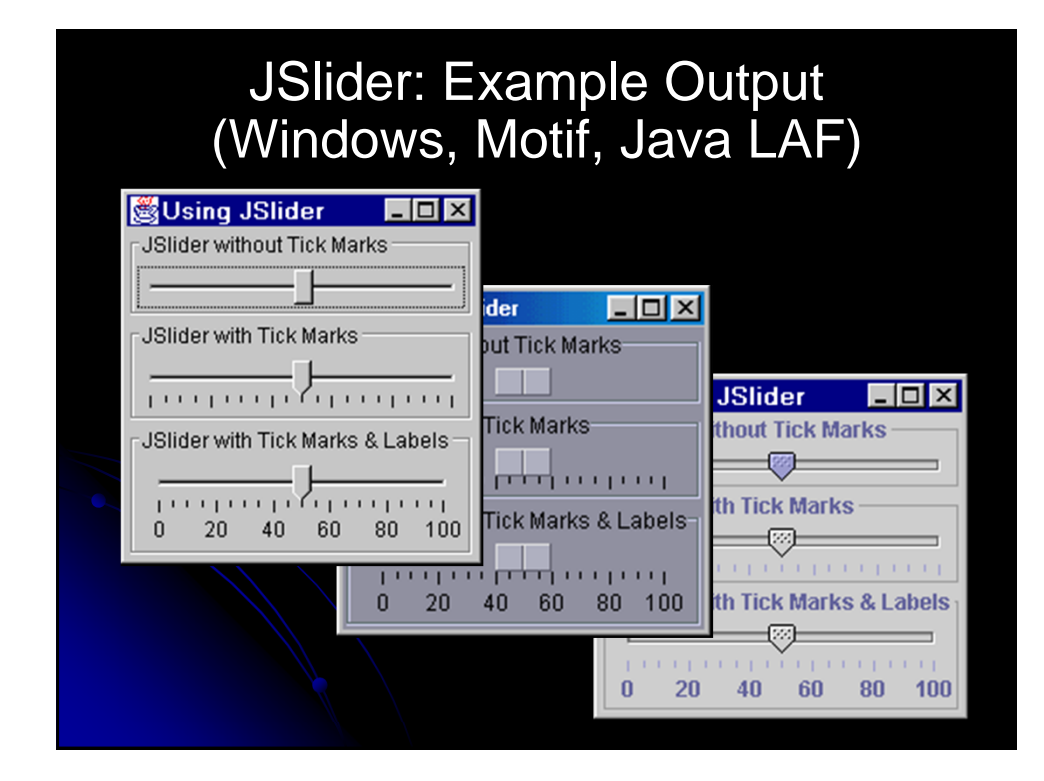

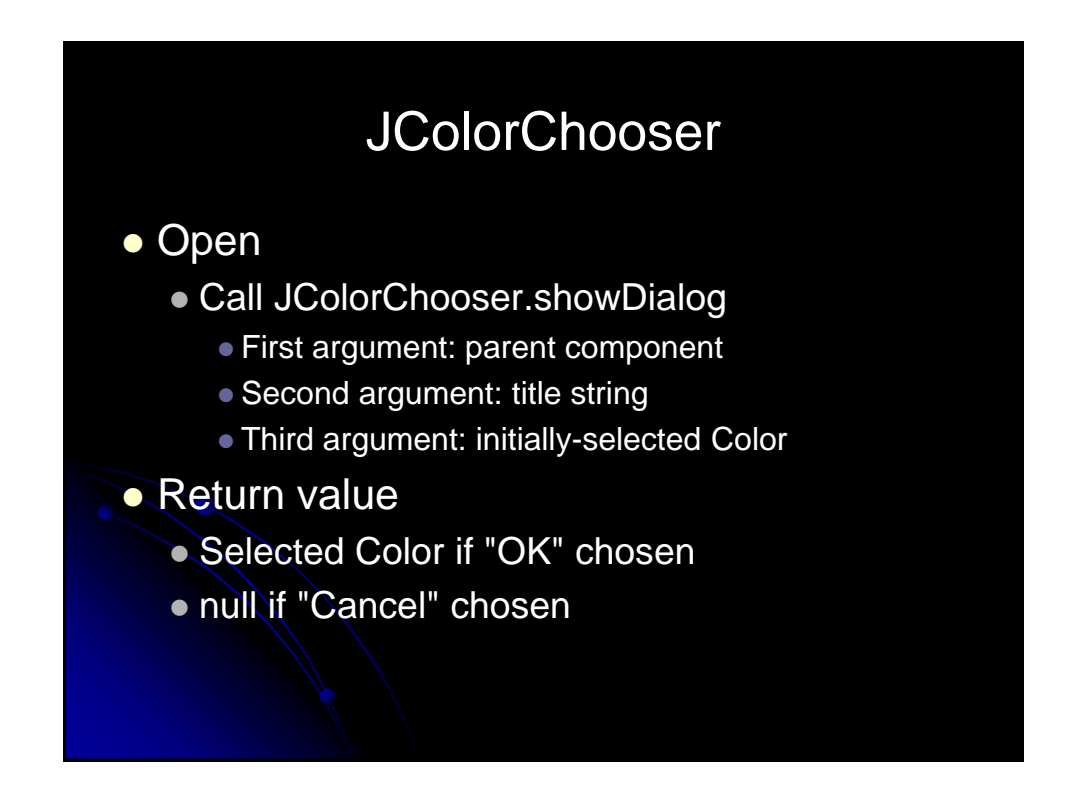

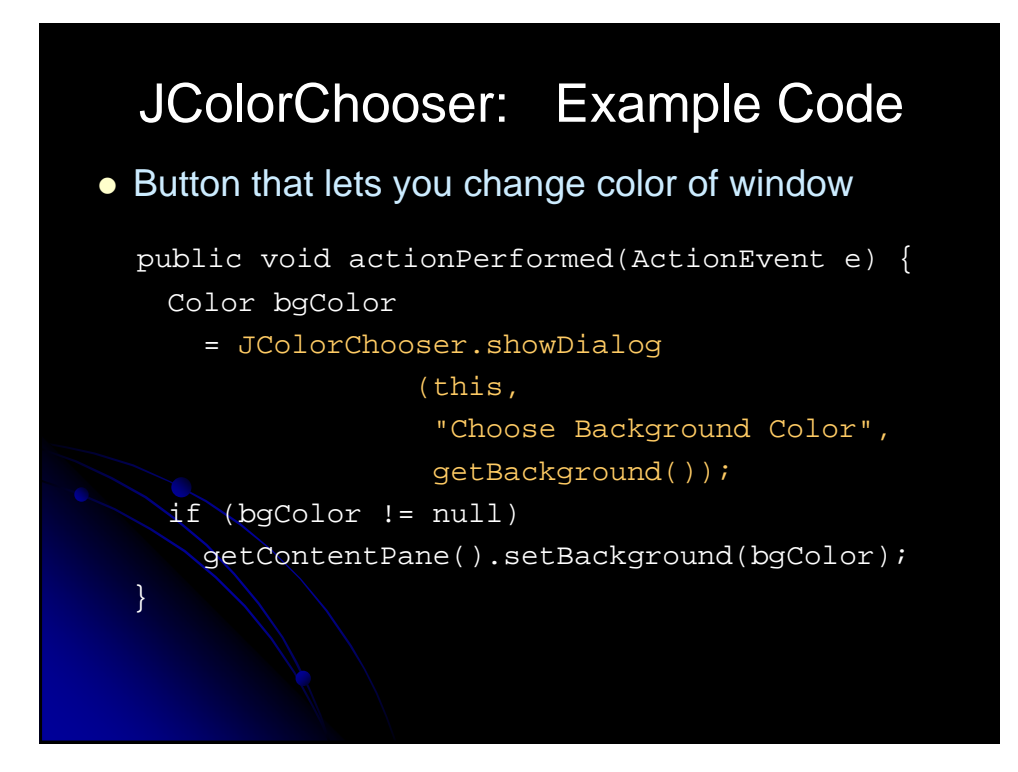

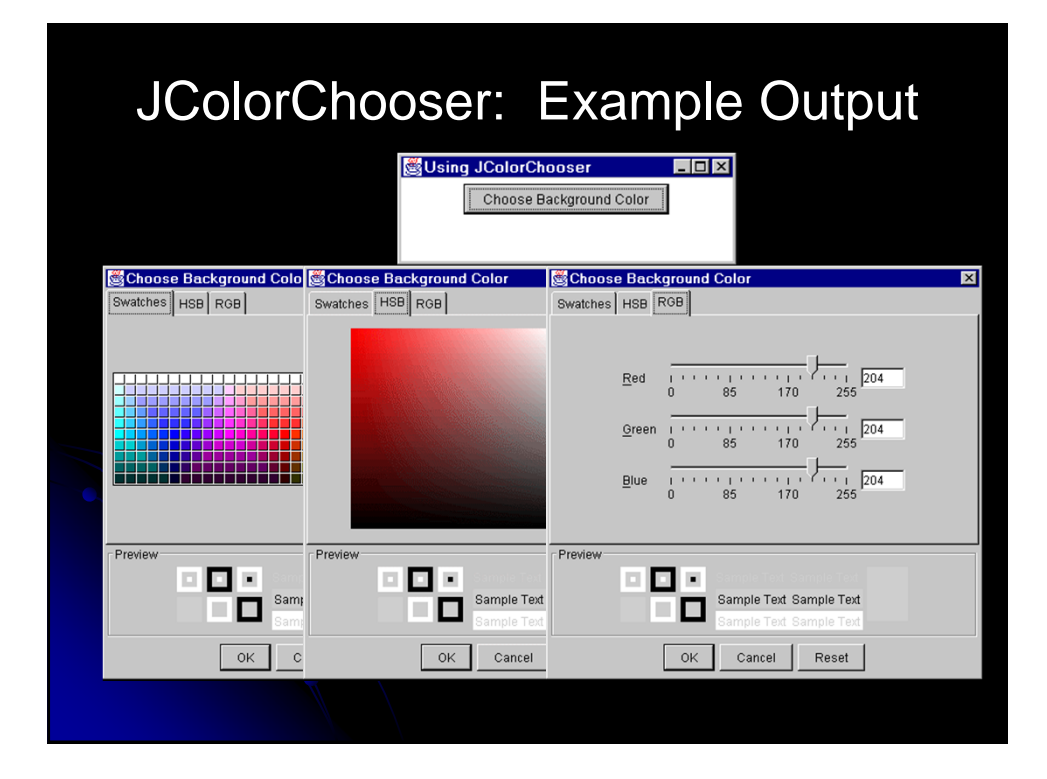

### Internal Frames

- MDI: Multiple Document Interface
	- Program has one large "desktop" pane that holds all other windows. The other windows can be iconified (minimized) and moved around within this desktop pane, but not moved outside the pane. Furthermore, minimizing the desktop pane hides all the contained windows as well.
	- Examples: Microsoft PowerPoint, Corel Draw, Borland JBuilder, and Allaire HomeSite
- Swing Support for MDI
	- **JDesktopPane** 
		- Serves as a holder for the other windows.
	- JinternalFrame
		- Acts mostly like a JFrame, except that it is constrained to stay inside the JDesktopPane.

### Using JInternalFrame

- Main constructor
	- public JInternalFrame(String title,

boolean resizable, boolean closeable, boolean maximizable, boolean iconifiable)

- Other useful methods
	- moveToFront
	- **MoveToBack**
	- setSize (required!)
	- setLocation (required!)

### Internal Frames: Example Code

```
import java.awt.*;
import java.awt.event.*;
import javax.swing.*;
public class JInternalFrames extends JFrame {
 public static void main(String[] args) {
    new JInternalFrames();
  }
 public JInternalFrames() {
    super("Multiple Document Interface");
    WindowUtilities.setNativeLookAndFeel();
    addWindowListener(new ExitListener());
    Container content = getContentPane();
    content.setBackground(Color.white);
```

```
JDesktopPane desktop = new JDesktopPane();
  desktop.setBackground(Color.white);
 content.add(desktop, BorderLayout.CENTER);
 setSize(450, 400);
 for(int i=0; i<5; i++) {
   JInternalFrame frame
      = new JInternalFrame(("Internal Frame " + i),
                           true, true, true, true);
    frame.setLocation(i*50+10, i*50+10);
   frame.setSize(200, 150);
   frame.setBackground(Color.white);
   frame.setVisible(true);
   desktop.add(frame);
   frame.moveToFront();
  }
 setVisible(true);
} }
```
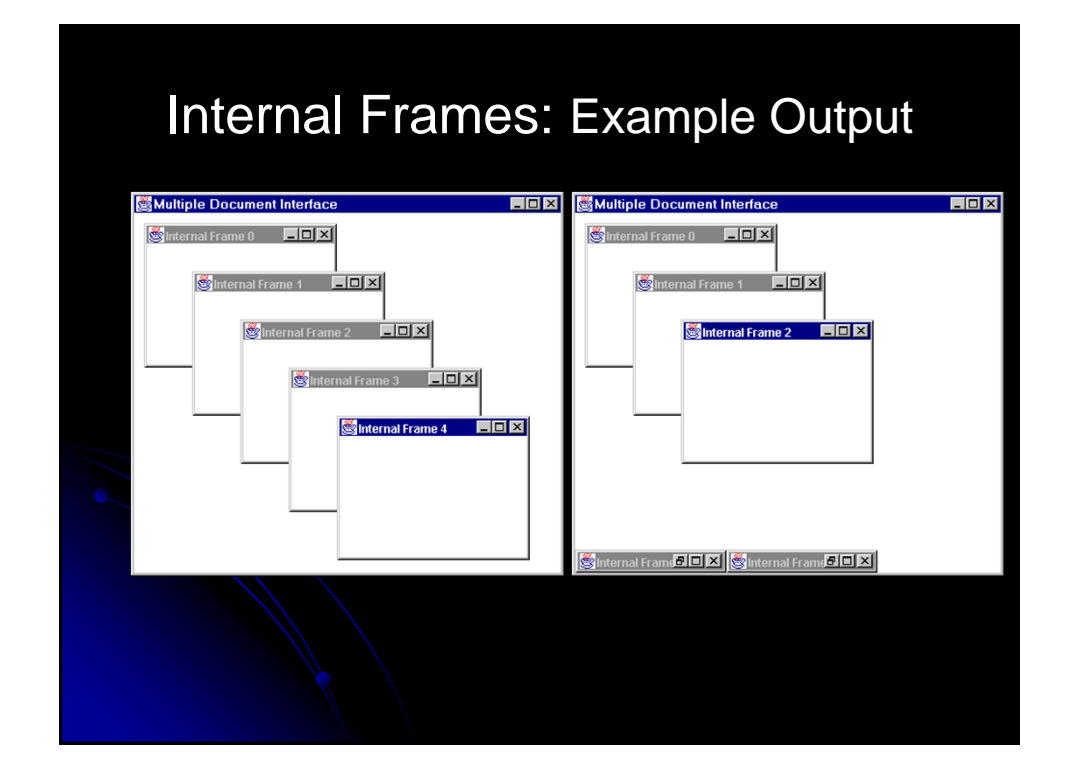

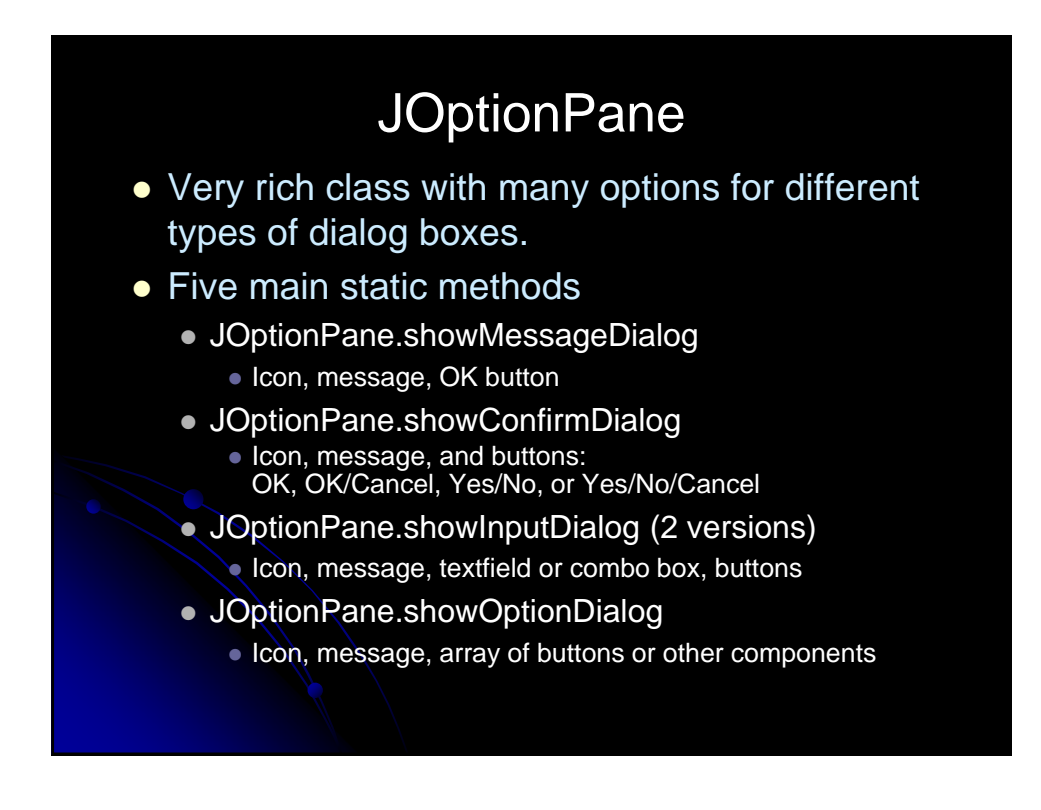

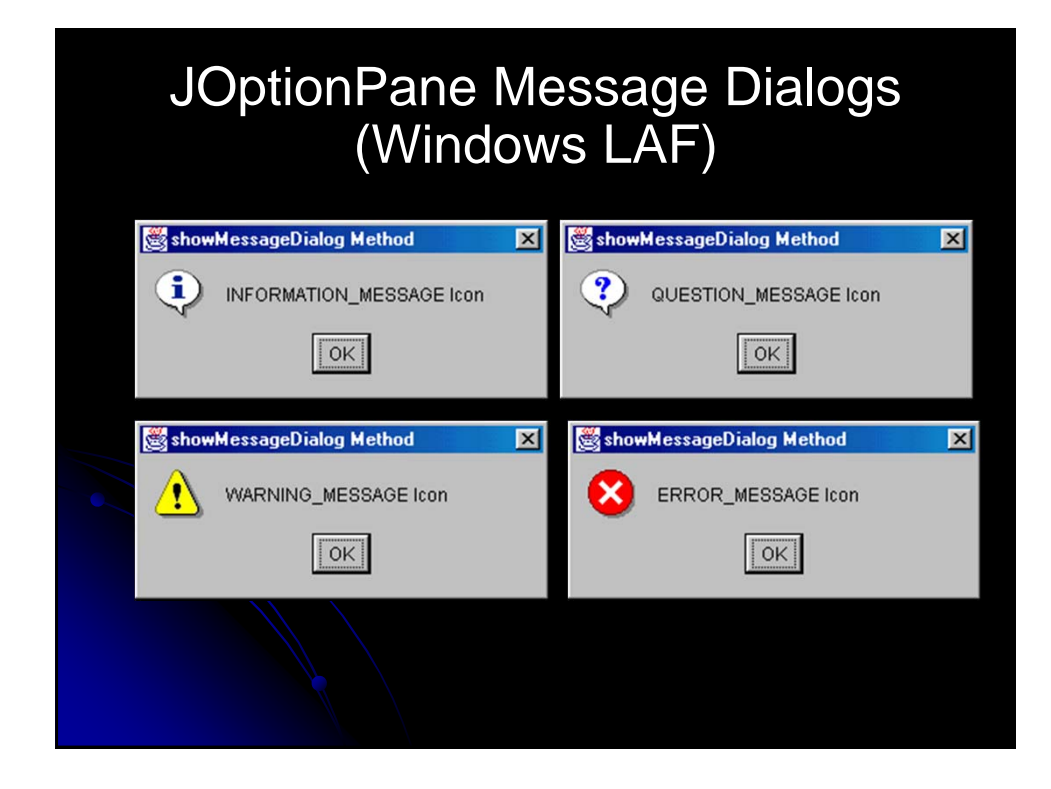

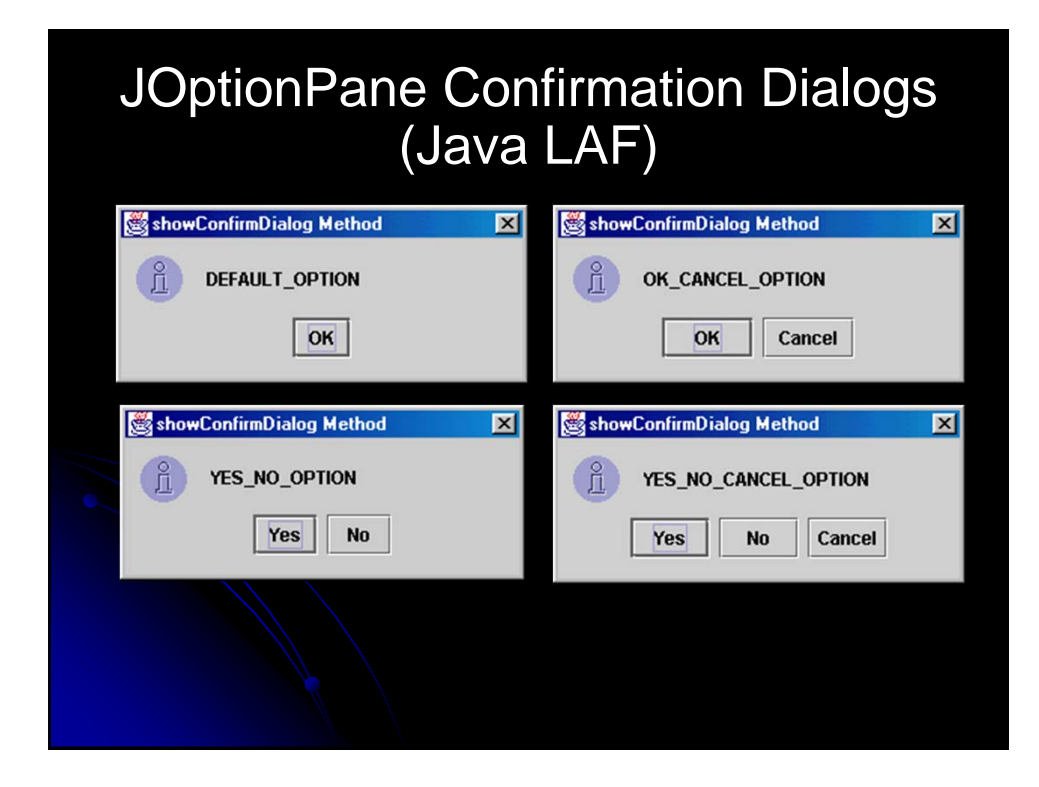

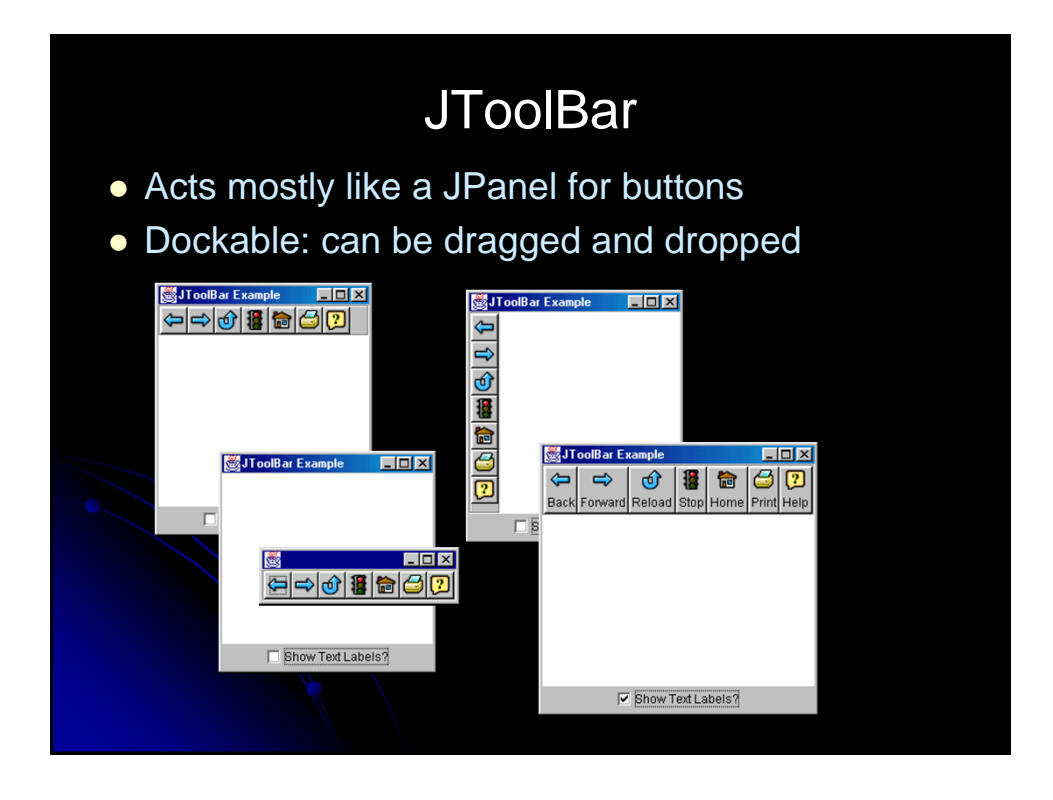

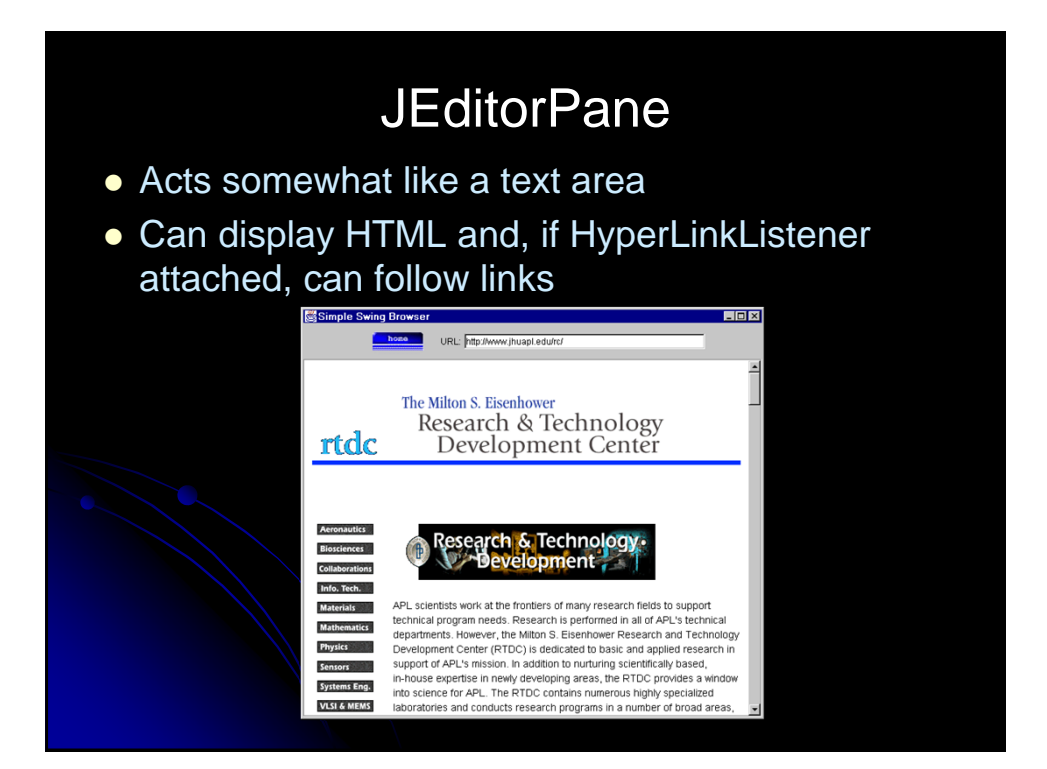

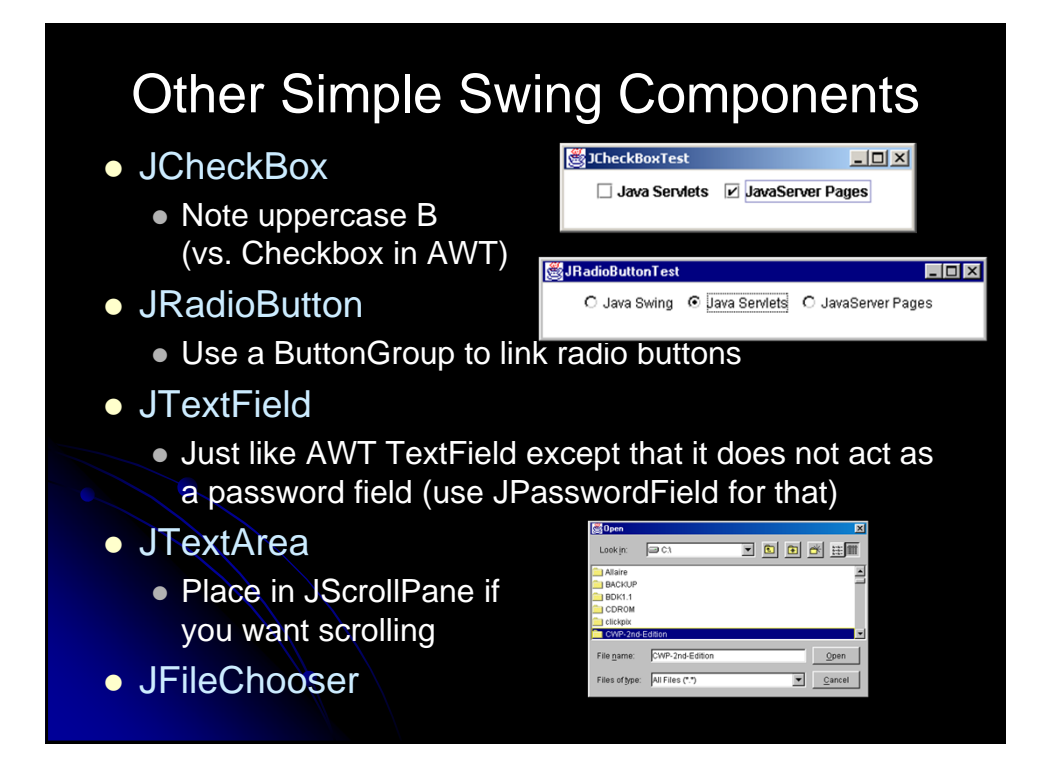

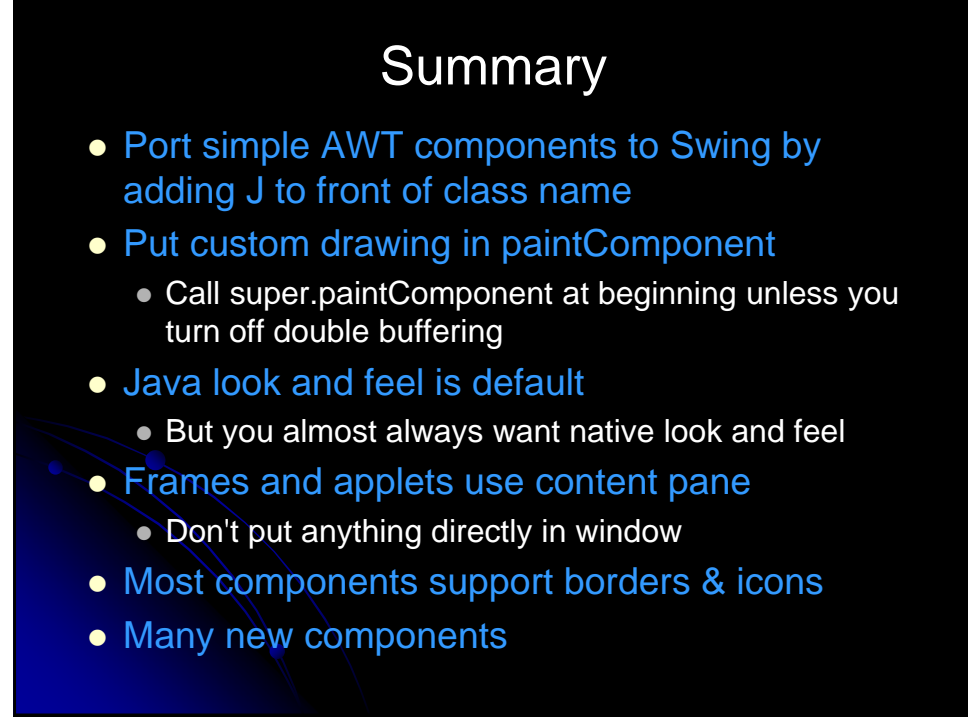

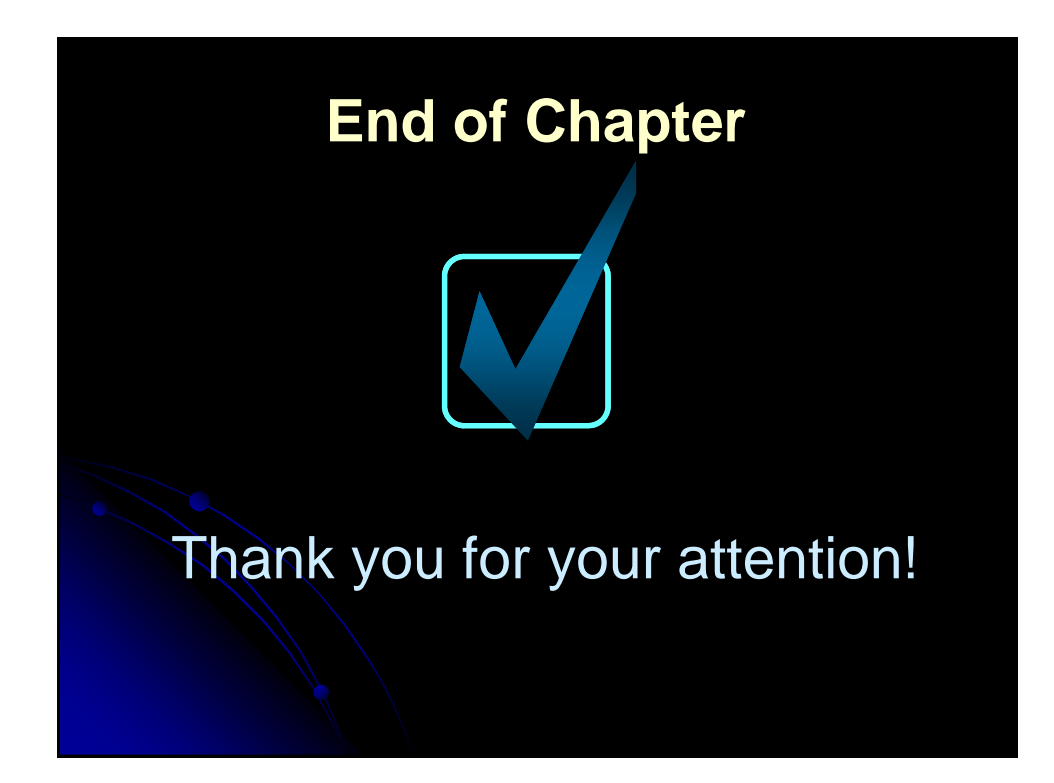

# **Drawing in Java 2**

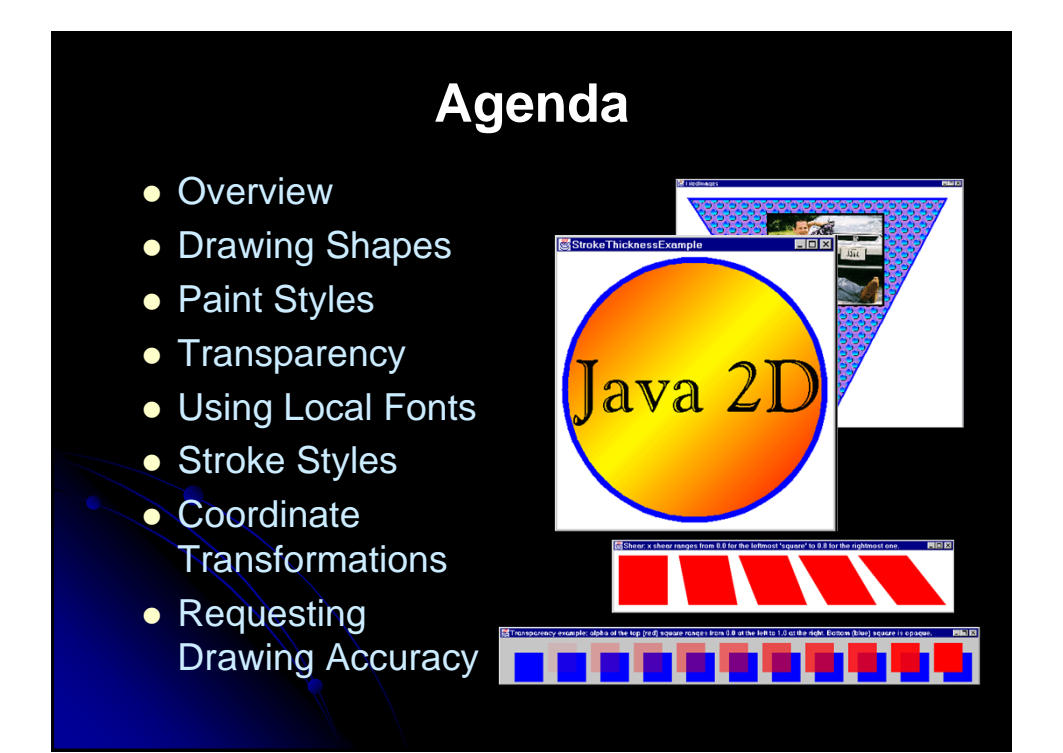

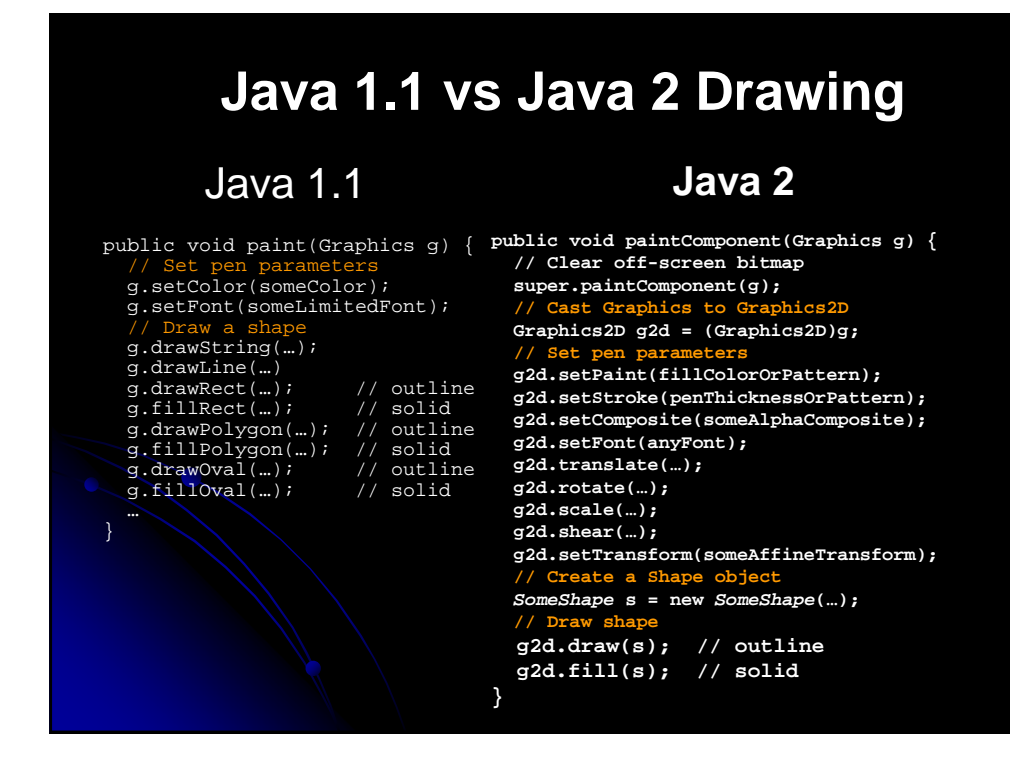

### **Java 1.1 Drawing on Panels**

JPanel can be used to draw graphics (including text) and enable user interaction.

To draw in a panel, you create a new class that extends JPanel and override the paintComponent method to tell the panel how to draw things. You can then display strings, draw geometric shapes, and view images on the panel.

### **The Color Class**

Color  $c = new Color(r, g, b);$ 

r, g, and b specify a color by its red, green, and blue components.

Example:

Color  $c = new Color(128, 100, 100);$ 

You can use the following methods to set the component's background and foreground colors:

setBackground(Color c)

setForeground(Color c) Example: setBackground(Color.yellow); setForeground(Color.red);

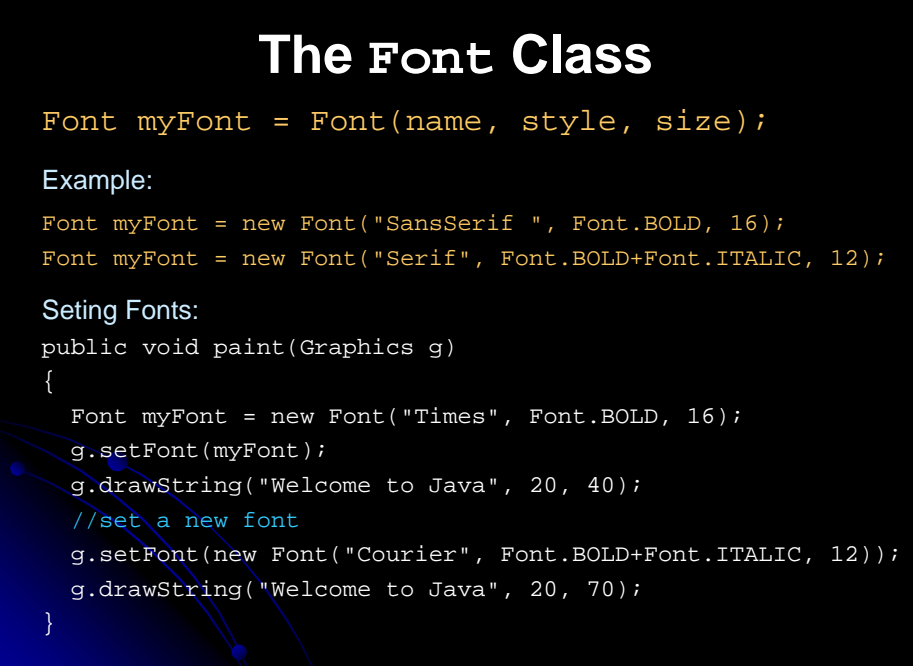

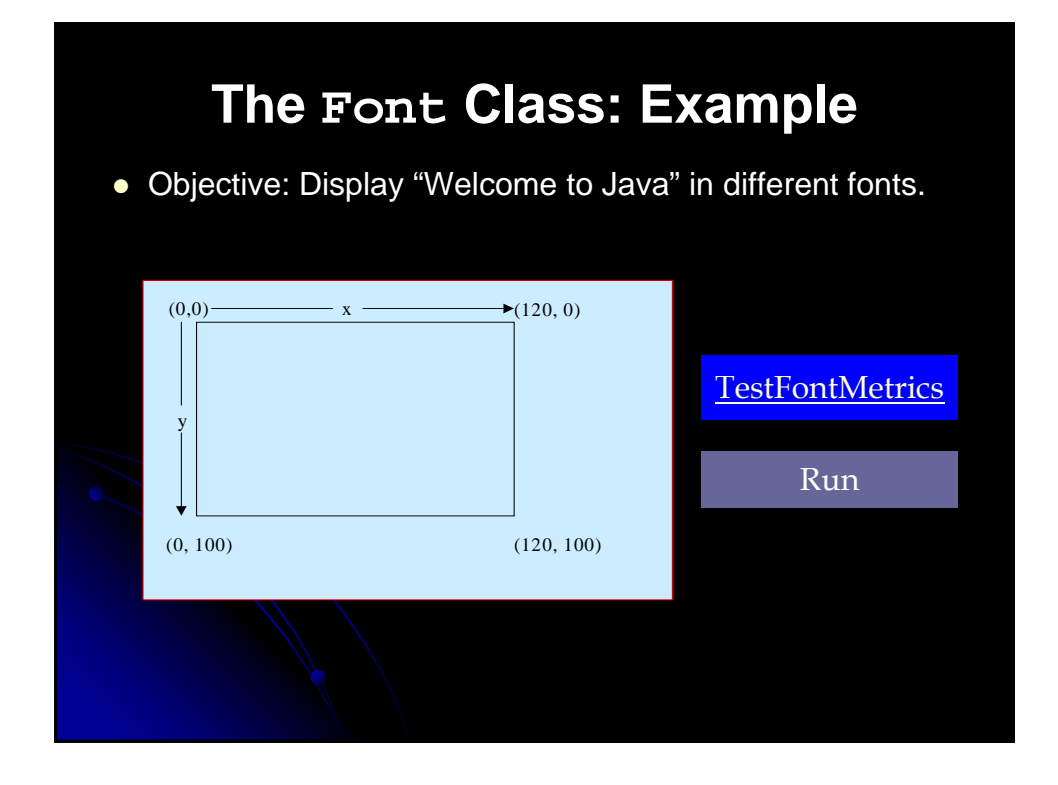

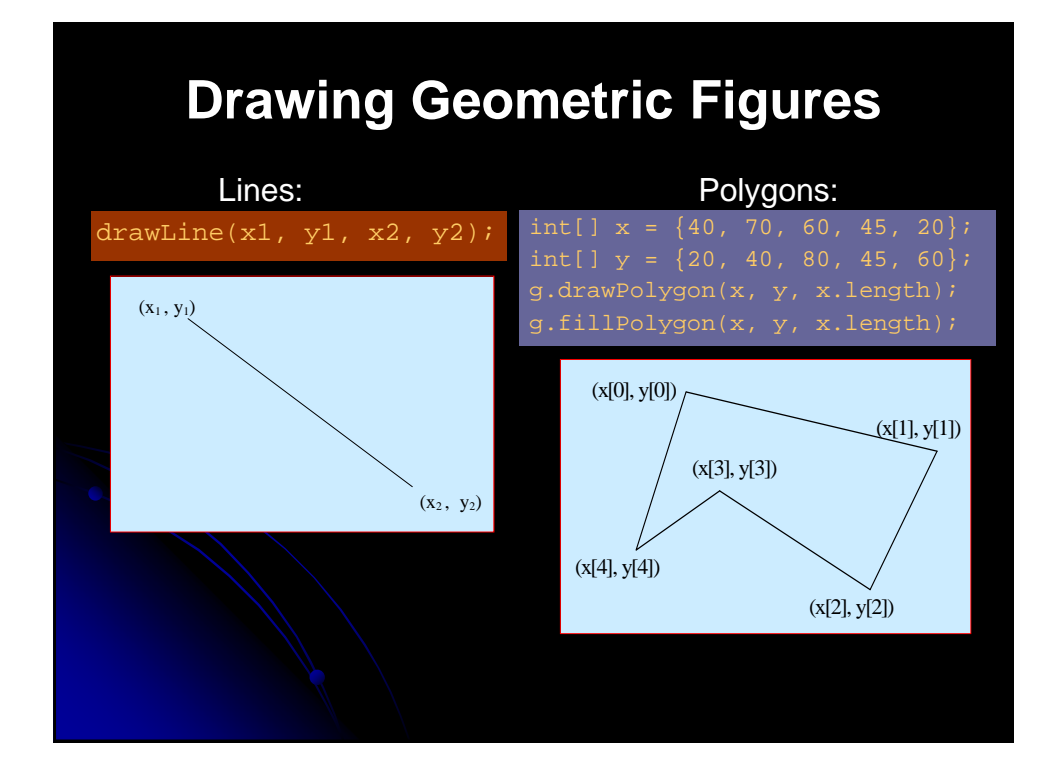

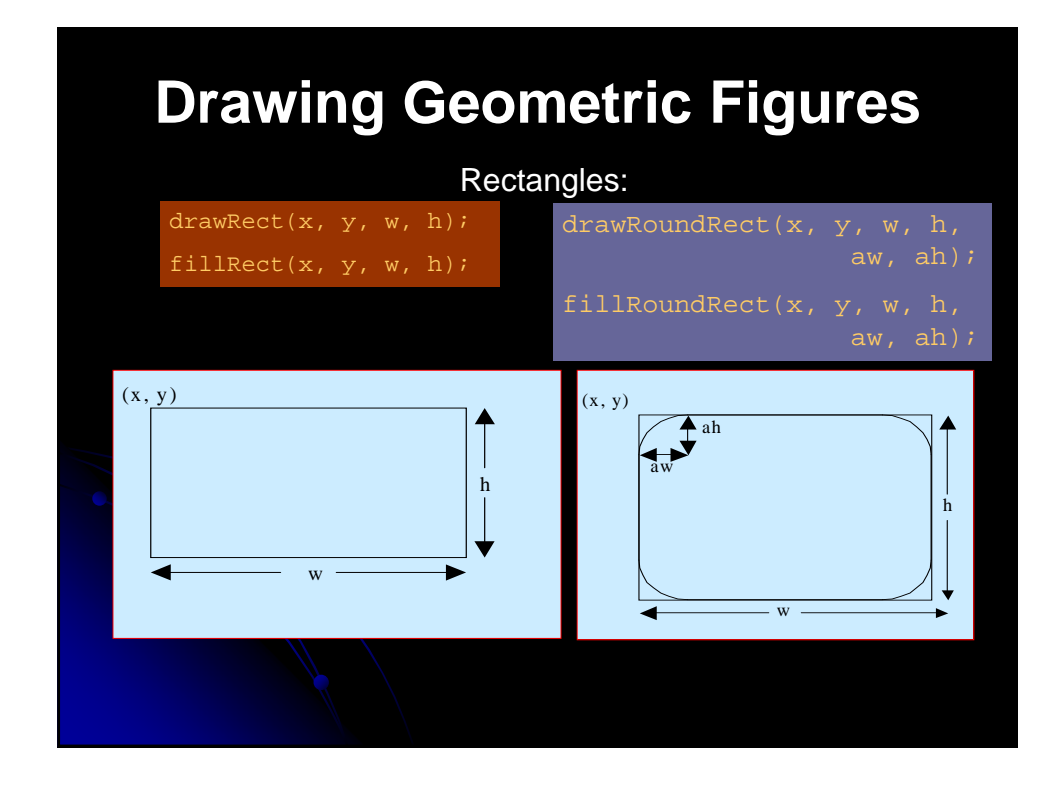

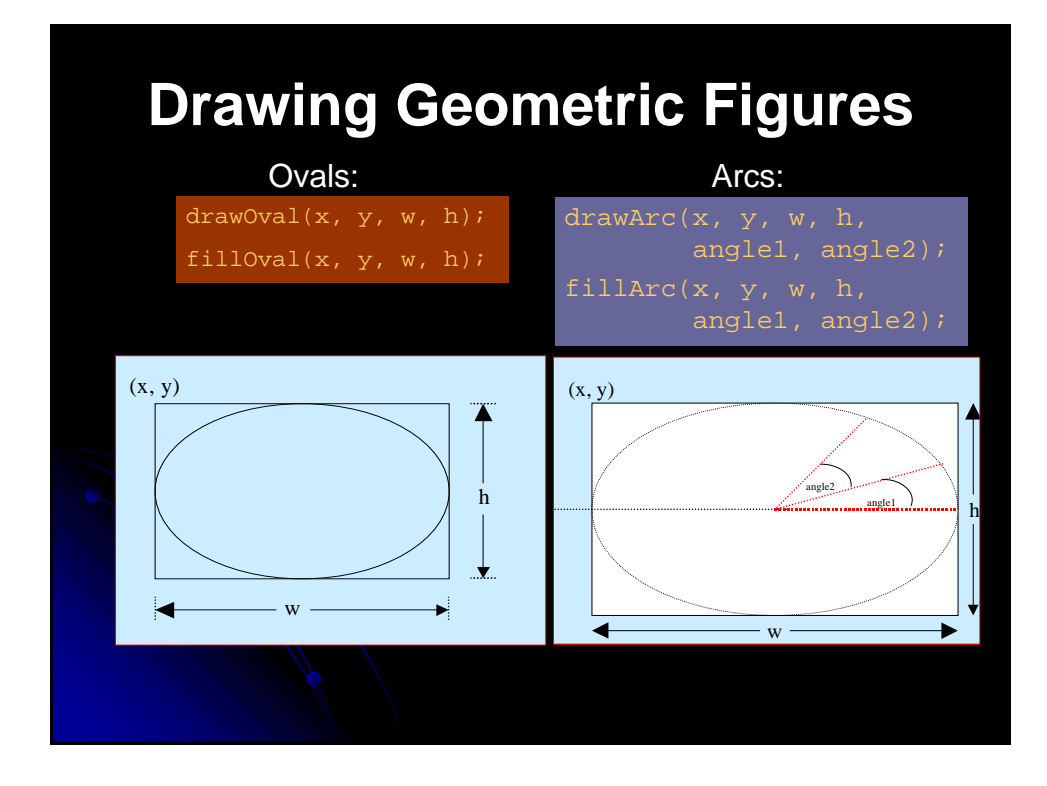

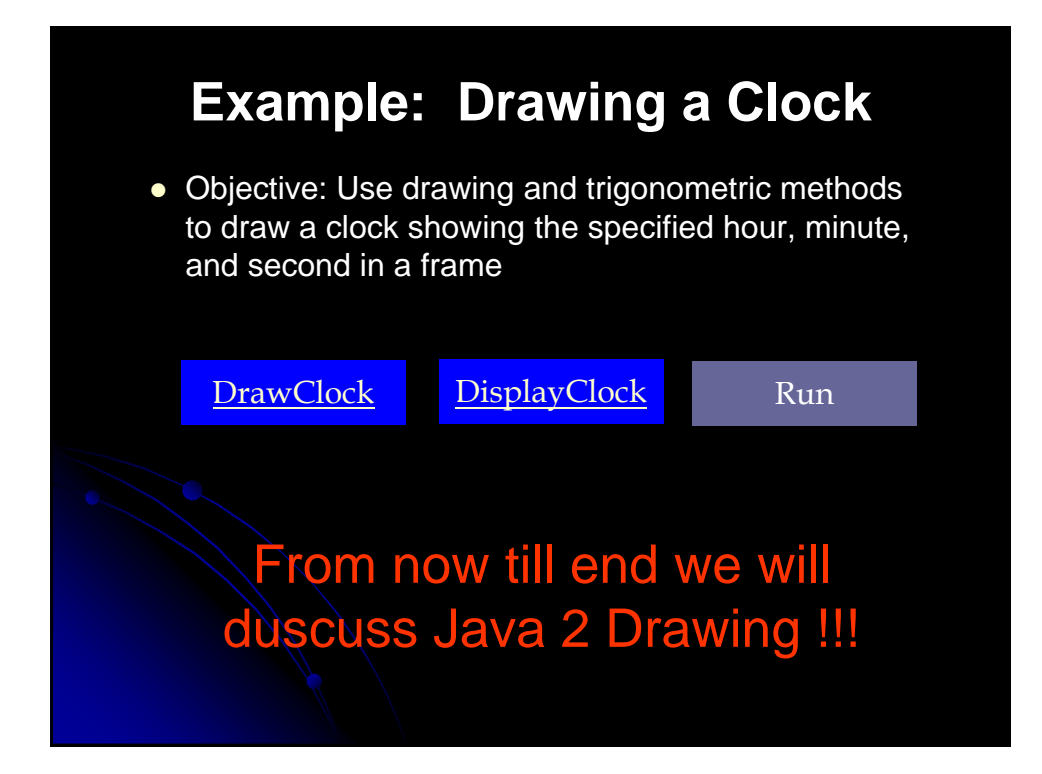

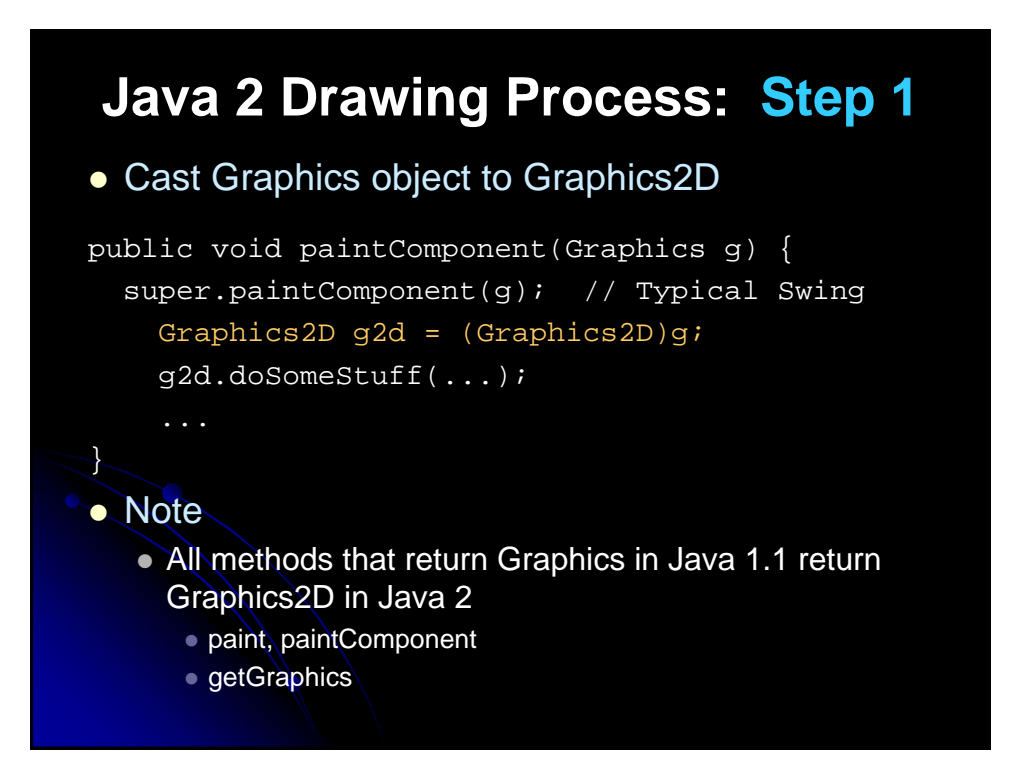

### **Java 2 Drawing Process: Step 2**

- Set pen parameters
	- q2d.setPaint(fillColorOrPattern);
	- g2d.setStroke(penThicknessOrPattern);
	- g2d.setComposite(someAlphaComposite);
	- g2d.setFont(someFont);
	- g2d.translate(...);
	- g2d.rotate(...);
	- $\bullet$  g2d.scale $(...)$ ;
	- g2d.shear(...);
	- g2d.setTransform(someAffineTransform);

### **Java 2 Drawing Process: Step 3**

- Create a Shape object. Rectangle2D.Double rect = ...;
	- - Ellipse2D.Double ellipse = ...;
		- Polygon poly = ...;
		- GeneralPath path = ...;
		- // Satisfies Shape interface
		- SomeShapeYouDefined shape = ...;

### • Note

- Most shapes are in the java.awt.geom package
- There is a corresponding Shape class for most of the draw*Xxx* methods of Graphics (see next slide)

# **Built-in Shape Classes**

- Arc2D.Double, Arc2D.Float
- Area (a shape built by union, intersection, subtraction and xor of other shapes)
- CubicCurve2D.Double, CubicCurve2D.Float
- Ellipse2D.Double, Ellipse2D.Float
- GeneralPath (a series of connected shapes), Polygon
- Line2D.Double, Line2D.Float
- QuadCurve2D.Double, QuadCurve2D.Float (a spline curve)
- Rectangle2D.Double, Rectangle2D.Float, Rectangle
- RoundRectangle2D.Double, RoundRectangle2D.Float
	- New shapes are in java.awt.geom. Java 1.1 holdovers (Rectangle, Polygon) are in java.awt. Several classes have similar versions that store coordinates as either double precision numbers (*Xxx*.Double) or single precision numbers (*Xxx*.Float). The idea is that single precision coordinates might be slightly faster to manipulate on some platforms.

### **Java 2 Drawing Process: Step 4**

- Draw an outlined or filled version of the Shape
	- q2d.draw(someShape);
	- g2d.fill(someShape);
- The legacy methods are still supported
	- drawString still commonly used
	- drawLine, drawRect, fillRect still somewhat used

## **Drawing Shapes: Example Code**

import javax.swing.\*; // For JPanel, etc. import java.awt.\*; // For Graphics, etc. import java.awt.geom.\*; // For Ellipse2D, etc. public class ShapeExample extends JPanel { private Ellipse2D.Double circle = new Ellipse2D.Double(10, 10, 350, 350); private Rectangle2D.Double square = new Rectangle2D.Double(10, 10, 350, 350); public void paintComponent(Graphics g) { clear(g); // ie super.paintComponent(g); Graphics2D g2d = (Graphics2D)g;

// Code to put JPanel in JFrame omitted.

g2d.fill(circle); g2d.draw(square);

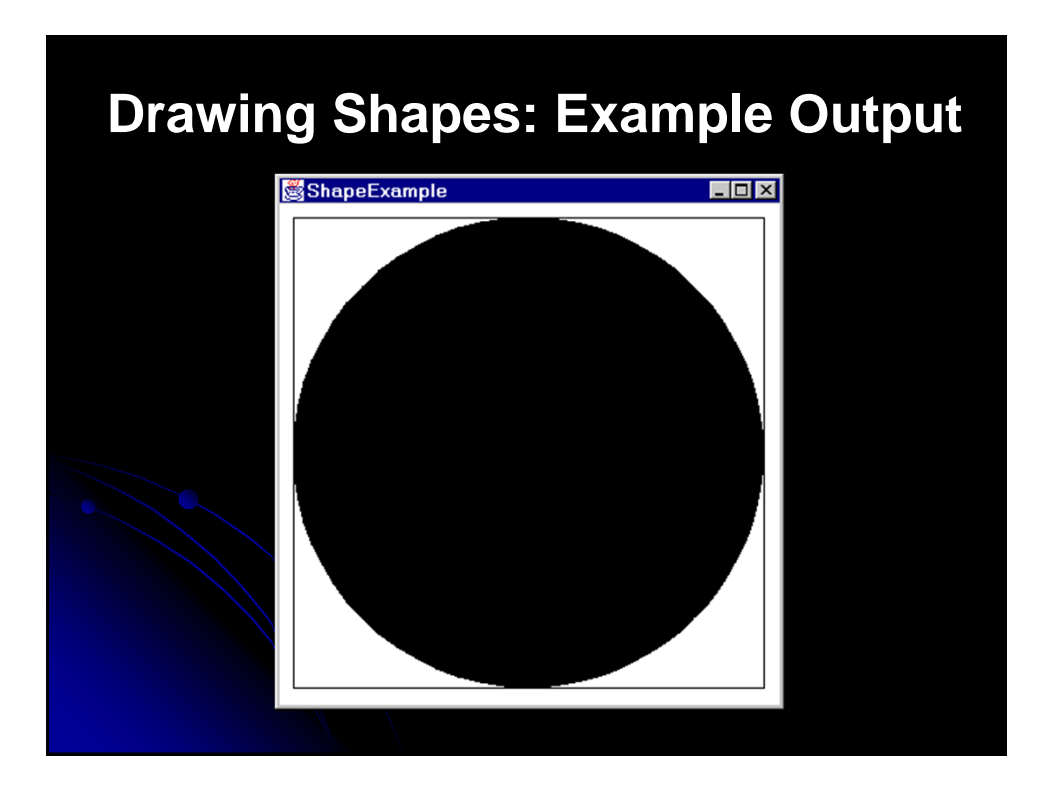

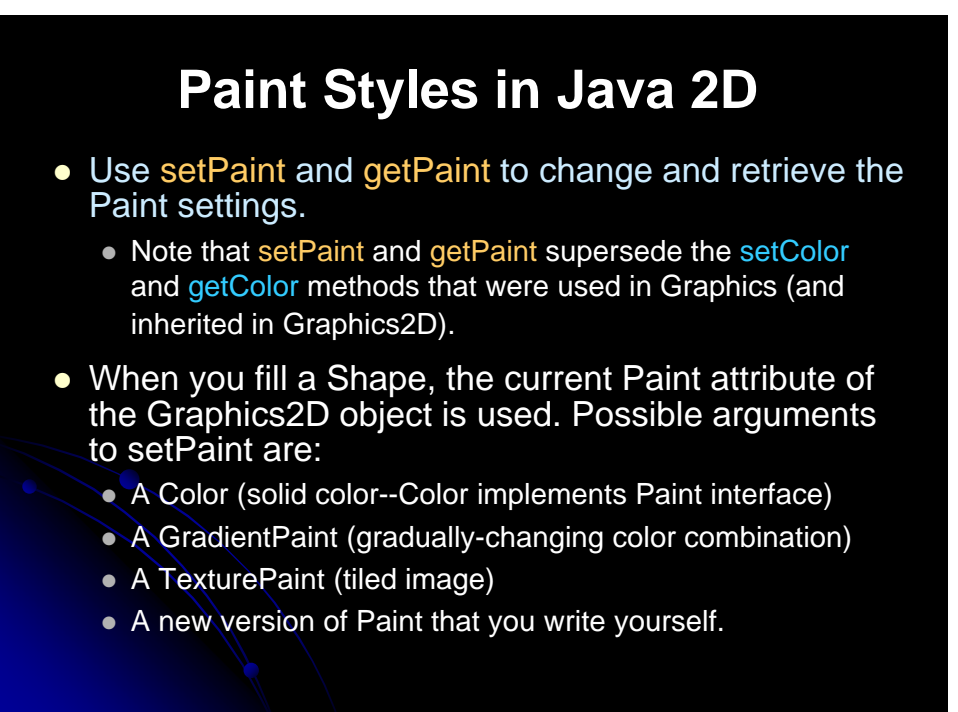

### **Paint Classes: Details**

- Color
	- Has the same constants (Color.red, Color.yellow, etc.) as the AWT version, plus some extra constructors.
- GradientPaint
	- Constructors take two points, two colors, and optionally a boolean flag that indicates that the color pattern should cycle. Colors fade from one color to the other.
- **TexturePaint** 
	- Constructor takes a BufferedImage and a Rectangle2D, maps the image to the rectangle, then tiles the rectangle.
		- Creating a BufferedImage from a GIF or JPEG file is tedious. First load an Image normally, get its size, create a BufferedImage that size with BufferedImage.TYPE\_INT\_ARGB as the image type, and get the BufferedImage's Graphics object via createGraphics. Then, draw the Image into the BufferedImage using drawImage.

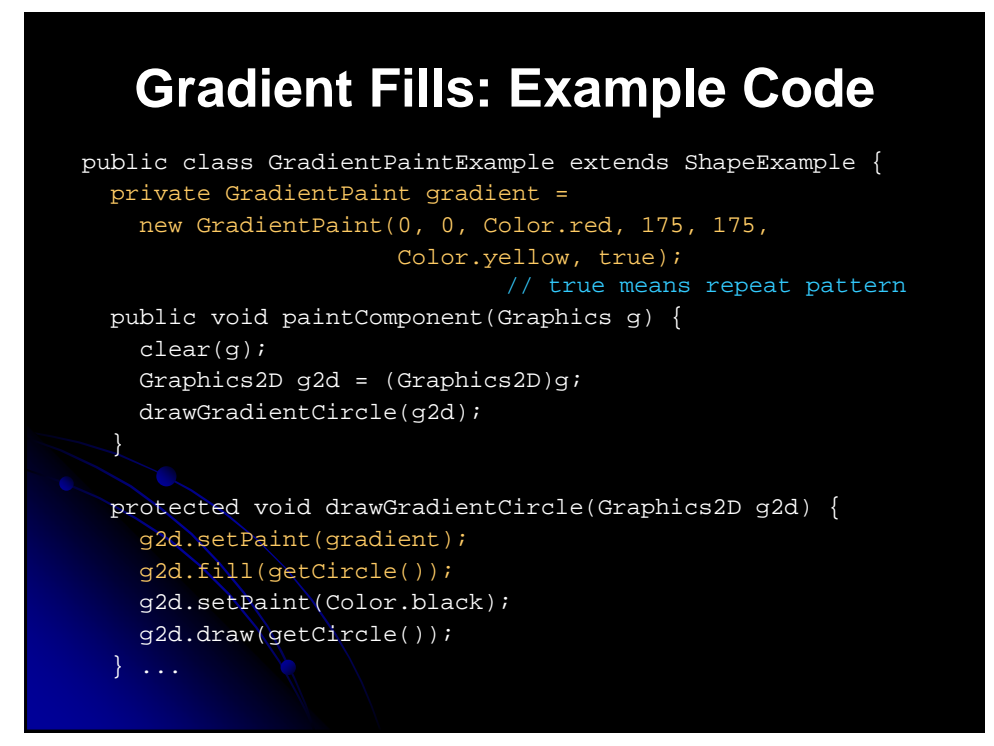

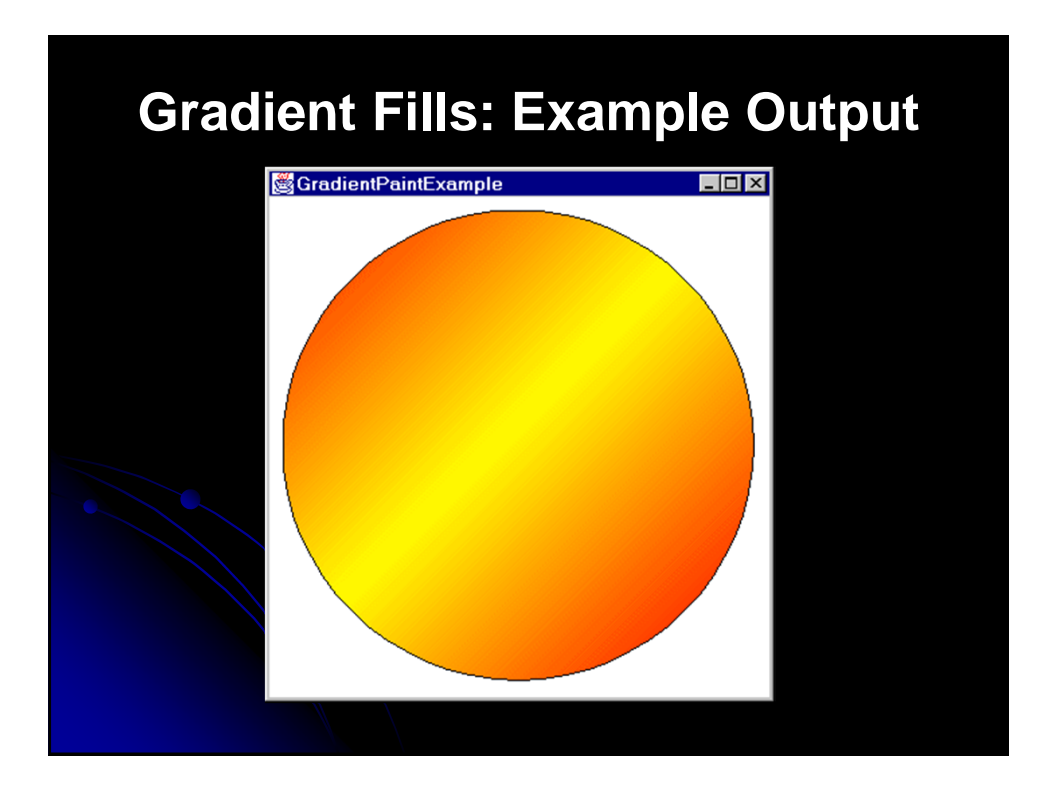

### **Tiled Images as Fill Patterns (TexturePaint)**

- Create a TexturePaint object. TexturePaint constructor takes:
	- A BufferedImage (see following pages) • Specifies what to draw
	- A Rectangle2D
		- Specifies where tiling starts
- Use the setPaint method of Graphics2D to specify that this TexturePaint object be used.
	- Applies to strings and outlines (i.e., draw operations), not just solid shapes (i.e., fill operations).

### **Creating a BufferedImage for Custom Drawing**

- Call the BufferedImage constructor with
	- A width,
	- A height, and
	- A value of BufferedImage.TYPE\_INT\_RGB,
- Call createGraphics on the result to get a Graphics2D that refers to image
	- Use that Graphics2D object to draw onto the BufferedImage

### **Custom BufferedImage: Example Code**

```
int width = 32i int height = 32iBufferedImage bufferedImage = 
  new BufferedImage(width, height
                    BufferedImage.TYPE INT RGB);
Graphics2D g2dImg = bufferedImage.createGraphics(); 
g2dImg.draw(...); // Draws onto image
g2dImg.fill(...); // Draws onto image
TexturePaint texture = 
  new TexturePaint(bufferedImage, 
                  new Rectangle(0, 0, width, height));
g2d.setPaint(texture);
g2d.draw(.), ; \sqrt{} Draws onto window
g2d.fill(...); // Draws onto window
```
### **Creating a BufferedImage from an Image File**

- Quick summary
	- Load an Image from an image file via getImage
	- Use MediaTracker to be sure it is done loading
	- Create an empty BufferedImage using the Image width and height
	- Get the Graphics2D via createGraphics
	- **Draw the Image onto the BufferedImage**
- This process has been wrapped up in the getBufferedImage method of the ImageUtilities class
	- Like all examples, code available at www.corewebprogramming.com

### **BufferedImage from Image File: Example Code**

public class ImageUtilities { public static BufferedImage getBufferedImage (String imageFile, Component c) { Image image = c.getToolkit().getImage(imageFile); waitForImage(image, c); // Just uses MediaTracker BufferedImage bufferedImage = new BufferedImage(image.getWidth(c), image.getHeight(c), BufferedImage.TYPE\_INT\_RGB); Graphics2D g2dImg = bufferedImage.createGraphics(); g2dImg.drawImage(image, 0, 0, c); return(bufferedImage);

}

### **Tiled Images as Fill Patterns: Example Code**

```
import javax.swing.*;
import java.awt.*;
import java.awt.geom.*;
import java.awt.image.*;
public class TiledImages extends JPanel {
 private String dir = System.getProperty("user.dir");
 private String imageFile1 = dir + "/images/marty.jpg";
 private TexturePaint imagePaint1;
 private Rectangle imageRect;
 private String imageFile2 = dir +
                              "/images/bluedrop.gif";
 private TexturePaint imagePaint2;
 private int[ xPoints = { 30, 700, 400 };
 private int[] yPoints = { 30, 30, 600 };
 private Polygon imageTriangle = 
                    new Polygon(xPoints, yPoints, 3);
```
```
public TiledImages() {
  BufferedImage image =
    ImageUtilities.getBufferedImage(imageFile1, this);
  imageRect =
    new Rectangle(235, 70, 
                  image.getWidth(), 
image.getHeight());
  imagePaint1 =
    new TexturePaint(image, imageRect);
  image = 
    ImageUtilities.getBufferedImage(imageFile2, this);
  imagePaint2 =
    new TexturePaint(image, 
                     new Rectangle(0, 0, 32, 32));
}
```
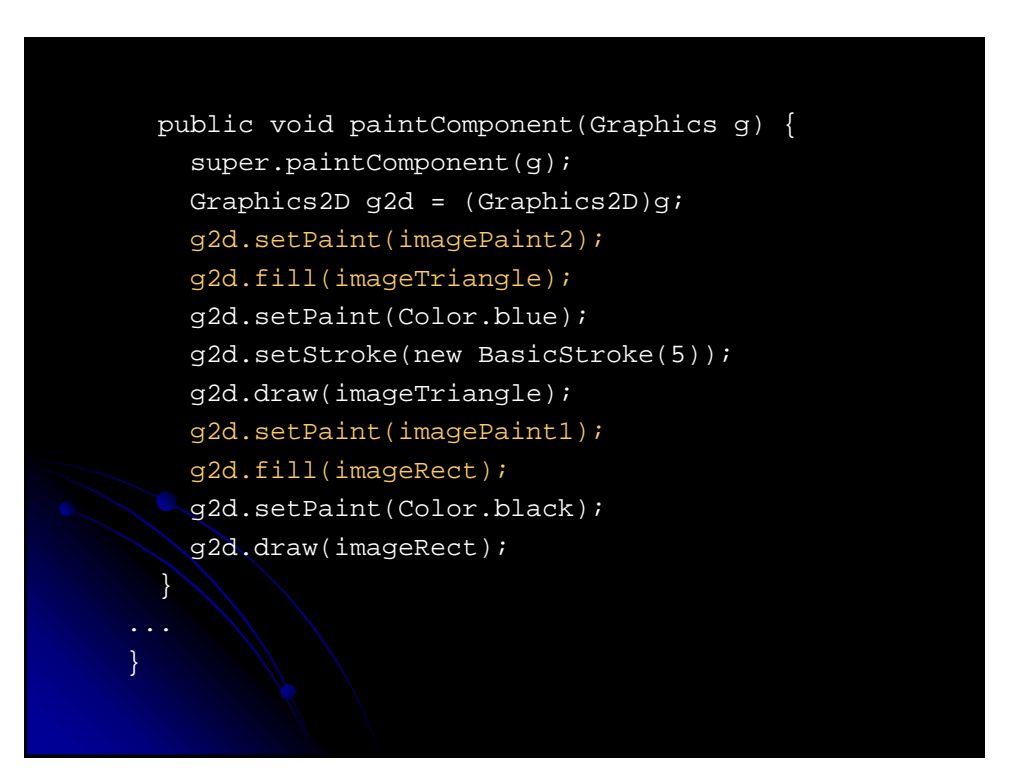

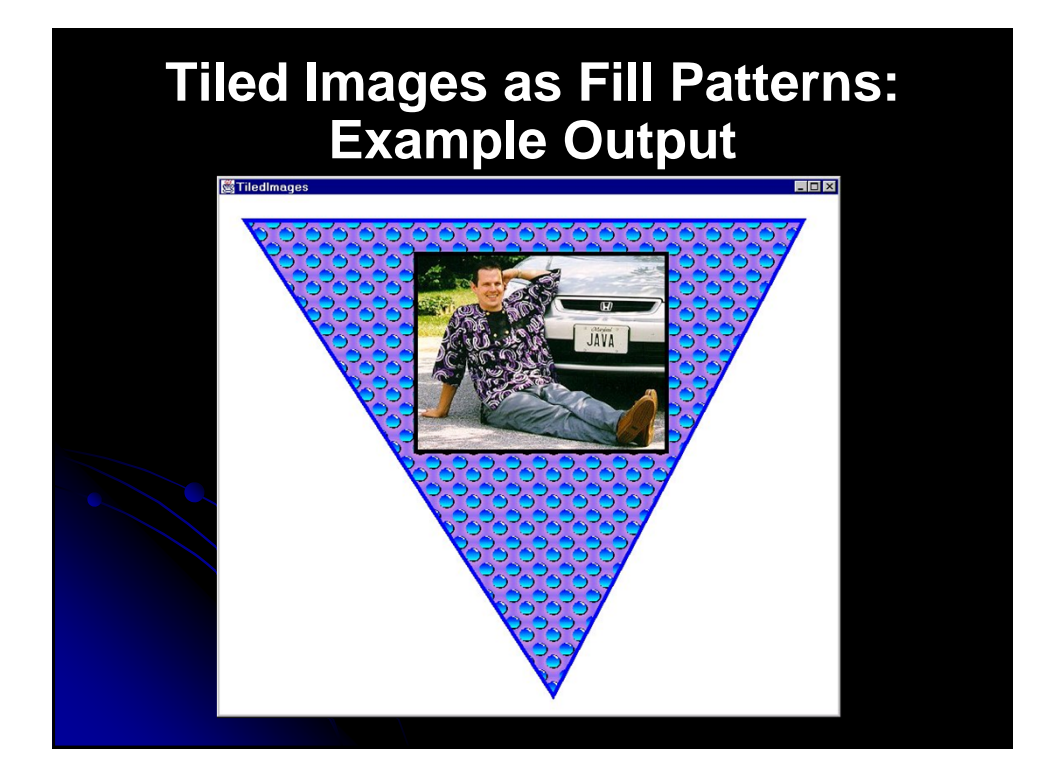

## **Transparent Drawing: Overview**

#### • Idea

- Assign transparency (alpha) values to drawing operations so that the underlying graphics partially shows through when you draw shapes or images.
- Normal steps
	- Create an AlphaComposite object
		- Call AlphaComposite.getInstance with a mixing rule designator and a transparency (or "alpha") value.
		- **There are 8 built-in mixing rules (see the AlphaComposite** API for details), but you only care about AlphaComposite.SRC\_OVER.
		- Alpha values range from 0.0F (completely transparent) to 1.0F (completely opaque).
	- Pass the AlphaComposite object to the setComposite method of the Graphics2D

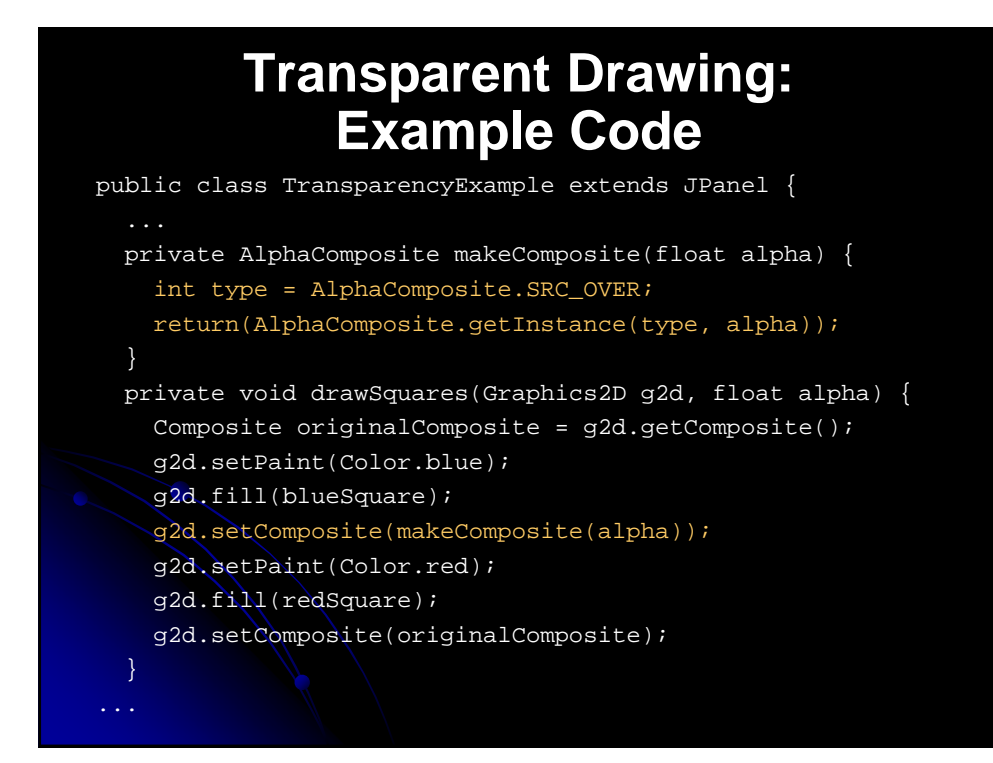

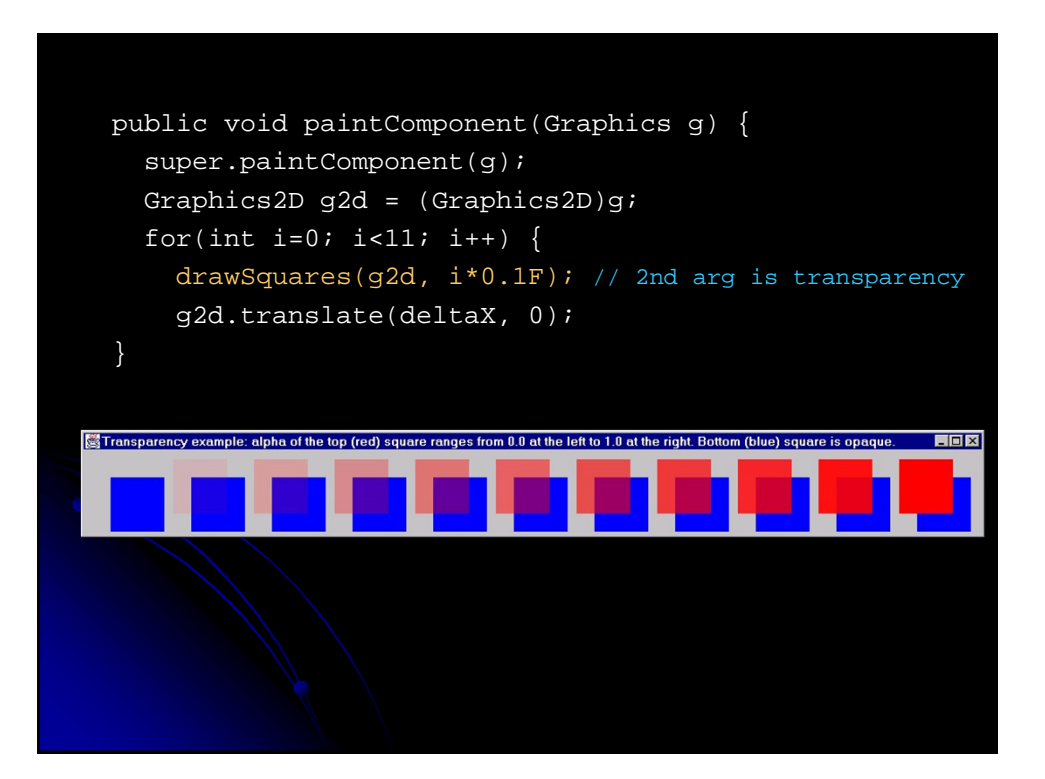

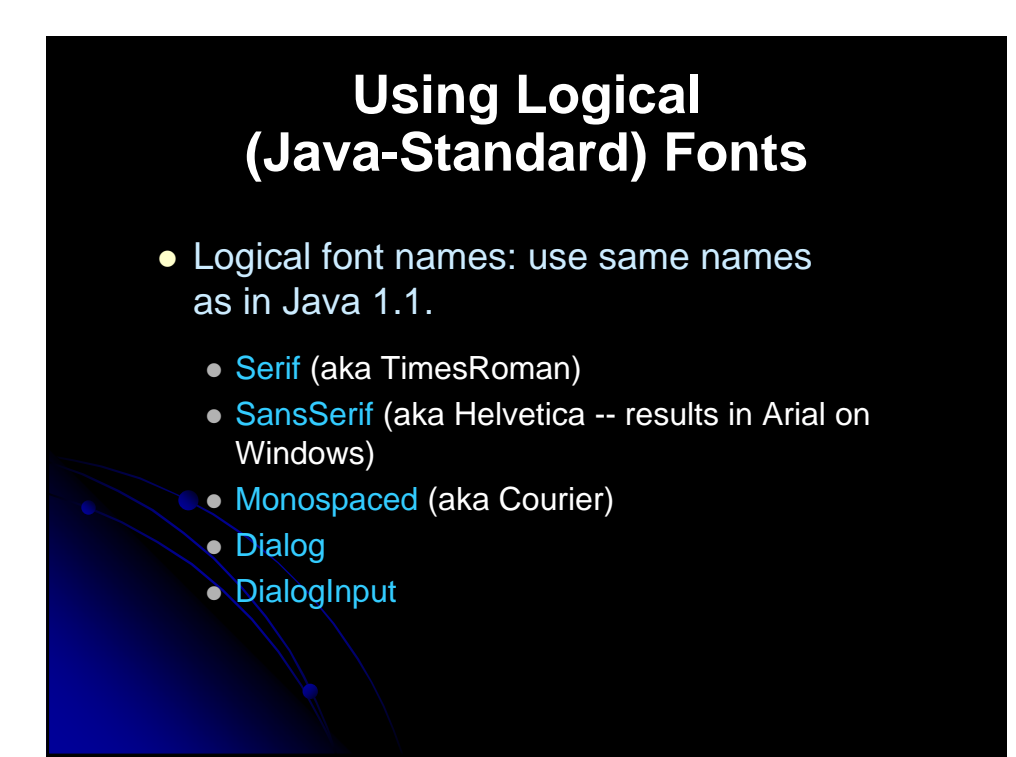

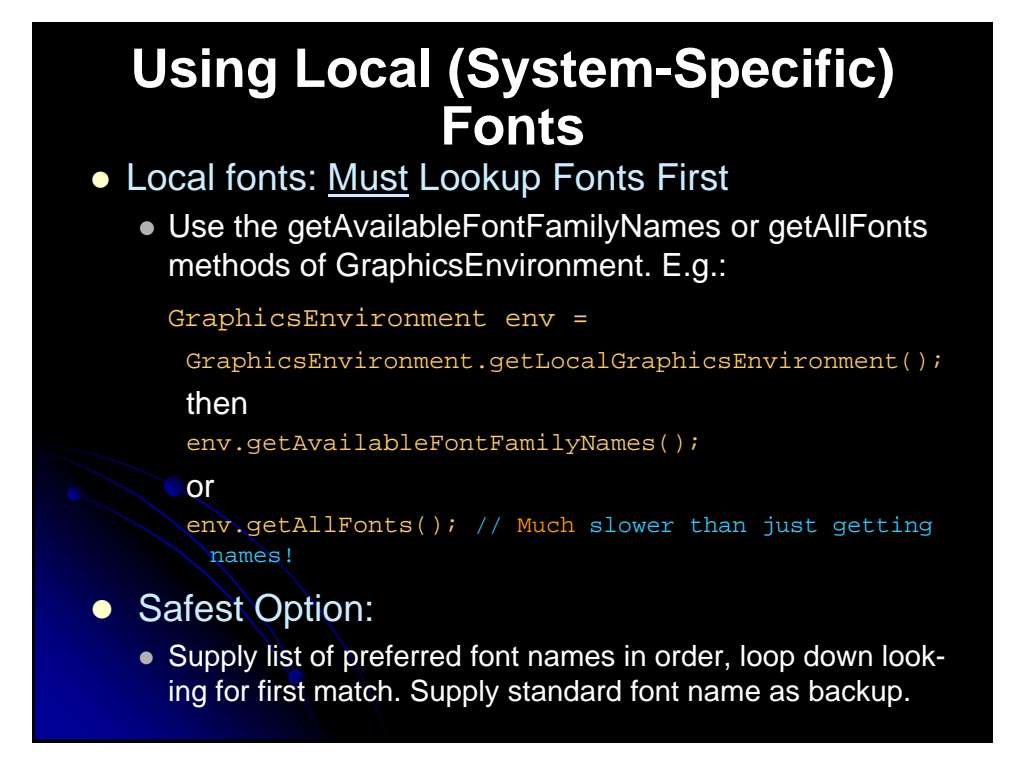

## **Example 1: Printing Out All Local Font Names**

import java.awt.\*;

}

public class ListFonts { public static void main(String[] args) { GraphicsEnvironment env = GraphicsEnvironment.getLocalGraphicsEnvironment(); String[] fontNames = env.getAvailableFontFamilyNames(); System.out.println("Available Fonts:"); for(int i=0; i<fontNames.length; i++) System.out.println(" " + fontNames[i]); }

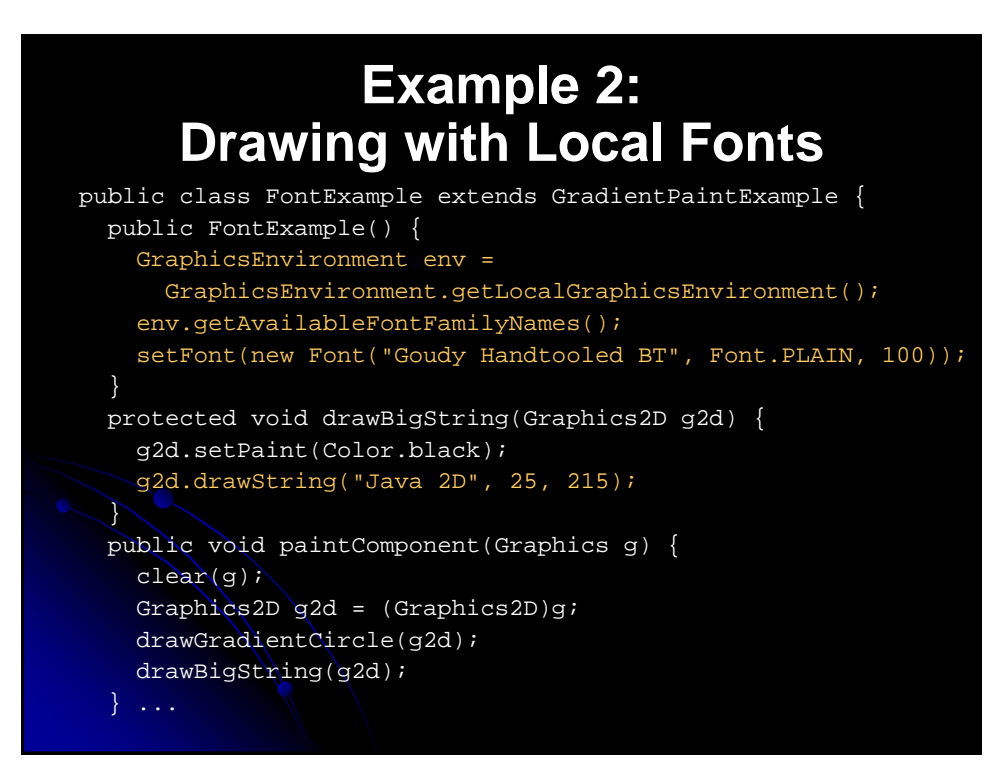

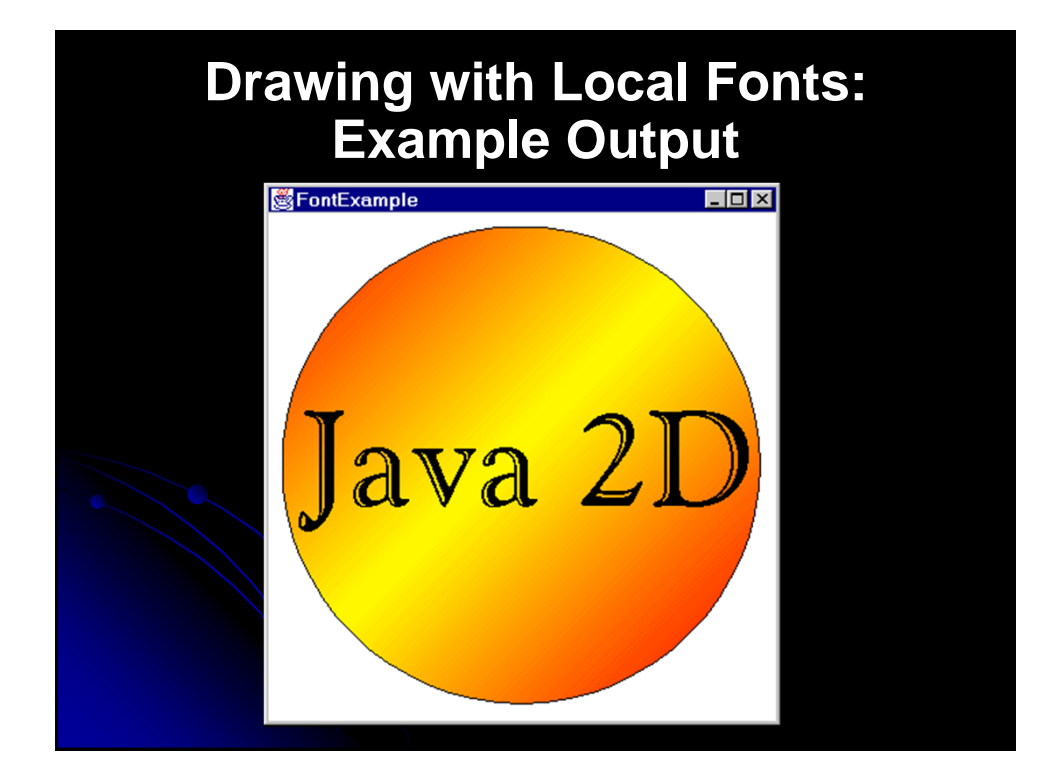

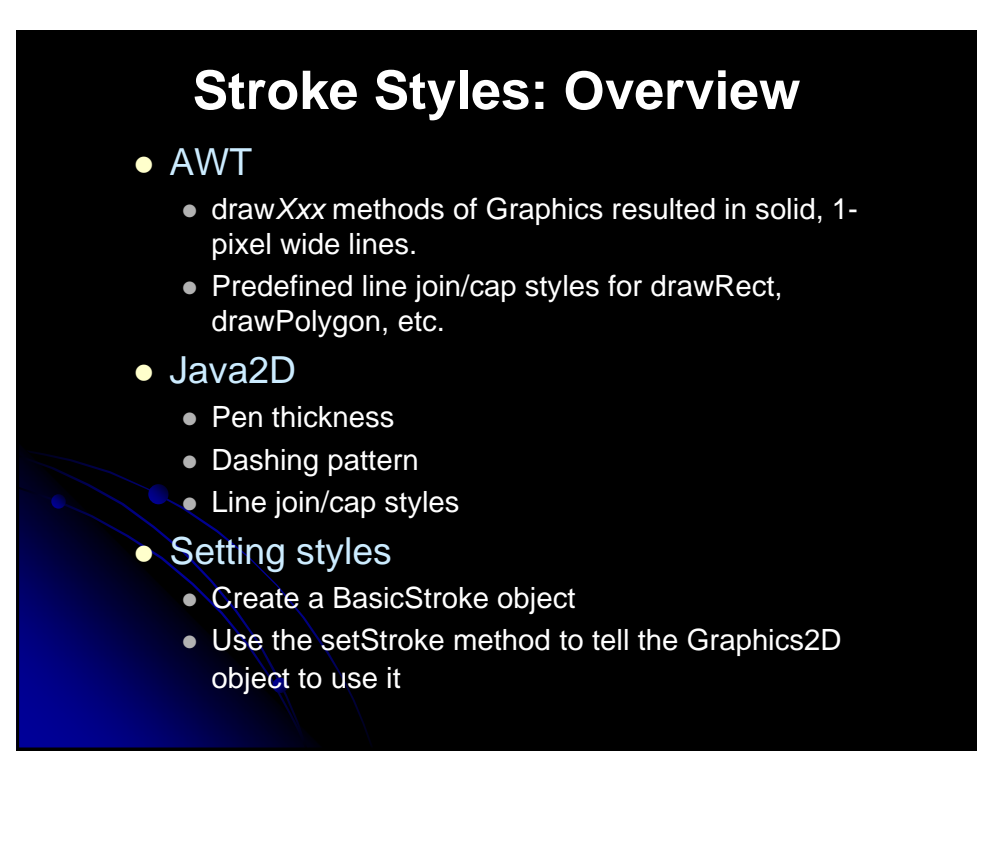

# **Stroke Attributes**

 Normal use: Use setStroke to assign a BasicStroke. BasicStroke constructors:

- BasicStroke()
	- Creates a BasicStroke with a pen width of 1.0, the default cap style of CAP\_SQUARE, and the default join style of JOIN\_MITER.
- BasicStroke(float penWidth)
	- Uses the specified pen width and the default cap/join styles.
- BasicStroke(float penWidth, int capStyle, int joinStyle)
	- Uses the specified pen width, cap style, and join style.
- BasicStroke(float penWidth, int capStyle, int joinStyle, float miterLimit)
	- Limits how far up the miter join can go (default is 10.0). Stay away from this.
- BasicStroke(float penWidth, int capStyle, int joinStyle, float miterLimit, float[] dashPattern, float dashOffset)
	- Lets you make dashed lines by specifying an array of opaque (entries at even array indices) and transparent (odd indices) segments. The offset, often 0.0, specifies where to start in the dashing pattern.

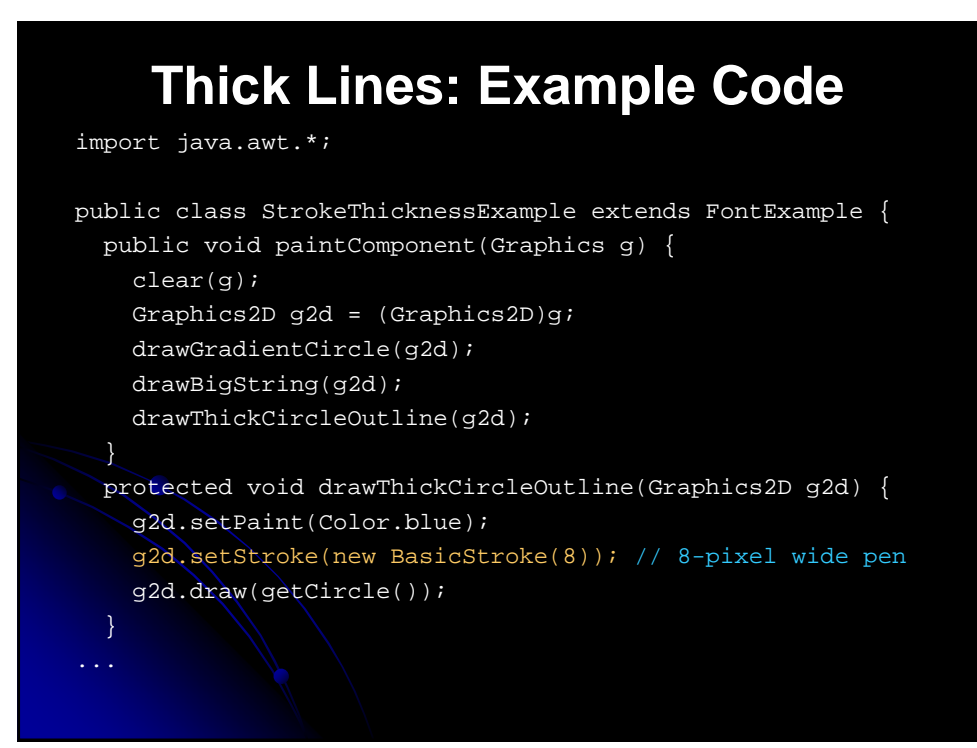

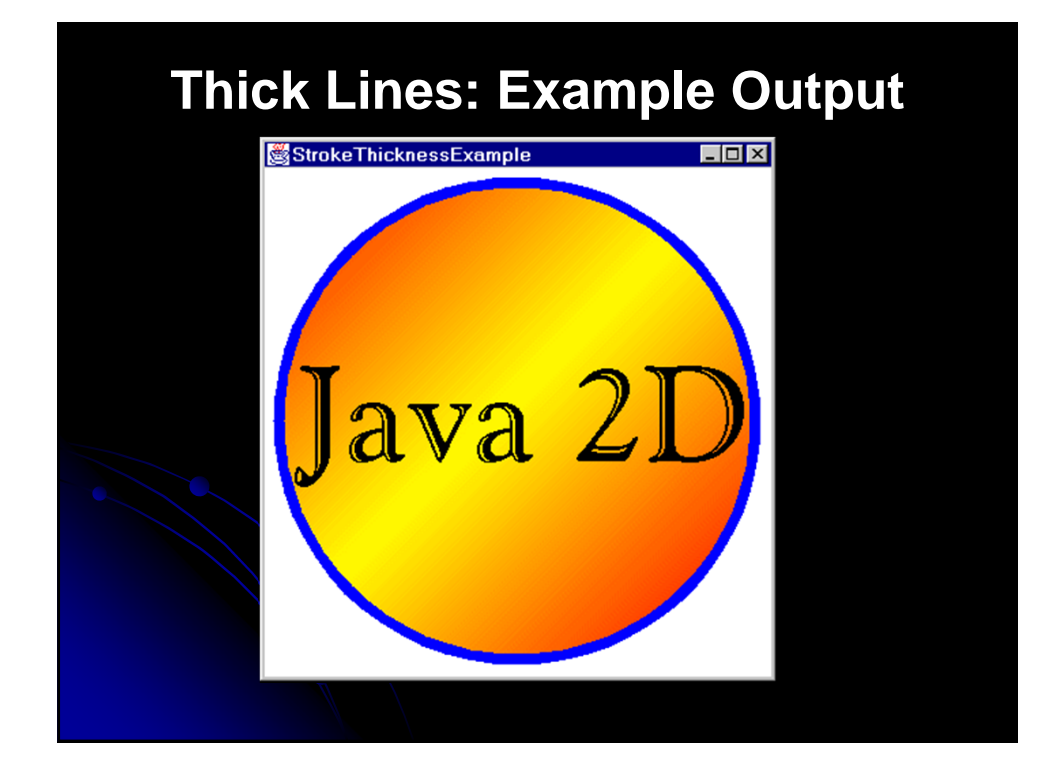

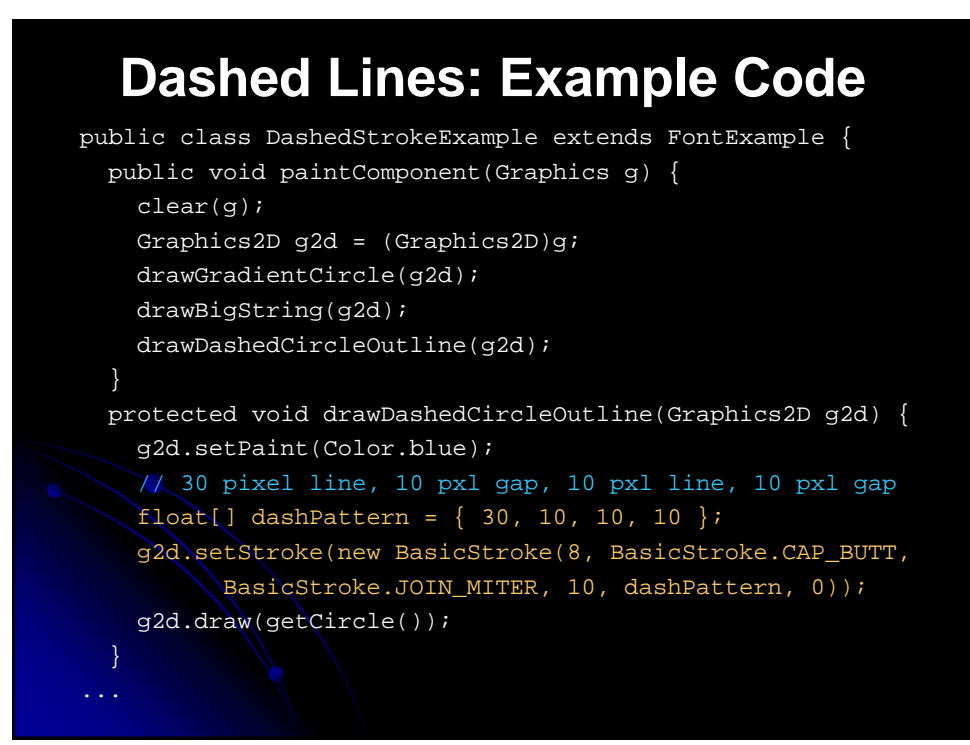

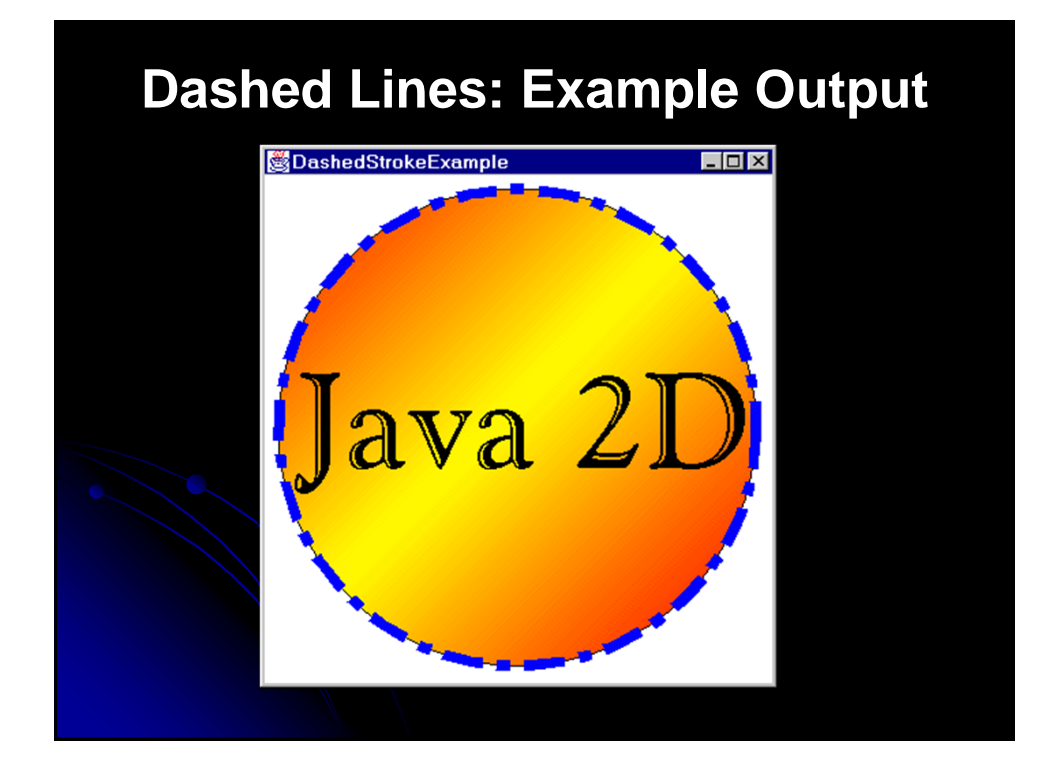

# **Join Styles** JOIN\_MITER Extend outside edges of lines until they meet • This is the default **JOIN\_BEVEL**  Connect outside corners of outlines with straight line JOIN ROUND • Round off corner with a circle that has diameter equal to the pen width

# **Cap Styles**

- **CAP\_SQUARE** 
	- Make a square cap that extends past the end point by half the pen width
		- **This is the default**
- CAP BUTT
	- Cut off segment exactly at end point
		- Use this one for dashed lines.

#### CAP ROUND

 Make a circle centered on the end point. Use a diameter equal to the pen width.

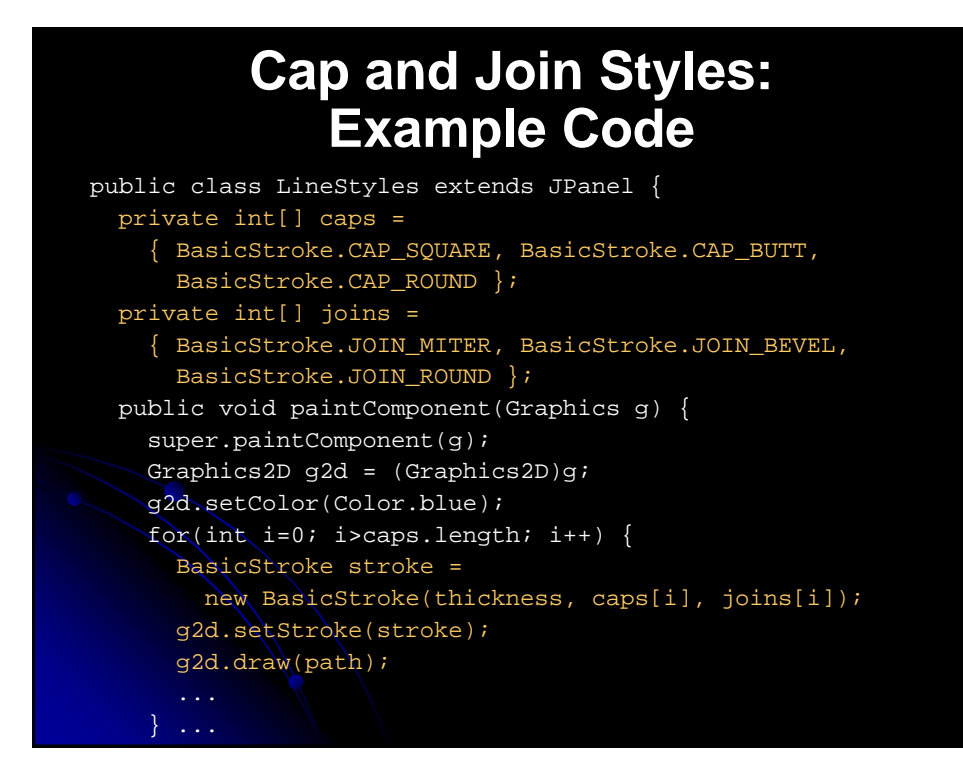

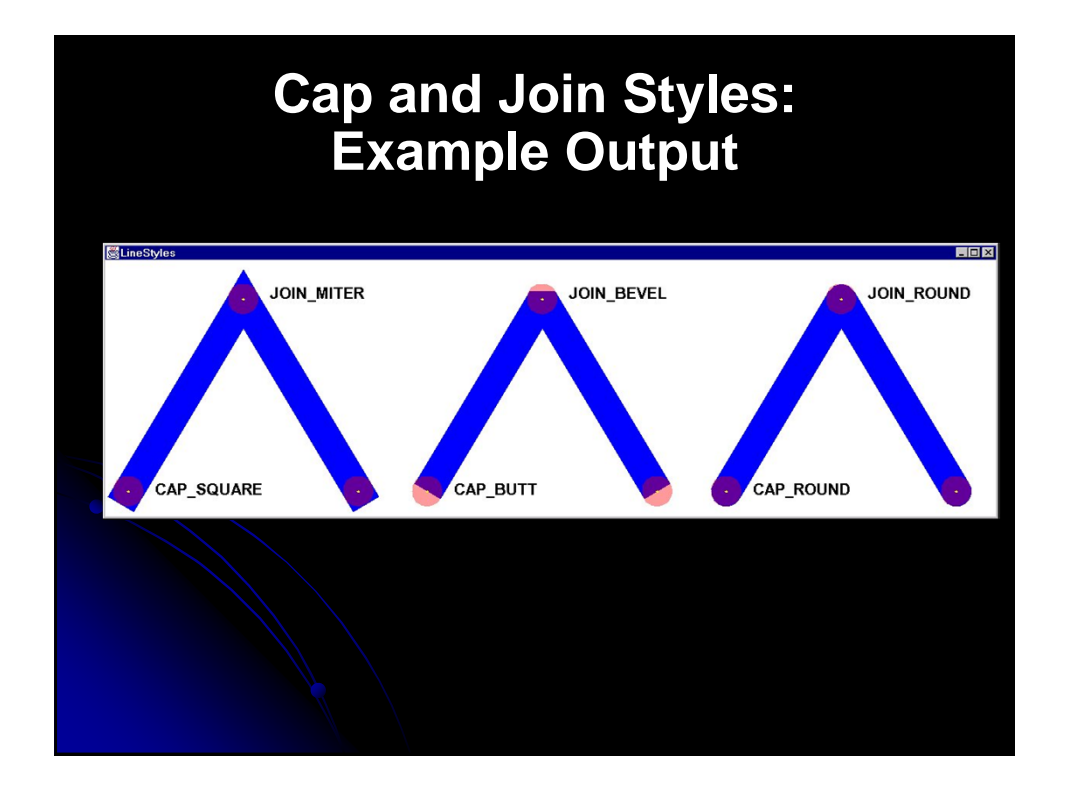

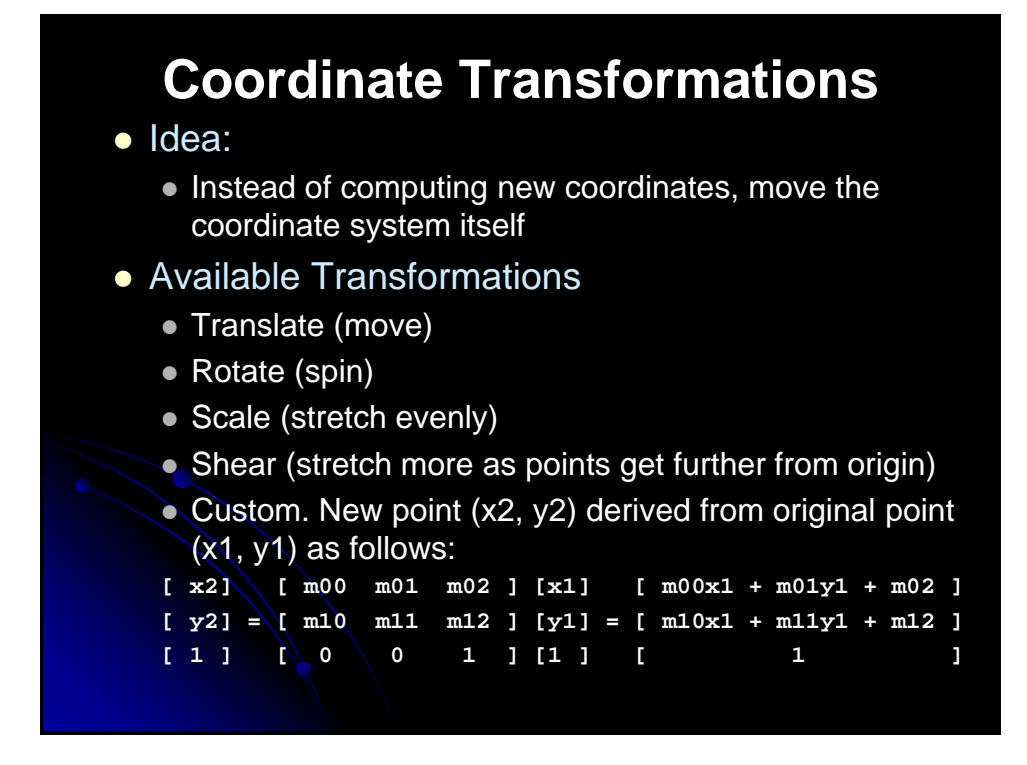

## **Translations and Rotations: Example Code**

public class RotationExample extends StrokeThicknessExample { private Color[] colors = { Color.white, Color.black }; public void paintComponent(Graphics g) { clear(g); Graphics2D g2d =  $(Graphics2D)g$ ; drawGradientCircle(g2d); drawThickCircleOutline(g2d); // Move the origin to the center of the circle. g2d.translate(185.0, 185.0); for (int i=0; i<16; i++) { // Rotate the coordinate system around current // origin, which is at the center of the circle. g2d.rotate(Math.PI/8.0); g2d.setPaint(colors[i%2]); g2d.drawString("Java", 0, 0);

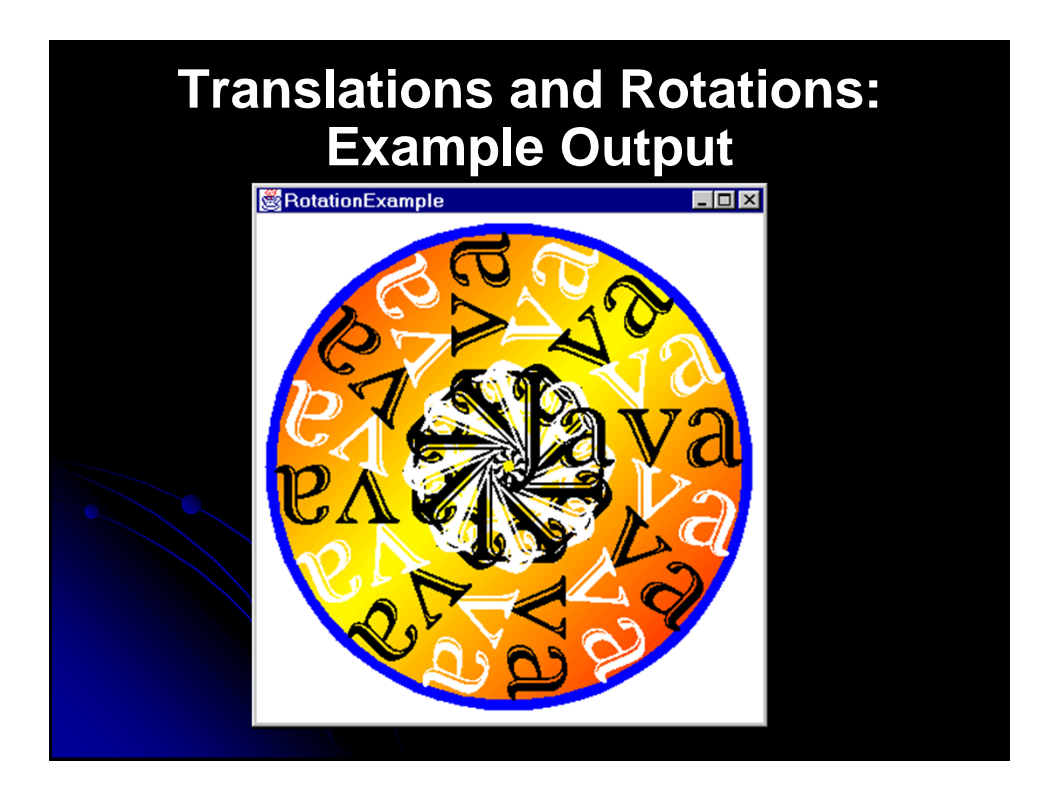

# **Shear Transformations**

#### • Meaning of Shear

• X Shear

If you specify a non-zero x shear, then x values will be more and more shifted to the right the farther they are away from the y axis. For example, an x shear of 0.1 means that the x value will be shifted 10% of the distance the point is away from the y axis.

#### Y Shear

Points are shifted down in proportion to the distance they are away from the x axis.

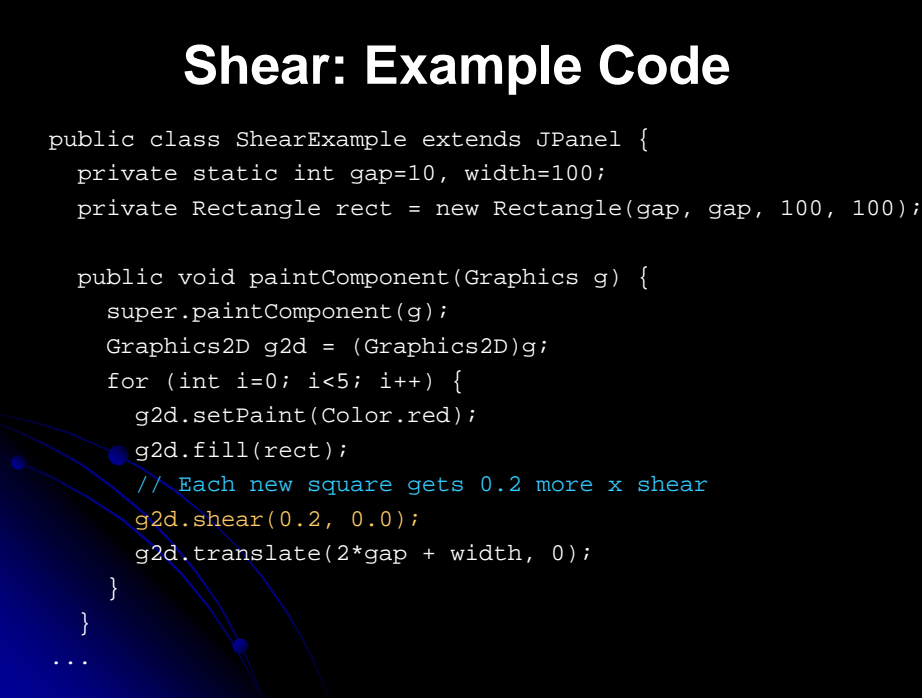

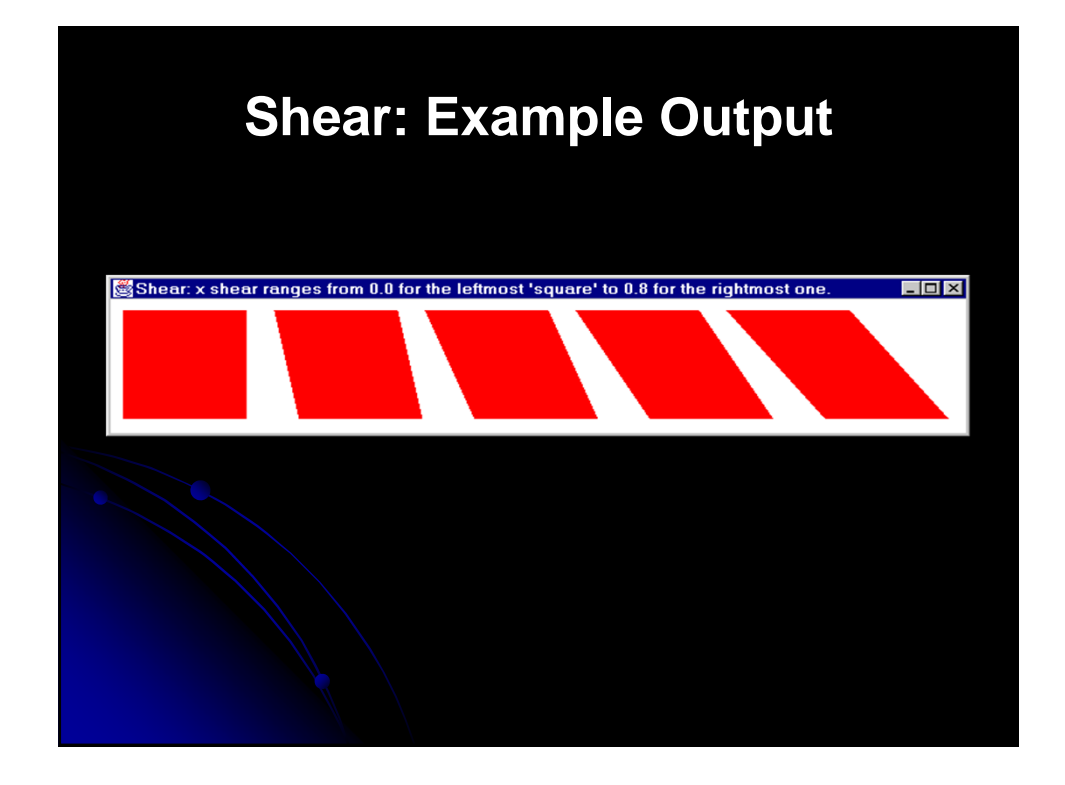

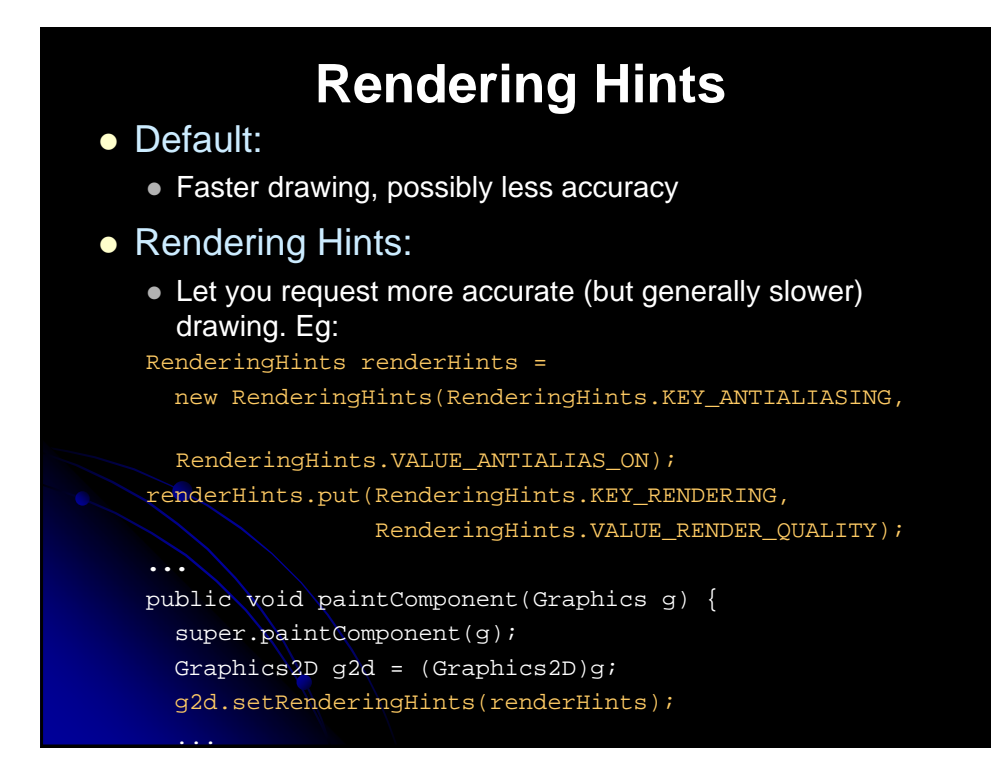

# **Summary**

#### **• General**

- If you have Graphics, cast it to Graphics2D
- Create Shape objects, then call Graphics2D's draw and fill methods with shapes as args.
- Paint styles
	- Use setPaint to specify a solid color (Color), a gradient fill (GradientPaint), or tiled image (TexturePaint). TexturePaint requires a BufferedImage, which you can create from an image file by creating empty BufferedImage then drawing image into it.
- Transparent drawing
	- Use AlphaComposite for transparency. Create one via AlphaComposite.getInstance with a type of AlphaComposite.SRC\_OVER.

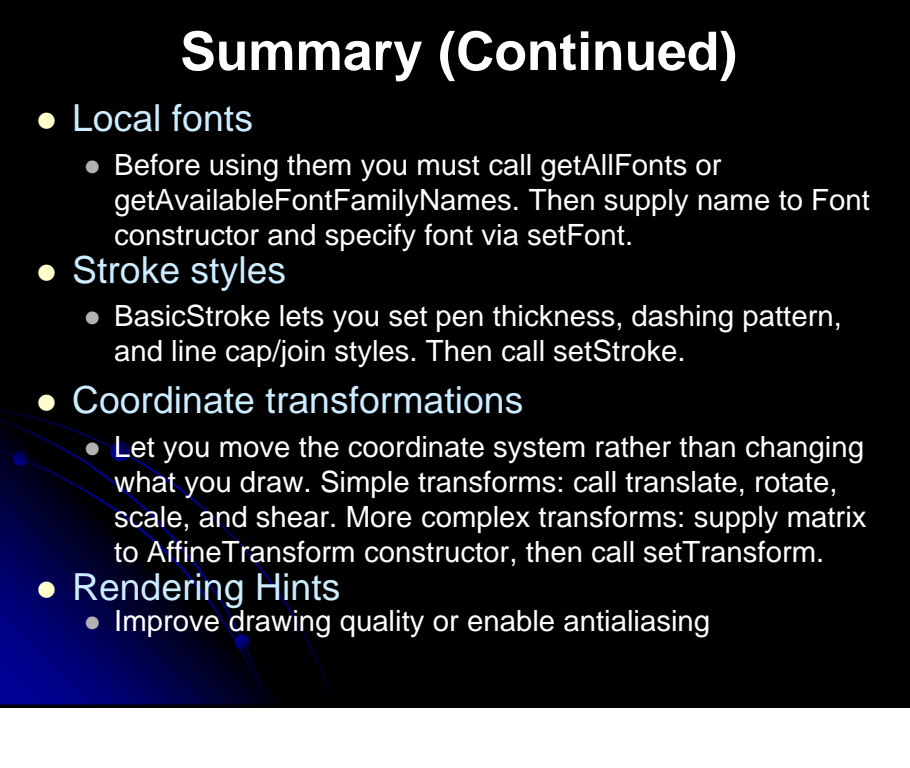

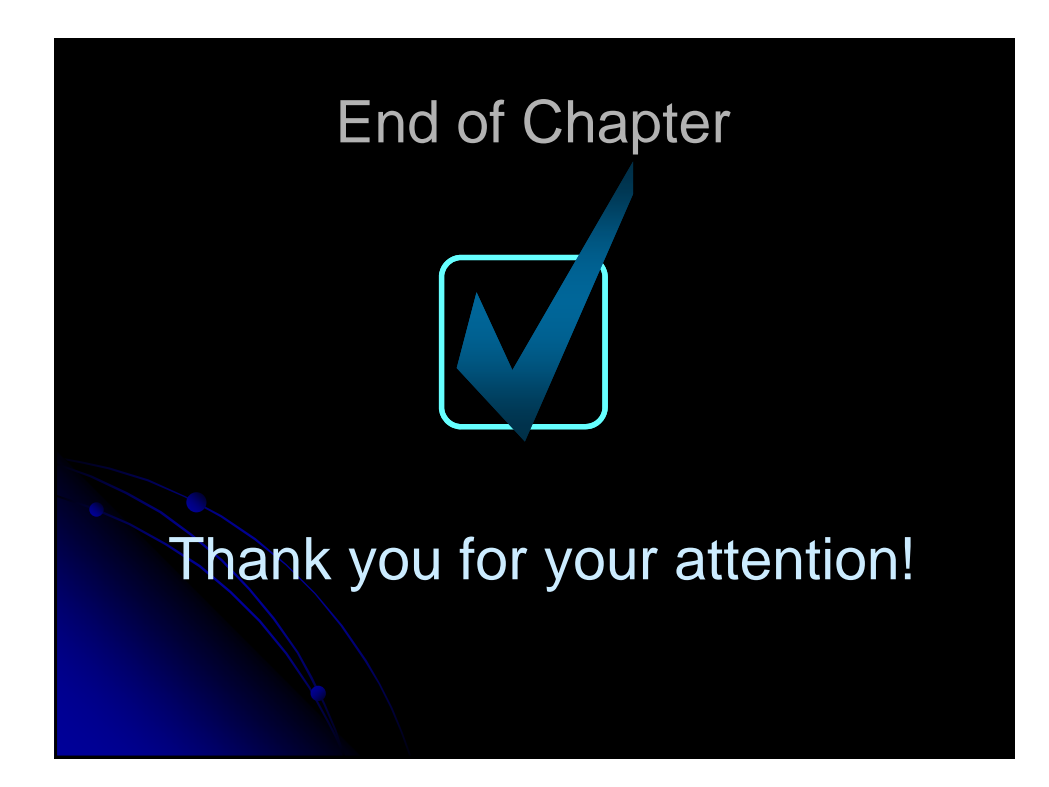

# **Handling Mouse and Keyboard Events**

# **Agenda**

- General event-handling strategy
- Handling events with separate listeners
- Handling events by implementing interfaces
- Handling events with named inner classes
- Handling events with anonymous inner classes
- The standard AWT listener types
- Subtleties with mouse events
- **•** Examples

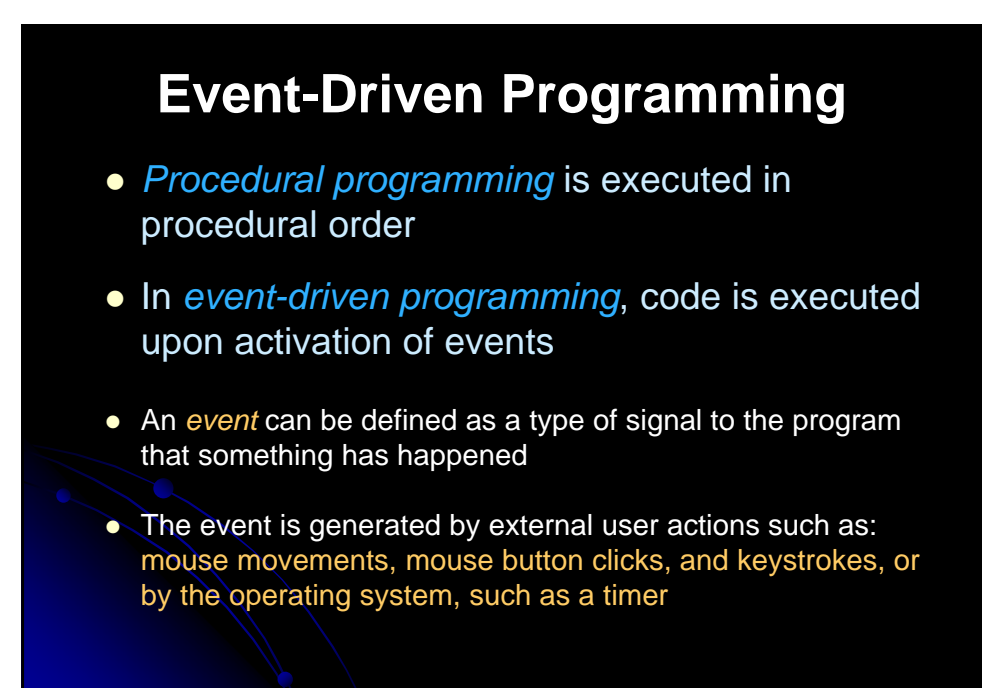

#### **Event Information**

- id: A number that identifies the event.
- target: The source component upon which the event occurred.
- arg: Additional information about the source components.
- $\bullet$  x, y coordinates: The mouse pointer location when a mouse movement event occurred.
- clickCount: The number of consecutive clicks for the mouse events. For other events, it is zero.
- when: The time stamp of the event.
- $\bullet$  key: The key that was pressed or released.

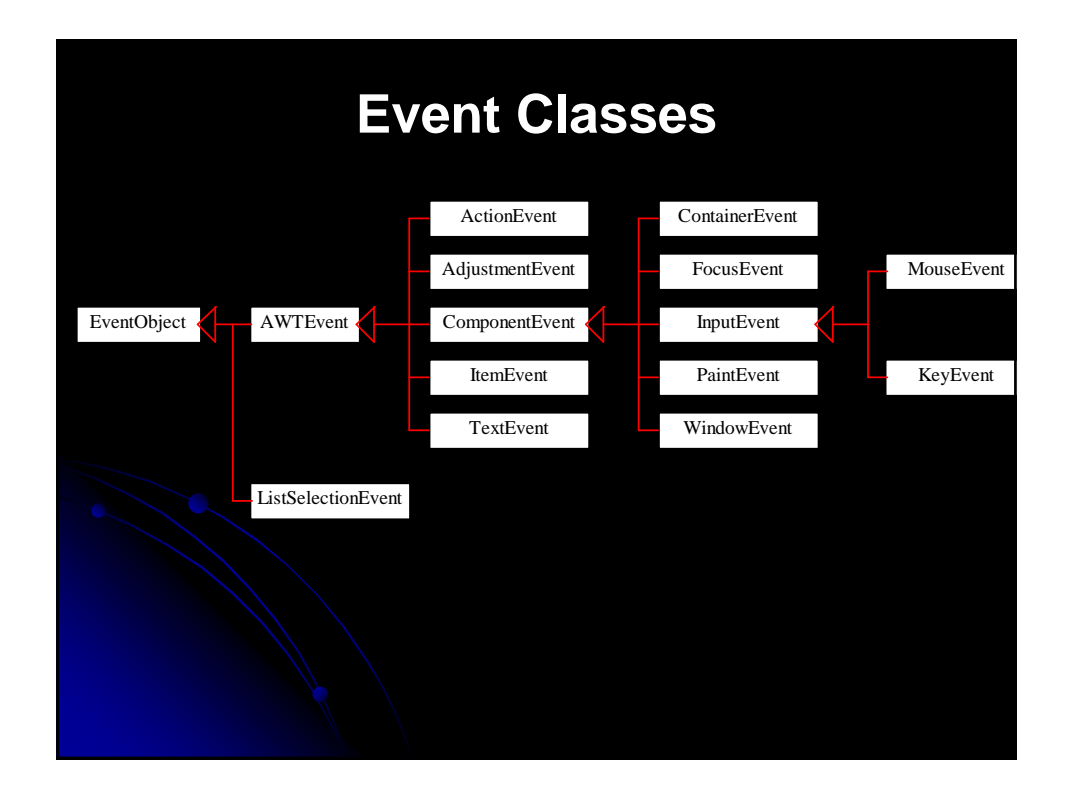

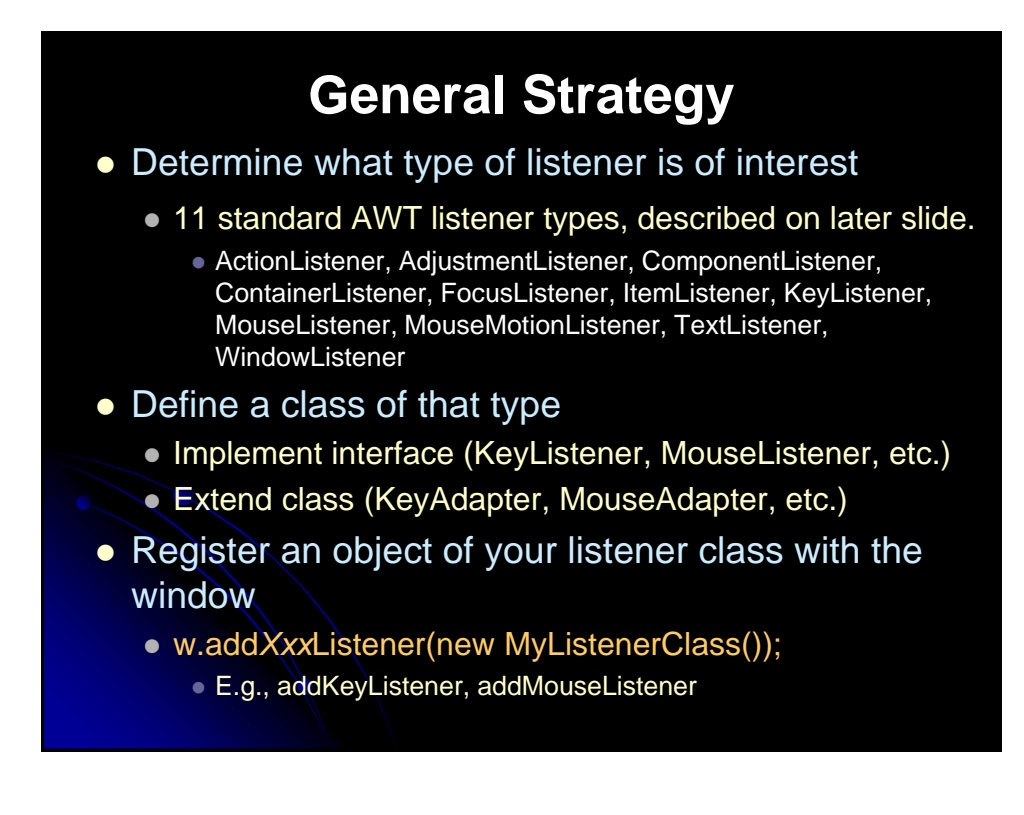

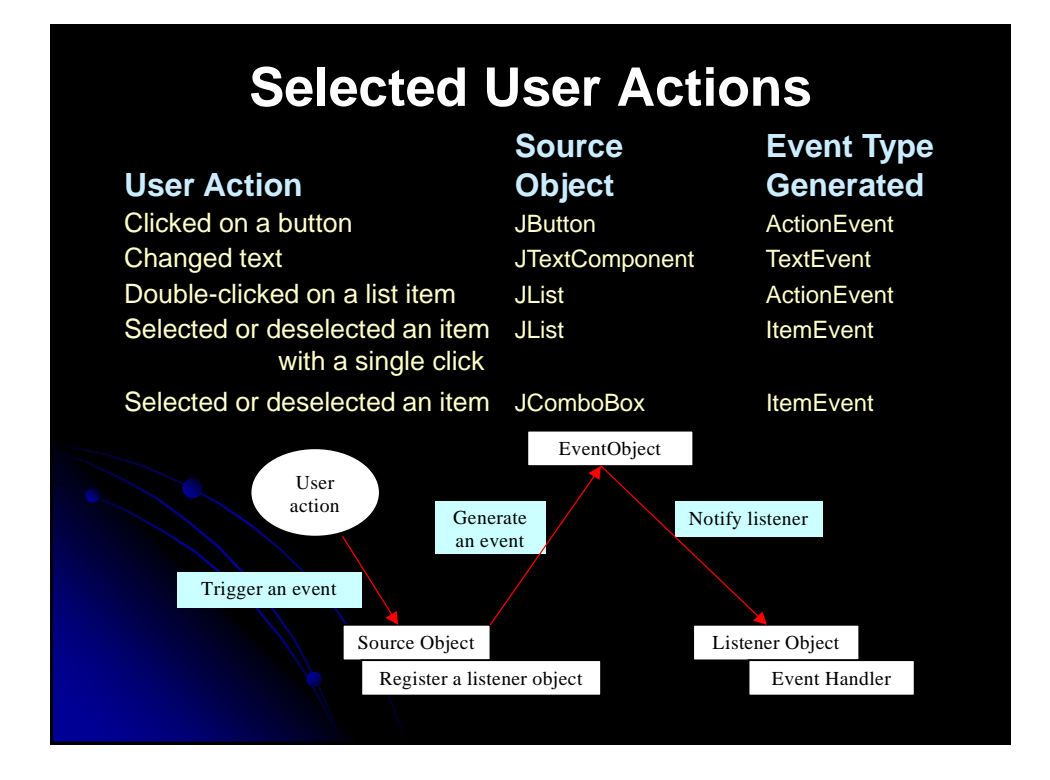

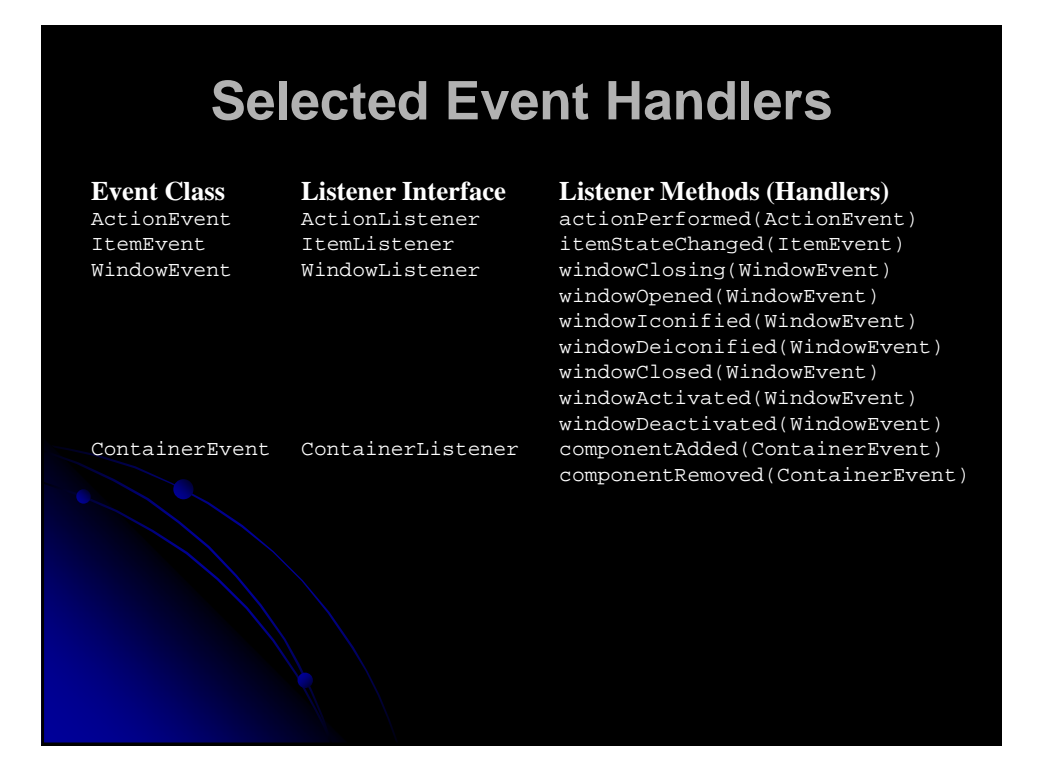

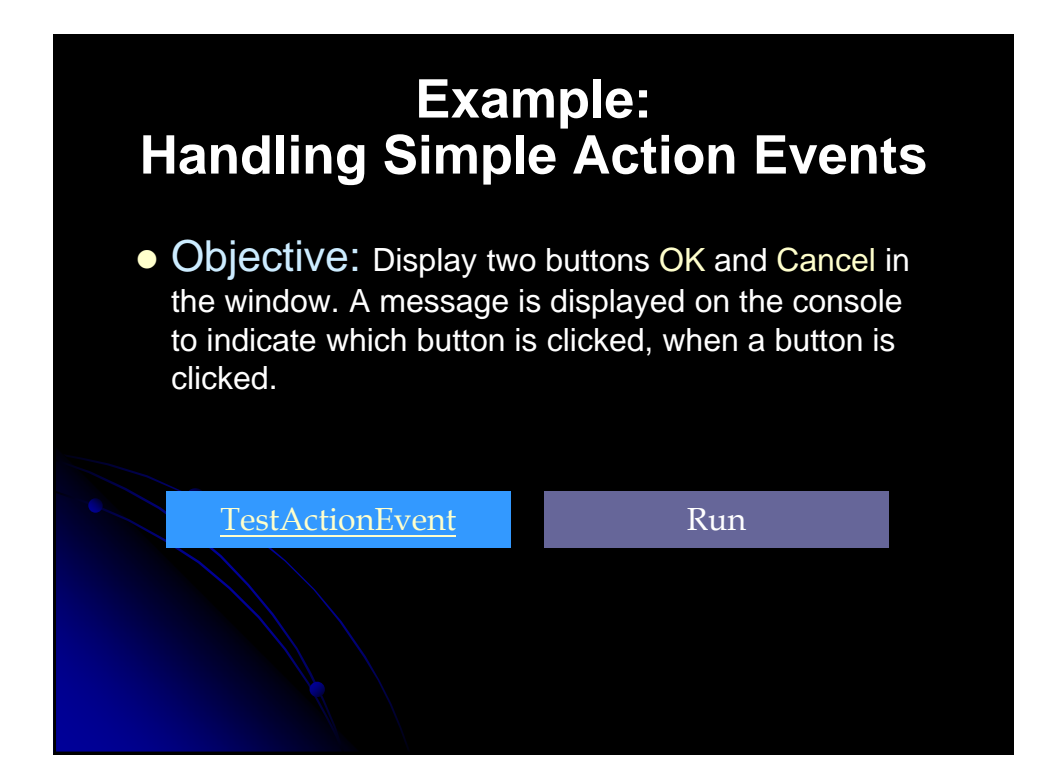

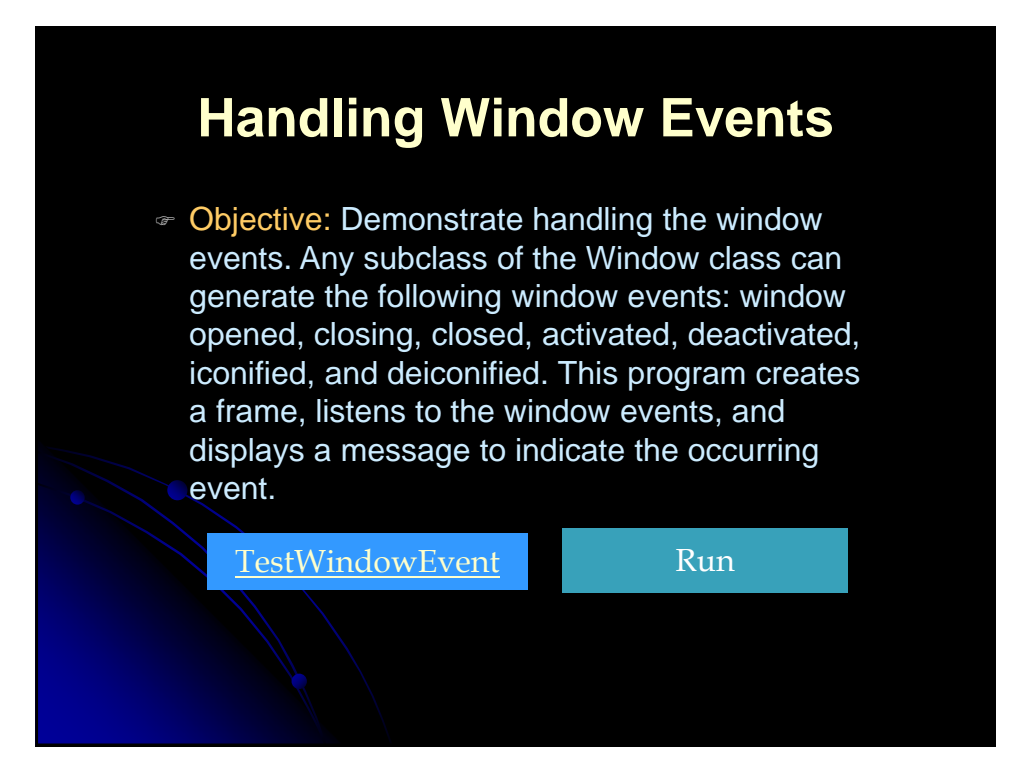

#### **Example: Multiple Listeners for a Single Source**

a<del>TesitMultipleItistener</del> Run Objective: This example modifies former Example to add a new listener for each button. The two buttons OK and Cancel use the frame class as the listner. This example creates a new listener class as an additional listener for the action events on the buttons. When a button is clicked, both listeners respond to the

## **Handling Events in Applets with a Separate Listener**

 Listener does not need to call any methods of the window to which it is attached

```
import java.applet.Applet;
import java.awt.*;
public class ClickReporter extends Applet {
  public void init() {
   setBackground(Color.yellow);
    addMouseListener(new ClickListener());
  }
}
```
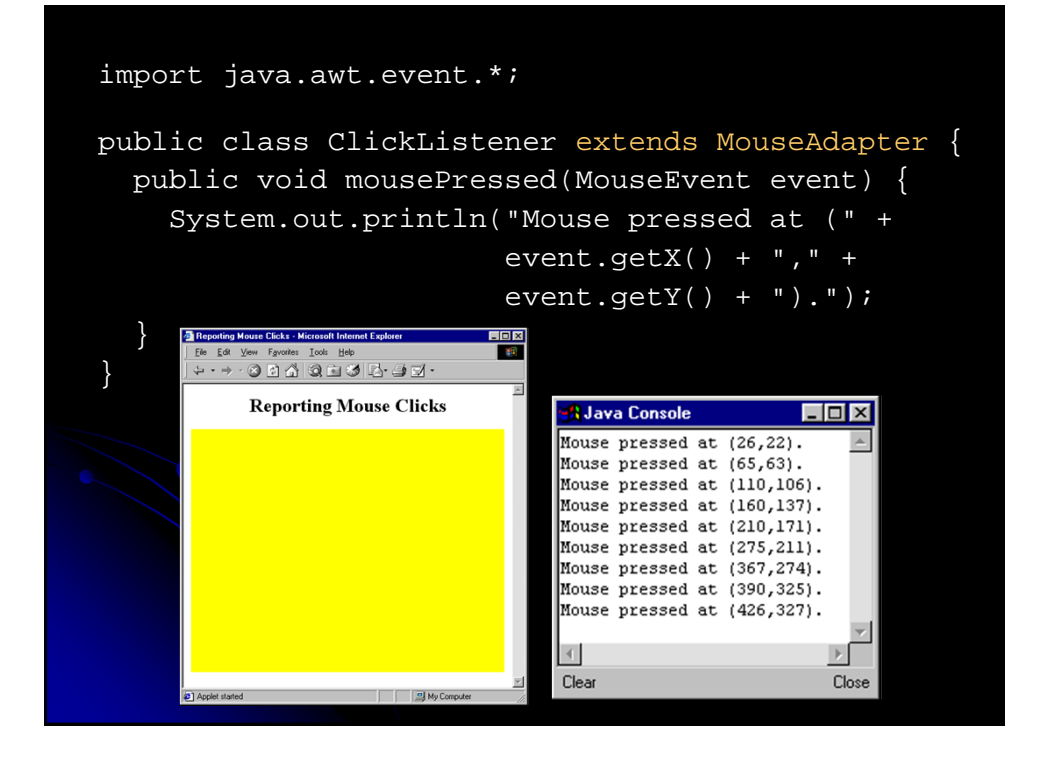

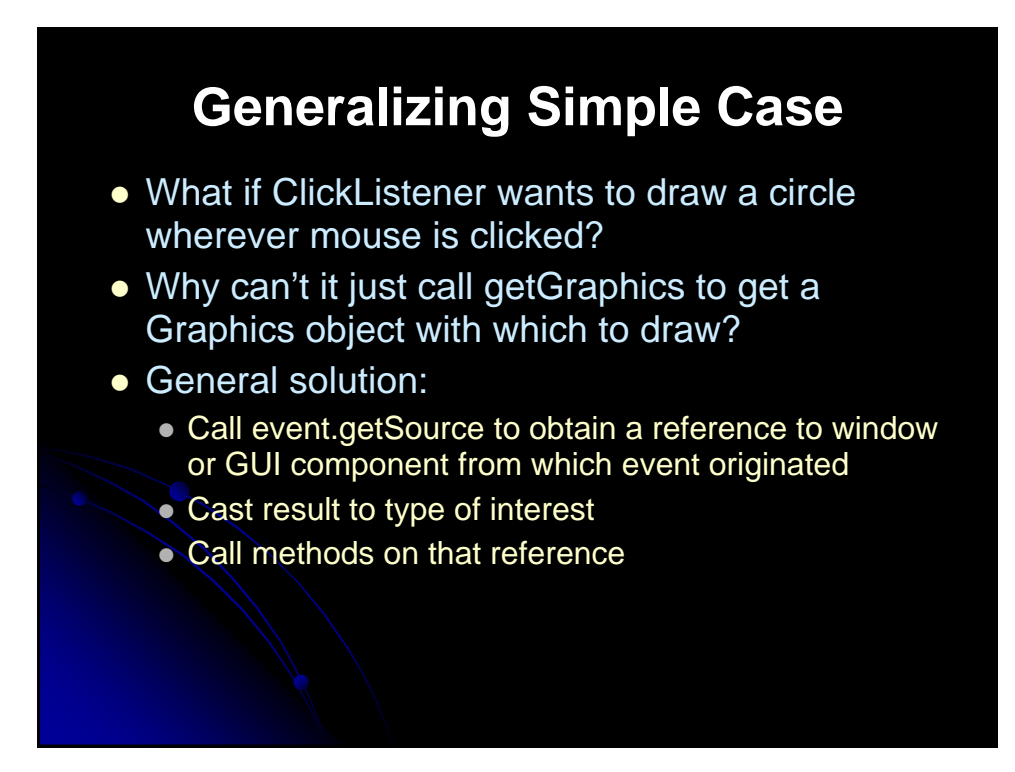

#### **Handling Events with Separate Listener: General Case**

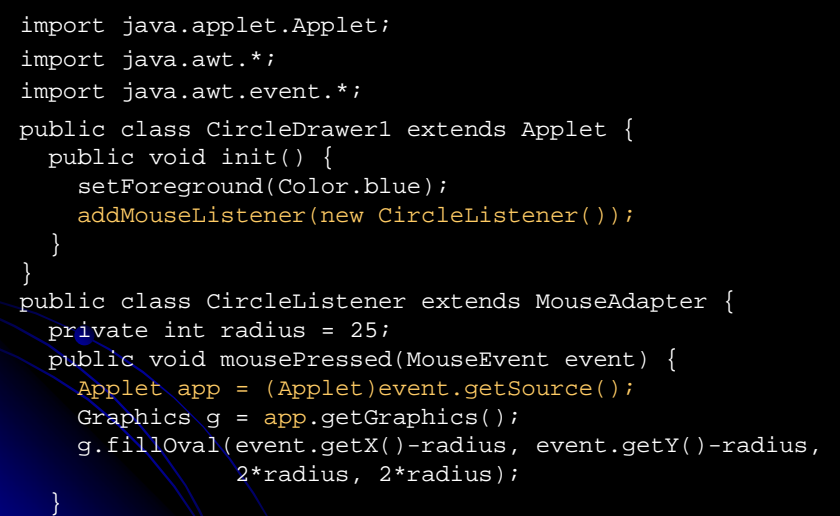

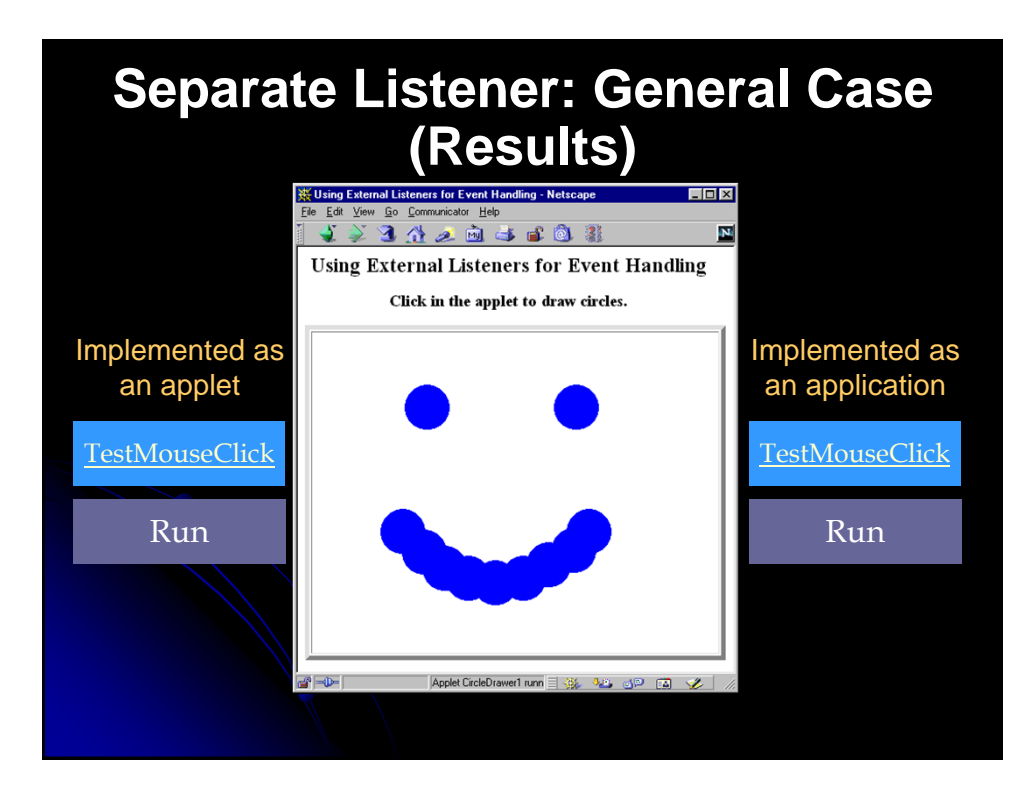

## **Case 2: Implementing a Listener Interface**

```
import java.applet.Applet;
import java.awt.*;
import java.awt.event.*;
public class CircleDrawer2 extends Applet
                       implements MouseListener {
  private int radius = 25;
  public void init() {
    setForeground(Color.blue);
    addMouseListener(this);
  }
  public void mouseEntered(MouseEvent event) {}
  public void mouseExited(MouseEvent event) {}
  public void mouseReleased(MouseEvent event) {}
  public void mouseClicked(MouseEvent event) {}
  public void mousePressed(MouseEvent event) {
    Graphics g = getGraphics();
    g.fillOval(event.getX()-radius, event.getY()-radius,
               2*radius, 2*radius); }
}
```
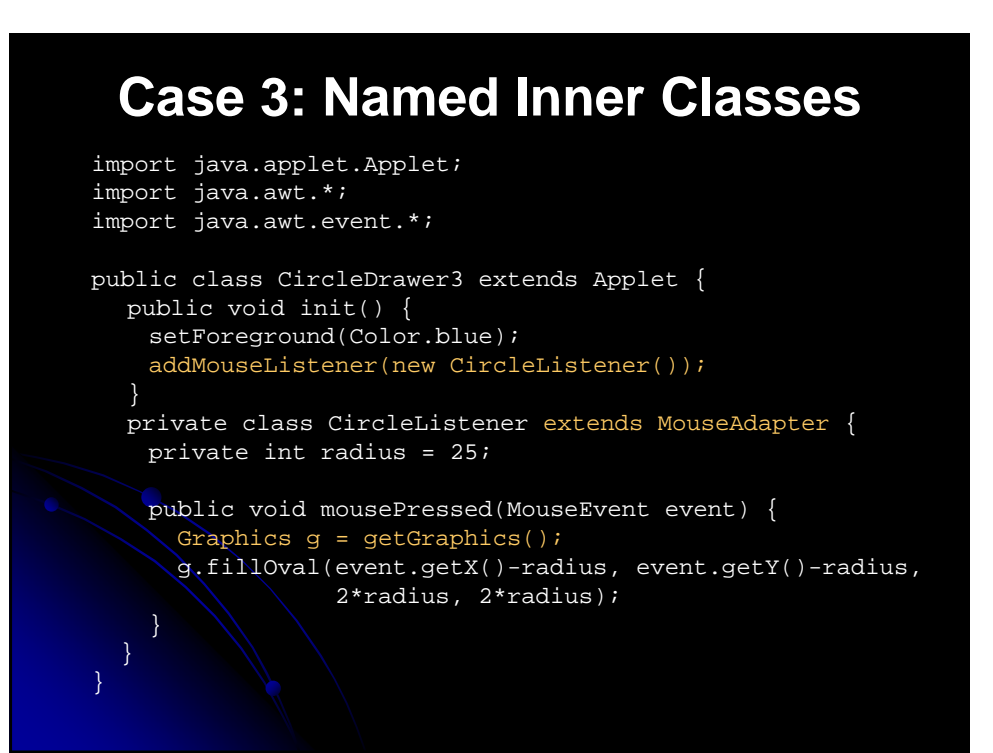

# **Case 4: Anonymous Inner Classes**

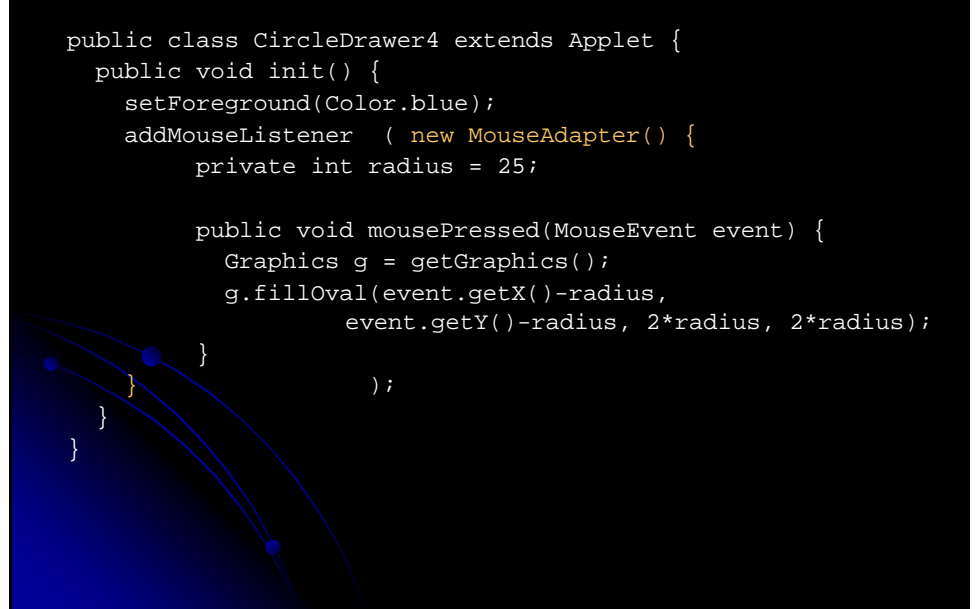

## **Event Handling Strategies: Pros and Cons**

- Separate Listener
	- Advantages
		- Can extend adapter and thus ignore unused methods
		- Separate class easier to manage
	- Disadvantage
		- Need extra step to call methods in main window
- $\bullet$  Main window that implements interface
	- Advantage
		- No extra steps needed to call methods in main window
	- Disadvantage
		- Must implement methods you might not care about

## **Event Handling Strategies: Pros and Cons (Continued)**

- Named inner class
	- Advantages
		- Can extend adapter and thus ignore unused methods
		- No extra steps needed to call methods in main window
	- Disadvantage
		- A bit harder to understand
- Anonymous inner class

#### **Advantages**

- Same as named inner classes
- Even shorter
- Disadvantage
	- Much harder to understand

# **Standard AWT Event Listeners (Summary)**

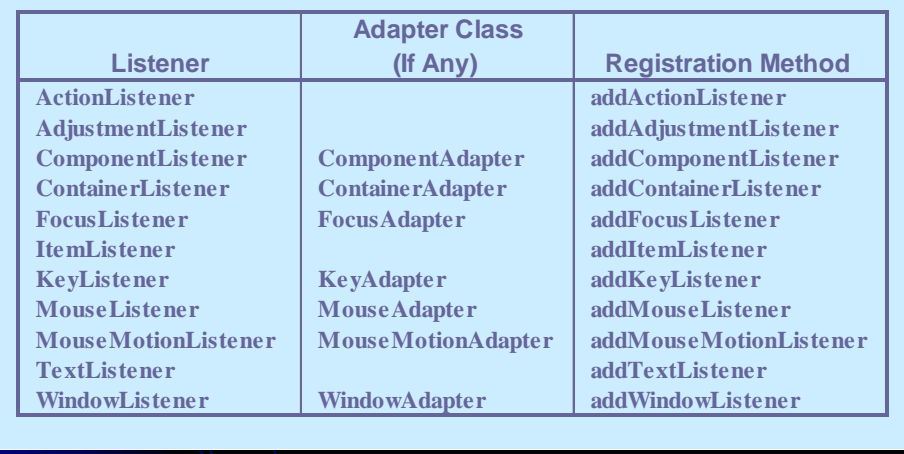

# **Standard AWT Event Listeners (Details)**

- ActionListener
	- Handles buttons and a few other actions actionPerformed(ActionEvent event)
- AdjustmentListener
	- Applies to scrolling
		- adjustmentValueChanged(AdjustmentEvent event)
- ComponentListener
	- **Handles moving/resizing/hiding GUI objects** 
		- componentResized(ComponentEvent event)
		- componentMoved (ComponentEvent event)
		- componentShown(ComponentEvent event)
		- componentHidden(ComponentEvent event)

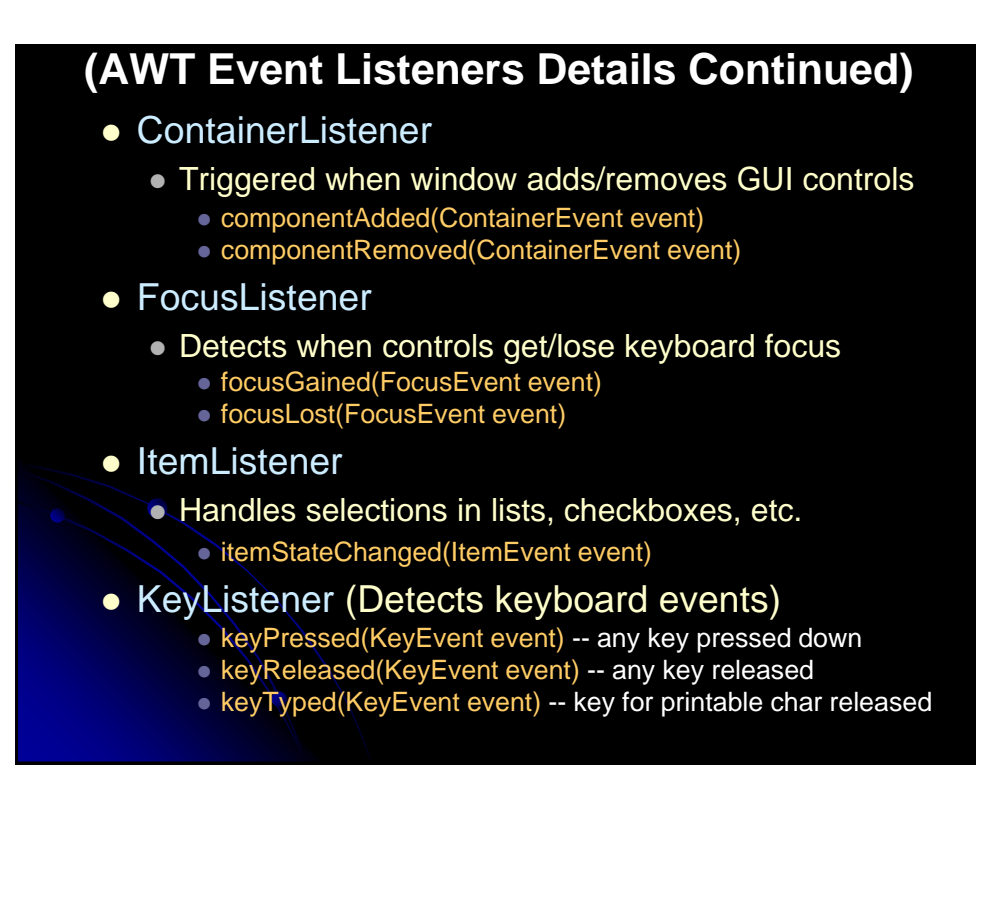

#### **(AWT Event Listeners Details Continued)**

- ItemListener
	- Handles selections in lists, checkboxes, etc.
		- itemStateChanged(ItemEvent event)
- KeyListener
	- Detects keyboard events
		- keyPressed(KeyEvent event) -- any key pressed down
		- keyReleased(KeyEvent event) -- any key released
		- keyTyped(KeyEvent event) -- key for printable char released
- MouseListener
	- Applies to basic mouse events
		- mouseEntered(MouseEvent event),
		- mouseExited(MouseEvent event)
		- mousePressed(MouseEvent event)
		- mouseReleased(MouseEvent event)
		- mouseClicked(MouseEvent event) -- Release without drag
			- Applies on release if no movement since press

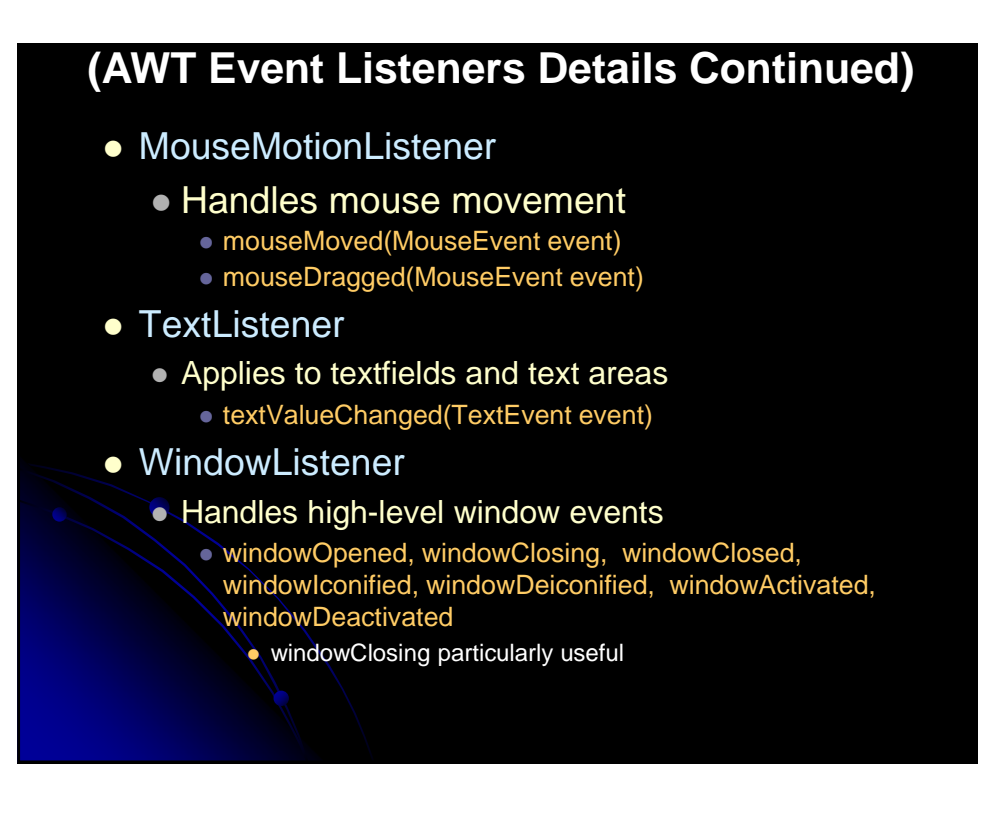

# **Mouse Events: Details**

- MouseListener and MouseMotionListener share event types
- Location of clicks
	- event.getX() and event.getY()
- **Double clicks** 
	- Determined by OS, not by programmer
	- Call event.getClickCount()
- **Distinguishing mouse buttons** 
	- Call event.getModifiers() and compare to MouseEvent.Button2\_MASK for a middle click and MouseEvent.Button3\_MASK for right click.
	- Can also trap Shift-click, Alt-click, etc.

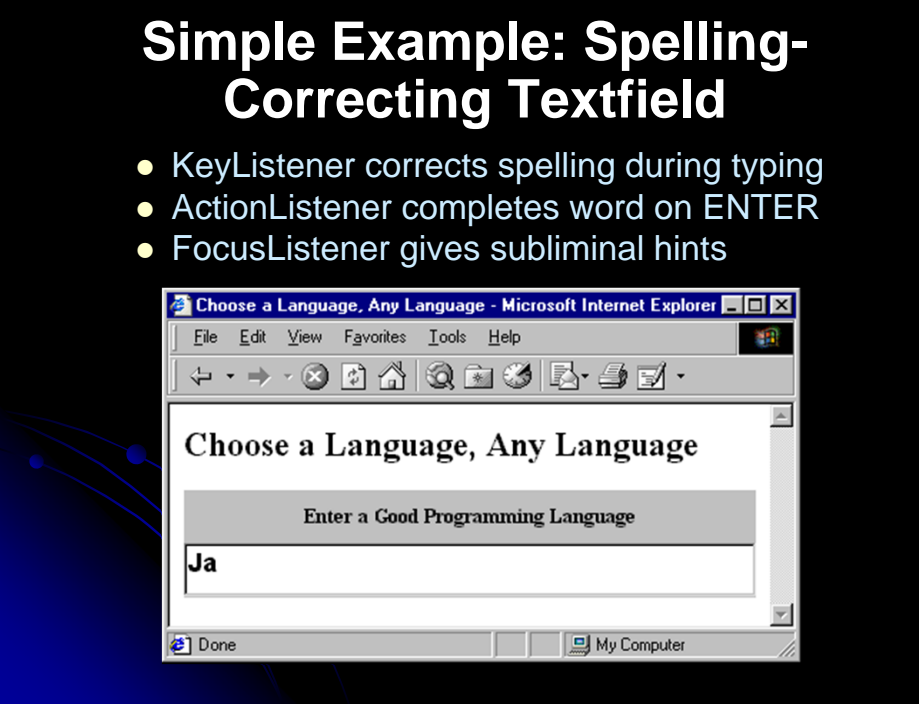

## **Example: Simple Whiteboard**

```
import java.applet.Applet;
import java.awt.*;
import java.awt.event.*;
public class SimpleWhiteboard extends Applet {
  protected int lastX=0, lastY=0;
  public void init() {
    setBackground(Color.white);
   setForeground(Color.blue);
    addMouseListener(new PositionRecorder());
   addMouseMotionListener(new LineDrawer());
  }
  protected void record(int x, int y) {
    lastX = x; lastY = y;
```

```
private class PositionRecorder extends MouseAdapter {
  public void mouseEntered(MouseEvent event) {
    requestFocus(); // Plan ahead for typing
    record(event.getX(), event.getY());
  public void mousePressed(MouseEvent event) {
    record(event.getX(), event.getY());
   }
}
private class LineDrawer extends MouseMotionAdapter {
  public void mouseDragged(MouseEvent event) {
    int x = event.getX();
    int y = event.getY();
    Graphics g = getGraphics();
    g.drawLine(lastX, lastY, x, y);
    record(x, y);
```
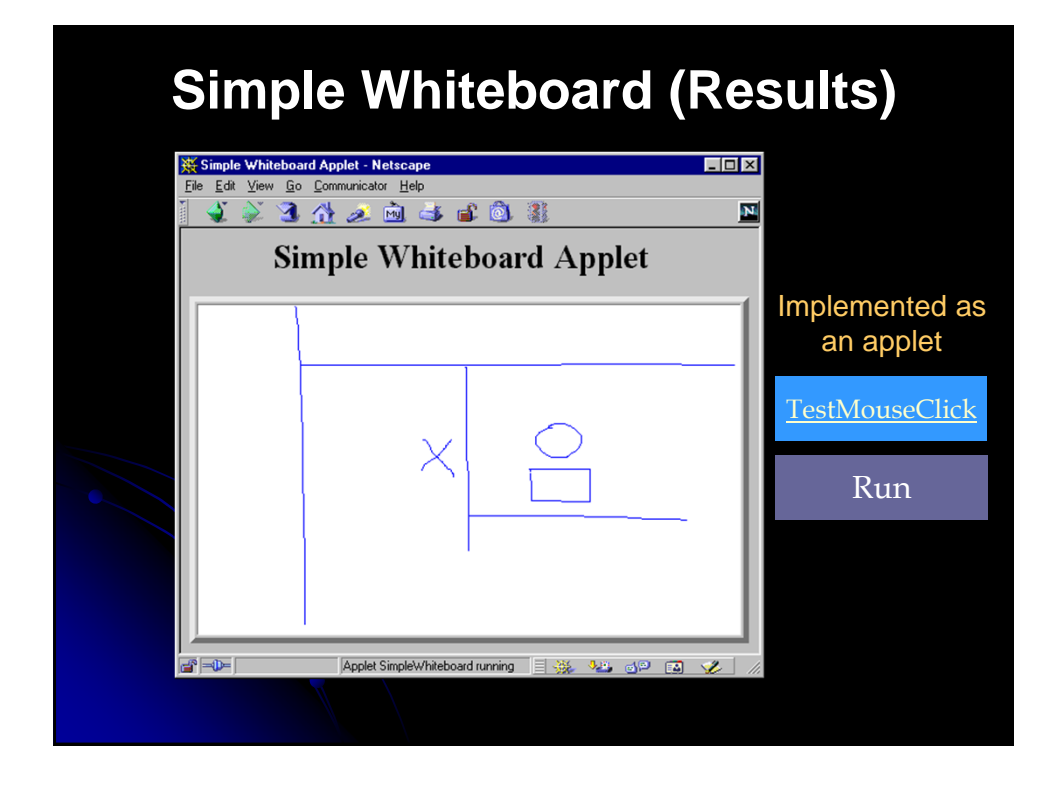

# **Whiteboard: Adding Keyboard Events**

import java.applet.Applet; import java.awt.\*; import java.awt.event.\*; public class Whiteboard extends SimpleWhiteboard { protected FontMetrics fm; public void init() { super.init(); Font font = new Font("Serif", Font.BOLD, 20); setFont(font);  $f_m = getFontMetrics(font);$ addKeyListener(new CharDrawer());

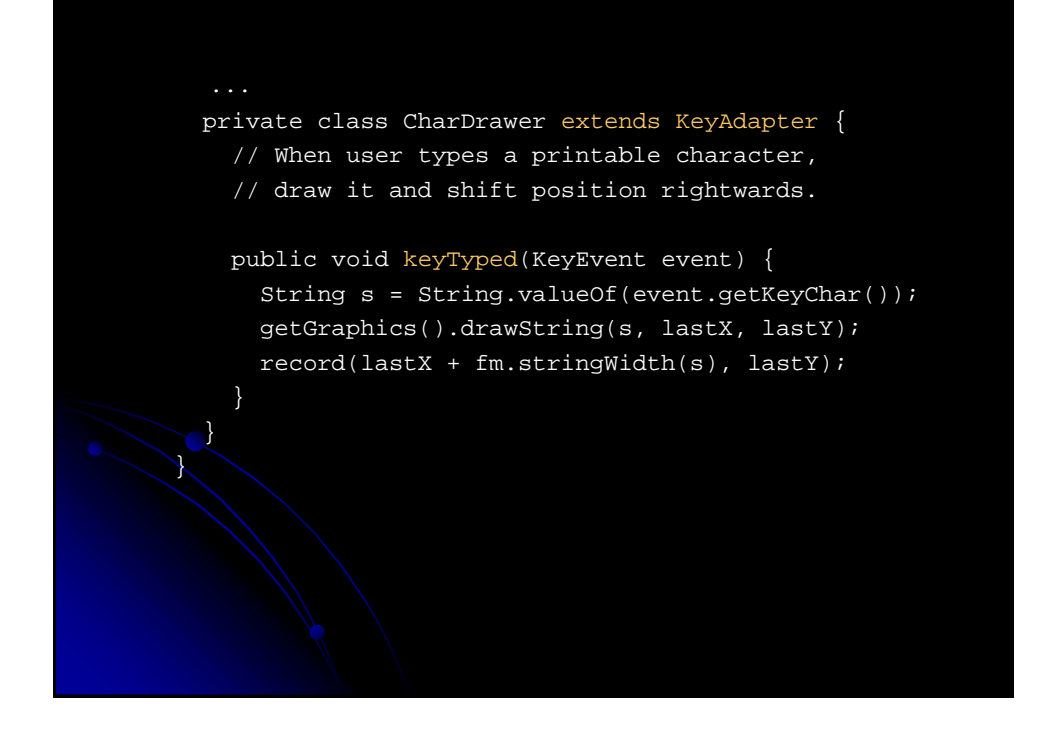

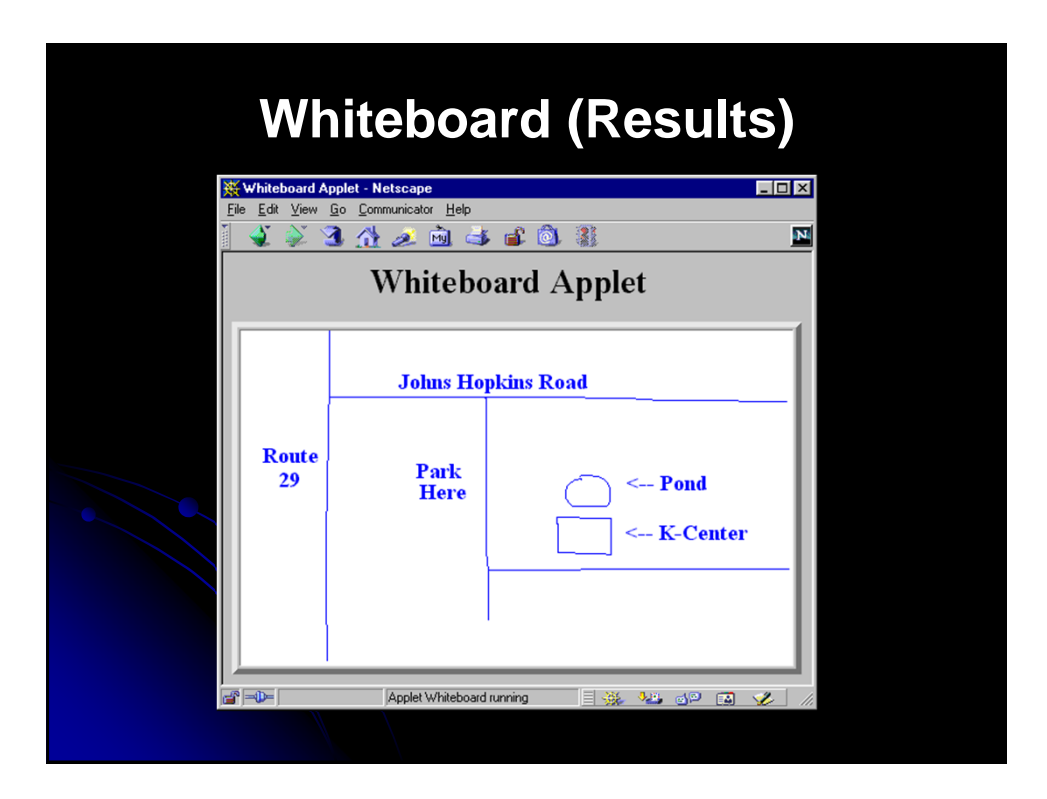

# **Summary**

#### • General strategy

- Determine what type of listener is of interest
	- Check table of standard types
- Define a class of that type
	- Extend adapter separately, implement interface, extend adapter in named inner class, extend adapter in anonymous inner class
- Register an object of your listener class with the window Call add*Xxx*Listener
- Understanding listeners
	- Methods give specific behavior.
		- Arguments to methods are of type XxxEvent Methods in MouseEvent of particular interest

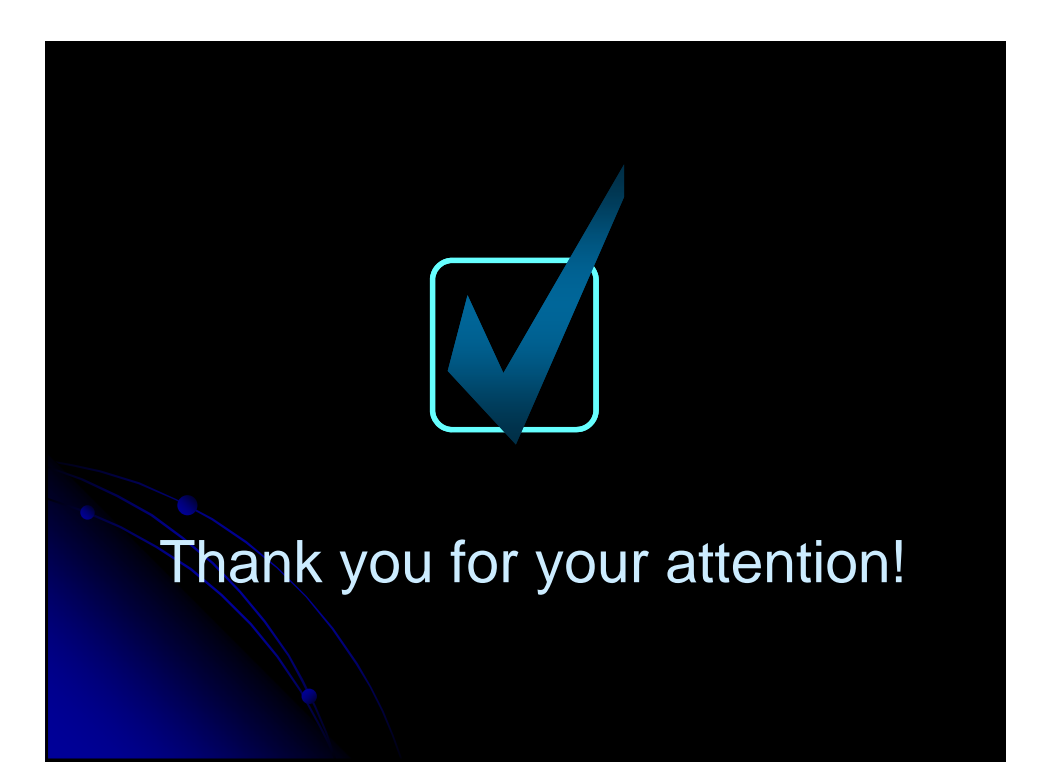

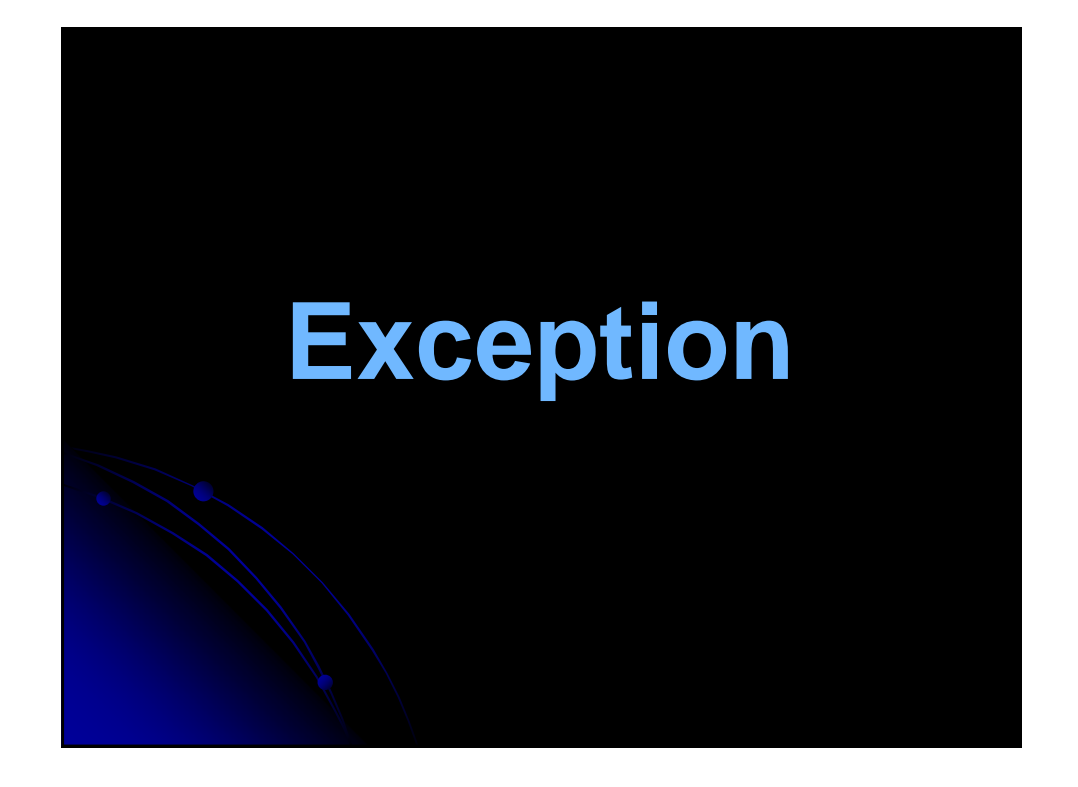

# **Agenda**

- Exceptions and Exception Types
- Claiming Exceptions
- Throwing Exceptions
- Catching Exceptions
- Rethrowing Exceptions
- The finally Clause
- Cautions When Using Exceptions
- Creating Your Own Exception Classes (Optional)

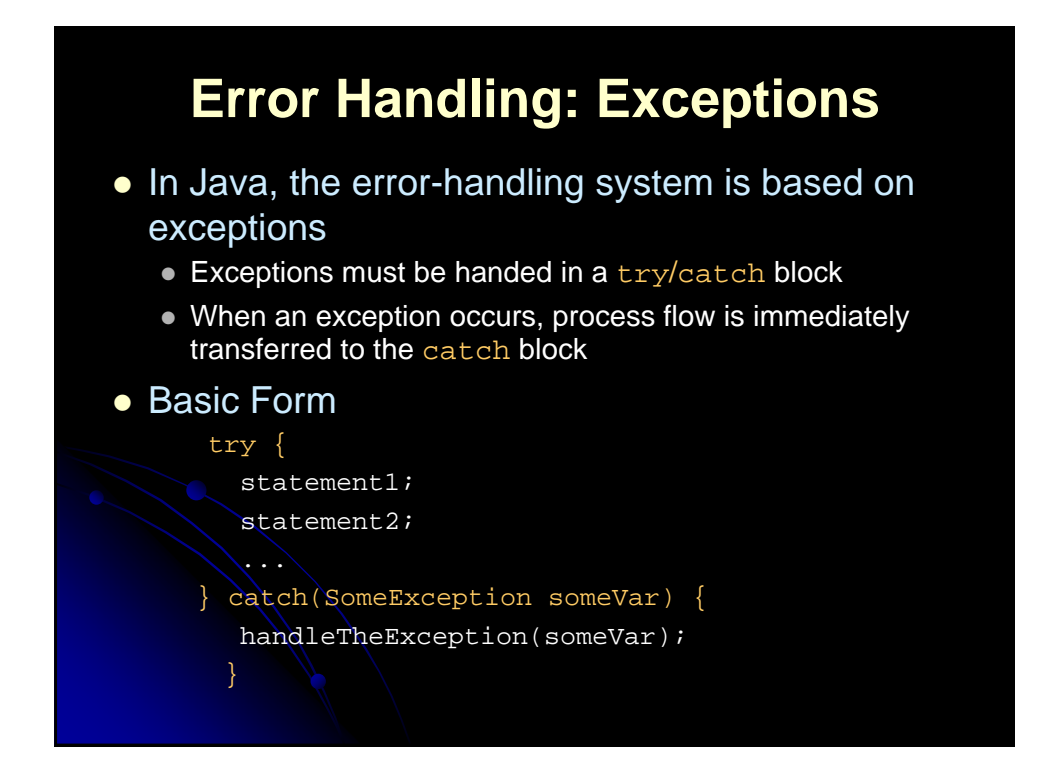

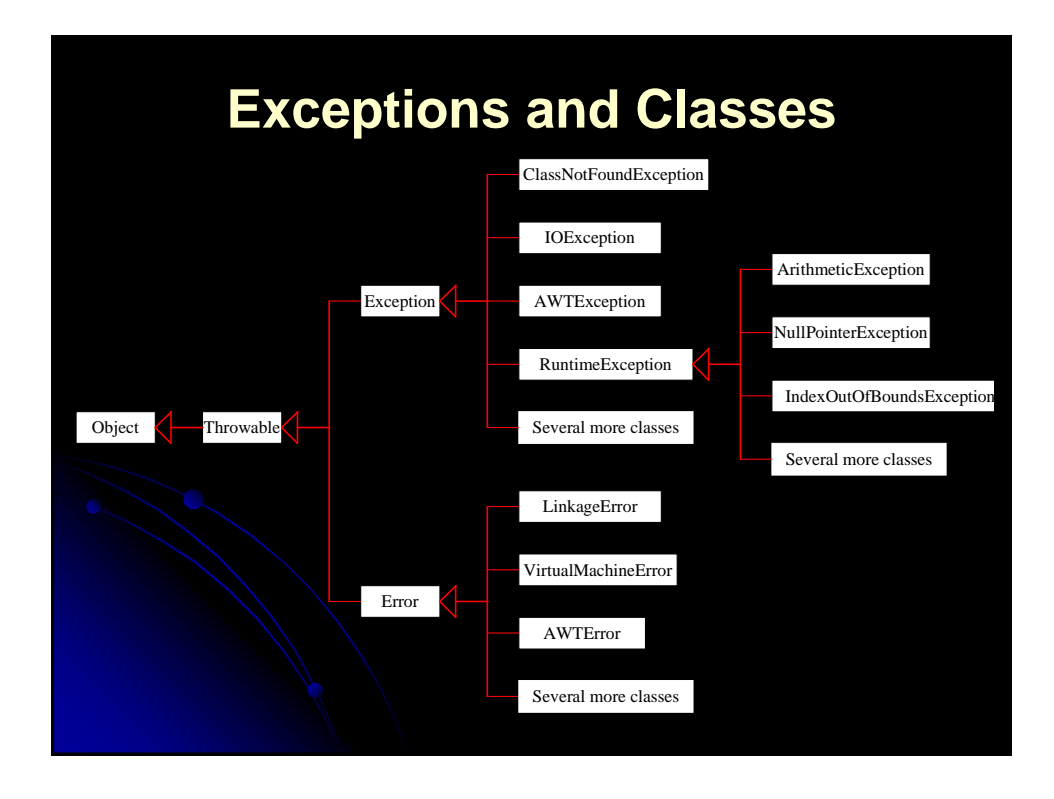
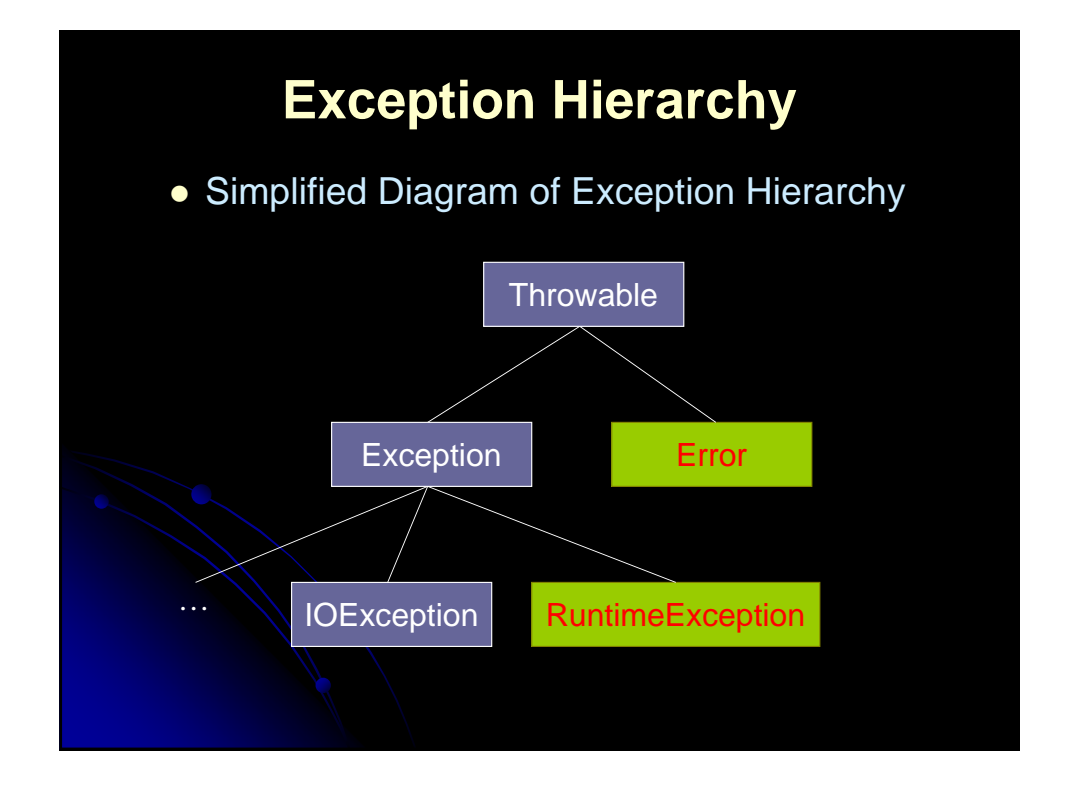

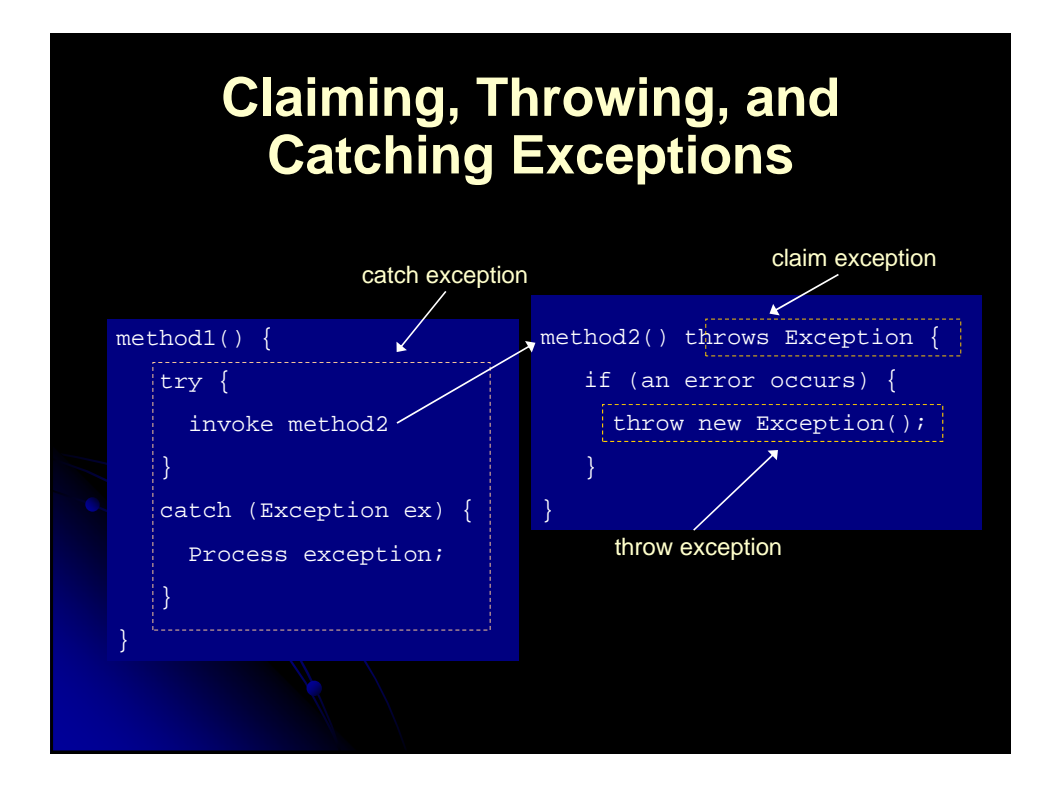

## **Throwable Types**

#### **•** Error

- A non-recoverable problem that should not be caught (OutOfMemoryError, StackOverflowError, …)
- Exception
	- An abnormal condition that should be caught and handled by the programmer
- RuntimeException
	- Special case; does not have to be caught
	- Usually the result of a poorly written program (integer division by zero, array out-of-bounds, etc.)
		- A RuntimeException is considered a bug

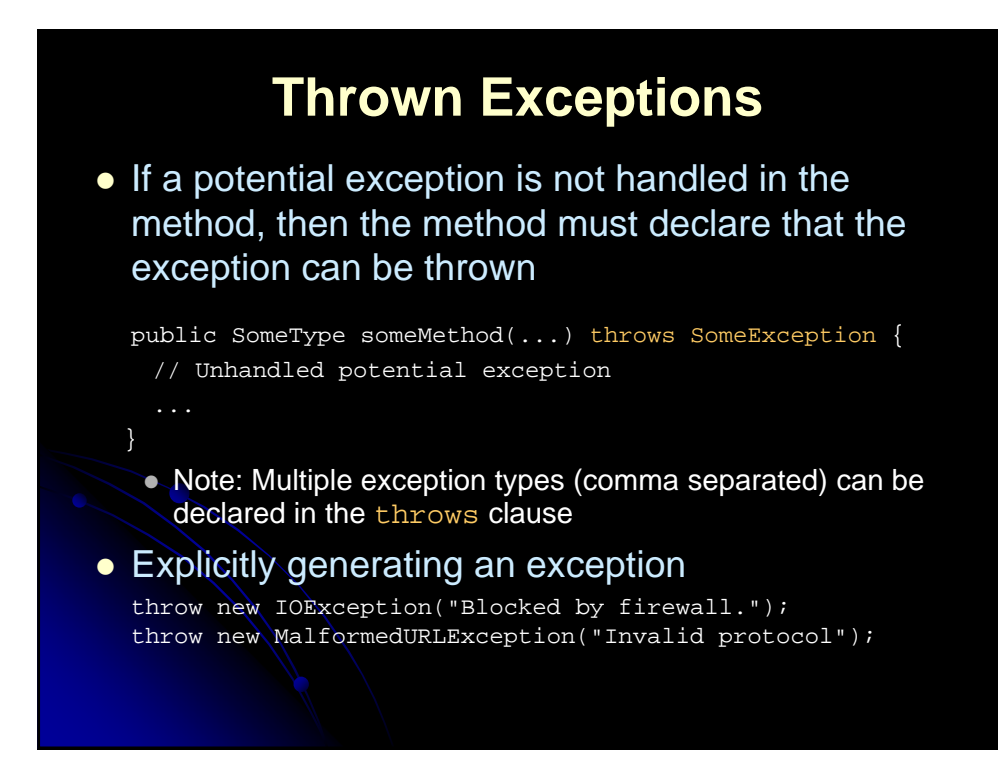

## **Throwing Exceptions Example**

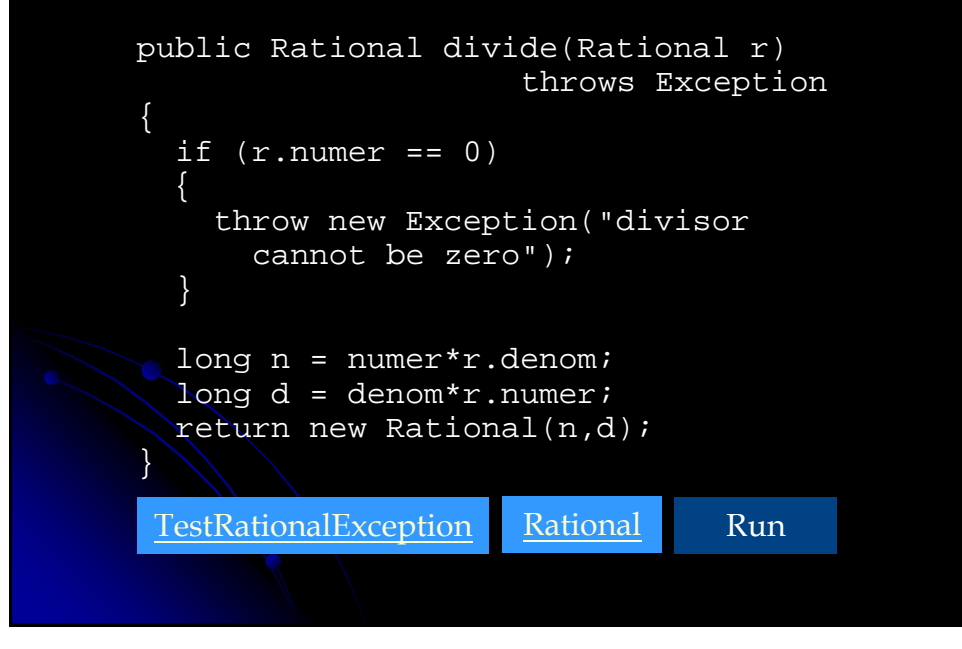

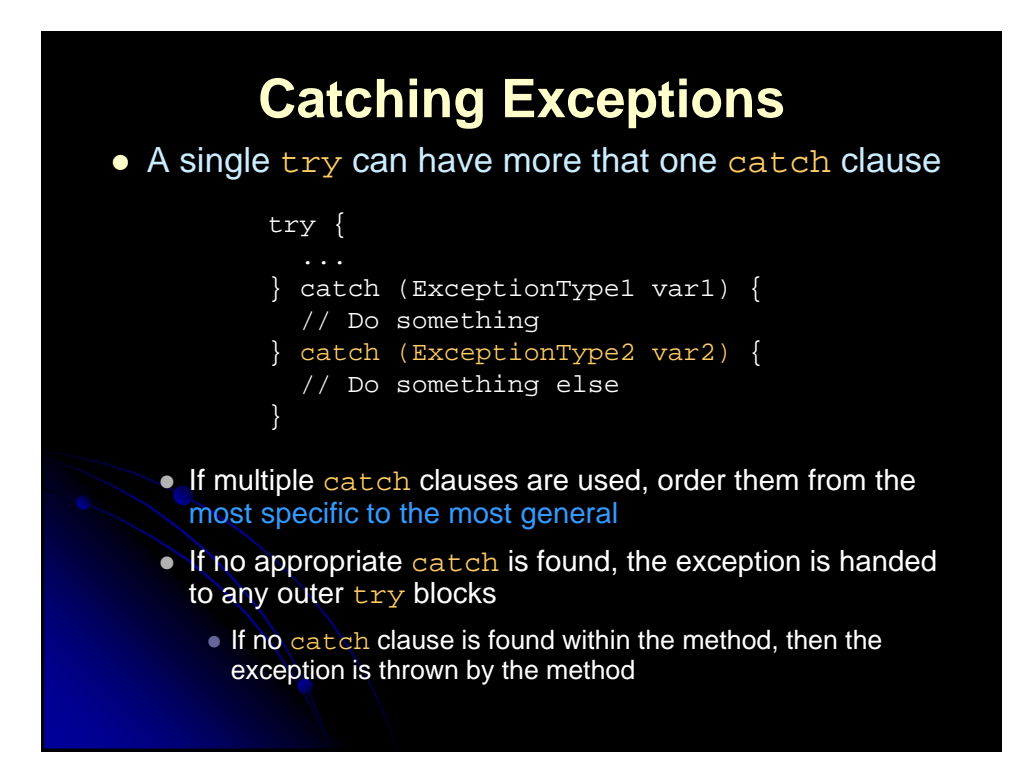

## **Try-Catch, Example**

```
...
BufferedReader in = null;
String lineIn;
try {
  in = new BufferedReader(new FileReader("book.txt"));
 while((lineIn = in.readLine()) != null {
    System.out.println(lineIn);
  }
  in.close();
} catch (FileNotFoundException fnfe ) {
 System.out.println("File not found.");
} catch (EOFException eofe) {
 System.out.println("Unexpected End of File.");
} catch (IOException ioe) {
  System.out.println("IOError reading input: " + ioe);
  ioe.printStackTrace(); // Show stack dump
```
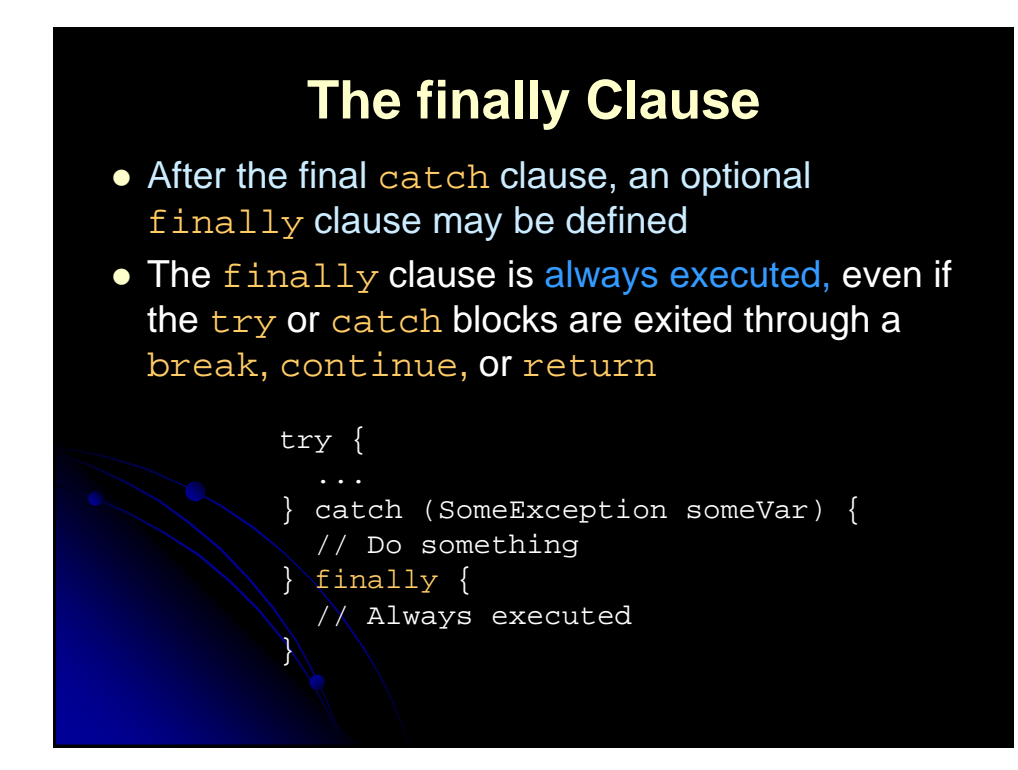

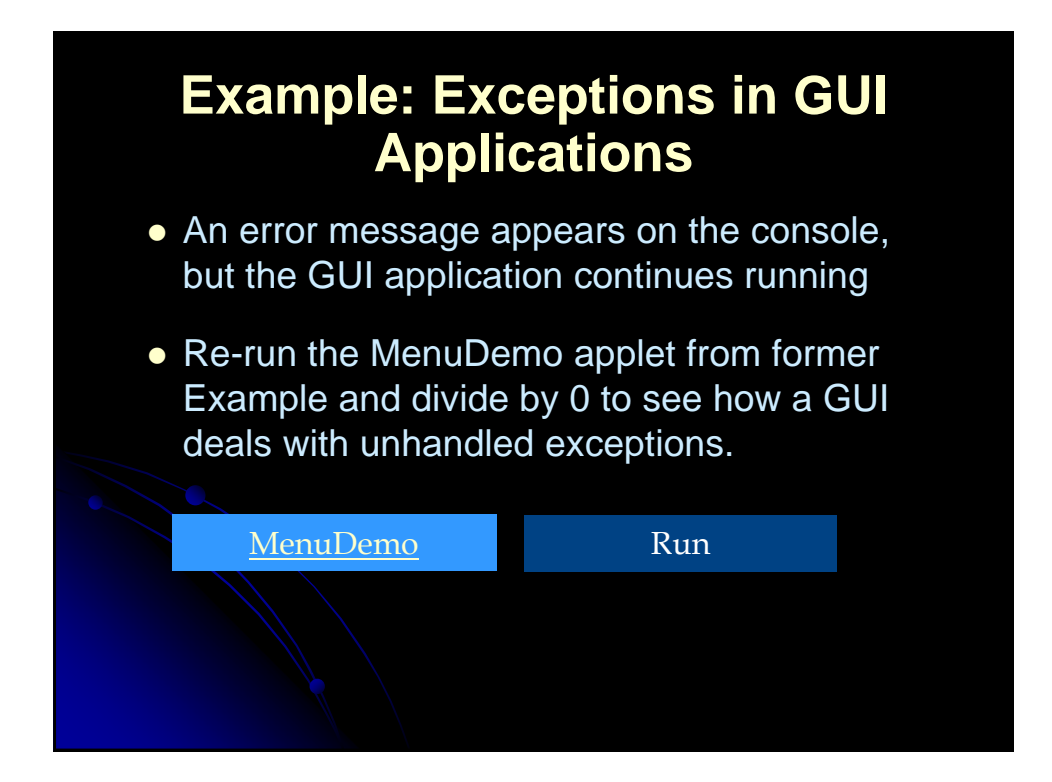

## **Cautions When Using Exceptions**

Exception handling separates error-handling code from normal programming tasks, thus making programs easier to read and to modify.

Be aware, however, that exception handling usually requires more time and resources because it requires instantiating a new exception object, rolling back the call stack, and propagating the errors to the calling methods.

## **Summary**

- Loops, conditional statements, and array access is the same as in C and C++
- **•** String is a real class in Java
- $\bullet$  Use equals, not ==, to compare strings
- You can allocate arrays in one step or in two steps
- Vector or ArrayList is a useful data **structure** 
	- Can hold an arbitrary number of elements
- Handle exceptions with try/catch blocks

## **Creating Own Exception Classes**

class SimpleException extends Exception {} public class SimpleExceptionDemo { public void f() throws SimpleException { System.out.println( "Throwing SimpleExceptionfrom f()"); throw new SimpleException (); } public static void main(String[] args) { SimpleExceptionDemo sed = new SimpleExceptionDemo(); try { sed.f();

}

} }

```
} catch(SimpleException e) {
      System.err.println("Caught it!");
```
## **Example (Optional): Creating Your Own Exception Classes**

 Objective: This program creates a Java applet for handling account transactions. The applet displays the account id and balance, and lets the user deposit to or withdraw from the account. For each transaction, a message is displayed to indicate the status of the transaction: successful or failed. In case of failure, the failure reason is reported.

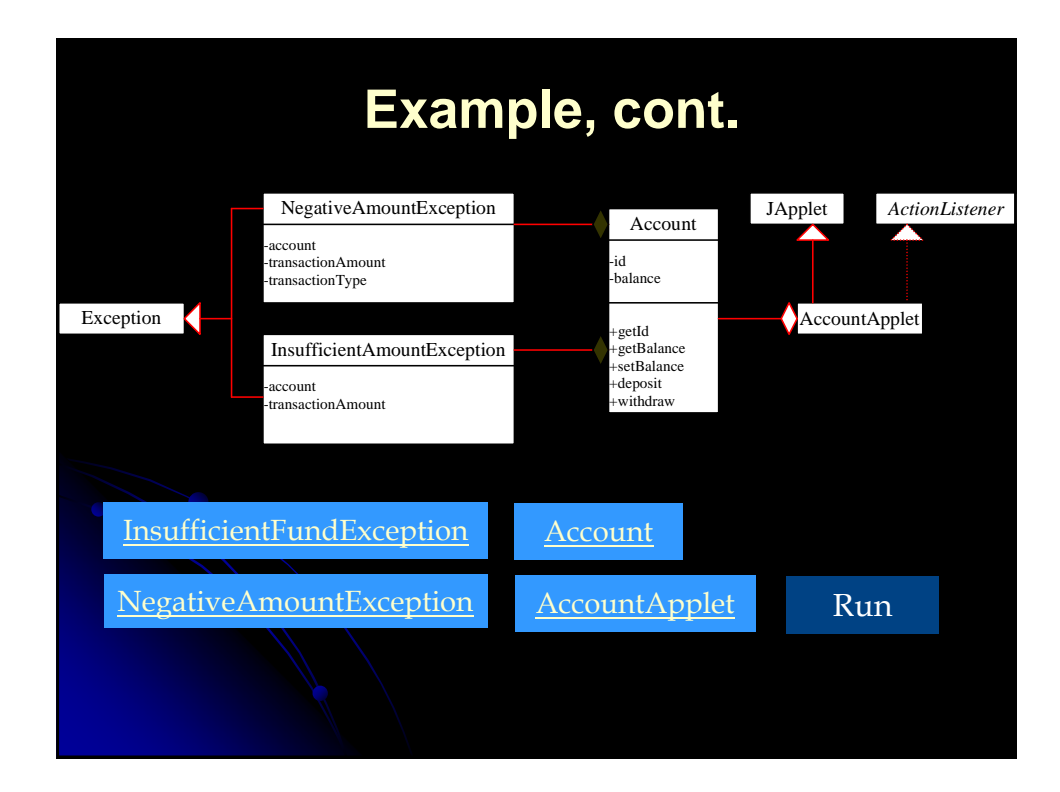

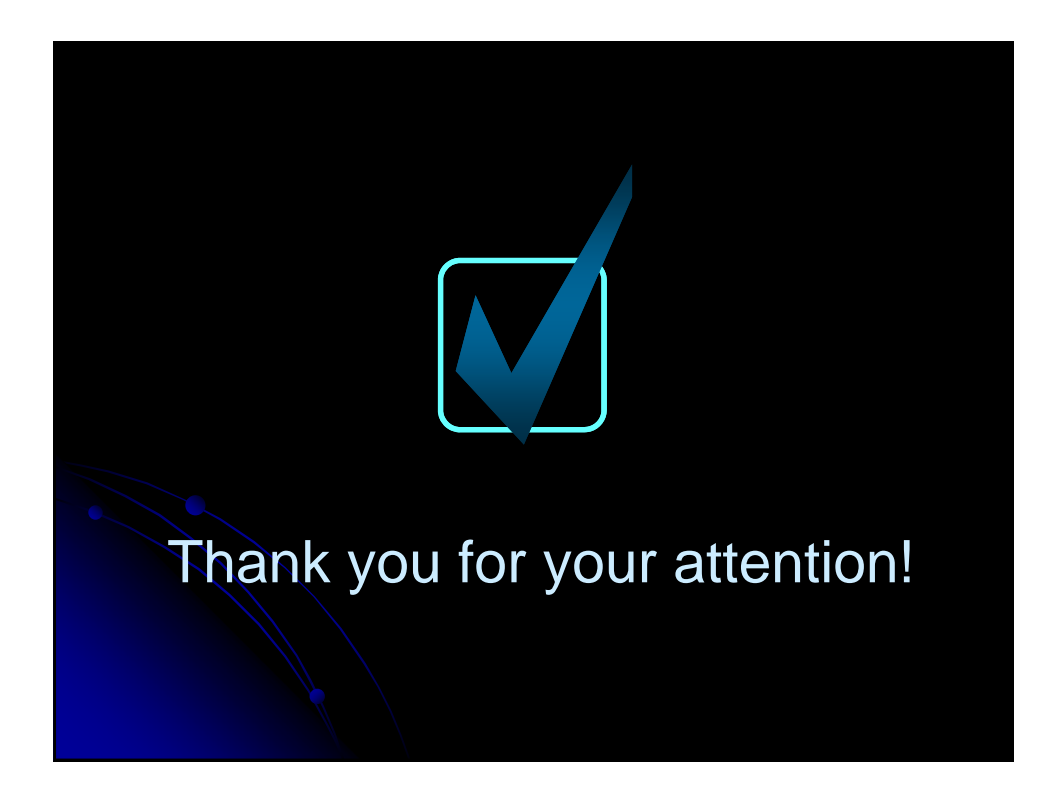

# **Multithreaded** Programming

## **Agenda**

- Why threads?
- Approaches for starting threads
	- Separate class approach
	- Callback approach
- Solving common thread problems
- Synchronizing access to shared resources
- **Thread life cycle**
- Stopping threads

## **Concurrent Programming Using Java Threads**

- Motivation
	- **Efficiency** 
		- Downloading network data files
	- Convenience
		- A clock icon
	- Multi-client applications
		- HTTP Server, SMTP Server
- Caution
	- Significantly harder to debug and maintain
- Two Main Approaches:
	- Make a self-contained subclass of Thread with the behavior you want
	- Implement the Runnable interface and put behavior in the run method of that object

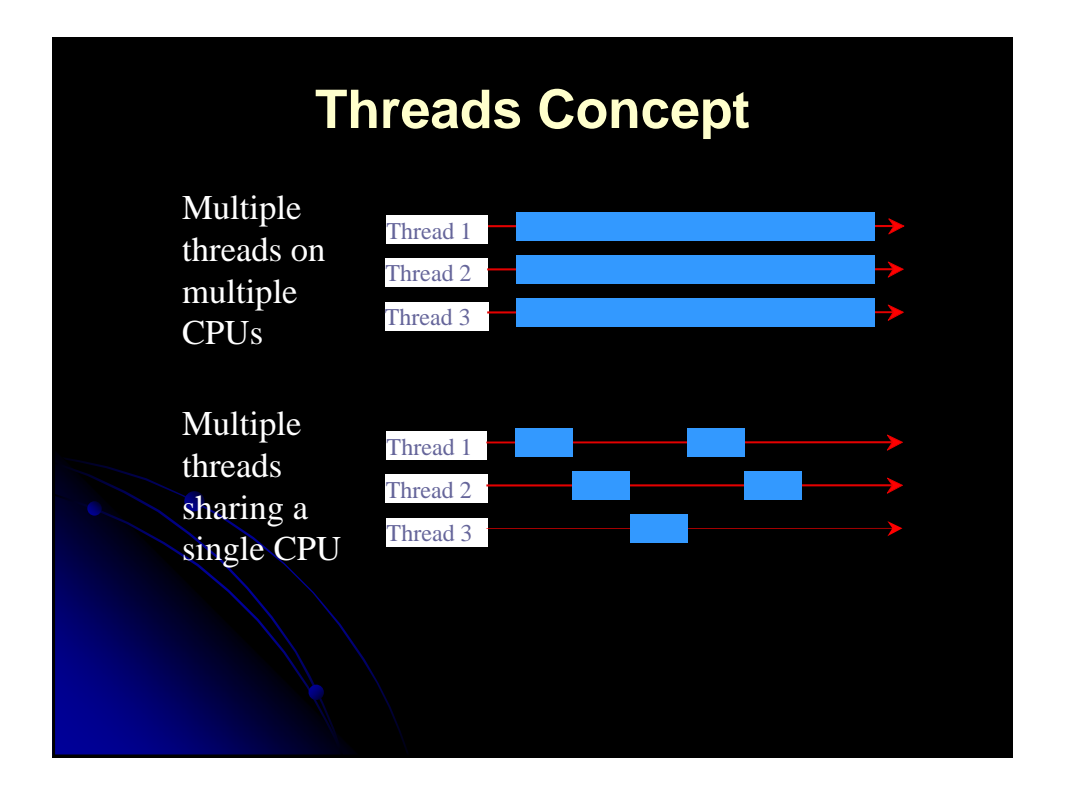

## **Thread Mechanism 1: Making a Thread Subclass**

- Create a separate subclass of Thread No import statements needed: Thread is in java.lang
- Put the actions to be performed in the run method of the subclass
	- public void run()  $\{ \dots \}$
- Create an instance of your Thread subclass
	- Or lots of instances if you want lots of threads
- Call that instance's start method
	- You put the code in run, but you call start!

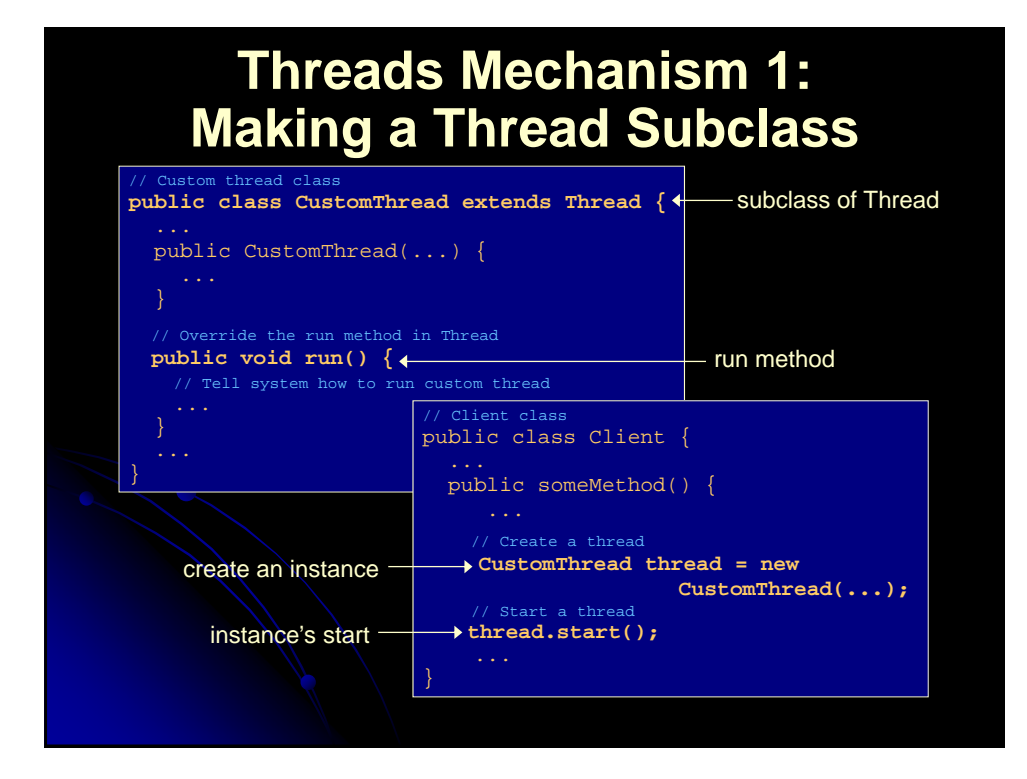

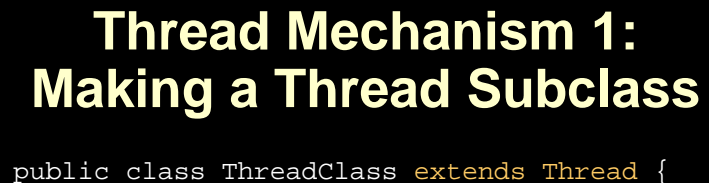

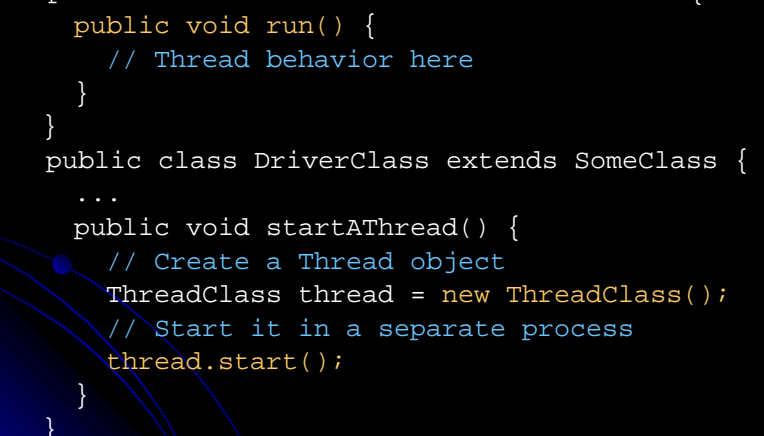

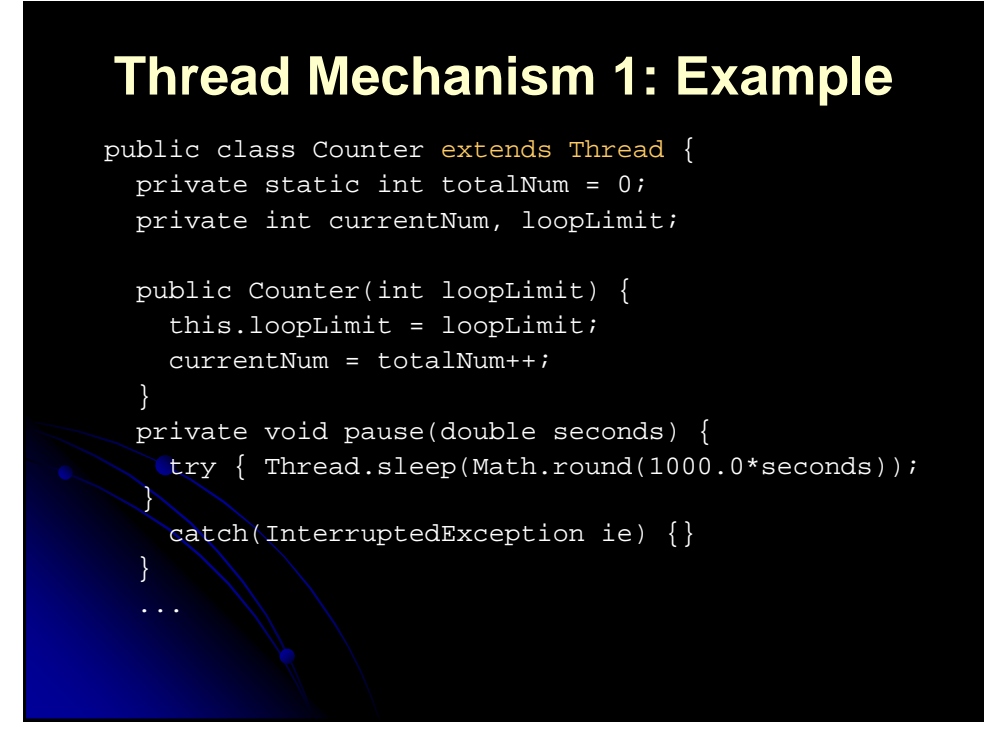

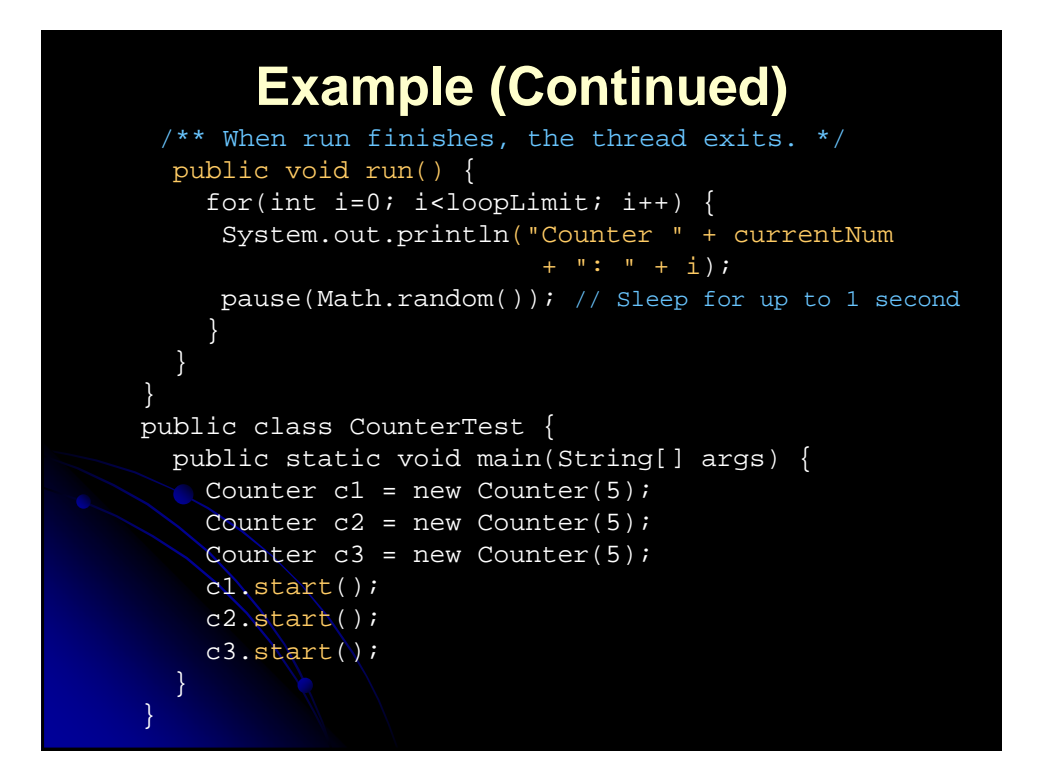

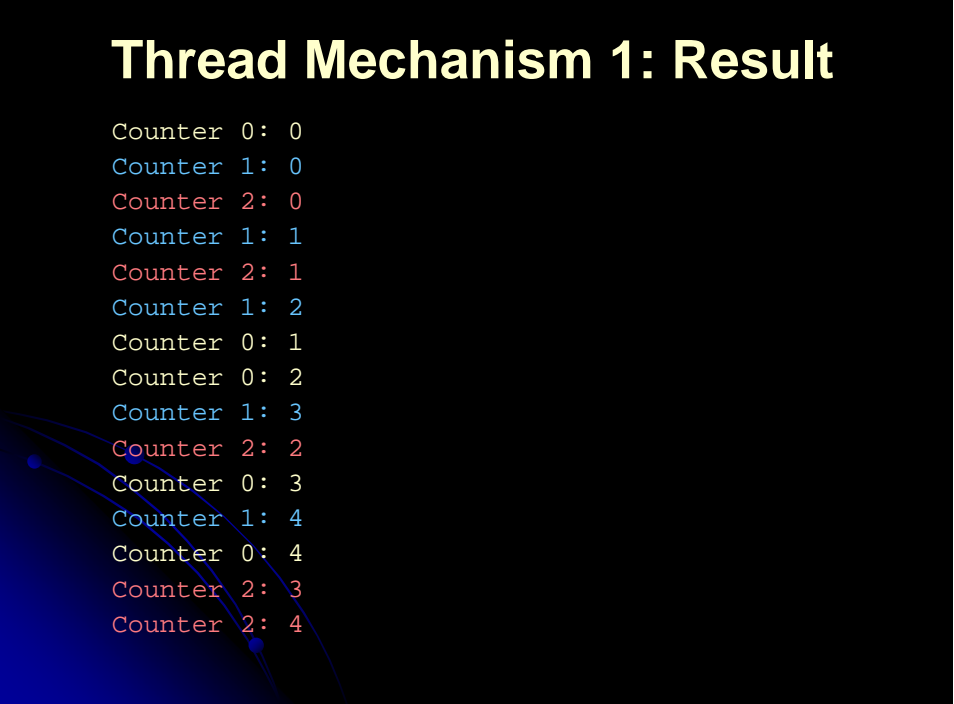

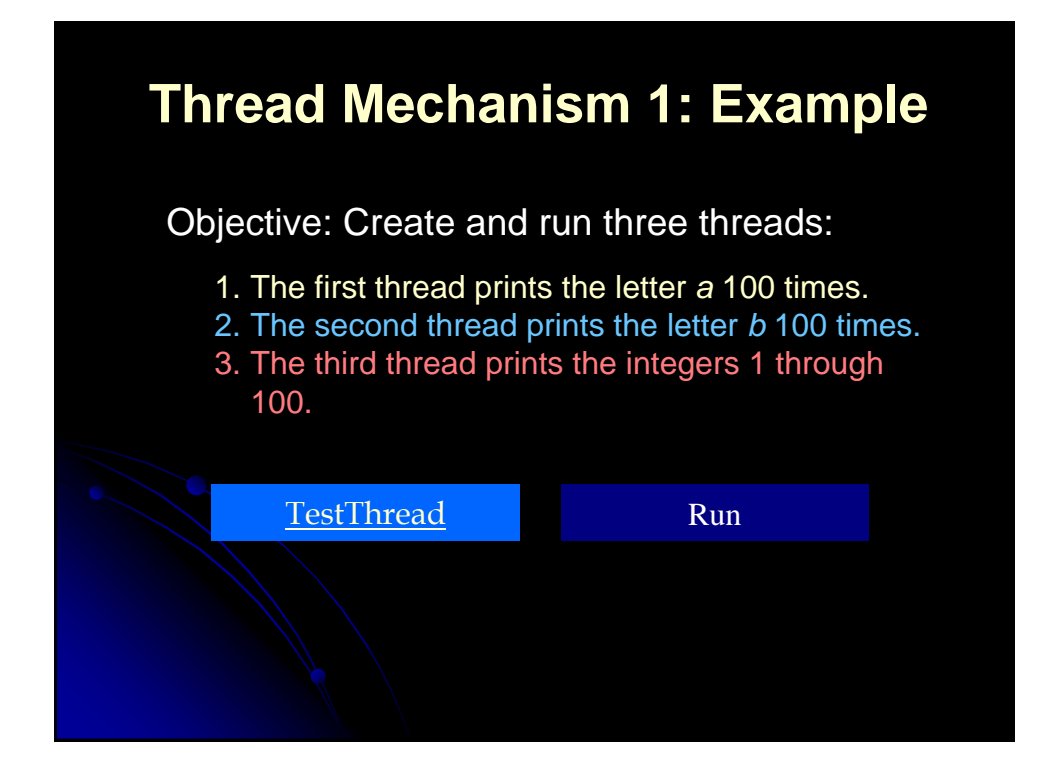

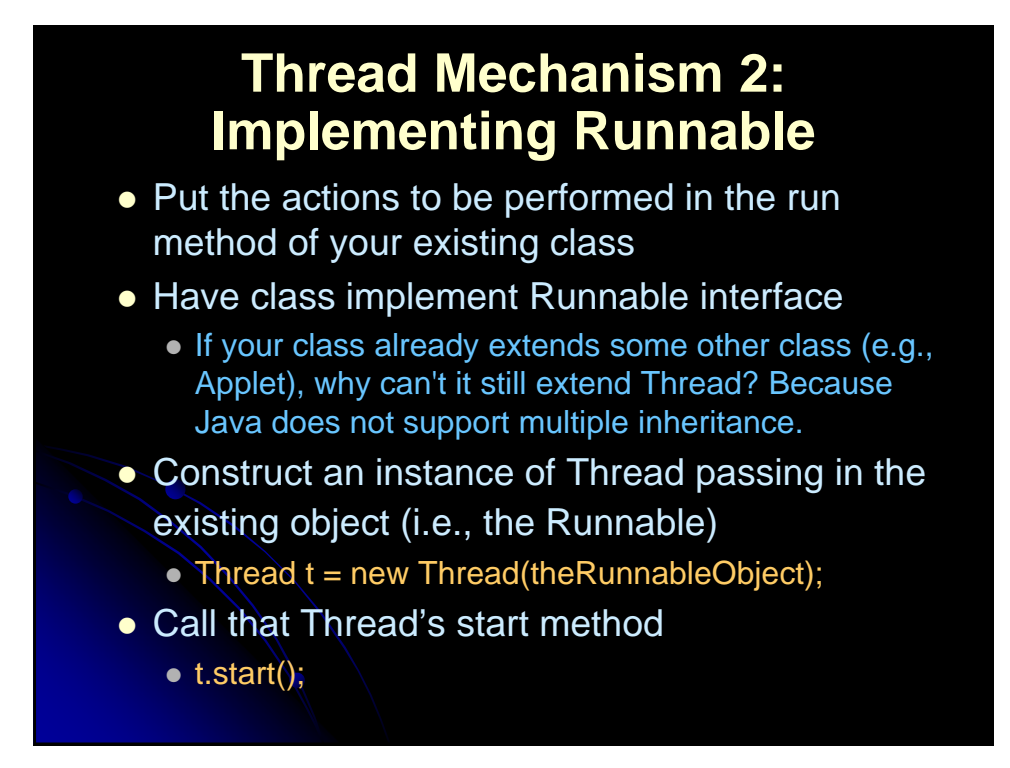

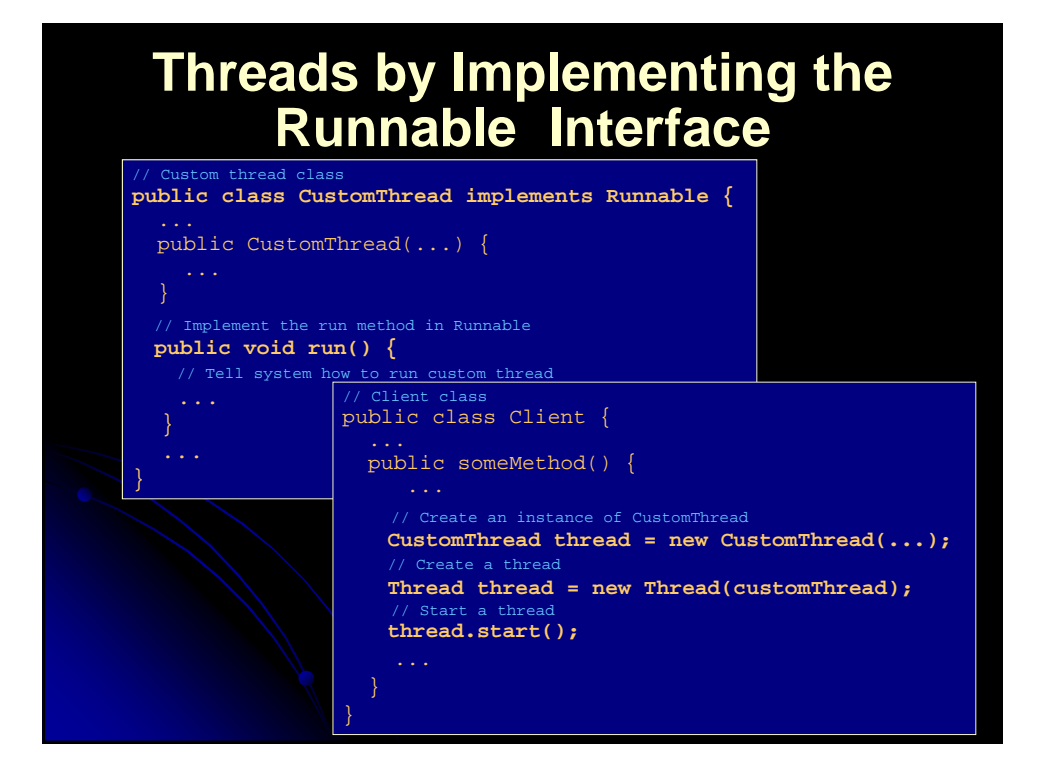

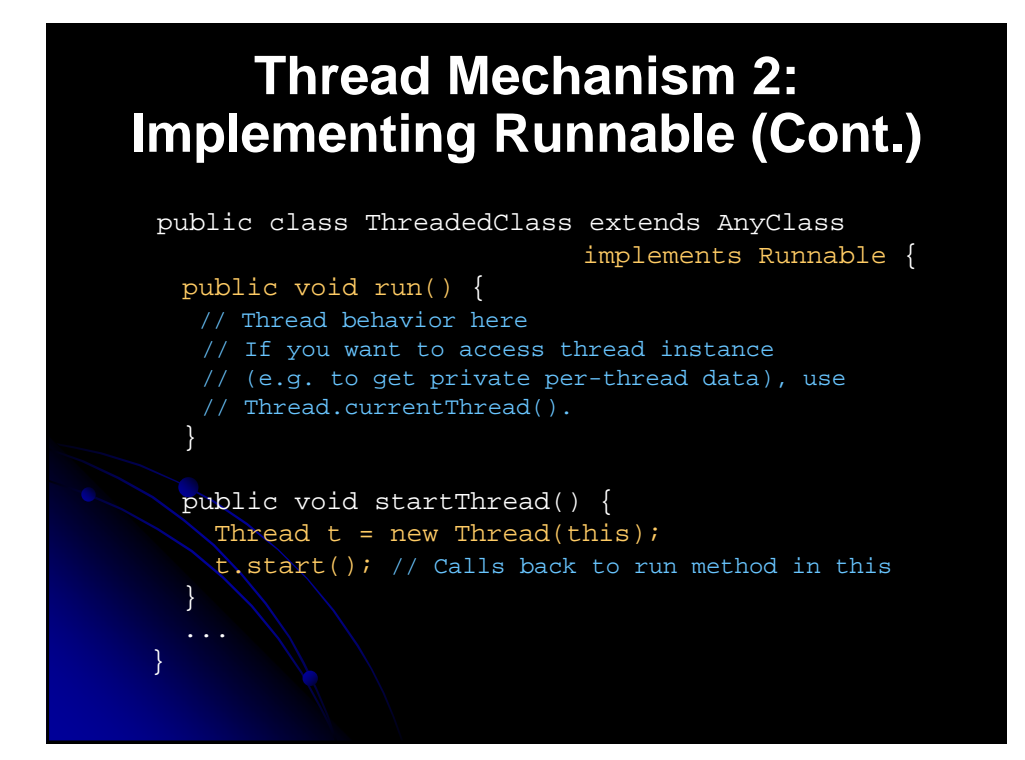

## **Thread Mechanism 2: Example**

```
public class Counter2 implements Runnable {
 private static int totalNum = 0;
 private int currentNum, loopLimit;
 public Counter2(int loopLimit) {
   this.loopLimit = loopLimit;
   currentNum = totalNum++;
   Thread t = new Thread(this);t.start();
  }
  private void pause(double seconds) {
   try { Thread.sleep(Math.round(1000.0*seconds)); 
   {
   catch(InterruptedException ie) {}
  }
```
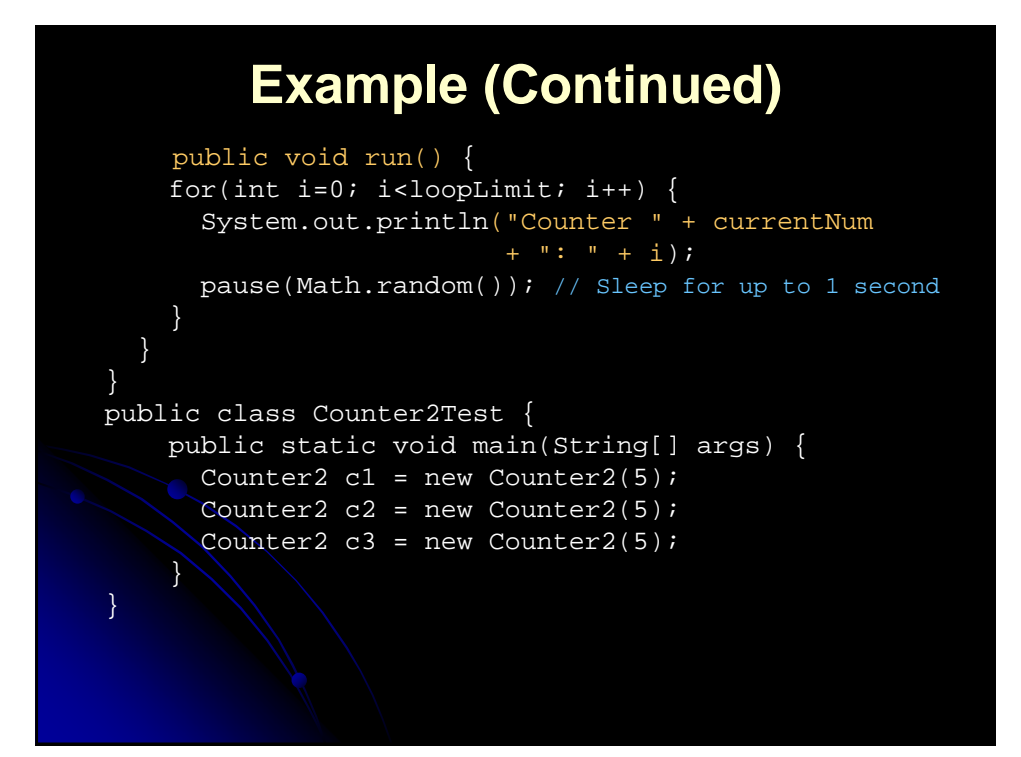

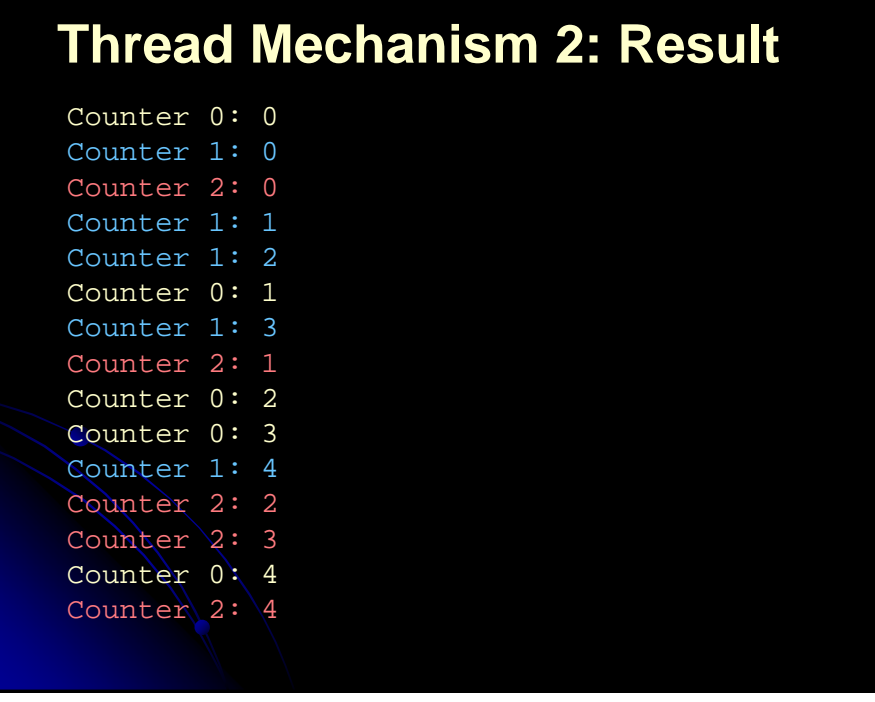

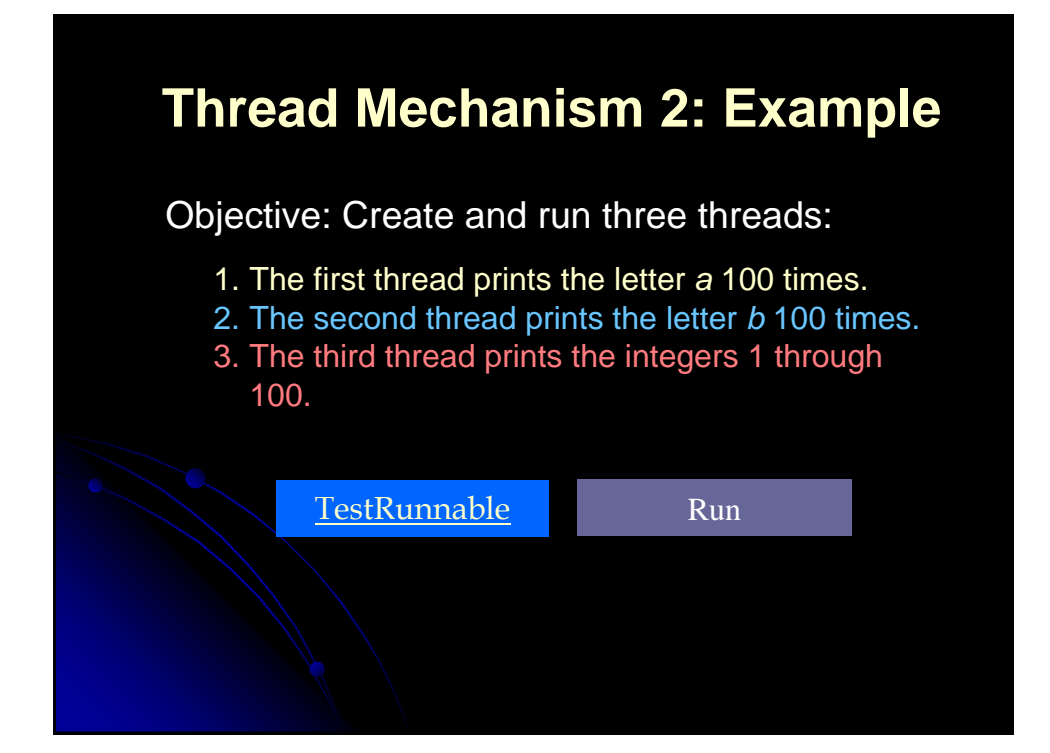

# **Race Conditions: Example**

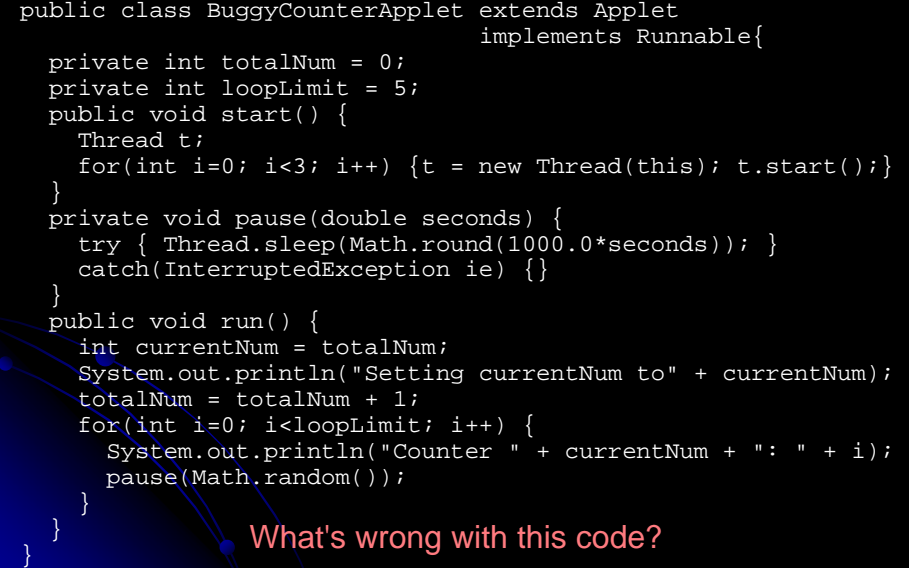

## **Race Conditions: Result**

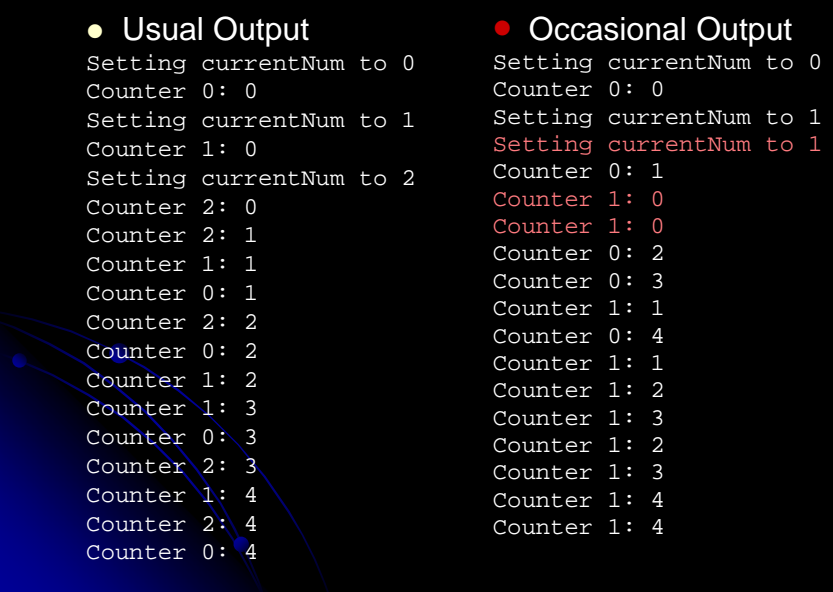

## **Race Conditions: Solution?**

• Do things in a single step

}

```
public void run() {
  int currentNum = totalNum++;
 System.out.println("Setting currentNum to "
                    + currentNum);
 for(int i=0; i<loopLimit; i++) {
   System.out.println("Counter "
                       + currentNum + ": " + i);
   pause(Math.random());
  }
```
## **Arbitrating Contention for Shared Resources**

- Synchronizing a Section of Code synchronized(someObject) { code
- Normal interpretation

}

- Once a thread enters the code, no other thread can enter until the first thread exits.
- Stronger interpretation
	- Once a thread enters the code, no other thread can enter any section of code that is synchronized using the same "lock" tag

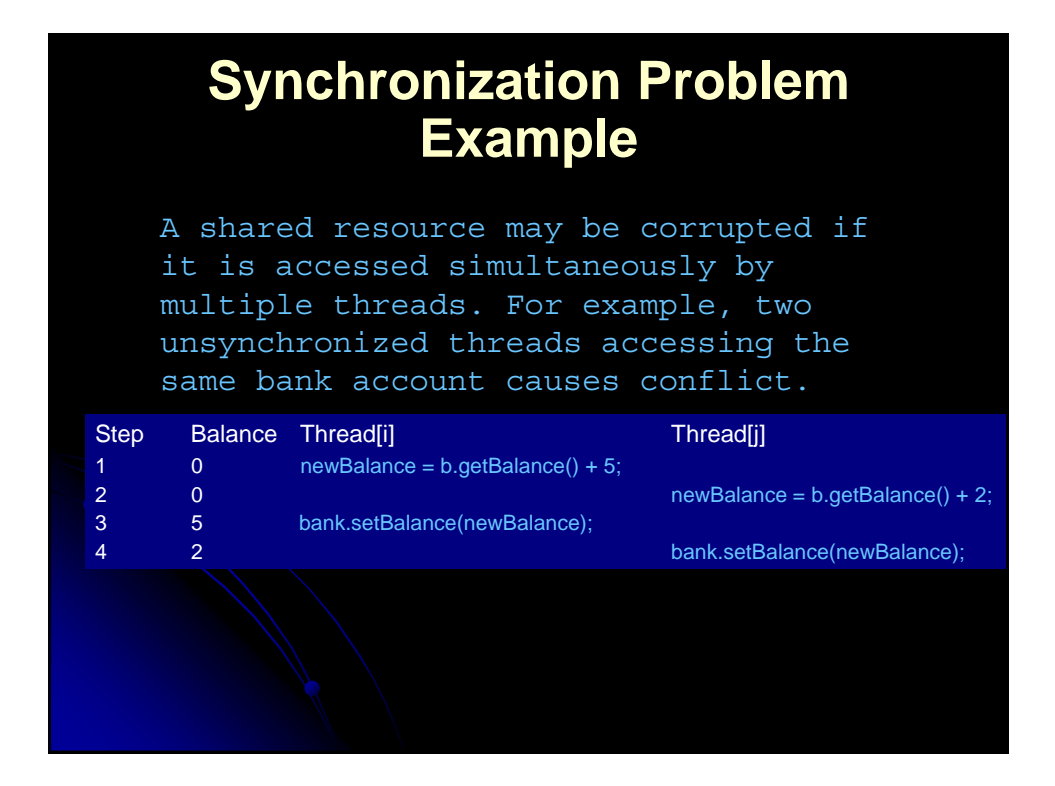

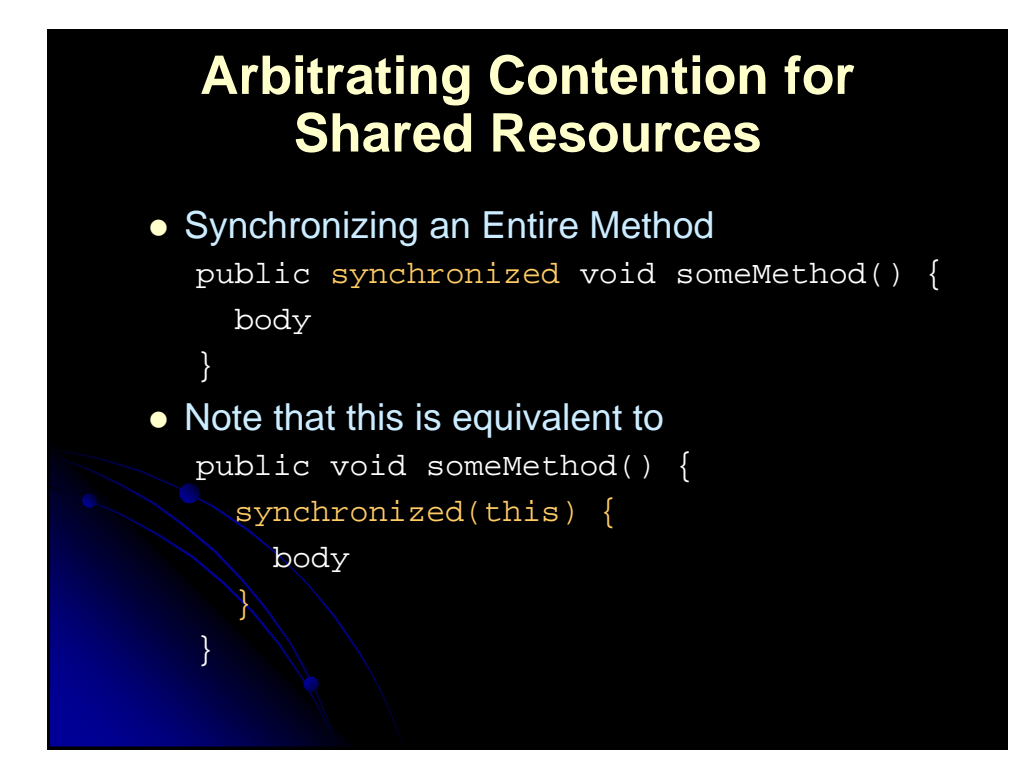

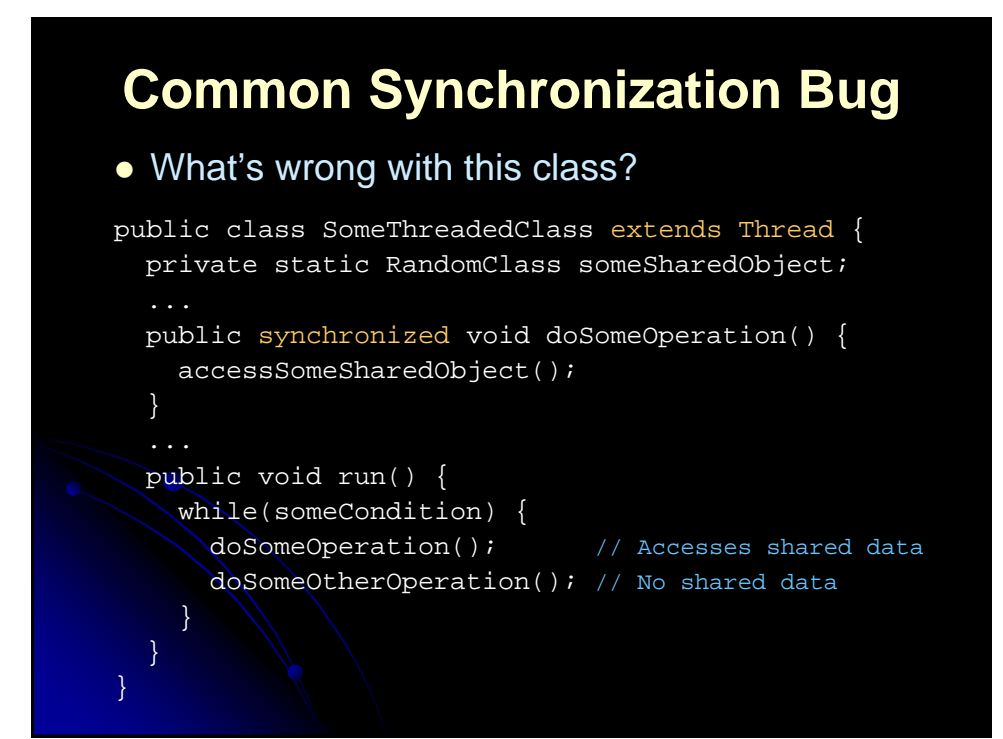

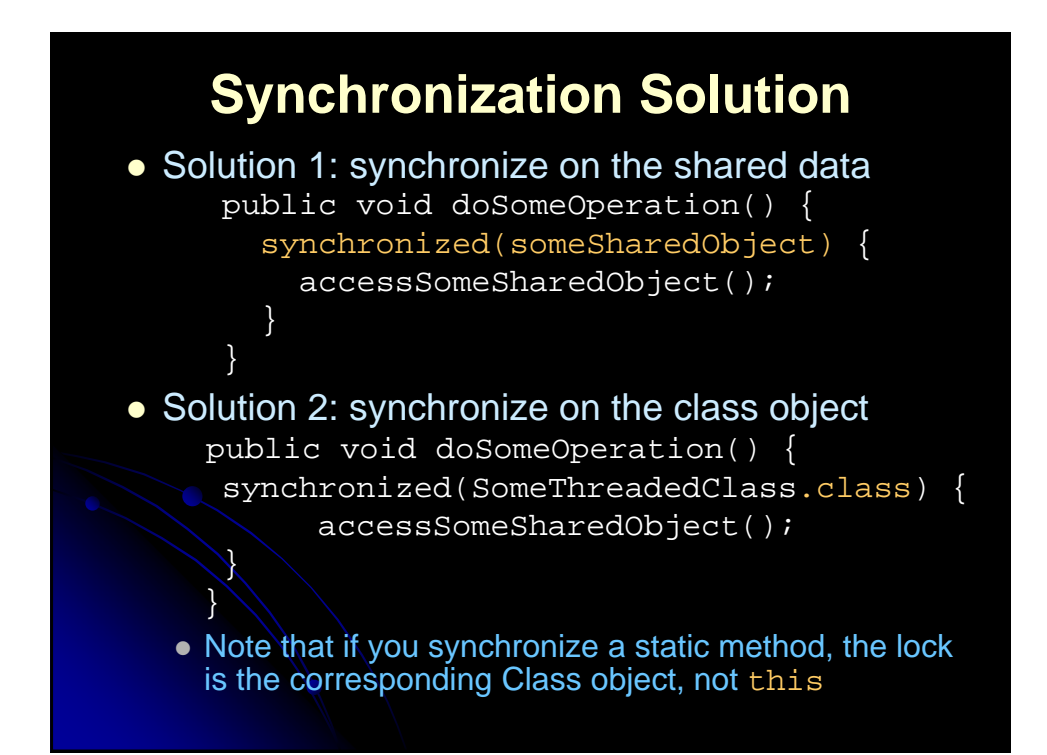

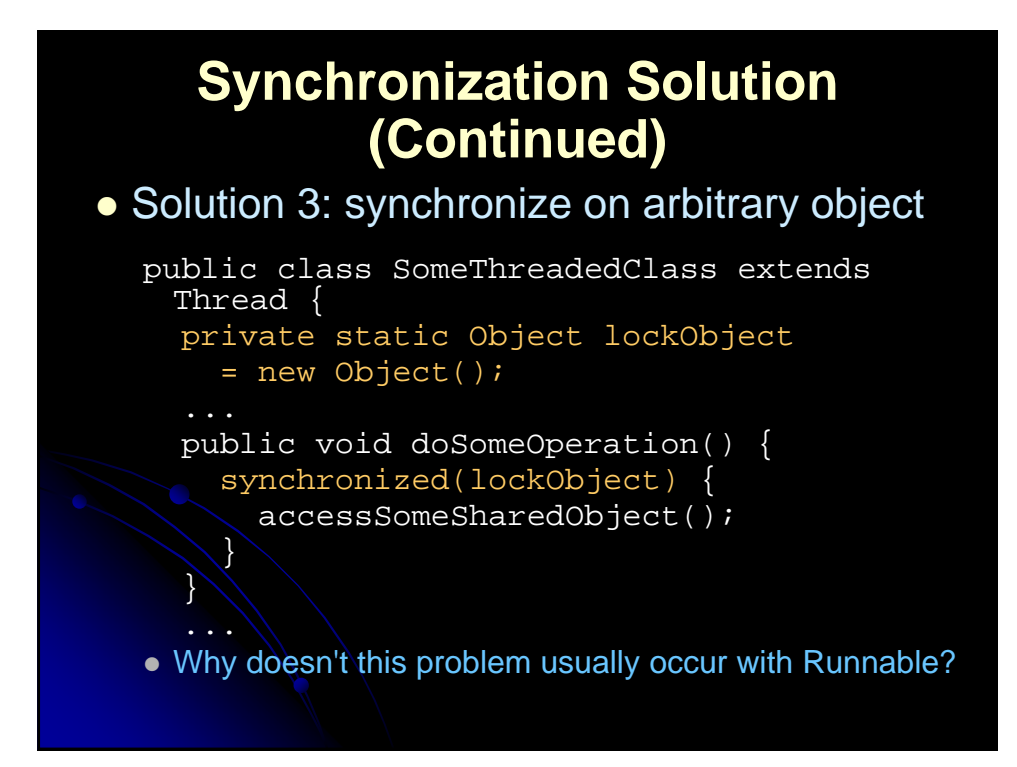

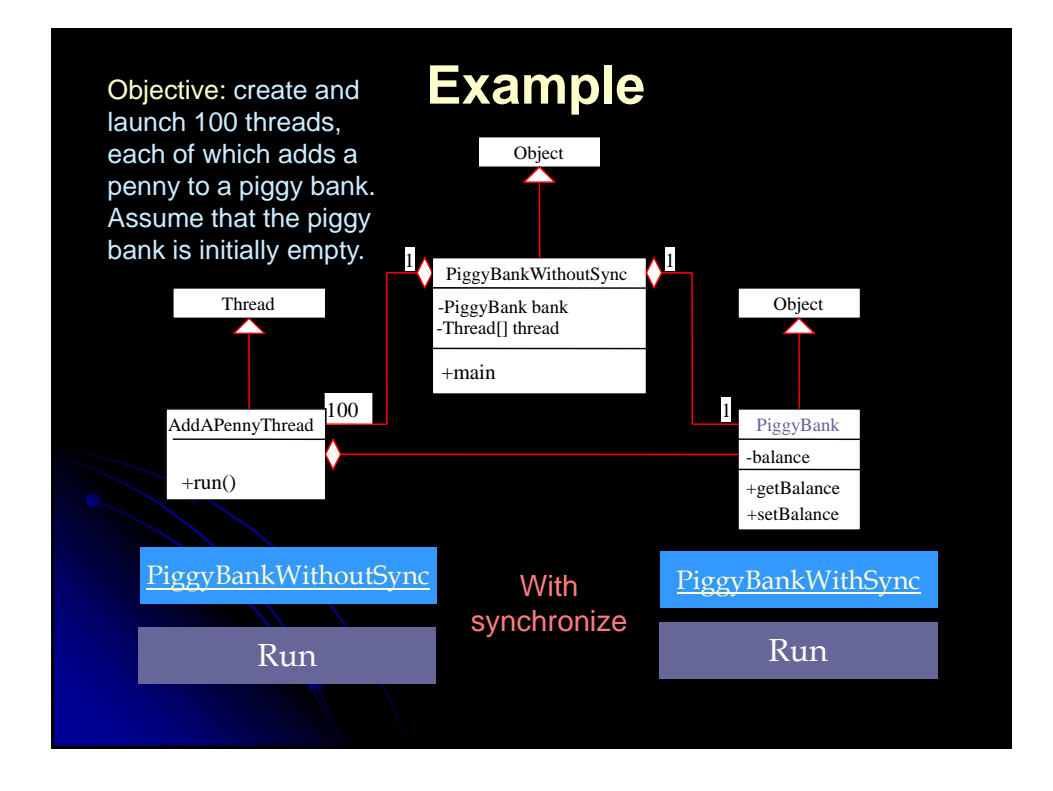

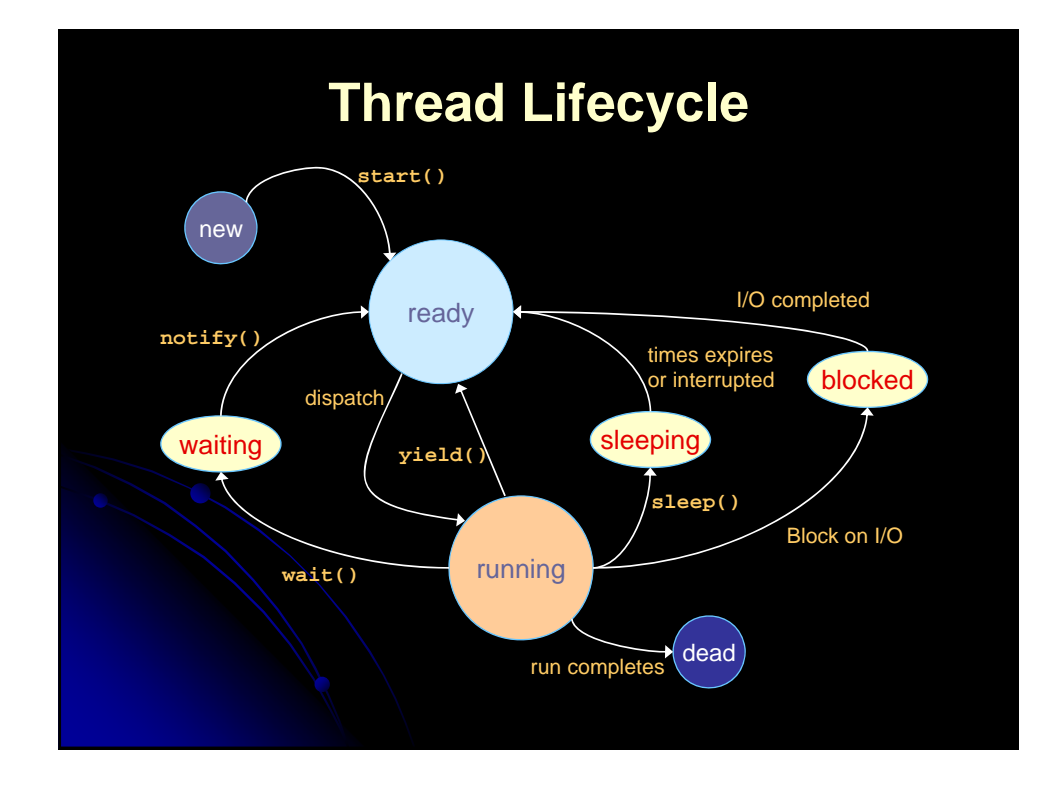

# **Useful Thread Constructors**

- Thread()
	- Default version you get when you call constructor of your custom Thread subclass.
- Thread(Runnable target)
	- Creates a thread, that, once started, will execute the run method of the target
- Thread(ThreadGroup group, Runnable target)
	- Creates a thread and places it in the specified thread group
		- A ThreadGroup is a collection of threads that can be operated on as a set
- Thread(String name)
	- Creates a thread with the given name
	- Useful for debugging

## **Thread Priorities**

- A thread's default priority is the same as the creating thread
- Thread API defines three thread priorities
	- Thread.MAX\_PRIORITY (typically 10)
	- Thread.NORM\_PRIORITY (typically 5)
	- Thread.MIN\_PRIORITY (typically 1)
- Problems
	- A Java thread priority may map differently to the thread priorities of the underlying OS
		- Solaris has 2<sup>32</sup>–1 priority levels;
		- Windows NT has only 7 user priority levels
	- Starvation can occur for lower-priority threads if the higher-priority threads never terminate, sleep, or wait for I/O

## **Useful Thread Methods**

- currentThread ()
	- Returns a reference to the currently executing thread
	- This is a static method that can be called by arbitrary methods, not just from within a Thread object
		- I.e., anyone can call Thread.currentThread
- Interrupt ()
	- One of two outcomes:
		- If the thread is executing join, sleep, or wait, an InterruptedException is thrown
		- Sets a flag, from which the interrupted thread can check (isInterrupted)
- Interrupted ()
	- Checks whether the currently executing thread has a request for interruption (checks flag) and clears the flag

## **Useful Thread Methods (Continued)**

- isInterrupted()
	- Simply checks whether the thread's interrupt flag has been set (does not modify the flag)
		- Reset the flag by calling interrupted from within the run method of the flagged thread
- Join()
	- Joins to another thread by simply waiting (sleeps) until the other thread has completed execution
- isDaemon()/setDaemon()
	- Determines or set the thread to be a daemon
	- A Java program will exit when the only active threads remaining are daemon threads

## **Useful Thread Methods (Continued)**

- Start()
	- $\bullet$  Initializes the thread and then calls run
	- If the thread was constructed by providing a Runnable, then start calls the run method of that Runnable

 $\bullet$  Run()

- The method in which a created thread will execute
- Do not call run directly; call start on the thread object
- When run completes the thread enters a dead state and cannot be restarted

## **Useful Thread Methods (Continued)**

- Sleep()
	- Causes the currently executing thread to do a nonbusy wait for at least the amount of time (milliseconds), unless interrupted
	- As a static method, may be called for nonthreaded applications as well
		- I.e., anyone can call Thread.sleep
		- Note that sleep throws InterruptedException. Need try/catch
- Yield()
	- Allows any other threads of the same or higher priority to execute (moves itself to the end of the priority queue)
	- If all waiting threads have a lower priority, then the yielding thread remains on the CPU

## **Useful Thread Methods (Continued)**

- Wait()/waitForAll()
	- Releases the lock for other threads and suspends itself (placed in a wait queue associated with the lock)
	- $\bullet$  Thread can be restarted through notify or notifyAll
	- These methods must be synchronized on the lock object of importance
- Notify()/notifyAll()
	- Wakes up all threads waiting for the lock
	- A notified doesn't begin immediate execution, but is placed in the runnable thread queue

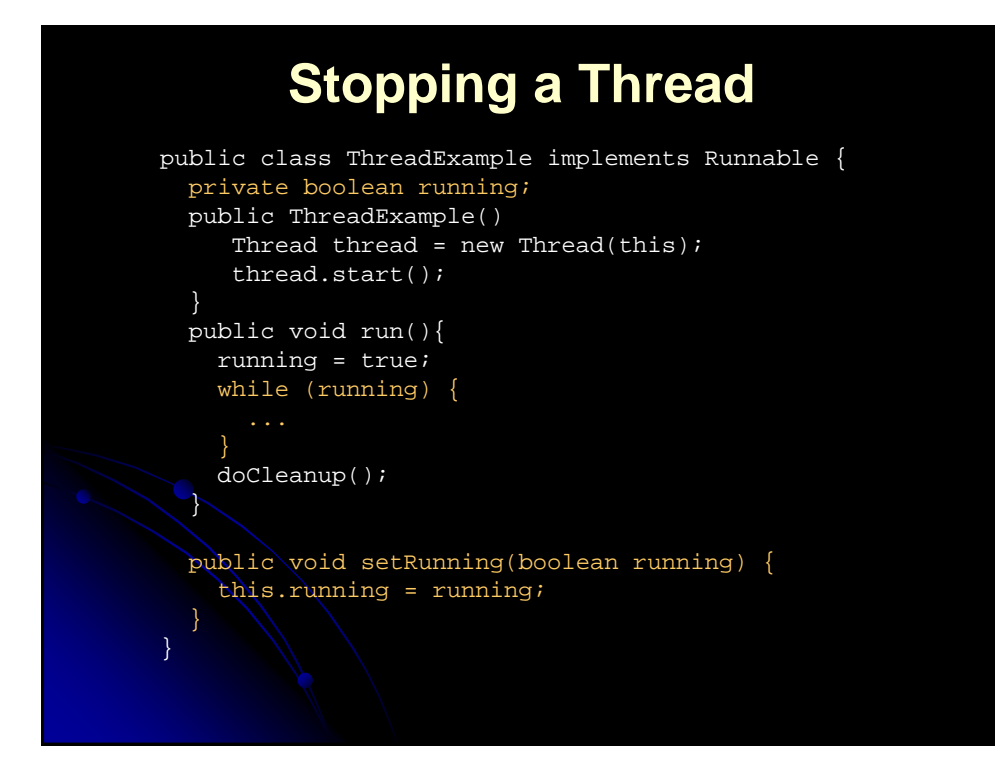

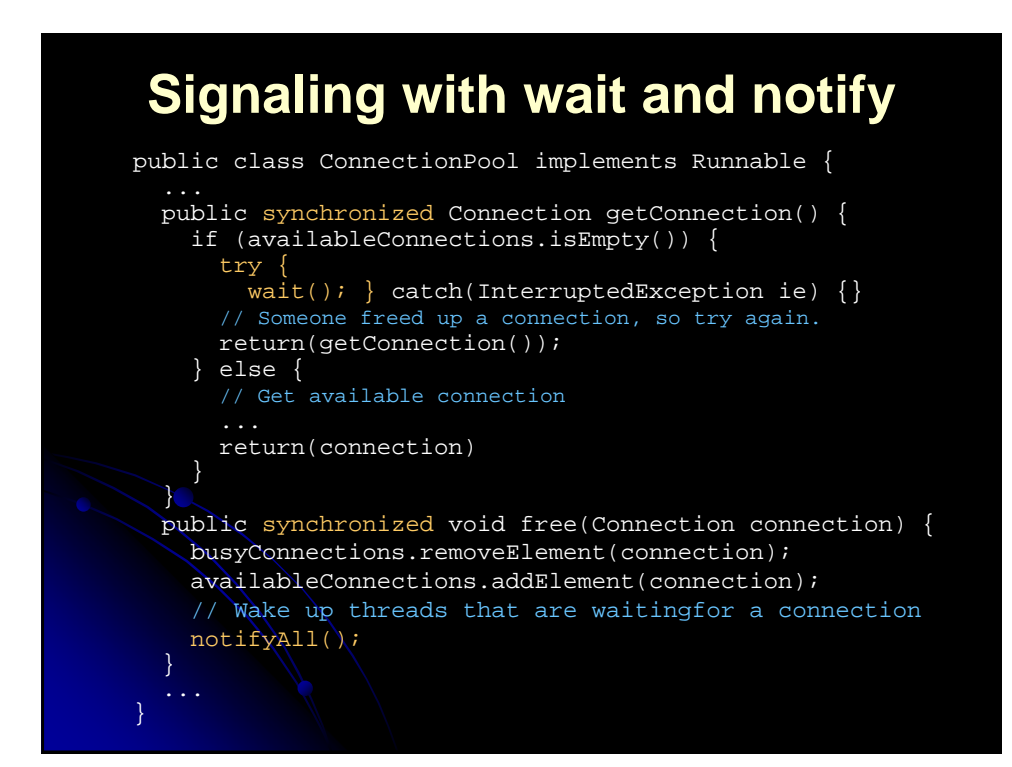

#### **Summary** • Achieve multithreaded behavior by • Inheriting directly from Thread (separate class approach) **Implementing the Runnable interface** (callback approach) • In either case, put your code in the run method. Call start on the Thread object. • Avoid race conditions by placing the shared resource in a synchronized block You can't restart a dead thread • Stop threads by setting a flag that the thread's run method checks

## **Creating Threads for Applets**

In Example "Displaying a Clock" in P11 (Graphics), you drew a clock to show the current time in an applet. The clock does not tick after it is displayed. What can you do to let the clock display a new current time every second? The key to making the clock tick is to repaint it every second with a new current time. You can use the code given below to override the start () w<mark>ong with this code?</mark> CurrentTimeApplet: As long as the while loop is

```
public void start() {
  while (true) {
   stillClock.repaint();
    try {
      Thread.sleep(1000);
    catch(InterruptedException ex){}
```
}

running, the browser cannot serve any other event that might be occurring.

#### **Creating a Thread to run the while loop**

```
public class MyApplet extends JApplet implements 
  Runnable { 
  private Thread timer = null;
  public void init() { 
      timer = new Thread(this);
      timer.start();
  }
  ...
  public void run() {
      while (true){ 
            repaint();
            try { thread.sleep(1000); 
                waitForNotificationToResume();
             }
            catch (InterruptedException ex) { }
     }
   }
}
```
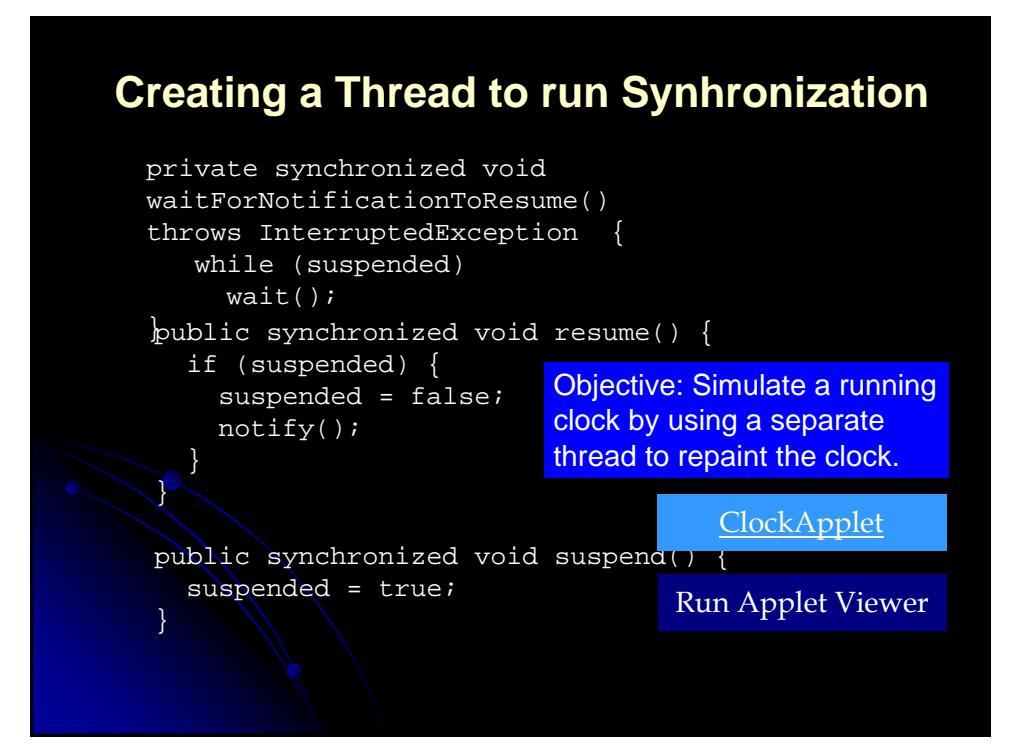

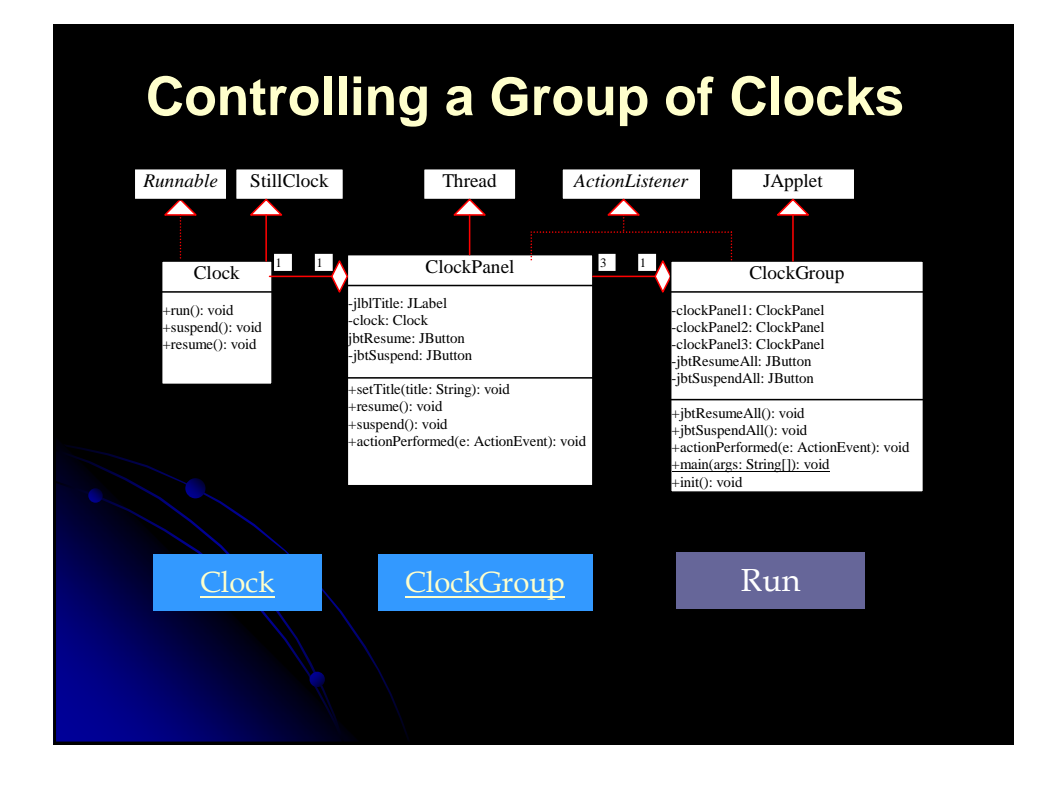

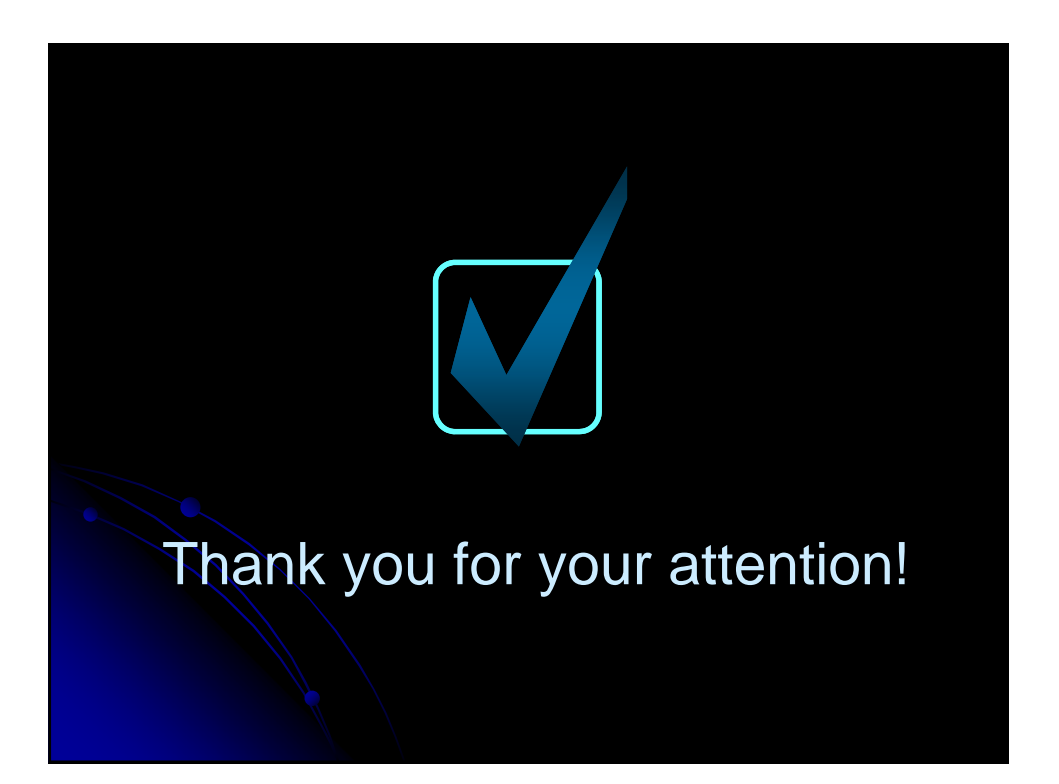

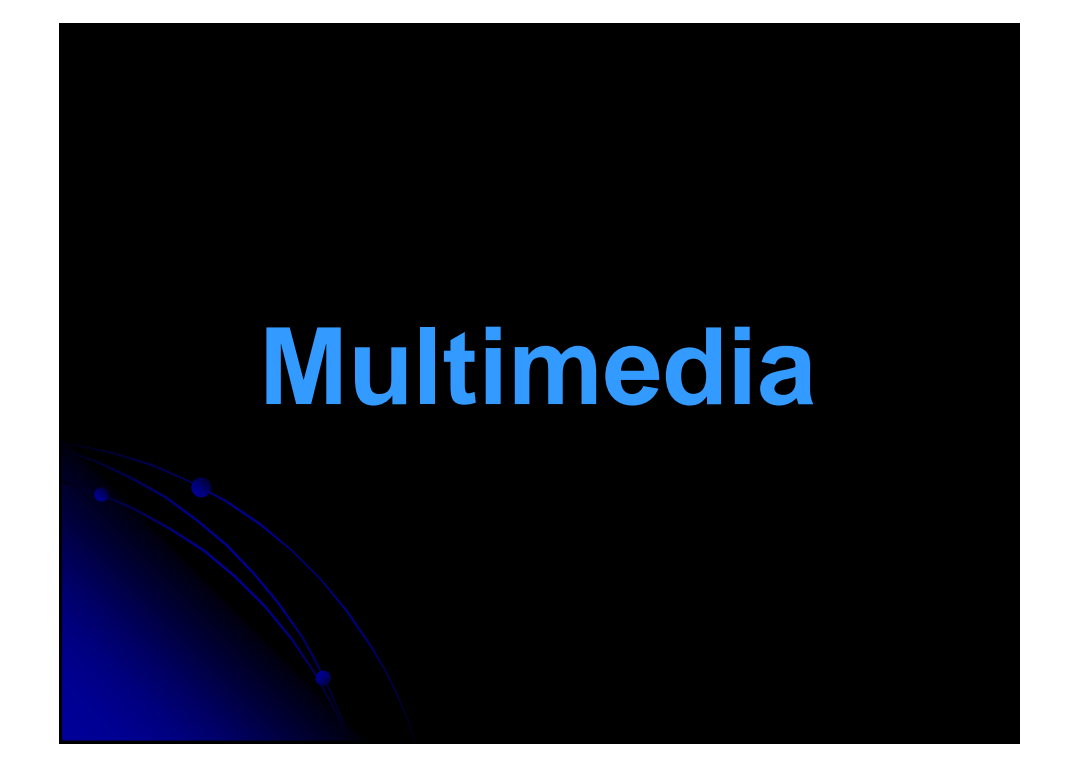

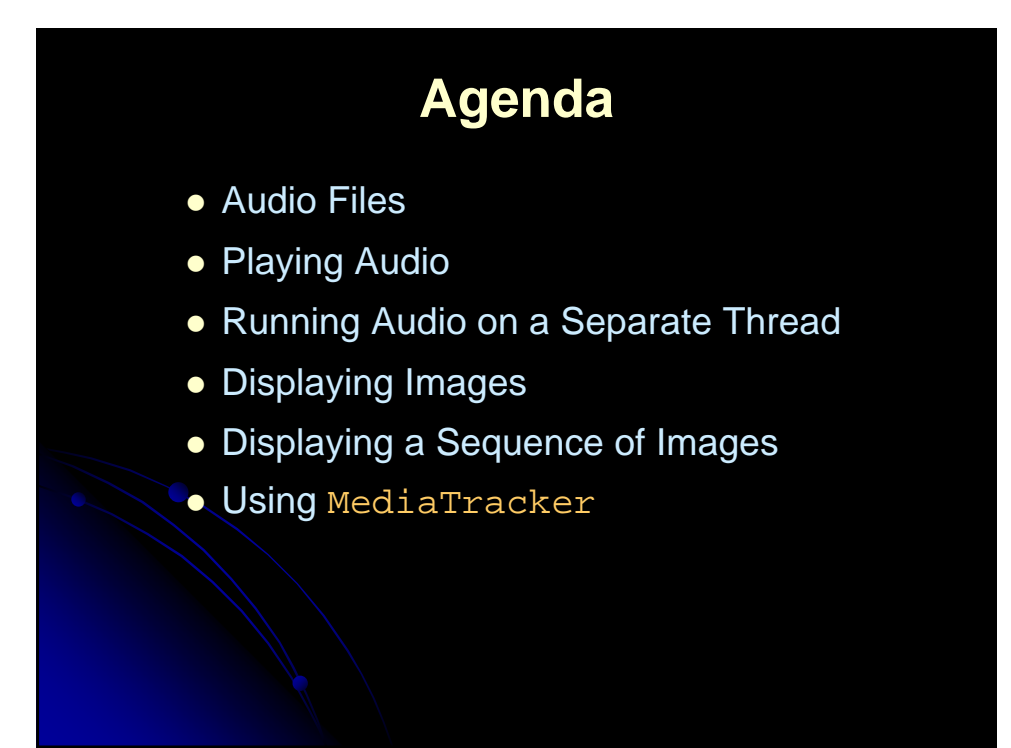

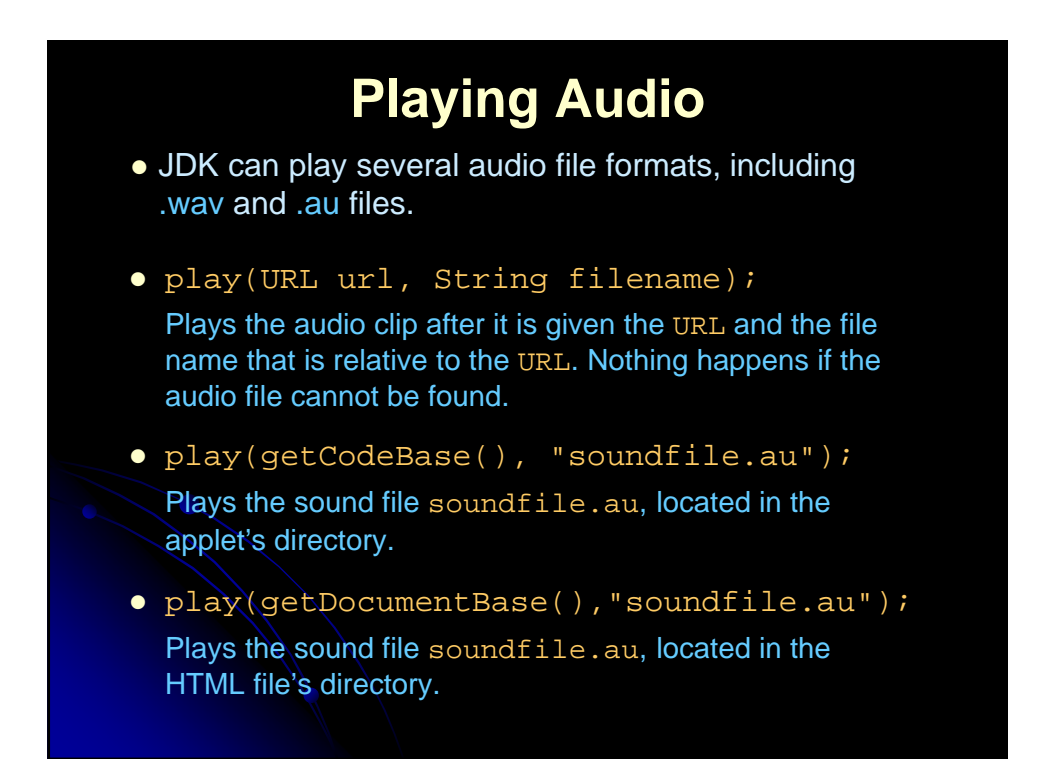

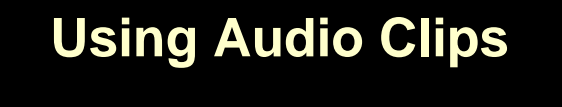

- public AudioClip getAudioClip(URL url);
- public AudioClip getAudioClip(URL url, String name);

Either method creates an audio clip. Specify String name to use a relative URL address.

- public abstract void play()
- public abstract void loop()
- public abstract void stop()

Use these methods to start the clip, play it repeatedly, and stop the clip, respectively.

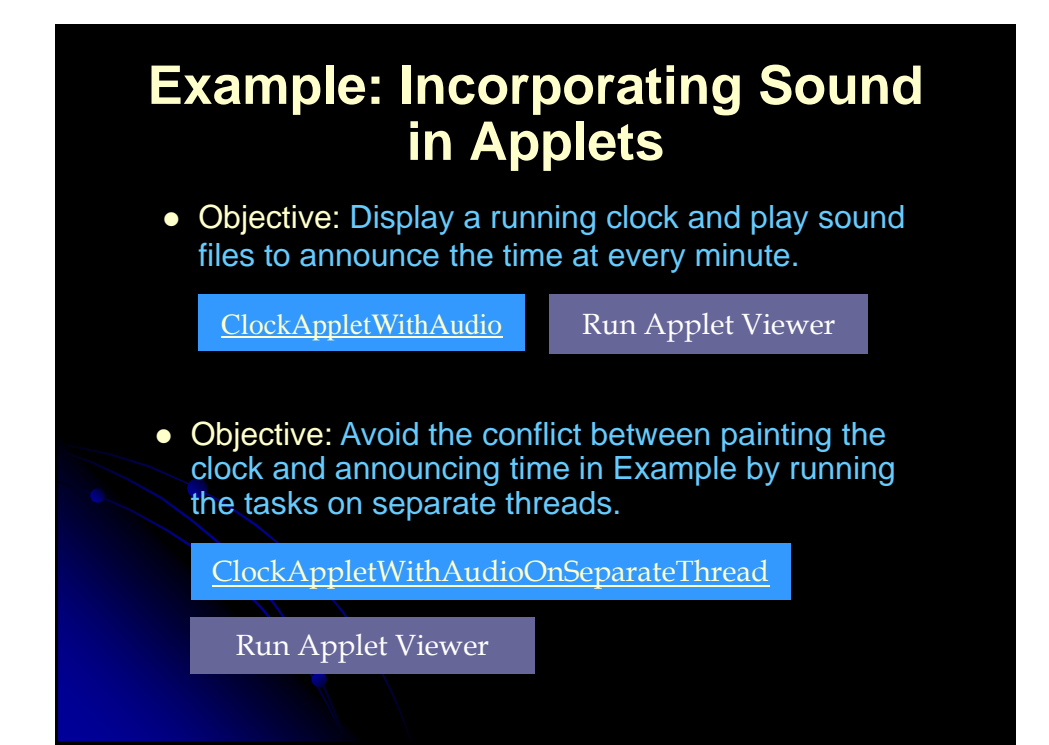

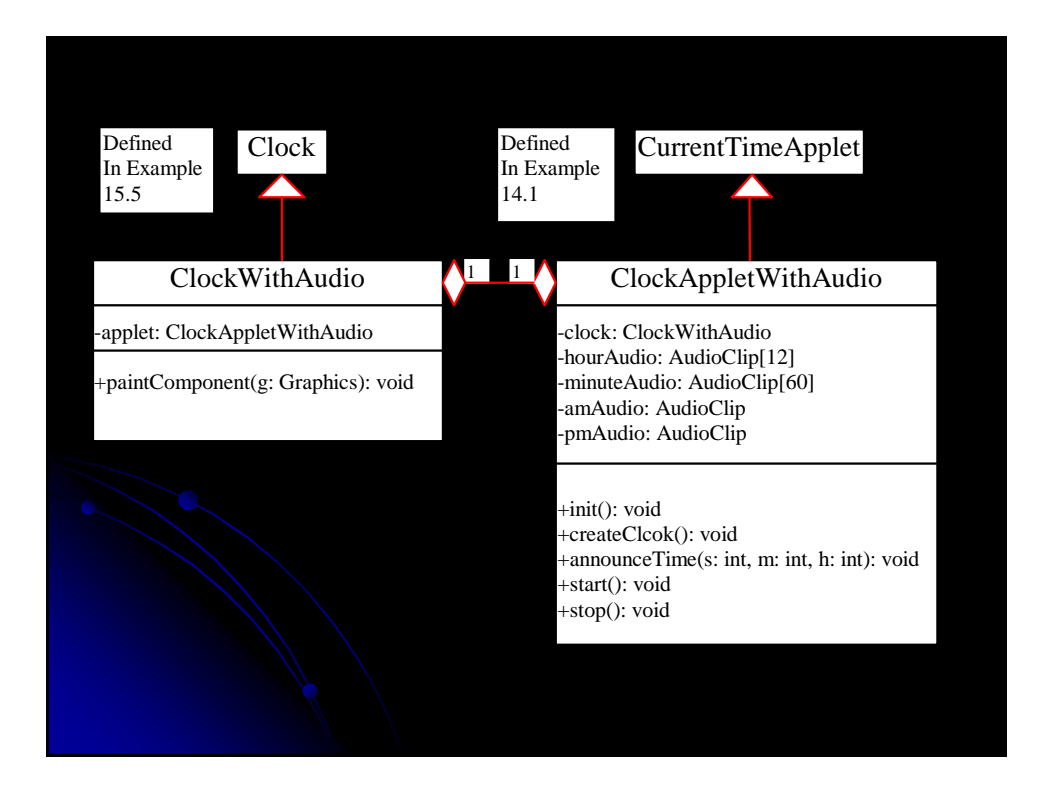

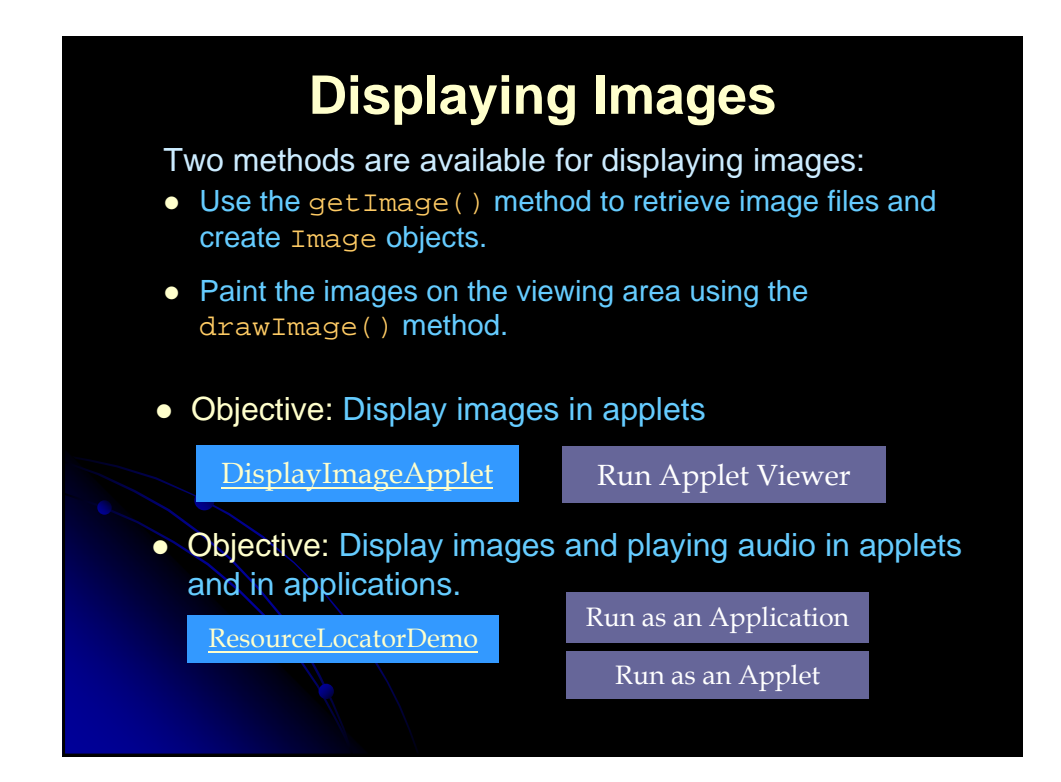

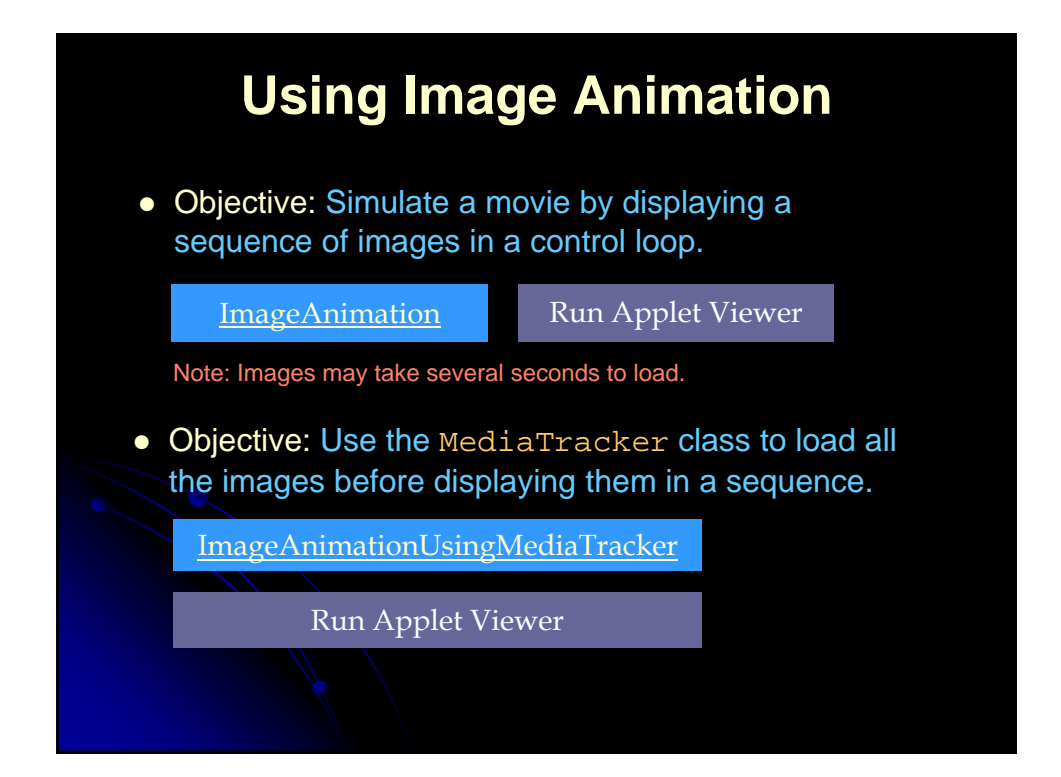

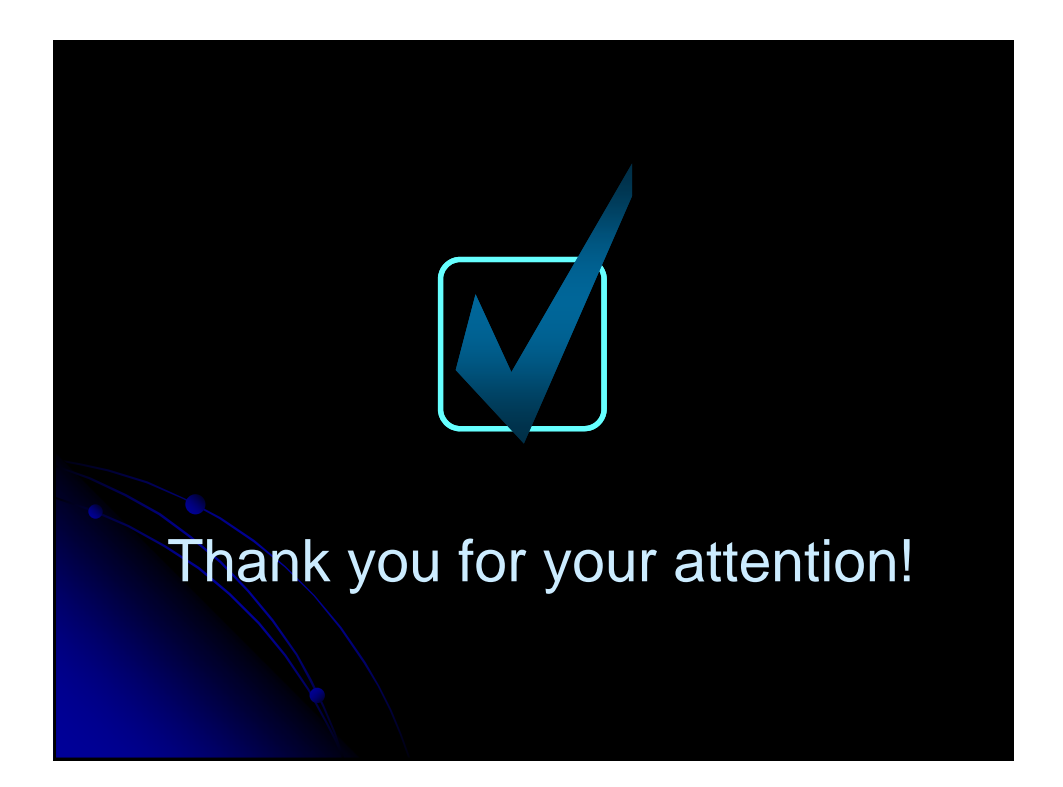